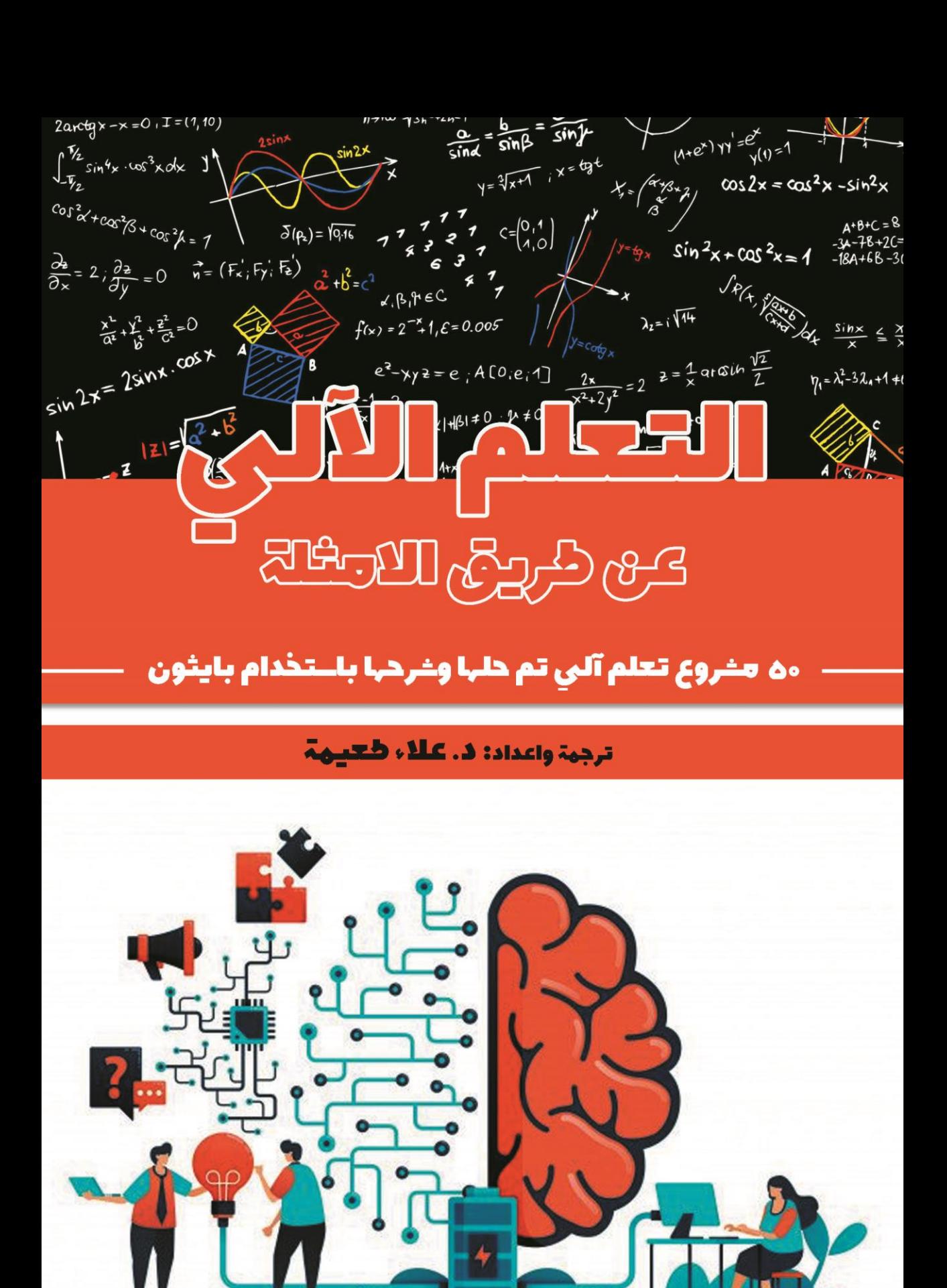

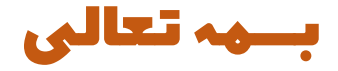

# التعلم اآللي : عن طريق االمثلة

50 مشروع ت*ع*لم آلي تم حلها وشرحها باستخدام بايثون

ترجمة واعداد : د. عالء طعيمة

# مقدمة المؤلف

يعمل التعلم الآلي على إحداث ثورة تدريجيةفي كل مجال من مجالات الذكاء الاصطناعي، مما يجعل تطوير التطبيقات أسهل .

في هذا الكتاب، تنقل مشاريع التعلم اآللي باستخدام بايثون كل المعرفة الالزمة لتنفيذ مشاريع التعلم اآللييف مختلف مجاالت التعلم اآللي. كل مشروع من هذه المشاريع فريد من نوعه، مما يساعدك على إتقان الموضوع تدريجيًا. ستتعلم كيفية تشخيص مجموعة متنوعة من االمراض باستخدام التعلم اآللي وكذلك ستتعلم الكثير من المشاريع الجذابة االخرى الي ستساعدكيف اكتساب المعرفة لتطوير أنظمة التعلم اآللي الخاصة بك بطريقة مباشرة وفعالة.

لقد حاولت قدر المستطاع ان اترجم المشاريع الأكثر طرحاًفي مجال التعلم الآلي مع الشرح المناسب والكافي، ومع هذا يبقى عمالً بشرياً يحتمل النقص، فاذا كان لديك أي مالحظات حول هذا الكتاب، فلا تتردد بمراسلتنا عبر بريدنا الالكتروني alaa.taima@qu.edu.iq

نأمل ان يساعد هذا الكتاب كل من يريد ان يدخليف مجاالت التعلم اآللي والتعلم العميق وعلم البيانات ومساعدة القارئ العربي على تعلم هذا المجاالت. اسأل الله التوفيقيف هذا العمل لأثراء المحتوى العربي الذي يفتقر أشد الافتقار إلى محتوى جيد ورصينفي مجال التعلم الآلي والتعلم العميق وعلم البيانات. ونرجو لك االستمتاع مع الكتاب وال تنسونا من صالح الدعاء.

د. عالء طعيمة

كلية علوم الحاسوب وتكنولوجيا المعلومات

جامعة القادسية

العراق

# المحتويات

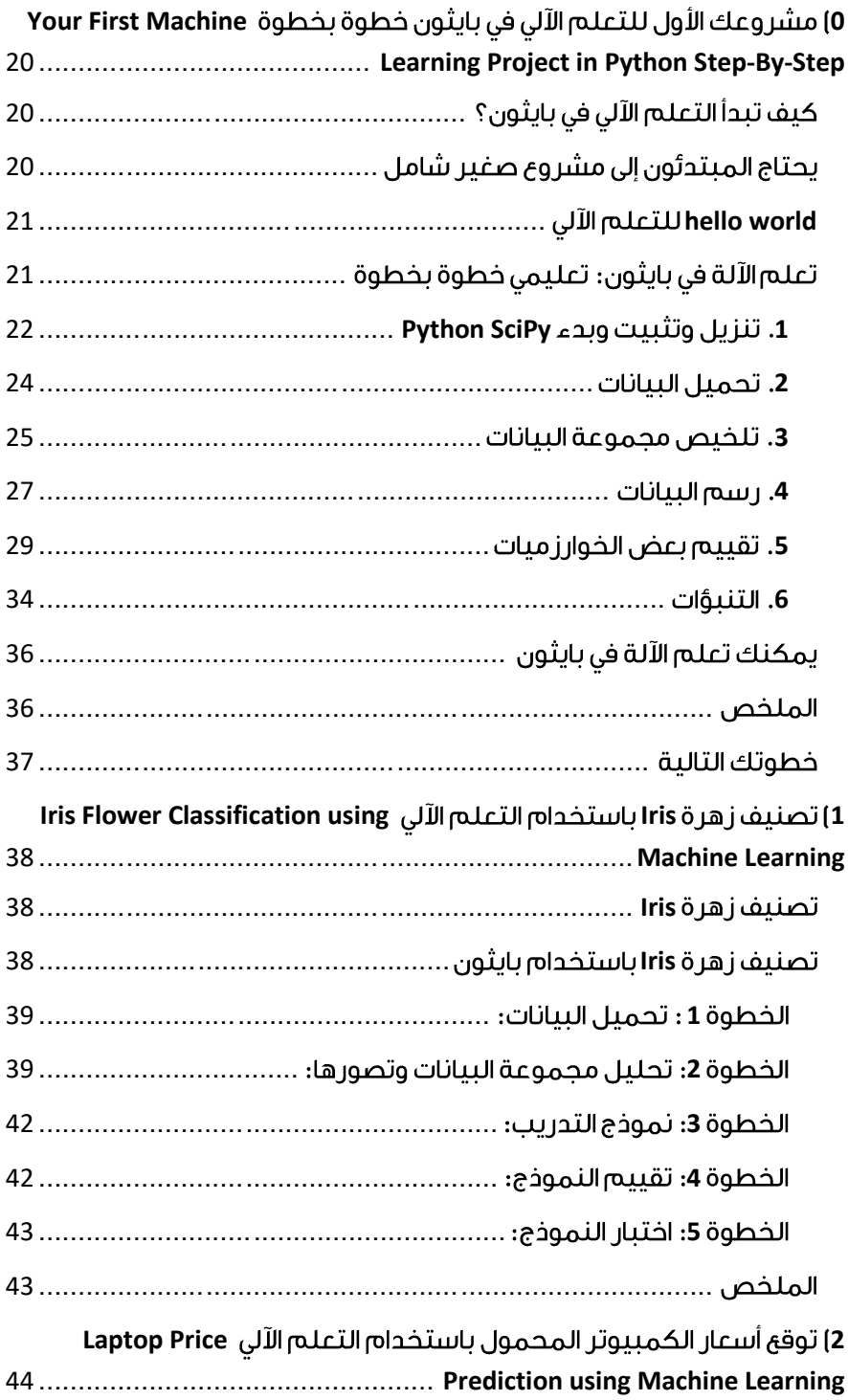

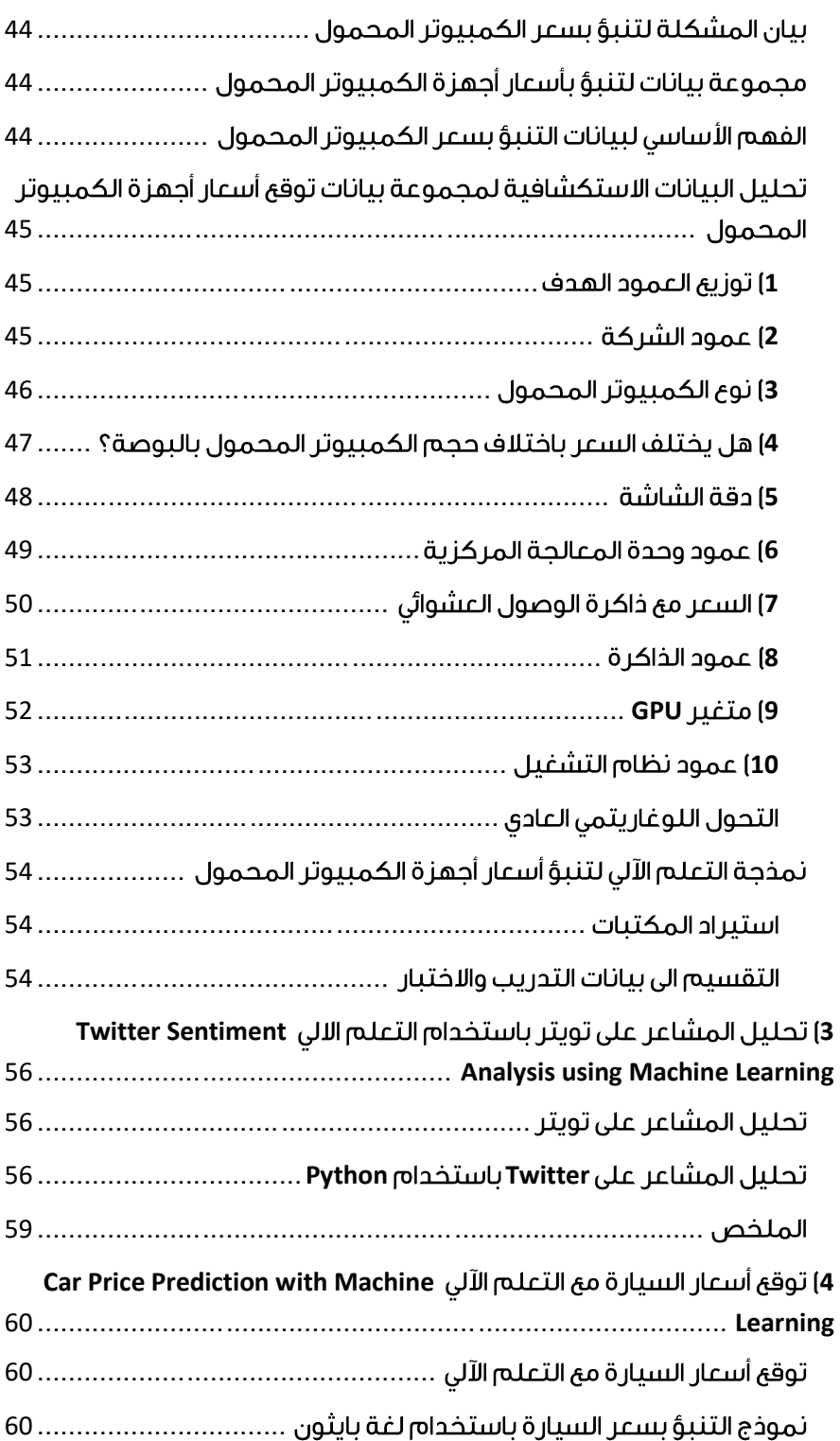

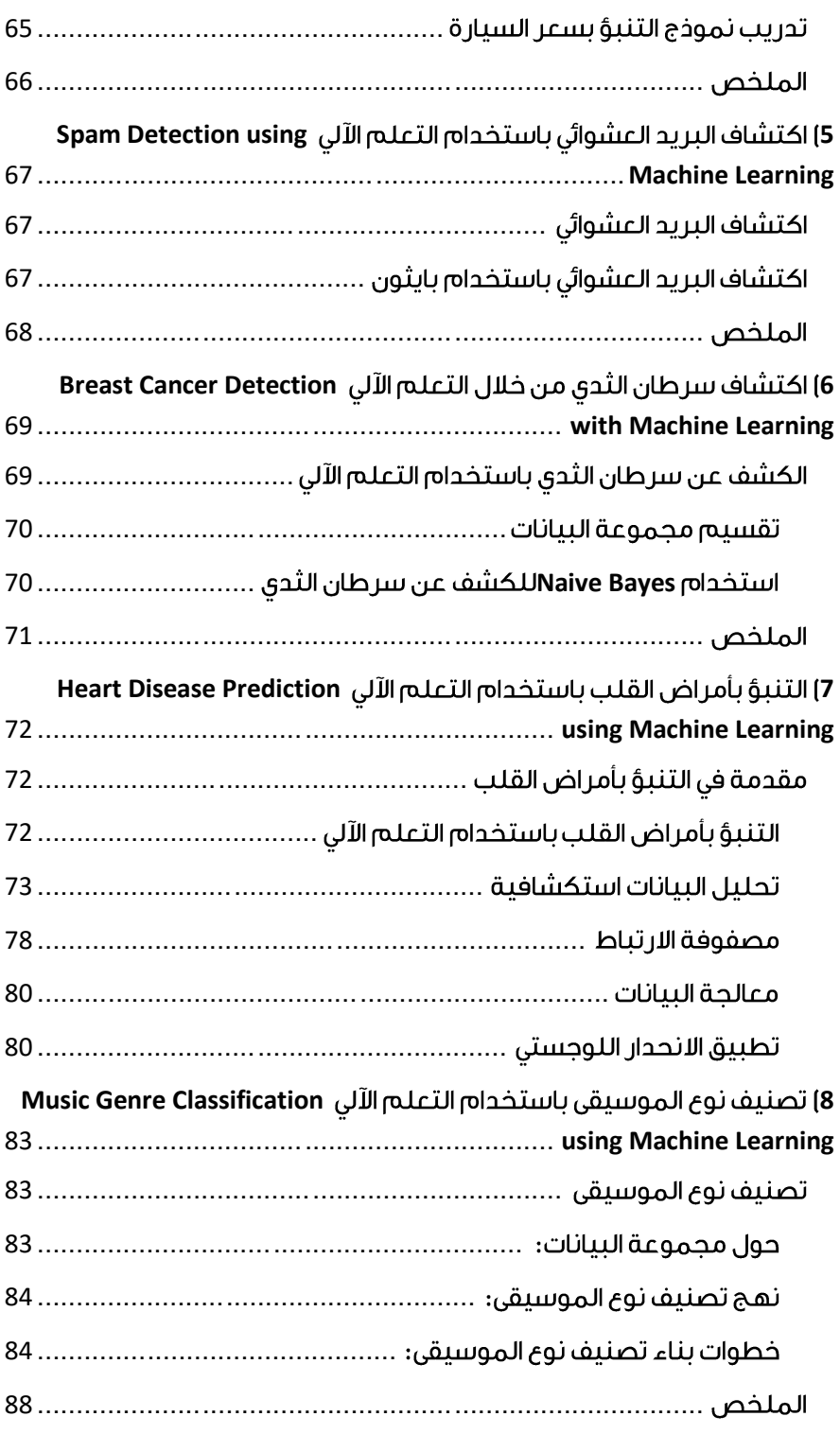

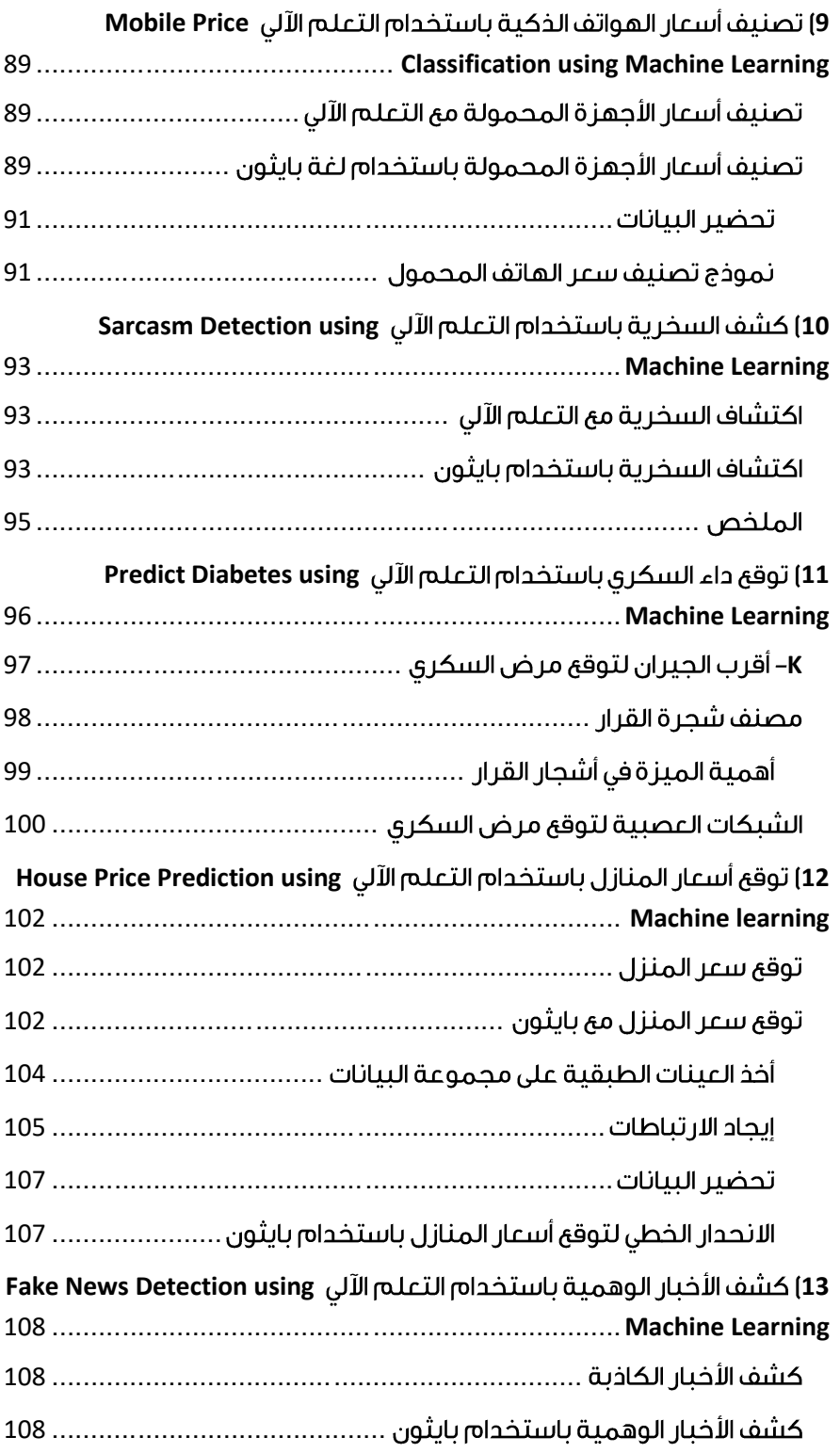

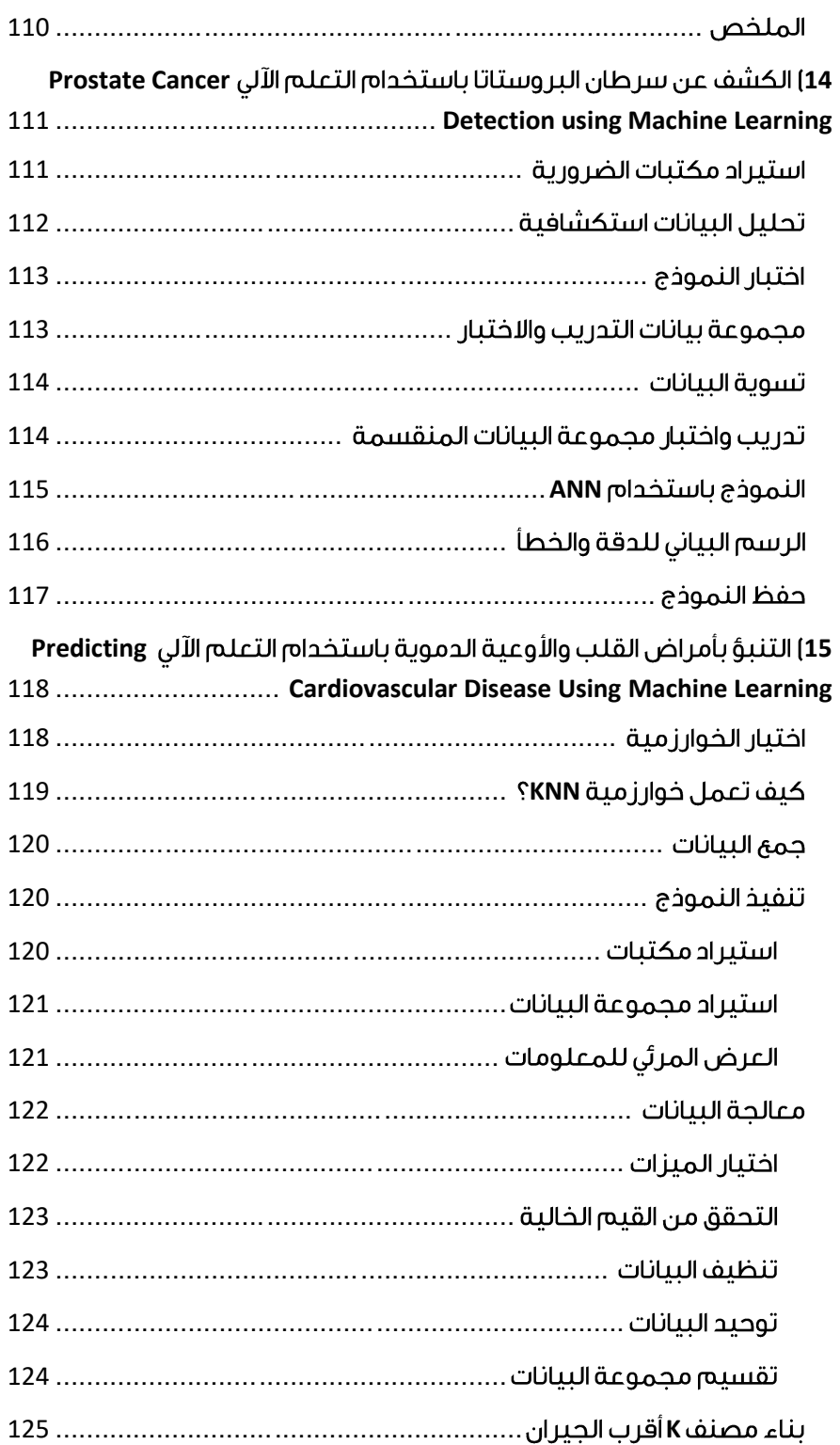

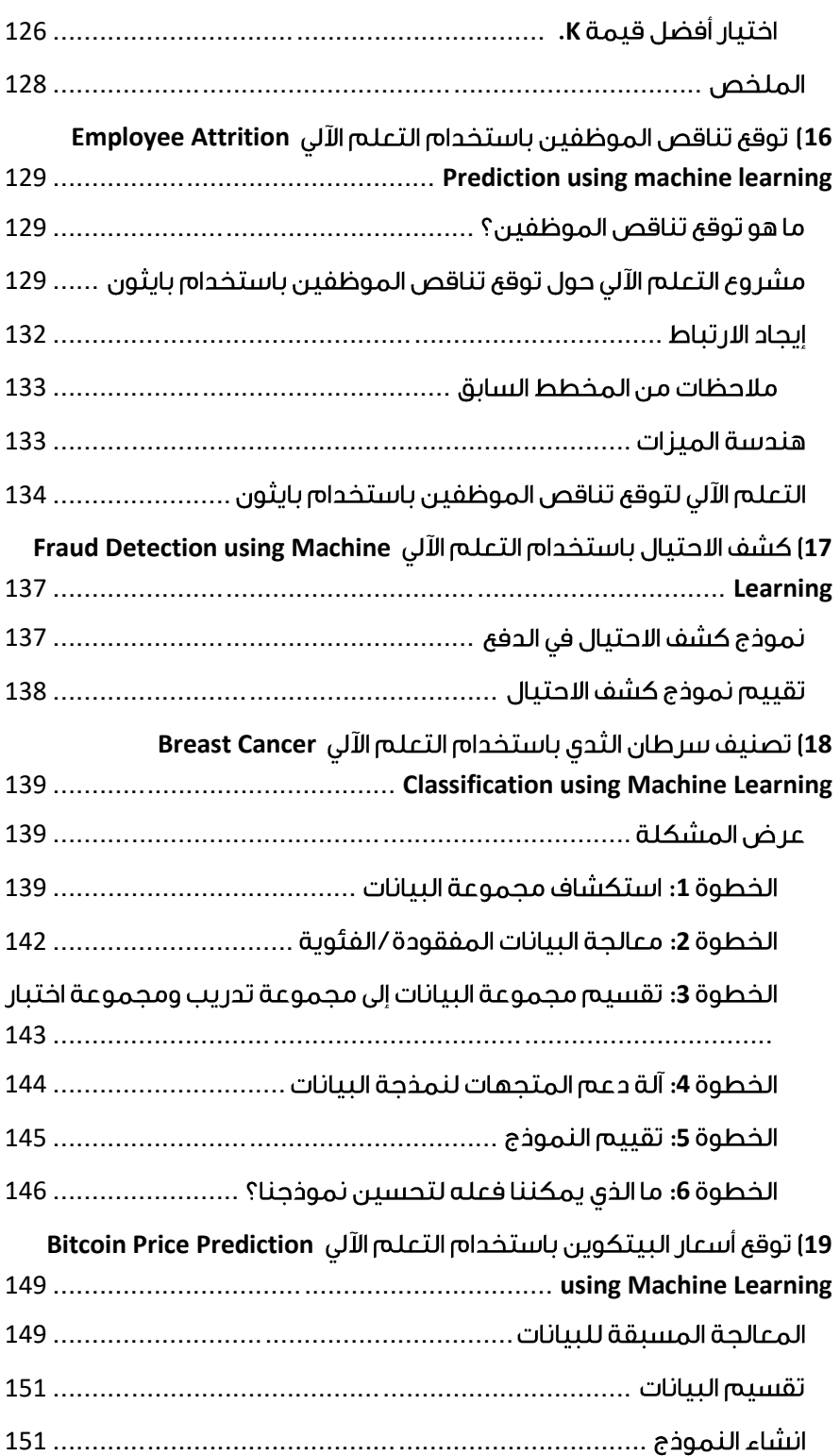

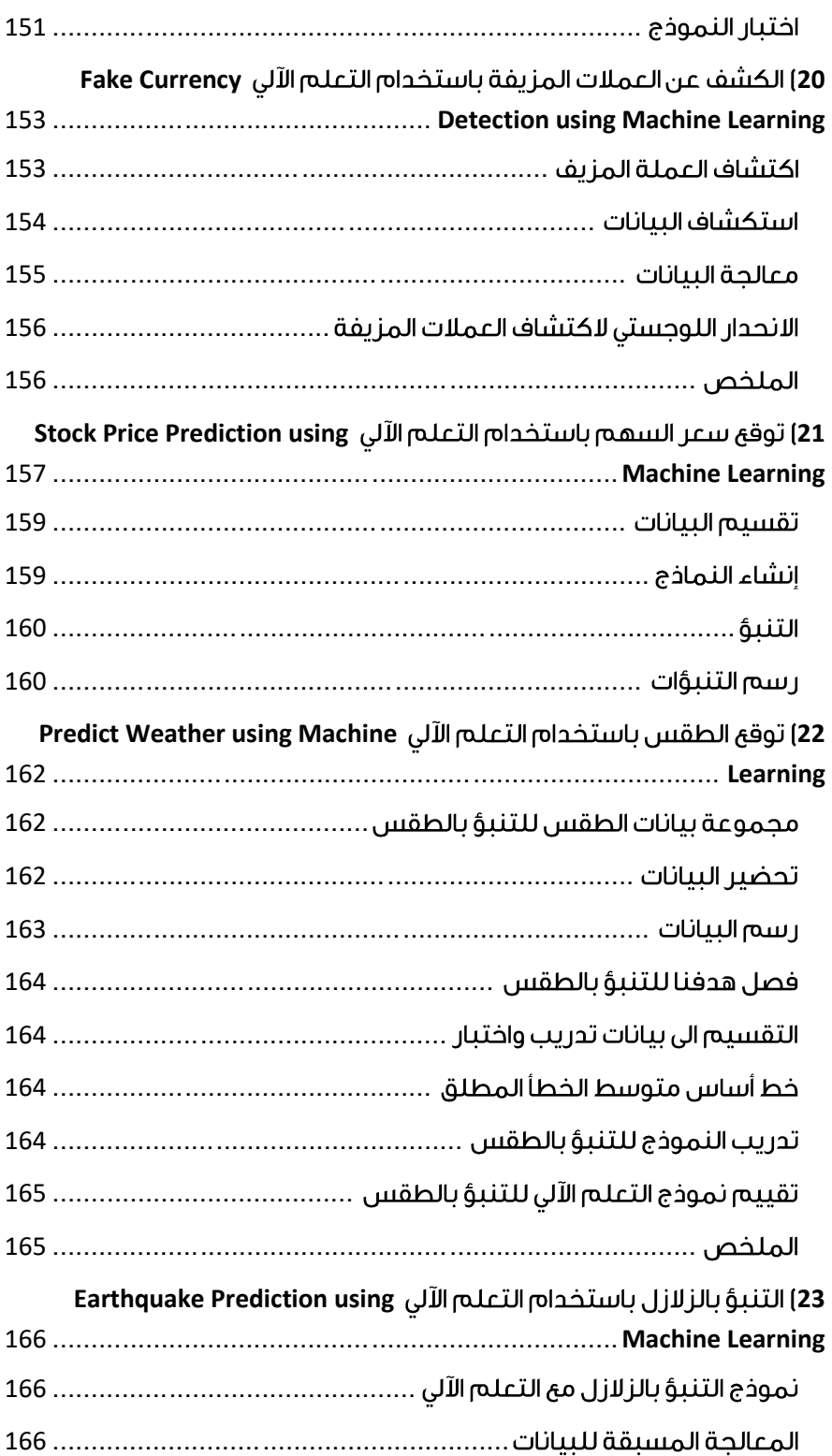

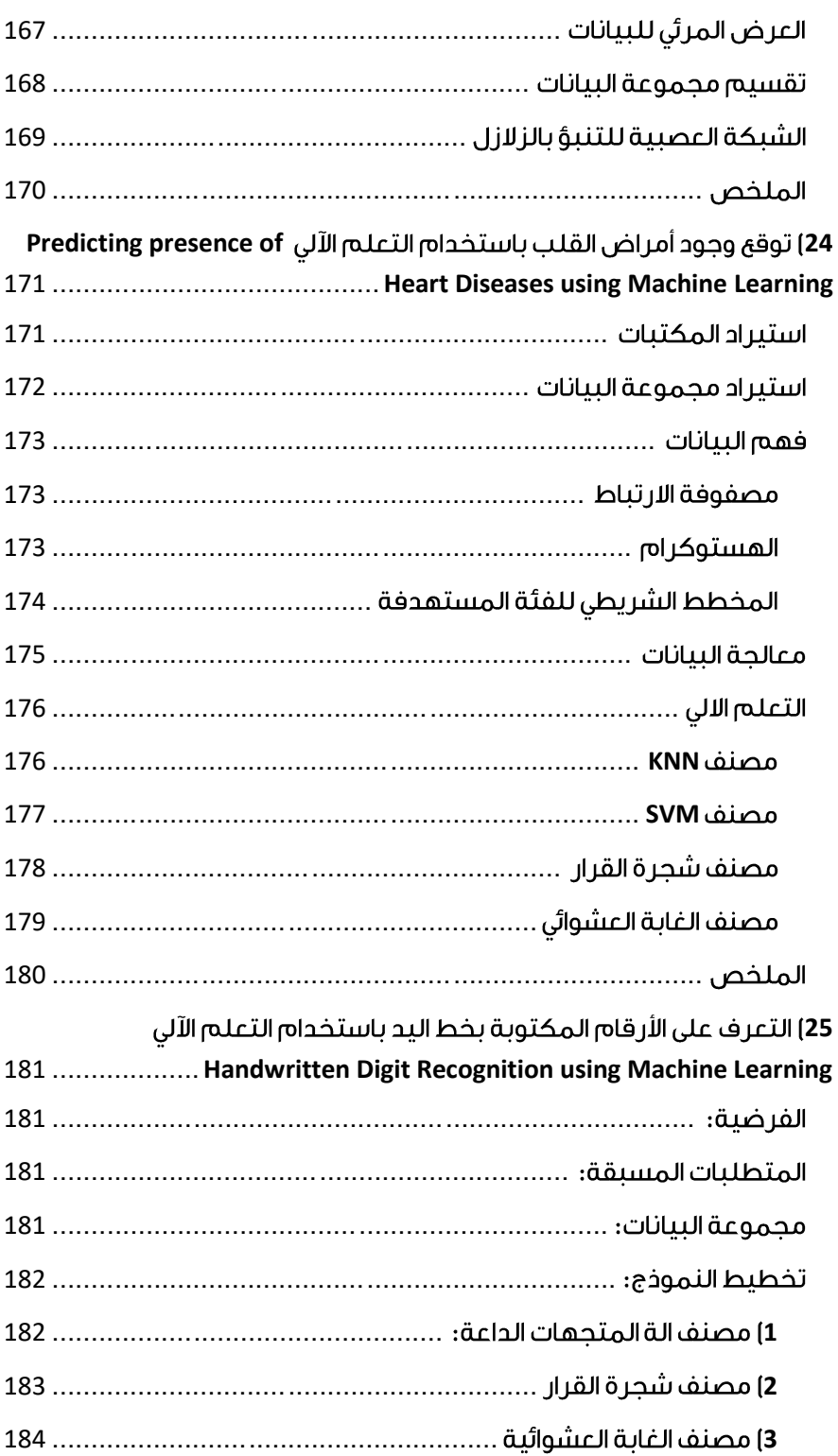

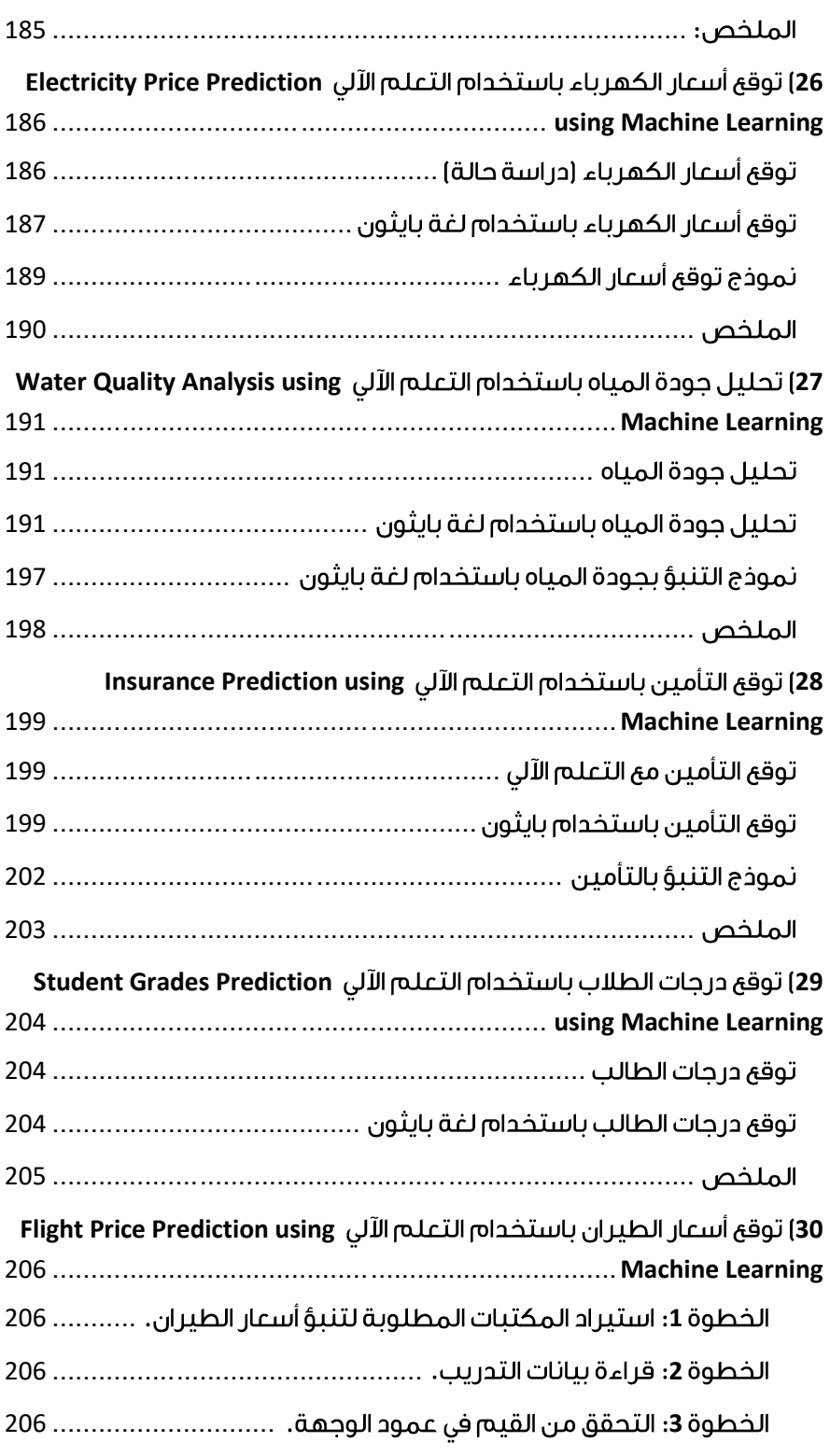

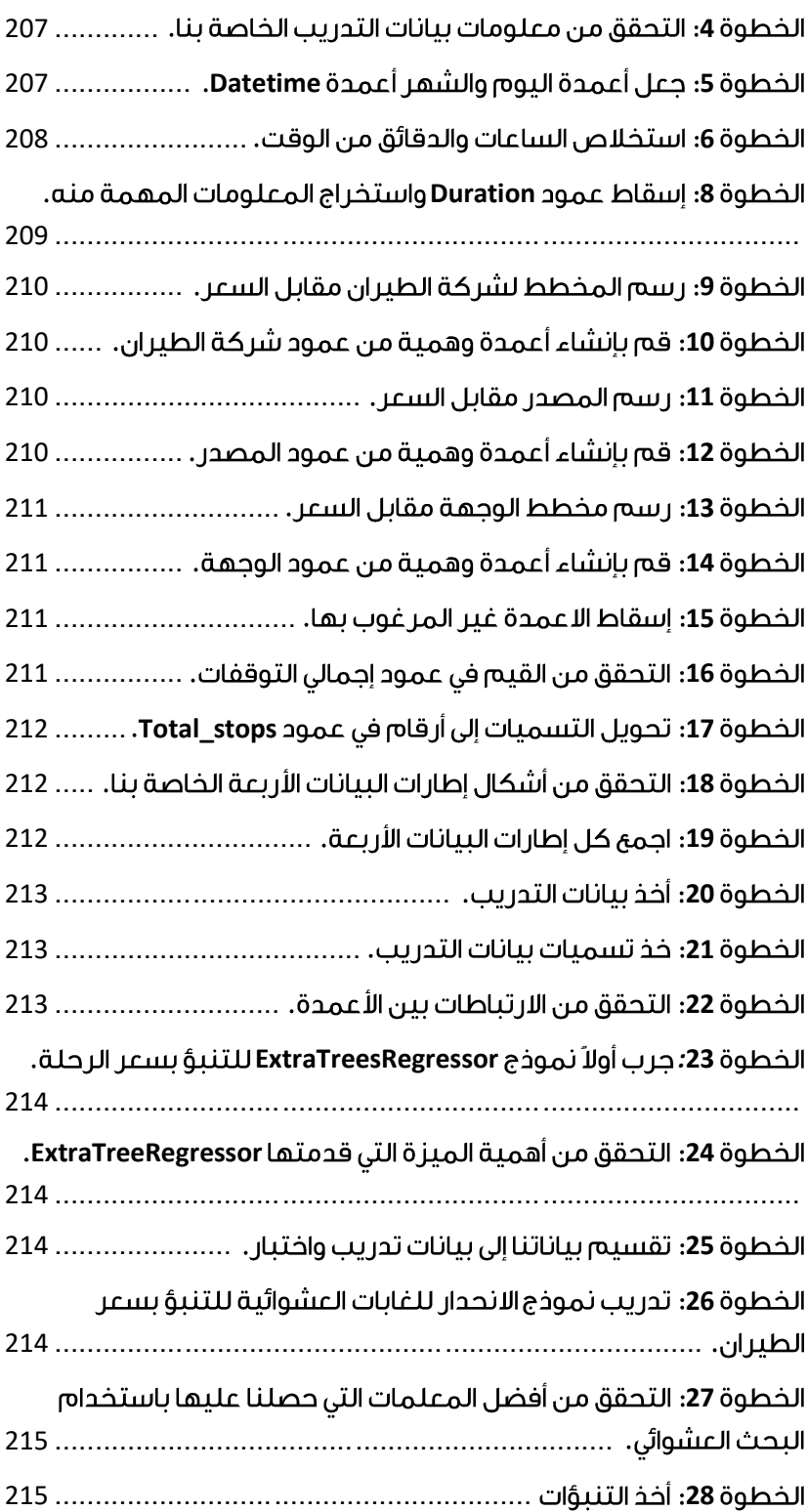

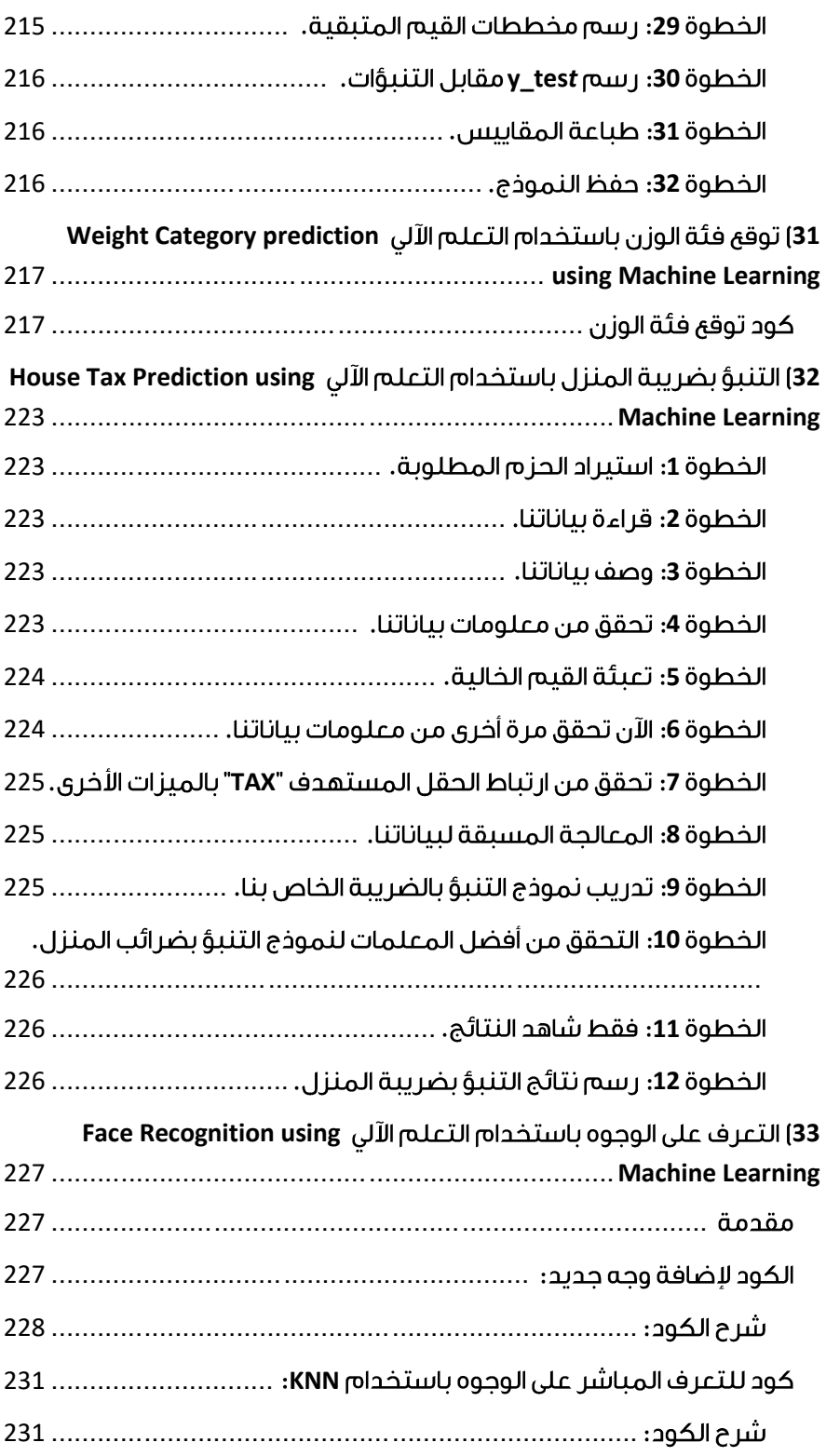

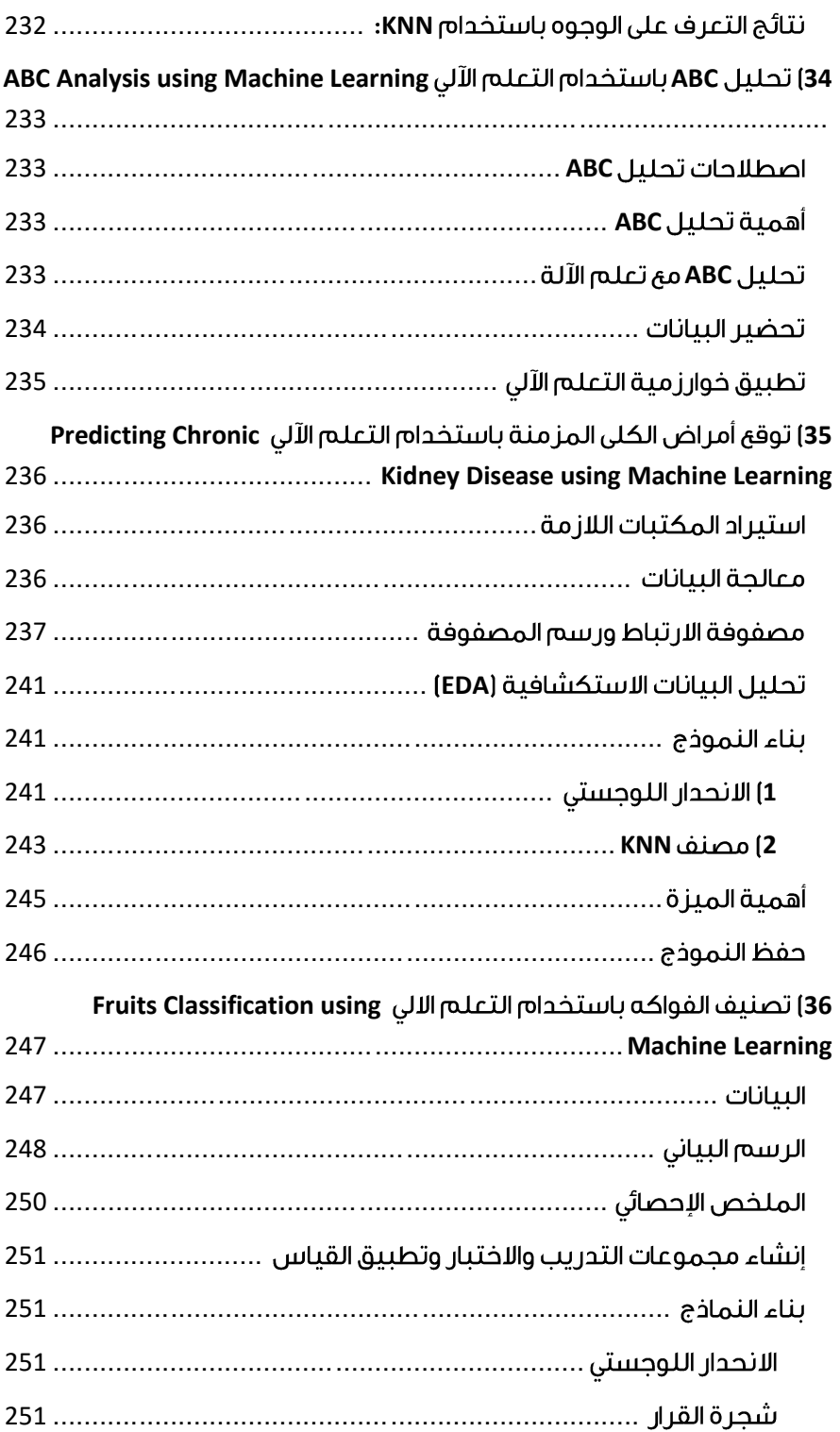

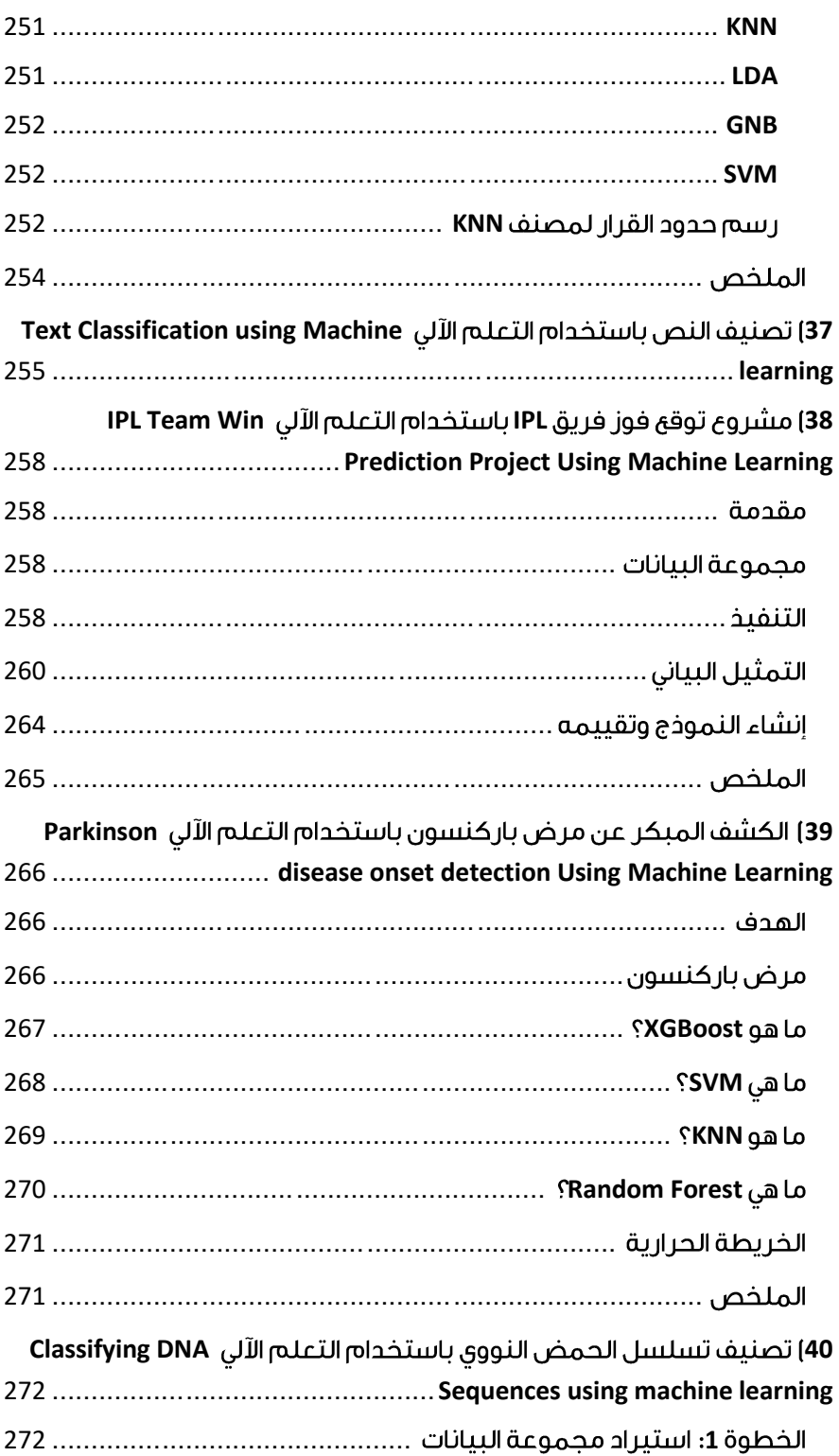

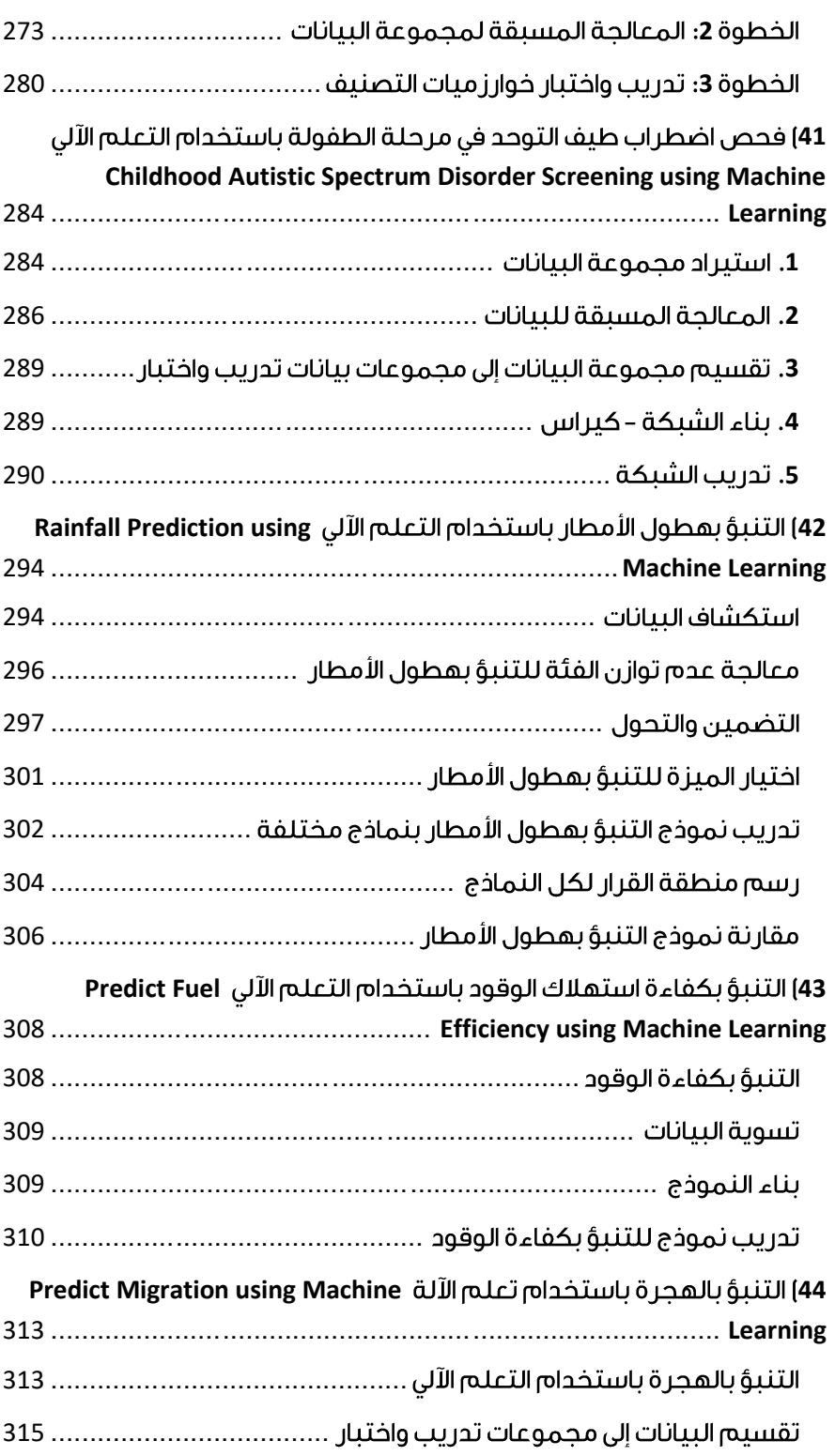

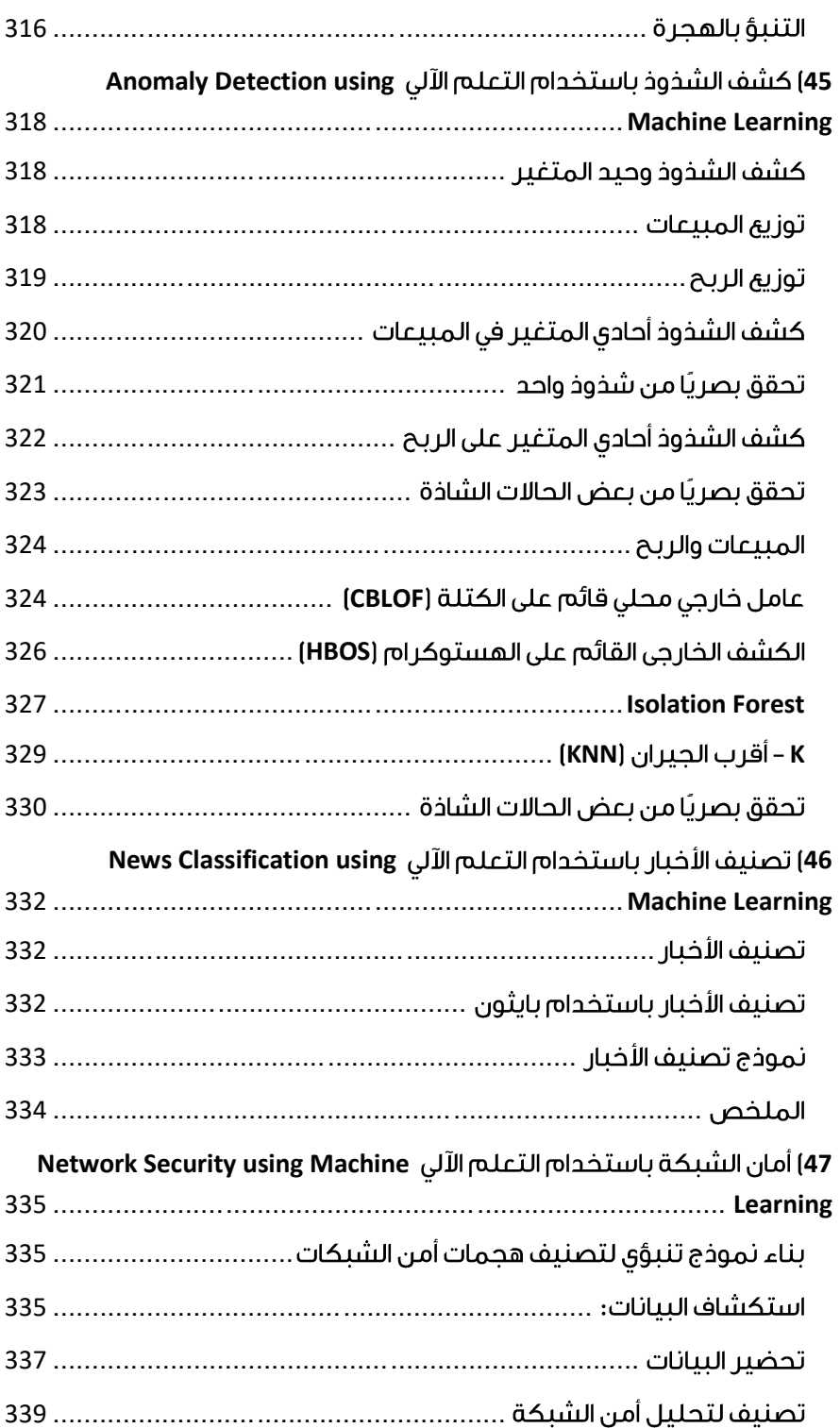

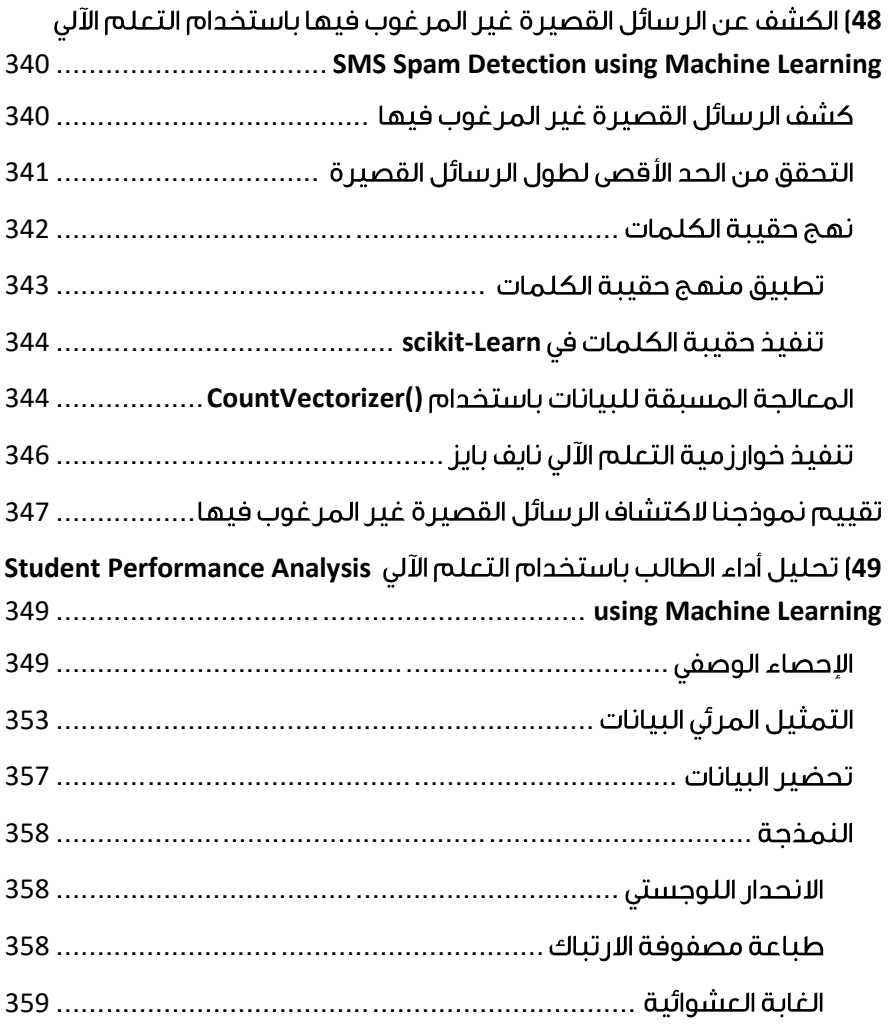

# <span id="page-19-0"></span>0) مشروعك الأول للتعلم الآلي في بايثون خطوة بخطوة Your First Machine Learning Project in Python Step-By-Step

هل تريد تعلم اآللة باستخدام بايثون، لكنك تواجه مشكلةيف البدء؟

في هذا المنشور، ستكمل مشروعك األول للتعلم اآللي باستخدام بايثون.

في هذا البرنامج التعليمي خطوة بخطوة سوف:

- .1 نقوم بتنزيل SciPy Python وتثبيته واحصل على الحزمة األكثر فائدة للتعلم اآللي في بايثون.
- .2 نقوم بتحميل مجموعة بيانات وافهم هيكلها باستخدام الملخصات اإلحصائية ورسم البيانات.
	- 3. نقوم بإنشاء 6 نماذج للتعلم الآلي، واختيار الأفضل وبناء الثقةفي أن الدقة معتمدة.

إذا كنت مبتدئًايف تعلم اآللة وتتطلع إلى البدء أخيرًايف استخدام بايثون، فقد تم تصميم هذا البرنامج التعليمي من أجلك.

<span id="page-19-1"></span>كيف تبدأ التعلم الآلى في بايثون؟

أفضل طريقة لتعلم التعلم اآللي هي من خالل تصميم واستكمال المشاريع الصغيرة. يمكن أن تكون لغة بايثون مخيفة عند البدء.

بايثون هي لغة مفسرة شائعة وقوية. على عكس R، فإن بايثون هي لغة ومنصة كاملة يمكنك استخدامها للبحث والتطوير وتطوير أنظمة اإلنتاج.

هناك أيضًا الكثير من الوحدات النمطية والمكتبات لالختيار من بينها، مما يوفر طرقًا متعددة للقيام بكل مهمة. يمكن أن تشعر باإلرهاق.

أفضل طريقة لبدء استخدام بايثون للتعلم اآللي هي إكمال مشروع.

- سيجبرك على تثبيت وبدء مترجم بايثون (على الأقل).
- سوف يمنحك نظرة عامة على كيفية تنفيذ مشروع صغير.
- سيمنحك هذا الثقة، وربما تستمريف مشاريعك الصغيرة.

<span id="page-19-2"></span>يحتاج المبتدئون إلى مشروع صغير شامل

الكتب والدورات محبطة. يعطونك الكثير من الوصفات والمقتطفات، لكنك لن ترى أبدًا كيف تتالءم جميعًا معًا.

عندما تقوم بتطبيق التعلم اآللي على مجموعات البيانات الخاصة بك، فأنت تعمليف مشروع.

قد ال يكون مشروع التعلم اآللي خطيًا، ولكن يحتوي على عدد من الخطوات المعروفة جيدًا:

- تحديد المشكلة Problem Define.
	- تحضير البيانات Data Prepare.
- تقييم الخوارزميات Algorithms Evaluate.
	- تحسين النتائج Results Improve.
		- تقديم النتائج Results Present.

أفضل طريقة للتصالح مع نظام أساسي أو أداة جديدة هي العمل من خالل مشروع التعلم اآللي من البداية إلى النهاية وتغطية الخطوات الرئيسية. أي من تحميل البيانات وتلخيص البيانات وتقييم الخوارزميات وعمل بعض التنبؤات.

إذا كان بإمكانك القيام بذلك، فلديك نموذج يمكنك استخدامهيف مجموعة البيانات بعد مجموعة البيانات. يمكنك ملء الفجوات مثل إعداد المزيد من البيانات وتحسين مهام النتائج الحقًا، بمجرد أن تكتسب المزيد من الثقة.

# <span id="page-20-0"></span>hello world

أفضل مشروع صغير للبدء به على أداة جديدة هو تصنيف زهور iris (مثل the iris dataset). هذا مشروع جيد لأنه مفهوم جيدًا.

- السمات رقمية لذا عليك معرفة كيفية تحميل البيانات ومعالجتها.
- إنها مشكلة تصنيف، مما يسمح لك بالتدرب على نوع أسهل من خوارزمية التعلم الخاضع لإلشراف.
- إنها مشكلة تصنيف متعددة الفئات (متعددة الأسماء) قد تتطلب بعض المعالجة المتخصصة.
- يحتوي فقط على 4 سمات و150 صفًا، مما يعني أنه صغير ويسهل وضعهيف الذاكرة )وشاشة أو صفحة 4A).
- جميع السمات الرقمية موجودةفي نفس الوحدات ونفس المقياس، ولا تتطلب أي تحجيم أو تحويالت خاصة للبدء.

<span id="page-20-1"></span>لنبدأ بمشروع hello world للتعلم الآليفي بايثون.

تعلم الآلة في بايثون: تعليمي خطوة بخطوة في هذا القسم، سنعمل من خالل مشروع صغير للتعلم اآللي من البداية إلى النهاية. فيما يلي نظرة عامة على ما سنقوم بتغطيته:

.1 تثبيت منصة بايثون وSciPy.

- .2 تحميل مجموعة البيانات.
- .3 تلخيص مجموعة البيانات.
	- .4 رسم مجموعة البيانات.
- .5 تقييم بعض الخوارزميات.
	- .6 عمل بعض التوقعات.

<span id="page-21-0"></span>خذ وقتك. اعمل من خالل كل خطوة.

حاول كتابة الأوامر بنفسك أو نسخ الأوامر ولصقها لتسريع الأمور.

 Python SciPy 1 قم بتثبيت نظامي بايثون وSciPy على نظامك إذا لم يكن مثبتًا بالفعل. ال أريد أن أغطي هذا بتفصيل كبير، ألن اآلخرين فعلوا ذلك بالفعل. هذا بالفعل واضح ومباشر، خاصة إذا كنت مطورًا.

# $S$ ciPy تثبيت مكتبات 1.1

يفترض هذا البرنامج التعليمي إصدار 2.7 Python أو .+3.6

هناك 5 مكتبات رئيسية ستحتاج إلى تثبيتها. فيما يلي قائمة بمكتبات SciPy Python المطلوبة لهذا البرنامج التعليمي:

- scipy
- numpy
- matplotlib
- pandas
- sklearn

توجد طرق عديدة لتثبيت هذه المكتبات. أفضل نصيحتي هو اختيار طريقة واحدة ثم تكون متسقةفي تثبيت كل مكتبة.

توفر [صفحة التثبيت](https://www.scipy.org/install.html) [scipy](https://www.scipy.org/install.html) إرشادات ممتازة لتثبيت المكتبات المذكورة أعاله على العديد من األنظمة األساسية المختلفة، مثل Linux وX OS mac وWindows. إذا كانت لديك أية شكوك أو أسئلة، ارجع إلى هذا الدليل، فقد اتبعه آالف األشخاص.

في نظام التشغيل X OS Mac، يمكنك استخدام macports لتثبيت 3.6 Python وهذه المكتبات. لمزيد من المعلومات حول macports ، انظر [الصفحة الرئيسية.](https://www.macports.org/install.php)

على Linux، يمكنك استخدام مدير الحزم الخاص بك، مثل yum على Fedora لتثبيت .RPMs إذا كنت تستخدم نظام Windows أو لم تكن واثقًا، فإنني أوصي بتثبيت اإلصدار المجاني من Anaconda الذي يتضمن كل ما تحتاجه.

مالحظة: يفترض هذا البرنامج التعليمي أن لديك اإلصدار 0.20 من Learn-scikit مثبتًا أو إصدارًا أعلى.

هل تريد المزيد من المساعدة؟ شاهد أحد هذه الدروس:

- كيفية إعداد بيئة Python [للتعلم اآللي باستخدام](https://machinelearningmastery.com/setup-python-environment-machine-learning-deep-learning-anaconda/) [Anaconda](https://machinelearningmastery.com/setup-python-environment-machine-learning-deep-learning-anaconda/)
- [كيفية إنشاء آلة افتراضية على نظام](https://machinelearningmastery.com/linux-virtual-machine-machine-learning-development-python-3/) Linux للتعلم اآللي باستخدام [3 Python](https://machinelearningmastery.com/linux-virtual-machine-machine-learning-development-python-3/)

2.1 الدأ بالثون وتحقق من الإصدار ات إنها لفكرة جيدة أن تتأكد من أن بيئة بايثون الخاصة بك قد تم تثبيتها بنجاح وأنها تعمل كما هو متوقع.

سيساعدك السكريبت أدناه على اختبار بيئتك. يقوم باستيراد كل مكتبة مطلوبةيف هذا البرنامج التعليمي ويطبع اإلصدار.

افتح سطر أوامر وابدأ تشغيل مترجم Python:

python أوصي بالعمل مباشرةيف المترجم الفوري أو كتابة السكريبتات الخاصة بك وتشغيلهايف سطر األوامر بدالً من المحررين الكبار وIDEs. اجعل األمور بسيطة وركز على التعلم اآللي وليس سلسلة الأدوات.

اكتب أو انسخ وألصق السكريبت التالي:

```
# Check the versions of libraries
 # Python version
import sys
print('Python: {}'.format(sys.version))
 # scipy
import scipy
print('scipy: {}'.format(scipy.__version_))
 # numpy
import numpy
print('numpy: {}'.format(numpy. version ))
# matplotlib
import matplotlib
print('matplotlib: {}'.format(matplotlib. version ))
 # pandas
import pandas
print('pandas: {}'.format(pandas. version ))
# scikit-learn
import sklearn
print('sklearn: {}'.format(sklearn. version ))
                   هذا هو الناتج الذي أحصل عليه على التيرميتال لـ X OS الخاصة بي:
```
Python: 3.6.11 (default, Jun 29 2020, 13:22:26)

```
[GCC 4.2.1 Compatible Apple LLVM 9.1.0 (clang-902.0.39.2)]
scipy: 1.5.2
numpy: 1.19.1
matplotlib: 3.3.0
pandas: 1.1.0
sklearn: 0.23.2
```
قارن الناتج أعاله بإصداراتك.

من الناحية المثالية، يجب أن تتطابق إصداراتك أو تكون أحدث. ال تتغير واجهات برمجة التطبيقات بسرعة، لذلك ال تقلق كثيرًا إذا كنت متأخرًا عن إصدارات قليلة، فمن المحتمل جدًا أن يظل كل شيءيف هذا البرنامج التعليمي مناسبًا لك.

إذا تلقيت خطأ، توقف. حان الوقت إلصالحه.

إذا لم تتمكن من تشغيل السكريبت أعاله بشكل نظيف، فلن تتمكن من إكمال هذا البرنامج التعليمي.

أفضل نصيحتي هي البحثيف Google عن رسالة الخطأ أو نشر سؤال على Exchange Stack.

### <span id="page-23-0"></span>2. تحميل البيانات

سنستخدم مجموعة بيانات زهور iris. مجموعة البيانات هذه مشهورة ألنها تُستخدم كمجموعة بيانات "hello world"في التعلم الآلي والإحصاءات من قِبل الجميع تقريبًا.

تحتوي مجموعة البيانات على 150 مالحظة لزهور iris. هناك أربعة أعمدة لقياسات الزهور بالسنتيمتر. العمود الخامس هو نوع الزهرة التي تمت مالحظتها. تنتمي جميع الزهور التي تمت مالحظتها إلى واحد من ثالثة أنواع.

يمكنك معرفة المزيد حول [مجموعة البيانات هذه على ويكيبيديا.](https://en.wikipedia.org/wiki/Iris_flower_data_set) 

في هذه الخطوة، سنقوم بتحميل بيانات iris من عنوان URL لملف CSV.

#### 1.2 استير اد المكتبات

أوال،ً دعنا نستورد جميع الوحدات والدوال والكائنات التي سنستخدمهايف هذا البرنامج التعليمي.

# Load libraries from pandas import read\_csv from pandas.plotting import scatter matrix from matplotlib import pyplot from sklearn.model\_selection import train\_test\_split from sklearn.model selection import cross val score from sklearn.model selection import StratifiedKFold from sklearn.metrics import classification\_report from sklearn.metrics import confusion matrix from sklearn.metrics import accuracy score from sklearn.linear model import LogisticRegression from sklearn.tree import DecisionTreeClassifier

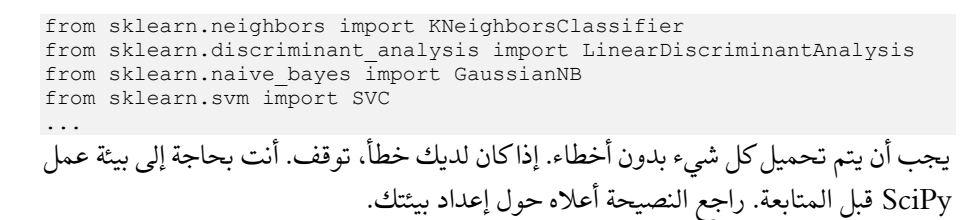

# 2.2 تحميل محموعة البيانات

يمكننا تحميل البيانات مباشرة من مستودع Learning Machine UCI.

نحن نستخدم pandas لتحميل البيانات. سنستخدم أيضًا pandas بعد ذلك الستكشاف البيانات مع كل من اإلحصاءات الوصفية ورسم البيانات.

الحظ أننا نحدد أسماء كل عمود عند تحميل البيانات. سيساعد هذا الحقًا عندما نستكشف البيانات.

```
...
# Load dataset
url = 
"https://raw.githubusercontent.com/jbrownlee/Datasets/master/iris.csv"
names = ['sepal-length', 'sepal-width', 'petal-length', 'petal-width', 
'class']
dataset = read csv(url, names=names)
```
يجب تحميل مجموعة البيانات دون وقوع حوادث.

إذا كانت لديك مشكالتيف الشبكة، فيمكنك تنزيل ملف csv.iris إلى دليل العمل الخاص بك وتحميله باستخدام نفس الطريقة، وتغيير عنوان URL إلى اسم الملف المحلي.

# <span id="page-24-0"></span>3. تلخيص مجموعة البيانات

حان الوقت اآلن إللقاء نظرة على البيانات.

في هذه الخطوة، سنلقي نظرة على البيانات بعدة طرق مختلفة:

- .1 أبعاد مجموعة البيانات.
- .2 ألق نظرة خاطفة على البيانات نفسها.
	- .3 ملخص إحصائي لجميع الميزات.
	- .4 تفصيل البيانات حسب متغير الفئة.

ال تقلق، فكل نظرة على البيانات هي أمر واحد. هذه أوامر مفيدة يمكنك استخدامها مرارًا وتكرارًا في المشاريع المستقبلية.

# 1.3 أبعاد مجموعة البيانات

يمكننا الحصول على فكرة سريعة عن عدد الحالات (الصفوف) وعدد السمات (الأعمدة) التي تحتوي عليها البيانات مع خاصية الشكل.

... # shape

print(dataset.shape)

يجب أن تشاهد 150 حالة و5 سمات:

(150, 5)

# 2.3 نظرة خاطفة على البيانات إنها أيضًا فكرة جيدة دائمًا أن تراقب بياناتك.

... # head print(dataset.head(20))

يجب أن تشاهد أول 20 صفاً من البيانات:

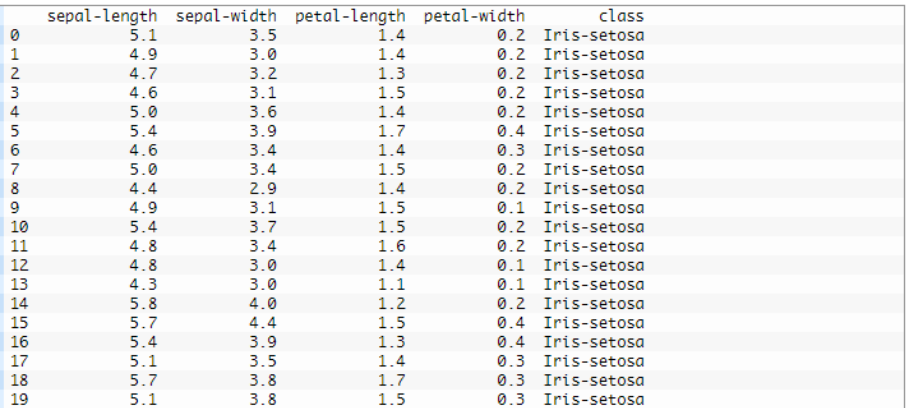

# 3.3 ملخص إحصائى

يمكننا اآلن إلقاء نظرة على ملخص لكل سمة.

يتضمن هذا العدد والمتوسط والقيم الدنيا والحد األقصى باإلضافة إلى بعض النسب المئوية.

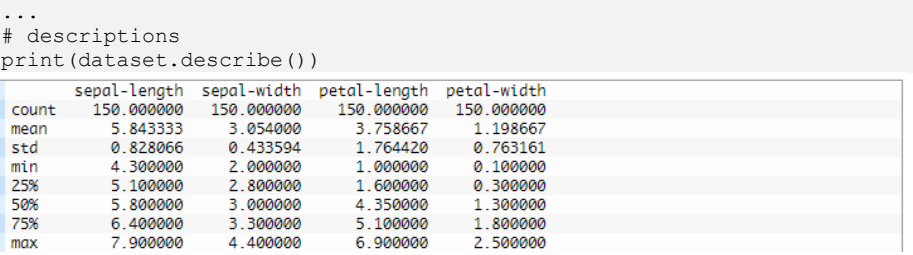

#### **4 3**

دعنا الآن نلقي نظرة على عدد الأمثلة (الصفوف) التي تنتمي إلى كل فئة. يمكننا اعتبار هذا عددًا مطلقًا.

...

26

<sup>#</sup> class distribution

print(dataset.groupby('class').size())

<span id="page-26-0"></span>يمكننا أن نرى أن كل فئة لديها نفس العدد من المثيلات (50 أو 33٪ من مجموعة البيانات). class Iris-setosa 50 Iris-versicolor 50 Iris-virginica 50 5.3 مثال كامل كمرجع، يمكننا ربط جميع العناصر السابقة معًايف نص واحد. المثال الكامل مدرج أدناه: # summarize the data from pandas import read\_csv # Load dataset url = "https://raw.githubusercontent.com/jbrownlee/Datasets/master/iris.csv" names = ['sepal-length', 'sepal-width', 'petal-length', 'petal-width', 'class'] dataset = read csv(url, names=names) # shape print(dataset.shape) # head print(dataset.head(20)) # descriptions print(dataset.describe()) # class distribution print(dataset.groupby('class').size()) 4. رسم البيانات لدينا اآلن فكرة أساسية عن البيانات. نحن بحاجة إلى توسيع ذلك ببعض التمثيل المرئي. سنلقي نظرة على نوعين من التمثيل المرئي: .1 المخططات أحادية المتغير plots Univariate لفهم كل سمة بشكل أفضل. .2 المخططات متعددة المتغيرات plots Multivariate لفهم العالقات بين السمات بشكل أفضل. 1.4 المخططات أحادية المتغير نبدأ ببعض المخططات أحادية المتغير، أي قطع كل متغير فردي. نظرًا لأن متغيرات الإدخال رقمية، يمكننا إنشاء مخططات صندوقية لكل منها. ... # box and whisker plots dataset.plot(kind='box', subplots=True, layout=(2,2), sharex=False, sharey=False) pyplot.show(( يعطينا هذا فكرة أوضح عن توزيع السمات المدخلة:

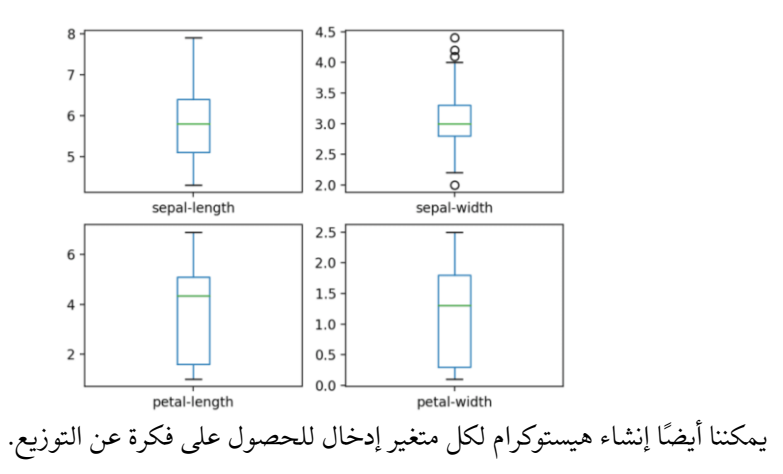

... # histograms dataset.hist() pyplot.show() يبدو أن اثنين من متغيرات اإلدخال لهما توزيع غاوسي. من المفيد مالحظة ذلك حيث يمكننا استخدام الخوارزميات التي يمكنها استغالل هذا االفتراض.

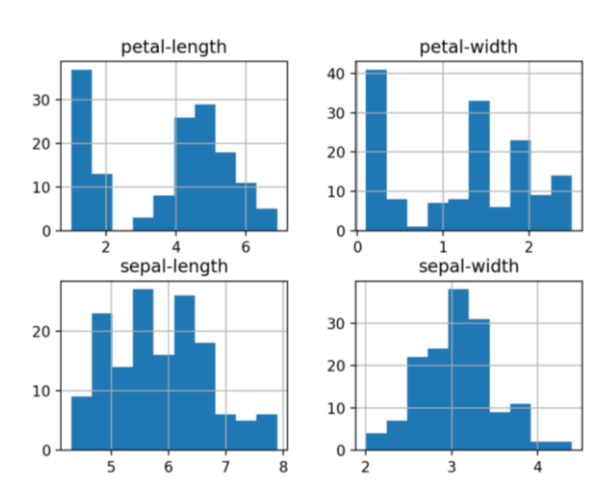

# 4.2 المخططات متعددة المتغير ات

اآلن يمكننا النظر إلى التفاعالت بين المتغيرات.

أوال،ً دعنا نلقي نظرة على المخططات المبعثرة scatterplots لجميع أزواج السمات. يمكن أن يكون هذا مفيدًايف تحديد العالقات المنظمة بين متغيرات اإلدخال.

```
...
# scatter plot matrix
scatter matrix(dataset)
pyplot.show()
```
sepal-length 5 sepal-width  $\overline{4}$ 3 petal-length  $5.0$  $2.5$ petal-width  $\overline{2}$  $\mathbf 1$  $\epsilon$ 5.0 25 petal-width sepal-width sepal-length petal-length

الحظ التجميع القطري لبعض أزواج السمات. هذا يشير إلى وجود ارتباط كبير وعالقة يمكن التنبؤ بها.

> 3.4 مثال كامل كمرجع، يمكننا ربط جميع العناصر السابقة معًافي نص واحد.

> > المثال الكامل مدرج أدناه:

```
# visualize the data
from pandas import read_csv
from pandas.plotting import scatter matrix
from matplotlib import pyplot
# Load dataset
url = 
"https://raw.githubusercontent.com/jbrownlee/Datasets/master/iris.csv"
names = ['sepal-length', 'sepal-width', 'petal-length', 'petal-width', 
'class']
dataset = read_csv(url, names=names)
# box and whisker plots
dataset.plot(kind='box', subplots=True, layout=(2,2), sharex=False, 
sharey=False)
pyplot.show()
# histograms
dataset.hist()
pyplot.show()
# scatter plot matrix
scatter matrix(dataset)
pyplot.show((
```
<span id="page-28-0"></span>5. تقييم بعض الخوارز ميات

حان الوقت الآن لإنشاء بعض نماذج البيانات وتقدير دقتها على البيانات غير المرئية.

إليك ما سنقوم بتغطيتهفي هذه الخطوة:

- .1 افصل مجموعة بيانات التحقق.
- .2 قم بإعداد اختبار تسخير harness test الستخدام التحقق المتقاطع بمقدار 10 .fold cross validation-10 أضعاف
	- 3. بناء نماذج مختلفة متعددة للتنبؤ بالأنواع من قياسات الزهور.
		- .4 حدد أفضل موديل.

1.5 إنشاء مجموعة بيانات التحقق من الصحة نحتاج أن نعرف أن النموذج الذي أنشأناه جيد.

الحقًا، سوف نستخدم طرقًا إحصائية لتقدير دقة النماذج التي نقوم بإنشائها على بيانات غير مرئية. نريد أيضًا تقديرًا أكثر واقعية لدقة أفضل نموذج على البيانات غير المرئية من خالل تقييمها على بيانات فعلية غير مرئية.

أي أننا سنمنع بعض البيانات التي لن تتمكن الخوارزميات من رؤيتها وسنستخدم هذه البيانات للحصول على فكرة ثانية ومستقلة عن مدى دقة النموذج الأفضل في الواقع.

سنقسم مجموعة البيانات المحملة إلى مجموعتين، ٪80 منها سنستخدمها للتدريب والتقييم واالختيار من بين نماذجنا، و٪20 سنحجمها كمجموعة بيانات للتحقق.

```
...
# Split-out validation dataset
array = dataset.values
X = array[:, 0:4]y = array[:, 4]X_train, X_validation, Y_train, Y_validation = train_test_split(X, y, 
test_size=0.20, random_state=1)
لديك اآلن بيانات تدريبيف train_X وtrain_Y إلعداد النماذج ومجموعات 
                         validation_X و validation_Y يمكننا استخدامها الحقًا.
```
الحظ أننا استخدمنا شريحة بايثون لتحديد األعمدةيف مصفوفة NumPy. إذا كان هذا جديدًا بالنسبة لك، فقد ترغبيف التحقق من هذا المنشور:

• كيفية فهرسة مصفوفات NumPy [وتقسيمها وإعادة تشكيلها للتعلم اآللييف](https://machinelearningmastery.com/index-slice-reshape-numpy-arrays-machine-learning-python/)  .[Python](https://machinelearningmastery.com/index-slice-reshape-numpy-arrays-machine-learning-python/)

# Test Harness 2 5

سنستخدم validation cross fold10- لتقدير دقة النموذج.

سيؤدي هذا إلى تقسيم مجموعة البيانات الخاصة بنا إلى 10 أجزاء، والتدريب على 9 واختبار على 1 والتكرار لجميع مجموعات تقسيمات التدريب-االختبار. يعني الطبقي أن كل طية أو تقسيم لمجموعة البيانات ستهدف إلى الحصول على نفس توزيع المثال حسب الفئة كما هو موجوديف مجموعة بيانات التدريب بأكملها.

لمزيد من المعلومات حول تقنية validation-cross fold-k، راجع البرنامج التعليمي:

.[k-fold cross validation](https://machinelearningmastery.com/k-fold-cross-validation/) لـ لطيفة مقدمة•

قمنا بتعيين البذرة العشوائية عبر وسيطة state\_random على رقم ثابت لضمان تقييم كل خوارزمية على نفس االنقسامات لمجموعة بيانات التدريب.

ال يهم البذور العشوائية المحددة، تعرف على المزيد حول مولدات األرقام العشوائية الزائفة هنا:

• [مقدمة لمولدات األرقام العشوائية للتعلم اآللييف بايثون.](https://machinelearningmastery.com/introduction-to-random-number-generators-for-machine-learning/) 

نحن نستخدم مقياس "الدقة accuracy " لتقييم النماذج.

هذه نسبة من عدد الحاالت التي تم التنبؤ بها بشكل صحيح مقسومًا على العدد اإلجمالي للمثيلات في مجموعة البيانات مضروبًافي 100 لإعطاء نسبة مئوية (على سبيل المثال دقة 95٪). سنستخدم متغير scoring عند تشغيل بناء وتقييم كل نموذج بعد ذلك.

3.5 بناء النماذج ال نعرف أي الخوارزميات ستكون جيدةيف هذه المشكلة أو ما هي التكوينات التي يجب استخدامها.

حصلنا على فكرة من المخططات أن بعض الفئات يمكن فصلها جزئيًا خطيًايف بعض األبعاد، لذلك نتوقع نتائج جيدة بشكل عام.

دعونا نختبر 6 خوارزميات مختلفة:

- Logistic Regression (LR)
- Linear Discriminant Analysis (LDA)
- K-Nearest Neighbors (KNN).
- Classification and Regression Trees (CART).
- Gaussian Naive Bayes (NB).
- Support Vector Machines (SVM).

هذا مزيج جيد من الخوارزميات الخطية البسيطة (LDA وLR ) وغير الخطية (KNN  $\cdot$ (SVM $,$  NB $,$  CART $,$ 

دعونا نبني نماذجنا ونقيمها:

```
...
# Spot Check Algorithms
models = []models.append(('LR', LogisticRegression(solver='liblinear', 
multi_class='ovr')))
```

```
models.append(('LDA', LinearDiscriminantAnalysis()))
models.append(('KNN', KNeighborsClassifier()))
models.append(('CART', DecisionTreeClassifier()))
models.append(('NB', GaussianNB()))
models.append(('SVM', SVC(gamma='auto')))
# evaluate each model in turn
results = []
names = []for name, model in models:
          kfold = StratifiedKFold(n splits=10, random state=1,
shuffle=True)
         cv results = cross val score(model, X train, Y train,
cv=kfold, scoring='accuracy')
         results.append(cv_results)
         names.append(name)
         print('%s: %f (%f)' % (name, cv_results.mean(),
cv results.std()))
```
# 4.5 تحديد أفضل نموذج

لدينا اآلن 6 نماذج وتقديرات دقة لكل منها. نحتاج إلى مقارنة النماذج مع بعضها البعض واختيار األكثر دقة.

بتشغيل المثال أعاله، نحصل على النتائج األولية التالية:

LR: 0.960897 (0.052113) LDA: 0.973974 (0.040110) KNN: 0.957191 (0.043263) CART: 0.957191 (0.043263) NB: 0.948858 (0.056322) SVM: 0.983974 (0.032083) مالحظة: قد تختلف نتائجك نظرًا للطبيعة العشوائية للخوارزمية أو إجراء التقييم، أو االختالفات في الدقة العددية. ضعيف اعتبارك تشغيل المثال عدة مرات وقارن النتيجة المتوسطة.

ما هي النتائج التي حصلت عليها؟

في هذه الحالة، يمكننا أن نرى أنه يبدو أن (SVM (Machines Vector Support لديها أكبر درجة دقة مقدرة بحوالي 0.98 أو 98٪.

يمكننا أيضًا إنشاء مخطط لنتائج تقييم النموذج ومقارنة االنتشار ومتوسط الدقة لكل نموذج. هناك مجموعة من مقاييس الدقة لكل خوارزمية ألنه تم تقييم كل خوارزمية 10 مرات )عن طريق .)10-fold cross validation

تتمثل إحدى الطرق المفيدة لمقارنة عينات النتائج لكل خوارزميةيف إنشاء مخطط صندوقي لكل توزيع ومقارنة التوزيعات.

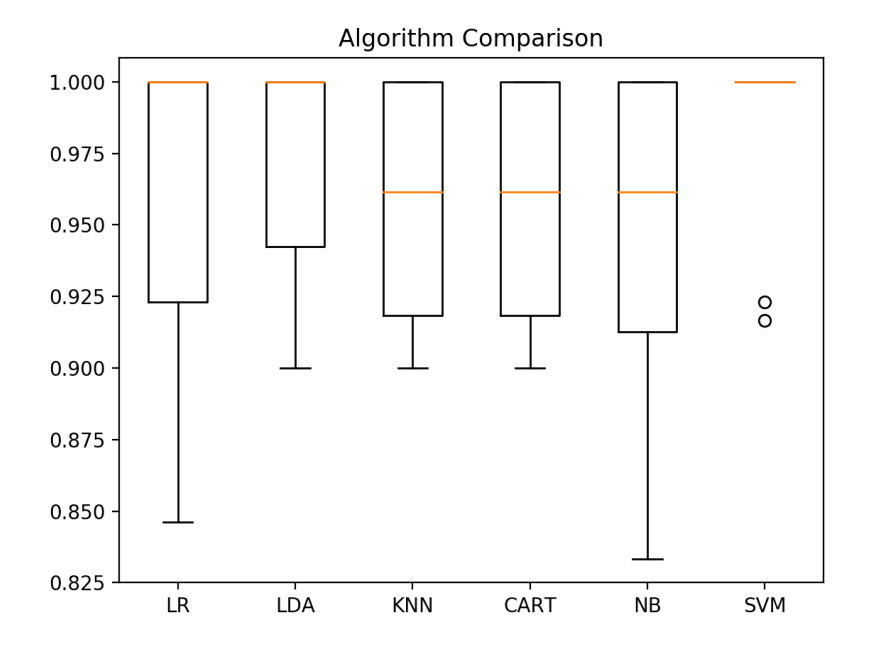

5.5 مثال كامل كمرجع، يمكننا ربط جميع العناصر السابقة معًايف نص واحد. المثال الكامل مدرج أدناه:

```
# compare algorithms
from pandas import read_csv
from matplotlib import pyplot
from sklearn.model selection import train test split
from sklearn.model_selection import cross_val_score
from sklearn.model selection import StratifiedKFold
from sklearn.linear model import LogisticRegression
from sklearn.tree import DecisionTreeClassifier
from sklearn.neighbors import KNeighborsClassifier
from sklearn.discriminant analysis import LinearDiscriminantAnalysis
from sklearn.naive bayes import GaussianNB
from sklearn.svm import SVC
# Load dataset
url = 
"https://raw.githubusercontent.com/jbrownlee/Datasets/master/iris.csv"
names = ['sepal-length', 'sepal-width', 'petal-length', 'petal-width', 
'class']
dataset = read.csv(url, names=names)# Split-out validation dataset
array = dataset.values
X = array[:, 0:4]y = array[:, 4]X train, X validation, Y train, Y validation = train test split(X, y,
test size=0.20, random state=1, shuffle=True)
# Spot Check Algorithms
models = []
models.append(('LR', LogisticRegression(solver='liblinear', 
multi_class='ovr')))
```

```
models.append(('LDA', LinearDiscriminantAnalysis()))
models.append(('KNN', KNeighborsClassifier()))
models.append(('CART', DecisionTreeClassifier()))
models.append(('NB', GaussianNB()))
models.append(('SVM', SVC(gamma='auto')))
# evaluate each model in turn
results = []
names = []for name, model in models:
         kfold = StratifiedKFold(n splits=10, random state=1,
shuffle=True)
         cv results = cross val score(model, X train, Y train,
cv=kfold, scoring='accuracy')
         results.append(cv_results)
         names.append(name)
         print('%s: %f (%f)' % (name, cv_results.mean(),
cv results.std()))
# Compare Algorithms
pyplot.boxplot(results, labels=names)
pyplot.title('Algorithm Comparison')
pyplot.show()
```
# <span id="page-33-0"></span>6. التنىۋات

يجب أن نختار خوارزمية الستخدامها لعمل تنبؤات.

تشير النتائجيف القسم السابق إلى أن SVM ربما كان النموذج األكثر دقة. سوف نستخدم هذا النموذج كنموذج نهائي لدينا.

نريد الآن الحصول على فكرة عن دقة النموذجفي مجموعة التحقق الخاصة بنا.

سيعطينا هذا فحصًا نهائيًا مستقلًا لدقة أفضل نموذج. من المهم االحتفاظ بمجموعة التحقق فقطيف حالة حدوث زلة أثناء التدريب، مثل الضبط الزائد overfitting لمجموعة التدريب أو تسرب البيانات. كلتا هاتين المسألتين ستؤديان إلى نتيجة مفرطةيف التفاؤل.

### 6.1 عمل التنبؤات

يمكننا مالءمة النموذج على مجموعة بيانات التدريب بأكملها وإجراء تنبؤات على مجموعة بيانات التحقق.

... # Make predictions on validation dataset model = SVC(gamma='auto') model.fit(X\_train, Y\_train)  $predictions = model.predict(X validation)$ قد ترغب أيضًايف عمل تنبؤات لصفوف فردية من البيانات. للحصول على أمثلة حول كيفية القيام بذلك، راجع البرنامج التعليمي:

• [كيفية عمل تنبؤات باستخدام](https://machinelearningmastery.com/make-predictions-scikit-learn/) Learn-scikit.

قد ترغب أيضًايف حفظ النموذجيف ملف وتحميله الحقًا لعمل تنبؤات بشأن البيانات الجديدة. للحصول على أمثلة حول كيفية القيام بذلك، راجع البرنامج التعليمي:

• [حفظ وتحميل نماذج التعلم اآللييف](https://machinelearningmastery.com/save-load-machine-learning-models-python-scikit-learn/) Python باستخدام Learn-scikit.

## 6.2 تقىيم التنبؤات

يمكننا تقييم التنبؤات من خالل مقارنتها بالنتائج المتوقعةيف مجموعة التحقق، ثم حساب دقة التصنيف، باإلضافة إلى مصفوفة االرتباك matrix confusion وتقرير التصنيف .classification report

```
....
# Evaluate predictions
print(accuracy_score(Y_validation, predictions))
print(confusion_matrix(Y_validation, predictions))
print(classification report(Y_validation, predictions))
            يمكننا أن نرى أن الدقة تبلغ 0.966 أو حوالي 96٪في مجموعة البيانات المعلقة.
```
توفر مصفوفة االرتباك إشارة إلى األخطاء التي تم ارتكابها.

أخيرًا، يوفر تقرير التصنيف تفصيلًا لكل فئة من خلال precision وrecall وrecall وf1-score وsupport الذي يُظهر نتائج ممتازة (تم منح مجموعة بيانات التحقق من الصحة صغيرة).

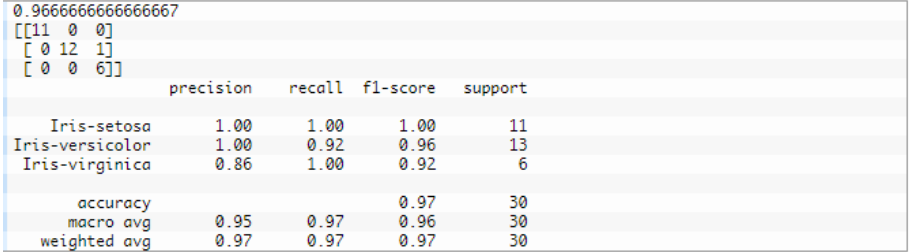

3.6 مثال کامل

كمرجع، يمكننا ربط جميع العناصر السابقة معًايف نص واحد.

```
المثال الكامل مدرج أدناه:
```

```
# make predictions
from pandas import read_csv
from sklearn.model selection import train test split
from sklearn.metrics import classification_report
from sklearn.metrics import confusion_matrix
from sklearn.metrics import accuracy score
from sklearn.svm import SVC
# Load dataset
url = 
"https://raw.githubusercontent.com/jbrownlee/Datasets/master/iris.csv"
names = ['sepal-length', 'sepal-width', 'petal-length', 'petal-width', 
'class']
```

```
dataset = read.csv(url, names=names)# Split-out validation dataset
array = dataset.values
X = array[:, 0:4]y = array[:, 4]X train, X validation, Y train, Y validation = train test split(X, y,
test_size=0.20, random_state=1)
# Make predictions on validation dataset
model = SVC(gamma='auto')
model.fit(X train, Y train)
predictions = model.predict(X validation)# Evaluate predictions
print(accuracy score(Y_validation, predictions))
print(confusion_matrix(Y_validation, predictions))
print(classification report(Y_validation, predictions))
```
<span id="page-35-0"></span>يمكنك تعلم الآلة في بايثون العمل من خالل البرنامج التعليمي أعاله. سيستغرق األمر من 5 إلى 10 دقائق كحد أقصى!

أنت لا تحتاج إلى فهم كل شيء. (على الأقل ليس الآن) هدفك هو تشغيل البرنامج التعليمي من البداية إلى النهاية والحصول على نتيجة. ال تحتاج إلى فهم كل شيءيف المسار األول. ضع قائمة بأسئلتك كما تذهب. استفد بشدة من المساعدة )"FunctionName )"التي تساعديف بناء الجملةيف Python للتعرف على جميع الدوال التي تستخدمها.

ال تحتاج إلى معرفة كيفية عمل الخوارزميات. من المهم معرفة القيود وكيفية تكوين خوارزميات التعلم اآللي. لكن التعرف على الخوارزميات يمكن أن يأتي الحقًا. تحتاج إلى بناء معرفة الخوارزمية هذه ببطء على مدى فترة طويلة من الزمن. اليوم، ابدأ بالراحة مع المنصة.

لست بحاجة إلى أن تكون مبرمجًايف بايثون. يمكن أن يكون بناء جملة لغة Python بديهيًا إذا كنت جديدًا عليها. تمامًا مثل اللغات الأخرى، ركز على استدعاءات الوظائف (مثل الوظيفة ()) والمهام )مثل "b = "a). هذا سوف يوصلك إلى أقصى حد. أنت مطور، تعرف كيف تلتقط أساسيات اللغة بسرعة حقيقية. فقط ابدأ وتعمقيف التفاصيل الحقًا.

لست بحاجة إلى أن تكون خبيرًايف التعلم اآللي. يمكنك التعرف على مزايا وقيود الخوارزميات المختلفة الحقًا، وهناك الكثير من المنشورات التي يمكنك قراءتها الحقًا لصقل خطوات مشروع التعلم اآللي وأهمية تقييم الدقة باستخدام التحقق المتقاطع.

ماذا عن الخطوات الأخرىفي مشروع التعلم الآلي. لم نغطي جميع الخطواتفي مشروع التعلم الآلي لأن هذا هو مشروعك الأول ونحتاج إلى التركيز على الخطوات الرئيسية. وهي تحميل البيانات والنظريف البيانات وتقييم بعض الخوارزميات وعمل بعض ا لتنبؤات.يف البرامج التعليمية اللاحقة، يمكننا إلقاء نظرة على مهام إعداد البيانات وتحسين النتائج الأخرى.

# <span id="page-35-1"></span>الملخص

في هذا المنشور، اكتشفت كيفية إكمال مشروعك األول للتعلم اآللييف Python خطوة بخطوة.
لقد اكتشفت أن إكمال مشروع صغير من البداية إلى النهاية بدءًا من تحميل البيانات وحتى إجراء التنبؤات هو أفضل طريقة للتعرف على نظام أساسي جديد.

خطوتك التالية

هل تعمل من خالل البرنامج التعليمي؟ .1 العمل من خالل البرنامج التعليمي أعاله.

.2 ضع قائمة بأي أسئلة لديك.

.3 ابحث عن اإلجابات أو ابحث عنها.

4. تذكر أنه يمكنك استخدام المساعدة ("FunctionName")في Python للحصول على مساعدةفي أي دالة.

# Iris Flower (التعلم الآلي Iris Flower) تصنيف زهرة Iris Classification using Machine Learning

يعد تصنيف زهرة Iris أحد أكثر دراسات الحالة شيوعًا بين مجتمع علوم البيانات. قام كل مبتدئ في علم البيانات تقريبًا بحل دراسة الحالة هذه مرة واحدةيف حياتهم. هنا، يتم إعطاؤك القياسات المرتبطة بكل نوع من أنواع زهرة Iris وبناءً على هذه البيانات، يجب عليك تدريب نموذج التعلم اآللي لمهمة تصنيف زهور Iris. لذلك إذا كنت جديدًا على التعلم اآللي ولم تحاول أبدًا حل دراسة الحالة هذه، فهذه المقالة مناسبة لك.يف هذه المقالة، سوف أطلعك على تصنيف زهرة Iris مع التعلم اآللي باستخدام Python.

## Iris

زهرة القزحية لها ثالثة أنواع. setosa و versicolor و virginica ، والتي تختلف حسب قياساتها. افترض اآلن أن لديك قياسات زهور Iris وفقًا لنوعها، وهنا تتمثل مهمتكيف تدريب نموذج تعلم آلي يمكنه التعلم من قياسات أنواع Iris وتصنيفها.

آمل أن تكون قد فهمت اآلن دراسة الحالة الخاصة بتصنيف زهرة Iris. على الرغم من أن مكتبة Learn-Scikit توفر مجموعة بيانات لتصنيف زهرة Iris، يمكنك أيضًا تنزيل مجموعة البيانات نفسها من هنا لمهمة تصنيف زهرة Iris باستخدام التعلم اآللي. اآلنيف القسم أدناه، سأطلعك على كيفية تصنيف أنواع زهرة Iris بالتعلم اآللي باستخدام لغة برمجة Python.

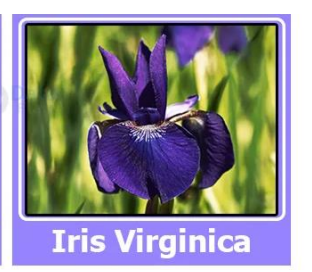

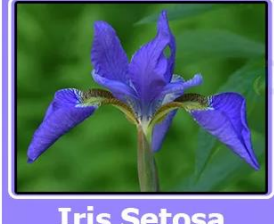

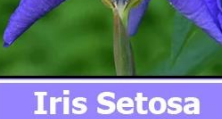

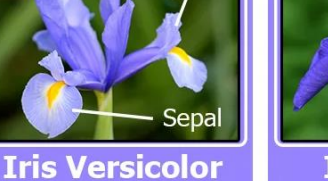

Petal

تصنيف زهرة Iris باستخدام بايثون

خطوات تصنيف زهرة Iris:

- .1 تحميل البيانات.
- .2 تحليل ورسم مجموعة البيانات.
	- .3 تدريب النموذج.
		- .4 تقييم النموذج.
		- .5 اختبار النموذج.

الخطوة 1 : تحميل البيانات:

```
# DataFlair Iris Flower Classification
# Import Packages
import numpy as np
import matplotlib.pyplot as plt
import seaborn as sns
import pandas as pd
%matplotlib inline
```
أوال،ً قمنا باستيراد بعض الحزم الضرورية للمشروع.

- سيتم استخدام Numpy ألي عمليات حسابية.
- سنستخدم Matplotlib و seaborn لرسم البيانات.
- تساعد Pandas في تحميل البيانات من مصادر مختلفة مثل التخزين المحلي وقاعدة البيانات وملف Excel وملف CSV وما إلى ذلك.

```
columns = ['Sepal length', 'Sepal width', 'Petal length', 'Petal 
width', 'Class_labels'] 
# Load the data
df = pd.read_csv('iris.data', names=columns)
df.head()
```
بعد ذلك، نقوم بتحميل البيانات باستخدام ()csv\_read.pd وتعيين اسم العمود وفقًا لمعلومات بيانات Iris.

- يقرأ csv\_read.Pd ملفات CSV. يشير CSV إلى قيمة مفصولة بفاصلة.
- يعرض ()head.df الصفوف الخمسة األولى فقط من جدول مجموعة البيانات.

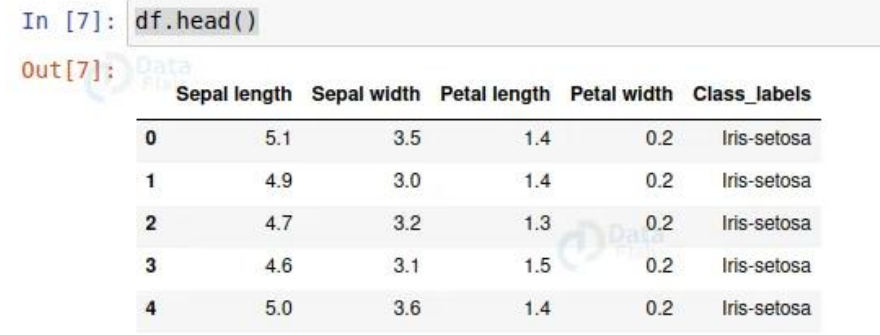

• جميع القيم العددية بالسنتيمتر.

الخطوة 2: تحليل محموعة البيانات وتصورها:

دعنا نرى بعض المعلومات حول مجموعة البيانات.

# Some basic statistical analysis about the data df.describe()

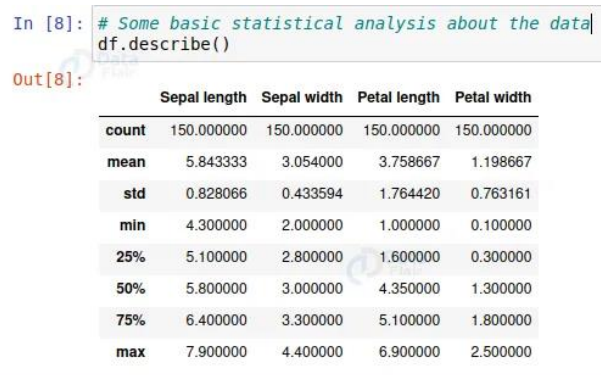

من هذا الوصف، يمكننا رؤية جميع األوصاف المتعلقة بالبيانات، مثل متوسط الطول والعرض، والحد الأدنى للقيمة، والحد الأقصى للقيمة، وقيمة التوزيع 25٪، و 50٪، و 75٪، إلخ.

دعونا نرسم مجموعة البيانات.

sns.pairplot(df, hue='Class labels') • لنرسم مجموعة البيانات بأكملها، استخدمنا طريقة مخطط الزوج من seaborn. يرسم معلومات مجموعة البيانات بأكملها.

# Visualize the whole dataset

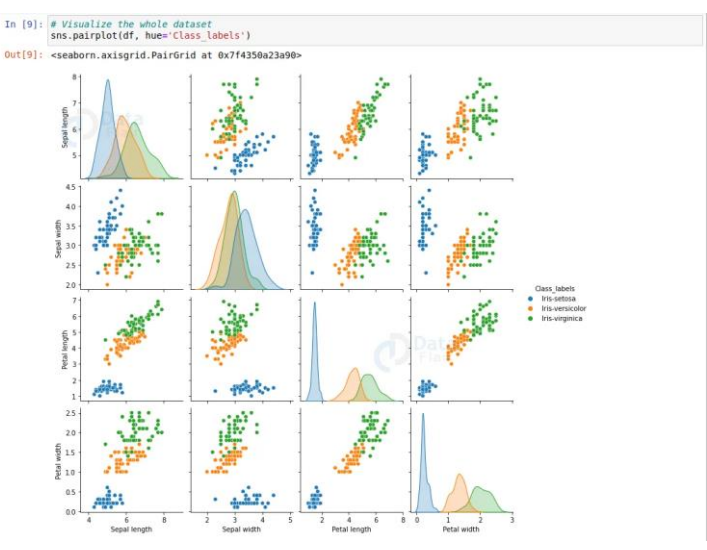

- من هذا الرسم، يمكننا أن نقول أن setosa-iris منفصلة جيدًا عن الزهرتين األخريين.
	- و iris virginica هي أطول زهرة و iris setosa هي الأقصر.

• دعنا اآلن نرسم متوسط كل ميزة لكل فئة.

```
# Separate features and target 
data = df.values
X = data[:, 0:4]Y = data[:, 4]
```
• هنا قمنا بفصل الميزات عن القيمة المستهدفة.

```
# Calculate average of each features for all classes
Y_Data = np.array([np.average(X[:, i][Y==j].astype('float32')) for i
in range (X.shape[1])
for j in (np.unique(Y))])
Y Data reshaped = Y Data.reshape(4, 3)
Y_Data_reshaped = np.swapaxes(Y_Data_reshaped, 0, 1)
X_axis = np.arange(len(columns)-1)
width = 0.25
```
- يحسب average.Np المتوسط من المصفوفة.
- استخدمنا هنا حلقتين for داخل قائمة. هذا هو المعروف باسم list .comprehension
	- يساعد comprehension list على تقليل عدد أسطر الكود.
- Data\_Y عبارة عن مصفوفة احادية البعد، لكن لدينا 4 ميزات لكل 3 فئات. لذلك قمنا بإعادة تشكيل Data\_Y إلى مصفوفة على شكل )3 ، 4(.

• ثم نقوم بتغيير محور المصفوفة المعاد تشكيلها.

```
# Plot the average
plt.bar(X axis, Y Data reshaped[0], width, label = 'Setosa')
plt.bar(X axis+width, Y Data reshaped[1], width, label =
'Versicolour')
plt.bar(X axis+width*2, Y_Data_reshaped[2], width, label =
'Virginica')
plt.xticks(X_axis, columns[:4])
plt.xlabel("Features")
plt.ylabel("Value in cm.")
plt.legend(bbox to anchor=(1.3,1))
plt.show()
```
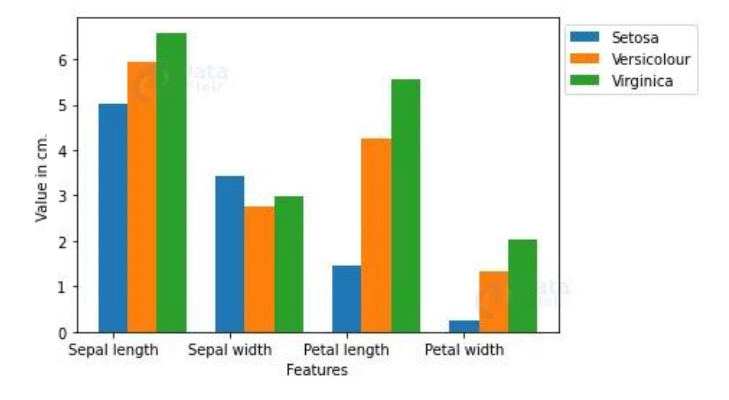

### • استخدمنا matplotlib إلظهار المتوسطاتيف مخطط شريطي.

• استخدمنا matplotlib إلظهار المتوسطاتيف مخطط شريطي.

الخطوة 3: نموذج التدريب:

```
# Split the data to train and test dataset.
from sklearn.model selection import train test split
X_ttrain, X_ttest, y_ttrain, y_ttest = train_test_split(X, Y,
test_size=0.2)
• باستخدام split_test_train، قمنا بتقسيم البيانات بأكملها إلى مجموعات بيانات 
تدريب واختبار. سنستخدم الحقًا مجموعة بيانات االختبار للتحقق من دقة النموذج. 
# Support vector machine algorithm
```

```
from sklearn.svm import SVC
svn = SVC()svn.fit(X train, y train)
```
- هنا قمنا باستيراد مصنف آلة المتجهات الداعمة SVM من Learn-scikit.
	- ثم أنشأنا كائنًا وأطلقنا عليه اسم svn.
- بعد ذلك، نقوم بتغذية مجموعة بيانات التدريب في الخوارزمية باستخدام طريقة  $\text{.syn.fit}()$

الخطوة 4: تقييم النموذج:

```
# Predict from the test dataset
predictions = svn.predict(X_test)
```
# Calculate the accuracy from sklearn.metrics import accuracy score accuracy score(y test, predictions)

- اآلن نتوقع الفئات من مجموعة بيانات االختبار باستخدام نموذجنا المدرب.
	- ثم نتحقق من درجة الدقة للفئات المتوقعة.
- ()score\_accuracy تأخذ القيم الحقيقية والقيم المتوقعة وتعيد النسبة المئوية للدقة.

المخرجات:

0.9666666666666667

الدقة أعلى من .٪96

دعنا اآلن نرى تقرير التصنيف المفصل بناءً على مجموعة بيانات االختبار.

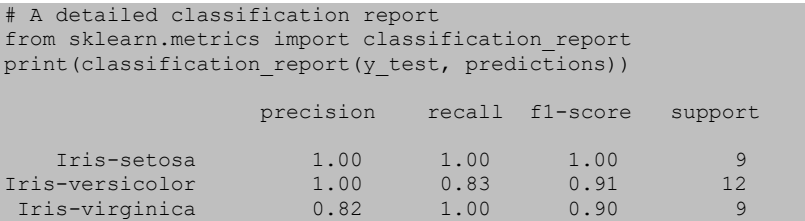

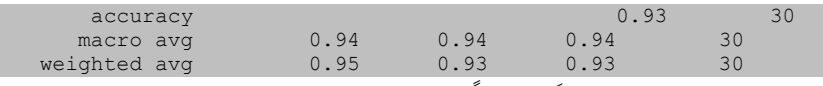

- يقدم تقرير التصنيف تقريرًا مفصالً عن التنبؤ.
- تحدد precision نسبة اإليجابيات الحقيقية إلى مجموع اإليجابيات الحقيقية اإليجابية والخاطئة.
- يحدد Recall نسبة الموجب الحقيقي إلى مجموع الموجب الحقيقي والسالب الخاطئ.
	- .recall وقيمة precision متوسط هي F1-score •
	- Support هو عدد التكرارات الفعلية للفئة في مجموعة البيانات المحددة.

### الخطوة 5: اختبار النموذج:

 $X_new = np.array([[3, 2, 1, 0.2], [4.9, 2.2, 3.8, 1.1], [5.3,$ 2.5, 4.6, 1.9 ]]) #Prediction of the species from the input vector prediction = svn.predict(X\_new) print("Prediction of Species: {}".format(prediction)) • يمكننا حفظ النموذج باستخدام شكل pickle.

• ومرة أخرى يمكننا تحميل النموذج في أي برنامج آخر باستخدام pickle واستخدامه باستخدام prict.model للتنبؤ ببيانات Iris.

## الملخص

في هذا المشروع، تعلمنا تدريب نموذج التعلم اآللي الخاص بنا تحت اإلشراف باستخدام مع التعلم الآلي. من خلال هذا المشروع، تعرفنا على Iris Flower Classification مشروع التعلم اآللي، وتحليل البيانات، والتمثيل المرئي للبيانات، وإنشاء النماذج، وما إلى ذلك.

# 2) توقع أسعار الكمبيوتر المحمول باستخدام التعلم الآلى Laptop Price Prediction using Machine Learning

التعلم اآللي هو فرع من فروع الذكاء االصطناعي الذي يتعامل مع تنفيذ التطبيقات التي يمكن أن تقوم بالتنبؤيف المستقبل بناءً على البيانات السابقة. إذا كنت متحمسًا لعلوم البيانات أو ممارسًا، فستساعدك هذه المقالةفي بناء مشروع التعلم الآلي الشامل الخاص بك من البداية. هناك العديد من الخطوات المتضمنةفي بناء مشروع التعلم الآلي ولكن ليست كل الخطوات إلزامية لاستخدامها في مشروع واحد، وكل هذا يتوقف على البيانات.يف هذه المقالة، سنبني مشروع توقع أسعار أجهزة الكمبيوتر المحمول ونتعرف على دورة حياة مشروع التعلم اآللي.

بيان المشكلة لتنبؤ بسعر الكمبيوتر المحمول

سنقوم بعمل مشروع لتنبؤ أسعار أجهزة الكمبيوتر المحمول. بيان المشكلة هو أنه إذا أراد أي مستخدم شراء جهاز كمبيوتر محمول، فيجب أن يكون تطبيقنا متوافقًا لتوفير سعر مبدئي للكمبيوتر المحمول وفقًا لتكوينات المستخدم. على الرغم من أنه يبدو وكأنه مشروع بسيط أو مجرد تطوير نموذج، إال أن مجموعة البيانات التي لدينا صاخبة وتحتاج إلى الكثير من هندسة الميزات والمعالجة المسبقة التي ستثير اهتمامك بتطوير هذا المشروع.

مجموعة بيانات لتنبؤ بأسعار أجهزة الكمبيوتر المحمول

يمكنك تنزيل مجموعة البيانات من [هنا.](https://github.com/Raghavagr/Laptop_Price_Prediction/blob/main/laptop_data.csv) معظم الأعمدةفي مجموعة البيانات صاخبة noisy وتحتوي على الكثير من المعلومات. ولكن مع هندسة الميزات engineering feature التي تقوم بها، ستحصل على المزيد من النتائج الجيدة. المشكلة الوحيدة هي أننا نمتلك بيانات أقل ولكننا سنحصل على دقة جيدة بشأنها. الشيء الجيد الوحيد هو أنه من الأفضل أن يكون لديك بيانات كبيرة. سنقوم بتطوير موقع ويب يمكنه التنبؤ بسعر مبدئي لجهاز كمبيوتر محمول بناءً على تكوين المستخدم.

## الفهم الأساسى لبيانات التنبؤ بسعر الكمبيوتر المحمول

اآلن دعونا نبدأ العمل على مجموعة بياناتيف نوتبوك Jupyter الخاص بنا. الخطوة األولى هي استيراد المكتبات وتحميل البيانات. بعد ذلك سنأخذ فهمًا أساسيًا للبيانات مثل شكلها وعينتها وهل هناك أي قيم فارغة موجودةفي مجموعة البيانات. يُعد فهم البيانات خطوة مهمة للتنبؤ أو أي مشروع للتعلم الآلي.

من الجيد عدم وجود قيم فارغة NULL values. ونحتاج إلى تغييرات طفيفةفي الوزن وعمود ذاكرة الوصول العشوائي لتحويلها إلى رقمية عن طريق إزالة الوحدة المكتوبة بعد القيمة. لذلك سنقوم بتنظيف البيانات هنا للحصول على أنواع األعمدة الصحيحة.

data.drop(columns=['Unnamed: 0'],inplace=True)

```
## remove gb and kg from Ram and weight and convert the cols to 
numeric
data['Ram'] = data['Ram'].str.replace("GB", "")
data['Weight'] = data['Weight'].str.replace("kg", "")
data['Ram'] = data['Ram'].astype('int32')
data['Weight'] = data['Weight'].astype('float32')
```
تحليل البيانات الاستكشافية لمجموعة بيانات توقع أسعار أجهزة الكمبيوتر المحمول

التحليل البيانات االستكشافي (EDA(Analysis Data Exploratory هو عملية الستكشاف وفهم عالقة البيانات والبيانات بعمق كامل بحيث تجعل خطوات هندسة الميزات ونمذجة التعلم اآللي سلسة ومبسطة للتنبؤ. تتضمن EDA التحليل أحادي المتغير أو ثنائي المتغير أو متعدد المتغيرات. تساعد EDA على إثبات صحة افتراضاتنا أو خطأها. بمعنى آخر، من المفيد إجراء اختبار الفرضيات. سنبدأ من العمود األول ونستكشف كل عمود ونفهم التأثير الذي يحدثه على العمود الهدف.يف الخطوة المطلوبة، سنقوم أيضًا بتنفيذ مهام المعالجة المسبقة وهندسة الميزات. هدفنايف أداء EDA المتعمق هو إعداد البيانات وتنظيفها لتحسين نمذجة التعلم اآللي لتحقيق أداء عالٍ ونماذج معممة. فلنبدأيف تحليل مجموعة البيانات وإعدادها للتنبؤ.

### 1) توزيع العمود الهدف

العمل مع توزيع العمود الهدف column target بيان مشكلة االنحدار مهم لفهمه.

```
sns.distplot(data['Price'])
plt.show()
```
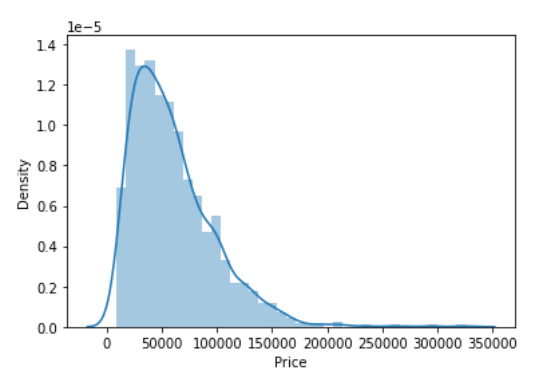

توزيع المتغير المستهدف منحرف ومن الواضح أن السلع ذات األسعار المنخفضة يتم بيعها وشرائها أكثر من السلع ذات العالمات التجارية.

 Company column 2 نريد أن نفهم كيف يؤثر اسم العالمة التجارية على سعر الكمبيوتر المحمول أو ما هو متوسط سعر كل علامة تجارية لأجهزة الكمبيوتر المحمول؟ إذا قمت برسم مخطط تعداد (مخطط تواتر

plot frequency )لشركة ما، فإن الفئات الرئيسية الموجودة هي Lenovo وDell وHP وAsus وما إلى ذلك.

اآلن إذا رسمنا عالقة الشركة بالسعر، فيمكنك مالحظة كيف يختلف السعر باختالف العالمات التجارية.

```
#what is avg price of each brand?
sns.barplot(x=data['Company'], y=data['Price'])
plt.xticks(rotation="vertical")
plt.show()
```
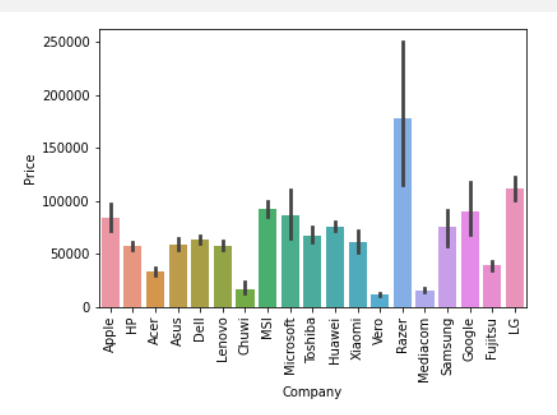

تعد أجهزة الكمبيوتر المحمولة Razer وApple وLG وMicrosoft وGoogle وMSI باهظة الثمن، والبعض اآلخريف نطاق الميزانية.

3) نوع الكمبيوتر المحمول

ما نوع الكمبيوتر المحمول الذي تبحث عنه مثل كمبيوتر محمول لأللعاب أو محطة عمل أو كمبيوتر محمول. نظرًا لأن الأشخاص الرئيسيين يفضلون الكمبيوتر المحمول لأنه يقع ضمن نطاق الميزانية ويمكن استنتاج نفس الشيء من بياناتنا.

```
#data['TypeName'].value_counts().plot(kind='bar')
sns.barplot(x=data['TypeName'], y=data['Price'])
plt.xticks(rotation="vertical")
plt.show()
```
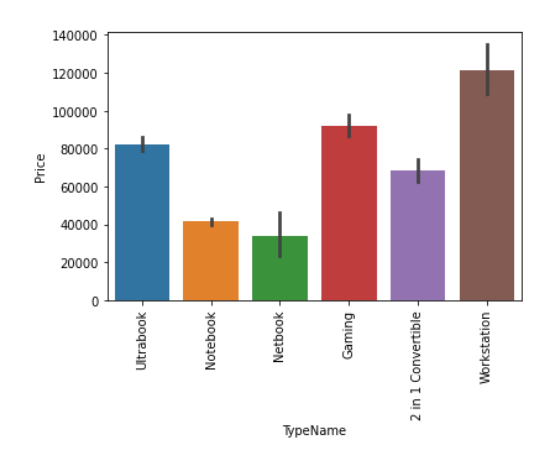

4] هل يختلف السعر باختلاف حجم الكمبيوتر المحمول بالبوصة؟ يتم استخدام مخطط المبعثر plot Scatter عندما يكون كال العمودين رقميًا ويجيب على سؤالنا بطريقة أفضل. من المخطط أدناه يمكننا أن نستنتج أن هناك عالقة وليست عالقة قوية بين عمود السعر والحجم.

sns.scatterplot(x=data['Inches'],y=data['Price'])

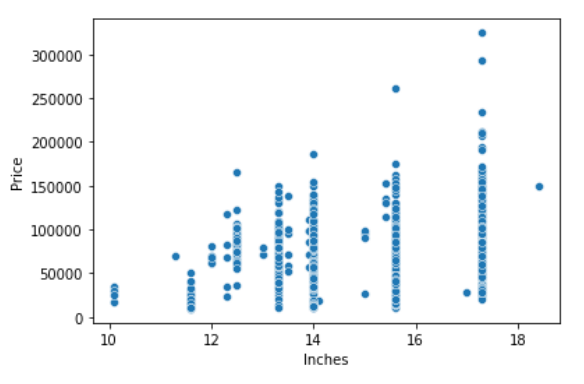

هندسة الميزات والمعالجة المسبقة لنموذج التنبؤ بسعر الكمبيوتر المحمول هندسة الميزات engineering Feature هي عملية لتحويل البيانات األولية إلى معلومات مفيدة. هناك العديد من الطرق التي تندرج تحت هندسة الميزات مثل التحويل transformation والترميز الفئوي encoding categorical وما إلى ذلك. اآلن األعمدة التي لدينا صاخبة لذا نحتاج إلى تنفيذ بعض خطوات هندسة الميزات.

### 5) دقة الشاشة

دقة الشاشة Resolution Screen تحتوي على الكثير من المعلومات. قبل أي تحليل أوال،ً نحتاج إلى إجراء هندسة الميزات عليه. إذا الحظت قيمًا فريدة للعمود، فيمكننا أن نرى أن كل القيم تعطي معلومات تتعلق بوجود لوحة IPS، وهي شاشة تعمل باللمس للكمبيوتر المحمول أم ال، ودقة شاشة المحور X والمحور Y. لذلك، سنقوم باستخراج العمود إلى 3 أعمدة جديدة في مجموعة البيانات.

## استخراج معلومات شاشة اللمس

إنه متغير ثنائي لذا يمكننا ترميزه بالرقم 0 و 1. يعني أحدهما أن الكمبيوتر المحمول هو شاشة تعمل باللمس والصفر يشير إلى عدم وجود شاشة تعمل باللمس.

data['Touchscreen'] = data['ScreenResolution'].apply(lambda x:1 if 'Touchscreen' in x else 0) #how many laptops in data are touchscreen sns.countplot(data['Touchscreen']) #Plot against price sns.barplot(x=data['Touchscreen'],y=data['Price'])

إذا قمنا برسم عمود الشاشة التي تعمل باللمس مقابل السعر، فإن أجهزة الكمبيوتر المحمولة المزودة بشاشات تعمل باللمس تكون باهظة الثمن وهذا صحيحيف الحياة الواقعية.

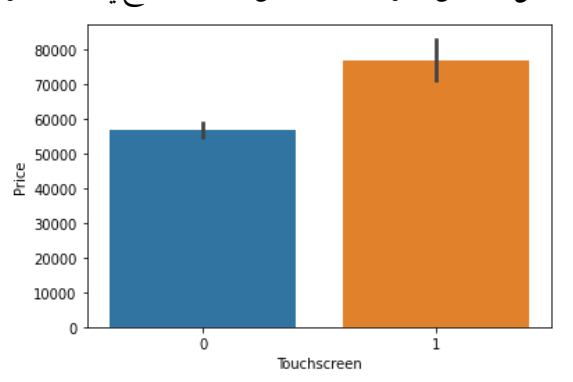

#### استخراج معلومات وحود قناة IPS

إنه متغير ثنائي والرمز هو نفسه الذي استخدمناه أعاله. أجهزة الكمبيوتر المحمولة المزودة بقناة IPS موجودة بشكل أقليف بياناتنا ولكن من خالل مراقبة العالقة مقابل سعر أجهزة الكمبيوتر المحمولة ذات قناة IPS مرتفعة.

```
#extract IPS column
data['Ips'] = data['ScreenResolution'].apply(lambda x:1 if 'IPS' in x 
else 0)
sns.barplot(x=data['Ips'],y=data['Price'])
```
استخر اج أرعاد دقة الشاشة المحور X والمحور Y

اآلن كال البُعد موجودانيف نهاية السلسلة النصية ويفصل بينهما بعالمة متقاطعة. لذلك سنقوم أوالً بتقسيم السلسلة التي تحتوي على مسافة والوصول إلى آخر سلسلة من القائمة. ثم قم بتقسيم السلسلة بعالمة متقاطعة والوصول إلى الصفر واألول للفهرس ألبعاد المحور X و Y.

```
def findXresolution(s):
  return s.split()[-1].split("x")[0]
def findYresolution(s):
  return s.split()[-1].split("x")[1]
#finding the x_res and y_res from screen resolution
data['X res'] = data['ScreenResolution'].apply(lambda x:
findXresolution(x))
data['Y_res'] = data['ScreenResolution'].apply(lambda y:
findYresolution(y))
#convert to numeric
data['X res'] = data['X res'].astype('int')
data['Y{}^{-}res'] = data['Y{}^{-}res'].astype('int')
```
استبدال دقة البوصة، X و Y بـ PPI

إذا وجدت ارتباط األعمدة بالسعر باستخدام طريقة corr، فيمكننا أن نرى أن البوصة ليس لها ارتباط قوي ولكن دقة المحور X و Y لها دقة عالية جدًا حتى نتمكن من الاستفادة منها وتحويل هذه الأعمدة الثلاثة إلى عمود واحد يُعرف بالبكسل لكل بوصة (PPI).في النهاية، هدفنا هو تحسين الأداء من خلال تقليل الميزات.

```
data['ppi'] = (((data['X res']**2) +(data['Y_res']**2))**0.5/data['Inches']).astype('float')
data.corr()['Price'].sort values(ascending=False)
                   اآلن عندما ترى ارتباط السعر، فإن مؤشر أسعار المنتجين له عالقة قوية.
```
data.corr()['Price'].sort values(ascending=False)

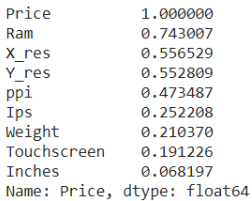

لذا يمكننا الآن إسقاط الأعمدة الإضافية غير المفيدة.في هذه المرحلة، بدأنافي الاحتفاظ بالأعمدة المهمةيف مجموعة البيانات الخاصة بنا.

data.drop(columns = ['ScreenResolution', 'Inches','X res','Y res'], inplace=True)

### 6) عمود وحدة المعالجة المركزية

إذا الحظت عمود وحدة المعالجة المركزية، فإنه يحتوي أيضًا على الكثير من المعلومات. إذا كنت تستخدم دالة فريدة أو دالة حساب القيمة مرة أخرىيف عمود وحدة المعالجة المركزية، فلدينا 118 فئة مختلفة. المعلومات التي يقدمها حول المعالجات المسبقةيف أجهزة الكمبيوتر المحمولة والسرعة.

```
#first we will extract Name of CPU which is first 3 words from Cpu 
column and then we will check which processor it is
def fetch processor(x):
cpu name = " ".join(x.split()[0:3])
if cpu name == 'Intel Core i7' or cpu name == 'Intel Core i5' or
cpu name == 'Intel Core i3':
     return cpu_name
  elif cpu name.split()[0] == 'Intel': return 'Other Intel Processor'
   else:
     return 'AMD Processor'
data['Cpu_brand'] = data['Cpu'].apply(lambda x: fetch processor(x))
الستخراج المعالج المسبق، نحتاج إلى استخراج الكلمات الثالث األولى من السلسلة. لدينا 
معالج Intel ومعالج AMD المسبق لذلك نحتفظ بـ 5 فئاتيف مجموعة البيانات لدينا مثل 3i 
                              و5i و7i ومعالجات Intel األخرى ومعالجات AMD.
```
### كيف بختلف السعر باختلاف المعالجات؟

يمكننا مرة أخرى استخدام خاصية المخطط الشريطي plot bar لإلجابة على هذا السؤال. ومن الواضح أن سعر معالج 7i مرتفع، ثم معالج 5i ومعالج 3i ومعالج AMD يقعانيف نفس النطاق تقريبًا. ومن ثم سيعتمد السعر على المعالج المسبق.

```
sns.barplot(x=data['Cpu brand'], y=data['Price'])
plt.xticks(rotation='vertical')
plt.show()
```
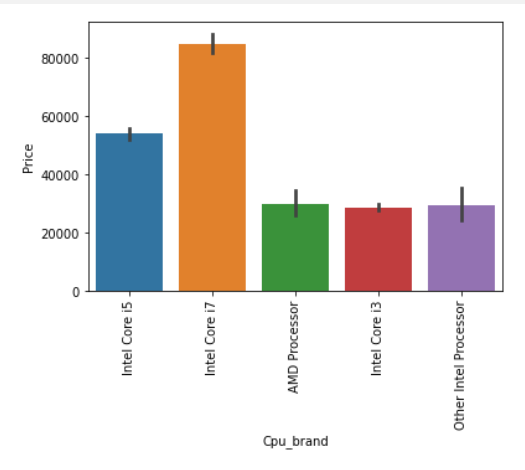

# 7) السعر مع ذاكرة الوصول العشوائي مرة أخرى تحليل ثنائي المتغير للسعر مع ذاكرة الوصول العشوائي. إذا الحظت المخطط، فإن السعر له عالقة إيجابية قوية جدًا بذاكرة الوصول العشوائية أو يمكنك قول عالقة خطية.

sns.barplot(data['Ram'], data['Price'])

```
plt.show()
```
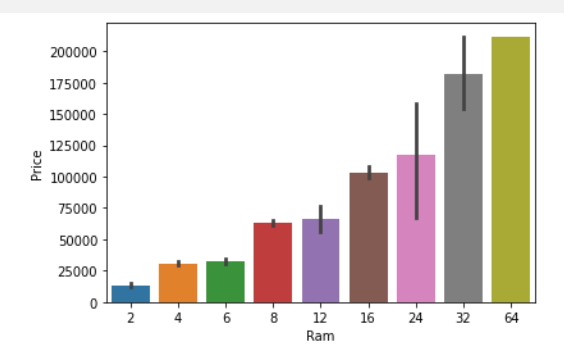

### 8) عمود الذاكرة

عمود الذاكرة memory column هو مرة أخرى عمود صاخب يعطي فهمًا لمحركات الأقراص الثابتة. تأتي العديد من أجهزة الكمبيوتر المحمولة مزودة بـ HHD وSSD على حد سواء، كما يوجديف بعضها فتحة خارجية إلدخالها بعد الشراء. يمكن أن يزعج هذا العمود تحليلك إذا لم يتم تصميمه بشكل صحيح. لذلك إذا كنت تستخدم عدد القيميف عمود، فنحن لدينا 4 فئات مختلفة من الذاكرة مثل HHD و SSD وتخزين الفالش والهجين.

```
#preprocessing
data['Memory'] = data['Memory'].astype(str).replace('.0', '', 
regex=True)
data["Memory"] = data["Memory"].str.replace('GB', '')
data["Memory"] = data["Memory"].str.replace('TB', '000')
new = data["Memory"].str.split("+", n = 1, expand = True)
data["first"]= new[0]
data["first"]=data["first"].str.strip()
data["second"]= new[1]
data['Layer1HDD"] = data['first'].apply(lambda x: 1 if "HDD" in x else()data["Layer1SSD"] = data["first"].apply(lambda x: 1 if "SSD" in x else 
()data["Layer1Hybrid"] = data["first"].apply(lambda x: 1 if "Hybrid" in 
x else 0)
data["Layer1Flash_Storage"] = data["first"].apply(lambda x: 1 if 
"Flash Storage" in x else 0)
data['first'] = data['first'].str.replace(r'D', '')data["second"].fillna("0", inplace = True)
data["Layer2HDD"] = data["second"].apply(lambda x: 1 if "HDD" in x 
else 0)
data["Layer2SSD"] = data["second"].apply(lambda x: 1 if "SSD" in x 
else 0)
data["Layer2Hybrid"] = data["second"].apply(lambda x: 1 if "Hybrid" in 
x else 0)
data["Layer2Flash Storage"] = data["second"].apply(lambda x: 1 if
"Flash Storage" in x else 0)
data['second'] = data['second'].str.replace(r'D', '')
#binary encoding
data['Lawer2HDD"] = data['second'].apply(lambda x: 1 if "HDD" in xelse 0)
data["Layer2SSD"] = data["second"].apply(lambda x: 1 if "SSD" in x 
else 0)
data["Layer2Hybrid"] = data["second"].apply(lambda x: 1 if "Hybrid" in 
x else 0)
```

```
data["Layer2Flash Storage"] = data["second"].apply(lambda x: 1 if
"Flash Storage" in x else 0)
#only keep integert(digits)
data['second'] = data['second'].str.replace(r'D', '')#convert to numeric
data["first"] = data["first"].astype(int)
data["second"] = data["second"].astype(int)
#finalize the columns by keeping value
data["HDD"]=(data["first"]*data["Layer1HDD"]+data["second"]*data["Laye
r2HDD"])
data["SSD"]=(data["first"]*data["Layer1SSD"]+data["second"]*data["Laye
r2SSD"])
data["Hybrid"]=(data["first"]*data["Layer1Hybrid"]+data["second"]*data
["Layer2Hybrid"])
data["Flash_Storage"]=(data["first"]*data["Layer1Flash_Storage"]+data[
"second"]*data["Layer2Flash_Storage"])
#Drop the un required columns
data.drop(columns=['first', 'second', 'Layer1HDD', 'Layer1SSD', 
'Layer1Hybrid',
         'Layer1Flash_Storage', 'Layer2HDD', 'Layer2SSD', 
'Layer2Hybrid',
         'Layer2Flash_Storage'],inplace=True)
أوال،ً قمنا بتنظيف عمود الذاكرة ثم صنعنا 4 أعمدة جديدة وهي عبارة عن عمود ثنائي حيث 
يحتوي كل عمود على 1 و 0 يشير إلى أن المبلغ أربعة موجود وغير موجود. يحتوي أي كمبيوتر 
محمول على نوع واحد من الذاكرة أو مزيج من نوعين. لذلكيف العمود األول، يتكون من حجم 
الذاكرة الأول وإذا كانت الفتحة الثانية موجودةفي الكمبيوتر المحمول، فسيحتوي العمود الثاني
عليها، وإال فإننا نمأل القيم الخالية بصفر. بعد ذلكيف عمود معين، قمنا بضرب القيم بقيمتها 
الثنائية. هذا يعني أنهفي حالة وجود ذاكرة معينةفي أي كمبيوتر محمول، فإنها تحتوي على قيمة
ثنائية كقيمة واحدة وسيتم ضرب القيمة األولى بها، ونفس الشيء مع المجموعة الثانية. بالنسبة 
للكمبيوتر المحمول الذي يحتوي على فتحة ثانية، ستكون القيمة صفرًا مضروبةيف صفر تساوي 
                                                                        صفرًا.
```
الآن عندما نرى ارتباط السعر، يكون للتخزين الهجين والتخزين الفلاش ارتباط أقل أو معدومًا مع السعر. سنقوم بإسقاط هذا العمود مع وحدة المعالجة المركزية والذاكرة التي لم تعد مطلوبة. data.drop(columns=['Hybrid','Flash Storage','Memory','Cpu'],inplace=Tr  $11e)$ 

### GPU 9

تحتوي وحدة المعالجة الرسومية (GPU) على العديد من الفئات في البيانات. لدينا بطاقة رسومية ذات عالمة تجارية موجودة على جهاز كمبيوتر محمول. ليس لدينا عدد سعات مثل بطاقة الرسوم (6 جيجا بايت، 12 جيجا بايت) الموجودة. لذلك سنقوم ببساطة باستخراج اسم العلامة التجارية.

```
# Which brand GPU is in laptop
data['Gpu brand'] = data['Gpu'].apply(lambda x:x.split()[0])
#there is only 1 row of ARM GPU so remove it
data = data[data['Gpu_brand'] != 'ARM']
data.drop(columns=['Gpu'],inplace=True)
```
إذا كنت تستخدم دالة عدد القيم، فهناك صف مع GPU لـ ARM لذلك قمنا بإزالة هذا الصف وبعد استخراج عمود GPU للعالمة التجارية لم تعد هناك حاجة.

## 10) عمود نظام التشغيل

هناك العديد من فئات أنظمة التشغيل. سنحتفظ بجميع فئات windowsيف واحدة، وMacيف واحد، والباقييف فئات أخرى. هذه طريقة هندسة ميزات بسيطة وأكثرها استخدامًا، يمكنك تجربة شيء آخر إذا وجدت ارتباطًا أكثر بالسعر.

```
#Get which OP sys
def cat_os(inp):
    if inp == 'Windows 10' or inp == 'Windows 7' or inp == 'Windows 10'S':
         return 'Windows'
     elif inp == 'macOS' or inp == 'Mac OS X':
         return 'Mac'
     else:
         return 'Others/No OS/Linux'
data['os'] = data['OpSys'].apply(cat_os)
data.drop(columns=['OpSys'],inplace=True)
         عندما تقوم برسم السعر مقابل نظام التشغيل، فإن Mac كالمعتاد يكون أغلى سعرًا.
```

```
sns.barplot(x=data['os'],y=data['Price'])
plt.xticks(rotation='vertical')
plt.show()
```
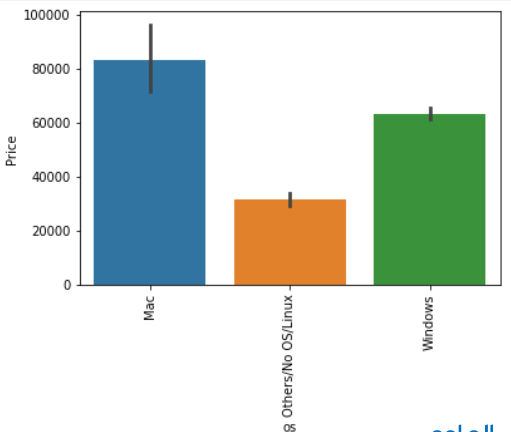

التحول اللوغاريتمي العادق

لقد رأينا توزيع المتغير الهدف الذي فوقه كان منحرفًا لليمين. بتحويله إلى التوزيع الطبيعي سيزداد أداء الخوارزمية. نأخذ سجل القيم التي تتحول إلى التوزيع الطبيعي الذي يمكنك مالحظته أدناه. لذلك أثناء فصل المتغيرات التابعة والمستقلة، سنأخذ سجلًا للسعر، وفي عرض النتيجة نؤدي أسًا لها.

sns.distplot(np.log(data['Price'])) plt.show()

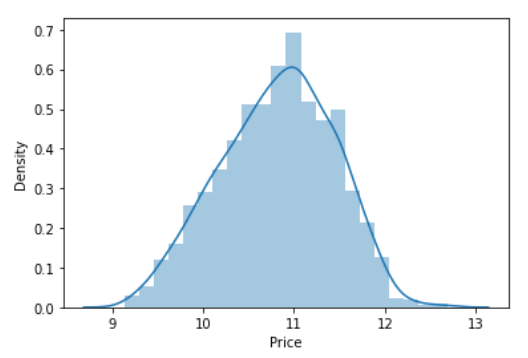

نمذجة التعلم الآلى لتنبؤ أسعار أجهزة الكمبيوتر المحمول اآلن قمنا بإعداد بياناتنا وفهم مجموعة البيانات بشكل أفضل. فلنبدأ بنمذجة التعلم اآللي ونعثر على أفضل خوارزمية مع أفضل المعلمات الفائقة لتحقيق أقصى قدر من الدقة.

استبر اد المكتبات

from sklearn.model selection import train test split from sklearn.compose import ColumnTransformer from sklearn.pipeline import Pipeline from sklearn.preprocessing import OneHotEncoder from sklearn.metrics import r2\_score,mean\_absolute\_error from sklearn.linear model import LinearRegression, Ridge, Lasso from sklearn.neighbors import KNeighborsRegressor from sklearn.tree import DecisionTreeRegressor from sklearn.ensemble import RandomForestRegressor,GradientBoostingRegressor,AdaBoostRegressor,Extr aTreesRegressor from sklearn.svm import SVR from xgboost import XGBRegressor لقد قمنا باستيراد مكتبات لتقسيم البيانات، وخوارزميات يمكنك تجربتها.يف وقت ال نعرف أيهما

هو األفضل حتى تتمكن من تجربة جميع الخوارزميات المستوردة.

## التقسيم الى بيانات التدريب والاختبار

```
كما ناقشنا، أخذنا سجل المتغيرات التابعة. وتبدو بيانات التدريب شيئًا ما أسفل إطار البيانات.
```

```
X = data.drop(columns=['Price'])
```

```
y = np.log(data['Price'])
```
X\_train,X\_test,y\_train,y\_test = train test split(X, y, test size=0.15, random state=2)

X.head()

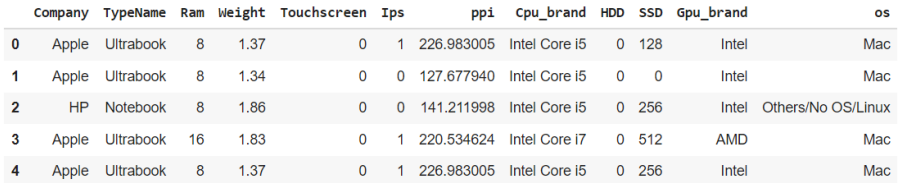

تنفيذ خط أناييب للتدريب والاختيار اآلن سنقوم بتنفيذ خط أنابيب لتبسيط عملية التدريب واالختبار. أوال،ً نستخدم محول عمود ColumnTransformer لترميز المتغيرات الفئوية وهي الخطوة األولى. بعد ذلك، نقوم بإنشاء كائن من خوارزمية لدينا ونمرر كال الخطوتين إلى خط األنابيب. باستخدام كائنات خط األنابيب، نتوقع النتيجة على البيانات الجديدة ونعرض الدقة.

```
step1 = ColumnTransformer(transformers=[
('col_tnf',OneHotEncoder(sparse=False,drop='first'),[0,1,7,10,11])
],remainder='passthrough')
step2 = RandomForestRegressor(n estimators=100,
random_state=3,
max_samples=0.5,
max_features=0.75,
max_depth=15)
pipe = Pipeline([
('step1',step1),
('step2',step2)
])
pipe.fit(X train, y train)
y pred = pipe.predict(X test)
print('R2 score', r2 score(y test, y pred))
print('MAE', mean_absolute_error(y_test, y_pred))
في الخطوة األولى للترميز الفئوي، مررنا فهرس األعمدة للترميز، وتمرر الوسائل التمريرية 
 المفضلة Forest Randomاألعمدة الرقمية األخرى كما هي. أفضل دقة حصلت عليها مع 
على اإلطالق. لكن يمكنك استخدام هذا الرمز مرة أخرى عن طريق تغيير الخوارزمية 
. يمكنك القيام بضبط المعلمات الفائقة باستخدام Forest Randomومعلماتها. أنا أعرض 
. يمكننا أيضًا القيام بميزة التحجيم ولكنها لا Random Search CV أو GridsearchCV
.Forest Randomتحدث أي تأثير على
```
# 3) تحليل المشاعر على تويتر باستخدام التعلم الالي Twitter Sentiment Analysis using Machine Learning

Twitter هو أحد منصات التواصل االجتماعي حيث يتمتع األشخاص بحرية مشاركة آرائهم حول أي موضوع. نرى أحيانًا مناقشة قوية على Twitter حول رأي شخص ما تؤدي أحيانًا إلى مجموعة من التغريدات السلبية. مع وضع ذلكيف االعتبار، إذا كنت تريد معرفة كيفية إجراء تحليل المشاعر على Twitter، فهذه المقالة مناسبة لك.يف هذه المقالة، سوف أطلعك على مهمة تحليل المشاعر على Twitter باستخدام Python.

## تحليل المشاعر على تويتر

تحليل المشاعر analysis Sentiment مهمة معالجة اللغة الطبيعية. يجب على جميع منصات وسائل التواصل االجتماعي مراقبة مشاعر المشاركينيف المناقشة. نرىيف الغالب آراء سلبية على تويتر عندما تكون المناقشة سياسية. لذلك، يجب أن تستمر كل منصةيف تحليل المشاعر للعثور على نوع الأشخاص الذين ينشرون الكراهية والسلبية على نظامهم الأساسي.

بالنسبة لمهمة تحليل المشاعر على Twitter، قمت بجمع مجموعة بيانات من Kaggle تحتوي على تغريدات حول مناقشة طويلة داخل مجموعة من المستخدمين. مهمتنا هنا هي تحديد عدد التغريدات السلبية واإليجابية حتى نتمكن من إعطاء نتيجة. لذلك،يف القسم أدناه، سأقدم لك مهمة تحليل المشاعر على Twitter باستخدام Python.

Python باستخدام Twitter باستخدام

لنبدأ مهمة تحليل المشاعر على Twitter من خالل استيراد مكتبات Python ومجموعة البيانات الالزمة:

```
import pandas as pd
import numpy as np
from sklearn.feature_extraction.text import CountVectorizer
from sklearn.model selection import train test split
from sklearn.tree import DecisionTreeClassifier
import re
import nltk
import nltk
data = 
pd.read_csv("https://raw.githubusercontent.com/amankharwal/Website-
data/master/twitter.csv")
print(data.head())
```
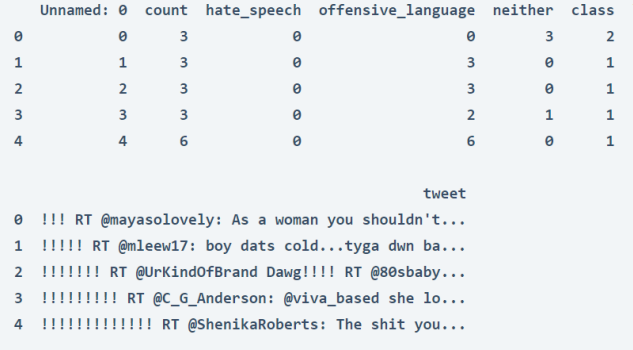

يحتوي عمود التغريدات column tweetيف مجموعة البيانات أعاله على التغريدات التي نحتاج إلى استخدامها لتحليل مشاعر المشاركينيف المناقشة. ولكن للمضي قدمًا، يتعين علينا تنظيف الكثير من الأخطاء والرموز الخاصة الأخرى لأن هذه التغريدات تحتوي على الكثير من الأخطاء اللغوية. إذن إليك كيف يمكننا تنظيف عمود التغريدة:

```
nltk.download('stopwords')
stemmer = nltk.SnowballStemmer("english")
from nltk.corpus import stopwords
import string
stopword=set(stopwords.words('english'))
def clean(text):
    text = str(text).lower()
   text = re.sub('\[.*?\]', '', text)
   text = re.sub('https?://\S+|www\.\S+', '', text)
   text = re.sub('<. *? > +', '', ' text = re.sub('[%s]' % re.escape(string.punctuation), '', text)
    text = re.sub('\\n', '', text)text = re.sub('\\w^*\\d\\w^*', '', text)
     text = [word for word in text.split(' ') if word not in stopword]
     text=" ".join(text)
     text = [stemmer.stem(word) for word in text.split(' ')]
     text=" ".join(text)
     return text
data["tweet"] = data["tweet"].apply(clean)
اآلن، الخطوة التالية هي حساب درجات المشاعر لهذه التغريدات وتعيين تسمية للتغريدات على 
أنها إيجابية positive أو سلبية negative neutral أو محايدة. إليك كيفية حساب درجات 
                                                         المشاعرفي التغريدات:
```

```
from nltk.sentiment.vader import SentimentIntensityAnalyzer
nltk.download('vader_lexicon')
sentiments = SentimentIntensityAnalyzer()
data["Positive"] = [sentiments.polarity scores(i)["pos"] for i in
data["tweet"]]
data["Negative"] = [sentiments.polarity scores(i)["neg"] for i in
data["tweet"]]
data["Neutral"] = [sentiments.polarity scores(i)["neu"] for i in
data["tweet"]]
```
الآن سأختار فقط الأعمدة من هذه البيانات التي نحتاجها لبقية مهمة تحليل المشاعر على :Twitter

data = data[["tweet", "Positive", "Negative", "Neutral"]]

print(data.head())

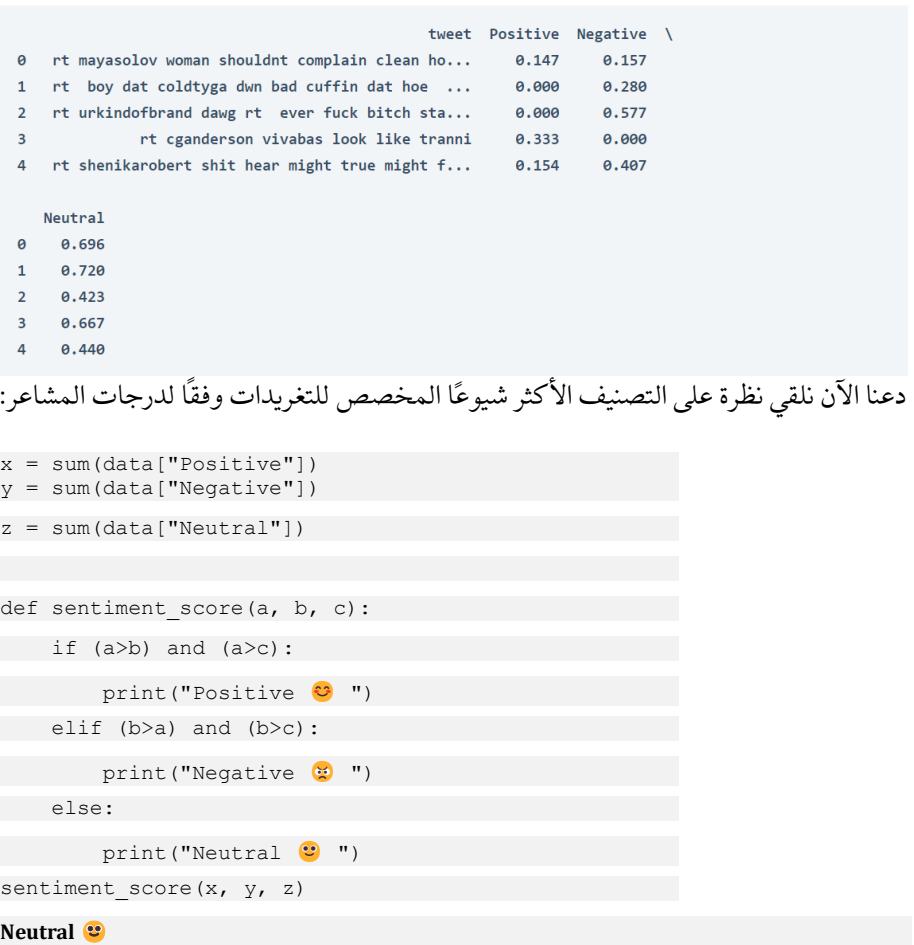

لذا فإن معظم التغريدات محايدة، ما يعني أنها ليست إيجابية وال سلبية. اآلن دعنا نلقي نظرة على إجمالي درجات المشاعر:

print("Positive: ", x) print("Negative: ", y) print("Neutral: ", z)

**Positive: 2880.086000000009 Negative: 7201.020999999922 Neutral: 14696.887999999733** مجموع التغريدات المحايدة أعلى بكثير من السلبية واإليجابية، لكن من بين جميع التغريدات السلبية أكبر من التغريدات اإليجابية، لذلك يمكننا القول إن معظم اآلراء سلبية.

## الملخص

هذه هي الطريقة التي يمكنك بها أداء مهمة تحليل المشاعر على Twitter باستخدام لغة برمجة Python. تحليل المشاعر مهمة معالجة اللغة الطبيعية. تحتاج جميع منصات وسائل التواصل االجتماعي إلى التحقق من مشاعر األشخاص المشاركينيف المناقشة. آمل أن تكون قد أحببت هذا المقال على تحليل المشاعر على Twitter باستخدام Python.

# Car Price Prediction with 4 Machine Learning

يعتمد سعر السيارة على الكثير من العوامل مثل السمعة الحسنة للعالمة التجارية للسيارة وميزات السيارة والقدرة الحصانية والمسافة المقطوعة التي تعطيها وغيرها الكثير. يعد التنبؤ بسعر السيارة أحد مجاالت البحث الرئيسيةيف التعلم اآللي. لذلك إذا كنت تريد معرفة كيفية تدريب نموذج التنبؤ بسعر السيارة، فهذه المقالة مناسبة لك.يف هذه المقالة، سوف آخذكيف جولة حول كيفية تدريب نموذج التنبؤ بسعر السيارة باستخدام التعلم اآللي باستخدام Python.

## توقع أسعار السيارة مع التعلم الآلي

أحد المجاالت الرئيسية للبحثيف التعلم اآللي هو التنبؤ بسعر السيارات. يعتمد على التمويل ومجال التسويق. إنه موضوع بحث رئيسي في التعلم الآلي لأن سعر السيارة يعتمد على العديد من العوامل. بعض العوامل التي تساهم كثيرًايف سعر السيارة هي:

- .1 الماركة Brand.
- .2 النموذج Model.
- .3 القوة الحصانية Horsepower.
	- 4. عدد الأميال Mileage.
- .5 ميزات السالمة Features Safety.
	- .6 GPS وغيرها الكثير.

إذا تجاهل المرء العالمة التجارية للسيارة، فإن الشركة المصنعة للسيارة تحدد سعر السيارة بشكل أساسي بناءً على الميزات التي يمكن أن تقدمها للعميل. الحقًا، قد ترفع العالمة التجارية السعر اعتمادًا على حسن نيتها، ولكن أهم العوامل هي الميزات التي تمنحها السيارة إلضافة قيمة إلى حياتك. لذلك،يف القسم أدناه، سوف أطلعك على مهمة تدريب نموذج التنبؤ بسعر السيارة باستخدام التعلم اآللي باستخدام لغة برمجة Python.

## نموذج التنبؤ بسعر السيارة باستخدام لغة بايثون

تم تنزيل مجموعة البيانات التي أستخدمها هنا لتدريب نموذج توقع أسعار السيارة من Kaggle. يحتوي على بيانات حول جميع الميزات الرئيسية التي تساهميف سعر السيارة. فلنبدأ هذه المهمة عن طريق استيراد مكتبات Python ومجموعة البيانات الضرورية:

[مجموعة البيانات](https://raw.githubusercontent.com/amankharwal/Website-data/master/CarPrice.csv)

import numpy as np import pandas as pd import matplotlib.pyplot as plt

import seaborn as sns from sklearn.model selection import train test split from sklearn.tree import DecisionTreeRegressor data = pd.read\_csv("CarPrice.csv") data.head() car\_ID symboling CarName ... citympg highwaympg price 1 3 alfa-romero giulia ...<br>2 3 alfa-romero stelvio ... alfa-romero giulia ... 21 27 13495.0  $\alpha$  $\mathbf{1}$  $21$ 27 16500.0 2 3 alta-romero stelvio<br>3 1 alfa-romero Quadrifoglio ...<br>4 2 audi 100 ls ...  $2^{\circ}$ 19 26 16500.0 audi 100 ls ... 24 30 13950.0<br>audi 100 ls ... 18 22 17450.0  $3<sup>1</sup>$  $\overline{4}$  $\overline{\phantom{0}}$  $\overline{\mathbf{2}}$ 

```
[5 rows x 26 columns]
```
يوجد 26 عمودًايف مجموعة البيانات هذه، لذلك من المهم جدًا التحقق مما إذا كانت مجموعة البيانات هذه تحتوي على قيم فارغة values null أم ال قبل المضي قدمًا:

```
data.isnull().sum()
```
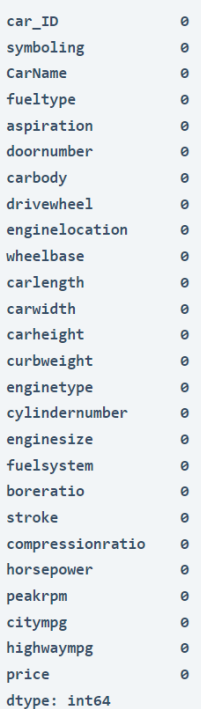

لذلك لا تحتوي مجموعة البيانات هذه على أي قيم فارغة، فلنلق الآن نظرة على بعض الأفكار المهمة الأخرى للحصول على فكرة عن نوع البيانات التي نتعامل معها:

### $data.info()$

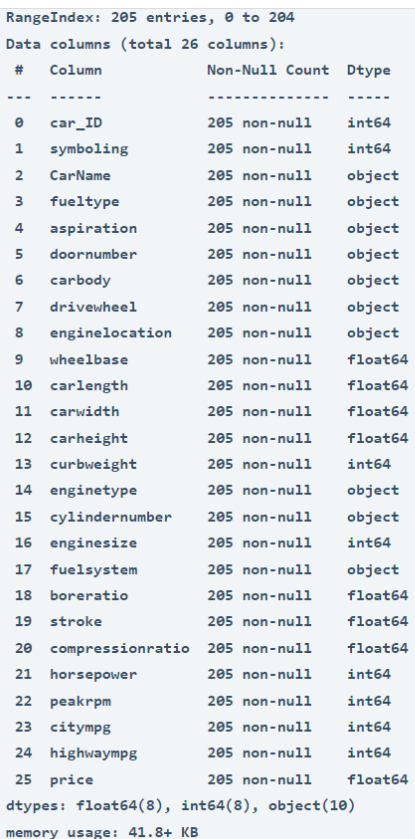

print(data.describe())

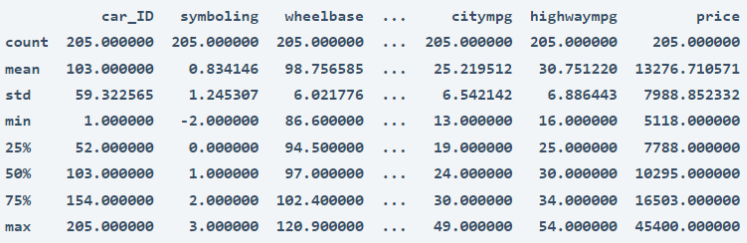

 $[8 \text{ rows} \times 16 \text{ columns}]$ 

data.CarName.unique()

array(['alfa-romero giulia', 'alfa-romero stelvio', 'alfa-romero Quadrifoglio', 'audi 100 ls', 'audi 100ls', 'audi fox', 'audi 5000', 'audi 4000', 'audi 5000s (diesel)', 'bmw 320i', 'bmw x1', 'bmw x3', 'bmw z4', 'bmw x4', 'bmw x5', 'chevrolet impala', 'chevrolet monte carlo', 'chevrolet vega 2300',

'dodge rampage', 'dodge challenger se', 'dodge d200', 'dodge monaco (sw)', 'dodge colt hardtop', 'dodge colt (sw)', 'dodge coronet custom', 'dodge dart custom', 'dodge coronet custom (sw)', 'honda civic', 'honda civic cvcc', 'honda accord cvcc', 'honda accord 1x', 'honda civic 1500 gl', 'honda accord', 'honda civic 1300', 'honda prelude', 'honda civic (auto)', 'isuzu MU-X', 'isuzu D-Max ', 'isuzu D-Max V-Cross', 'jaguar xj', 'jaguar xf', 'jaguar xk', 'maxda rx3', 'maxda glc deluxe', 'mazda rx2 coupe', 'mazda rx-4', 'mazda glc deluxe', 'mazda 626', 'mazda glc', 'mazda rx-7 gs', 'mazda glc 4', 'mazda glc custom 1', 'mazda glc custom', 'buick electra 225 custom', 'buick century luxus (sw)', 'buick century', 'buick skyhawk', 'buick opel isuzu deluxe', 'buick skylark', 'buick century special', 'buick regal sport coupe (turbo)', 'mercury cougar', 'mitsubishi mirage', 'mitsubishi lancer', 'mitsubishi outlander', 'mitsubishi g4', 'mitsubishi mirage g4', 'mitsubishi montero', 'mitsubishi pajero', 'Nissan versa', 'nissan gt-r', 'nissan rogue', 'nissan latio', 'nissan titan', 'nissan leaf', 'nissan juke', 'nissan note', 'nissan clipper', 'nissan nv200', 'nissan dayz', 'nissan fuga', 'nissan otti', 'nissan teana', 'nissan kicks', 'peugeot 504', 'peugeot 304', 'peugeot 504 (sw)', 'peugeot 604s1', 'peugeot 505s turbo diesel', 'plymouth fury iii', 'plymouth cricket', 'plymouth satellite custom (sw)', 'plymouth fury gran sedan', 'plymouth valiant', 'plymouth duster', 'porsche macan', 'porcshce panamera', 'porsche cayenne', 'porsche boxter', 'renault 12tl', 'renault 5 gtl', 'saab 99e', 'saab 991e', 'saab 99g1e', 'subaru', 'subaru d1', 'subaru brz', 'subaru baja', 'subaru r1', 'subaru r2', 'subaru trezia', 'subaru tribeca', 'toyota corona mark ii', 'toyota corona', 'toyota corolla 1200', 'toyota corona hardtop', 'toyota celica gt liftback', 'toyota corolla tercel', 'toyota corona liftback', 'toyota starlet', 'toyota tercel', 'toyota cressida', 'toyota celica gt', 'toyouta tercel', 'vokswagen rabbit', 'volkswagen 1131 deluxe sedan', 'volkswagen model 111', 'volkswagen type 3', 'volkswagen 411 (sw)', 'volkswagen super beetle', 'volkswagen dasher', 'vw dasher', 'vw rabbit', 'volkswagen rabbit', 'volkswagen rabbit custom', 'volvo 145e (sw)', 'volvo 144ea', 'volvo 244dl', 'volvo 245', 'volvo 264gl', 'volvo diesel', 'volvo 246'], dtype=object)

من المفترض أن يكون عمود السعريف مجموعة البيانات هذه هو العمود الذي نحتاج إلى توقع قيمه. دعونا نرى توزيع قيم عمود السعر:

sns.set style("whitegrid") plt.figure(figsize=(15, 10)) sns.distplot(data.price) plt.show()

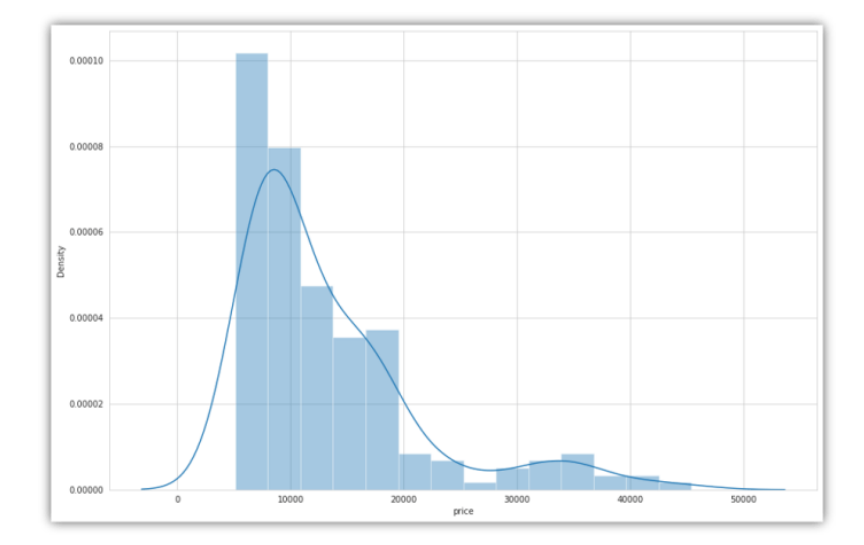

دعنا الآن نلقي نظرة على الارتباط بين جميع ميزات مجموعة البيانات هذه:

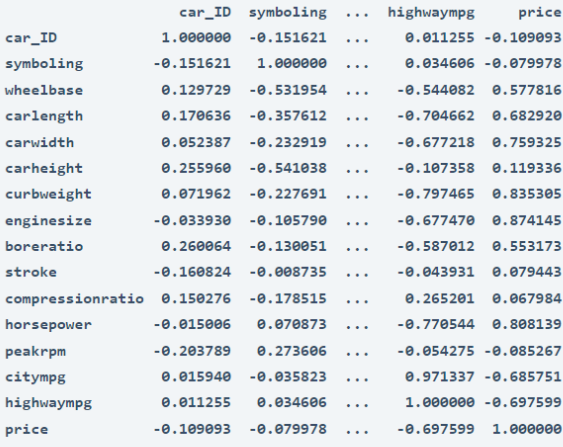

 $[16 \text{ rows} \times 16 \text{ columns}]$ 

plt.figure(figsize=(20, 15)) correlations = data.corr()

sns.heatmap(correlations, cmap="coolwarm", annot=True)

plt.show()

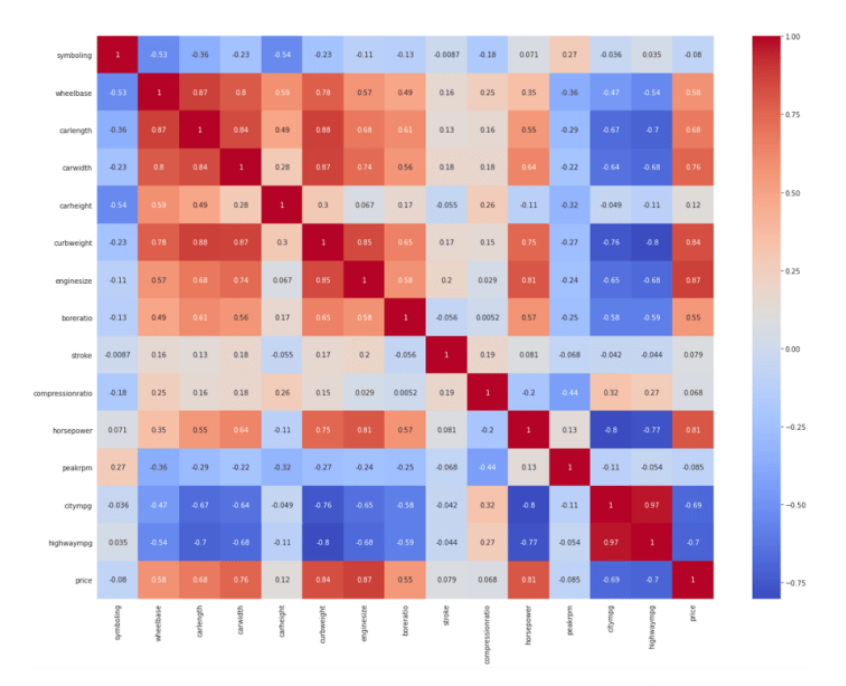

## تدريب نموذج التنبؤ بسعر السيارة

سأستخدم خوارزمية انحدار شجرة القرار tree decision لتدريب نموذج التنبؤ بسعر السيارة. لذلك دعونا نقسم البيانات إلى مجموعات تدريب واختبار ونستخدم خوارزمية انحدار شجرة القرار لتدريب النموذج:

```
predict = "price"
data = data[["symboling", "wheelbase", "carlength", 
 "carwidth", "carheight", "curbweight", 
              "enginesize", "boreratio", "stroke", 
              "compressionratio", "horsepower", "peakrpm", 
              "citympg", "highwaympg", "price"]]
x = np.array(data.drop([predict], 1))y = np.array(data[predict])
from sklearn.model selection import train test split
xtrain, xtest, ytrain, ytest = train_test_split(x, y, test_size=0.2)
from sklearn.tree import DecisionTreeRegressor
model = DecisionTreeRegressor()
model.fit(xtrain, ytrain)
predictions = model.predict(xtest)
from sklearn.metrics import mean_absolute_error
model.score(xtest, predictions)
```
يعطي النموذج دقة 100٪في مجموعة الاختبار، وهو أمر ممتاز.

**1.0**

## الملخص

هذه هي الطريقة التي يمكنك بها تدريب نموذج التعلم اآللي لمهمة التنبؤ بأسعار السيارات باستخدام لغة برمجة Python. إنه موضوع بحث رئيسييف التعلم اآللي ألن سعر السيارة يعتمد على العديد من العوامل. أتمنى أن تكون قد أحببت هذا المقال حول مهمة تدريب نموذج للتنبؤ بأسعار السيارات باستخدام التعلم اآللي.

.

# 5) اكتشاف البريد العشوائي باستخدام التعلم الآلي Spam Detection using Machine Learning

يعد اكتشاف التنبيهات غير المرغوب فيهايف رسائل البريد اإللكتروني والرسائل أحد التطبيقات الرئيسية التي تحاول كل شركة تقنية كبيرة تحسينها لعمالئها. يعد تطبيق المراسلة الرسمي من Apple وGmail من Google مثالين رائعين لمثل هذه التطبيقات حيث يعمل اكتشاف الرسائل غير المرغوب فيها بشكل جيد لحماية المستخدمين من تنبيهات الرسائل غير المرغوب فيها. لذلك، إذا كنت تتطلع إلى إنشاء نظام للكشف عن الرسائل غير المرغوب فيها، فهذه المقالة مناسبة لك.يف هذه المقالة، سوف أطلعك على مهمة اكتشاف البريد العشوائي باستخدام التعلم اآللي باستخدام Python.

## اكتشاف البريد العشوائى

عندما ترسل تفاصيل حول بريدك الإلكتروني أو رقم الاتصال الخاص بك على أي منصة، أصبح من السهل على تلك المنصات تسويق منتجاتها عن طريق اإلعالن عنها عن طريق إرسال رسائل بريد إلكتروني أو عن طريق إرسال رسائل مباشرة إلى رقم االتصال الخاص بك. ينتج عن هذا الكثير من التنبيهات واإلشعارات بشأن البريد العشوائييف صندوق الوارد الخاص بك. هذا هو المكان الذي تأتي فيه مهمة اكتشاف البريد العشوائي.

يعني Spam detection اكتشاف الرسائل غير المرغوب فيها أو رسائل البريد الإلكتروني من خالل فهم محتوى النص بحيث يمكنك فقط تلقي إشعارات حول الرسائل أو رسائل البريد اإللكتروني المهمة جدًا بالنسبة لك. إذا تم العثور على رسائل غير مرغوب فيها، فسيتم نقلها تلقائيًا إلى مجلد البريد العشوائي ولن يتم إخطارك بهذه التنبيهات. يساعد هذايف تحسين تجربة المستخدم، حيث يمكن للعديد من تنبيهات البريد العشوائي أن تزعج العديد من المستخدمين.

## اكتشاف البريد العشوائى باستخدام بايثون

آمل أن تفهم اآلن ما هو اكتشاف الرسائل غير المرغوب فيها، فلنرى اآلن كيفية تدريب نموذج التعلم اآللي على اكتشاف تنبيهات الرسائل غير المرغوب فيها باستخدام Python. سأبدأ هذه المهمة عن طريق استيراد مكتبات Python الضرورية ومجموعة البيانات التي تحتاجها لهذه المهمة:

```
import pandas as pd
import numpy as np
from sklearn.feature extraction.text import CountVectorizer
from sklearn.model selection import train test split
from sklearn.naive bayes import MultinomialNB
data = pd.read_csv("https://raw.githubusercontent.com/amankharwal/SMS-
Spam-Detection/master/spam.csv", encoding= 'latin-1')
data.head()
```
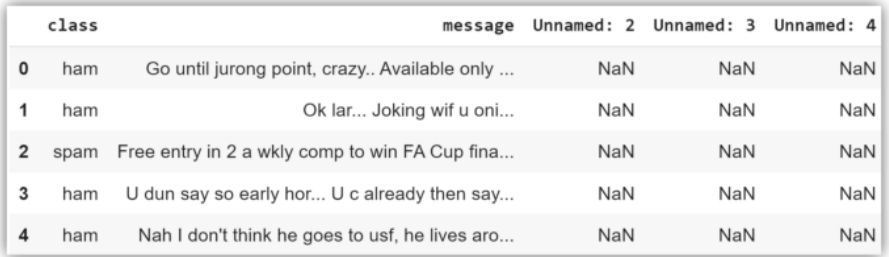

من مجموعة البيانات هذه، الفئة class والرسالة message هما الميزتان الوحيدتان اللتان نحتاجهما لتدريب نموذج التعلم اآللي على اكتشاف الرسائل غير المرغوب فيها، لذلك دعونا نحدد هذين العمودين كمجموعة بيانات جديدة:

data = data[["class", "message"]] دعنا اآلن نقسم مجموعة البيانات هذه إلى مجموعات تدريب واختبار وتدريب النموذج على اكتشاف الرسائل غير المرغوب فيها:

```
x = np.array(data["message"])
y = np.array(data["class"])
cv = CountVectorizer()
X = cv.fit transform(x) # Fit the DataX_train, X_test, y_train, y_test = train_test_split(X, y, 
test size=0.33, random state=42)
```
clf = MultinomialNB() clf.fit(X train, y train)

دعنا اآلن نختبر هذا النموذج من خالل أخذ إدخال المستخدم كرسالة الكتشاف ما إذا كان بريدًا عشوائيًا أم ال:

```
sample = input('Enter a message:')
data = cv.transform([sample]).toarray)(
print(clf.predict(data))
```
Enter a message:You won \$40 cash price ['spam']

## الملخص

هذه هي الطريقة التي يمكنك بها تدريب نموذج التعلم اآللي على مهمة اكتشاف ما إذا كانت رسالة بريد إلكتروني أو رسالة بريد عشوائي أم ال. يكتشف كاشف الرسائل غير المرغوب فيها رسائل البريد العشوائي أو رسائل البريد اإللكتروني من خالل فهم محتوى النص بحيث يمكنك فقط تلقي إشعارات حول الرسائل أو رسائل البريد الإلكتروني المهمة جدًا بالنسبة لك. آمل أن تكون قد أحببت هذه المقالة حول مهمة الكشف عن تنبيهات البريد العشوائي باستخدام التعلم اآللي باستخدام Python.

# 6] اكتشاف سرطان الثدى من خلال التعلم الآلى Breast Cancer Detection with Machine Learning

على مدى العقود الماضية، تم استخدام تقنيات التعلم الآلي على نطاق واسعرفي الأنظمة الصحية الذكية، ال سيمايف تشخيص سرطان الثدي والتنبؤ به.يف هذه المقالة، سوف أطلعك على كيفية إنشاء نموذج للكشف عن سرطان الثدي باستخدام التعلم اآللي ولغة برمجة Python.

يعد سرطان الثدي Cancer Breast من أكثر السرطانات شيوعًا بين النساء على مستوى العالم، حيث يمثل غالبية حاالت السرطان الجديدة والوفيات المرتبطة بالسرطان وفقًا لإلحصاءات العالمية، مما يجعله مشكلة صحية عامة رئيسيةيف العالم. مجتمع اليوم.

يمكن أن يؤدي التشخيص المبكر لسرطان الثدي إلى تحسين التشخيص وفرص البقاء على قيد الحياة بشكل كبير، حيث يمكن أن يعزز العالج السريري للمرضىيف الوقت المناسب. التصنيف األكثر دقة لألورام الحميدة يمكن أن يمنع المرضى من الخضوع لعالجات غير ضرورية.

الكشف عن سرطان الثدق باستخدام التعلم الآلي

في هذا القسم، سأقوم بتطبيق خوارزمية Bayes Naiveيف التعلم اآللي باستخدام Python. لهذه المهمة، سأستخدم قاعدة بيانات لمعلومات أورام سرطان الثدي للكشف عن سرطان الثدي.

لنبدأ باستيراد وتحميل مكتبات Python الضرورية ومجموعة بيانات سرطان الثدي المقدمة من :Scikit-Learn

from sklearn.datasets import load\_breast\_cancer from sklearn.model selection import train test split from sklearn.naive bayes import GaussianNB from sklearn.linear model import LinearRegression from sklearn.metrics import accuracy\_score نحتاج اآلن إلى إنشاء متغيرات جديدة لكل مجموعة مهمة من المعلومات التي نجدها مفيدة وتعيين السماتيف مجموعة البيانات لتلك المتغيرات:

```
data = load \, breast \, cancer()label names = data["target names"]
labels = data['target"]feature names = data["feature_names"]
features = data['data"]
```
لدينا اآلن قيم لكل مجموعة من المعلومات المفيدةيف مجموعة البيانات. لفهم مجموعة البيانات الخاصة بنا بشكل أفضل، دعنا نلقي نظرة على بياناتنا عن طريق طباعة تسميات الفئة لدينا، والتسمية الخاصة بمثيل البيانات الأول، وأسماء الكيانات الخاصة بنا، وقيم الكيان لمثيل البيانات الأول:

```
print(label_names)
print("Class label :", labels[0])
print(feature_names)
print(features[0], "\n")
```

```
['malignant' 'benign']
Class label : \theta['mean radius' 'mean texture' 'mean perimeter' 'mean area'
'mean smoothness' 'mean compactness' 'mean concavity'
'mean concave points' 'mean symmetry' 'mean fractal dimension'
'radius error' 'texture error' 'perimeter error' 'area error'
'smoothness error' 'compactness error' 'concavity error'
'concave points error' 'symmetry error' 'fractal dimension error'
'worst radius' 'worst texture' 'worst perimeter' 'worst area'
'worst smoothness' 'worst compactness' 'worst concavity'
'worst concave points' 'worst symmetry' 'worst fractal dimension']
[1,799e+81, 1,838e+81, 1,228e+82, 1,881e+83, 1,184e-81, 2,776e-81, 3,881e-81
1.471e-01 2.419e-01 7.871e-02 1.095e+00 9.053e-01 8.589e+00 1.534e+02
6.399e-03 4.904e-02 5.373e-02 1.587e-02 3.003e-02 6.193e-03 2.538e+01
 1.733e+01 1.846e+02 2.019e+03 1.622e-01 6.656e-01 7.119e-01 2.654e-01
4.601e-01 1.189e-01]
```
اآلن بعد أن تم تحميل بياناتنا، يمكننا العمل مع بياناتنا لبناء نموذج التعلم اآللي الخاص بنا باستخدام خوارزمية Bayes Naive لمهمة اكتشاف سرطان الثدي.

#### تقسيم محموعة البيانات

لتقييم أداء المصنف، يجب عليك دائمًا اختبار النموذج على بيانات غير مرئية. لذلك، قبل إنشاء نموذج للتعلم اآللي للكشف عن سرطان الثدي، سأقسم بياناتك إلى قسمين: مجموعة تدريب بنسبة 80٪ ومجموعة اختبار بنسبة 20٪:

train, test, train labels, test labels = train test split(features, labels, test size=0.2, random state=42)

استخدام Naive Bayesاللكشف عن سرطان الثدى هناك العديد من نماذج التعلم اآللي، ولكل نموذج نقاط قوته وضعفه. بالنسبة لمهمة نموذج الكشف عن سرطان الثدي، سأركز على خوارزمية بسيطة تعمل بشكل جيد بشكل عاميف مهام التصنيف الثنائي، وهي مصنف Bayes Naive:

 $qnb = GaussianNB()$ gnb.fit(train, train\_labels) بعد تدريب النموذج، يمكننا بعد ذلك استخدام النموذج المدرب لعمل تنبؤات على مجموعة الاختبار الخاصة بنا، والتي نستخدمها دالة التنبؤ (). ترجع الدالة التنبؤ )( مجموعة من التنبؤات لكل مثيل بياناتيف مجموعة االختبار. يمكننا بعد ذلك طباعة تنبؤاتنا للتعرف على ما حدده النموذج:

```
preds = gnb.predict(test)
print(preds, "\n")
```

```
[1\ 0\ 0\ 1\ 1\ 0\ 0\ 0\ 1\ 1\ 1\ 0\ 1\ 0\ 1\ 0\ 1\ 1\ 1\ 0\ 1\ 1\ 0\ 1\ 1\ 1\ 1\ 1\ 1\ 0\ 1\ 1\ 1\ 1\ 1\ 1\ 010110111111110011111100110011100110010
11111101100000111111111001001001110110
110
```
باستخدام مجموعة تصنيفات الفئات الحقيقية، يمكننا تقييم دقة تنبؤات نموذجنا من خالل مقارنة المصفوفتين (test labels).

سأستخدم دالة () score\_accuracy التي يوفرها Learn-Scikit لتحديد معدل الدقة لمصنف التعلم اآللي الخاص بنا:

print(accuracy score(test labels, preds))

0.9736842105263158

كما ترون من المخرجات أعاله، فإن نموذج الكشف عن سرطان الثدي لدينا يعطي معدل دقة يقارب 97٪. هذا يعني أن 97٪ من الوقت يكون المصنف قادرًا على إجراء التنبؤ الصحيح.

## الملخص

هذه هي الطريقة التي يمكننا بها بناء نموذج للكشف عن سرطان الثدي باستخدام التعلم اآللي ولغة برمجة بايثون. أتمنى أن تكون قد أحببت هذه المقالة حول كيفية بناء نموذج للكشف عن سرطان الثدي باستخدام التعلم اآللي.

# Heart Disease 7 Prediction using Machine Learning

في هذه المقالة، سوف آخذكيف جولة حول كيفية تدريب نموذج لمهمة التنبؤ بأمراض القلب باستخدام التعلم الآلي. سأستخدم خوارزمية الانحدار اللوجستي Logistic Regressionوفي التعلم اآللي لتدريب نموذج للتنبؤ بأمراض القلب.

## مقدمة في التنبؤ بأمر إض القلب

يعد التنبؤ بأمراض القلب Prediction Disease Heart وتشخيصها التحدي األكبريف الصناعة الطبية ويعتمد على عوامل مثل الفحص البدني وأعراض وعالمات المريض.

العوامل التي تؤثر على أمراض القلب هي مستويات الكوليستروليف الجسم، وعادات التدخين والسمنة، والتاريخ العائلي لألمراض، وضغط الدم، وبيئة العمل. تلعب خوارزميات التعلم اآللي دورًا أساسيًا ودقيقًايف التنبؤ بأمراض القلب.

تسمح التطوراتفي التكنولوجيا للغة الآلة بالاندماج مع أدوات البيانات الضخمة لإدارة البيانات غير المهيكلة والمتنامية بشكل كبير. يُنظر إلى أمراض القلب على أنها أكثر الأمراض فتكًافي العالم في حياة اإلنسان. على وجه الخصوص،يف هذا النوع من المرض، ال يستطيع القلب دفع الكمية المطلوبة من الدم إلى أعضاء الجسم المتبقية ألداء وظائف منتظمة.

يمكن التنبؤ بأمراض القلب بناءً على أعراض مختلفة مثل العمر والجنس ومعدل ضربات القلب وما إلى ذلك ويقلل من معدل الوفيات لمرضى القلب.

بسبب االستخدام المتزايد للتكنولوجيا وجمع البيانات، يمكننا اآلن التنبؤ بأمراض القلب باستخدام خوارزميات التعلم اآللي. دعنا اآلن نذهب إلى أبعد من مهمة التنبؤ بأمراض القلب باستخدام التعلم اآللي باستخدام بايثون.

## التنبؤ بأمراض القلب باستخدام التعلم الآلى

اآلنيف هذا القسم، سوف آخذك خالل مهمة التنبؤ بأمراض القلب باستخدام التعلم اآللي باستخدام خوارزمية االنحدار اللوجستي. نظرًا ألنني سأستخدم لغة برمجة Python لهذه المهمة الخاصة بالتنبؤ بأمراض القلب، فلنبدأ باستيراد بعض المكتبات الضرورية:

```
import pandas as pd
import matplotlib.pyplot as plt
import seaborn as sns
import numpy as np
%matplotlib inline
sns.set style("whitegrid")
plt.style.use("fivethirtyeight")
```
يمكن تنزيل مجموعة البيانات التي أستخدمها هنا بسهولة من [هنا.](https://raw.githubusercontent.com/amankharwal/Website-data/master/heart.csv) اآلن دعنا نستورد البيانات ونتحرك أبعد من ذلك:

df = pd.read\_csv("heart.csv") df.head()

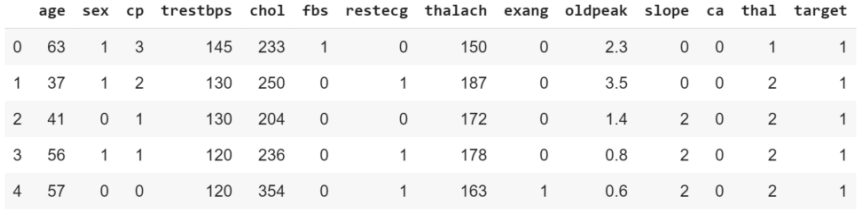

### تحليل البيانات استكشافية

قبل تدريب االنحدار اللوجستي، نحتاج إلى مراقبة البيانات وتحليلها لمعرفة ما سنعمل معه. الهدف هنا هو معرفة المزيد حول البيانات وتصبح موضوع تصديريف مجموعة البيانات التي تعمل معها.

تساعدنا تحليل البيانات استكشافية EDAيف العثور على إجابات لبعض األسئلة المهمة مثل: ما هو السؤال (الأسئلة) الذي تحاول حله؟ ما نوع البيانات التي لدينا وكيف نتعامل مع الأنواع المختلفة؟ ما هو المفقوديف البيانات وكيف تتعامل معه؟ أين القيم المتطرفة outliers ولماذا يجب أن تهتم؟ كيف يمكنك إضافة ميزات أو تغييرها أو إزالتها لتحقيق أقصى استفادة من بياناتك؟

لنبدأ اآلن بتحليل البيانات االستكشافية:

```
pd.set_option("display.float", "{:.2f}".format)
df.describe()
```

| $\boldsymbol{\Theta}$ |       | age    | sex    | $\mathsf{cp}$ | trestbps | chol          |        |        | fbs restecg thalach | exang  | oldpeak | slope  | ca     |        | thal target |
|-----------------------|-------|--------|--------|---------------|----------|---------------|--------|--------|---------------------|--------|---------|--------|--------|--------|-------------|
|                       | count | 303.00 | 303.00 | 303.00        | 303.00   | 303.00        | 303.00 | 303.00 | 303.00              | 303.00 | 303.00  | 303.00 | 303.00 | 303.00 | 303.00      |
|                       | mean  | 54.37  | 0.68   | 0.97          |          | 131.62 246.26 | 0.15   | 0.53   | 149.65              | 0.33   | 1.04    | 1.40   | 0.73   | 2.31   | 0.54        |
|                       | std   | 9.08   | 0.47   | 1.03          | 17.54    | 51.83         | 0.36   | 0.53   | 22.91               | 0.47   | 1.16    | 0.62   | 1.02   | 0.61   | 0.50        |
|                       | min   | 29.00  | 0.00   | 0.00          | 94.00    | 126.00        | 0.00   | 0.00   | 71.00               | 0.00   | 0.00    | 0.00   | 0.00   | 0.00   | 0.00        |
|                       | 25%   | 47.50  | 0.00   | 0.00          | 120.00   | 211.00        | 0.00   | 0.00   | 133.50              | 0.00   | 0.00    | 1.00   | 0.00   | 2.00   | 0.00        |
|                       | 50%   | 55.00  | 1.00   | 1.00          |          | 130.00 240.00 | 0.00   | 1.00   | 153.00              | 0.00   | 0.80    | 1.00   | 0.00   | 2.00   | 1.00        |
|                       | 75%   | 61.00  | 1.00   | 2.00          |          | 140.00 274.50 | 0.00   | 1.00   | 166.00              | 1.00   | 1.60    | 2.00   | 1.00   | 3.00   | 1.00        |
|                       | max   | 77.00  | 1.00   | 3.00          | 200.00   | 564.00        | 1.00   | 2.00   | 202.00              | 1.00   | 6.20    | 2.00   | 4.00   | 3.00   | 1.00        |

df.target.value counts().plot(kind="bar", color=["salmon", "lightblue"])

### التنبؤ بأمراض القلب باستخدام التعلم الآلى

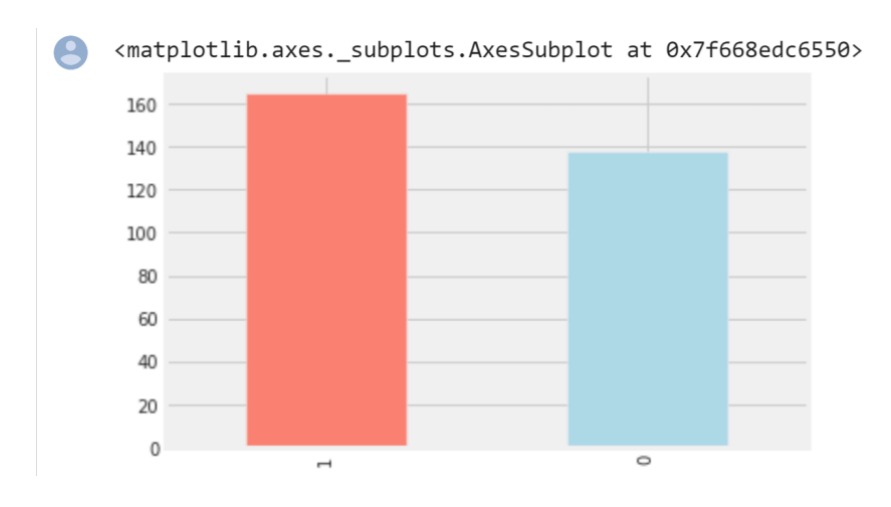

لدينا 165 شخصًا يعانون من أمراض القلب و138 مصابًا بأمراض القلب، لذا فإن مشكلتنا متوازنة.

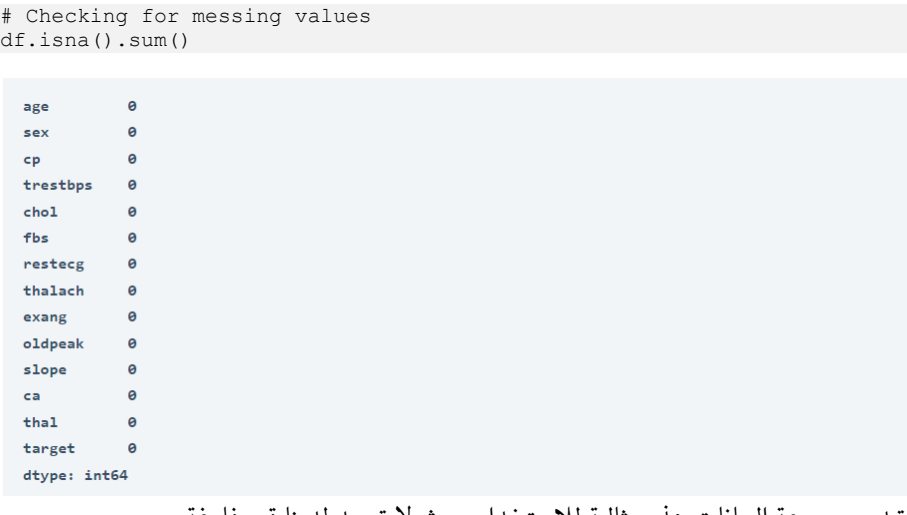

#### تبدو مجموعة البيانات هذه مثالية لالستخدام حيث ال توجد لدينا قيم فارغة.

```
categorical val = []
continous \overline{val} = []for column in df.columns:
     print('==============================')
    print(f"{column} : {df[column].unique()}")
     if len(df[column].unique()) <= 10:
         categorical_val.append(column)
     else:
         continous_val.append(column)
```

```
 plt.xlabel(column)
```
### التنبؤ بأمراض القلب باستخدام التعلم الآلى

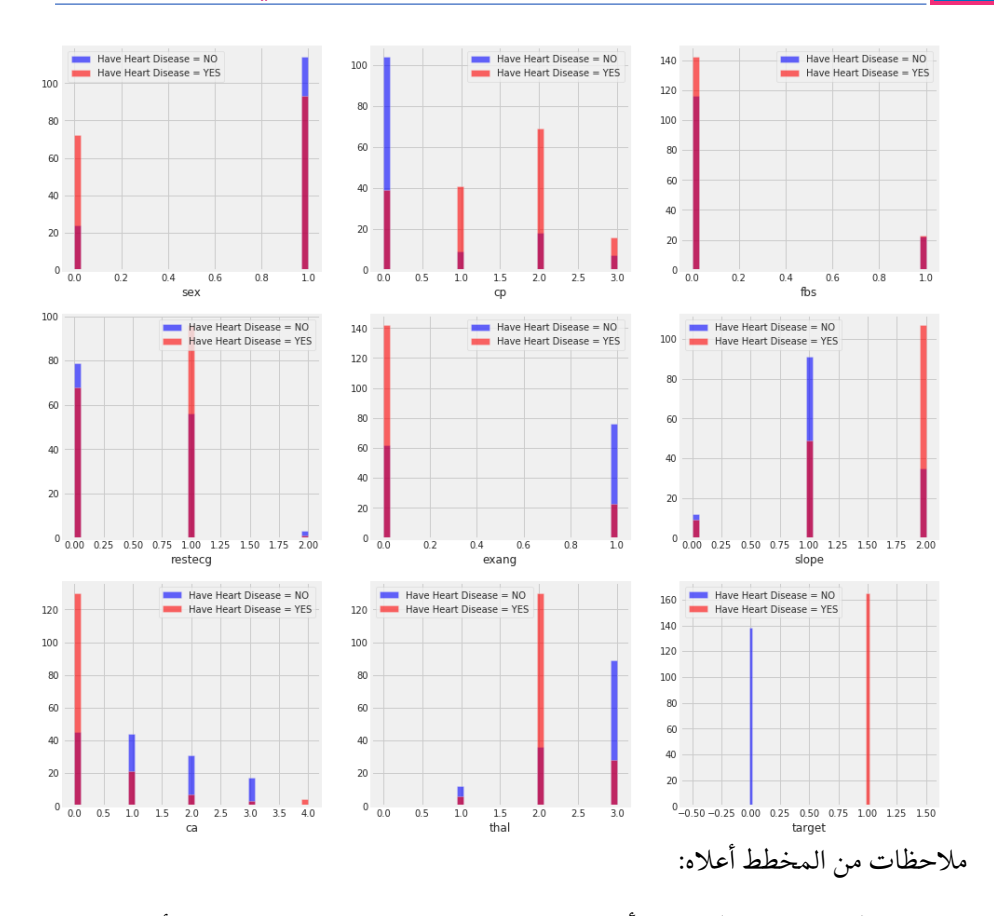

- {pain Chest {cp: األشخاص الذين يعانون من 1 cp، 2 ، 3 هم أكثر عرضة لإلصابة بأمراض القلب من األشخاص الذين يعانون من 0 cp.
- {results EKG resting {restecg: األشخاص الذين لديهم قيمة 1 )اإلبالغ عن إيقاع غير طبيعي للقلب ، والذي يمكن أن يتراوح من أعراض خفيفة إلى مشاكل شديدة) هم أكثر عرضة للإصابة بأمراض القلب.
- exang{ الذبحة الصدرية الناتجة عن التمرين{: يعاني األشخاص الذين تبلغ قيمتها 0 (لا ==> الذبحة الصدرية الناتجة عن ممارسة الرياضة) من أمراض القلب أكثر من الأشخاص الذين تبلغ قيمتها 1 (نعم ==> الذبحة الصدرية الناتجة عن التمرين)
- المنحدر }منحدر الجزء ST من تمرين الذروة{: األشخاص الذين لديهم قيمة انحدار 2 (Downslopins: علامات تدل على وجود قلب غير صحي) هم أكثر عرضة لإلصابة بأمراض القلب من األشخاص الذين لديهم قيمة انحدار 2 منحدر هو 0 )Upslopins: أفضل معدل لضربات القلب مع التمرين( أو 1 )Flatsloping: الحد الأدنى من التغيير (قلب صحي نموذجي)).
- ca{ عدد األوعية الرئيسية )-0 3( الملطخة بواسطة التنظير الفلوري{: كلما زادت حركة الدم كلما كان ذلك أفضل ، لذلك فإن األشخاص الذين لديهم ca يساوي 0 هم أكثر عرضة لإلصابة بأمراض القلب.
- thal {نتيجة إجهاد thalium}: الأشخاص الذين لديهم قيمة 2 thal (تم تصحيح العيب: كان ذات مرة عيبًا ولكنه لا بأس به الآن) هم أكثر عرضة للإصابة بأمراض القلب.

```
plt.figure(figsize=(15, 15))
for i, column in enumerate(continous val, 1):
 plt.subplot(3, 2, i)
 df[df["target"] == 0][column].hist(bins=35, color='blue', 
label='Have Heart Disease = NO', alpha=0.6)
    df[df["target"] == 1][column].hist(bins=35, color='red', 
label='Have Heart Disease = YES', alpha=0.6)
     plt.legend()
     plt.xlabel(column)
```
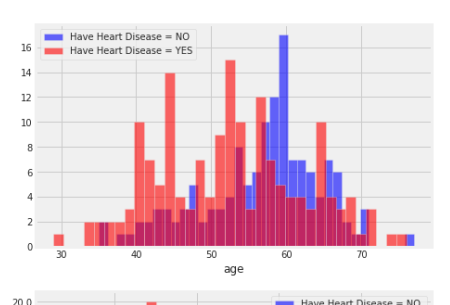

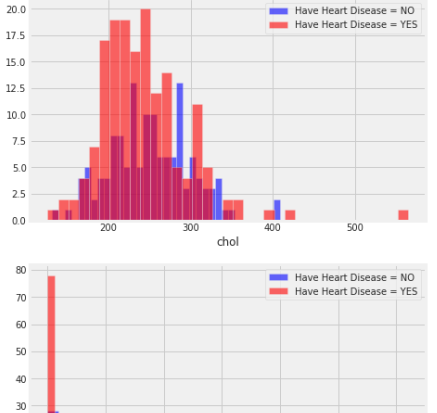

oldpeak

 $20\,$  $10$ 

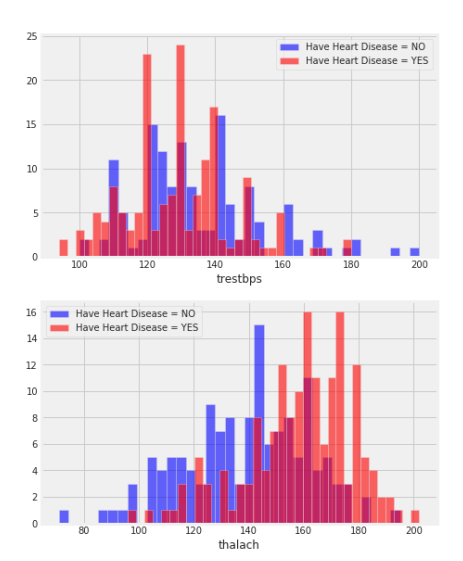

مالحظات من المخطط أعاله:

.

• trestbps: راحة ضغط الدم أي شيء يزيد عن 140-130 أمر مثير للقلق بشكل عام

- الكولسترول chol: أكثر من 200 أمر مثير للقلق.
- thalach: األشخاص الذين تزيد أعمارهم عن 140 كحد أقصى هم أكثر عرضة لإلصابة بأمراض القلب.
- الذروة القديمة oldpeak لالكتئاب الناتج عن التمرين مقابل الراحة يؤدي إلى إجهاد القلب أثناء التمرين، فإن القلب غير الصحي سيضغط أكثر.

```
# Create another figure
plt.figure(figsize=(10, 8))
# Scatter with postivie examples
plt.scatter(df.age[df.target==1],
             df.thalach[df.target==1],
             c="salmon")
# Scatter with negative examples
plt.scatter(df.age[df.target==0],
             df.thalach[df.target==0],
             c="lightblue")
# Add some helpful info
plt.title("Heart Disease in function of Age and Max Heart Rate")
plt.xlabel("Age")
plt.ylabel("Max Heart Rate")
```

```
plt.legend(["Disease", "No Disease"]);
```
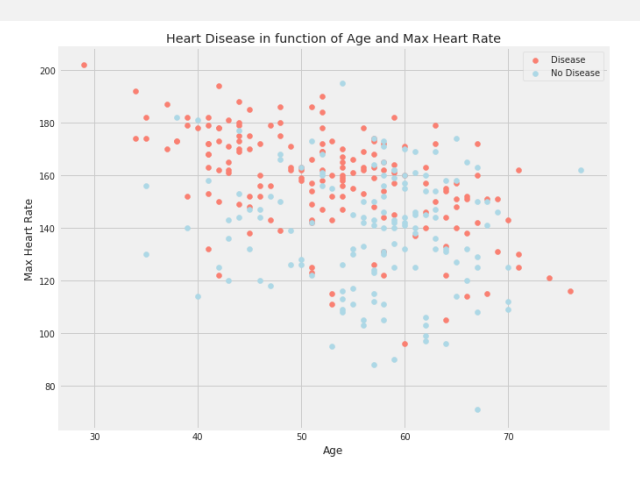

مصفوفة الارتباط

# Let's make our correlation matrix a little prettier corr matrix =  $df.corr()$ fig,  $ax = plt.subplots(figsize=(15, 15))$ ax = sns.heatmap(corr\_matrix, annot=True, linewidths=0.5, fmt=".2f", cmap="YlGnBu"); bottom,  $top = ax.get_ylim()$ ax.set ylim(bottom  $+ 0.5$ , top - 0.5)

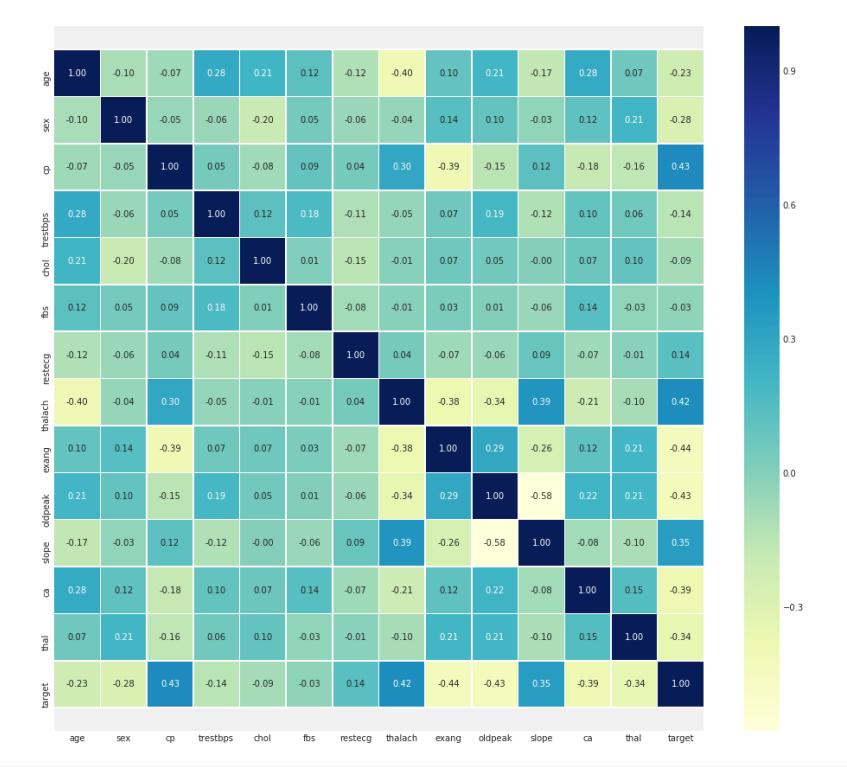

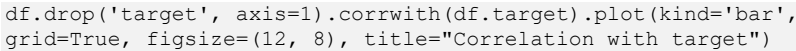

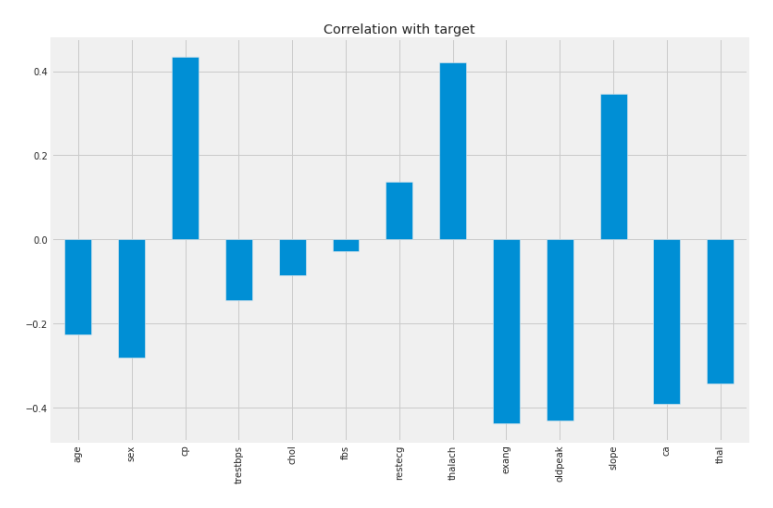

مالحظات من االرتباط:

- fbs و chol هي األقل ارتباطًا بالمتغير المستهدف.
- جميع المتغيرات األخرى لها ارتباط كبير مع المتغير المستهدف.

#### معالحة البيانات

بعد استكشاف مجموعة البيانات، يمكننا مالحظة أننا بحاجة إلى تحويل بعض المتغيرات الفئوية variables categorical إلى متغيرات وهمية variables dummy وقياس جميع القيم قبل تدريب نماذج التعلم اآللي.

لذلك، بالنسبة لهذه المهمة، سأستخدم طريقة dummies\_get إلنشاء أعمدة وهمية للمتغيرات الفئوية:

```
categorical val.remove('target')
dataset = pd.get dummies(df, columns = categorical val)
from sklearn.preprocessing import StandardScaler
s sc = StandardScaler()
col to scale = ['age', 'trestbps', 'chol', 'thalach', 'oldpeak']
dataset[col to scale] = s sc.fit transform(dataset[col to scale])
                                               تطبيق الانحدار اللوحستي
اآلن، سأقوم بتدريب نموذج التعلم اآللي لمهمة التنبؤ بأمراض القلب. سأستخدم خوارزمية 
                                   االنحدار اللوجستي كما ذكرتيف بداية المقال. 
ولكن قبل تدريب النموذج، سأحدد أوالً دالة مساعدة لطباعة تقرير التصنيف ألداء نموذج التعلم 
                                                                اآللي:
from sklearn.metrics import accuracy score, confusion matrix,
classification_report
def print score(clf, X train, y train, X test, y test, train=True):
    if train:
       pred = clf.predict(X train)
        clf_report = pd.DataFrame(classification_report(y_train, pred, 
output_dict=True))
        print("Train 
Result:\n================================================")
       print(f"Accuracy Score: {accuracy score(y train, pred) *
100:.2f}%")
       \text{print} ("\text{print}")
       print(f"CLASSIFICATION REPORT:\n{clf_report}")
       print("\qquad \qquad ")
       print(f"Confusion Matrix: \n {confusion matrix(y_train,
pred)}\n")
     elif train==False:
        pred = clf.predict(X_test)
       clf report = pd.DataFrame(classification report(y test, pred,
output dict=True))
        print("Test 
Result:\n================================================") 
       print(f"Accuracy Score: {accuracy score(y_test, pred) *
100:.2f}%")
\text{print} ("\text{print} ("\text{print}print(f"CLASSIFICATION REPORT:\n{clf report}")
      \text{print} ("
```
print(f"Confusion Matrix: \n {confusion matrix(y test, pred)}\n")

دعنا الآن نقسم البيانات إلى مجموعات تدريب واختبار. سأقسم البيانات إلى 70٪ تدريب و30٪ اختبار:

from sklearn.model selection import train test split

 $X = dataset.drop('target', axis=1)$ y = dataset.target

X train, X test, y train, y test = train test split(X, y, test size= $0.3$ , random state=42)

اآلن دعنا ندرب نموذج التعلم اآللي ونطبع تقرير التصنيف لنموذج االنحدار اللوجستي الخاص بنا:

from sklearn.linear model import LogisticRegression

lr\_clf = LogisticRegression(solver='liblinear') lr\_clf.fit(X\_train, y\_train)

print\_score(lr\_clf, X\_train, y\_train, X\_test, y\_test, train=True) print score(lr\_clf, X\_train, y\_train, X\_test, y\_test, train=False)

Train Result: \_\_\_\_\_\_\_\_\_\_\_\_\_\_\_\_\_\_\_\_\_ \_\_\_\_\_\_\_\_\_\_\_\_\_\_\_\_\_\_\_\_\_\_\_\_\_\_ Accuracy Score: 86.79% CLASSIFICATION REPORT: 0 1 accuracy macro avg weighted avg  $0.87$ recall 0.82 0.90  $0.87$ 0.86 0.87  $0.87$  $0.87$  $0.87 212.00$  $212.00$ Confusion Matrix:  $[\begin{bmatrix} 80 & 17 \end{bmatrix}]$  $[11 104]$ Test Result: Accuracy Score: 86.81% CLASSIFICATION REPORT: 0 1 accuracy macro avg weighted avg precision 0.87 0.87 0.87 0.87 0.87 recall 0.83 0.90 0.87 0.86 0.87 f1-score 0.85 0.88 0.87  $0.87$ 0.87 support 41.00 50.00 0.87 91.00 91.00 Confusion Matrix:  $[34 \quad 7]$ 

 $[5 45]$ 

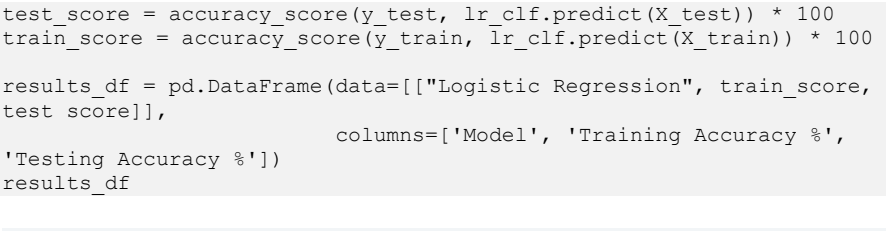

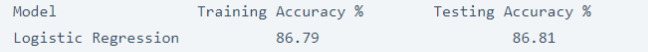

كما ترون، فإن النموذج يؤدي أداءً جيدًا لمجموعة الاختبار لأنه يعطي نفس الدقة تقريبًافي مجموعة االختبار كما هو الحاليف مجموعة التدريب.

لذلك آمل أن تكون قد أحببت هذه المقالة حول كيفية تدريب نموذج التعلم اآللي لمهمة التنبؤ بأمراض القلب باستخدام التعلم اآللي.

# 8) تصنيف نوع الموسيقى باستخدام التعلم الآلي Music Genre Classification using Machine Learning

سنقومفي هذا البرنامج التعليمي بتطوير مشروع التعلم الآلي لتصنيف الأنواع الموسيقية المختلفة تلقائيًا من الملفات الصوتية. سنقوم بتصنيف هذه الملفات الصوتية باستخدام ميزات منخفضة المستوى للتردد والمجال الزمني.

بالنسبة لهذا المشروع، نحتاج إلى مجموعة بيانات من المسارات الصوتية لها نفس الحجم ونطاق تردد مماثل. مجموعة بيانات تصنيف النوع GTZAN هي مجموعة البيانات الموصى بها لمشروع تصنيف نوع الموسيقى وقد تم جمعها لهذه المهمة فقط.

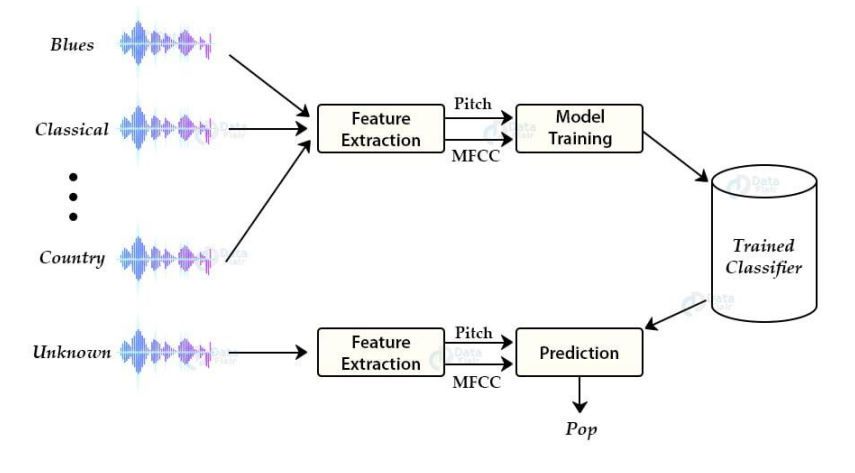

تصنيف نوع الموسيقى

حول محموعة البيانات:

تم جمع مجموعة بيانات مجموعة النوع GTZANيف .2001-2000 يتكون من 1000 ملف صوتي مدة كل منها 30 ثانية. هناك 10 فئات (10 أنواع موسيقية) يحتوي كل منها على 100 مقطع صوتي. كل مسار بتنسيق wav.. يحتوي على ملفات صوتية من األنواع العشرة التالية:

- Blues
- Classical
- Country
- Disco
- Hiphop
- Jazz
- **Metal**
- Pop
- Reggae
- Rock

#### نهج تصنيف نوع الموسيق):

هناك طرق مختلفة إلجراء التصنيف على مجموعة البيانات هذه. بعض هذه األساليب هي:

- Multiclass support vector machines
- K-means clustering
- K-nearest neighbors
- Convolutional neural networks

سنستخدم خوارزمية K- اقرب الجيران Neighbours Nearest-K ألنها أظهرتيف العديد من األبحاث أفضل النتائج لهذه المشكلة.

Neighbours Nearest-K هي خوارزمية تعلم آلي شائعة لالنحدار والتصنيف. يقوم بعمل تنبؤات حول نقاط البيانات بناءً على مقاييس التشابه الخاصة بها، أي المسافة بينها.

استخر أم الميزات: تتمثل الخطوة األولى لمشروع تصنيف نوع الموسيقىيف استخراج الميزات والمكونات من الملفات الصوتية. يتضمن تحديد المحتوى اللغوي ونبذ الضجيج.

### MFCC

هذه هي أحدث الميزات المستخدمةيف دراسات التعرف على الكالم والكالم التلقائي. هناك مجموعة من الخطوات إلنشاء هذه الميزات:

- نظرًا لأن الإشارات الصوتية تتغير باستمرار ، فإننا نقسم أولاً هذه الإشارات إلى إطارات أصغر. يبلغ طول كل إطار حوالي 40-20 مللي ثانية.
	- ثم نحاول تحديد الترددات المختلفة الموجودة في كل إطار.
		- اآلن ، افصل الترددات اللغوية عن الضوضاء.
- للتخلص من الضوضاء، فإنه يأخذ تحويل جيب التمام المنفصل )DCT )لهذه الترددات. باستخدام تقنية DCT ، نحتفظ فقط بتسلسل م حدد من الترددات التي تحتوي على احتمالية عالية للمعلومات.

خطوات بناء تصنيف نوع الموسيقى: قم بتنزيل مجموعة بيانات GTZAN من الرابط التالي:

[مجموعة بيانات](http://marsyas.info/downloads/datasets.html) [GTZAN](http://marsyas.info/downloads/datasets.html)

قم بإنشاء ملف python جديد " py.genre\_music "والصق الكود الموضحيف الخطوات أدناه:

.1 استيراد المكتبات الضرورية :

from python speech features import mfcc import scipy.io.wavfile as wav import numpy as np

```
from tempfile import TemporaryFile
import os
import pickle
import random 
import operator
import math
import numpy as np
           .2 حدد دالة للحصول على المسافة بين متجهات الميزات والعثور على الجيران : 
def getNeighbors(trainingSet, instance, k):
     distances = []
     for x in range (len(trainingSet)):
        dist = distance(trainingSet[x], instance, k)+
distance(instance, trainingSet[x], k)
        distances.append((trainingSet[x][2], dist))
     distances.sort(key=operator.itemgetter(1))
     neighbors = []
     for x in range(k):
         neighbors.append(distances[x][0])
   return neighbors
                                                      .3 تحديد أقرب الجيران: 
def nearestClass(neighbors):
     classVote = {}
     for x in range(len(neighbors)):
        response = neighbox[x] if response in classVote:
             classVote[response]+=1 
         else:
             classVote[response]=1
   sorter = sorted(classVote.items(), key = operator.itemgetter(1),
reverse=True)
 return sorter[0][0]
                                                  .4 تحديد دالة لتقييم النموذج : 
def getAccuracy(testSet, predictions):
     correct = 0 
     for x in range (len(testSet)):
         if testSet[x][-1]==predictions[x]:
             correct+=1
     return 1.0*correct/len(testSet)
.5 استخراج الميزات من مجموعة البيانات وتفريغ هذه الميزاتيف ملف ثنائي dat." dat.my": 
directory = " path to dataset "
f= open("my.dat", 'wb')
i=0for folder in os.listdir(directory):
    i+=1 if i==11 :
         break 
     for file in os.listdir(directory+folder): 
         (rate,sig) = wav.read(directory+folder+"/"+file)
        mfcc feat = mfcc(sig,rate ,winlen=0.020, appendEnergy = False)
        covariance = np.cov(np_matrix.transpose(mfcc~feat))mean matrix = mfcc feat.mean(0)
```

```
feature = (mean matrix , covariance , i)
               pickle.dump(feature , f)
f.close()
                                                      .6 تقسيم التدريب واالختبار على مجموعة البيانات: 
dataset = []def loadDataset(filename, split, trSet, teSet):
      with open("my.dat", 'rb') as f:
              while True:
                     try:
                            dataset.append(pickle.load(f))
                     except EOFError:
                           f.close()
                          break 
        for x in range(len(dataset)):
             if random.random() <split :
                     trSet.append(dataset[x])
               else:
                    teSet.append(dataset[x]) 
trainingSet = []
testSet = []
loadDataset("my.dat" , 0.66, trainingSet, testSet)
                                          .7 التنبؤ باستخدام KNN واحصل على دقة بيانات االختبار: 
leng = len(testSet)
predictions = []
for x in range (leng):
       predictions.append(nearestClass(getNeighbors(trainingSet 
, testSet[x], , 5)))accuracy1 = getAccuracy(testSet, predictions)print(accuracy1)Jupyter music_genre Last Checkpoint: 6 minutes ago (unsaved changes)
                                                                                              Logout
            File Edit View Insert Cell Kernel Widgets Help
                                                                                     Trusted Python 3 O
            \left\vert \cdot \right\rangle , \left\vert \cdot \right\rangle , and
                   In [4]: def getAccuracy(testSet, predictions):<br>for a figure (len(testSet));<br>for if the content = content=1<br>correct+=1 ==predictions[x]:<br>return 1.0"correct/len(testSet)
                   distance \frac{1}{2}<br>
and \frac{1}{2} instance \begin{bmatrix} 0 \\ 0 \\ \overline{m} \end{bmatrix}<br>
\begin{bmatrix} \overline{m} \end{bmatrix} = instance \begin{bmatrix} 0 \\ 0 \\ \overline{m} \end{bmatrix}<br>
\begin{bmatrix} m_1 = i n \text{stance} \end{bmatrix}<br>
\begin{bmatrix} m_1 = i n \text{stance} \end{bmatrix}<br>
\begin{bmatrix} \overline{m_1} \\ \overline{m_1} \end{bmatrix}, In [8]: leng = len(testSet)<br>predictions = [leng)<br>for x in range (leng)<br>predictions.append(nearestClass(getNeighbors(trainingSet ,testSet
                            print("accuracy")<br>accuracy1 = getAccuracy(testSet , predictions)<br>print(accuracy1)
                            accuracy<br>0.6943620178041543
                                                                                                      ä
                   In [ ]:
```
### 8.اختبار المصنف بملف صوتي جديد

احفظ ملف الصوت الجديديف الدليل الحالي. قم بإنشاء ملف جديد py.test وألصق السكريبت أدناه:

```
from python speech features import mfcc
import scipy.io.wavfile as wav
import numpy as np
from tempfile import TemporaryFile
import os
import pickle
import random 
import operator
import math
import numpy as np
from collections import defaultdict
dataset = []def loadDataset(filename):
     with open("my.dat" , 'rb') as f:
         while True:
             try:
                 dataset.append(pickle.load(f))
             except EOFError:
                 f.close()
                 break
loadDataset("my.dat")
def distance(instance1, instance2, k):
     distance =0 
    mm1 = instance1[0]cm1 = instance1[1]
    mm2 = instance2[0]cm2 = instance2[1]distance = np.trace(np.dot(np.linalg.inv(cm2), cm1))distance+=(np.dot(np.dot((mm2-mm1).transpose(),
np.linalg.inv(cm2)) , mm2-mm1 )) 
   distance+= np.log(np.linalg.det(cm2)) - np.log(np.linalg.det(cm1))
     distance-= k
     return distance
def getNeighbors(trainingSet, instance, k):
     distances =[]
     for x in range (len(trainingSet)):
        dist = distance(trainingSet[x], instance, k)+
distance(instance, trainingSet[x], k)
        distances.append((trainingSet[x][2], dist))
     distances.sort(key=operator.itemgetter(1))
     neighbors = []
     for x in range(k):
         neighbors.append(distances[x][0])
     return neighbors 
def nearestClass(neighbors):
     classVote ={}
     for x in range(len(neighbors)):
         response = neighbors[x]
         if response in classVote:
```

```
 classVote[response]+=1 
             else:
                   classVote[response]=1 
      sorter = sorted(classVote.items(), key = operator.itemgetter(1),
reverse=True)
      return sorter[0][0]
results=defaultdict(int)
i=1for folder in os.listdir("./musics/wav_genres/"):
      results[i]=folder
      i+1(rate,sig) = wav.read(" path to new audio file ")
mfcc_feat=mfcc(sig,rate,winlen=0.020,appendEnergy=False)
covariance = np.cov(np.matrix.transpose(mfcc_feat))
mean matrix = mfcc feat.mean(0)
feature=(mean matrix, covariance, 0)
pred=nearestClass(getNeighbors(dataset ,feature , 5))
print(results[pred])
                                               اآلن، قم بتشغيل هذا السكريبت للحصول على التنبؤ:
python3 test.py
 O Jupyter music_genre Last Checkpoint: Last Tuesday at 23:00 (unsaved changes)
                                                                                               \bullet Logout
  File Edit View Insert Cell Kernel Widgets Help
                                                                                      Trusted | Python 3 O
 \mathbb{B} + \otimes 0 \mathbb{B} + \vee HRun \blacksquare C \vee \Box\mathbf{v} [ \mathbf{p}accuracy<br>0.6994047619047619
                                                                                                         Î
        In [25]: from collections import defaultdict
        In [26]: \frac{1}{10} folder in os.listdir("./musics/wav_genres/"):<br>results[i]=folder<br>results[i]=folder
                    print(\overline{re}sults)
                    defaultdict(<class 'int'>, {1: 'disco', 2; 'rock', 3: 'blues', 4:<br>'metal', 5: 'hiphop', 6: 'classical', 7: 'reggae', 8: 'jazz', 9: 'c<br>ountry', 10: 'pop'})
        In [27]: (rate_sig)=wav.read("sample_test.way")<br>mfcc_feat=mfcc(sig,rate.winten=0.020,appendEnergy=False)<br>covariance = np.cov(np.matrix.transpose(mfcc_feat))<br>mean matrix.e mfcc feat.mean(0)<br>feature=(mean_matrix,covariance,0
         In [28]: pred=nearestClass(getNeighbors(trainingSet ,testSet[x], 5))
         In [29]: print(results[pred])
                    pop
                                                                                                        \frac{1}{\Psi}In [ \ ]:
```
#### الملخص

في مشروع تصنيف نوع الموسيقى هذا، قمنا بتطوير مصنف لملفات الصوت للتنبؤ بنوعها. نحن نعمل من خالل هذا المشروع على مجموعة بيانات تصنيف نوع الموسيقى GTZAN. يشرح هذا البرنامج التعليمي كيفية استخراج الميزات المهمة من الملفات الصوتية.يف مشروع التعلم العميق هذا، قمنا بتنفيذ أقرب جوار K باستخدام عدد K على أنه .5 .

# 9) تصنيف أسعار الهواتف الذكية باستخدام التعلم الآلي Mobile Price Classification using Machine Learning

سعر المنتج هو أهم سمة لتسويق هذا المنتج. أحد تلك المنتجات التي يكون السعر فيها مهمًا كثيرًا هو الهاتف الذكي لأنه يأتي مع الكثير من الميزات بحيث تفكر الشركة كثيرًافي كيفية تسعير هذا الهاتف المحمول الذي يمكن أن يبرر الميزات ويغطى أيضًا تكاليف التسويق والتصنيع للهاتف المحمول.يف هذه المقالة، سوف أطلعك على مهمة تصنيف أسعار األجهزة المحمولة باستخدام التعلم اآللي باستخدام Python.

تصنيف أسعار الأجهزة المحمولة مع التعلم الآلى

الهواتف المحمولة هي الأجهزة الإلكترونية الأكثر مبيعًا حيث يواصل الأشخاص تحديث هواتفهم المحمولة كلما وجدوا ميزات جديدةيف جهاز جديد. يتم بيع اآلالف من الهواتف المحمولة يوميًا، وفي مثل هذه الحالة يكون من الصعب جدًا على الشخص الذي يخطط إلنشاء أعمال الهاتف المحمول الخاصة به أن يقرر السعر الذي يجب أن يكون عليه الهاتف المحمول.

في القسم أدناه، سأقدم لك مشروع التعلم اآللي على نموذج تصنيف أسعار األجهزة المحمولة حيث سأقوم بتدريب نموذج لتصنيف النطاق السعري للهواتف المحمولة باستخدام Python. تعتمد هذه المهمة على حل دراسة الحالة المذكورة أدناه.

"يريد السيد أمان أن يبدأ شركة الهواتف المحمولة الخاصة به ويريد أن يخوض معركة شاقة مع العالمات التجارية الكبرى للهواتف الذكية مثل Samsung وApple. لكنه ال يعرف كيفية تقدير سعر الهاتف المحمول الذي يمكن أن يغطي كالً من تكاليف التسويق والتصنيع. لذايف هذه المهمة، ال يتعين عليك توقع األسعار الفعلية للهواتف المحمولة ولكن عليك توقع النطاق السعري للهواتف المحمولة. "

تصنيف أسعار الأجهزة المحمولة باستخدام لغة بايثون لذلك، نظرًا ألن مهمتنا هي تصنيف النطاق السعري للهواتف المحمولة وليس التنبؤ باألسعار الفعلية، لذلك سأقوم هنا بتدريب نموذج تصنيف لتصنيف النطاق السعري للهواتف المحمولة على النحو التالي:

- 0 )تكلفة منخفضة(.
- 1 (تكلفة متوسطة).
	- 2 (تكلفة عالية).
- 4 )تكلفة عالية جدا(.

سأبدأ مهمة تصنيف أسعار األجهزة المحمولة باستخدام التعلم اآللي عن طريق استيراد مكتبات Python ومجموعة البيانات الالزمة:

[مجموعة البيانات](https://raw.githubusercontent.com/amankharwal/Website-data/master/mobile_prices.csv)

```
import numpy as np
import pandas as pd
import matplotlib.pyplot as plt
import seaborn as sns
from sklearn.model selection import train test split
from sklearn.preprocessing import StandardScaler
from sklearn.linear model import LogisticRegression
from sklearn.metrics import accuracy_score
sns.set()
data = pd.read_csv("mobile_prices.csv")
```
print(data.head())

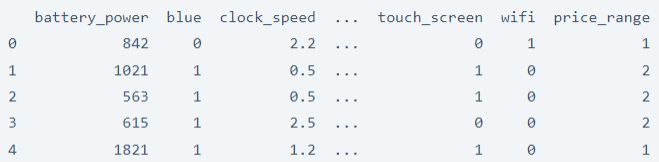

 $[5$  rows x 21 columns]

لذا، تحتوي مجموعة البيانات على 21 عمودًا ولحسن الحظ ال تحتوي مجموعة البيانات هذه على قيم مفقودة، لذا يمكننا البدء فقط من خالل تدريب النموذج، ولكن قبل ذلك، دعنا نلقي نظرة على االرتباط بين الميزاتيف مجموعة البيانات:

```
plt.figure(figsize=(12, 10))
sns.heatmap(data.corr(), annot=True, cmap="coolwarm", 
linecolor='white', linewidths=1)
```
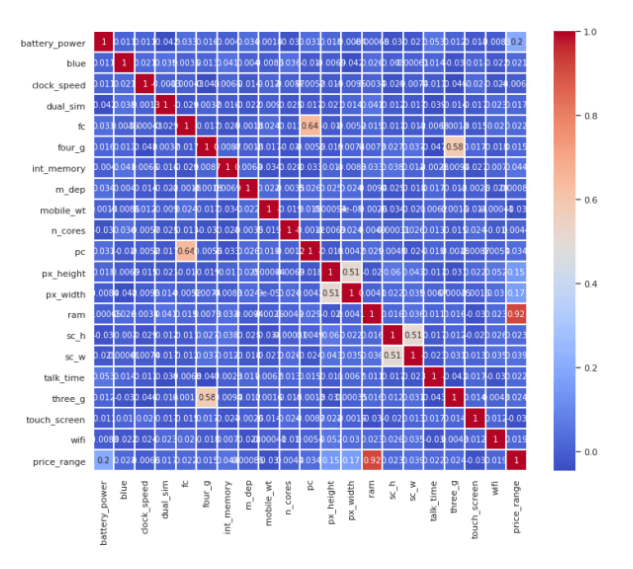

تحضىر الىيانات

ال تحتوي مجموعة البيانات هذه على ميزات فئوية، لذلك يمكننا فقط استخدام هذه البيانات دون أي تحويل ألن جميع ميزات مجموعة البيانات رقمية. ولكن لتدريب نموذج، من المهم جدًا توحيد البيانات أو تطبيعها وتقسيمها إلى مجموعات تدريب واختبار.

لذلك دعونا نوحد مجموعة البيانات ونقسم البيانات إلى 80٪ تدريب و20٪ اختبار:

```
x = data.iloc: :-1].valuesy = data.iloc[:, -1].valuesx = StandardScalar() .fit transform(x)x_train, x_test, y_train, y_test = train_test_split(x, y, 
test_size=0.20, random_state=0)
```
تموذج تصنيف سعر الهاتف المحمول

دعنا اآلن ندرب نموذج تصنيف أسعار الجوّال باستخدام Python. نظرًا ألن هذه مشكلة تصنيف، فسوف أستخدم خوارزمية االنحدار اللوجستي Regression Logistic المقدمة من :Scikit-Learn

```
from sklearn.linear model import LogisticRegression
lreg = LogisticRegression()
lreg.fit(x train, y train)
y pred = lreg.predict(x test)
```
اآلن دعنا نلقي نظرة على دقة النموذج:

 $accuracy = accuracy_score(y_test, y$ print("Accuracy of the Logistic Regression Model: ",accuracy)

Accuracy of the Logistic Regression Model: 95.5

لذا فإن النموذج يعطي دقة تبلغ حوالي 95.5٪ وهو أمر رائع. دعنا الآن نلقي نظرة على التنبؤات التي قدمها النموذج:

[3 0 2 2 3 0 0 3 3 1 1 3 0 2 3 0 3 2 2 1 0 0 3 1 2 2 3 1 3 1 1 0 2 0 2 3 0 0333133130131130302220331321232223210 1322123330002123122103330311313223233 0013300100322121102133333320112130300 2 0 1 1 1 1 3 0 0 3 1 3 2 1 3 1 2 3 3 2 1 0 3 1 2 3 3 0 2 2 3 1 2 1 0 1 2 2 2 0 3 3 1 1 0 2 3 0 1 2 2 0 3 3 3 1 2 3 3 3 0 0 0 2 3 3 0 0 1 3 2 3 3 3 0023310200032122110233001331303110233 3 0 2 0 1 1 3 0 0 2 3 1 2 0 2 0 3 0 3 3 2 3 1 2 2 1 1 1 0 1 0 3 1 0 3 0 0 1303110130211211020031232203221323330 2 0 3 0 1 1 2 3 1 3 1 2 0 1 2 3 0 0 1 3 0 3 0 2 2 1 1 0 2 0]

يوضح الناتج أعاله النطاق السعري المصنف بواسطة النموذج. دعونا نلقي نظرة على عدد الهواتف المحمولة المصنفة لكل نطاق سعري:

(unique, counts) = np.unique(y pred, return counts=True) price range = np.asarray((unique, counts)).T print(price\_range)

 $[[0 95]$  $\begin{bmatrix} 1 & 90 \end{bmatrix}$  $[-2 \t97]$  $[3 118]$ 

أتمنى أن تكون قد أحببت هذه المقالة حول تصنيف أسعار األجهزة المحمولة باستخدام التعلم الآلي.

.

# 10) كشف السخرية باستخدام التعلم الآلي Sarcasm Detection using Machine Learning

كانت السخرية Sarcasm جزءًا من لغتنا لسنوات عديدة. هذا يعني أن تكون عكس ما تعنيه، عادةً بنبرة صوت مميزة بطريقة ممتعة. إذا كنت تعتقد أن أي شخص يمكنه فهم السخرية، فأنت مخطئ، ألن فهم السخرية يعتمد على مهاراتك اللغوية ومعرفتك بعقول اآلخرين. لكن ماذا عن الكمبيوتر؟ هل من الممكن تدريب نموذج للتعلم اآللي يمكنه اكتشاف ما إذا كانت الجملة ساخرة أم ال؟ نعم إنه كذلك! لذلك إذا كنت تريد معرفة كيفية اكتشاف السخرية detection Sarcasm باستخدام التعلم الآلي، فهذه المقالة مناسبة لك.في هذه المقالة، سوف أطلعك على مهمة الكشف عن السخرية باستخدام التعلم اآللي باستخدام python.

### اكتشاف السخرية مع التعلم الآلي

السخرية تعني أن تكون مضحكا بأن تكون عكس ما تعنيه. لقد كانت جزءًا من كل لغة بشرية لسنوات. اليوم، يتم استخدامه أيضًايف عناوين األخبار والعديد من منصات التواصل االجتماعي األخرى لجذب المزيد من االهتمام. اكتشاف السخرية هو معالجة لغة طبيعية ومهمة تصنيف ثنائي. يمكننا تدريب نموذج التعلم اآللي الكتشاف ما إذا كانت الجملة ساخرة أم ال باستخدام مجموعة بيانات من الجمل الساخرة وغير الساخرة التي وجدتهايف Kaggle.

أتمنى أن تكون قد فهمت اآلن ما هي السخرية.يف القسم أدناه، سأوجهك خالل مهمة اكتشاف السخرية من خالل التعلم اآللي باستخدام لغة برمجة Python. يمكن تنزيل مجموعة البيانات التي أستخدمها لهذه المهمة من [هنا.](https://raw.githubusercontent.com/amankharwal/Website-data/master/Sarcasm.json)

## اكتشاف السخرية باستخدام بايثون

لنبدأ اآلن بمهمة اكتشاف السخرية باستخدام التعلم اآللي باستخدام Python. سأبدأ هذه المهمة عن طريق استيراد مكتبات Python ومجموعة البيانات الضرورية:

```
import pandas as pd
import numpy as np
from sklearn.feature extraction.text import CountVectorizer
from sklearn.model selection import train test split
from sklearn.naive bayes import BernoulliNB
data = pd.read_json("Sarcasm.json", lines=True)
print(data.head())article_link ... is_sarcastic
 0 https://www.huffingtonpost.com/entry/versace-b... ...
                                                            ø
 1 https://www.huffingtonpost.com/entry/roseanne-... ...
                                                            ø
 2 https://local.theonion.com/mom-starting-to-fea... ...
                                                            \overline{1}3 https://politics.theonion.com/boehner-just-wan... ...
                                                            \mathbf{1}4 https://www.huffingtonpost.com/entry/jk-rowlin... ...
                                                            ø
```
يحتوي عمود "sarcastic\_is"يف مجموعة البيانات هذه على التسميات التي يتعين علينا توقعها لمهمة اكتشاف السخرية. يحتوي على قيم ثنائية مثل 1 و،0 حيث 1 تعني ساخرة sarcastic و 0 ليست ساخرة sarcastic not. من أجل التبسيط، سأحول قيم هذا العمود إلى "sarcastic "و  $\cdot 0$ . للأَ من 1 و: $\cdot$ 

```
data["is sarcastic"] = data["is sarcastic"].map({0: "Not Sarcasm", 1:
"Sarcasm"})
print(data.head())
```
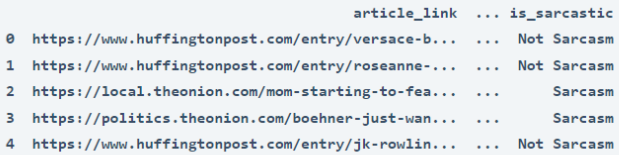

```
[5 rows \times 3 columns]
```
دعنا اآلن نجهز البيانات لتدريب نموذج التعلم اآللي. تحتوي مجموعة البيانات هذه على ثالثة أعمدة، نحتاج منها فقط إلى عمود "headline "كميزة والعمود "sarcastic\_is "كتسمية. لذلك دعونا نحدد هذه الأعمدة ونقسم البيانات إلى مجموعة اختبار 20٪ ومجموعة تدريب 80٪:

```
data = data[["headline", "is sarcastic"]]
x = np.array(data["headline"])y = np.array(data["is~sarcastic"])
cv = CountVectorizer()
X = cv. fit transform(x) # Fit the Data
X train, X test, y train, y test = train test split(X, y,
test size=0.20, random state=42)
```
سأستخدم اآلن خوارزمية Bayes Naive Bernoulli لتدريب نموذج لمهمة اكتشاف السخرية:

```
model = BernoulliNB()model.fit(X train, y train)
print(model.score(X_test, y_test))
```
0.8448146761512542

دعنا اآلن نستخدم نصًا ساخرًا كمدخالت الختبار ما إذا كان نموذج التعلم اآللي لدينا يكتشف السخرية أم ال:

```
user = input("Enter a Text: ")
data = cv.transform([user]).toarray()
output = model.predict(data)
print(output)
```
Enter a Text: Cows lose their jobs as milk prices drop ['Sarcasm']

الملخص هذه هي الطريقة التي يمكنك بها استخدام التعلم اآللي الكتشاف السخرية باستخدام لغة برمجة Python. كانت السخرية جزءًا من لغتنا لسنوات عديدة. هذا يعني أن تكون عكس ما تعنيه، عادةً بنبرة صوت مميزة بطريقة ممتعة. أتمنى أن تكون قد أحببت هذه المقالة حول مهمة الكشف عن السخرية باستخدام التعلم اآللي باستخدام Python.

# 11) توقع داء السكرى باستخدام التعلم الآلى Predict Diabetes using Machine Learning

وفقًا لتقرير مراكز السيطرة على الأمراض والوقاية منها، فإن واحدًا من كل سبعة بالغين في الولايات المتحدة مصاب بمرض السكري. ولكنيف السنوات القليلة القادمة يمكن أن يرتفع هذا المعدل. مع وضع هذافي الاعتبار اليوم،في هذه المقالة، سأوضح لك كيف يمكنك استخدام التعلم الآلي للتنبؤ بمرض السكري باستخدام Python.

دعنا ندخل على الفور إلى البيانات، يمكنك تنزيل البيانات التي استخدمتهايف هذه المقالة إلى توقع داء السكري أدناه.

[مجموع البيانات](https://drive.google.com/file/d/15-JI2v_f4e3djhYP5BYVrD_jNDlb9pzW/view?usp=sharing) 

اآلن دعنا نستورد البيانات ونبدأ:

import pandas as pd import numpy as np import matplotlib.pyplot as plt %matplotlib inline diabetes = pd.read\_csv('diabetes.csv') print(diabetes.columns)

Index(['Pregnancies', 'Glucose', 'BloodPressure', 'SkinThickness', 'Insulin', 'BMI', 'DiabetesPedigreeFunction', 'Age', 'Outcome'], dtype='object')

diabetes.head()

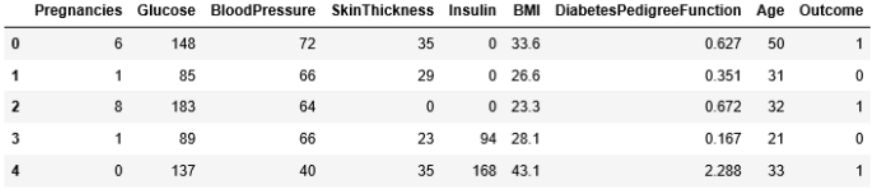

تتكون مجموعة بيانات مرض السكري من 768 نقطة بيانات، مع 9 ميزات لكل منها:

print("dimension of diabetes data: {}".format(diabetes.shape))

*dimension of diabetes data: (768, 9)*

"Outcome "هي الميزة التي سنتوقعها، 0 تعني عدم وجود مرض السكري، 1 يعني مرض السكري. من بين 768 نقطة بيانات، تم تصنيف 500 كـ 0 و 268كـ :1

print(diabetes.groupby('Outcome').size())

Outcome  $\alpha$ 500 268  $\mathbf{1}$ dtype: int64

```
import seaborn as sns
sns.countplot(diabetes['Outcome'],label="Count")
```
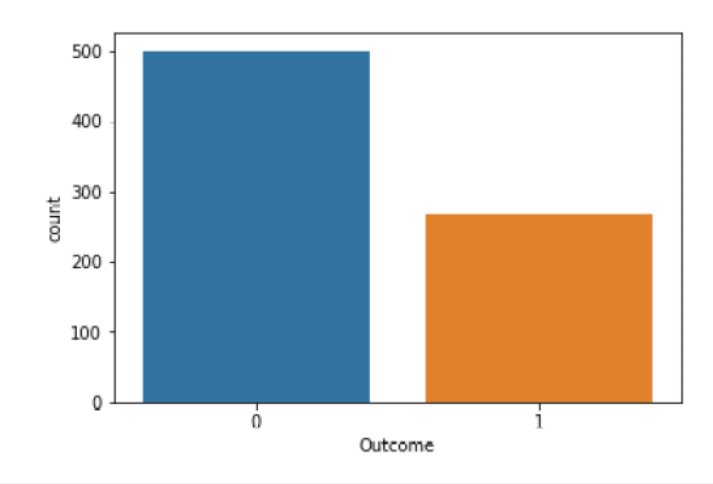

diabetes.info()

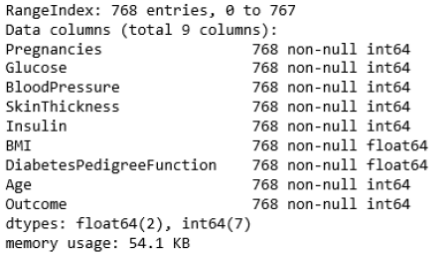

## قرب الجيران لتوقع مرض السكرى-K

.

يمكن القول إن خوارزمية Neighbours Nearest-k هي أبسط خوارزمية تعلم اآللة. يتكون بناء النموذج فقط من تخزين مجموعة بيانات التدريب. لعمل توقع لنقطة جديدةيف مجموعة البيانات، تعثر الخوارزمية على أقرب نقاط البياناتيف مجموعة بيانات التدريب - "أقرب جيرانها".

أوال،ً دعنا نتحرى ما إذا كان بإمكاننا تأكيد العالقة بين تعقيد النموذج ودقته:

```
from sklearn.model selection import train test split
X train, X test, y train, y test = train test split(diabetes.loc[:,
diabetes.columns != 'Outcome'], diabetes['Outcome'], 
stratify=diabetes['Outcome'], random state=66)
from sklearn.neighbors import KNeighborsClassifier
training accuracy = []
test accuracy = []
```
#### توقع داء السكرى باستخدام التعلم الآلى

```
# try n_neighbors from 1 to 10
neighbors settings = range(1, 11)
for n neighbors in neighbors settings:
     # build the model
     knn = KNeighborsClassifier(n_neighbors=n_neighbors)
    knn.fit(X train, y_train)
     # record training set accuracy
    training accuracy.append(knn.score(X train, y train))
     # record test set accuracy
    test accuracy.append(knn.score(X test, y test))
plt.plot(neighbors settings, training accuracy, label="training
accuracy")
plt.plot(neighbors settings, test accuracy, label="test accuracy")
plt.ylabel("Accuracy")
plt.xlabel("n_neighbors")
plt.legend()
```
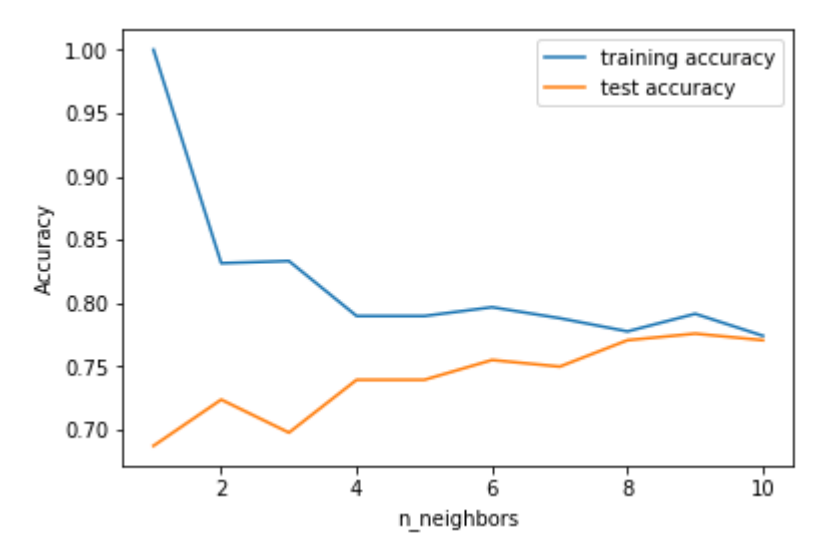

دعنا نتحقق من درجة دقة خوارزمية k-اقرب الجيران للتنبؤ بمرض السكري.

Accuracy of K-NN classifier on training set: 0.79 Accuracy of K-NN classifier on test set: 0.78

مصنف شحرة القرار

```
from sklearn.tree import DecisionTreeClassifier
tree = DecisionTreeClassifier(random state=0)
tree.fit(X_train, y_train)
print("Accuracy on training set: {:.3f}".format(tree.score(X train,
y_train)))
print("Accuracy on test set: {:.3f}".format(tree.score(X test,
y_test)))
```
*Accuracy on training set: 1.000 Accuracy on test set: 0.714*

الدقةيف مجموعة التدريب باستخدام مصنف شجرة القرار Classifier Tree Decision هي ،٪100 بينما دقة مجموعة االختبار أسوأ بكثير. هذا مؤشر على أن الشجرة تعاني من الضبط الزائد overfitting وال تعمم جيدًا على البيانات الجديدة. لذلك، نحتاج إلى تطبيق التقليم المسبق pre-pruning على الشجرة.

اآلن، سأفعل ذلك مرة أخرى عن طريق تعيين 3 = depth\_max، مما يقلل من عمق الشجرة. يؤدي هذا إلى دقة أقليف مجموعة التدريب، ولكن يؤدي إلى تحسين مجموعة االختبار.

tree = DecisionTreeClassifier(max depth=3, random state=0) tree.fit(X train, y train) print("Accuracy on training set: {:.3f}".format(tree.score(X train, y\_train))) print("Accuracy on test set: {:.3f}".format(tree.score(X\_test, y\_test)))

Accuracy on training set: 0.773 *Accuracy on test set: 0.74*0

أهمية الميزة في أشجار القرار توضح أهمية الميزة مدى أهمية كل ميزة بالنسبة للقرار الذي يتخذه مصنف شجرة القرار. وهو رقم بين 0 و 1 لكل ميزة، حيث يعني 0 "غير مستخدم على اإلطالق" ويعني 1 "يتنبأ تمامًا بالهدف". تتلخص أهمية الميزة دائمًايف :1

print("Feature importances:\n{}".format(tree.feature\_importances\_))

```
Feature importances: [ 0.04554275 0.6830362 0. 0. 0. 0.27142106 0. 0. ]
                            اآلن دعنا نرسم أهمية ميزة شجرة القرار للتنبؤ بمرض السكري.
```

```
def plot feature importances diabetes(model):
     plt.figure(figsize=(8,6))
    n features = 8plt.barh(range(n_features), model.feature_importances,
align='center')
   plt.yticks(np.arange(n_features), diabetes features)
    plt.xlabel("Feature importance")
    plt.ylabel("Feature")
    plt.ylim(-1, n_features)
plot feature importances diabetes(tree)
```
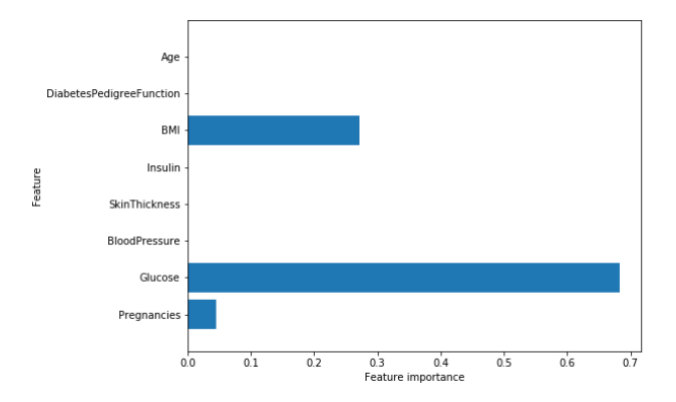

لذلك يتم استخدام ميزة الجلوكوز Glucose أكثر من غيرها للتنبؤ بمرض السكري.

الشبكات العصبية لتوقع مرض السكرى دعنا ندرب نموذج الشبكة العصبية للتنبؤ بمرض السكري:

```
from sklearn.neural network import MLPClassifier
mlp = MLPClassifier(random state=42)mlp.fit(X_train, y_train)
print("Accuracy on training set: {:.2f}".format(mlp.score(X train,
y_train)))
print("Accuracy on test set: {:.2f}".format(mlp.score(X test,
y_test)))
```
*Accuracy on training set: 0.71 Accuracy on test set: 0.67* دقة البيرسيبترون متعدد الطبقات )MLP )ليست جيدة مثل النماذج األخرى على اإلطالق، فمن المحتمل أن يكون هذا بسبب تحجيم البيانات. تتوقع خوارزميات التعلم العميق أيضًا أن تختلف جميع ميزات الإدخال بطريقة مماثلة، ومن الأفضل أن يكون لها متوسط 0، وتباين 1 . الآن سأقوم بإعادة قياس بياناتنا بحيث تفي بهذه المتطلبات للتنبؤ بمرض السكري بدقة جيدة.

```
from sklearn.preprocessing import StandardScaler
scaler = StandardScaler()
X train scaled = scaler.fit transform(X train)
X test scaled = scaler.fit transform(X test)
\overline{\text{mlp}} = \overline{\text{MLP}}Classifier(random_state=0)
mlp.fit(X train scaled, y train)
print("Accuracy on training set: {:.3f}".format(
   mlp.score(X train scaled, y train)))
print("Accuracy on test set: {:.3f}".format(mlp.score(X test scaled,
y_test)))
```
Accuracy on training set: 0.823 Accuracy on test set: 0.802

```
دعنا اآلن نزيد عدد التكرارات ومعلمة ألفا ونضيف معامالت أقوى إلى أوزان النموذج:
```
mlp = MLPClassifier(max iter=1000, alpha=1, random state=0) mlp.fit(X train scaled, y train) print("Accuracy on training set: {:.3f}".format( mlp.score(X train scaled, y train))) print("Accuracy on test set: {:.3f}".format(mlp.score(X test scaled, y\_test)))

*Accuracy on* training set: 0.795 Accuracy on test set: 0.79*2*

كانت النتيجة جيدة، لكننا غير قادرين على زيادة دقة االختبار بشكل أكبر. لذلك، فإن أفضل نموذج لدينا حتى الآن هو نموذج الشبكة العصبية الافتراضي بعد القياس. الآن سوف أرسم خريطة حرارية لأوزان الطبقة الأولىيفي الشبكة العصبية التي تم تعلمها من أجل التنبؤ بمرض السكري باستخدام مجموعة البيانات.

plt.figure(figsize=(20, 5)) plt.imshow(mlp.coefs [0], interpolation='none', cmap='viridis')

```
plt.yticks(range(8), diabetes features)
plt.xlabel("Columns in weight matrix")
plt.ylabel("Input feature")
plt.colorbar()
```
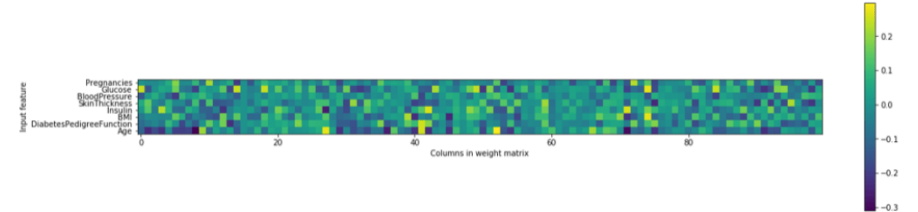

# 12) توقع أسعار المنازل باستخدام التعلم الآلي House Price Prediction using Machine learning

يمكن أن يساعد توقع أسعار المنازليف تحديد سعر بيع منزليف منطقة معينة ويمكن أن يساعد الأشخاص في العثور على الوقت المناسب لشراء منزل.في هذه المقالة، سأقدم لك مشروع التعلم اآللي حول التنبؤ بأسعار المنزل باستخدام Python.

## توقع سعر المنزل

في هذه المهمة الخاصة بتوقع أسعار المنازل باستخدام التعلم اآللي، تتمثل مهمتنايف استخدام البيانات من تعداد كاليفورنيا إلنشاء نموذج للتعلم اآللي للتنبؤ بأسعار المنازليف الوالية. تتضمن البيانات ميزات مثل السكان ومتوسط الدخل وأسعار المنازل المتوسطة لكل مجموعة مجمعةفي كاليفورنيا.

مجموعات الكتل هي أصغر وحدة جغرافية يبلغ عدد سكانها عادة 600 إلى 3000 شخص. يمكننا أن نسميها مناطق باختصار.يف النهاية، يجب أن يتعلم نموذج التعلم اآللي الخاص بنا من هذه البيانات وأن يكون قادرًا على التنبؤ بمتوسط سعر المنزليف أي حي، بالنظر إلى جميع المقاييس الأخرى.

## توقع سعر المنزل مع بايثون

آمل أن تكون قد فهمت بيان المشكلة أعاله حول التنبؤ بأسعار المنازل. اآلن، سوف آخذك خالل مشروع التعلم اآللي عن توقع أسعار المنازل باستخدام بايثون. لنبدأ باستيراد مكتبات Python ومجموعة البيانات الضرورية:

#### [مجموعة البيانات](https://raw.githubusercontent.com/ageron/handson-ml/master/datasets/housing/housing.csv)

import pandas as pd housing = pd.read csv("housing.csv") housing.head() housing.head()  $\mathbb{D}$ longitude latitude housing\_median\_age total\_rooms total\_bedrooms population households median\_income median\_house\_value ocean\_proximity 0  $-122.23$  37.88 41.0  $880.0$ 129.0 322.0 126.0 8,3252 452600.0 NEAR BAY  $-122.22$ 37.86  $21.0$ 7099.0 1106.0 2401.0 1138.0 8.3014 358500.0 **NEAR BAY**  $-122.24$ 37.85 52.0 1467.0 190.0 496.0 177.0 7.2574 352100.0 NEAR BAY 37.85 341300.0 **NEAR BAY**  $-122.25$ 52.0 1274.0 235.0 558.0 219.0 5.6431 4  $-122.25$  37.85 52.0 1627.0 280.0 565.0 259.0 3.8462 342200.0 NEAR BAY

يمثل كل صف حي وهناك 10 سماتيف مجموعة البيانات. دعنا اآلن نستخدم طريقة ()info المفيدة للحصول على وصف سريع للبيانات، وخاصة العدد اإلجمالي للصفوف ونوع كل سمة وعدد القيم غير الصفرية:

housing.info)(

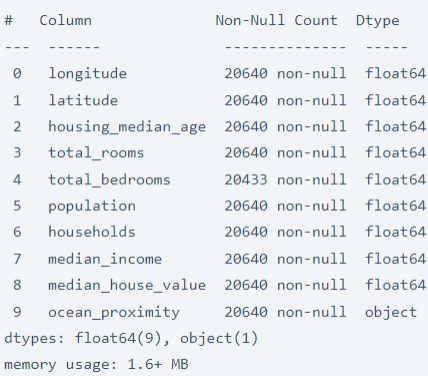

هناك 20،640 مثيالًيف مجموعة البيانات. الحظ أن سمة bedrooms\_total تحتوي فقط على 20،433 قيمة غير صفرية، مما يعني أن 207 مقاطعة ال تحتوي على قيم. سيتعين علينا التعامل مع ذلك لاحقًا.

جميع السمات رقمية باستثناء حقل proximity\_ocean. نوعه هو كائن، لذلك يمكن أن يحتوي على أي نوع من كائنات Python. يمكنك معرفة الفئات الموجودةيف هذا العمود وعدد الدوائر التي تنتمي إلى كل فئة باستخدام طريقة ()counts\_value:

housing.ocean\_proximity.value\_counts() هناك طريقة أخرى سريعة للتعرف على نوع البيانات التي تتعامل معها وهي رسم الهستوكرام لكل سمة عددية:

import matplotlib.pyplot as plt housing.hist(bins=50, figsize=(10, 8)) plt.show)(

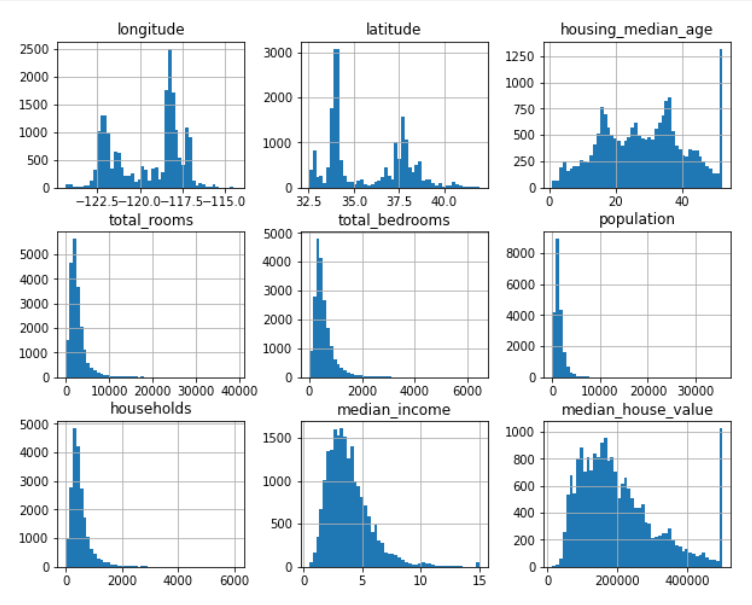

تتمثل الخطوة التاليةيف مهمة توقع أسعار المنازليف تقسيم البيانات إلى مجموعات تدريب واختبار. يعد إنشاء مجموعة اختبار أمرًا سهالً من الناحية النظرية: حدد بعض الحاالت بشكل عشوائي، عادةً 20٪ من مجموعة البيانات (أو أقل إذا كانت مجموعة البيانات كبيرة جدًا)، وقم بوضعها جانبًا:

from sklearn.model selection import train test split train set, test set = train test split(housing, test size=0.2, random\_state=42) دعونا نلقي نظرة فاحصة على الهستوكرام لمتوسط الدخل، حيث تتجمع معظم قيم الدخل

المتوسط حول 1.5 إلى 6، لكن بعض متوسط الدخل يتجاوز بكثير 6.

من المهم أن يكون لديك عدد كافٍ من المثيالتيف مجموعة البيانات الخاصة بك لكل طبقة، وإال فإن تقدير أهمية الطبقة قد يكون متحيزًا. هذا يعني أنه ال يجب أن يكون لديك عدد كبير جدًا من الطبقات وأن كل طبقة يجب أن تكون كبيرة بما يكفي:

```
import numpy as np
housing['income cat'] = pd.cut(housing['median_income'], bins=[0.,
1.5, 3.0, 4.5, \overline{6}, np.inf], labels=[1, 2, 3, 4, 5])
housing['income_cat'].hist()
plt.show)(
```
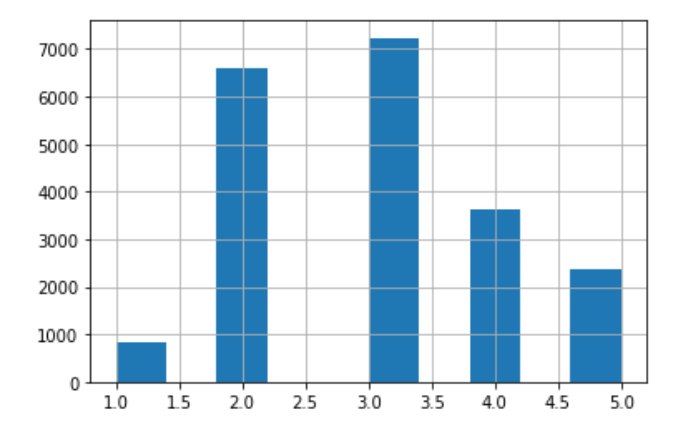

#### أخذ العينات الطبقية على محموعة البيانات

اآلن الخطوة التالية هي إجراء بعض العينات الطبقية على مجموعة البيانات. ولكن لماذا نحتاج إلى القيام بذلك يمكنك معرفة كل شيء عنه من [هنا.](https://thecleverprogrammer.com/2020/12/22/stratified-sampling-with-python/) أنت اآلن جاهز ألداء أخذ العينات الطبقية stratified sampling على أساس فئة الدخل. لهذا يمكنك استخدام فئة :Scikit-Learn من StratifiedShuffleSplit

from sklearn.model\_selection import StratifiedShuffleSplit split = StratifiedShuffleSplit(n\_splits=1, test\_size=0.2, random\_state=42)

```
for train index, test index in split.split(housing,
housing \sqrt{\frac{1}{1}}ncome cat"]):
    strat train set = housing.loc[train index]
    strat test set = housing.loc[test_index]
print(strat test set['income cat'].value counts() /
len(strat_test_set))
```
0.350533 0.318798  $2^{\circ}$ 0.176357  $\Delta$  $5<sup>1</sup>$ 0.114583 0.039729  $\mathbf{1}$ Name: income\_cat, dtype: float64

أنت الآن بحاجة إلى إزالة سمة Income cat التي أضفناها لاستعادة البيانات إلى شكلها:

```
for set_ in (strat_train_set, strat_test_set):
    set .drop('income_cat', axis=1, inplace=True)
housing = strat_train_set.copy)(
اآلن قبل إنشاء نموذج التعلم اآللي للتنبؤ بأسعار المنزل باستخدام Python، دعنا نرسم البيانات 
                                                  من حيث خطوط الطول والعرض:
```

```
housing.plot(kind='scatter', x='longitude', y='latitude', alpha=0.4, 
s=housing['population']/100, label='population,'
figsize=(12, 8), c='median house value', cmap=plt.get cmap('jet'),
colorbar=True)
plt.legend()
plt.show)(
```
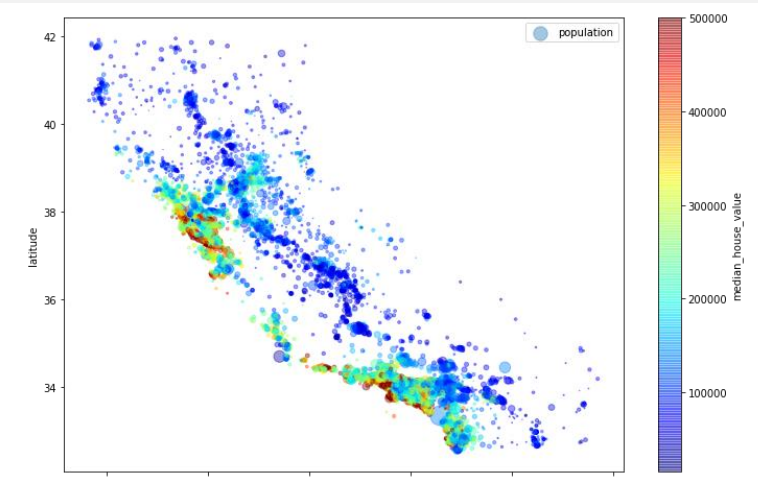

يوضح الرسم البياني أسعار المنازل في كاليفورنيا حيث يكون اللون الأحمر باهظًا والأزرق رخيصًا وتشير الدوائر األكبر إلى المناطق ذات الكثافة السكانية العالية.

### انحاد الارتباطات

نظرًا ألن مجموعة البيانات ليست كبيرة جدًا، يمكنك بسهولة حساب معامل االرتباط القياسي بين كل زوج من السمات باستخدام طريقة ()corr:

```
corr matrix = housing.corr()
print(corr_matrix.median_house_value.sort_values(ascending=False))
```
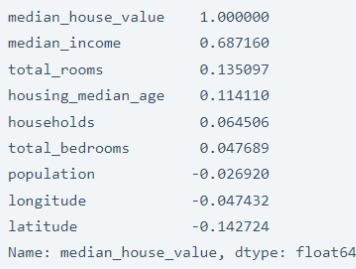

تتراوح نطاقات الارتباط بين 1- و 1. عندما تكون قريبة من 1 فهذا يعني أن هناك ارتباط إيجابي وعندما تكون قريبة من 1- فهذا يعني أن هناك ارتباط سلبي. عندما يكون قريبًا من 0، فهذا يعني أنه ال يوجد ارتباط خطي.

هناك طريقة أخرى للتحقق من االرتباط بين السمات وهي استخدام دالة pandas ()matrix\_scatter، التي ترسم كل سمة رقمية مقابل كل سمة رقمية أخرى:

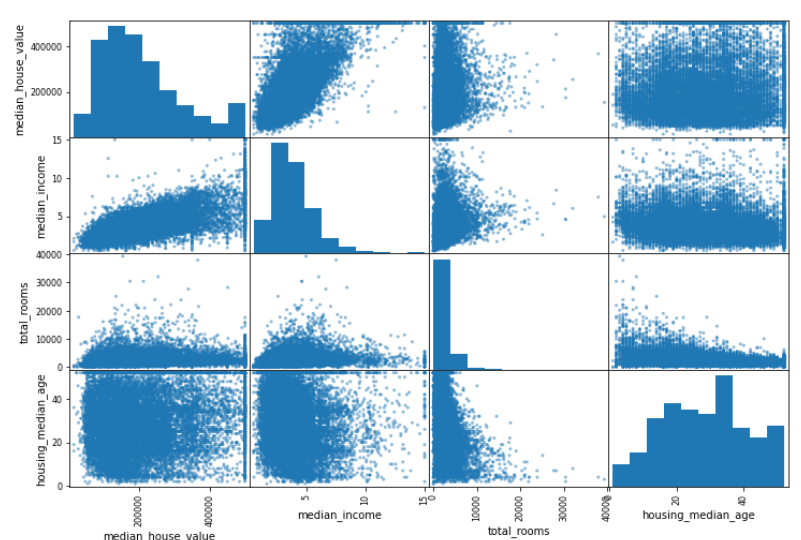

واآلن دعونا نلقي نظرة على مصفوفة االرتباط matrix correlation مرة أخرى عن طريق إضافة ثالثة أعمدة جديدة إلى مجموعة البيانات؛ عدد الغرف لكل أسرة وعدد غرف النوم لكل غرفة وعدد السكان لكل أسرة:

```
housing["rooms per household"] =
housing["total_rooms"]/housing["households"]
housing["bedrooms_per_room"] =
housing["total_bedrooms"]/housing["total_rooms"]
```

```
housing["population per household"] =
housing["population"]/housing["households"]
corr matrix = housing.corr()
print(corr_matrix["median_house_value"].sort_values(ascending=False))
 median_house_value
                        1.000000
 median_income
                        0.687160
 rooms_per_household
                       0.146285
 total rooms
                       0.135097
 housing_median_age
                       0.114110
 households
                       0.064506
  total_bedrooms
                       A 0.7589population_per_household -0.021985
 population
                        -0.026920longitude
                        -0.047432latitude
                       -0.142724-0.259984bedrooms_per_room
```
Name: median\_house\_value, dtype: float64

#### تحضير البيانات

اآلن، هذه هي أهم خطوة قبل تدريب نموذج التعلم اآللي لمهمة التنبؤ بأسعار المنزل. اآلن دعونا نجري جميع عمليات تحويل البيانات الضرورية:

كما ترى، هناك العديد من خطوات تحويل البيانات التي يجب تنفيذها بالترتيب الصحيح. لحسن الحظ، يوفر Learn-Scikit فئة Pipeline لمساعدتكيف مثل هذه التسلسالت من التحويالت. فيما يلي خط أنابيب صغير للسمات الرقمية:

## الانحدار الخطى لتوقع أسعار المنازل باستخدام بايثون سأستخدم اآلن خوارزمية االنحدار الخطي لمهمة التنبؤ بسعر المنزل باستخدام Python:

```
from sklearn.linear model import LinearRegression
lin reg = LinearRegression()
lin_reg.fit(housing_prepared, housing_labels)
data = housing.iloc[5:]labels = housing labels.iloc[5:]
```

```
data preparation = full pipeline.transform(data)
print("Predictions: ", lin reg.predict(data preparation))
```
Predictions: [210644.60459286 317768.80697211 210956.43331178 59218.98886849 189747.55849879]

## 13) كشف الأخبار الوهمية باستخدام التعلم الآلي Fake News Detection using Machine Learning

األخبار المزيفة news Fake هي واحدة من أكبر المشكالت التي تواجه وسائل التواصل الاجتماعي عبر الإنترنت وحتى بعض المواقع الإخبارية.في معظم الأوقات، نرى الكثير من الأخبار الكاذبة حول السياسة. لذا فإن استخدام التعلم الآلي لاكتشاف الأخبار الزائفة يُعد مهمة صعبة للغاية. إذا كنت تريد معرفة كيفية اكتشاف الأخبار المزيفة باستخدام التعلم الآلي، فهذه المقالة مناسبة لك.في هذه المقالة، سوف أطلعك على مهمة كشف الأخبار الوهمية باستخدام التعلم الآلي باستخدام python.

## كشف الأخبار الكاذبة

األخبار المزيفة هي واحدة من أكبر المشاكل ألنها تؤدي إلى الكثير من المعلومات الخاطئةيف منطقة معينة.يف معظم األحيان، قد يؤدي نشر أخبار كاذبة حول المعتقدات السياسية والدينية لمجتمع ما إلى أعمال شغب وأعمال عنف كما رأيتيف البلد الذي تعيش فيه. لذلك، للكشف عن األخبار المزيفة، يمكننا العثور على عالقات بين عناوين األخبار المزيفة حتى نتمكن من تدريب نموذج للتعلم اآللي يمكنه إخبارنا ما إذا كانت معلومة معينة مزيفة أم حقيقية بمجرد ملاحظة العنوان الرئيسي في الأخبار. لذلك في القسم أدناه، سأقدم لكم مشروع التعلم الآلي عن اكتشاف األخبار المزيفة باستخدام لغة برمجة Python.

## كشف الأخبار الوهمية باستخدام بايثون

تحتوي مجموعة البيانات التي أستخدمها هنا لمهمة الكشف عن األخبار المزيفة على بيانات حول عنوان الأخبار ومحتوى الأخبار وعمود يُعرف باسم التصنيف يوضح ما إذا كانت الأخبار مزيفة أم حقيقية. لذلك يمكننا استخدام مجموعة البيانات هذه للعثور على العالقات بين عناوين األخبار الزائفة والحقيقية لفهم نوع العناوين الرئيسيةيف معظم األخبار المزيفة. لذلك دعونا نستورد مكتبات Python الضرورية ومجموعة البيانات التي نحتاجها لهذه المهمة:

[مجموعة البيانات](https://www.kaggle.com/hassanamin/textdb3/download)

```
import pandas as pd
import numpy as np
from sklearn.feature_extraction.text import CountVectorizer
from sklearn.model selection import train test split
from sklearn.naive bayes import MultinomialNB
```

```
data = pd.read_csv("news.csv")
print(data.head())
```
مجموعة البيانات هذه كبيرة جدًا ولحسن الحظ ال تزال ال تحتوي على قيم مفقودة، لذا دون إضاعة أي وقت، دعنا نستخدم عمود العنوان column title كميزة نحتاجها لتدريب نموذج التعلم اآللي وعمود التسمية column label على أنهما القيم التي نريد توقعها:

```
x = np.array(data['title'])y = np.array(data["label"])
cv = CountVectorizer()
x = cv.fit transform(x)دعنا اآلن نفصل مجموعة البيانات إلى مجموعات تدريب واختبار، وبعد ذلك سأستخدم 
        خوارزمية Bayes Naive Multinomial لتدريب نموذج اكتشاف األخبار المزيفة:
```

```
xtrain, xtest, ytrain, ytest = train test split(x, y, test size=0.2,
random_state=42)
model = MultinomialNB()model.fit(xtrain, ytrain)
print(model.score(xtest, ytest))
```
0.8074191002367798

اآلن دعونا نختبر هذا النموذج. الختبار نموذجنا المدرّب، سأقوم أوالً بتدوين عنوان أي خبر موجوديف أخبار google لمعرفة ما إذا كان نموذجنا يتوقع أن األخبار حقيقية أم ال:

news headline = "CA Exams 2021: Supreme Court asks ICAI to extend optout option for July exams, final order tomorrow" data = cv.transform([news\_headline]).toarray() print(model.predict(data))

 $['REAL']$ 

سأقوم الآن بكتابة عنوان أخبار مزيف عشوائي لمعرفة ما إذاكان النموذج يتنبأ بأن الأخبار مزيفة أم ال:

news\_headline = "Cow dung can cure Corona Virus" data = cv.transform([news\_headline]).toarray() print(model.predict(data))

 $['FAKE']$ 

الملخص هذه هي الطريقة التي يمكننا بها تدريب نموذج التعلم اآللي لمهمة الكشف عن األخبار المزيفة باستخدام لغة برمجة Python. األخبار المزيفة هي واحدة من أكبر المشاكل ألنها تؤدي إلى الكثير من المعلومات الخاطئةيف منطقة معينة. أتمنى أن تكون قد أحببت هذه المقالة حول مهم ة الكشف عن الأخبار المزيفة باستخدام التعلم الآلي باستخدام Python.

.

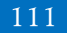

14) الكشف عن سرطان البروستاتا باستخدام التعلم الآلي Prostate Cancer Detection using Machine Learning

استبراد مكتبات الضرورية

```
import numpy as np 
import pandas as pd
import matplotlib.pyplot as plt
import seaborn as sns 
from sklearn.preprocessing import MinMaxScaler
from sklearn.model selection import train test split
from tensorflow.keras.models import Sequential
from tensorflow.keras.layers import Dense
from sklearn.metrics import accuracy score
```

```
Cancer = pd.read_csv('https://cainvas-
static.s3.amazonaws.com/media/user_data/cainvas-
admin/Prostate Cancer Data- CSV.csv')
```
#### Cancer.info()

```
<class 'pandas.core.frame.DataFrame'>
RangeIndex: 100 entries, 0 to 99
Data columns (total 10 columns):
# Column
                                     Non-Null Count Dtype
<u> 222 - 222222</u>
                                        0 id
                                      100 non-null int64
 1 diagnosis_result 100 non-null object
      or adius and the marked texture and the moment of the moment of the moment of the moment of the moment of the moment of the moment of the moment of the moment of the moment of the moment of the moment of the moment of the 
 \overline{2}\overline{\mathbf{3}}4 perimeter 100 non-null int64<br>5 area 100 non-null int64<br>6 smoothness 100 non-null float64<br>7 compactness 100 non-null float64<br>8 symmetry 100 non-null float64<br>9 fractal dimension 100 non-null float64
 4 perimeter
 8 symmetry<br>9 fractal_dimen
       fractal_dimension 100 non-null
                                                                    float64
dtypes: float64(4), int64(5), object(1)memory usage: 7.9+ KB
```
Cancer.head(10)

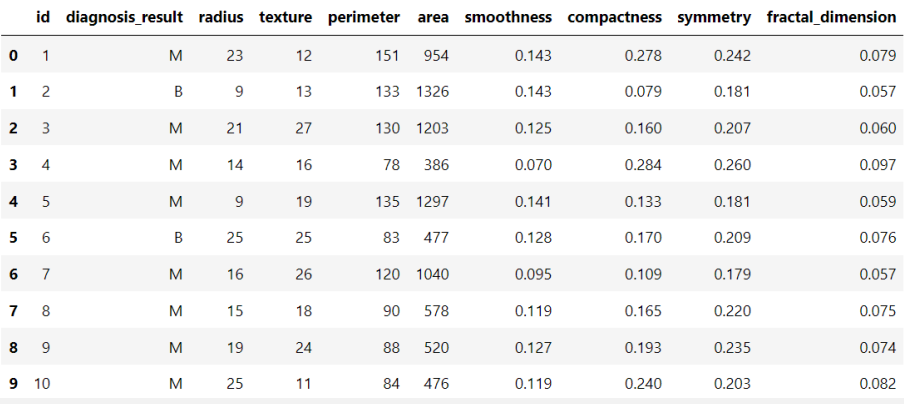

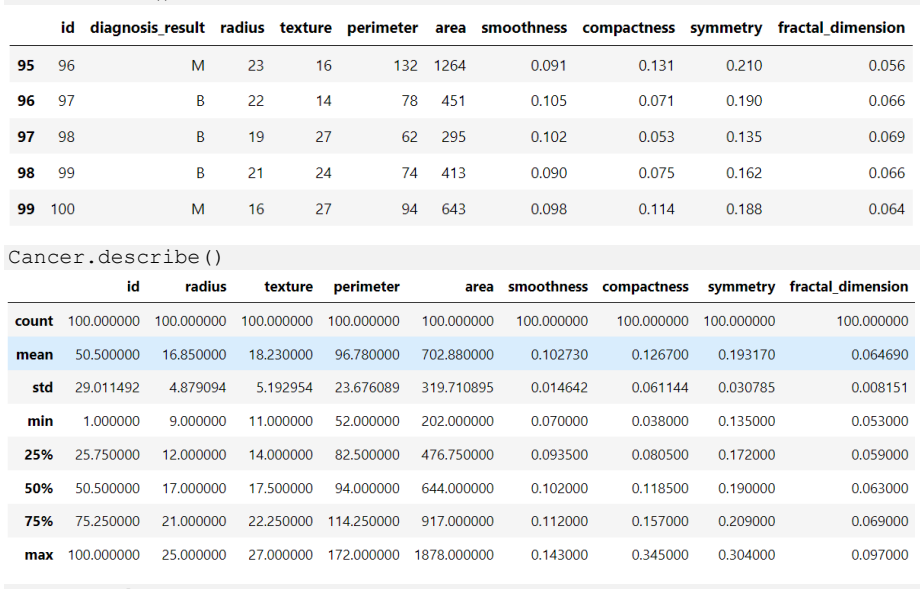

Cancer.columns

Cancer.tail()

Index(['id', 'diagnosis\_result', 'radius', 'texture', 'perimeter', 'area', 'smoothness', 'compactness', 'symmetry', 'fractal\_dimension'], dtype='object')

• نحن ال نهتم بمعرف األعمدة. لذا، نحن نسقط ذلك!

# We don't care id of the columns. So, we drop that! Cancer.drop(['id'],axis=1,inplace=True)

Cancer.head()

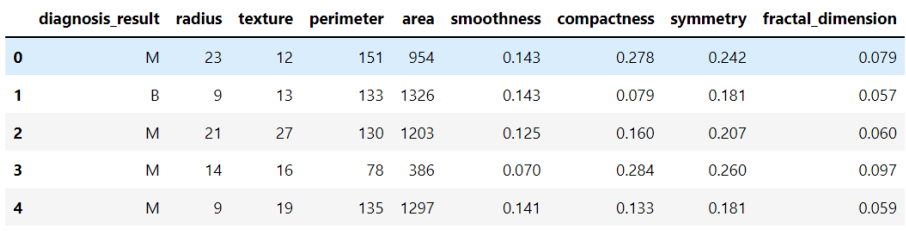

# تحليل البيانات استكشافية

- result\_Diagnosis هو العمود األكثر أهمية بالنسبة لنا. ألننا سنصنف البيانات تعتمد على هذا العمود.
- لدينا األعداد الصحيحة من أجل التصنيف. لذلك ، يجب علينا تحويلها من كائن إلى عدد صحيح.

Cancer.diagnosis result =  $[1 \text{ if each } == 'M' \text{ else } 0 \text{ for each in}]$ Cancer.diagnosis\_result]

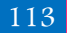

اختبار النموذج

```
# Let's check it.
Cancer.diagnosis result.value counts()
\mathbf{1}-62
```
38 0

Name: diagnosis\_result, dtype: int64

```
plt.figure(figsize=(10,8))
plt.bar(list(Cancer['diagnosis result'].value counts().index),
Cancer['diagnosis result'].value counts(), color = ['b','r'])
plt.title('Diagnosis Result')
plt.show()
print(Cancer['diagnosis result'].value counts())
```
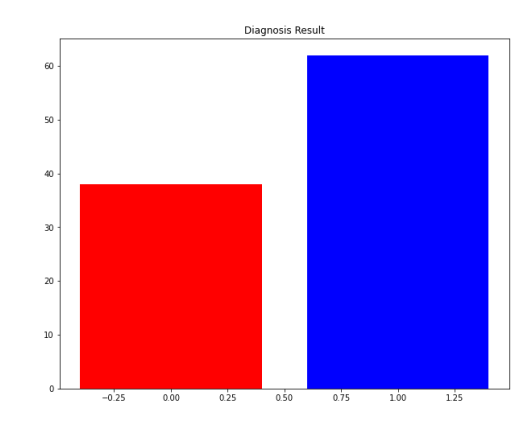

 $\mathbf{1}$  $62$  $\alpha$  $\overline{30}$ 

Name: diagnosis\_result, dtype: int64

# مجموعة بيانات التدريب والاختبار

يجب علينا تعيين قيم x و y لتقسيم بيانات مجموعة التدريب-االختبار.

```
y = Cancer.diagnosis_result.values
x data = Cancer.drop(['diagnosis result'], axis=1)
```
انظر إلى قيمنا:

y

 $0, 0, 0, 0, 1, 0, 1, 1, 0, 1, 0, 1, 1, 0, 0, 0, 1, 1, 0, 1, 1, 1, 1,$  $(0, 0, 0, 1, 0, 0, 1, 1, 0, 0, 0, 1])$ 

x\_data.head()

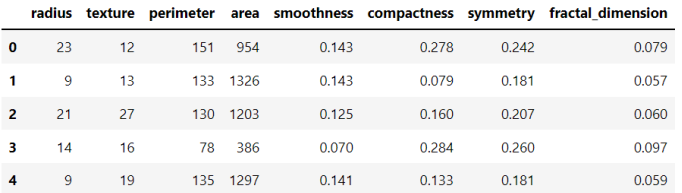

# تسوية البيانات

```
يعني التسوية Normalization جعل جميع قيم البيانات يتراوح مقياسها بين 0 و .1
```

```
from sklearn.preprocessing import MinMaxScaler
scaler = MinMaxScaleer(feature range=(0,1))x = scalar.fit transform(x data)
```

```
x
array([[0.875 , 0.0625 , 0.825
                                         , 0.44868735, 1.0.78175896, 0.63313609, 0.59090909],
       rø.
                , 0.125, 0.675
                                         , 0.67064439, 1.
        0.13355049, 0.27218935, 0.09090909],
       [0.75]\sqrt{1}.
                             , 0.65, 0.59725537, 0.75342466,
       0.39739414, 0.4260355, 0.15909091,
       [0.3125, 0.3125, 0.21666667, 0.1097852, 0.\overline{\phantom{a}}0.80130293, 0.73964497, 1.
                                          1,
                 , 0.5, 0.69166667, 0.65334129, 0.97260274,
       [0,0.30944625, 0.27218935, 0.13636364],
       [1.], 0.875, 0.25833333, 0.16408115, 0.79452055,
        0.42996743, 0.43786982, 0.52272727],
                 , 0.9375 , 0.56666667, 0.5
       [0.4375], 0.34246575,
       0.23127036, 0.26035503, 0.09090909],[0.375], 0.4375, 0.31666667, 0.22434368, 0.67123288,
        0.41368078, 0.50295858, 0.5
                                          1,
              , 0.8125 , 0.3
                                         , 0.18973747, 0.78082192,
       [0.625]0.50488599, 0.59171598, 0.47727273],
                             , 0.26666667, 0.16348449, 0.67123288,
       \lceil 1 \rceil, 0.0.65798046, 0.40236686, 0.65909091],
       [0.9375, 0.625], 0.425, 0.35560859, 0.16438356,
        0.09446254, 0.10650888, 0.09090909],
       [0.5], 0.25, 0.43333333, 0.34546539, 0.36986301,
        0.29641694, 0.28994083, 0.18181818],
                            تدريب واختبار محموعة البيانات المنقسمة
                              نحن على استعداد لتقسيم البيانات كتدريب واختبار.
from sklearn.model selection import train test split
```
x\_train, x\_test, y\_train, y\_test = train test split(x, y, test size=0.2, random state=42) #%40 data will assign as 'Test Datas' method names=[] # In Conclusion part, I'll try to show you which method gave the best result. method\_scores=[]

لنلقِ نظرة على القيم الجديدة.

114

 $array([6.5625 , 0.125$  $, 0.175$ 0.12350835, 0.34246575,  $0.05537459, 0.33727811, 0.13636364$ ,  $, 0.$ , 0.23333333, 0.1575179, 0.24657534,  $[0.125]$ 0.18241042, 0.34319527, 0.25 1,  $, 0.375$ , 0.26431981, 0.47945205,  $, 0.8125$ 0.0625 0.48534202, 0.53254438, 0.36363636], , 0.63333333, 0.53818616, 0.28767123,  $[0.125]$  $\ddot{\phantom{0}}$ . 0.58957655, 0.56804734, 0.22727273],  $[0.5]$  $, 0.625$ , 0.24166667, 0.17959427, 0.38356164,  $0.04560261, 0.14201183, 0.09090909],$  $[0.8125]$  $, 0.5$  $, 0.375$ , 0.27267303, 0.60273973,  $0.39739414, 0.56213018, 0.40909091$ ,  $[0.9375]$ , 0.3125, 0.28333333, 0.21539379, 0.16438356,  $0.07166124, 0.25443787, 0.06818182$ ,  $[0.8125, 0.1875]$ , 0.21666667, 0.14856802, 0.47945205,  $0.10749186, 0.32544379, 0.29545455$ ],  $, 0.$ , 0.26666667, 0.16348449, 0.67123288,  $\lceil 1 \rceil$  $0.65798046, 0.40236686, 0.65909091$ ,  $6.75$  $, 0.0625$ , 0.51666667, 0.43377088, 0.50684932, 0.4723127, 0.34319527, 0.27272727], , 0.43333333, 0.34546539, 0.36986301,  $[0.5]$  $0.25$ 0.29641694. 0.28994083. 0.181818181. ANN

```
model = Sequential()
model.add(Dense(32, activation = 'relu', input dim = x train.shape[1]))
model.add(Dense(64,activation = 'relu'))
model.add(Dense(1,activation = 'sigmoid'))
```
model.summary()

Model: "sequential 1"

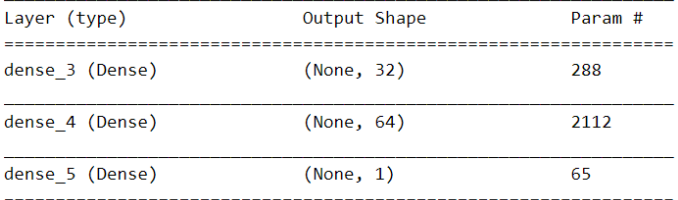

Total params: 2,465 Trainable params: 2,465 Non-trainable params: 0

```
model.compile(optimizer = 'adam', loss='binary_crossentropy', 
metrics=['accuracy'])
history = model.fit(x train, y train, epochs = 120,
validation data=(x test, y test))
```
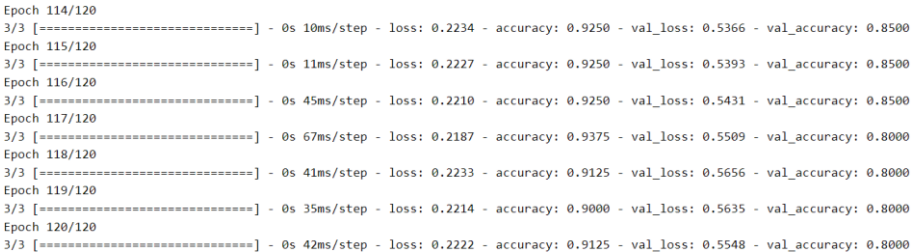

method\_names.append("ANN") method\_scores.append(0.851)

```
trainX = np.reshape(x_train, (x_train.shape[0], x_train.shape[1],1))
testX = np.reshape(x_test, (x_test.shape[0],x_test.shape[1],1))
# Print and check shapes
print("Shape of trainX is {}".format(trainX.shape))
print("Shape of testX is {}".format(testX.shape))
```
Shape of trainX is  $(80, 8, 1)$ Shape of testX is  $(20, 8, 1)$ 

# الرسم البيانى للدقة والخطأ

```
plt.figure(figsize=(10,8))
#plt.plot(history.history[''])
plt.plot(history.history['val_accuracy'],color='orange')
plt.title('model accuracy')
plt.ylabel('accuracy')
plt.xlabel('epoch')
plt.show()
```
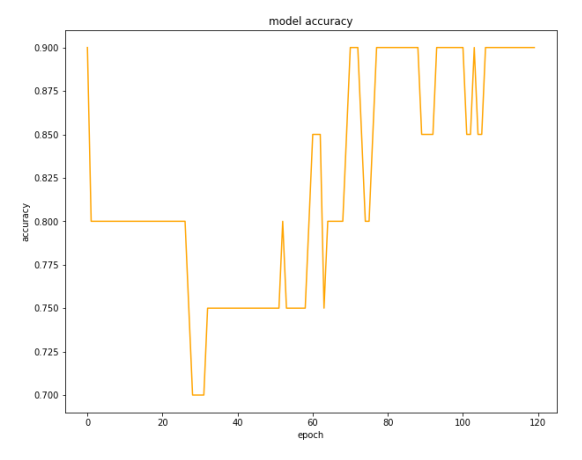

```
plt.figure(figsize=(10,8))
plt.plot(history.history['loss'])
plt.plot(history.history['val_loss'])
plt.title('model loss')
plt.ylabel('loss')
plt.xlabel('epoch')
plt.show()
```
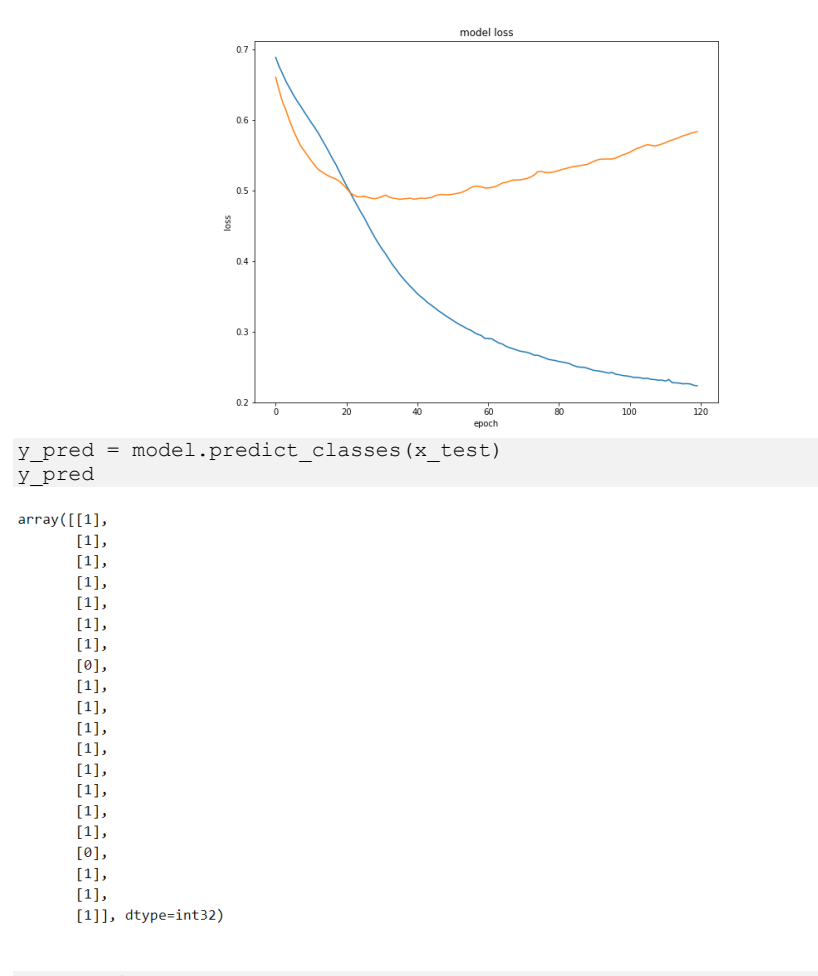

```
y_test.shape
```
 $(20, )$ 

y\_pred = np.squeeze(y\_pred) y pred.shape

 $(20, )$ 

print('Test Accuracy : ',accuracy\_score(y\_test, y\_pred))

Test Accuracy : 0.9

# حفظ النموذج

model.save('prostatecancer.h5')

# 15) التنبؤ بأمراض القلب والأوعية الدموية باستخدام التعلم الآلى Predicting Cardiovascular Disease Using Machine Learning

وفقًا لويكيبيديا، يعتبر القلب واألوعية الدموية السبب الرئيسي للوفاة على مستوى العالم. إنه مزيج من القلب واألوعية الدموية المختلفة مثل أمراض القلب والنوبات القلبية والسكتة الدماغية وفشل القلب وعدم انتظام ضربات القلب ومشاكل صمام القلب وما إلى ذلك. يعتبر ارتفاع ضغط الدم وارتفاع الكوليسترول والسكري والخمول البدني من األسباب الرئيسية لزيادة المخاطر لإلصابة بهذا المرض. من خالل تقليل عوامل الخطر السلوكية مثل التدخين والنظام الغذائي غير الصحي وتعاطي الكحول وقلة النشاط البدني، يمكن منع هذا المرض.

إذا كان بإمكان الناس أن يكونوا على دراية مسبقة بهذا المرض قبل أن يتحول إلى مستوى أكثر خطورة، فيمكننا تقليل عدد الوفيات والمرضى المعرضين للخطر بدرجة كبيرة. بمساعدة التطوير في التعلم اآللي والقوة الحاسوبية العالية، أدت إلى تقدم أسييف الذكاء االصطناعييف مجال الطب، حيث يمكن للناس استخدام هذه التقنيات والتوصل إلى نموذج والقيام بالتنبؤات لتحديد احتمالية إصابة األشخاص بهذا المرضيف المراحل المبكرة.

في هذه المقالة، تم اقتراح نموذج التعلم اآللي وتنفيذه لتحديد احتمالية إصابة الشخص بهذا المرض أم ال من خالل التركيز على عوامل مثل المعلومات الواقعية ونتائج الفحوصات الطبية ومعلومات المريض التي تم جمعها من مجموعة بيانات عبر اإلنترنت. تم استخدام خوارزمية K Nearest Neighbours وهي خوارزمية تصنيف معروفة وجيدة الأداء لتنفيذ هذا النموذج.

### اختيار الخوارز مية

Neighbours Nearest K هي خوارزمية بسيطة ولكنها تعمل بشكل ال يصدقيف الممارسة حيث تخزن جميع الحاالت المتاحة وتصنف البيانات أو الحالة الجديدة بناءً على مقياس التشابه. يقترح أنه إذا كانت النقطة الجديدة المضافة إلى العينة مشابهة لنقاط الجوار، فإن هذه النقطة ستنتمي إلى فئة معينة من نقاط الجوار. بشكل عام، تستخدم خوارزمية KNNيف تطبيقات البحث حيث يبحث األشخاص عن عناصر مماثلة. يشير Kيف خوارزمية KNN إلى عدد أقرب جيران للنقطة الجديدة التي يجب توقعها.

تُعرف خوارزمية KNN أيضًا باسم المتعلم الكسول نظرًا لوجود مرحلة تعلم أقليف النموذج نظرًا لقدرته على التعلم السريع جدًا. بدالً من ذلك، يحفظ مجموعة بيانات التدريب ويحدث كل العمليف وقت طلب التنبؤ.

# كيف تعمل خوارز مية KNN؟

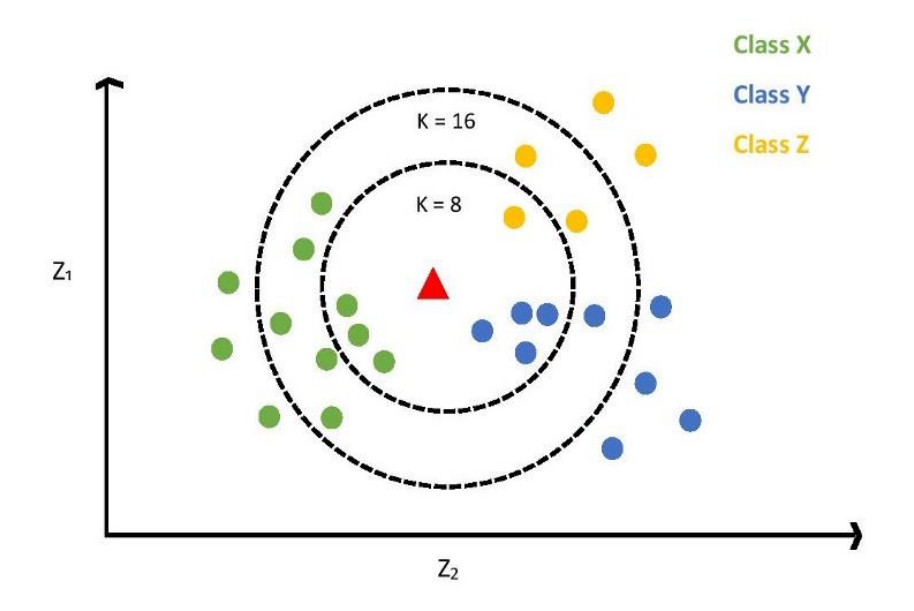

عندما نضيف نقطة جديدة إلى مجموعة بيانات باستخدام خوارزمية KNN، يمكننا التنبؤ بالفئة التي تنتمي إليها النقطة الجديدة. من أجل بدء التنبؤ، فإن أول شيء يتعين علينا القيام به هو تحديد قيمة K. وفقًا للشكل 1، تنتمي النقاط ذات اللون الأخضر إلى الفئة X، والنقاط ذات اللون األزرق تنتمي إلى الفئة Y بينما تنتمي مكاييل اللون األصفر إلى فئة Z. عندما 8 = K، نحتاج إلى تحديد 8 نقاط مجاورة لها أقل مسافة للنقطة الجديدة التي يمثلها المثلث. كما هو موضحيف الشكل 1 عندما تكون 8 = K نقطة جديدة قريبة من نقطة صفراء واحدة وثالث نقاط خضراء وأربع نقاط زرقاء. نظرًا ألن لدينا غالبية النقاط الزرقاء،يف هذه الحالة، يمكننا القول إنه بالنسبة إلى 8 = K، فإن النقطة الجديدة تنتمي إلى الفئة Y.

للمضي قدمًا إذا كانت 16 = K، يتعين علينا البحث عن 16 نقطة مختلفة أقرب إلى النقاط الجديدة. بعد حساب المسافة، وجد أنه عندما تكون 16 = K، تكون النقطة الجديدة أقرب إلى ثالث نقاط صفراء، وخمس نقاط زرقاء، وثماني نقاط خضراء. لذلك، يمكننا القول إنه عندما تكون 16 = K، فإن النقطة الجديدة تنتمي إلى الفئة X.

من أجل العثور على أفضل قيمة K، يمكننا استخدام تقنية التحقق المتبادل validation-cross الختبار عدة قيم لـ K. وسأوضح لك كيفية استخدام تقنية التحقق المتبادل للعثور على أفضل قيمة Kيف هذه المقالة. إليجاد أقل مسافة بين نقاط الجوار، يمكننا استخدام المسافة اإلقليدية أو مسافة مانهاتن.يف المسافة اإلقليدية، ستأخذ المسافة المستقيمة بين نقطتينيف مساحة إقليدية بينما تحسب مسافة مانهاتن المسافة بين المتجهات الحقيقية باستخدام مجموع الفرق المطلق.

# حمم البيانات

من أجل التنبؤ بما إذاكان الشخص يعاني من أمراض القلب والأوعية الدموية، تم اختيار مجموعة بيانات من com.Kaggale. تتكون مجموعة البيانات هذه من ثالثة أنواع من البيانات على التوالي، والمعلومات الواقعية، ونتائج الفحص الطبي (ميزة الفحص)، والمعلومات التي يقدمها المرضى (السمات الشخصية). أيضًا، يمكن تقسيم البيانات الموجودةفي مجموعة البيانات إلى بيانات فئوية وبيانات رقمية. تتألف مجموعة البيانات األصلية من 70000 مثيل بيانات و14 ميزة على النحو التالييف الجدول التالي.

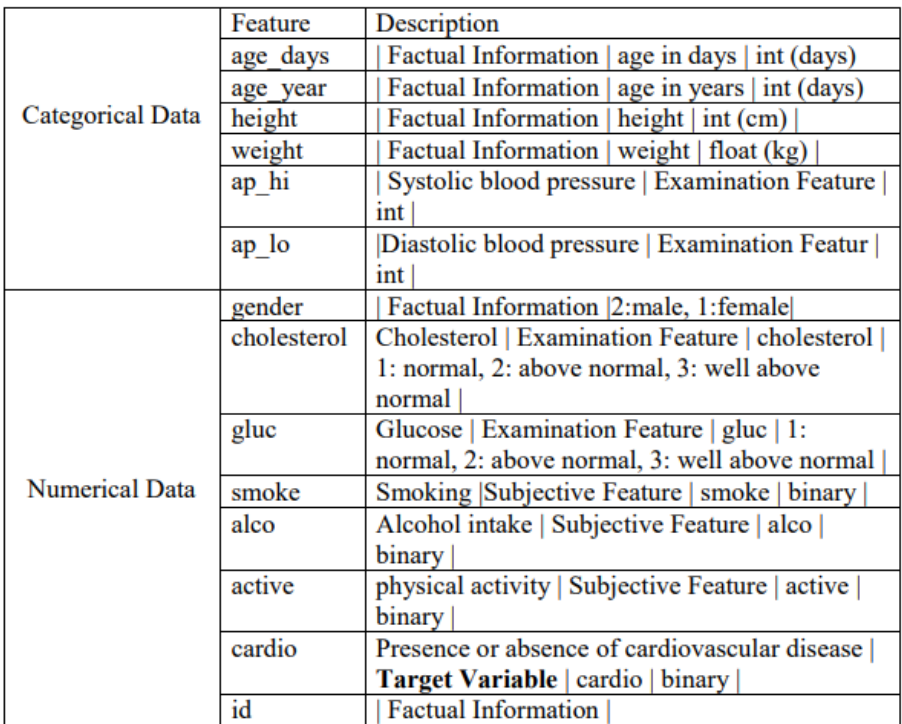

# تنفيذ النموذج

استيراد مكتبات كخطوة أولى، تم استيراد جميع المكتبات المطلوبة للحساب عالي األداء، ورسم البيانات، وتحليل نموذج البيانات على النحو التالي.

import pandas as pd pd.options.mode.chained\_assignment = None import matplotlib.pyplot as pt from matplotlib import rcParams import seaborn as sns

from sklearn.neighbors import KNeighborsClassifier from sklearn.metrics import classification report, confusion matrix from sklearn.model selection import cross val score import sklearn.metrics as met from sklearn.model selection import train test split from sklearn.preprocessing import StandardScaler

استبراد محموعة البيانات تم استيراد مجموعة عبر الإنترنت لأمراض القلب والأوعية الدموية كملف CSV لاجراء التحليل على النحو التالي البيانات. وفقًا لألهمية المنخفضة لميزة "id"، تمت إزالتها من مجموعة البيانات واستيراد مجموعة البيانات المتبقية.

data=pd.read\_csv('data.csv').drop(["id"],axis=1)

العرض المرئى للمعلومات تم إجراء تمثيل رسومي لمقارنة العالقة بين الفئات العمرية وأمراض القلب واألوعية الدموية.

rcParams['figure.figsize'] = 15, 5 data['years'] = (data['age\_year']).round().astype('int') sns.countplot(x='years', hue='cardio', data = data, palette=["#008000", "#FF6347"]);

ستنتج هذه الشفرة البرمجية مخططًا شريطيًا يمثل المحور السيني العمر بالسنوات بينما يمثل المحور الصادي عدد الأشخاص. كما هو موضحفي الشكل ادناه، يمثل اللون الأحمر الأشخاص الذين يعانون من أمراض القلب والأوعية الدموية بينما يمثل اللون الأخضر الأشخاص الذين لا يعانون من هذا المرض.

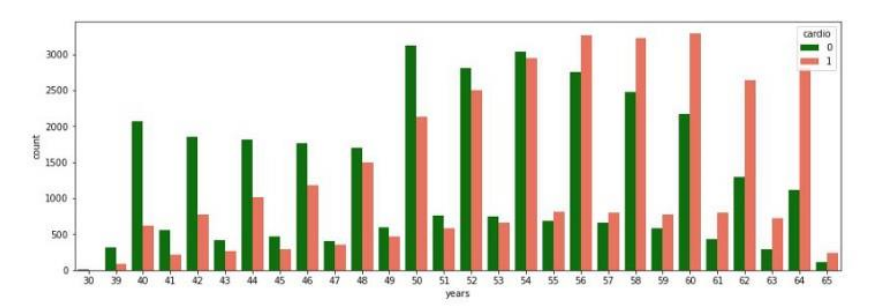

وفقًا للرسم البياني، يمكن مالحظة أن األشخاص الذين تتراوح أعمارهم بين 56 و60 عامًا أكثر تعرضًا للمرض.

عالوة على ذلك، تم إجراء تحليل مرئي لتوزيع البيانات الفئوية من مقتطف الكود أدناه.

```
df double = pd.melt(data, id vars=['cardio'],
value vars=['cholesterol','gluc', 'smoke', 'alco', 'active'])
sns.catplot(x="variable", hue="value", col="cardio",data=df double,
kind="count");
```
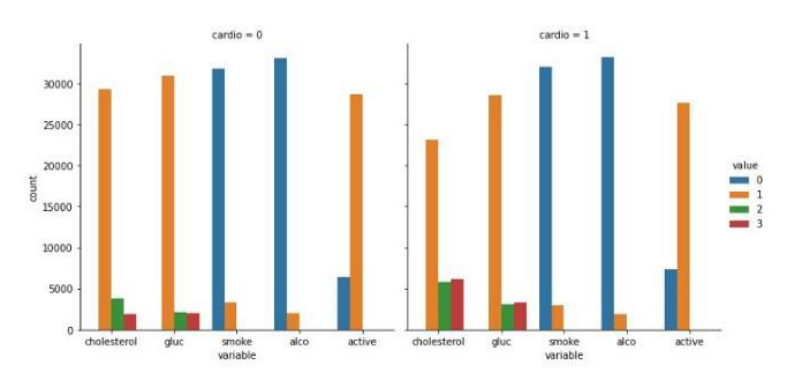

كما هو موضحيف الشكل اعاله، يمثل المخطط الشريطي األول توزيع البيانات الفئوية بين الأشخاص المصابين بأمراض القلب والأوعية الدموية بينما يمثل المخطط الشريطي الثاني توزيع البيانات الفئوية بين األشخاص الذين ال يعانون من المرض. يُظهر التحليل ثنائي المتغير أعاله أن الأشخاص الذين يعانون من أمراض القلب والأوعية الدموية لديهم مستوى كوليسترول وجلوكوز أعلى من غيرهم.

## معالجة البيانات

### اختيار الميزات

كما ذكرنا سابقًا نظرًا لألهمية المنخفضة لميزة "id"، فقد تمت إزالتها من مجموعة البيانات. ومع ذلك، تمت إضافة ميزة جديدة تسمى مؤشر كتلة الجسم "bmi "كميزة مشتقة من السمتين الموجودتين "الطول height "و "الوزن weight"، حيث أن قيمة مؤشر كتلة الجسم لها تأثير كبير على أمراض القلب واألوعية الدموية.

data["bmi"] = data["weight"] /  $(data['height"] / 100) **2$ بعد تحديد الميزة، تكون مجموعة الميزات النهائية كما يلييف الشكل ادناه.

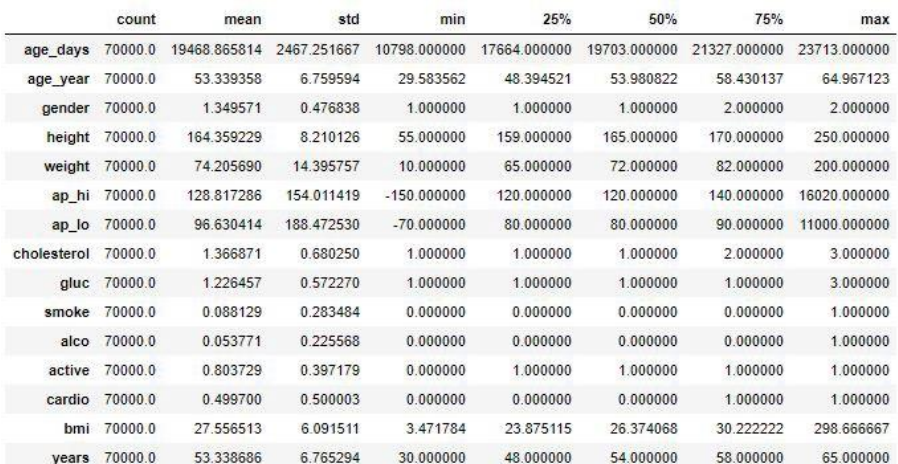

### التحقق من القيم الخالية

باستخدام دالة ()isnull التي تقدمها pandas، يمكن فحص إطار البيانات بالكامل لتحديد القيم المفقودة أو قيم NAN. كما تظهر النتيجةيف الشكل اعاله، فإنها تعطي خطأ من خالل التأكيد على عدم وجود قيم مفقودةيف مجموعة البيانات.

data.isnull().values.any()

Out[14]: False

#### تنظيف البيانات

من أجل التوصل إلى مجموعة بيانات دقيقة، تم الكشف عن السجالت الفاسدة أو غير المرغوب فيها وإزالتها عن طريق تنظيف البيانات cleansing data. كما ترىيف الشكل السابق، يبلغ الحد الأقصى للارتفاع 250 سم والحد الأقصى للوزن 200 كجم والحد الأقصى لقيمة مؤشر كتلة الجسم bmi المشتق من الطول والوزن هو 298 والتي لها قيم غير مالئمة عند النظر إليها ومقارنتها ببعضها البعض. لذلك، تمت إزالة البيانات غير ذات الصلة وتعميم مجموعة البيانات عن طريق إزالة القيم المتطرفة outliers على النحو التالي.

data.drop(data[(data['height'] > data['height'].quantile(0.975)) | (data['height'] < data['height'].quantile(0.025))].index,inplace=True) data.drop(data[(data['weight'] > data['weight'].quantile(0.975)) | (data['weight'] < data['weight'].quantile(0.025))].index,inplace=True) علاوة على ذلك، لا يمكن أن يتجاوز ضغط الدم الانبساطي (ap lo) ضغط الدم الانقباضي )hi\_ap )ألن الضغط االنقباضي هو أقصى ضغط يمارسه القلب أثناء النبض والضغط االنبساطي هو مقدار الضغطفي الشرايين بين النبضات. كما أن الفرق العددي بين ضغط الدم الانقباضي وضغط الدم االنبساطي المعروف بضغط الدم وال يمكن أن يكون ذا قيمة سالبة. من خالل النظر في هذه الحقائق المتطرفة من hi\_ap و lo\_ap تمت إزالتها للتخلص من بيانات ضغط الدم غير الدقيقة.

data.drop(data[(data['ap\_hi'] > data['ap\_hi'].quantile(0.975)) | (data['ap hi'] < data['ap hi'].quantile(0.025))].index,inplace=True) data.drop(data[(data['ap lo'] > data['ap lo'].quantile(0.975)) | (data['ap lo'] < data['ap lo'].quantile( $(0.025)$ )].index,inplace=True) بعد عملية تنظيف البيانات، يمكننا أن نرى مجموعة بيانات محدثة مع عدد جديد منخفض يساوي 63866 مقدار مجموعة البيانات، وتغيرت قيم الحد األدنى والحد األقصى للطول والوزن وhi\_ap و lo\_ap كمايف الشكل التالي.

# التنبؤ بأمراض القلب والأوعية الدموية باستخدام التعلم الآلى

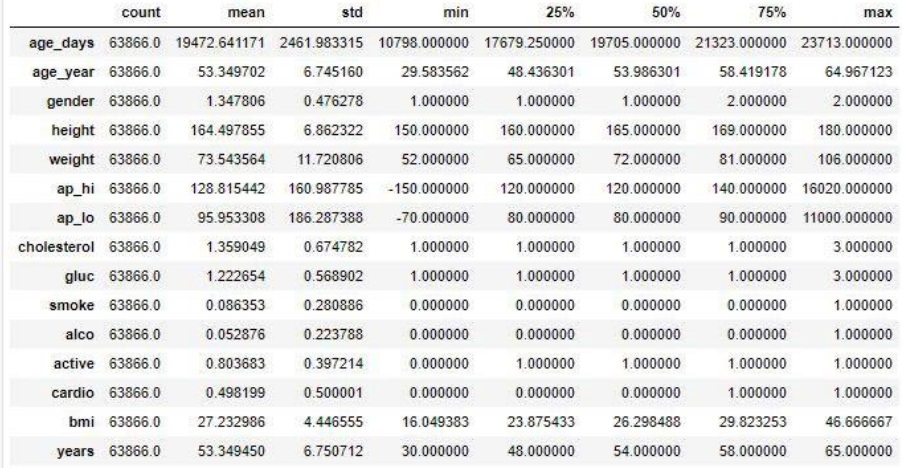

### توحيد البيانات

من أجل التأكد من أن البيانات متسقة داخليًا بحيث يمكن مقارنة البيانات بسهولة مع بعضها البعض، تم إجراء عملية توحيد البيانات data standardization على البيانات الرقمية فقطفي مجموعة البيانات.

```
standardScaler = StandardScaler()
scale columns = ['age_year', 'height', 'weight', 'ap_hi',
'ap lo', 'bmi']
data[scale columns] =
standardScaler.fit_transform(data[scale_columns])
```
تقسيم مجموعة البيانات

تم إجراء تقسيم البيانات وفق نهجين رئيسيين:

على النموذج النهائي.

- .1 تقسيم مجموعة البيانات إلى ميزات وتسميات. • التسميات: االختيار النهائي أو النتيجة التي يجب توقعها.
	- الميزات: تستخدم السمات للتنبؤ بالتسميات.

 $Y = data['cardio']$  $X = data.drop([cardio'], axis = 1)$ .2 تقسيم مجموعة البيانات إلى مجموعات بيانات تدريب واختبار. • مجموعة بيانات التدريب: عينة من البيانات المستخدمة لمالءمة النموذج • مجموعة بيانات االختبار: مجموعة عينات من البيانات المستخدمة لتقديم تقييم

x\_training, x\_testing, y\_training, y\_testing = train\_test\_split(X, Y, test size =  $0.33$ , random state = 0)

بناء مصنف K أقرب الجير إن في البداية، نظرًا ألننا ال نعرف أفضل قيمة K للنموذج هنا، يمكننا إعطاء قيمة "neighbours\_n " كـ .1 ثم سيتم تثبيت النموذج بواسطة بيانات التدريب.

knn = KNeighborsClassifier(n\_neighbors=1) knn.fit(x training, y training)

ثم يمكننا القيام بالتنبؤ على النحو التالي.

prediction = knn.predict(x\_testing) من أجل الحصول على مزيد من الفهم حول أداء نموذج التصنيف، تم استخدام مصفوفة االرتباك كما هو موضحفي الشكل التالي.

```
conmat=confusion_matrix(y_testing,prediction)
sns.heatmap(conmat.T, square=True, annot=True, fmt='d', cbar=False) 
pt.xlabel('true class') 
pt.ylabel('predicted class')
```
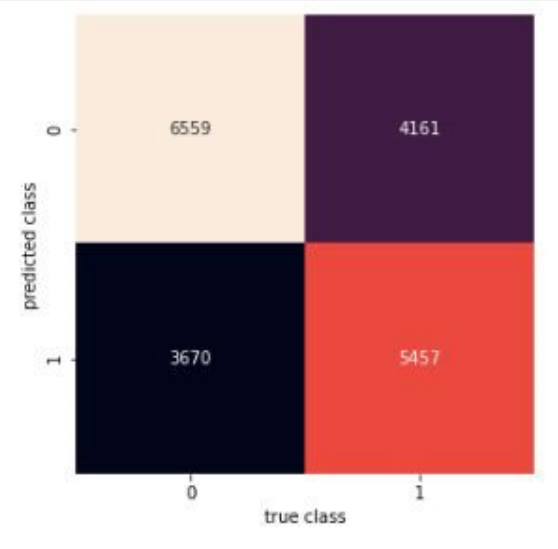

من مصفوفة الارتباك، ستعطي تقرير التصنيف الممثل كمافي الشكل 8 بدقة 60.54. لكن تم إجراء هذا التنبؤ لـ 1 = K. لذلك، نحتاج إلى اختيار أفضل قيمة K.

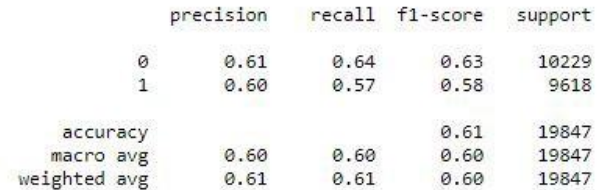

Accuracy score given for test data: 60.543155136796486

## اختيار أفضل قيمة K.

تم استخدام طريقة الكوع method elbow الختيار قيمة K جيدة من خالل التركيز على كل من الدقة ومعدل الخطأ.

.1 اختر قيمة K بناءً على معدل الدقة.

هنا تم إنشاء قائمة لتخزين قيم معدل الدقة وسيتم تشغيل حلقة من 1 إلى 40 من أجل مراعاة قيمة K. داخل الحلقة، ستحسب قيمة الدقة لـ K ذات الصلة من 1 إلى 40 وتخزينهايف القائمة. من القائمة التي تم إنشاؤها، تم رسم رسم بياني لتحديد أفضل قيمة K والتي ستجعل الدقة أكثر استقرارًا.

```
accuracy_rate = []
for i in range(1, 40):
     knn = KNeighborsClassifier(n_neighbors=i)
    score=cross_val_score(knn,X,data['cardio'],cv=10)
    accuracy rate.append(score.mean())
pt.figure(figsize=(10,6))
pt.plot(range(1,40),accuracy_rate,color='green', linestyle='dashed', 
marker='o',
          markerfacecolor='blue', markersize=10)
pt.title('Accuracy Rate vs. K Value')
pt.xlabel('K')
pt.ylabel('Accuracy Rate')
```
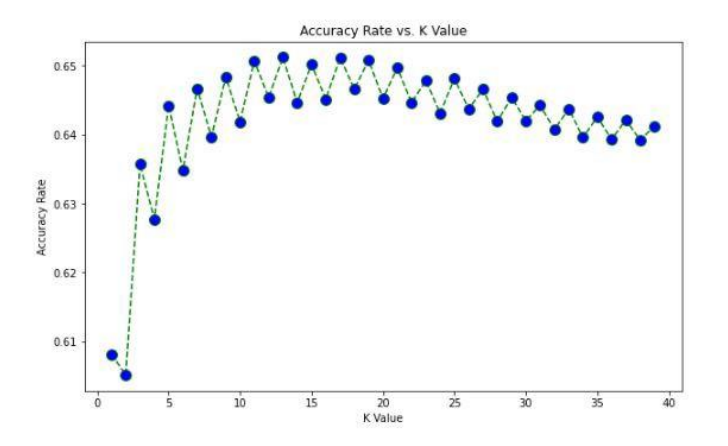

.2 اختر قيمة K بناءً على معدل الخطأ.

مثل معدل الدقة، يتم حساب معدل الخطأ أيضًا على النحو التالي.

```
error rate = []
for i in range(1,40):
```

```
 knn = KNeighborsClassifier(n_neighbors=i)
    score=cross_val_score(knn,X,data['cardio'],cv=10)
    error rate.append(1-score.mean())
pt.figure(figsize=(10,6))
pt.plot(range(1,40),error rate,color='green', linestyle='dashed',
marker='o',
         markerfacecolor='blue', markersize=10)
pt.title('Error Rate vs. K Value')
pt.xlabel('K Value')
pt.ylabel('Error Rate')
```
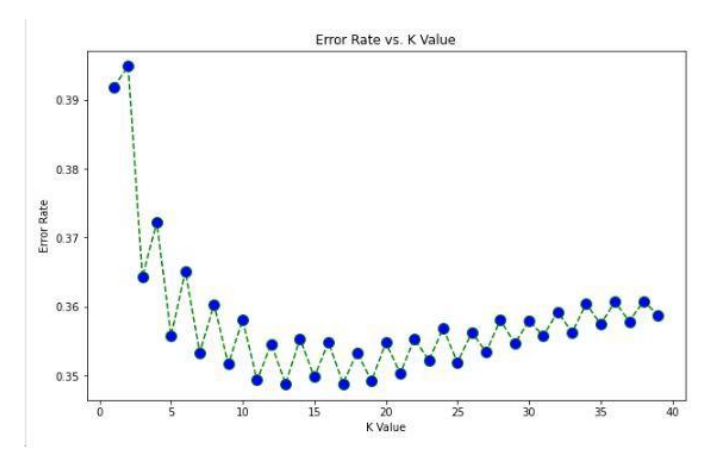

وفقًا للشكل ،9 يمكن مالحظة أنه بعد 5 <K سيزداد معدل الدقة ولن ينخفض أبدًا إلى ما دون النقطة حيث 5 <K. وبالمثل، فإن معدل الخطأيف الشكل 10 بعد 5 <K ينخفض وال يرتفع أبدًا فوق نقطة معينة حيث 5 <K.

لذلك، يمكننا أن نفترض أن 5 = K هي قيمة جيدة جدًا بعد عملية اختيار قيمة K. بعد اختيار أفضل قيمة K، يمكننا مرة أخرى تشغيل الخوارزمية بقيمة K الجديدة التي تساوي .5

knn = KNeighborsClassifier(n\_neighbors=5) knn.fit(x training, y training) prediction =  $knn.predict(x testing)$ تقرير التصنيف لـ 5 = K كما يلييف الشكل 11 ووفقًا لذلك يمكننا أن نرى زيادة قيم الدقة والاستدعاء من  $\rm K=1$  كما زادت قيمة الدقة أيضًا.

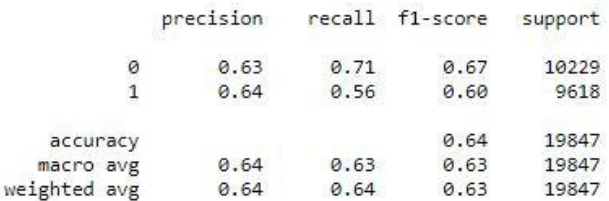

Accuracy score given for test data: 63.71743840378898

## الملخص

بمجرد اكتمال تنفيذ النموذج، كان ما كشفته قبل تنظيف البيانات غير ذات الصلة عن طريق إزالة القيم المتطرفة، كانت دقة النموذج .٪55 بعد تنقية البيانات الخاصة بالوزن والطول وhi\_ap وlo\_ap، تتحول دقة النموذج إلى .٪60 لكنها كانت لـ 1 = K. بعد إعطاء أفضل قيمة K المحددة للنموذج كـ 5 = K، زادت الدقة إلى 63٪. الفكرة الرئيسية وراء ذلك هي أن النموذج يعطي مستويات دقة مختلفة لقيم K مختلفة ويمكن تحديد أفضل قيمة K باستخدام تحليل معدل الخطأ أو معدل الدقة للنموذج. ومع ذلك، فإن حجم وميزات مجموعة البيانات لها تأثير كبير على النموذج للوصول إلى معدل دقة جيد.

ومع ذلك، ال تعمل خوارزمية KNN بشكل جيد مع مجموعات البيانات الكبيرة وال تعمل بشكل جيد مع البيانات عالية األبعاد ألنه من الصعب حساب المسافة بين كل نقطة بيانات وهو عيبيف الخوارزمية. لذلك، آمليف المستقبل تطبيق نفس مجموعة البيانات على خوارزميات التصنيف الأخرى والعثور على أفضل خوارزمية مناسبة لتحسين أداء النموذج ومشاركتها معكفي مقالاتي اللاحقة.

الكود متاح [هنا.](https://github.com/tharuka-amaraweera/Cardiovascular)

# 16) توقع تناقص الموظفين باستخدام التعلم الآلي Employee Attrition Prediction using machine learning

في هذه المقالة، سأقدم لك مشروع التعلم اآللي حول التنبؤ بتناقص الموظفين باستخدام لغة برمجة Python. يعتبر الموظفون العمود الفقري للمؤسسة. يعتمد نجاح أو فشل المنظمة على الموظفين الذين يعملونيف المنظمة. يجب أن تتعامل المنظمات مع المشكالت عندما يغادر الموظفون المدربون والمهرة وذوي الخبرة المنظمة للحصول على فرص أفضل.

# ما هو توقع تناقص الموظفين؟

يتم تقليص تناقص الموظفين Attrition Employeeيف أي منظمة يستقيل فيها الموظفون. الموظفون أصول قيمة ألي منظمة. من الضروري معرفة ما إذا كان الموظفون غير راضين أو ما إذا كانت هناك أسباب أخرى لترك وظائفهم.

في الوقت الحاضر، للحصول على فرص أفضل، يتوق الموظفون إلى االنتقال من مؤسسة إلى أخرى. لكن إذا تركوا وظائفهم بشكل غير متوقع، فقد يؤدي ذلك إلى خسارة فادحة للمؤسسة. سوف يستهلك الموظف الجديد المال والوقت، وسيستغرق الموظفون المعينون حديثًا وقتًا لجعل المؤسسة المعنية مربحة.

يعد االحتفاظ بالموظفين الم هرة والعمل الدؤوب أحد أهم التحديات التي تواجهها العديد من المؤسسات. لذلك، من خالل تحسين رضا الموظفين وتوفير بيئة عمل مرغوبة، يمكننا بالتأكيد تقليل هذه المشكلة بشكل كبير.

مشروع التعلم الآلى حول توقع تناقص الموظفين باستخدام بايثون في هذا القسم، سوف أخوضكيف مشروع تعلم اآللة حول توقع تناقص الموظفين باستخدام لغة برمجة Python. سأبدأ هذه المهمة عن طريق استيراد مكتبات Python الضرورية التي نحتاجها لهذه المهمة:

[تحميل مجموعة البيانات](https://www.kaggle.com/pavansubhasht/ibm-hr-analytics-attrition-dataset/download)

import numpy as np # linear algebra import pandas as pd # data processing import seaborn as sns import matplotlib.pyplot as plt %matplotlib inline

# Import statements required for Plotly import plotly.offline as py py.init\_notebook\_mode(connected=True) import plotly.graph\_objs as go import plotly.tools as tls

```
from sklearn.ensemble import RandomForestClassifier, 
GradientBoostingClassifier
from sklearn.linear model import LogisticRegression
from sklearn.metrics import (accuracy score, log loss,
classification_report)
from imblearn.over_sampling import SMOTE
import xgboost
اآلن دعنا نقرأ البيانات ونجري بعض التحليل االستكشافي للبيانات لفهم مجموعة البيانات هذه
```
بشكل صحيح:

attrition = pd.read\_csv('Employee-Attrition.csv')

عادةً ما تكون إحدى الخطوات الأولى في استكشاف البيانات هي الحصول على فكرة تقريبية عن كيفية توزيع الميزات فيما بينها. للقيام بذلك، سأستخدم دالة kdeplotفي مكتبة seabornوفي :Python

```
f, axes = plt.subplots(3, 3, figsize=(10, 8),
                        sharex=False, sharey=False)
# Defining our colormap scheme
s = npu. linspace (0, 3, 10)cmap = sns.cubehelix palette(start=0.0, light=1, as cmap=True)
# Generate and plot
x = attrition['Age'].values
y = attrition['TotalWorkingYears'].values
sns.kdeplot(x, y, cmap=cmap, shade=True, cut=5, ax=axes[0,0])
axes[0,0]. set (title = 'Age against Total working years')
cmap = sns.cubehelix palette(start=0.3333333333333, light=1,
as cmap=True)
# Generate and plot
x = attrition['Age'].values
y = attrition['DailyRate'].values
sns.kdeplot(x, y, cmap=cmap, shade=True, ax=axes[0,1])
axes[0,1].set( title = 'Age against Daily Rate')
cmap = sns.cubehelix palette(start=0.666666666667, light=1,
as cmap=True)
# Generate and plot
x = attrition['YearsInCurrentRole'].values
y = attrition['Age'].values
sns.kdeplot(x, y, cmap=cmap, shade=True, ax=axes[0,2])
axes[0,2].set( title = 'Years in role against Age')
cmap = sns.cubehelix palette(start=1.0, light=1, as cmap=True)
# Generate and plot
x = attrition['DailyRate'].values
y = attrition['DistanceFromHome'].values
sns.kdeplot(x, y, cmap=cmap, shade=True, ax=axes[1,0])
axes[1,0].set( title = 'Daily Rate against DistancefromHome')
cmap = sns.cubehelix palette(start=1.33333333333333, light=1,
as cmap=True)
# Generate and plot
x = attrition['DailyRate'].values
y = attrition['JobSatisfaction'].values
sns.kdeplot(x, y, cmap=cmap, shade=True, ax = axes[1,1])axes[1,1].set( title = 'Daily Rate against Job satisfaction')
```

```
cmap = sns.cubehelix palette(start=1.666666666667, light=1,
as cmap=True)
# Generate and plot
x = attrition['YearsAtCompany'].values
y = attrition['JobSatisfaction'].values
sns.kdeplot(x, y, cmap=cmap, shade=True, ax=axes[1,2])
axes[1,2].set( title = 'Daily Rate against distance')
cmap = sns.cubehelix palette(start=2.0, light=1, as cmap=True)
# Generate and plot
x = attrition['YearsAtCompany'].values
y = attrition['DailyRate'].values
sns.kdeplot(x, y, cmap=cmap, shade=True, ax=axes[2,0])
axes[2,0].set( title = 'Years at company against Daily Rate')
cmap = sns.cubehelix palette(start=2.3333333333333, light=1,
as cmap=True)
# Generate and plot
x = attrition['RelationshipSatisfaction'].values
y = attrition['YearsWithCurrManager'].values
sns.kdeplot(x, y, cmap=cmap, shade=True, ax=axes[2,1])
axes[2,1]. set( title = 'Relationship Satisfaction vs years with
manager')
cmap = sns.cubehelix palette(start=2.666666666667, light=1,
as cmap=True)
# Generate and plot
x = attrition['WorkLifeBalance'].values
y = attrition['JobSatisfaction'].values
sns.kdeplot(x, y, cmap=cmap, shade=True, ax=axes[2,2])
axes[2,2].set( title = 'WorklifeBalance against Satisfaction')
```

```
f.tight_layout()
```
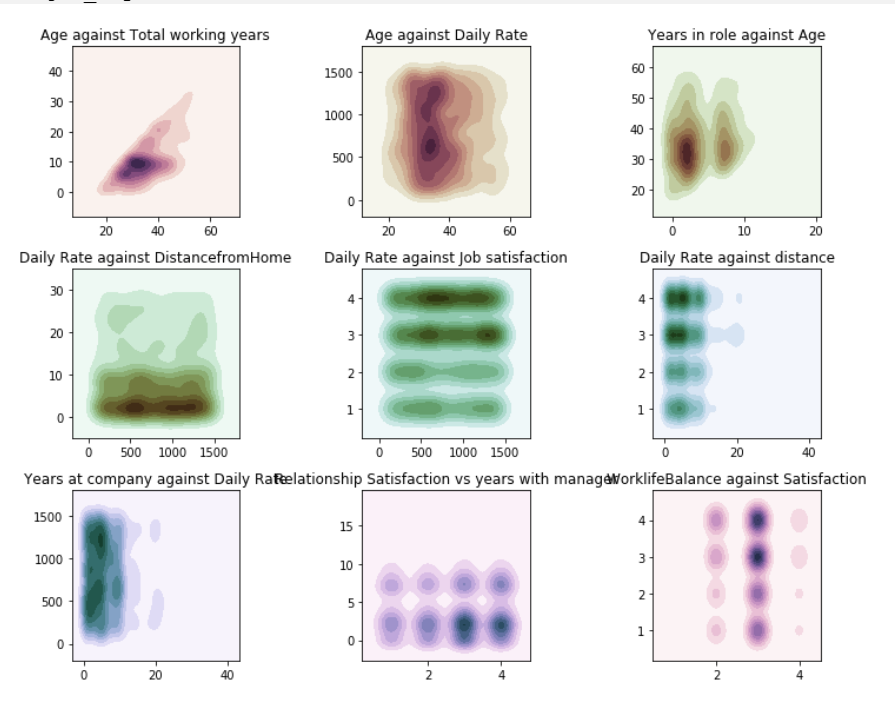

# 131

## إيجاد الارتباط

الخطوة التاليةيف استكشاف البيانات هي العثور على مصفوفة االرتباط matrix correlation. من خالل رسم مصفوفة االرتباط، نحصل على نظرة جيدة حقًا على كيفية ارتباط الميزات ببعضها البعض.

في مخطط االرتباط هذا، سأستخدم مكتبة Plotlyيف Python إلنتاج مصفوفة ارتباط Pearson تفاعلية عبر دالة Heatmap على النحو التالي:

```
# Define a dictionary for the target mapping
target map = { 'Yes':1, 'No':0 }# Use the pandas apply method to numerically encode our attrition 
target variable
attrition["Attrition numerical"] = attrition["Attrition"].apply(lambda
x: target map[x])
# creating a list of only numerical values
numerical = [u'Age', u'DailyRate', u'DistanceFromHome', 
              u'Education', u'EmployeeNumber', 
u'EnvironmentSatisfaction',
             u'HourlyRate', u'JobInvolvement', u'JobLevel', 
u'JobSatisfaction',
              u'MonthlyIncome', u'MonthlyRate', u'NumCompaniesWorked',
              u'PercentSalaryHike', u'PerformanceRating', 
u'RelationshipSatisfaction',
              u'StockOptionLevel', u'TotalWorkingYears',
              u'TrainingTimesLastYear', u'WorkLifeBalance', 
u'YearsAtCompany',
             u'YearsInCurrentRole', 
u'YearsSinceLastPromotion',u'YearsWithCurrManager']
data = [ go.Heatmap(
        z= attrition[numerical].astype(float).corr().values, # 
Generating the Pearson correlation
        x=attrition[numerical].columns.values,
        y=attrition[numerical].columns.values,
        colorscale='Viridis',
        reversescale = False,
         text = True, opacity = 1.0
  \rightarrow]
layout = go.Layout(
    title='Pearson Correlation of numerical features',
   xaxis = dict(ticks='', nticks=36),
     yaxis = dict(ticks='' ),
    width = 900, height = 700,
\lambdafig = go.Figure(data=data, layout=layout)
py.iplot(fig, filename='labelled-heatmap')
```
Pearson Correlation of numerical features

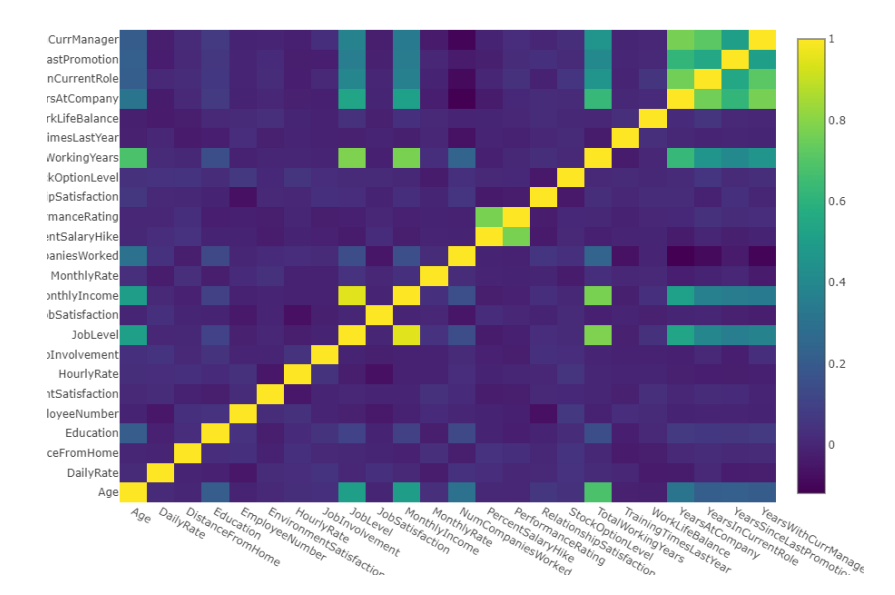

### ملاحظات من المخطط السابق:

من مخطط االرتباط، يمكننا أن نرى أن الكثير من أعمدتنا تبدو ضعيفة االرتباط ببعضها البعض. بشكل عام، عند بناء نموذج تنبؤي، سيكون من األفضل تدريب نموذج بميزات ال ترتبط ببعضها البعض كثيرًا حتى ال نحتاج إلى التعامل مع الميزات الزائدة عن الحاجة.

في حالة وجود عدد كبير من الخصائص المترابطة، ربما يمكننا تطبيق تقنية مثل تحليل المكون الرئيسي )PCA )لتقليل المساحة المميزة.

### هندسة الميزات

بعد استكشاف مجموعة البيانات الخاصة بنا، دعنا ننتقل اآلن إلى مهمة هندسة الميزات features engineering والترميز الرقمي للقيم الفئويةفي مجموعة البيانات الخاصة بنا. تتضمن هندسة الميزات إنشاء ميزات وعالقات جديدة من الميزات الحالية التي لدينا.

بالنسبة لهذه المهمة، سنفصل الأعمدة الرقمية عن الأعمدة الفئوية على النحو التالي:

attrition = attrition.drop(['Attrition\_numerical'], axis=1) # Empty list to store columns with categorical data categorical = [] for col, value in attrition.iteritems(): if value.dtype == 'object': categorical.append(col) # Store the numerical columns in a list numerical numerical = attrition.columns.difference(categorical)

بعد تحديد أي من ميزاتنا تحتوي على بيانات فئوية، يمكننا البدءيف ترميز البيانات رقميًا. للقيام بذلك، سأستخدم طريقة dummies\_get الخاصة بـ Pandasيف Python والتي تنشئ متغيرات وهمية مرمزة من المتغيرات الفئوية:

```
attrition cat = attrition[categorical]
attrition_cat = attrition_cat.drop(['Attrition'], axis=1) # Dropping 
the target column
attrition cat = pd.get dummies (attrition cat)attrition cat.head(3)
attrition num = attrition[numerical]
attrition final = pd.concat([attrition num, attrition cat], axis=1)
الخطوة الأخيرة التي نحتاج إلى تذكرها هي إنشاء المتغير المستهدف. الهدف،في هذه الحالة، يتم
تحديده بواسطة عمود Attrition الذي يحتوي على متغيرات فئوية وبالتالي يتطلب ترميزًا رقميًا.
```
نقوم بترميزها رقميًا عن طريق إنشاء قاموس باستخدام التعيين المحدد كـ 1: نعم و0: لا:

target map =  ${ 'Yes':1, 'No':0 }$  #Use the pandas apply method to numerically encode our attrition target variable target = attrition["Attrition"].apply(lambda x: target map[x])

التعلم الآلى لتوقع تناقص الموظفين باستخدام بايثون اآلن، نحتاج إلى تدريب نموذج التعلم اآللي للتنبؤ بتوقع تناقص الموظفين باستخدام Python. بالنسبة لهذه المهمة، سأستخدم نموذج تصنيف الغابات العشوائية Forest Random المقدم .Scikit-Learn من

```
ولكن قبل تنفيذ التعلم اآللي للتنبؤ بتوقع تناقص الموظف، نحتاج إلى تقسيم البيانات إلى 
                                                    مجموعة تدريب ومجموعة اختبار:
```
from sklearn.cross validation import train test split from sklearn.cross\_validation import StratifiedShuffleSplit

# Split data into train and test sets as well as for validation and testing train, test, target train, target val = train test split(attrition final,

target, the contract of the contract of the contract of the contract of the contract of the contract of the contract of the contract of the contract of the contract of the contract of the contract of the contract of the co train size=

0.80,

random\_state=0); #train, test, target train, target val = StratifiedShuffleSplit(attrition final, target, random state=0) دعنا اآلن ندرب نموذج تصنيف الغابة العشوائية لمهمة التنبؤ بتناقص الموظفين باستخدام التعلم اآللي وPython:

```
oversampler=SMOTE(random_state=0)
smote train, smote target = oversampler.fit sample(train,target train)
seed = 0 # We set our random seed to zero for reproducibility
# Random Forest parameters
rf params = {
```

```
'n jobs': -1,
    'n estimators': 1000,
      'warm start': True,
    'max features': 0.3,
    'max_depth': 4,
    'min samples leaf': 2,
     'max_features' : 'sqrt',
    'random state' : seed,
     'verbose': 0
}
rf = RandomForestClassifier(**rf_params)
rf.fit(smote train, smote target)
rf predictions = rf.predict(test)print ("Accuracy score: {}".format (accuracy score (target val,
rf_predictions)))
print("="*80)print(classification_report(target_val, rf_predictions))
```
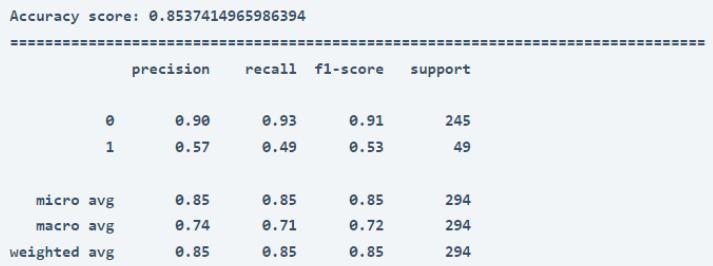

كما لوحظ، فإن Forest Random الخاصة بنا ترجع دقة حوالي 88 ٪ لتنبؤاتها، وللوهلة األولى، قد يبدو هذا نموذجًا جيدًا إلى حد ما.

يحتوي مصنف Forest Random s'Sklearn أيضًا على سمة مفيدة جدًا لتحليل أهمية الميزة والتي تخبرنا عن الميزات الموجودةفي مجموعة البيانات الخاصة بنا والتي تلقت الأهمية الأكبر بواسطة خوارزمية Forest Random. دعنا نتخيل الميزات التي تم أخذهايف االعتبار من خالل نموذج التعلم اآللي الخاص بنا لتناقص الموظفين:

```
trace = go.Scatter(
   y = rf.feature importances,
   x = attrition final.columns.values,
    mode='markers',
    marker=dict(
        sizemode = 'diameter',
       sizeref = 1,
       size = 13, #size= rf.feature_importances_,
 #color = np.random.randn(500), #set color equal to a variable
       color = rf.feature importances,
        colorscale='Portland',
        showscale=True
     ),
     text = attrition_final.columns.values
)
data = [trace]
```

```
layout= go.Layout(
     autosize= True,
     title= 'Random Forest Feature Importance',
     hovermode= 'closest',
      xaxis= dict(
          ticklen= 5,
          showgrid=False,
         zeroline=False,
         showline=False
      ),
     yaxis=dict(
         title= 'Feature Importance',
         showgrid=False,
         zeroline=False,
         ticklen= 5,
         gridwidth= 2
     ),
     showlegend= False
)
fig = go.Figure(data=data, layout=layout)
py.iplot(fig,filename='scatter2010')
```
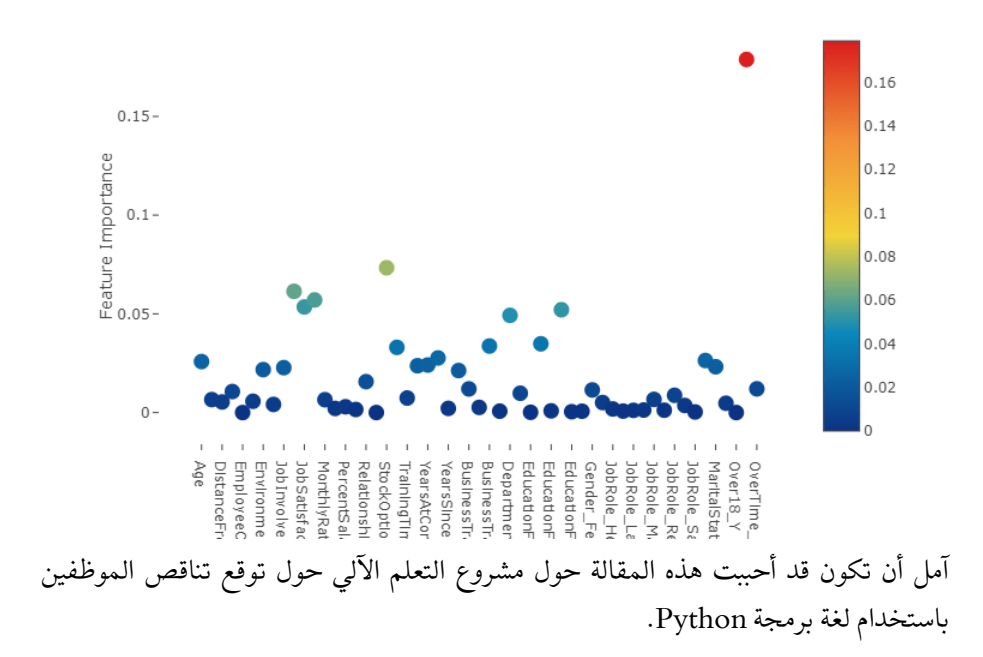

#### Random Forest Feature Importance

# 17) كشف الاحتيال باستخدام التعلم الآلي Fraud Detection using Machine Learning

يعد االحتيال Fraud أحد المشكالت الرئيسية التي نطرحها بشكل رئيسييف البنوك والتأمين على الحياة والتأمين الصحي وغيرها الكثير. تعتمد عمليات االحتيال الرئيسية هذه على الشخص الذي يحاول بيع المنتج أو الخدمة المزيفة لك، إذا كنت قد نضجت بما يكفي لتقرير الخطأ، فلن تدخل أبدًافي أي معاملات احتيال. لكن أحد هذه الاحتيالات التي تتزايد كثيرًا هذه الأيام هو الاحتيال.في سداد المدفوعات.يف هذه المقالة، سأنتقل بك إلى حل للكشف عن االحتيال باستخدام التعلم الآلي.

يمكن تنزيل مجموعة البيانات التي سأستخدمها لهذه المهمة بسهولة من [هنا.](https://raw.githubusercontent.com/amankharwal/Website-data/master/payment_fraud.csv) مجموعة البيانات التي أستخدمها هي بيانات المعامالت للمشتريات عبر اإلنترنت التي تم جمعها من بائع تجزئة للتجارة اإللكترونية. تحتوي مجموعة البيانات على أكثر من 39000 معاملة، تحتوي كل معاملة على 5 ميزات تصف طبيعة المعامالت. لذا فلنبدأ باستيراد جميع المكتبات الضرورية التي نحتاجها لاكتشاف الاحتيال باستخدام التعلم الآلي:

import pandas as pd from sklearn.model selection import train test split from sklearn.linear model import LogisticRegression from sklearn.metrics import accuracy\_score, confusion matrix

نموذج كشف الاحتيال في الدفع لحسن الحظ، فإن مجموعة البيانات التي أستخدمها منظمة بشكل جيد للغاية مع عدم وجود قيم مفقودة فيها، وال أجد أي نطاق لتنظيف البيانات فيها. لذلك دون إضاعة أي وقت، سأغوصيف بناء نموذج التعلم اآللي الخاص بنا. لذا، سأبدأ اآلن باستيراد البيانات:

```
from google.colab import files
uploaded = files.upload()
df = pd.read_csv('payment_fraud.csv')
df.head()
```
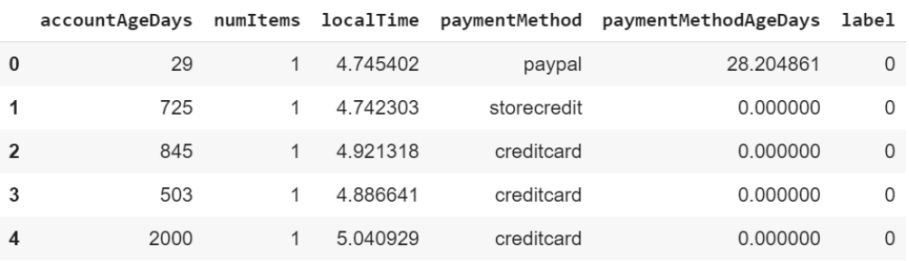

اآلن، سأقسم البيانات إلى مجموعات تدريب واختبار:

# Split dataset up into train and test sets X train, X test, y train, y test = train test split(

```
 df.drop('label', axis=1), df['label'],
test size=0.33, random state=17)
نظرًا ألن هذه مشكلة تصنيف ثنائي، فسوف أستخدم خوارزمية االنحدار اللوجستي Logistic
Regression، ألنها واحدة من أقوى الخوارزميات لنموذج التصنيف الثنائي. إذا كنت ال تعرف 
معنى التصنيف الثنائي، فيمكنك تعلمه من هنا. اآلن، دعنا نقوم ببساطة بتدريب نموذج الكشف 
عن االحتيال باستخدام خوارزمية االنحدار اللوجستي وإلقاء نظرة على درجة الدقة التي سنحصل 
                                                     عليها باستخدام هذه الخوارزمية:
```
clf = LogisticRegression().fit(X train, y train)

# Make predictions on test set  $y$  pred = clf.predict(X test) from sklearn.metrics import accuracy score print(accuracy score(y pred, y test))

1.0

حسنًا، ما هي آخر مرة حصلت فيها على دقة بنسبة 100يف المائة. أعطى نموذج الكشف عن الاحتيال الخاص بنا دقة بنسبة 100في المائة باستخدام خوارزمية الانحدار اللوجستي.

# تقييم نموذج كشف الاحتيال

اآلن، دعنا نقيم أداء نموذجنا. سأستخدم خوارزمية مصفوفة االرتباك لتقييم أداء نم وذجنا. يمكننا استخدام خوارزمية مصفوفة االرتباك مع كود من سطر واحد فقط:

# Compare test set predictions with ground truth labels print(confusion matrix(y\_test, y\_pred))

[[12753 0] [ 0 190]]

لذلك من بين جميع المعامالتيف مجموعة البيانات، تم التعرف على 190 معاملة بشكل صحيح على أنها احتيال، وتم التعرف على 12753 معاملة على أنها ليست معامالت احتيالية. آمل أن تكون قد أحببت هذه المقالة حول اكتشاف االحتيال باستخدام التعلم اآللي.

# 18) تصنيف سرطان الثدى باستخدام التعلم الآلى Breast Cancer Classification using Machine Learning

في هذا البرنامج التعليمي، سننشئ نموذجًا للتنبؤ بما إذا كان لدى المريض تشخيص إيجابي لسرطان الثدي بناءً على العديد من ميزات الورم.

# عرض المشكلة

قاعدة بيانات سرطان الثدي هي مجموعة بيانات متاحة للجمهور من مستودع التعلم اآللي الخاص بـ UCI. يعطي معلومات عن سمات الورم مثل حجم الورم وكثافته وملمسه.

الهدف: إنشاء نموذج تصنيف يبحثيف التنبؤات إذا كان تشخيص السرطان حميدًا أو خبيثًا بناءً على عدة ميزات.

البيانات المستخدمة: [مجموعة بيانات](Data%20used:%20Kaggle-Breast%20Cancer%20Prediction%20Dataset) [Prediction Cancer Breast-Kaggle](Data%20used:%20Kaggle-Breast%20Cancer%20Prediction%20Dataset)

# الخطوة 1: استكشاف محموعة البيانات

أوال،ً دعنا نفهم مجموعة البيانات الخاصة بنا:

#### **#import required libraries** import pandas as pd import numpy as np import matplotlib.pyplot as plt %matplotlib inline import seaborn as sns **#import models from scikit learn module:** from sklearn.model selection import train test split from sklearn import metrics from sklearn.svm import SVC **#import Data** df\_cancer = pd.read\_csv('Breast\_cancer\_data.csv') df\_cancer.head() **#get some information about our Data-Set** df\_cancer.info() df\_cancer.describe() **#visualizing data** sns.pairplot(df cancer, hue = 'diagnosis')plt.figure(figsize= $(7,7)$ ) sns.heatmap(df\_cancer['mean\_radius mean\_texture mean\_perimeter mean area mean smoothness diagnosis'.split()].corr(), annot=True)sns.scatterplot(x = 'mean texture', y = 'mean perimeter', hue = 'diagnosis', data = df\_cancer)

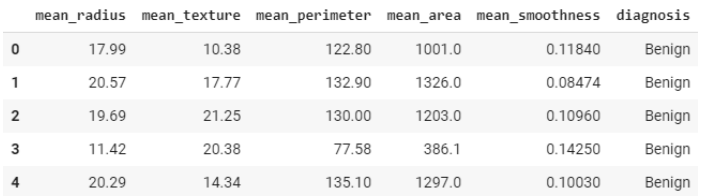

Breast cancer data

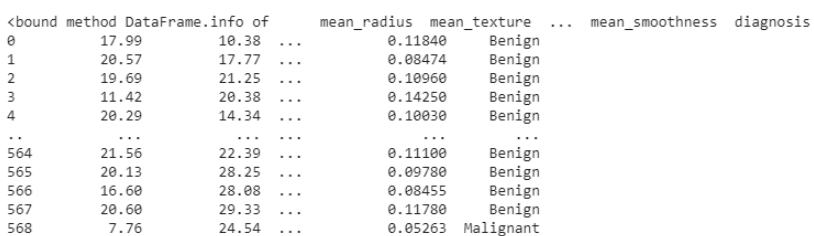

[569 rows x 6 columns]>

### بعض المعلومات حول مجموعة البيانات

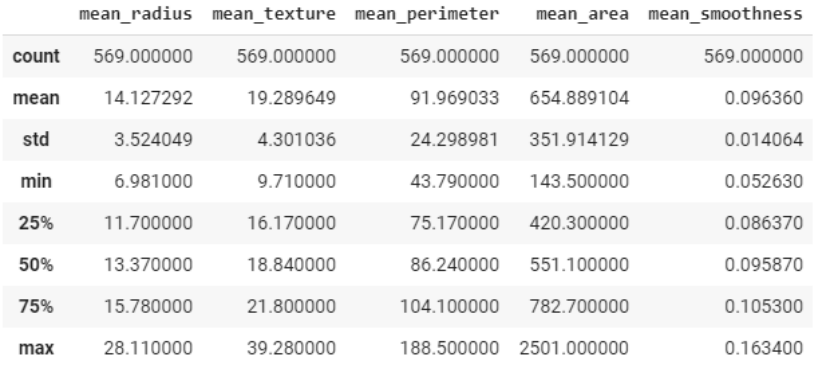

Data.describe( )

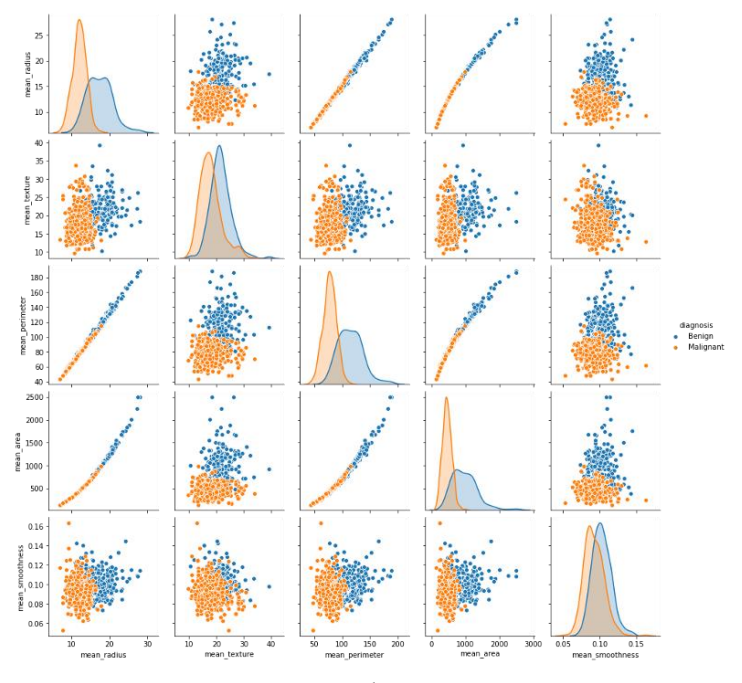

زوج من الميزات من data\_cancer\_Breast

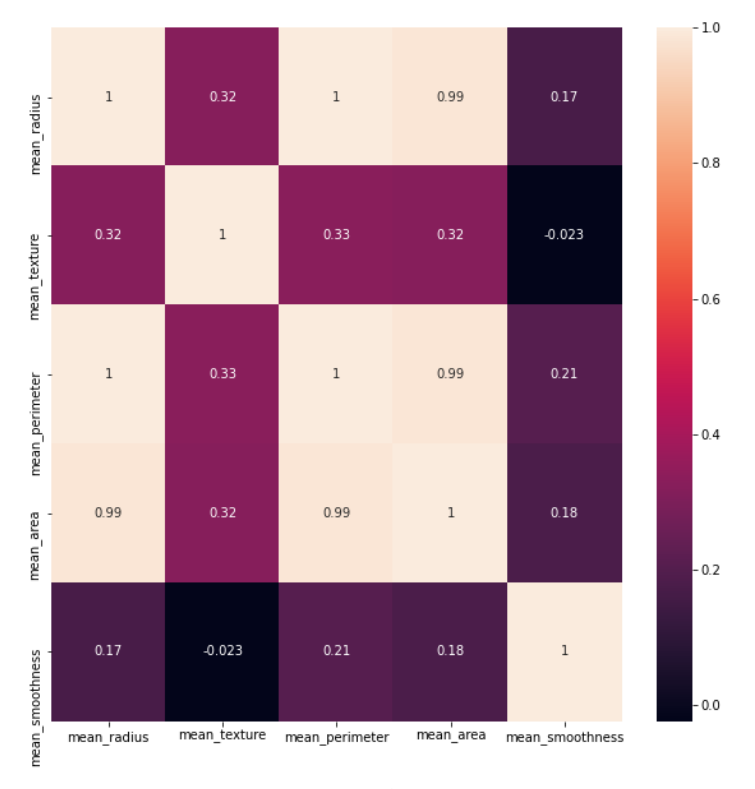

االرتباط بين السمات

```
#visualizing features correlation
```

```
palette =\{0 : 'orange', 1 : 'blue'\}edgecolor = 'grey'
fig = plt.figure(figsize=(12,12))
plt.subplot(221)
ax1 =sns.scatterplot(x = df_cancer['mean_radius'], y =df cancer['mean texture'], hue = "diagnosis",
data = df_cancer, palette =palette, edgecolor=edgecolor)
plt.title('mean_radius vs mean_texture')
plt.subplot(222)
ax2 = sns.scatterplot(x = df cancer['mean radius'], y =df cancer['mean perimeter'], hue = "diagnosis",
data = df cancer, palette =palette, edgecolor=edgecolor)
plt.title('mean radius vs mean perimeter')
plt.subplot(223)
ax3 = sns.scatterplot(x = df cancer['mean radius'], y =df cancer['mean area'], hue = "diagnosis",
data = df_cancer, palette =palette, edgecolor=edgecolor)
plt.title('mean radius vs mean area')
plt.subplot(224)
ax4 = sns.scatterplot(x = df cancer['mean radius'], y =df cancer['mean smoothness'], hue = "diagnosis",
data = df cancer, palette =palette, edgecolor=edgecolor)
plt.title('mean radius vs mean smoothness')
```

```
fig.suptitle('Features Correlation', fontsize = 20)
plt.savefig('2')
plt.show()
```
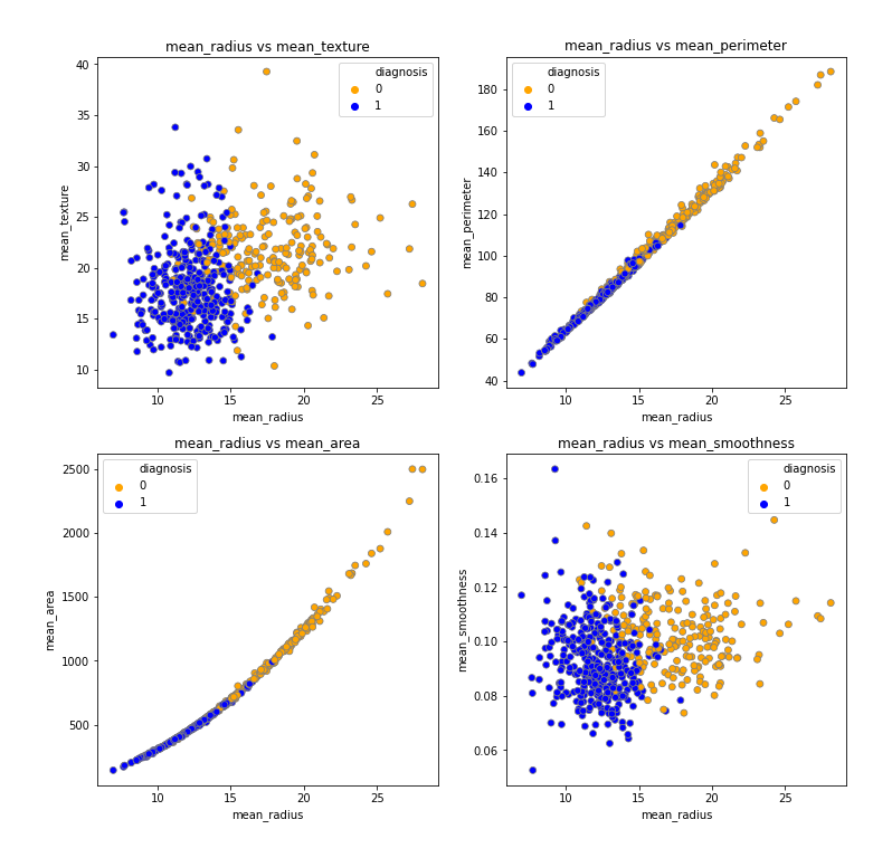

**Features Correlation** 

# الخطوة 2: معالجة البيانات المفقودة /الفئوية

- قبل تطبيق أي طريقة، نحتاج إلى التحقق مما إذا كانت هناك أي قيم مفقودة ثم التعامل معها إذا كان الأمر كذلك.في مجموعة البيانات هذه، لا توجد قيم مفقودة ــ ولكن احتفظ دائمًا بعادة التحقق من القيم الخاليةيف مجموعة البيانات!
- نظرًا ألن نماذج التعلم اآللي تستند إلى معادالت رياضية، فنحن بحاجة إلى ترميز المتغيرات الفئوية. لقد استخدمت هنا ترميز التسمية encoding label نظرًا لوجود قيمتين مميزتينيف عمود التشخيص "diagnosis":

**#check how many values are missing (NaN)** here we do not have any missing values df\_cancer.isnull().sum()

#### **#handling categorical data**

df cancer['diagnosis'].unique() df cancer['diagnosis'] = df\_cancer['diagnosis'].map({'benign':0,'malignant':1})

df\_cancer.head()

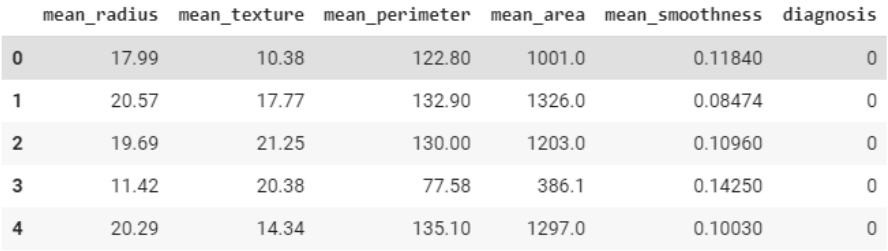

دعونا نستمريف معرفة مجموعة البيانات الخاصة بنا:

**#visualizing diagnosis column >>> 'benign':0,'malignant':1** sns.countplot(x='diagnosis',data = df cancer)

plt.title('number of Benign\_0 vs Malignan\_1')**#** 

#### **correlation between features**

df\_cancer.corr()['diagnosis'][:-1].sort\_values().plot(kind ='bar') plt.title('Corr. between features and target')

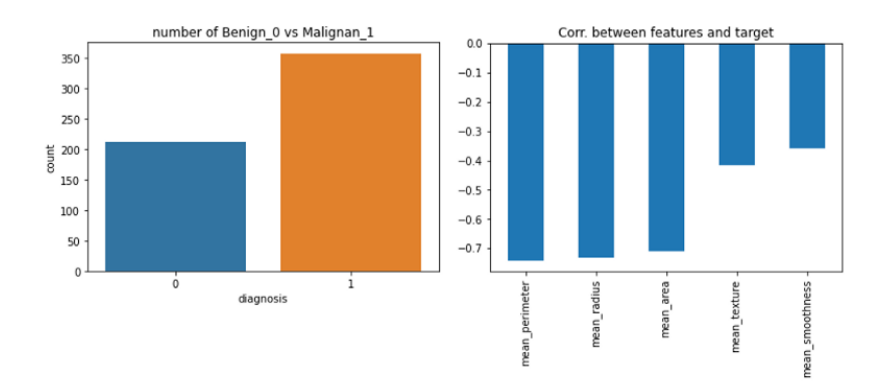

الخطوة 3: تقسيم مجموعة البيانات إلى مجموعة تدريب ومجموعة اختبار

تنقسم البيانات إلى مجموعة التدريب Trainومجموعة االختبار Test. نستخدم مجموعة التدريب Trainلجعل الخوارزمية تتعرف على سلوك البيانات ثم تتحقق من دقة نموذجنايف مجموعة االختبار Test.

• الميزات Features( X): سيتم استخدام األعمدة التي تم إدراجهايف نموذجنا لعمل تنبؤات.

### 143

• التنبؤ Prediction( y): المتغير المستهدف الذي ستتنبأ به الميزات.

#### **#define X variables and our target(y)**

```
X = df_cancer.drop(['diagnosis'],axis=1).values
y = df_cancer['diagnosis'].values
```
#### **#split Train and Test**

from sklearn.model selection import train test split X train, X test, y train, y test = train test split(X, y, test size=0.25, random\_state=101)

الخطوة 4: آلة دعم المتحهات لنمذحة البيانات

تعد (SVM (Machine Vector Support واحدة من أكثر خوارزميات التعلم اآللي الخاضعة لإلشراف المفيدة. يمكن استخدامه لكل من مهام التصنيف واالنحدار.

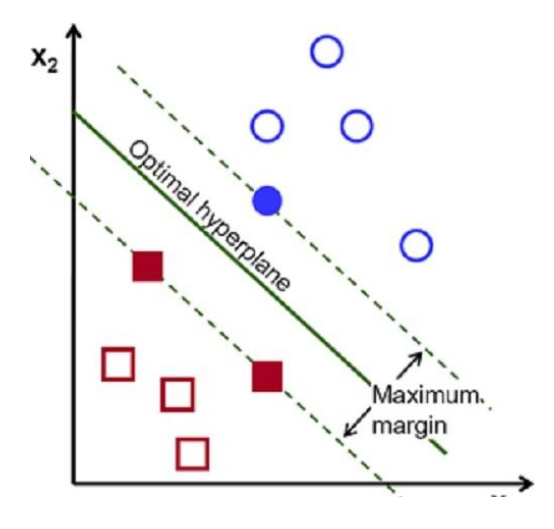

هناك نوعان من المفاهيم التي نحتاج أوالً إلى فهمها:

- ما هي وظيفة SVM؟ يختار SVM المستوى الفائق الذي يقوم بأقصى قدر من الفصل بين الفئات.
- ما هي الهوامش الصلبة والناعمة margins soft and hard؟ إذا كان من الممكن فصل البيانات خطيًا، فقد يُرجع SVM أقصى درجات الدقة (الهامش الصلب). عندما ال تكون البيانات قابلة للفصل خطيًا، فكل ما نحتاج إليه هو تخفيف الهامش للسماح بالتصنيفات الخاطئة (الهامش الناعم).
- ما هو المعلم الفائق C parameter-Hyper؟ يمكن التحكميف عدد أخطاء التصنيف الخاطئ باستخدام المعلمة C، والتي لها تأثير مباشر على المستوى الفائق.
- ما هي غاما ذات المعلمات الفائقة؟ تُستخدم غاما لإعطاء وزن للنقاط القريبة من متجه الدعم. بمعنى آخر، تغيير قيمة غاما سيغير شكل المستوي الفائق.
• ما هي خدعة النواة Trick Kernel؟ إذا لم تكن بياناتنا قابلة للفصل خطيًا، فيمكننا تطبيق طريقة "Trick Kernel "التي ترسم البيانات غير الخطية إلى مساحة ذات أبعاد أعلى.

اآلن دعنا نعود إلى الكود الخاص بنا!

**#Support Vector Classification model** from sklearn.svm import SVC svc  $model = SVC()$ svc model.fit(X train, y train)

الخطوة 5: تقييم النموذج

```
from sklearn.metrics import classification report,
confusion matrixy predict = svc model.predict(X test)
cm = confusion matrix(y test, y predict)
sns.heatmap(cm, annot=True)
```
ماذا تعني نتيجة معلومات مصفوفة االرتباك matrix\_confusion ؟:

- كان لدينا 143 امرأةيف مجموعة االختبار الخاصة بنا.
- من بين 55 امرأة تم توقع عدم إصابتهن بسرطان الثدي، تم تصنيف امرأتين على أنهن لم تكن مصابات بسرطان الثديي حين أنهن مصابات بالفعل (خطأ من النوع الأول).
- من بين 88 امرأة يُتوقع إصابتهن بسرطان الثدي، تم تصنيف 14 امرأة على أنها مصابة بسرطان الثدي لم يتم تصنيفهن )خطأ من النوع الثاني(.

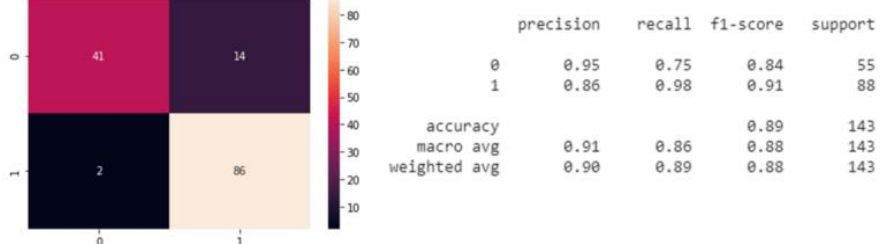

ماذا تعني نتيجة تقرير التصنيف هذا؟ يعني هذايف األساس أن نموذج SVM كان قادرًا على تصنيف الأورام إلى أورام خبيثة وحميدة بدقة 89 ٪.

ملحوظة:

- Precision هي جزء من النتائج ذات الصلة.
- Recall هو جزء من جميع النتائج ذات الصلة التي تم تصنيفها بشكل صحيح.
- score1-F هي المتوسط التوافقي بين Precision وRecall الذي يتراوح بين 0 (سيئ) إلى 1 (الكمال).

#### الخطوة 6: ما الذي يمكننا فعله لتحسين نموذجنا؟

1. تسوية البيانات

سيساعدنا تحجيم الميزة على رؤية جميع المتغيرات من نفس المقياس، وبهذه الطريقة سنضع جميع القيمفي النطاق [1،0]:

**#normalized scaler - fit&transform on train, fit only on test** from sklearn.preprocessing import MinMaxScaler n\_scaler = MinMaxScaler()

X train scaled = n scaler.fit transform(X train.astype(np.float))  $X$  test scaled = n scaler.transform(X test.astype(np.float))

**#Support Vector Classification model - apply on scaled data** from sklearn.svm import SVC svc model =  $SVC()$ svc\_model.fit(X\_train\_scaled, y\_train)

from sklearn.metrics import classification report, confusion matrix y predict scaled = svc model.predict(X test scaled)  $\overline{cm}$  = confusion matrix(y test, y predict scaled) sns.heatmap(cm, annot=True)

print(classification\_report(y\_test, y\_predict\_scaled)) ماذا تعني نتيجة معلومات مصفوفة االرتباك ؟:

- كان لدينا 143 امرأةيف مجموعة االختبار الخاصة بنا
- من بين 55 امرأة تم توقع عدم إصابتهن بسرطان الثدي، تم تصنيف 4 نساء على أنهن لم يكن مصابات بسرطان الثديفي حين أنهن مصابات بالفعل (الخطأ من النوع 1)
- من بين 88 امرأة يتوقع إصابتهن بسرطان الثدي، تم تصنيف 7 نساء على أنهن مصابات بسرطان الثدي لم يتم تصنيفهن )خطأ من النوع 2(.

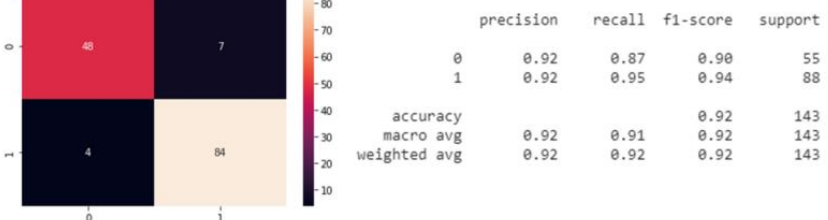

ماذا تعني نتيجة تقرير التصنيف هذا؟يف األساس، هذا يعني أن نموذج SVM كان قادرًا على تصنيف الأورام إلى أورام خبيثة / حميدة بدقة 92 ٪.

#### 2. تحسين معلمات SVM

المعلمة C: كما قلنا، تتحكميف تكلفة التصنيف الخاطئ لبيانات التدريب.

- أصغر C: تباين أقل ولكن تحيز أعلى )هامش ناعم( وتقليل تكلفة التصنيف الخاطئ (عقوبة أقل).
- أكبر C: انحياز أقل وتباين أعلى )هامش صعب( وزيادة تكلفة التصنيف الخاطئ )أكثر صرامة).

غاما:

- غاما أصغر: تباين كبير، بعيد المدى، وحل أكثر عمومية.
- غاما أكبر: يتمتع التباين العالي والتحيز المنخفض والوصول القريب وكذلك نقاط البيانات الأقرب بوزن أعلى.

لذلك، دعنا نعثر على المعلمات المثلى لنموذجنا باستخدام بحث الشبكة search grid:

```
#find best hyper parameters
from sklearn.model_selection import GridSearchCV
param qrid = {C': [0.1,1,10,100,1000]}, 'qamma':[1,0.1,0.01,0.001,0.001],
'kernel':['rbf']}
qrid = GridSearchCV(SVC(), param qrid, verbose = 4)
grid.fit(X train scaled, y train)
grid.best_params_
grid.best_estimator_
grid predictions = grid.predict(X test scaled)
cmG = confusion matrix(y test, grid predictions)
sns.heatmap(cmG, annot=True)
print(classification_report(y_test,grid_predictions))
```
grid.best params

{'C': 1000, 'gamma': 0.1, 'kernel': 'rbf'}

grid.best\_estimator\_

SVC(C=1000, break\_ties=False, cache\_size=200, class\_weight=None, coef0=0.0, decision\_function\_shape='ovr', degree=3, gamma=0.1, kernel='rbf', max\_iter = - 1, probability = False, random\_state = None, shrinking = True, tol=0.001, verbose=False)

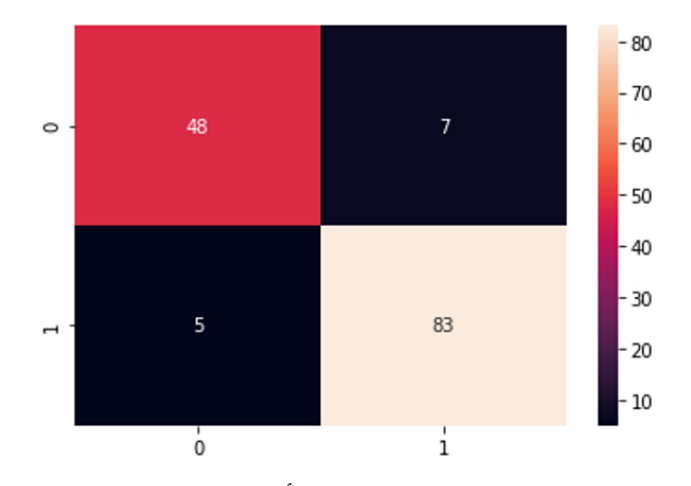

كما ترىفي هذه الحالة، لم ينتج عن تحسين النموذج الأخير نسبة الدقة. ومع ذلك، نجحنافي تقليل الخطأ من النوع الثاني.

# 19) توقع أسعار البيتكوين باستخدام التعلم الآلي Bitcoin Price Prediction using Machine Learning

في مشروع علم البيانات هذا، سوف نتوقع سعر البيتكوين لأليام الثالثين القادمة باستخدام آالت المتجهات الداعمة SVM لنموذج التعلم الآلي (الانحدار).

يمكنك تنزيل مجموعة البيانات التي نحتاجها لهذه المهمة من [هنا.](https://thecleverprogrammer.com/wp-content/uploads/2020/05/bitcoin.csv) 

لنبدأ باستيراد المكتبات:

import numpy as np import pandas as pd df = pd.read\_csv("bitcoin.csv") df.head()

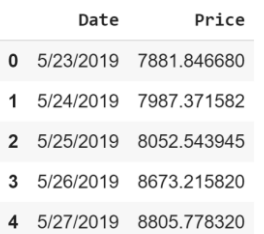

المعالجة المسبقة للبيانات

قم بإزالة عمود التاريخ date column:

```
df.drop(['Date'],1,inplace=True)
                        لنقم اآلن بإنشاء متغير للتنبؤ بـ "n "األيام الموجودة هناكيف المستقبل.
```

```
predictionDays = 30
 #Create another column shifted 'n' units up
df['Prediction'] = df[['Price']].shift(-predictionDays)
 #show the first 5 rows
df.head()
```
#### Price Prediction

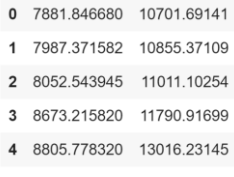

إلظهار آخر 5 صفوف من مجموعة البيانات الجديدة.

 $df.tail()$ 

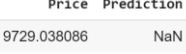

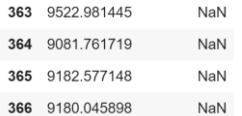

قم بإنشاء مجموعة البيانات المستقلة set data independent.

```
 #Create the independent dada set
 #Here we will convert the data frame into a numpy array and drp the 
prediction column
x = np.array(df.drop(['Prediction'],1))
 #Remove the last 'n' rows where 'n' is the predictionDays
x = x: len(df)-predictionDays]
```
print(x)

362

1 #Output 2 [[ 7881.84668 ] 3 | 7987.371582] 4 [ 8052.543945] 5 [ 8673.21582 ] 6 [ 8805.77832 ] 7 | 8719.961914] 8 [ 8659.487305] 9 [ 8319.472656] 10 [ 8574.501953]

قم بإنشاء مجموعة البيانات التابعة set data dependent.

```
 #Create the dependent data set
 #convert the data frame into a numpy array
y = np.array(df['Prediction'])
 #Get all the values except last 'n' rows
y = y[:-predictionDays]
```
print(y)

```
1 #Output
 2 [10701.69141 10855.37109 11011.10254 11790.91699 13016.23145
 3 11182.80664 12407.33203 11959.37109 10817.15527 10583.13477
 4 10801.67773 11961.26953 11215.4375 10978.45996 11208.55078
 5 11450.84668 12285.95801 12573.8125 12156.5127 11358.66211
 6 11815.98633 11392.37891 10256.05859 10895.08984 9477.641602
 7 9693.802734 10666.48242 10530.73242 10767.13965 10599.10547
 8 10343.10645 9900.767578 9811.925781 9911.841797 9870.303711
 9 9477.677734 9552.860352 9519.145508 9607.423828 10085.62793
10 10399.66895 10518.17481 10821.72656 10970.18457 11805.65332
```
#### تقسيم البيانات

قسّم البيانات إلى 80٪ تدريب و20٪ اختبار.

 #Split the data into 80% training and 20% testing from sklearn.model selection import train test split xtrain, xtest, ytrain, ytest = train test\_split(x,y, test size = 0.2) #set the predictionDays array equal to last 30 rows from the original data set predictionDays array = np.array(df.drop(['Prediction'],1))[predictionDays:] print(predictionDays\_array)

- 1 #Output
- 2 [ 7550.900879]
- 3 [7569.936035]
- 4 [7679.867188]
- 5 [7795.601074]
- 6 [7807.058594]
- 7 [8801.038086]
- 8 [8658.553711]
- 9 [8864.766602]
- 10 [8988.59668 ]
- 11 [8897.46875 ]
- 12 [8912.654297]
- 13 [9003.070313]
- 14 [9268.761719]
- 15 [9951.518555]
- 16 [9842 666916]

انشاء النموذج سنقوم اآلن بإنشاء نموذج التعلم اآللي:

```
from sklearn.svm import SVR
 #Create and Train the Support Vector Machine (Regression) using radial 
basis function
svr rbf = SVR(kernel='rbf', C=1e3, gamma=0.00001)
svr rbf.fit(xtrain, ytrain)
```
1 #Output 2 SVR(C=1000.0, cache\_size=200, coef0=0.0, degree=3, epsilon=0.1, gamma=1ekernel='rbf', max iter=-1, shrinking=True, tol=0.001, verbose=False)  $\overline{3}$ 

> اختبار النموذج سنقوم اآلن بإنشاء نموذج التعلم اآللي:

svr\_rbf\_confidence = svr\_rbf.score(xtest,ytest) print('SVR\_RBF accuracy :', svr\_rbf\_confidence)

1 #Output

2 SVR RBF accuracy : 0.80318203039572782

طباعة القيم المتوقعة:

```
 #print the predicted values
svm_prediction = svr_rbf.predict(xtest)
print(svm_prediction)
print ()
print(ytest)
```
1 #Output

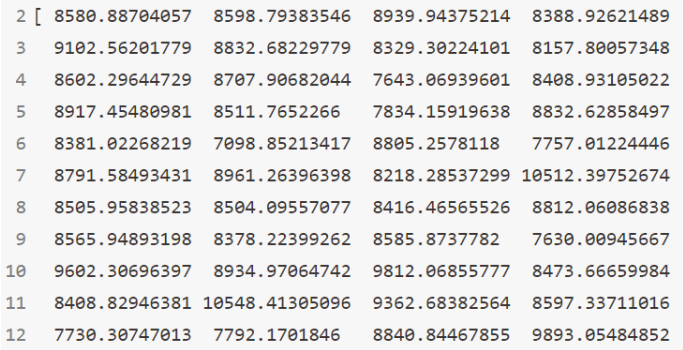

طباعة تنبؤات النموذج لأليام الثالثين القادمة:

```
 #Print the model predictions for the next 30 days
svm prediction = svr rbf.predict(predictionDays array)
print(svm_prediction)
print ()
 #Print the actual price for bitcoin for last 30 days
print(df.tail(predictionDays))1 #Output
 2 [7746.08637672 7835.76387711 8657.25433329 9554.67400231 9617.98954538
 3 8917.61532094 8831.29326224 8885.55655284 8640.51491415 8841.78875835
 4 8815.42825999 8602.53094625 8400.08270252 8426.55153101 8172.93870238
 5 8395.85348921 8903.73403919 8811.70139747 8917.58878224 8402.31118948
```

```
6 8102.70537693 8518.83392876 8606.8071745 8195.93279966 8108.54622414
7 8106.38537126 8573.49097641 8410.28935674 8307.6380027 8307.33725309]
8
```
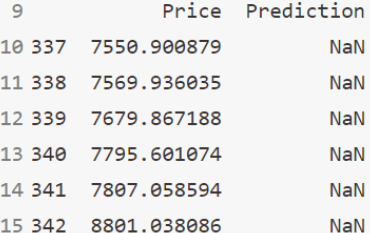

# 20] الكشف عن العملات المزيفة باستخدام التعلم الآلي Fake Currency Detection using Machine Learning

يُعد اكتشاف العمالت المزيفة Detection Currency Fake مشكلة حقيقية لكل من األفراد والشركات. يجد المزورون باستمرار طرقًا وتقنيات جديدة إلنتاج األوراق النقدية المزيفة، والتي ال يمكن تمييزها أساسًا عن النقود الحقيقية. على األقل للعين البشرية.يف هذه المقالة، سأقدم لك الكشف عن العمالت المزيفة باستخدام التعلم اآللي.

اكتشاف العملة المزيفة هي مهمة تصنيف ثنائييف التعلم اآللي. إذا كانت لدينا بيانات كافية عن األوراق النقدية الحقيقية والمزيفة، فيمكننا استخدام هذه البيانات لتدريب نموذج يمكنه تصنيف األوراق النقدية الجديدة على أنها حقيقية أو مزيفة.

### اكتشاف العملة المزيف

يمكن تنزيل مجموعة البيانات التي سأستخدمهايف هذه المهمة للكشف عن العمالت المزيفة من [هنا.](https://raw.githubusercontent.com/amankharwal/Website-data/master/data_banknote_authentication.txt) تحتوي مجموعة البيانات على خصائص اإلدخال األربع التالية:

- تحول تباين variance الصورة إلى مويجات wavelets.
- تحول عدم تناسق asymmetry الصورة إلى مويجات wavelets.
	- تحول تفرطح Kurtosis الصورة إلى مويجات wavelets.
		- إنتروبيا الصورة.

القيمة المستهدفة هي ببساطة 0 لألوراق النقدية الحقيقية و1 لألوراق النقدية المزيفة. فلنبدأ اآلن بمهمة اكتشاف العملة المزيفة باستخدام التعلم اآللي. سأبدأ هذه المهمة باستيراد الحزم الضرورية:

```
import pandas as pd
import numpy as np
import matplotlib.pyplot as plt
import seaborn as sns
from sklearn.model_selection import train_test_split
from sklearn.preprocessing import StandardScaler
from sklearn.linear model import LogisticRegression
from sklearn.metrics import confusion matrix
اآلن، دعنا نلقي نظرة على مجموعة البيانات، ال تحتوي البيانات على عناوين، لذا سأقوم أيضًا 
                           بتعيين عناوينيف العملية ثم سأطبع أول 5 صفوف من البيانات:
```

```
data = pd.read csv('data banknote authentication.txt', header=None)
data.columns = ['var', 'skew', 'curt', 'entr', 'auth']
print(data.head())
```
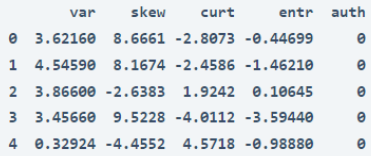

استكشاف الىبانات فلنبدأ اآلنيف استكشاف مجموعة البيانات. أوال،ً سأتحقق من أنواع البيانات وإذا كانت هناك أي قيم مفقودةفي البيانات:

print(data.info) لذلك، ليس لدينا قيم مفقودةفي البيانات. يمكننا الآن رسم مخطط زوجي pair diagram للحصول على نظرة عامة على العالقة بين جميع الكيانات. سأقوم أيضًا بتلوين المالحظات: الأزرق للأوراق النقدية الأصلية والبرتقالي للأوراق النقدية المزيفة:

sns.pairplot(data, hue='auth') plt.show()

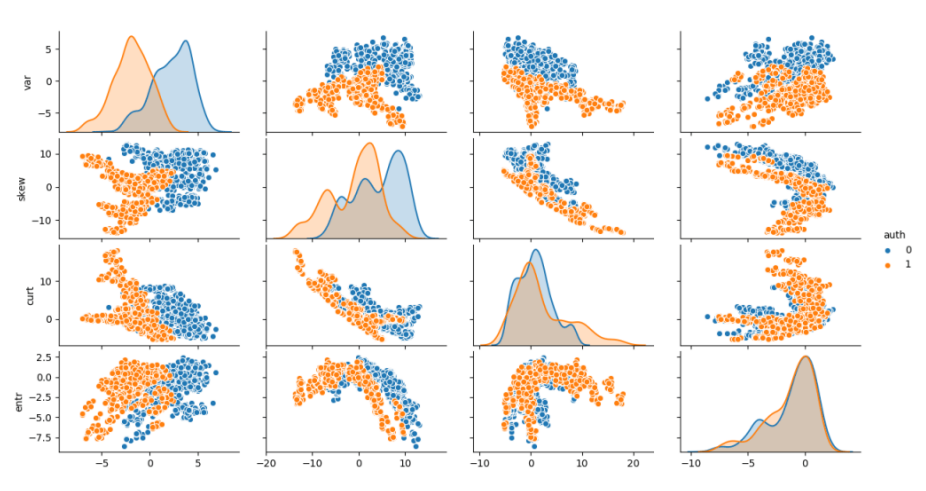

من هذا المخطط الزوجي يمكننا تقديم عدة مالحظات مثيرة لالهتمام:

- يبدو أن توزيع كل من التباين واالنحراف مختلف تمامًا بالنسبة للخاصيتين المستهدفتين، بينما يبدو التقوس واالنتروبيا أكثر تشابهًا.
	- هناك اتجاهات خطية وغير خطية واضحة في ميزات اإلدخال.
		- يبدو أن بعض الخصائص مترابطة.
	- يبدو أن بعض الميزات تفصل بين الأوراق النقدية الأصلية والمزيفة جيدًا.

دعنا اآلن نتحقق مما إذا كانت بياناتنا متوازنة مع القيم المستهدفة:

plt.figure(figsize=(8,6))

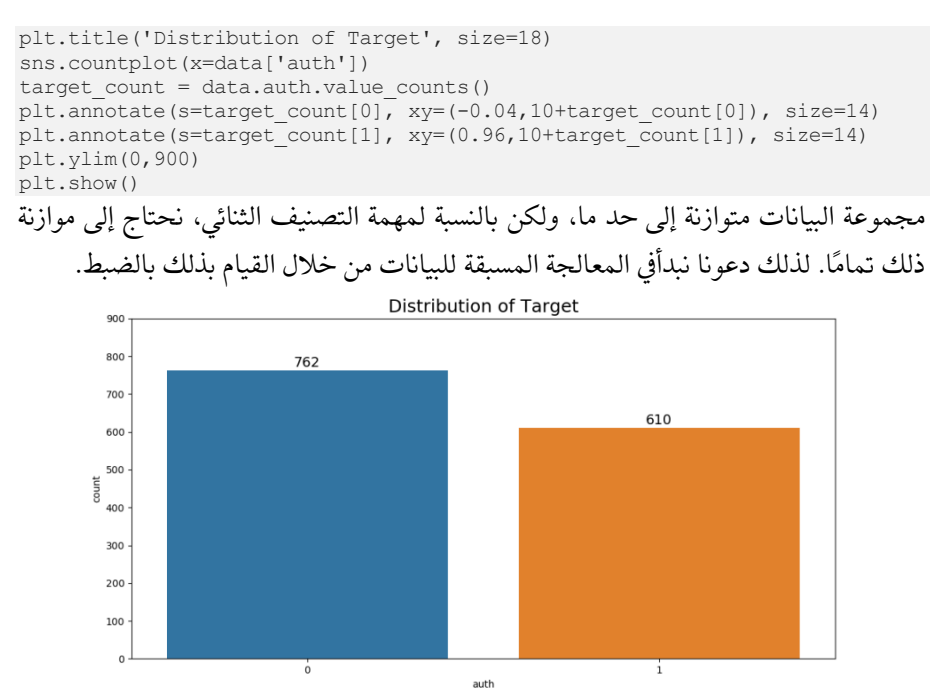

```
معالحة السانات
```
اآلن نحن بحاجة إلى موازنة بياناتنا، أسهل طريقة للقيام بذلك هي حذف عدد من مثيالت الدالة المستهدفة التي تم تمثيلها بشكل زائد بشكل عشوائي. هذا يسمى اختزال عشوائي random .undersampling

بخالف ذلك، يمكننا أيضًا إنشاء بيانات تركيبية جديدة للفئة المستهدفة ذات التمثيل المنخفض. وهذا ما يسمى باإلفراطيف أخذ العينات oversampling.يف الوقت الحالي، لنبدأ بحذف 152 مالحظة لألوراق النقدية الفعلية بشكل عشوائي:

```
nb to delete = target count[0] - target count[1]
data = data.sample(frac=1, random state=42).sort values(by='auth')data = data[nb to delete:]print(data['auth'].value counts())
```
 $1 610$ 0 610 Name: auth, dtype: int64

اآلن لدينا مجموعة بيانات متوازنة تمامًا. بعد ذلك، نحتاج إلى تقسيم البيانات إلى مجموعات تدريب واختبار:

```
x = data.loc[:, data,colums != 'auth']y = data.loc[:, data-column = 'auth']x_train, x_test, y_train, y_test = train_test_split(x, y, test_size=0.3, 
random_state=42)
```
اآلن سأقوم بتوحيد البيانات باستخدام طريقة StandardScalar المقدمة من Learn-Scikit:

#### 155

```
scalar = StandardScaler()
scalar.fit(x_train)
x train = scalar.transform(x train)
x test = scalar.transform(x test)
                                الانحدار اللوجستى لاكتشاف العملات المزيفة
اآلن، سأقوم بتدريب واختبار نموذجنا للكشف عن العمالت المزيفة باستخدام خوارزمية 
االنحدار اللوجستي Regression Logistic. دعونا أوالً نالئم البياناتيف نموذج االنحدار 
                                                       اللوجستي لتدريب النموذج:
clf = LogisticRegression(solver='lbfgs', random_state=42, 
multi_class='auto')
clf.fit(x train, y train.values.ravel())
                                                      دعنا اآلن نختبر دقة نموذجنا: 
y pred = np.array(clf.predict(x test))
conf mat = pd.DataFrame(confusion_matrix(y_test, y_pred),
                          columns=["Pred.Negative", "Pred.Positive"],
                         index=['Act.Negative', "Act.Positive"])
tn, fp, fn, tp = confusion_matrix(y_test, y_pred).ravel()
accuracy = round((tn+tp)/(tn+fp+fn+tp), 4)
print(conf_mat)
print(f'\n Accuracy = {round(100*accuracy, 2)}%')
            Pred.Negative Pred.Positive
                           6^{\circ}Act.Negative
```
187 Act.Positive  $\theta$ 173 Accuracy =  $98.36%$ 

حقق نموذج االنحدار اللوجستي دقة بلغت .٪98.36 وليس ذلك فحسب، فعندما توقع نموذجنا المزيف لاكتشاف العملة أن الأوراق النقدية حقيقية، كانت صحيحة بنسبة 100٪ من الوقت.

اآلن دعونا نحاكي التنبؤ بورقة ورقية واحدة. كل ما نحتاج إلى القيام به هو استخراج الميزات وتوسيع نطاقها ودمجهافي نموذجنا المُدرَّب مسبقًا. يمكننا أيضًا فحص احتمالات الأوراق النقدية لالنتماء إلى كل فئة مستهدفة:

new banknote = np.array( $[4.5, -8.1, 2.4, 1.4]$ , ndmin=2) new\_banknote = scalar.transform(new\_banknote) print(f'Prediction: Class{clf.predict(new\_banknote)[0]}') print(f'Probability [0/1]: {clf.predict\_proba(new\_banknote)[0]}')

Prediction: Class0 Probability [0/1]: [0.61112576 0.38887424]

الملخص يتوقع نموذجنا أن هذه الورقة النقدية حقيقية. آمل أن تكون قد أحببت هذه المقالة حول الكشف عن العمالت المزيفة باستخدام التعلم اآللي.

# 12] توقع سعر السهم باستخدام التعلم الآلي Stock Price Prediction using Machine Learning

في مشروع علوم البيانات هذا، سننشئ نموذجًا لالنحدار الخطي Regression Linear ونموذجًا النحدار شجرة القرار Regression Tree Decision للتنبؤ بسعر سهم Apple باستخدام التعلم اآللي وPython.

استيراد pandas الستيراد ملف CSV:

```
import pandas as pd
apple = pd.read_csv("AAPL.csv")
print(apple.head())
```
Date Open Price High Close Price Adj Close Price Volume  $\ldots$ 0 5/13/2019 187.710007 189.479996 185.720001 183.529678 57430600  $\sim$   $\sim$ 1 5/14/2019 186.410004 189.699997 188.660004 186.434998 36529700  $\ddotsc$ 2 5/15/2019 186.270004 191.750000 190.919998 188.668335 26544700  $\ddotsc$ 3 5/16/2019 189.910004 192.470001 190.080002 187.838257 33031400  $\ddotsc$ 4 5/17/2019 186.929993 190.899994 ... 189.000000 186.770996 32879100

للحصول على عدد أيام التدريب:

print("trainging days =",apple.shape)

#Output- training days =  $(251, 7)$ 

لرسم بيانات سعر اإلغالق:

import matplotlib.pyplot as plt import seaborn as sns sns.set() plt.figure(figsize=(10, 4)) plt.title("Apple's Stock Price") plt.xlabel("Days") plt.ylabel("Close Price USD (\$)") plt.plot(apple["Close Price"]) plt.show()

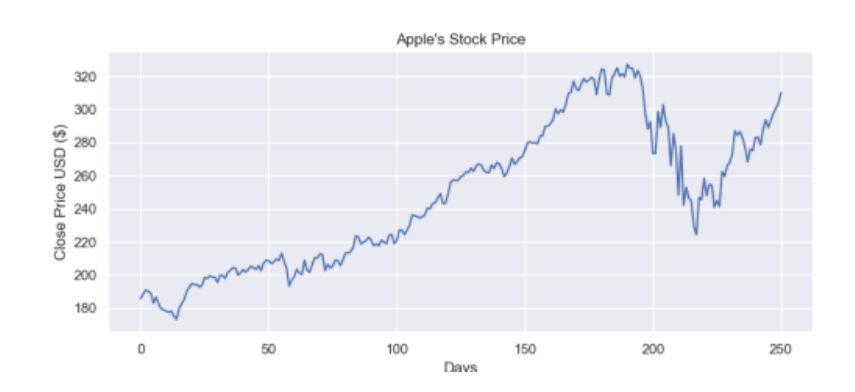

```
للحصول على سعر اإلغالق:
```

```
apple = apple[["Close Price"]]
print(apple.head())
```
Close Price

- $\alpha$ 185.720001
- 188.660004  $\mathbf 1$
- 2 190.919998
- 3 190.080002
- 4 189.000000

```
إنشاء متغير للتنبؤ بـ "X "أياميف المستقبل:
```
futureDays = 25

### إنشاء عمود هدف جديد مع تحويل "X "وحدات / أيام ألعلى:

```
apple["Prediction"] = apple[["Close Price"]].shift(-futureDays)
print(apple.head())
print(apple.tail())
  Close Price Prediction
```
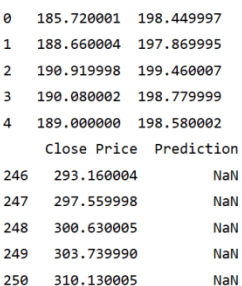

 $[173.300003]$ 

### لإنشاء مجموعة بيانات ميزة (x) وتحويلها إلى مصفوفة عددية وإزالة "x" من الصفوف / الأيام الأخيرة:

```
import numpy as np
x = np.array(apple.drop(["Production"], 1))[:-futureDays]
print(x)#Output-
[[185.720001]
[188.660004][190.919998]
[190.080002]
[189.][183.089996][186.600006][182.779999][179.660004][178.970001][178,229996]
[177.380005][178.300003]
[175.070007]
```
.

إلنشاء مجموعة بيانات مستهدفة )y )وتحويلها إلى مصفوفة عددية والحصول على جميع القيم المستهدفة باستثناء آخر "x "من أيام الصفوف:

y = np.array(apple["Prediction"])[:-futureDays] print(y)

#Output-

[198.449997 197.869995 199.460007 198.779999 198.580002 195.570007 199.800003 199.740005 197.919998 201.550003 202.729996 204.410004 204.229996 200.020004 201.240005 203.229996 201.75 203.300003 205.210007 204.5 203.350006 205.660004 202.589996 207.220001 208.839996 208.669998 207.020004 207.740005 209.679993 208.779999 213.039993 208.429993 204.020004 193.339996 197.199.039993 203.429993 200.990005 200.479996 208.970001 202.75 201.740005 206.5 210.350006 210.360001 212.639999 212.460007 202.639999 206.490005 204.160004 205.529999 209.009995 208.740005 205.699997 209 190002 213 279999 213 259995 214 169998 216 699997 223 589996 223.089996 218.75 219.899994 220.699997 222.770004 220.960007 217.729996 218.720001 217.679993 221.029999 219.889999 218.820007 223.970001 224.589996 218.960007 220.820007 227.009995 227.059998

#### تقسيم البيانات

قسّم البيانات إلى 75٪ تدريب و25٪ اختبار.

from sklearn.model\_selection import train\_test\_split xtrain, xtest, ytrain, ytest = train test split(x, y, test size=0.25)

> إنشاء النماذج إنشاء نموذج انحدار لشجرة القرار .

 #Creating the decision tree regressor model from sklearn.tree import DecisionTreeRegressor tree = DecisionTreeRegressor().fit(xtrain, ytrain)

 #creating the Linear Regression model from sklearn.linear model import LinearRegression linear = LinearRegression().fit(xtrain, ytrain)

للحصول على "x" من الصفوف / الأيام الأخيرة لمجموعة بيانات الميزة:

xfuture = apple.drop(["Prediction"], 1)[:-futureDays] xfuture = xfuture.tail(futureDays) xfuture = np.array(xfuture) print(xfuture)

#Output-

 $[[273.359985]$ [298.809998] [289.320007]  $[302.73999]$ [292.920013]  $[289.029999]$  $[266.170013]$  $[285.339996]$  $[275.429993]$  $[248.229996]$  $[277.970001]$  $[242.210007]$  $[252.860001]$ 

### التنبؤ

لمشاهدة تنبؤ نموذج شجرة القرار :

```
treePrediction = tree.predict(xfuture)
print("Decision Tree prediction =",treePrediction)
                                              لمشاهدة نموذج تنبؤ االنحدار الخطي:
```

```
linearPrediction = linear.predict(xfuture)
print("Linear regression Prediction =",linearPrediction)
```
رسم التنبؤات

لنرسم تنبؤات شجرة القرار:

```
predictions = treePrediction
valid = apple[x.shape[0]:]valid["Predictions"] = predictions
plt.figure(figsize=(10, 6))
plt.title("Apple's Stock Price Prediction Model(Decision Tree Regressor 
Model)")
plt.xlabel("Days")
plt.ylabel("Close Price USD ($)")
plt.plot(apple["Close Price"])
plt.plot(valid[["Close Price", "Predictions"]])
plt.legend(["Original", "Valid", "Predictions"])
plt.show()
```
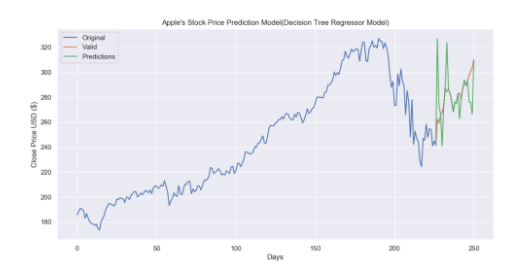

لنرسم تنبؤات النموذج الخطي

```
predictions = linearPrediction
valid = apple[x.shape[0]:]valid["Predictions"] = predictions
plt.figure(figsize=(10, 6))
plt.title("Apple's Stock Price Prediction Model(Linear Regression Model)")
plt.xlabel("Days")
plt.ylabel("Close Price USD ($)")
plt.plot(apple["Close Price"])
plt.plot(valid[["Close Price", "Predictions"]])
plt.legend(["Original", "Valid", "Predictions"])
plt.show()
```
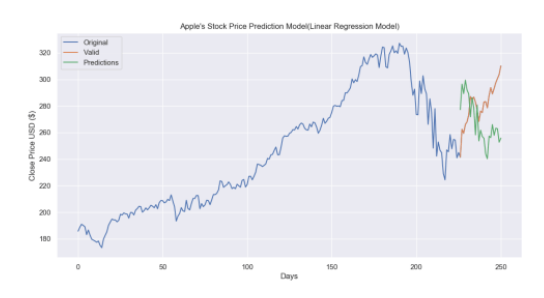

## Predict Weather using 22 Machine Learning

في هذه المقالة، سأقوم بتدريب نموذج للتنبؤ بالطقس باستخدام التعلم اآللي. سنتصرف كما لو أننا ال نستطيع الوصول إلى توقعات الطقس. لدينا إمكانية الوصول إلى قرن من المتوسطات التاريخية لدرجات الحرارة العالمية، بمايف ذلك درجات الحرارة العالمية القصوى، ودرجات الحرارة الدنيا العالمية، ودرجات حرارة األرض والمحيطات العالمية. بعد كل هذا، نعلم أن هذه مشكلة تعلم آلة انحدار خاضعة لإلشراف.

مجموعة بيانات الطقس للتنبؤ بالطقس

بادئ ذي بدء، نحتاج إلى بعض البيانات، تم إنشاء البيانات التي أستخدمها للتنبؤ بالطقس باستخدام التعلم الآلي من إحدى الجامعات البحثية المرموقةفي العالم، وسنفترض أن البيانات الموجودةيف مجموعة البيانات صحيحة. يمكنك بسهولة تنزيل هذه البيانات من [هنا.](https://raw.githubusercontent.com/amankharwal/Website-data/master/GlobalTemperatures.csv)

اآلن، دعنا نبدأيف قراءة مجموعة البيانات:

import pandas as pd global\_temp = pd.read\_csv("GlobalTemperatures.csv") print(global\_temp.shape) print(global\_temp.columns) print(global\_temp.info()) print(global\_temp.isnull().sum())

تحضىر البيانات

لسوء الحظ، لم نصل تمامًا إلى المرحلة التي يمكننا فيها فقط إدخال البيانات الأوليةفي نموذج وجعله يرسل ردًا. سنحتاج إلى إجراء بعض التعديالت الطفيفة لوضع بياناتنايف نموذج التعلم الآلي.

ستعتمد الخطوات الدقيقةيف إعداد البيانات على النموذج المستخدم والبيانات التي تم جمعها، ولكن ستكون هناك حاجة إلى قدر من معالجة البيانات. أوال،ً ساُنشئ دالة تسمى () wrangle ساستدعي فيها على dataframe:

```
#Data Preparation
def wrangle(df):
    df = df.copy() df = df.drop(columns=["LandAverageTemperatureUncertainty", 
"LandMaxTemperatureUncertainty",
                             "LandMinTemperatureUncertainty", 
"LandAndOceanAverageTemperatureUncertainty"], axis=1)
نريد عمل نسخة من إطار البيانات حتى لا نتلف الأصل. بعد ذلك، سنقوم بإزالة الأعمدة ذات
                                          العالقة األساسية العالية cardinality high.
```
تشير العلاقة الأساسية العالية إلى الأعمدة التي تكون قيمها نادرة جدًا أو فريدة. نظرًا لتكرار البيانات الأساسية العاليةفي معظم مجموعات بيانات السلاسل الزمنية، سنحل هذه المشكلة مباشرةً عن طريق إزالة أعمدة عدد العناصر العالية هذه تمامًا من مجموعة البيانات الخاصة بنا حتى لا يتم الخلط بين نموذجنافي المستقبل.

اآلن، سأقوم بإنشاء دالة لتحويل درجة الحرارة، ولتحويل األعمدة إلى كائن DateTime:

```
def converttemp(x):
        x = (x * 1.8) + 32 return float(x)
     df["LandAverageTemperature"] = 
df["LandAverageTemperature"].apply(converttemp)
     df["LandMaxTemperature"] = df["LandMaxTemperature"].apply(converttemp)
     df["LandMinTemperature"] = df["LandMinTemperature"].apply(converttemp)
     df["LandAndOceanAverageTemperature"] = 
df["LandAndOceanAverageTemperature"].apply(converttemp)
     df["dt"] = pd.to_datetime(df["dt"])
    df['Month"] = df[''dt"] .dt.month df["Year"] = df["dt"].dt.year
    df = df.drop("dt", axis=1)df = df.drop('Month', axis=1)df = df[df.Year \sqrt{g}t;= 1850] df = df.set_index(["Year"])
    df = df.dropna() return df
qlobal temp = wrangle(qlobal temp)
print(global_temp.head())
```
بعد استدعاء دالة wrangle الخاصة بنا إلى global temp dataframe، يمكننا الآن رؤية نسخة منظَّفة جديدة من إطار البيانات temp\_global الخاص بنا بدون قيم مفقودة.

#### ر سم البيانات

اآلن، قبل المضي قدمًايف تدريب نموذج للتنبؤ بالطقس باستخدام التعلم اآللي، دعنا نرسم هذه البيانات للعثور على االرتباطات بين البيانات:

import seaborn as sns import matplotlib.pyplot as plt corrMatrix = global temp.corr() sns.heatmap(corrMatrix, annot=True) plt.show()

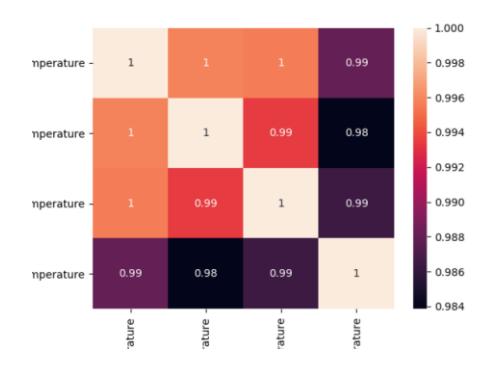

كما يمكننا أن نرى، وكما قد خمّن بعضكم على الأرجح، فإن الأعمدة التي اخترناها للاستمرار في المضي قدمًا مرتبطة ارتباطًا وثيقًا ببعضها البعض.

فصل هدفنا للتنيؤ بالطقس نحتاج اآلن إلى فصل البيانات إلى ميزات وأهداف. الهدف، المسمى أيضًا Y، هو القيمة التي نريد توقعها،في هذه الحالة، المتوسط الفعلى لدرجة حرارة الأرض والمحيطات والميزات هي جميع الأعمدة التي يستخدمها النموذج لإجراء التنبؤ:

```
target = "LandAndOceanAverageTemperature"
y = global_temp[target]
x = global temp[["LandAverageTemperature", "LandMaxTemperature",
"LandMinTemperature"]]
```
التقسيم إلى بيانات تدريب واختيار

اآلن، إلنشاء نموذج للتنبؤ بالطقس باستخدام التعلم اآللي، نحتاج إلى تقسيم البيانات باستخدام :scikit-Learn من المقدمة train\_test\_split طريقة

```
from sklearn.model selection import train test split
xtrain, xval, ytrain, yval = train_test_split(x, y, test_size=0.25, 
random_state=42)
print(xtrain.shape)
print(xval.shape)
print(ytrain.shape)
print(yval.shape)
```

```
(1494, 3)(498, 3)(1494, )(498, )
```
### خط أساس متوسط الخطأ المطلق

قبل أن نتمكن من إجراء وتقييم أي تنبؤات على نموذج التعلم اآللي الخاص بنا للتنبؤ بالطقس، نحتاج إلى إنشاء خط أساس Baseline، وهو مقياس عاقل نأمليف التغلب عليه باستخدام نموذجنا. إذا لم يتمكن نموذجنا من التحسن من خط األساس، فسوف يفشل ويجب أن نجرب نموذجًا مختلفًا أو نعترف بأن التعلم اآللي غير مناسب لمشكلتنا:

from sklearn.metrics import mean\_squared\_error  $ypred = [ytrain.macan() ] * len(ytrain)$ print("Baseline MAE: ", round(mean squared error(ytrain, ypred), 5))

تدريب النموذج للتنبؤ بالطقس

اآلن للتنبؤ بالطقس باستخدام التعلم اآللي، سأقوم بتدريب خوارزمية Forest Random قادرة على أداء مهام التصنيف وكذلك االنحدار:

from sklearn.feature selection import SelectKBest from sklearn.ensemble import RandomForestRegressor  $forest = make pipeline($ 

```
 SelectKBest(k="all"),
    StandardScaler(),
     RandomForestRegressor(
       n estimators=100,
       max depth=50,
       random state=77,
         n_jobs=-1
     )
)
forest.fit(xtrain, ytrain)
```
### تقييم نموذج التعلم الآلى للتنبؤ بالطقس

لوضع تنبؤاتنايف منظورها الصحيح، يمكننا حساب precision باستخدام متوسط النسبة المئوية للخطأ مطروحًا من 100٪:

import numpy as np errors = abs(ypred - yval) mape =  $100 *$  (errors/ytrain)  $accuracy = 100 - np.mac$ print("Random Forest Model: ", round(accuracy, 2), "%")

**Random Forest Model: 99.52 %**

الملخص

لقد تعلم نموذجنا التنبؤ بالظروف الجوية باستخدام التعلم اآللي للعام المقبل بدقة تصل إلى .٪99 آمل أن تكون قد أحببت هذه المقالة حول كيفية بناء نموذج للتنبؤ بالطقس باستخدام التعلم الآلي.

# Earthquake Prediction 23 using Machine Learning

في هذه المقالة، سأطلعك على كيفية إنشاء نموذج لمهمة توقع الزالزل باستخدام التعلم اآللي ولغة برمجة بايثون. يُعد التنبؤ بالزلازل أحد أكبر المشكلات التي لم يتم حلهافي علوم الأرض.

مع زيادة استخدام التكنولوجيا، زادت العديد من محطات المراقبة الزلزالية، لذلك يمكننا استخدام التعلم الآلي والأساليب الأخرى التي تعتمد على البيانات للتنبؤ بالزلازل.

نموذج التنبؤ بالزلازل مع التعلم الآلي من المعروف أنه إذا حدثت كارثةيف منطقة ما، فمن المحتمل أن تحدث مرة أخرى. بعض المناطق بها زالزل متكررة، ولكن هذا ليس سوى مبلغ مقارن مقارنة بالمناطق األخرى.

لذلك، فإن التنبؤ بالزلزال مع التاريخ والوقت وخط العرض وخط الطول من البيانات السابقة ليس اتجاهًا يتبع مثل الأشياء الأخرى، إنه يحدث بشكل طبيعي.

سأبدأ هذه المهمة إلنشاء نموذج للتنبؤ بالزالزل عن طريق استيراد مكتبات Python الضرورية:

import numpy as np import pandas as pd import matplotlib.pyplot as plt فلنقم الآن بتحميل مجموعة البيانات وقراءتها. يمكن تنزيل مجموعة البيانات التي أستخدمها هنا بسهولة من [هنا:](https://github.com/amankharwal/Website-data/blob/master/database.csv)

data = pd.read\_csv("database.csv") data.columns

Index(['Date', 'Time', 'Latitude', 'Longitude', 'Type', 'Depth', 'Depth Error', 'Depth Seismic Stations', 'Magnitude', 'Magnitude Type', 'Magnitude Error', 'Magnitude Seismic Stations', 'Azimuthal Gap', 'Horizontal Distance', 'Horizontal Error', 'Root Mean Square', 'ID', 'Source', 'Location Source', 'Magnitude Source', 'Status'], dtype='object')

### المعالحة المسيقة للبيانات

اآلن دعنا نرى الميزات الرئيسية لبيانات الزالزل وننشئ كائنًا من هذه الميزات، أي التاريخ date والوقت time وخط العرض latitude وخط الطول longitude والعمق depth والحجم :magnitude

```
data = data[['Date', 'Time', 'Latitude', 'Longitude', 'Depth', 
'Magnitude']]
data.head()
```
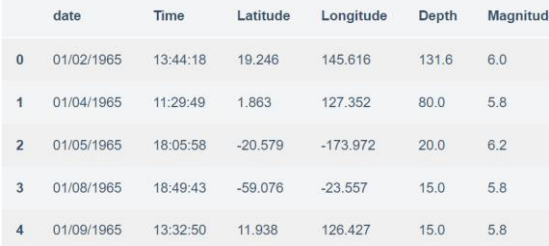

نظرًا لأن البيانات عشوائية، فنحن بحاجة إلى قياسها بناءً على مدخلات النموذج.في هذا، نقوم بتحويل التاريخ والوقت المحددين إلى وقت Unix وهو بالثواني ورقم. يمكن استخدام هذا بسهولة كمدخل للشبكة التي أنشأناها:

```
import datetime
import time
timestamp = []
for d, t in zip(data['Date'], data['Time']):
     try:
         ts = datetime.datetime.strptime(d+' '+t, '%m/%d/%Y %H:%M:%S')
         timestamp.append(time.mktime(ts.timetuple()))
     except ValueError:
        # print('ValueError')
         timestamp.append('ValueError')
timeStamp = pd.Series(timestamp)
data['Timestamp'] = timeStamp.values
final data = data.drop(['Date', 'Time'], axis=1)final data = final data [final data.Timestamp != 'ValueError']
final_data.head()
```
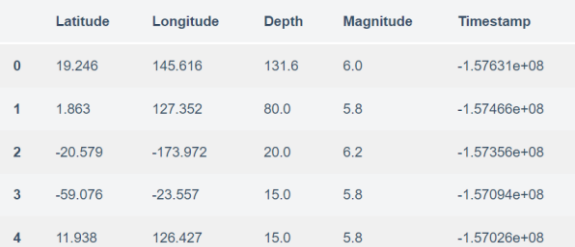

## العرض المرئى للبيانات

اآلن، قبل إنشاء نموذج التنبؤ بالزالزل، دعنا نرسم البيانات الموجودة على خريطة العالم التي تعرض تمثيلًا واضحًا لمكان تواتر الزلزال:

from mpl\_toolkits.basemap import Basemap

```
m = Basemap(projection='mill',llcrnrlat=-80,urcrnrlat=80, llcrnrlon=-
180, urcrnrlon=180, lat ts=20, resolution='c')
longitudes = data["Longitude"].tolist()
latitudes = data["Latitude"].tolist()
```
#m = Basemap(width=12000000,height=9000000,projection='lcc',

```
 #resolution=None,lat_1=80.,lat_2=55,lat_0=80,lon_0=-107.)
x,y = m(longitudes, latitudes)
fig = plt.figure(figsize=(12,10))plt.title("All affected areas")
m.plot(x, y, "o", markersize = 2, color = 'blue')m.drawcoastlines()
m.fillcontinents(color='coral',lake_color='aqua')
m.drawmapboundary()
m.drawcountries()
plt.show()
```
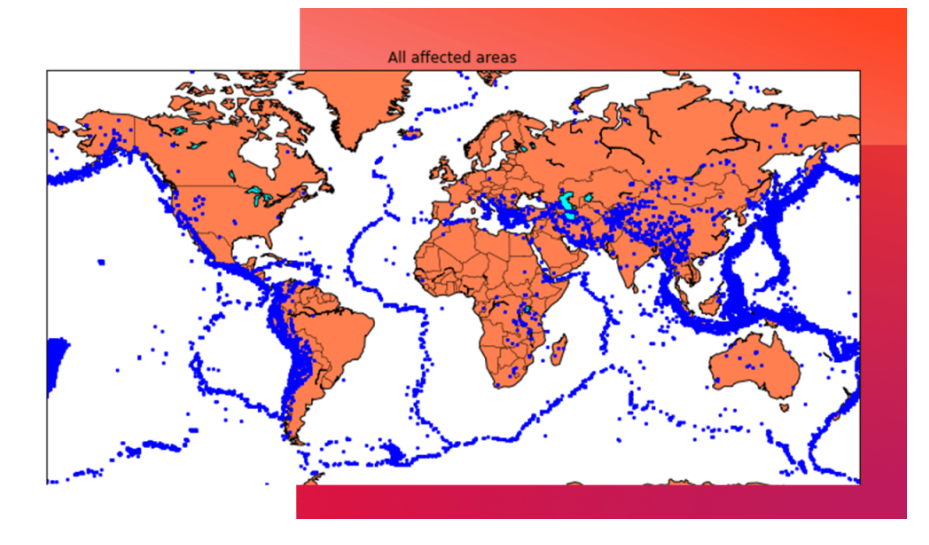

### تقسيم مجموعة البيانات

اآلن، إلنشاء نموذج التنبؤ بالزالزل، نحتاج إلى تقسيم البيانات إلى Xs و ys والتي سيتم إدخالها على التوالييف النموذج كمدخالت لتلقي اإلخراج من النموذج.

المدخالت هنا هي TImestamp وLatitude وLongitude والمخرجات هي Magnitude وDepth. سأقوم بتقسيم x و y إلى تدريب واختبار مع التحقق من الصحة. تحتوي مجموعة التدريب على 80٪ ومجموعة الاختبار تحتوي على 20٪:

```
X = final_data[['Timestamp', 'Latitude', 'Longitude']]
y = final_data[['Magnitude', 'Depth']]
from sklearn.cross_validation_import_train_test_split
X_train, X_test, y_train, y_test = train_test_split(X, y, test_size=0.2, 
random_state=42)
print \overline{X} train.shape, X test.shape, y train.shape, X test.shape)
```
 $(18727, 3)$   $(4682, 3)$   $(18727, 2)$   $(4682, 3)$ 

الشيكة العصيبة للتنبؤ بالزلازل اآلن سوف أقوم بإنشاء شبكة عصبية لتناسب البيانات من مجموعة التدريب. ستتألف شب كتنا العصبية من ثالث طبقات كثيفة layers dense تحتوي كل منها على 2 16, 16,عقدة وتعيد قراءتها. سيتم استخدام Relu وsoftmax كدوال تنشيط:

from keras.models import Sequential from keras.layers import Dense def create model(neurons, activation, optimizer, loss): model = Sequential() model.add(Dense(neurons, activation=activation, input shape=(3,))) model.add(Dense(neurons, activation=activation)) model.add(Dense(2, activation='softmax')) model.compile(optimizer=optimizer, loss=loss, metrics=['accuracy']) return model

سأقوم اآلن بتحديد المعلمات الفائقة hyperparameters بخيارين أو أكثر للعثور على أفضل :best fit مالءمة

from keras.wrappers.scikit learn import KerasClassifier model = KerasClassifier(build fn=create model, verbose=0)  $\#$  neurons =  $[16, 64, 128, 256]$  $neurons = [16]$ # batch\_size = [10, 20, 50, 100] batch  $\bar{size} = [10]$  $epochs = [10]$ # activation = ['relu', 'tanh', 'sigmoid', 'hard\_sigmoid', 'linear', 'exponential'] activation = ['sigmoid', 'relu'] # optimizer = ['SGD', 'RMSprop', 'Adagrad', 'Adadelta', 'Adam', 'Adamax', 'Nadam'] optimizer = ['SGD', 'Adadelta'] loss = ['squared\_hinge'] param grid = dict(neurons=neurons, batch size=batch size, epochs=epochs, activation=activation, optimizer=optimizer, loss=loss) نحتاج اآلن إلى العثور على أفضل نموذج مالئم للنموذج أعاله والحصول على متوسط درجة الاختبار والانحراف المعياري لأفضل نموذج مناسب: grid = GridSearchCV(estimator=model, param\_grid=param\_grid, n\_jobs=-1) grid result = grid.fit(X train, y train) print("Best: %f using %s" % (grid result.best score, grid result.best params )) means = grid result.cv results ['mean test score'] stds = grid result.cv results ['std test score'] params = grid result.cv results ['params'] for mean, stdev, param in zip(means, stds, params): print("%f (%f) with: %r" % (mean, stdev, param))

Best: 0.957655 using {'activation': 'relu', 'batch\_size': 10, 'epochs': 10, 'loss': 'squared\_hinge', 'neurons': 16, 'optimizer': 'SGD'} 0.333316 (0.471398) with: {'activation': 'sigmoid', 'batch\_size': 10, 'epochs': 10, 'loss': 'squared\_hinge', 'neurons': 16, 'optimizer': 'SGD'} 0.000000 (0.000000) with: {'activation': 'sigmoid', 'batch\_size': 10, 'epochs': 10, 'loss': 'squared\_hinge', 'neurons': 16, 'optimizer': 'Adadelta'} 0.957655 (0.029957) with: {'activation': 'relu', 'batch\_size': 10, 'epochs': 10, 'loss': 'squared\_hinge', 'neurons': 16, 'optimizer': 'SGD'} 0.645111 (0.456960) with: {'activation': 'relu', 'batch\_size': 10, 'epochs': 10, 'loss': 'squared\_hinge', 'neurons': 16, 'optimizer': 'Adadelta'}

### في الخطوة أدناه، يتم استخدام أفضل المعلمات المالئمة لنفس النموذج لحساب النتيجة باستخدام بيانات التدريب وبيانات االختبار:

model = Sequential() model.add(Dense(16, activation='relu', input shape=(3,))) model.add(Dense(16, activation='relu')) model.add(Dense(2, activation='softmax'))

model.compile(optimizer='SGD', loss='squared\_hinge', metrics=['accuracy']) model.fit(X\_train, y\_train, batch\_size=10, epochs=20, verbose=1, validation  $data=(X \text{ test}, y \text{ test}))$ 

[test loss, test acc] = model.evaluate(X test, y test)  $print$ <sup>T</sup>Evaluation result on Test Data : Loss = {}, accuracy = {}".format(test\_loss, test\_acc))

Evaluation result on Test Data : Loss = 0.5038455790406056, accuracy = 0.9241777017858995

الملخص لذلك يمكننا أن نرىيف الناتج أعاله أن نموذج الشبكة العصبية الخاص بنا للتنبؤ بالزالزل يعمل بشكل جيد. آمل أن تكون قد أحببت هذه المقالة حول كيفية إنشاء نموذج التنبؤ بالزالزل باستخدام التعلم اآللي ولغة برمجة Python.

# 24] توقع وجود أمراض القلب باستخدام التعلم الآلي Predicting presence of Heart Diseases using Machine Learning

يُستخدم التعلم اآللييف العديد من المجاالت حول العالم. صناعة الرعاية الصحية ليست استثناء. يمكن أن يلعب التعلم اآللي دورًا أساسيًايف توقع وجود / عدم وجود اضطرابات حركية وأمراض القلب وغير ذلك. يمكن لمثل هذه المعلومات، إذا تم التنبؤ بها مسبقًا، أن توفر رؤى مهمة لألطباء الذين يمكنهم بعد ذلك تكييف تشخيصهم وعالجهم على أساس كل مريض.

في هذه المقالة، سأناقش مشروعًا عملت فيه على التنبؤ بأمراض القلب المحتملة لدى األشخاص الذين يستخدمون خوارزميات التعلم اآللي. تضمنت الخوارزميات مصنف KNN ومصنف SVM ومصنف شجرة القرار Tree Decision ومصنف الغابات العشوائية Random Forest. تم أخذ مجموعة البيانات من Kaggle. مشروعي الكامل متاحيف [Disease Heart](https://github.com/kb22/Heart-Disease-Prediction) .[Prediction](https://github.com/kb22/Heart-Disease-Prediction)

### استبراد المكتبات

قمت باستيراد عدة مكتبات للمشروع:

- numpy: للعمل مع المصفوفات .
- pandas: للعمل مع ملفات csv وأطر البيانات.
- matplotlib: إلنشاء مخططات باستخدام pyplot ، حدد المعلمات باستخدام rcParams وقم بتلوينها باستخدام rainbow.cm.
- warnings: لتجاهل جميع التحذيرات التي قد تظهريف النوتبوك بسبب االستهالك السابق / المستقبلي للميزة.
	- split\_test\_train: لتقسيم مجموعة البيانات إلى بيانات تدريب واختبار.
- StandardScaler: لتوسيع نطاق جميع الميزات، بحيث يتكيف نموذج التعلم اآللي بشكل أفضل مع مجموعة البيانات.

بعد ذلك، قمت باستيراد جميع خوارزميات التعلم اآللي الضرورية.

```
# Basic
import numpy as np
import pandas as pd
import matplotlib.pyplot as plt
from matplotlib import rcParams
from matplotlib.cm import rainbow
%matplotlib inline
import warnings
warnings.filterwarnings('ignore')
# Other libraries
from sklearn.model selection import train test split
from sklearn.preprocessing import StandardScaler
```
# Machine Learning from sklearn.neighbors import KNeighborsClassifier from sklearn.svm import SVC from sklearn.tree import DecisionTreeClassifier from sklearn.ensemble import RandomForestClassifier

استيراد مجموعة البيانات

بعد تنزيل مجموعة البيانات من Kaggle، قمت بحفظهايف دليل العمل الخاص بي باسم csv.dataset. بعد ذلك، استخدمت ()csv\_read لقراءة مجموعة البيانات وحفظهايف متغير مجموعة البيانات.

قبل أي تحليل، أردت فقط إلقاء نظرة على البيانات. لذلك، استخدمت طريقة ()info.

dataset.info()

```
################
#### OUTPUT ####
################
# <class 'pandas.core.frame.DataFrame'>
# RangeIndex: 303 entries, 0 to 302
# Data columns (total 14 columns):
# age 303 non-null int64
# sex 303 non-null int64
# cp 303 non-null int64
# trestbps 303 non-null int64
# chol 303 non-null int64
# fbs 303 non-null int64
# restecg 303 non-null int64
# thalach 303 non-null int64
# exang 303 non-null int64
# oldpeak 303 non-null float64
# slope 303 non-null int64<br># ca 303 non-null int64
            303 non-null int64
# thal 303 non-null int64
            303 non-null int64
# dtypes: float64(1), int64(13)
# memory usage: 33.2 KB
```
كما ترى من اإلخراج أعاله، هناك إجمالي 13 ميزة ومتغير هدف واحد. أيضًا، ال توجد قيم مفقودة، لذلك ال نحتاج إلى االهتمام بأي قيم فارغة. بعد ذلك، استخدمت طريقة ()describe.

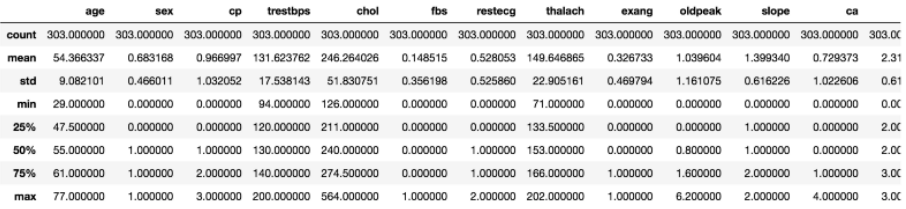

كشفت الطريقة أن نطاق كل متغير مختلف. الحد األقصى لقيمة العمر age هو 77 ولكن بالنسبة للكوليسترول chol هو .564 وبالتالي، يجب إجراء تحجيم الميزة على مجموعة البيانات.

# فهم البيانات

#### مصفوفة الارتباط

بادئ ذي بدء، دعنا نرى مصفوفة ارتباط matrix correlation الميزات ونحاول تحليلها. يتم تحديد حجم الشكل إلى 12 × 8 باستخدام rcParams. ثم استخدمت pyplot إلظهار مصفوفة االرتباط. باستخدام xticks و yticks ، أضفت أسماء إلى مصفوفة االرتباط. يظهر ()colorbar شريط الألوان للمصفوفة.

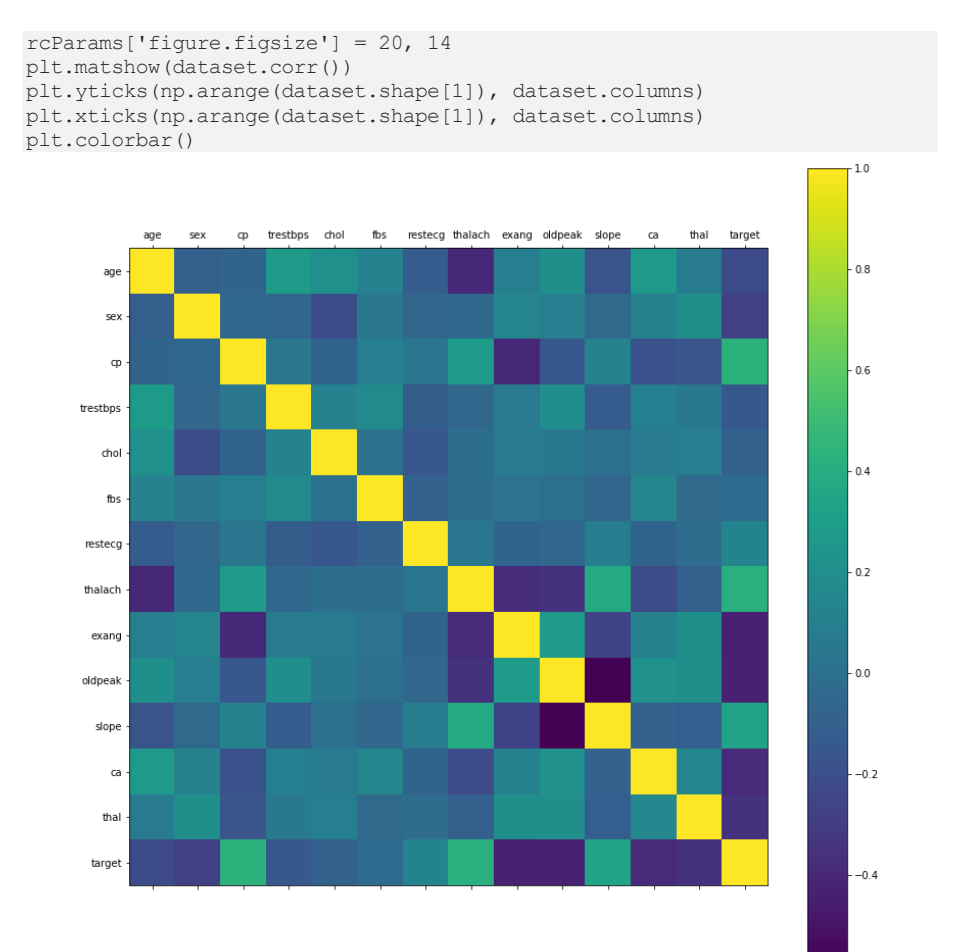

من السهل مالحظة أنه ال توجد ميزة واحدة لها ارتباط كبير جدًا بالقيمة المستهدفة. أيضًا، بعض الميزات لها ارتباط سلبي مع القيمة المستهدفة وبعضها لها علاقة إيجابية.

#### المستوكراه

أفضل جزءيف هذا النوع من المخطط هو أنه ال يتطلب األمر سوى أمر واحد لرسم المخططات ويوفر الكثير من المعلومات في المقابل. فقط استخدم ()dataset.hist.

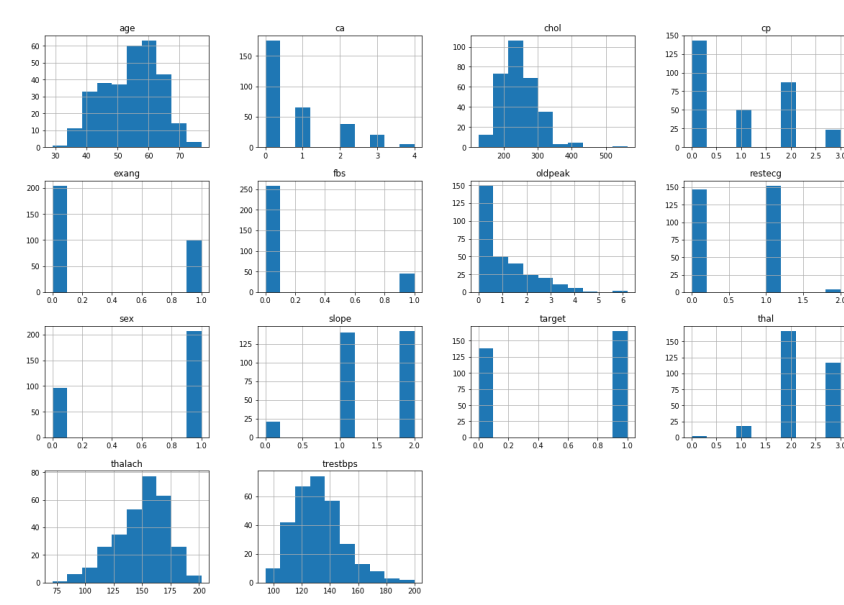

دعونا نلقي نظرة على المخططات. يوضح كيف يتم توزيع كل ميزة وتسمية على نطاقات مختلفة، مما يؤكد أيضًا الحاجة إلى القياس. بعد ذلك، أينما ترى أشرطة متقطعة bars discrete، فهذا يعني بشكل أساسي أن كل منها هويف الواقع متغير فئوي. سنحتاج إلى التعامل مع هذه المتغيرات الفئوية قبل تطبيق التعلم اآللي. تحتوي التسميات المستهدفة لدينا على فئتين، صفر لعدم وجود مرض وواحد للمرض.

#### المخطط الشريطى للفئة المستهدفة

من الضروري حقًا أن تكون مجموعة البيانات التي نعمل عليها متوازنة تقريبًا. يمكن لمجموعة البيانات غير المتوازنة للغاية أن تجعل تدريب النموذج بأكمله عديم الفائدة، وبالتالي لن تكون ذات فائدة. دعونا نفهمها بمثال.

لنفترض أن لدينا مجموعة بيانات من 100 شخص مع 99 من غير المرضى ومريض واحد. بدون تدريب وتعلم أي شيء، يمكن للنموذج دائمًا أن يقول إن أي شخص جديد سيكون غير مريض وبدقة تبلغ .٪99 ومع ذلك، نظرًا ألننا مهتمون أكثر بتحديد الشخص الواحد الذي هو مريض، فنحن بحاجة إلى مجموعات بيانات متوازنة حتى يتعلم نموذجنا بالفعل.

```
rcParams['figure.figsize'] = 8,6
plt.bar(dataset['target'].unique(), dataset['target'].value counts(),
color = ['red', 'green'])plt.xticks([0, 1])
plt.xlabel('Target Classes')
plt.ylabel('Count')
plt.title('Count of each Target Class')
```
بالنسبة للمحور السيني، استخدمت ()unique من العمود الهدف ثم قمت بتعيين اسمها باستخدام xticks. بالنسبة لمحور y، استخدمت ()count\_value للحصول على قيم كل فئة. لقد قمت بتلوين الاشرطة باللون الأخضر والأحمر.

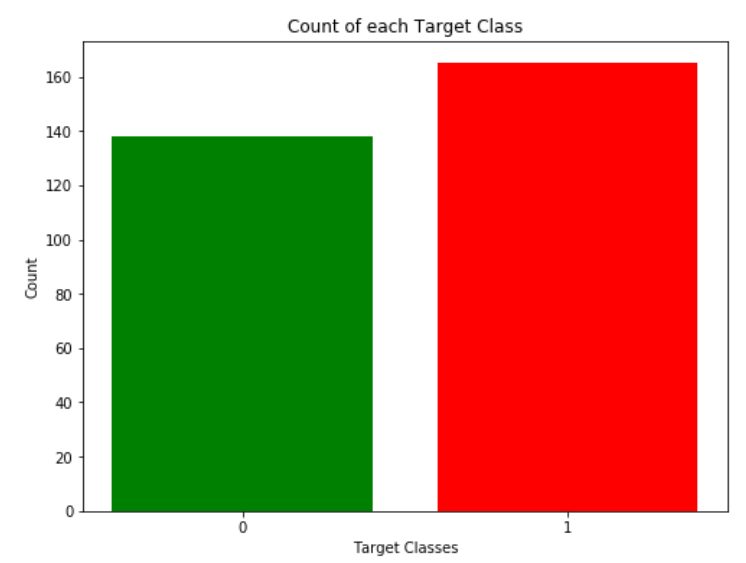

من المخطط، يمكننا أن نرى أن الفئات متوازنة تقريبًا ونحن جيدون للمضي قدمًايف معالجة البيانات.

#### معالجة البيانات

للعمل مع المتغيرات الفئوية، يجب علينا تقسيم كل عمود فئوي إلى أعمدة وهمية مع الواحدات .0s واالصفار 1s

لنفترض أن لدينا عمود الجنس Gender، بقيمتين 1 لـ للذكور و 0 لإلناث. يجب تحويله إلى عمودين بالقيمة 1 حيث سيكون العمود صحيحًا و 0 حيث سيكون خطأ. ألق نظرة على الجيست Gist أدناه.

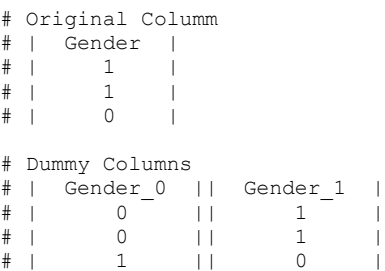

للقيام بذلك، نستخدم طريقة ()dummies\_get من pandas. بعد ذلك، نحتاج إلى توسيع نطاق مجموعة البيانات التي سنستخدم StandardScaler من أجلها. تقوم طريقة ()transform\_fitالخاصة بالمقياس بقياس البيانات ونقوم بتحديث األعمدة.

dataset = pd.get dummies(dataset, columns =  $['sex', 'cp', 'fbs',$ 'restecg', 'exang', 'slope', 'ca', 'thal']) اآلن، سأستخدم StandardScaler من sklearn لتوسيع نطاق مجموعة البيانات الخاصة بي.

standardScaler = StandardScaler() columns\_to\_scale = ['age', 'trestbps', 'chol', 'thalach', 'oldpeak'] dataset[columns to scale] = standardScaler.fit\_transform(dataset[columns\_to\_scale]) مجموعة البيانات جاهزة اآلن. يمكننا أن نبدأ بتدريب نماذجنا.

التعلم الالى في هذا المشروع، أخذت 4 خوارزميات وقمت بتغيير معاييرها المختلفة وقارنت النماذج النهائية. لقد قسمت مجموعة البيانات إلى 67٪ بيانات تدريب و33٪ بيانات اختبار.

 $y =$  dataset ['target']  $X =$  dataset.drop(['target'], axis = 1) X train, X test, y train, y test = train test split(X, y, test size =  $0.33$ , random state = 0)

# يبحث هذا المصنف عن فئات K األقرب للجيران لنقطة بيانات معينة وبناءً على فئة األغلبية، فإنه يقوم بتعيين فئة لنقطة البيانات هذه. ومع ذلك، يمكن أن يتنوع عدد الجيران. قمت بتنويعهم من 1 إلى 20 من الجيران وحساب درجة االختباريف كل حالة.

knn\_scores = [] for  $k$  in range(1,21): knn classifier = KNeighborsClassifier(n neighbors = k) knn<sup>classifier.fit(X train, y train)</sup> knn scores.append(knn classifier.score(X test, y test)) بعد ذلك، أرسم رسمًا بيانيًا خطيًا لعدد الجيران ودرجة االختبار التي تم تحقيقهايف كل حالة.

```
plt.plot([k for k in range(1, 21)], knn_scores, color = 'red')
for i in range(1,21):
   plt.text(i, knn scores[i-1], (i, knn scores[i-1]))
plt.xticks([i for i in range(1, 21)])
plt.xlabel('Number of Neighbors (K)')
plt.ylabel('Scores')
plt.title('K Neighbors Classifier scores for different K values')
```
KNN

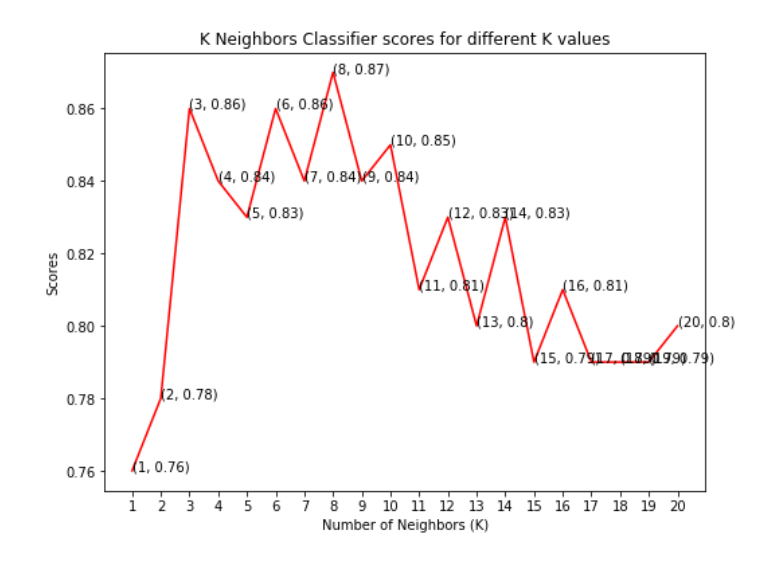

كما ترى، حققنا الحد الأقصى للدرجة 87٪ عندما تم اختيار عدد الجيران ليكون 8.

#### SVM

يهدف هذا المصنف إلى تكوين مستوي فائق hyperplane يمكنه فصل الفئات قدر اإلمكان عن طريق ضبط المسافة بين نقاط البيانات والمستوى الفائق. هناك عدة نوى kernels على أساسها يتم تحديد المستوى الفائق. لقد جربت أربع كيرنالت وهي linear وpoly وrbf وsigmoid.

```
svc_scores = []
kernels = ['linear', 'poly', 'rbf', 'sigmoid']
for i in range(len(kernels)):
   svc classifier = SVC(kernel = kernels[i])
    svc_classifier.fit(X_train, y_train)
    svc_scores.append(svc_classifier.score(X_test, y_test))
بمجرد حصولي على الدرجات لكل منها، استخدمت طريقة rainbow لتحديد ألوان مختلفة
```
لكل شريط ورسم رسمًا بيانيًا شريطيًا للدرجات التي حققتها كل منها.

```
colors = rainbow(np.linspace(0, 1, len(kernels)))
plt.bar(kernels, svc_scores, color = colors)
for i in range(len(kernels)):
    plt.text(i, svc scores[i], svc scores[i])
plt.xlabel('Kernels')
plt.ylabel('Scores')
plt.title('Support Vector Classifier scores for different kernels')
```
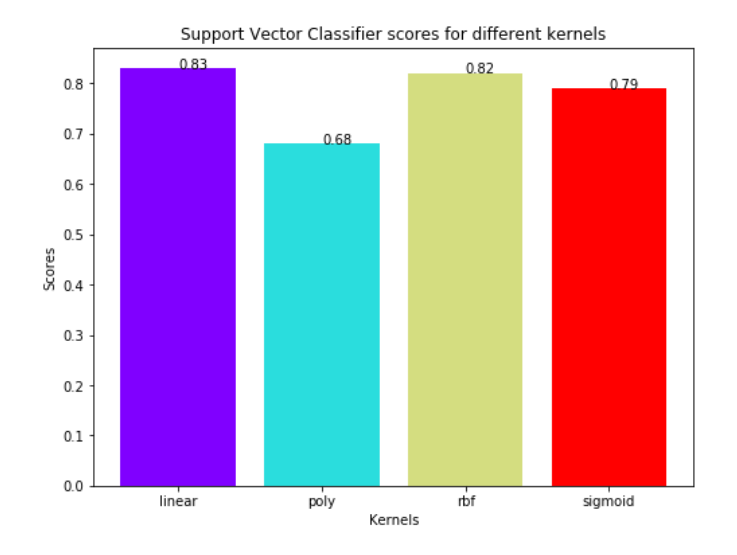

كما يتضح من الرسم أعاله، كان أداء النواة linear هو األفضل لمجموعة البيانات هذه وحققت درجة .٪83

### مصنف شحرة القرار

ينشئ هذا المصنف شجرة قرار tree decision بناءً على ذلك، يقوم بتعيين قيم الفئة لكل نقطة بيانات. هنا، يمكننا تغيير الحد األقصى لعدد الميزات التي يجب مراعاتها أثناء إنشاء النموذج. أقوم بنطاق الميزات من 1 إلى 30 )إجمالي الميزاتيف مجموعة البيانات بعد إضافة أعمدة وهمية .)dummy columns

```
dt_scores = []
for i in range(1, len(X.columns) + 1):
    dt classifier = DecisionTreeClassifier(max features = i, random state
= 0)dt classifier.fit(X train, y train)
    dt scores.append(dt classifier.score(X test, y test))
بمجرد حصولنا على النتائج، يمكننا بعد ذلك رسم كراف خطي ورؤية تأثير عدد الميزات على 
                                                               درجات النموذج. 
plt.plot([i for i in range(1, len(X.columns) + 1)], dt scores, color =
'green')
```

```
for i in range(1, len(X.columns) + 1):
plt.text(i, dt scores[i-1], (i, dt scores[i-1]))
plt.xticks([i for i in range(1, len(X.columns) + 1)])
plt.xlabel('Max features')
plt.ylabel('Scores')
plt.title('Decision Tree Classifier scores for different number of maximum 
features')
```
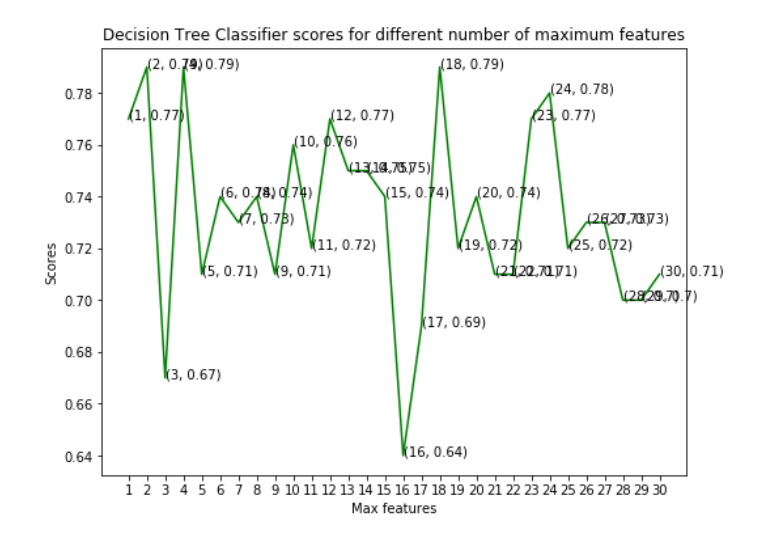

من الرسم البياني الخطي أعاله، يمكننا أن نرى بوضوح أن الحد األقصى للدرجة هو ٪79 وقد تم تحقيقه لأقصى ميزات يتم تحديدها لتكون إما 2 أو 4 أو 18.

### مصنف الغابة العشوائى

يأخذ هذا المصنف مفهوم أشجار القرار إلى المستوى التالي. يقوم بإنشاء غابة من األشجار حيث يتم تشكيل كل شجرة عن طريق اختيار عشوائي للمعالم من إجمالي الميزات. هنا، يمكننا تغيير عدد الأشجار التي سيتم استخدامها للتنبؤ بالفئة. أحسب درجات الاختبار على 10 و100 و200 و500 و1000 شجرة.

```
rf_scores = []
estimators = [10, 100, 200, 500, 1000]
for i in estimators:
    rf classifier = RandomForestClassifier(n estimators = i, random state
= 0)rf classifier.fit(X train, y train)
rf scores.append(rf classifier.score(X test, y test))
بعد ذلك، أرسم هذه الدرجات عبر رسم بياني شريطي لمعرفة أيها أعطى أفضل النتائج. قد تالحظ 
أنني لم أقم بتعيين قيم X مباشرة كمصفوفة [1000 500, 200, 100, 10,]. سيظهر مخطط 
مستمر من 10 إلى 1000، والتي سيكون من المستحيل فكها. لذا، لحل هذه المشكلة، استخدمت
                   \cdotxticks أولاً قيم X كـ [1, 2, 3, 4, 5]. ثم أعدت تسميتهم باستخدام
```

```
colors = rainbow(npuingace(0, 1, len(estimators)))plt.bar([i for i in range(len(estimators))], rf_scores, color = colors, 
width = 0.8)
for i in range(len(estimators)):
     plt.text(i, rf_scores[i], rf_scores[i])
plt.xticks(ticks = \frac{1}{i} for i in range(len(estimators))], labels =
[str(estimator) for estimator in estimators])
plt.xlabel('Number of estimators')
plt.ylabel('Scores')
```
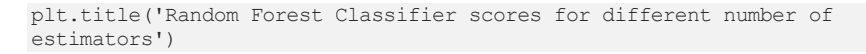

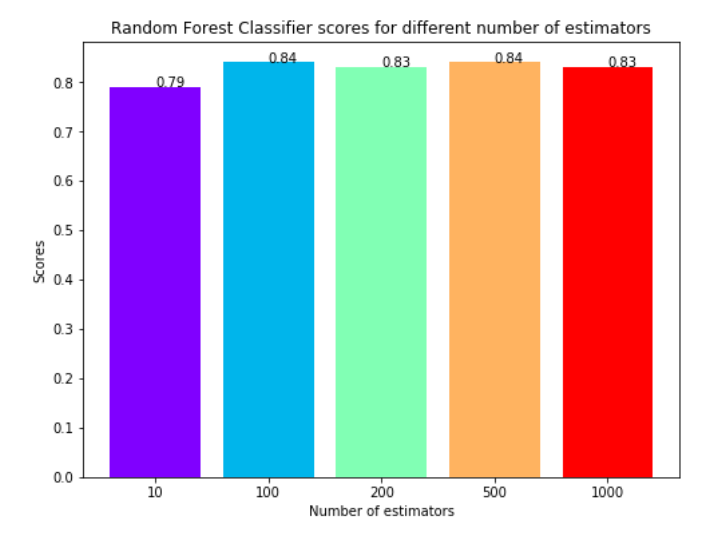

من خالل إلقاء نظرة على الرسم البياني الشريطي، يمكننا أن نرى أن الحد األقصى للدرجة البالغ ٪84 قد تم تحقيقه لكل من 100 و500 شجرة.

### الملخص

تضمن المشروع تحليل مجموعة بيانات مرضى أمراض القلب مع المعالجة المناسبة للبيانات. بعد ذلك، تم تدريب 4 نماذج واختبارها بأقصى درجات على النحو التالي:

- مصنف k-اقرب الجيران )KNN): .%87
- مصنف دعم المتجهات الناقلة )SVM): .%83
	- مصنف شجرة القرار: .%79
	- مصنف الغابة العشوائية: .%84

سجل مصنف KNN أفضل نتيجة بنسبة 87 ٪ مع 8 من الجيران.
# 25) التعرف على الأرقام المكتوبة بخط اليد باستخدام التعلم الآلى Handwritten Digit Recognition using Machine Learning

يُعد التعرف على النص المكتوب بخط اليد مشكلة يمكن إرجاعها إلى اآلالت التلقائية األولى التي احتاجت إلى التعرف على األحرف الفرديةيف المستندات المكتوبة بخط اليد. فكر، على سبيل المثال،في الرموز البريدية الموجودة على الرسائل في مكتب البريد والأتمتة اللازمة للتعرف على هذه األرقام الخمسة. يُعد التعرف التام على هذه الرموز ضروريًا لفرز البريد تلقائيًا وكفاءة. من بين التطبيقات األخرى التي قد تتبادر إلى الذهن برنامج OCR( التعرف الضوئي على الحروف(. يجب أن يقرأ برنامج التعرف الضوئي على الحروف نصًا مكتوبًا بخط اليد، أو صفحات من الكتب المطبوعة، للوثائق اإللكترونية العامة التي يتم فيها تعريف كل حرف بشكل جيد. لكن مشكلة التعرف على خط اليد تعود إلى زمن بعيد، وبشكل أكثر تحديدًا إلى أوائل القرن العشرين )1920(، عندما بدأ إيمانويل غولدبرغ )1970-1881( دراساته بشأن هذه المسألة واقترح أن النهج الإحصائي سيكون الخيار الأمثل.

### الفرضية:

توفر مجموعة بيانات Digits الخاصة بمكتبة Learn-Scikit العديد من مجموعات البيانات المفيدة الختبار العديد من مشكالت تحليل البيانات والتنبؤ بالنتائج. يدعي بعض العلماء أنه يتوقع الرقم بدقة 95٪ من المرات. قم بإجراء تحليل البيانات لقبول هذه الفرضية أو رفضها.

# المتطلبات المسبقة:

- .Sklearn •
- .Matplotlib •
- أساسيات التعلم اآللي.

## محموعة البيانات:

في هذا المشروع، نستخدم مجموعة بيانات Digits Handwritten وهي جاهزة بالفعليف مكتبة sklearn. يمكننا استيراد مجموعة البيانات باستخدام الكود أدناه.

from sklearn import datasets digits = datasets.load digits() مجموعة البيانات الرقمية عبارة عن قاموس يحتوي على بيانات وأهداف وصور وأسماء ميزات ووصف لمجموعة البيانات وأسماء الهدف وما إلى ذلك.

نحن نركز بشكل رئيسي على البيانات واألهداف. نستخرج كالهما على متغيرات مختلفة.

main\_data = digits['data'] targets = digits['target']

اآلن يمكننا رؤية بياناتنا باستخدام الكود التالي.

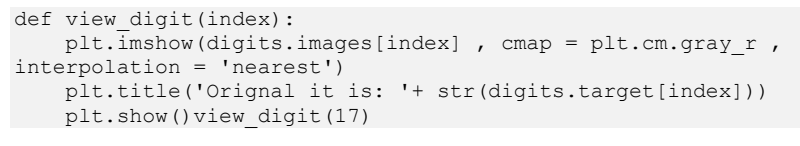

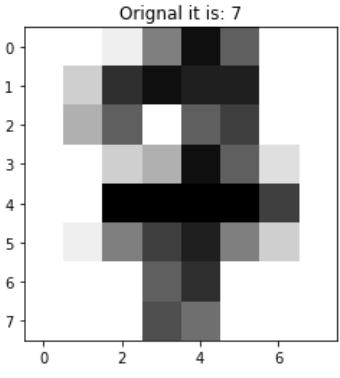

### تخطيط النموذج:

لمعرفة كيفية عمل النماذج المختلفة على أحجام بيانات مختلفة، نستخدم 3 نماذج: مصنف آلة المتجهات الداعمة SVM، مصنف شجرة القرار، مصنف الغابات العشوائية.

### 1] مصنف الة المتحهات الداعة:

الهدف من خوارزمية آلة المتجهات الداعمة SVM هو العثور على مستوى فائق hyperplane في فضاء dimensional-N( N - عدد الميزات( التي تصنف نقاط البيانات بوضوح.

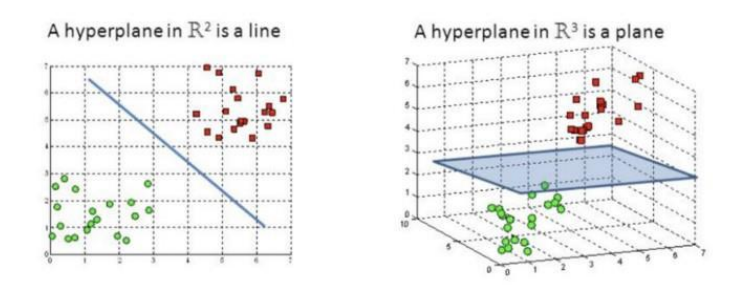

Hyperplanes in 2D and 3D feature space

الكود:

```
# import the SVC
from sklearn import svm
svc = sym.SVC(qamma=0.001, C = 100.)# gamma and C are hyperparameters# Training data = 1790 , Validation 
data = 6svc.fit(main_data[:1790] , targets[:1790])# predict on test data
predictions = svc.predict(main_data[1791:])# check the result 
predictions , targets[1791:]
```

```
predictions, targets[1791:]
(array([4, 9, 0, 8, 9, 8]), array([4, 9, 0, 8, 9, 8]))
```
كما نرى، نستخدم بيانات عالية جدًا للتدريب وبيانات قليلة جدًا للتدريب، ويقوم مصنف SVM بعمل جيد جدًا على البيانات ونحصل على دقة بنسبة 100 ٪يف بيانات االختبار.

<matplotlib.image.AxesImage at 0x1fe8ee88fa0>

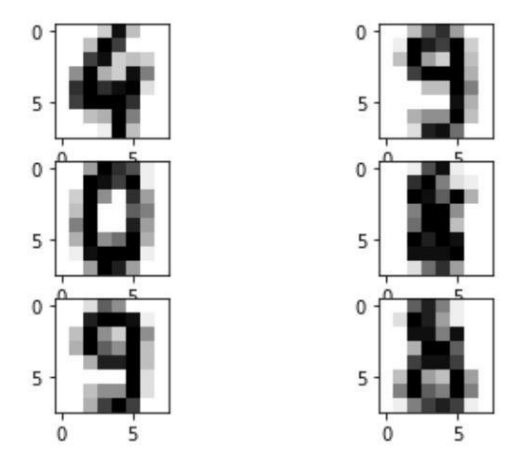

# 2) مصنف شجرة القرار

مصنف شجرة القرار DTC هو أسلوب تصنيف بسيط وشائع االستخدام. يطبق فكرة مباشرة لحل مشكلة التصنيف. يطرح مصنف شجرة القرار سلسلة من األسئلة المصممة بعناية حول سمات سجل االختبار.يف كل مرة يتلقى فيها إجابة، يتم طرح سؤال متابعة حتى يتم الوصول إلى استنتاج حول تسمية الفئة الخاصة بالسجل.

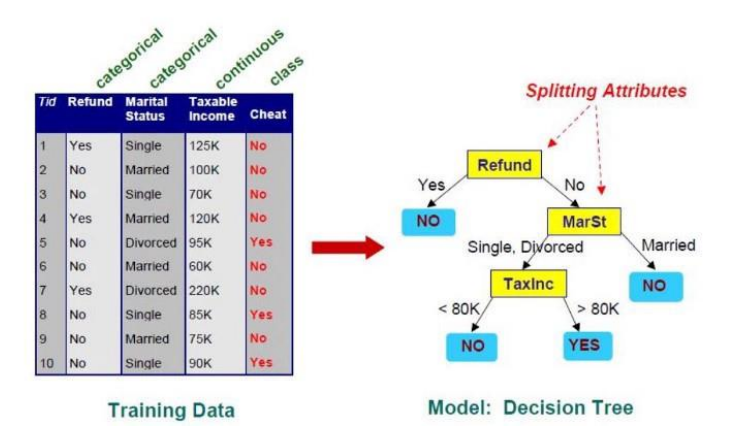

```
# import the Classifier
from sklearn.tree import DecisionTreeClassifier# Instanciate Model
# we can also use criterion = 'entropy' both lead us to nearly same 
# resultdt = DecisionTreeClassifier(criterion = 'gini') # fit the data 
on model
# Training Set = 1600 , Validation Set = 197
dt.fit(main_data[:1600] , targets[:1600])# prediction on test data
predictions2 = dt.predict(main data[1601:])# We use classification
materics as accuracy_score
# import accuracy score
from sklearn.metrics import 
accuracy scoreaccuracy score(targets[1601:], predictions2)
```

```
accuracy_score(targets[1601:], predictions2) |
```
0.7857142857142857

اآلنيف هذا الوقت، نستخدم أحجامًا مختلفة من بيانات التدريب وبيانات التحقق من الصحة. كما نرى، يؤدي مصنف شجرة القرار أداءً ضعيفًا على البيانات. يمكننا زيادة الدقة عن طريق ضبط المعلمات الفائقة لـ DTC.

### 3) مصنف الغاية العشوائية

الغابات العشوائية هي خوارزمية تعلم خاضعة لإلشراف. يمكن استخدامه لكل من التصنيف والانحدار. وهي أيضًا الخوارزمية الأكثر مرونة وسهولةفي الاستخدام. تتكون الغابة من الأشجار. يقال إنه كلما زاد عدد األشجار، زادت قوة الغابة. تنشئ الغابات العشوائية أشجار قرار على عينات بيانات مختارة عشوائيًا، وتحصل على تنبؤ من كل شجرة، وتختار أفضل حل عن طريق التصويت. كما أنه يوفر مؤشرًا جيدًا لأهمية الميزة.

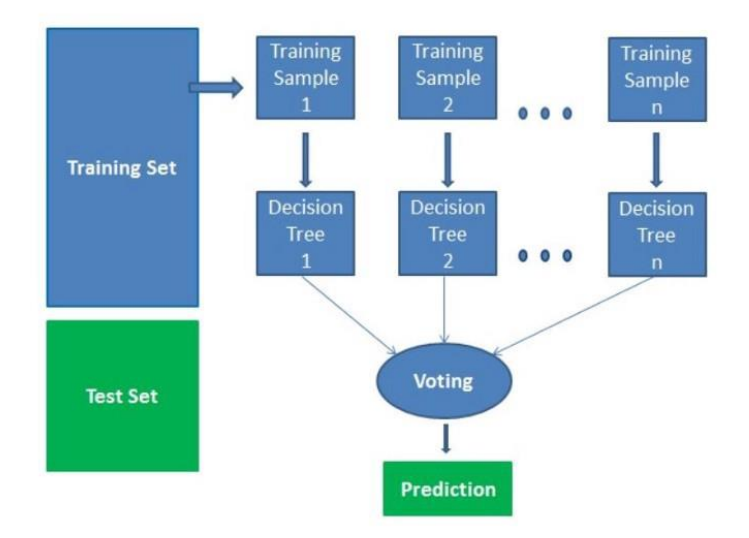

الكود:

185

الكود:

```
from sklearn.ensemble import RandomForestClassifier# n_estimators 
hyperparameters( default 100 )
rc = RandomForestClassifier(n estimators = 150)# Training Data = 1500
, Validation data = 297
rc.fit(main_data[:1500] , targets[:1500])predictions3 = 
rc.predict(main_data[1501:])accuracy_score(targets[1501:] ,
predictions3)
```
accuracy\_score(targets[1501:], predictions3)

0.9222972972972973

كما نرى، تعمل مصنف الغالة العشوائية شكل ممتاز مع بيانات أقل مقارنة بكل من شجرة القرار وآلة المتجهات الداعمة. حصلنا على درجة دقة 92٪ باستخدام مصنف الغابة العشوائية.

الملخص:

وفقًا لفرضيتنا، يمكننا القول من خالل ضبط المعلمة الفائقة باستخدام نماذج مختلفة للتعلم الآلي أو باستخدام المزيد من البيانات، يمكننا تحقيق دقة تقارب 95٪ على مجموعة البيانات المكتوبة بخط اليد. ولكن تأكد من أن لدينا أيضًا قدرًا جيدًا من بيانات االختبار وإال فسيحصل النموذج على أكثر من الالزم.

# 26] توقع أسعار الكهرباء باستخدام التعلم الآلي Electricity Price Prediction using Machine Learning

يعتمد سعر الكهرباء على عدة عوامل. يساعد توقع سعر الكهرباء العديد من الشركات على فهم مقدار الكهرباء التي يتعين عليهم دفعها كل عام. تعتمد مهمة توقع أسعار الكهرباء على دراسة حالة تحتاج فيها إلى توقع السعر اليومي للكهرباء بناءً على االستهالك اليومي لآلالت الثقيلة التي تستخدمها الشركات. لذلك إذا كنت تريد معرفة كيفية التنبؤ بسعر الكهرباء، فهذه المقالة مناسبة لك.يف هذه المقالة، سوف أطلعك على مهمة التنبؤ بأسعار الكهرباء مع التعلم اآللي باستخدام بايثون.

توقع أسعار الكهرباء (دراسة حالة)

افترض أن عملك يعتمد على خدمات الحوسبة حيث تختلف الطاقة التي تستهلكها أجهزتك على مدار اليوم. ال تعرف التكلفة الفعلية للكهرباء التي تستهلكها اآلالت على مدار اليوم، لكن المنظمة زودتك ببيانات تاريخية عن سعر الكهرباء التي تستهلكها اآلالت. فيما يلي معلومات البيانات المتوفرة لدينا لمهمة التنبؤ بأسعار الكهرباء:

.1 DateTime: تاريخ ووقت السجل. .2 Holiday: يحتوي على اسم العطلة إذا كان اليوم عطلة وطنية. .3 HolidayFlag: يحتوي على 1 إذا كانت عطلة البنوك وإال .0 .4 DayOfWeek: يحتوي على قيم بين 6-0 حيث يكون 0 هو يوم اإلثنين. .5 WeekOfYear: أسبوع من السنة. .6 Day: يوم التاريخ. .7 Month: شهر التاريخ. .8 Year: سنة التاريخ. .9 PeriodOfDay: فترة نصف ساعة من اليوم. .10 ForcastWindProduction: توقعات إنتاج الرياح. .11 SystemLoadEA توقع الحمل الوطني المتوقع . .12 SMPEA: السعر المتوقع . .13 ORKTemperature: قياس درجة الحرارة الفعلية. .14 ORKWindspeed: قياس سرعة الرياح الفعلية. .15 Intensity2CO: الكثافة الفعلية لثاني أكسيد الكربون للكهرباء المنتجة. .16 ActualWindProduction: إنتاج طاقة الرياح الفعلي. .17 2SystemLoadEP: الحمل الفعلي للنظام الوطني. .18 2SMPEP: السعر الفعلي للكهرباء المستهلكة )عالمات أو قيم يمكن توقعها(.

لذا فإن مهمتك هنا هي استخدام هذه البيانات لتدريب نموذج التعلم اآللي للتنبؤ بسعر الكهرباء التي تستهلكها اآلالت.يف القسم أدناه، سأطلعك على مهمة التنبؤ بأسعار الكهرباء باستخدام التعلم اآللي باستخدام Python.

# توقع أسعار الكهرباء باستخدام لغة بايثون

سأبدأ مهمة التنبؤ بأسعار الكهرباء عن طريق استيراد مكتبات Python الضرورية ومجموعة البيانات التي نحتاجها لهذه المهمة:

```
import pandas as pd
import numpy as np
data = 
pd.read_csv("https://raw.githubusercontent.com/amankharwal/Website-
data/master/electricity.csv")
print(data.head())
```
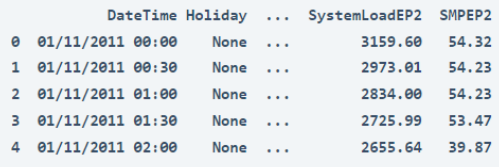

```
[5 rows \times 18 columns]
```
دعونا نلقي نظرة على جميع أعمدة مجموعة البيانات هذه:

data.info()

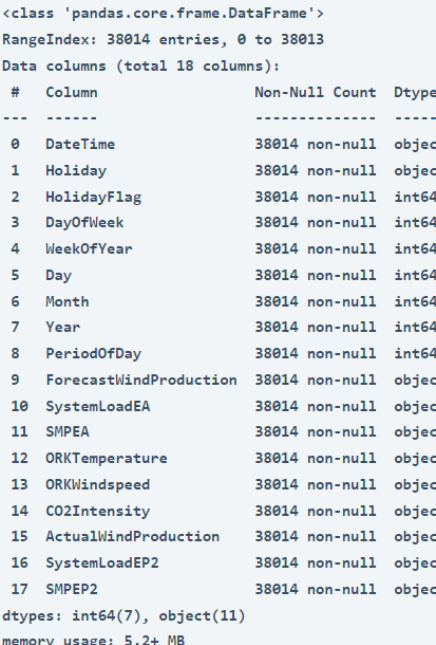

أستطيع أن أرى أن العديد من الميزات ذات القيم العددية هي قيم سلسلةيف مجموعة البيانات وليست أعدادًا صحيحة أو قيمًا عائمة. لذا قبل المضي قدمًا، يتعين علينا تحويل قيم السلسلة النصية هذه إلى قيم عائمة values float:

```
data["ForecastWindProduction"] = 
pd.to_numeric(data["ForecastWindProduction"], errors= 'coerce')
data["SystemLoadEA"] = pd.to numeric(data["SystemLoadEA"], errors=
'coerce')
data["SMPEA"] = pd.to_numeric(data["SMPEA"], errors= 'coerce')
data["ORKTemperature"] = pd.to numeric(data["ORKTemperature"], errors=
'coerce')
data["ORKWindspeed"] = pd.to_numeric(data["ORKWindspeed"], errors=
'coerce')
data["CO2Intensity"] = pd.to numeric(data["CO2Intensity"], errors=
'coerce')
data["ActualWindProduction"] = 
pd.to_numeric(data["ActualWindProduction"], errors= 'coerce')
data[\overline{''}SystemLoader2"] = pd.to numeric(data["SystemLoadEP2"], errors=
'coerce')
data["SMPEP2"] = pd.to_numeric(data["SMPEP2"], errors= 'coerce')
  دعنا اآلن نلقي نظرة على ما إذا كانت مجموعة البيانات هذه تحتوي على أي قيم فارغة أم ال:
```
data.isnull().sum()

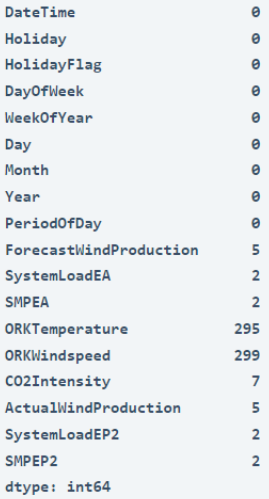

لذلك هناك بعض األعمدة التي تحتوي على قيم خالية، سأقوم بإسقاط كل هذه الصفوف التي تحتوي على قيم خالية من مجموعة البيانات:

```
data = data.dropna()
```
دعنا الآن نلقي نظرة على الارتباط بين جميع الأعمدةفي مجموعة البيانات:

```
import seaborn as sns
import matplotlib.pyplot as plt
correlations = data.corr(method='pearson')
plt.figure(figsize=(16, 12))
```
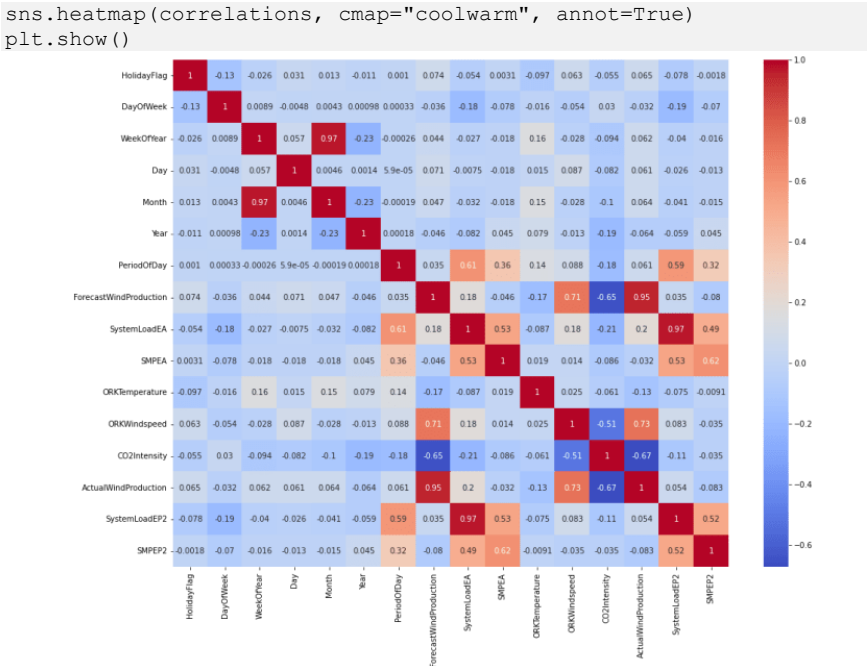

# نموذج توقع أسعار الكهرباء

دعنا اآلن ننتقل إلى مهمة تدريب نموذج توقع أسعار الكهرباء. سأضيف هنا أوالً جميع الميزات المهمة إلى x والعمود المستهدف إلى y، وبعد ذلك سأقسم البيانات إلى مجموعات تدريب واختبار:

```
x = data[["Day", "Month", "ForecastWindProduction", "SystemLoadEA", 
            "SMPEA", "ORKTemperature", "ORKWindspeed", "CO2Intensity", 
            "ActualWindProduction", "SystemLoadEP2"]]
y = data['SMPEP2"]from sklearn.model selection import train test split
xtrain, xtest, ytrain, ytest = train_test_split(x, y, 
                                                   test size=0.2,
                                                    random_state=42)
نظرًا ألن هذه هي مشكلة االنحدار، سأختار هنا خوارزمية الغابة العشوائية Forest Random 
                                              لتدريب نموذج التنبؤ بسعر الكهرباء:
from sklearn.ensemble import RandomForestRegressor
model = RandomForestRegressor()
```

```
model.fit(xtrain, ytrain)
```

```
RandomForestRegressor(bootstrap=True, ccp_alpha=0.0, criterion='mse',
                      max_depth=None, max_features='auto', max_leaf_nodes=None,
                      max_samples=None, min_impurity_decrease=0.0,
                      min_impurity_split=None, min_samples_leaf=1,
                      min samples split=2, min weight fraction leaf=0.0,
                      n_estimators=100, n_jobs=None, oob_score=False,
                      random_state=None, verbose=0, warm_start=False)
```
دعنا اآلن ندخل جميع قيم الميزات الضرورية التي استخدمناها لتدريب النموذج وإلقاء نظرة على سعر الكهرباء الذي تنبأ به النموذج:

#features = [["Day", "Month", "ForecastWindProduction", "SystemLoadEA", "SMPEA", "ORKTemperature", "ORKWindspeed", "CO2Intensity", "ActualWindProduction", "SystemLoadEP2"]] features = np.array, 14.8, 9.0, 49.56, 4241.05, 54.10, 12, 10]]) )]]4426.84 ,54.0 ,491.32 model.predict(features)

array([65.1696])

هذه هي الطريقة التي يمكنك بها تدريب نموذج التعلم اآللي للتنبؤ بأسعار الكهرباء.

الملخص يساعد توقع سعر الكهرباء الكثير من الشركات على فهم مقدار نفقات الكهرباء التي يتعين عليهم دفعها كل عام. آمل أن تكون قد أحببت هذه المقالة حول مهمة التنبؤ بأسعار الكهرباء مع التعلم اآللي باستخدام بايثون.

.

# Water Quality 27 Analysis using Machine Learning

يُعد الحصول على مياه الشرب المأمونة أحد االحتياجات األساسية لجميع البشر. من وجهة نظر قانونية، يعتبر الحصول على مياه الشرب أحد حقوق الإنسان الأساسية. تؤثر العديد من العوامل على جودة المياه، كما أنها أحد مجالات البحث الرئيسيةفي التعلم الآلي. لذلك إذا كنت تريد معرفة كيفية إجراء تحليل جودة المياه باستخدام التعلم الآلي، فهذه المقالة مناسبة لك.في هذه المقالة، سوف أطلعك على تحليل جودة المياه باستخدام التعلم اآللي باستخدام Python.

# تحليل جودة المياه

يُعد تحليل جودة المياه أحد المجاالت الرئيسية للبحثيف التعلم اآللي. يُعرف أيضًا باسم تحليل قابلية المياه للشرب لأن مهمتنا هنا هي فهم جميع العوامل التي تؤثر على قابلية المياه للشرب وتدريب نموذج التعلم اآللي الذي يمكنه تصنيف ما إذا كانت عينة مياه معينة آمنة أو غير صالحة لالستهالك.

بالنسبة لمهمة تحليل جودة المياه، سأستخدم مجموعة بيانات Kaggle التي تحتوي على بيانات حول جميع العوامل الرئيسية التي تؤثر على قابلية المياه للشرب. جميع العوامل التي تؤثر على جودة المياه مهمة للغاية، لذلك نحتاج إلى استكشاف كل ميزة من ميزات مجموعة البيانات هذه بإيجاز قبل تدريب نموذج التعلم اآللي للتنبؤ بما إذا كانت عينة المياه آمنة أو غير مناسبة لالستهالك. يمكنك تنزيل مجموعة البيانات التي أستخدمها لمهمة تحليل جودة المياه من [هنا.](https://raw.githubusercontent.com/amankharwal/Website-data/master/water_potability.csv) 

# تحليل جودة المياه باستخدام لغة بايثون

سأبدأ مهمة تحليل جودة المياه عن طريق استيراد مكتبات Python ومجموعة البيانات الضرورية:

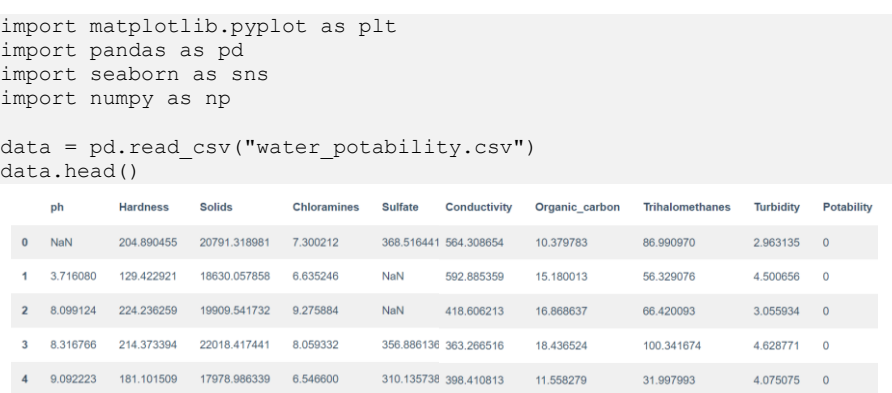

يمكنني رؤية القيم الخاليةيف المعاينة األولى لمجموعة البيانات هذه نفسها، لذلك قبل المضي قدمًا، دعنا نزيل جميع الصفوف التي تحتوي على قيم فارغة:

```
data = data.dropna()
data.isnull().sum()
```
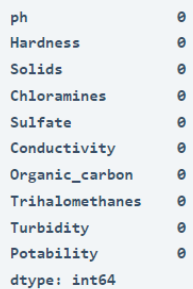

عمود القابلية للشرب column Potability لمجموعة البيانات هذه هو العمود الذي نحتاج إلى توقعه ألنه يحتوي على القيمتين 0 و 1 التي تشير إلى ما إذا كانت المياه صالحة للشرب )1( أو غير صالحة (0) للشرب. لذلك دعونا نرى توزيع 0 و 1في عمود "Potability ":

```
plt.figure(figsize=(15, 10))
sns.countplot(data.Potability)
plt.title("Distribution of Unsafe and Safe Water")
plt.show()
```
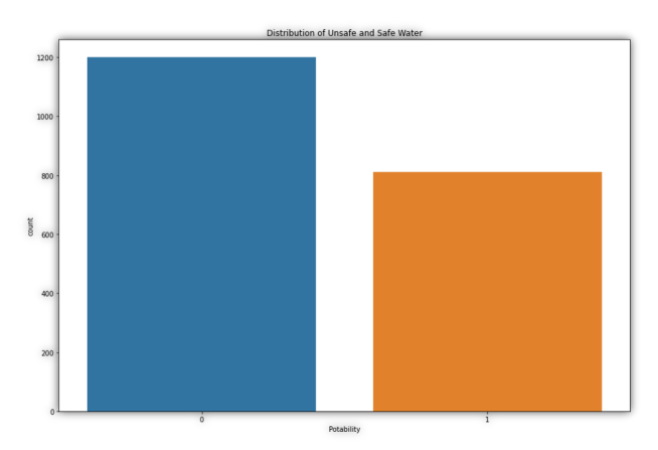

لذلك هذا شيء يجب أن تلاحظه أن مجموعة البيانات هذه غير متوازنة لأن عينات الأصفار أكثر من 1 ثانية.

كما ذكرنا أعاله، ال توجد عوامل ال يمكننا تجاهلها والتي تؤثر على جودة المياه، لذلك دعونا نستكشف جميع الأعمدة واحدة تلو الأخرى. لنبدأ بإلقاء نظرة على عمود الاس الهيدروجيني :ph column

```
import plotly.express as px
data = data
figure = px.histogram(data, x = "ph", color = "Potability", 
                        title= "Factors Affecting Water Quality: PH")
figure.show()
```
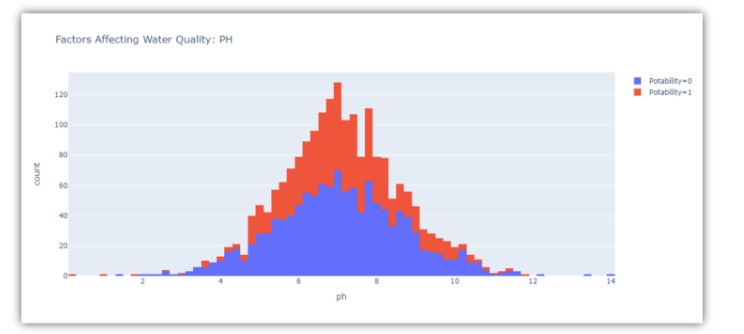

يمثل عمود األس الهيدروجيني قيمة األس الهيدروجيني للماء وهو عامل مهميف تقييم التوازن الحمضي القاعدي للماء. يجب أن تكون قيمة الرقم الهيدروجيني لمياه الشرب بين 6.5 و .8.5 دعونا اآلن نلقي نظرة على العامل الثاني الذي يؤثر على جودة المياهيف مجموعة البيانات:

```
figure = px.histogram(data, x = "Hardness", color = "Potability", 
                      title= "Factors Affecting Water Quality: 
Hardness")
```
figure.show()

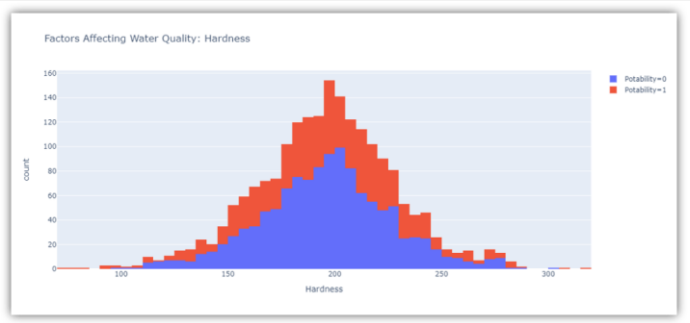

يوضح الشكل أعاله توزيع عسرة hardness الماءيف مجموعة البيانات. تعتمد عسرة الماء عادة على مصدره، لكن الماء الذي تصل قوته إلى 200-120 ملليغرام صالح للشرب. دعنا اآلن نلقي نظرة على العامل التالي الذي يؤثر على جودة المياه:

```
figure = px.histogram(data, x = "Solids", 
                        color = "Potability", 
                        title= "Factors Affecting Water Quality: 
Solids")
figure.show()
```
## 193

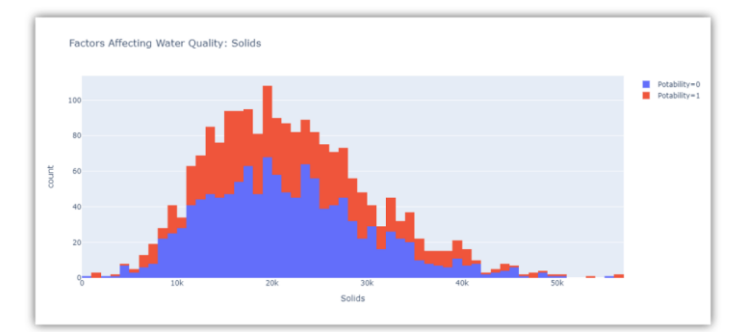

يمثل الشكل أعلاه توزيع إجمالي المواد الصلبة الذائبةفي الماءفي مجموعة البيانات. تسمى جميع المعادن العضوية وغير العضوية الموجودةفي الماء بالمواد الصلبة الذائبة. الماء الذي يحتوي على عدد كبير جدًا من المواد الصلبة الذائبة شديد التمعدن. دعنا اآلن نلقي نظرة على العامل التالي الذي يؤثر على جودة المياه:

```
figure = px.histogram(data, x = "Chloramines", color = "Potability", 
                       title= "Factors Affecting Water Quality: 
Chloramines")
figure.show()
```
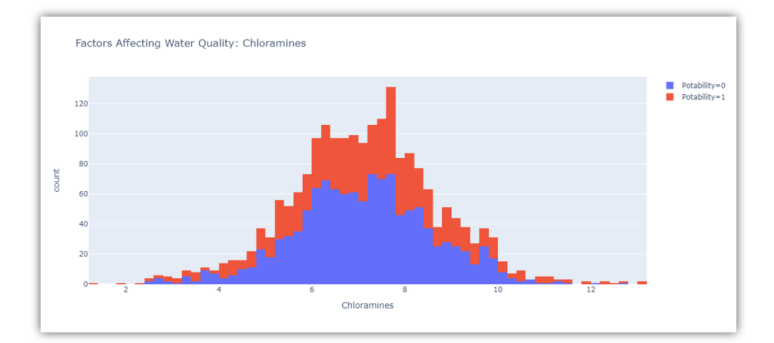

يمثل الشكل أعاله توزيع الكلورامينيف الماءيف مجموعة البيانات. الكلورامين والكلور من المطهرات المستخدمةيف أنظمة المياه العامة. دعنا اآلن نلقي نظرة على العامل التالي الذي يؤثر على جودة المياه:

```
figure = px.histogram(data, x = "Sulfate", 
                        color = "Potability", 
                       title= "Factors Affecting Water Quality: 
Sulfate")
figure.show()
```
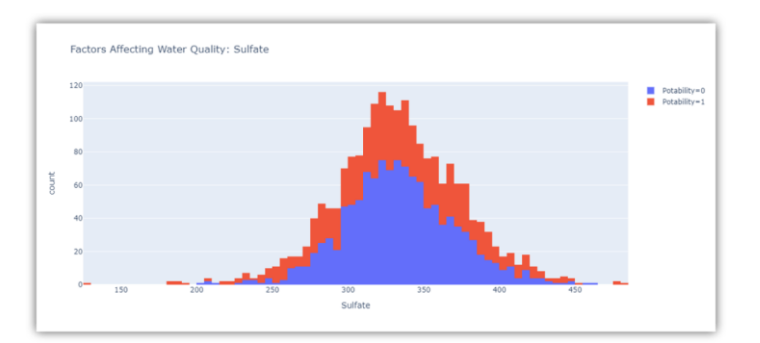

يوضح الشكل أعاله توزيع الكبريتاتيف الماءيف مجموعة البيانات. إنها مواد موجودة بشكل طبيعي في المعادن والتربة والصخور. الماء الذي يحتوي على أقل من 500 ملليغرام من الكبريتات آمن للشرب. اآلن دعونا نرى العامل التالي:

```
figure = px.histogram(data, x = "Conductivity", color = "Potability", 
                        title= "Factors Affecting Water Quality: 
Conductivity")
figure.show()
```
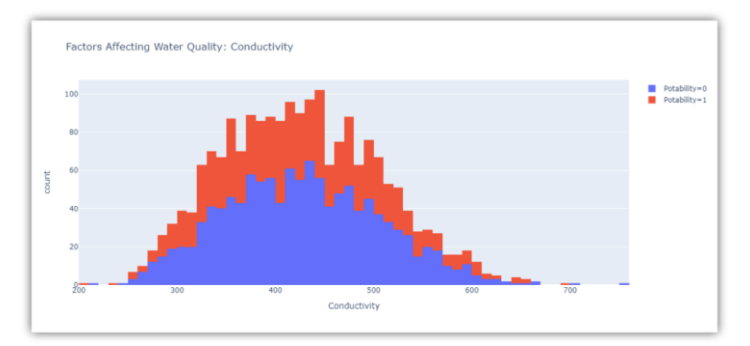

يمثل الشكل أعلاه توزيع موصلية المياهفي مجموعة البيانات. الماء موصل جيد للكهرباء، لكن أنقى أشكال الماء ليس موصلًا جيدًا للكهرباء. المياه ذات التوصيل الكهربائي أقل من 500 صالحة للشرب. اآلن دعونا نرى العامل التالي:

```
figure = px.histogram(data, x = "Organic carbon",color = "Potability",title= "Factors Affecting Water Quality: Organic 
Carbon")
figure.show()
```
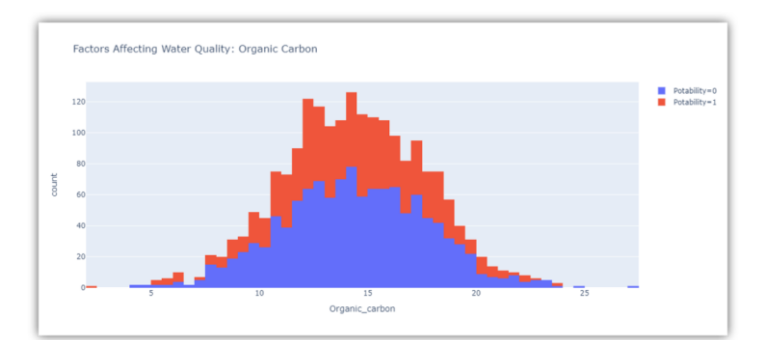

يمثل الشكل أعاله توزيع الكربون العضوييف الماءيف مجموعة البيانات. يأتي الكربون العضوي من انهيار المواد العضوية الطبيعية والمصادر االصطناعية. تعتبر المياه التي تحتوي على أقل من 25 ملليجرام من الكربون العضوي آمنة للشرب. دعنا اآلن نلقي نظرة على العامل التالي الذي يؤثر على جودة مياه الشرب:

```
figure = px.histogram(data, x = "Trihalomethanes", color = "Potability", 
                      title= "Factors Affecting Water Quality: 
Trihalomethanes")
figure.show()
```
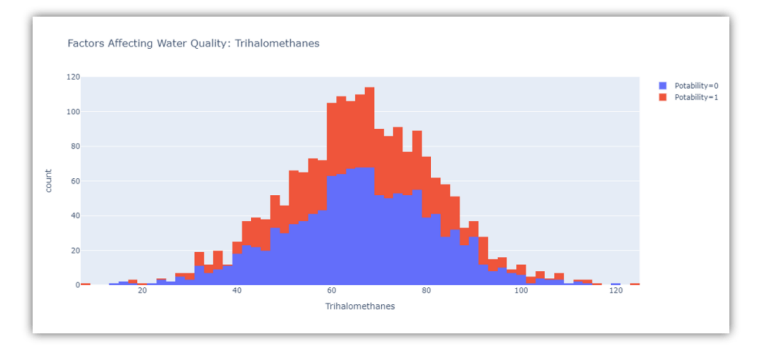

يمثل الشكل أعاله توزيع ثالثي الميثان أو THMيف الماءيف مجموعة البيانات. THMs هي مواد كيميائية موجودةفي المياه المعالجة بالكلور. تعتبر المياه التي تحتوي على أقل من 80 ملليجرام من THMs آمنة للشرب. دعنا اآلن نلقي نظرة على العامل التالييف مجموعة البيانات الذي يؤثر على جودة مياه الشرب:

```
figure = px.histogram(data, x = "Turbidity",color = "Potability", title= "Factors Affecting Water Quality: 
Turbidity")
figure.show()
```
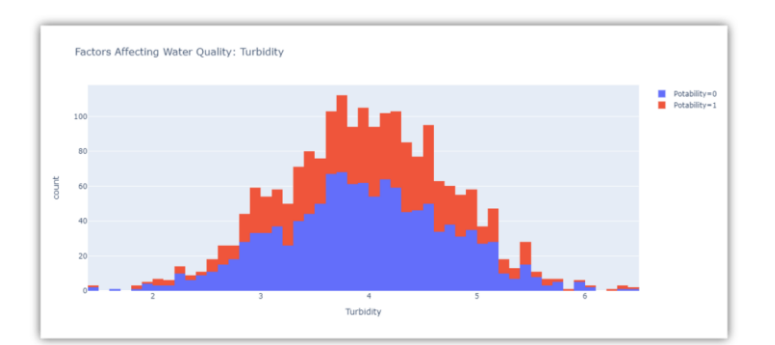

يمثل الشكل أعاله توزيع العكارة turbidityيف الماء. تعتمد عكارة الماء على عدد المواد الصلبة الموجودةفي المعلق. تعتبر المياه ذات العكارة أقل من 5 ملليغرام صالحة للشرب.

نموذج التنبؤ بجودة المياه باستخدام لغة بايثون

في القسم أعاله، استكشفنا جميع الميزات التي تؤثر على جودة المياه. اآلن، الخطوة التالية هي تدريب نموذج التعلم اآللي لمهمة تحليل جودة المياه باستخدام Python. لهذه المهمة، سأستخدم مكتبة PyCaretيف Python. إذا لم تكن قد استخدمت هذه المكتبة من قبل، فيمكنك تثبيتها بسهولة على نظامك باستخدام األمر pip:

• pip install pycaret قبل تدريب نموذج التعلم اآللي، دعنا نلقي نظرة على االرتباط بين جميع الميزات فيما يتعلق بعمود إمكانية االستخداميف مجموعة البيانات:

```
correlation = data.corr()correlation["ph"].sort_values(ascending=False)
```
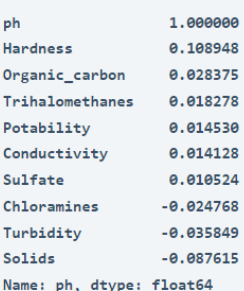

اآلن فيما يلي كيف يمكنك معرفة أي خوارزمية تعلم اآللة هي األفضل لمجموعة البيانات هذه باستخدام مكتبة PyCaretيف Python:

```
from pycaret.classification import*
clf = setup(data, target = "Potability", silent = True, session id =
786)
compare models()
```
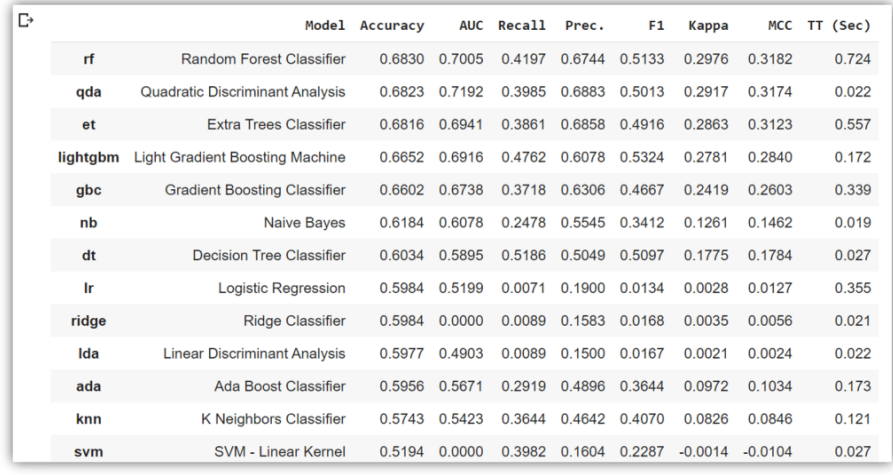

وفقًا للنتيجة أعلاه، فإن خوارزمية الغابة العشوائية random forrest(rf)هي الأفضل لتدريب نموذج التعلم اآللي لمهمة تحليل جودة المياه. لذلك دعونا ندرب النموذج ونفحص تنبؤاته:

```
model = create_model("rf")
predict = predict model(model, data=data)
predict.head()
```
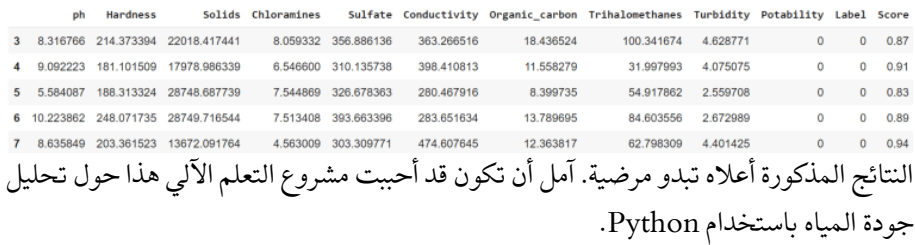

## الملخص

هذه هي الطريقة التي يمكنك بها تحليل جودة المياه وتدريب نموذج التعلم اآللي لتصنيف المياه اآلمنة وغير اآلمنة للشرب. يُعد الحصول على مياه الشرب المأمونة أحد االحتياجات األساسية لجميع البشر. من وجهة نظر قانونية، يعتبر الحصول على مياه الشرب أحد حقوق اإلنسان األساسية. تؤثر العديد من العوامل على جودة المياه، كما أنها أحد مجاالت البحث الرئيسيةيف التعلم الآلي.

# 128) توقع التأمين باستخدام التعلم الآلى Insurance Prediction using Machine Learning

التأمين Insurance هو عقد يحصل بموجبه الفرد على الحماية المالية ضد الخسائر من شركة التأمين ضد مخاطر الخسائر المالية كما هو مذكوريف التأمين. توجد أنواع عديدة من التأمين اليوم وهناك العديد من الشركات التي تقدم خدمات التأمين. تحتاج هذه الشركات دائمًا إلى التنبؤ بما إذاكان الشخص سيشتري التأمين أم لا حتى يتمكن من توفير الوقت والمال للعملاء الأكثر ربحية. لذلك إذا كنت تريد معرفة كيف يمكننا استخدام التعلم اآللي للتنبؤ بما إذا كان الفرد سيشتري التأمين أم ال، فهذه المقالة مناسبة لك.يف هذه المقالة، سوف أطلعك على مهمة توقع التأمين مع التعلم اآللي باستخدام Python.

# توقع التأمين مع التعلم الآلي

مهمة التنبؤ بالتأمين Prediction Insurance هي شيء يضيف قيمة إلى كل شركة تأمين. يستخدمون بيانات من قاعدة بياناتهم حول كل شخص اتصلوا بهم للترويج لخدمات التأمين ومحاولة العثور على الأشخاص الأكثر احتمالية الذين يمكنهم شراء التأمين. يساعد هذا الشركة على استهداف العمالء األكثر ربحية ويوفر الوقت والمال لشركة التأمين.

في القسم أدناه، سوف آخذك خالل مهمة توقع التأمين باستخدام التعلم اآللي باستخدام Python. بالنسبة لمهمة التنبؤ بالتأمين مع التعلم اآللي، قمت بجمع مجموعة بيانات من Kaggle حول العمالء السابقين لشركة تأمين السفر. مهمتنا هنا هي تدريب نموذج التعلم اآللي للتنبؤ بما إذا كان الفرد سيشتري بوليصة التأمين من الشركة أم ال.

# توقع التأمين باستخدام بايثون

لنبدأ مهمة التنبؤ بالتأمين باستخدام التعلم اآللي عن طريق استيراد مكتبات Python ومجموعة البيانات الضرورية:

[مجموعة البيانات](https://raw.githubusercontent.com/amankharwal/Website-data/master/TravelInsurancePrediction.csv)

import pandas as pd data = pd.read\_csv("TravelInsurancePrediction.csv") data.head()

Unnamed: 0 Age ... EverTravelledAbroad TravelInsurance  $0$  31 ...  $\theta$  $\alpha$  $N<sub>0</sub>$  $\mathbf{1}$  $1 - 31$  ...  $No$  $\theta$  $\overline{2}$  $2 \t34 \t...$ **No**  $\overline{1}$  $\bullet$  $\overline{3}$  $3 \t28 \t...$ **No**  $4$  28 ... **No**  $[5$  rows  $\times$  10 columns]

ال فائدة من العمود غير المسمى Unnamedيف مجموعة البيانات هذه، لذا سأزيله من البيانات:

data.drop(columns=["Unnamed: 0"], inplace=True) دعنا الآن نلقي نظرة على بعض الأفكار الضرورية للحصول على فكرة حول نوع البيانات التي نعمل معها:

data.isnull().sum()

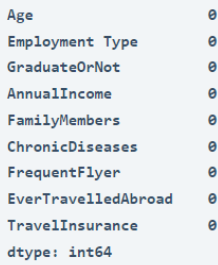

#### data.info()

```
<class 'pandas.core.frame.DataFrame'>
RangeIndex: 1987 entries, 0 to 1986
Data columns (total 9 columns):
# Column
                    Non-Null Count Dtype
\theta Age
                    1987 non-null int64
1 Employment Type 1987 non-null object
                    1987 non-null
2 GraduateOrNot
                                   object
   AnnualIncome
                    1987 non-null
3<sup>7</sup>int64
                    1987 non-null
4 FamilyMembers
                                   int64
5 ChronicDiseases 1987 non-null int64
6 FrequentFlyer
                    1987 non-null object
7 EverTravelledAbroad 1987 non-null object
8 TravelInsurance
                    1987 non-null int64
dtypes: int64(5), object(4)
memory usage: 139.8+ KB
```
في مجموعة البيانات هذه، التسميات التي نريد توقعها موجودةيف عمود "TravelInsurance". تم ذكر القيم الموجودةيف هذا العمود على أنها 0 و 1 حيث يعني 0 عدم الشراء ويعني 1 أنه تم الشراء. لفهم أفضل عند تحليل هذه البيانات، سأحول 1 و 0 إلى مشتراة purchased وغير :not purchased مشتراة

data["TravelInsurance"] = data["TravelInsurance"].map({0: "Not Purchased", 1: "Purchased"}) لنبدأ اآلن بإلقاء نظرة على عمود العمر column age لمعرفة مدى تأثير العمر على شراء بوليصة التأمين:

import plotly.express as px data = data

```
figure = px.histogram(data, x = "Age", color = "TravelInsurance", 
                      title= "Factors Affecting Purchase of Travel 
Insurance: Age")
figure.show()
```
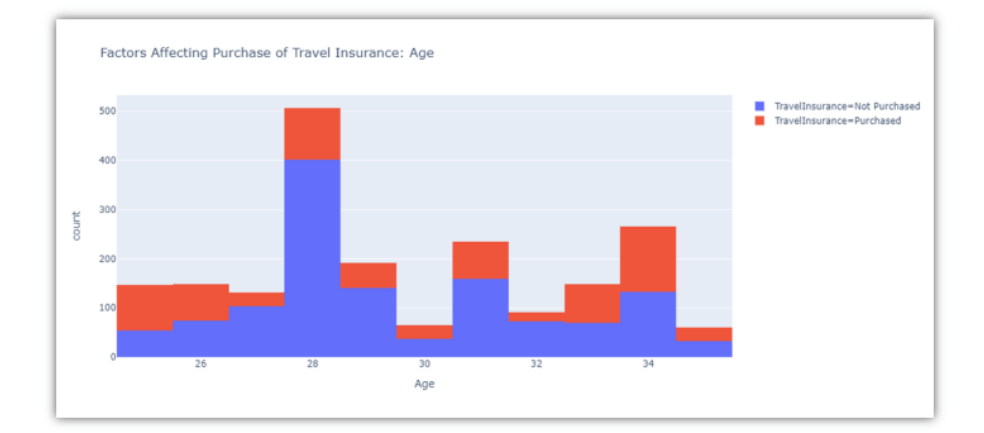

وفقًا للمخطط أعاله، من المرجح أن يشتري األشخاص الذين يبلغون من العمر 34 عامًا بوليصة تأمين ويقل احتمال شراء األشخاص حول 28 عامًا بوليصة التأمين. دعنا اآلن نرى كيف يؤثر نوع عمل الشخص على شراء بوليصة التأمين:

```
import plotly.express as px
data = data
figure = px.histogram(data, x = "Employment Type", color = "TravelInsurance", 
                       title= "Factors Affecting Purchase of Travel 
Insurance: Employment Type")
figure.show()
```
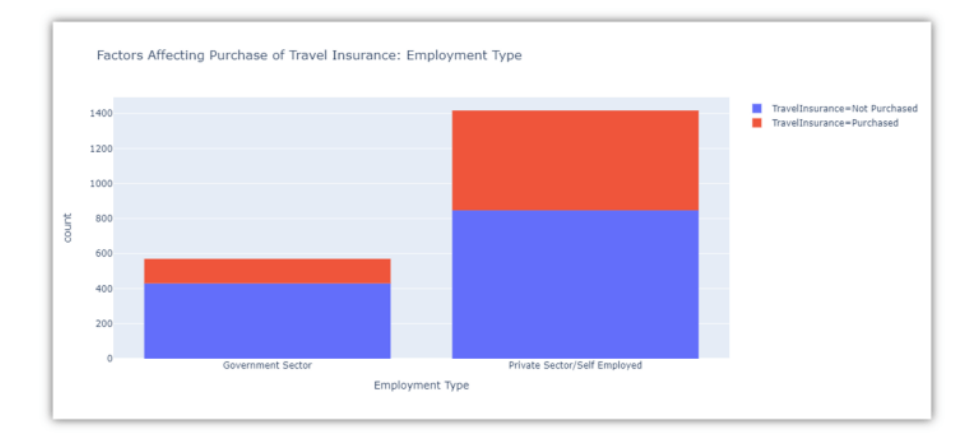

### 201

وفقًا للمخطط أعلاه، من المرجح أن يكون لدى الأشخاص العاملين في القطاع الخاص أو العاملين لحسابهم الخاص بوليصة تأمين. دعنا اآلن نرى كيف يؤثر الدخل السنوي للفرد على شراء بوليصة التأمين:

```
import plotly.express as px
data = data
figure = px.histogram(data, x = "AnnualIncome", color = "TravelInsurance", 
                       title= "Factors Affecting Purchase of Travel 
Insurance: Income")
figure.show()
```
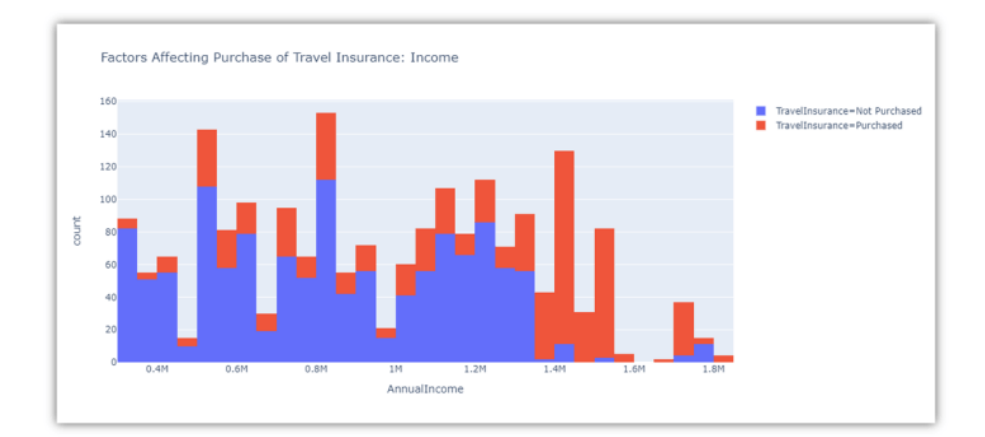

وفقًا للمخطط أعاله، فإن األشخاص الذين لديهم دخل سنوي يزيد عن 1400000 هم أكثر عرضة لشراء بوليصة التأمين.

تعتمد مجموعة البيانات التي نستخدمها على مشتريات تأمين السفر travel insurance، لذا فمن الأرجح أن الأشخاص الذين يكسبون دخلاً أعلى يسافرون أكثر، ونتيجة لذلك، من المرجح أن يشتروا تأمين السفر. هذه هي الطريقة التي يمكنك بها استكشاف كل عمود من هذه البيانات بسهولة. اآلنيف القسم أدناه، سأطلعك على كيفية تدريب نموذج التعلم اآللي للتنبؤ بما إذا كان الشخص سيشتري تأمين السفر أم ال.

نموذج التنبؤ بالتأمين سأحول جميع القيم الفئوية إلى 1 و 0 أوالً ألن جميع األعمدة مهمة لتدريب نموذج التنبؤ بالتأمين:

```
import plotly.express as px
data = data
figure = px.histogram(data, x = "AnnualIncome", 
                        color = "TravelInsurance", 
                       title= "Factors Affecting Purchase of Travel 
Insurance: Income")
figure.show()
```
اآلن دعنا نقسم البيانات ونقوم بتدريب النموذج باستخدام خوارزمية تصنيف شجرة القرار:

```
from sklearn.model_selection import train test split
from sklearn.tree import DecisionTreeClassifier
xtrain, xtest, ytrain, ytest = train_test_split(x, y, test size=0.10,
random_state=42)
model = DecisionTreeClassifier()model.fit(xtrain, ytrain)
predictions = model.predict(xtest)
```
0.8190954773869347

يعطي النموذج درجة تزيد عن 80٪ وهي ليست سيئة لهذا النوع من المشاكل. هذه هي الطريقة التي يمكنك بها تدريب نموذج التعلم الآلي لمهمة التنبؤ بالتأمين باستخدام Python.

## الملخص

.

هذه هي الطريقة التي يمكنك من خاللها تحليل أي نوع من األشخاص من المرجح أن يشتري بوليصة تأمين وتدريب نموذج التعلم اآللي لنفسه. مهمة التنبؤ بالتأمين هي شيء يضيف قيمة إلى كل شركة تأمين. يستخدمون بيانات من قاعدة بياناتهم حول كل شخص اتصلوا بهم للترويج لخدمات التأمين ومحاولة العثور على األشخاص األكثر احتمالية الذين يمكنهم شراء التأمين. آمل أن تكون قد أحببت هذه المقالة حول مهمة توقع التأمين باستخدام التعلم اآللي باستخدام بايثون.

# Student Grades 29 Prediction using Machine Learning

في الدراسات العليا، يجد العديد من الطالب صعوبةيف تحقيق درجات جيدة ألنهم ال يحصلون على دعم كبيريف دورات التعليم العالي مقارنة بالدعم الذي يتلقاه الطالبيف المدارس. يمكننا استخدام التعلم اآللي لمهمة التنبؤ بدرجات الطالب حتى يتمكن المدرسون من مساعدة الطالب على االستعداد للموضوعات التي تم توقع انخفاض درجات الطالب فيها.يف هذه المقالة، سوف أطلعك على مهمة التنبؤ بدرجات الطالب باستخدام التعلم اآللي باستخدام Python.

# توقع در حات الطالب

الجامعات هي أماكن مرموقة للغاية للوصول إلى التعليم العالي. لكن مقدار الرسوم التي تفرضها الجامعات اليوم ال يساوي أبدًا الدعم الذي تقدمه للطالب. يحتاج بعض الطالب إلى الكثير من الاهتمام من المعلمين لأنه إذا لم يتم إيلاء اهتمام خاص لأولئك الطلاب الذين لم يحصلوا على درجات جيدة، فقد يكون ذلك ضارًا بحالتهم العاطفية وحياتهم المهنية على المدى الطويل.

باستخدام خوارزميات التعلم اآللي، يمكننا التنبؤ بمدى جودة أداء الطالب حتى نتمكن من مساعدة الطالب الذين من المتوقع أن تكون درجاتهم منخفضة. يعتمد توقع درجات الطالب على مشكلة االنحداريف التعلم اآللي.يف القسم أدناه، سوف آخذك خالل مهمة التنبؤ بدرجات الطالب باستخدام التعلم اآللي باستخدام Python.

# توقع درجات الطالب باستخدام لغة بايثون

آمل أن تكون قد فهمت اآلن سبب حاجتنا للتنبؤ بدرجات الطالب. دعنا اآلن نرى كيف يمكننا استخدام التعلم اآللي لمهمة التنبؤ بدرجات الطالب باستخدام Python. سأبدأ هذه المهمة عن طريق استيراد مكتبات Python ومجموعة البيانات الالزمة:

[مجموعة البيانات.](https://raw.githubusercontent.com/amankharwal/Website-data/master/student-mat.csv)

reason

course

course

other

home

home

guardian

mother

father

mother

mother

father

import numpy as np import pandas as pd from sklearn.linear model import LinearRegression from sklearn.utils import shuffle data = pd.read\_csv("student-mat.csv") data.head() $\mathbb{D}$ school sex age address famsize Pstatus Medu Fedu Mjob Fjob  $\mathbf 0$ GP  $\overline{F}$  $18$ U  $GT3$  $\overline{4}$  $\Delta$  $\overline{4}$ at\_home teacher  $\mathbf{1}$ GP F 17 U GT<sub>3</sub> T  $\overline{1}$ at home other 1  $\overline{\mathbf{2}}$ GP  $\mathsf F$ 15 U LE3  $\mathbf{1}$ at home other

GT<sub>3</sub>

GT<sub>3</sub>

 $\mathsf{T}$ 

 $\overline{4}$ 

 $\mathcal{R}$ 

 $\overline{2}$ 

3

health

other

services

other

U

U

3

 $\overline{\mathbf{4}}$ 

GP F 15

GP

F. 16 تستند مجموعة البيانات التي أستخدمها لمهمة التنبؤ بدرجات الطالب إلى إنجازات طالب المدارس البرتغالية.يف مجموعة البيانات هذه، يمثل 1G درجات الفترة األولى، ويمثل 2G درجات الفترة الثانية، ويمثل 3G الدرجات النهائية. اآلن دعنا نجهز البيانات ودعنا نرى كيف يمكننا توقع الدرجات النهائية للطالب:

```
data = data[["G1", "G2", "G3", "studytime", "failures", "absences"]]
predict = "G3"
x = np.array(data.drop([predict], 1))
y = np.array(data[predict])
```
from sklearn.model selection import train test split xtrain, xtest, ytrain, ytest = train\_test\_split(x, y, test\_size=0.2) في الكود أعاله، قمت أوالً بتحديد األعمدة الضرورية التي نحتاجها لتدريب نموذج التعلم اآللي لمهمة التنبؤ بدرجات الطالب. ثم أعلنت أن عمود 3G هو التسمية المستهدفة لدينا، ثم قسمت مجموعة البيانات إلى اختبار بنسبة 20٪ وتدريب بنسبة 80٪. دعنا الآن نرى كيفية تدريب نموذج االنحدار الخطي regression linear لمهمة التنبؤ بدرجات الطالب:

```
linear regression = LinearRegression()
linear regression.fit(xtrain, ytrain)
accuracy = linear_regression.score(xtest, ytest)
print(accuracy)
```
0.8432876775479776

```
أعطي نموذج الانحدار الخطي دقة حوالي 84٪ وهي ليست سيئةفي هذه المهمة. الآن دعنا نلقي
                            نظرة على التنبؤات التي قدمها نموذج التنبؤ بالدرجات للطالب:
```

```
predictions = linear_regression.predict(xtest)
for i in range(len(predictions)):
  print(predictions[x], xtest[x], [ytest[x]])
```

```
[[16.16395534 14.23423176 14.08532841 5.28096434 14.23423176]
[16.16395534 16.16395534 14.08532841 5.28096434 7.97291422]
[14.52779998 11.92149651 14.08532841 9.13993948 4.71694746]
 [ 4.71694746 11.92149651 3.9451298 9.13993948 9.13993948]
 [12.56424351 \quad 4.92497623 \quad 3.9451298 \quad 5.28096434 \quad 5.28096434][11.92149651 \quad 9.05247158 \quad 3.9451298 \quad 5.28096434 \quad 16.16395534] ] [[15 16 \quad 2 \quad 0 \quad 2][15 14 2 0 2][15 \t14 \t3 \t0 \t6][7 \t6 \t2 \t0 \t10][15 \ 14 \ 2 \ 0 \ 2]] \ldots
```
# الملخص

هذه هي الطريقة التي يمكنك بها تدريب نموذج االنحدار الخطي لمهمة تنبؤ درجات الطالب باستخدام التعلم اآللي باستخدام Python. يمكنك القيام بالكثير باستخدام مجموعة البيانات هذه، ويمكنك العثور على المعلومات الكاملة حول مجموعة البيانات هذه من [هنا.](https://archive.ics.uci.edu/ml/datasets/Student+Performance) 

# 30) توقع أسعار الطيران باستخدام التعلم الآلي Flight Price Prediction using Machine Learning

في هذه الم قالة، سنقوم بتنفيذ نموذج توقع أسعار الطيران باستخدام تقنيات مختلفة، كما سنقوم ببعض تصورات البيانات لفهم بياناتنا بشكل أفضل.

قم بإنشاء بيئة conda وقم بتثبيت المكتبات المطلوبة:

conda create -n fpp python=3.9 conda activate fpp pip install flask flask\_cors pandas seaborn sklearn openpyxl flask run

#### الخطوة 1: استير إد المكتبات المطلوبة لتنبؤ أسعار الطيران.

import pandas as pd import seaborn as sns import numpy as np import matplotlib.pyplot as plt import datetime as dt from sklearn.model selection import train test split, RandomizedSearchCV from sklearn.ensemble import RandomForestRegressor, ExtraTreesRegressor import pickle

#### الخطوة 2: قراءة بيانات التدريب.

train data = pd.read excel('Flight Dataset/Data Train.xlsx') train\_data.head()

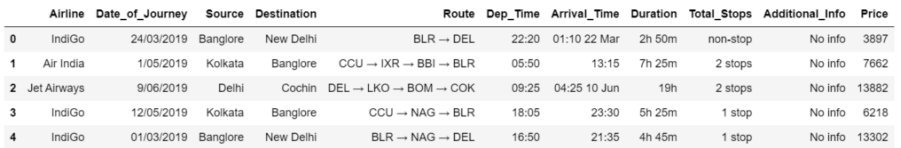

#### الخطوة 3: التحقق من القيم في عمود الوحهة.

train data['Destination'].value counts() • سيذهب الحد األقصى من األشخاص إلى كوتشي تليها بنغالور ثم دلهييف مجموعة البيانات الخاصة بنا.

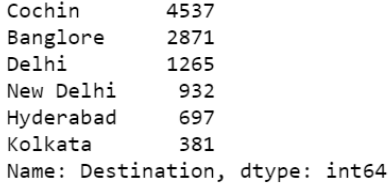

الخطوة 3.5 - دمج دلهي ونيودلهي.

def newd(x): if x=='New Delhi': return 'Delhi'

```
 else:
         return x
train data['Destination'] = train data['Destination'].apply(newd)
                • كما رأينا أعاله، وجهتنا هي دلهي ونيودلهي لذلك قمنا بدمجهما.
```
الخطوة 4: التحقق من معلومات بيانات التدريب الخاصة بنا.

- train data.info() • يمكننا أن نرى أن المسار وإجمالي التوقفات بها 11 قيم فارغة )NULL )لكل منهما.
	- لذلك سنقوم بإسقاط قيم NULL أكثر.

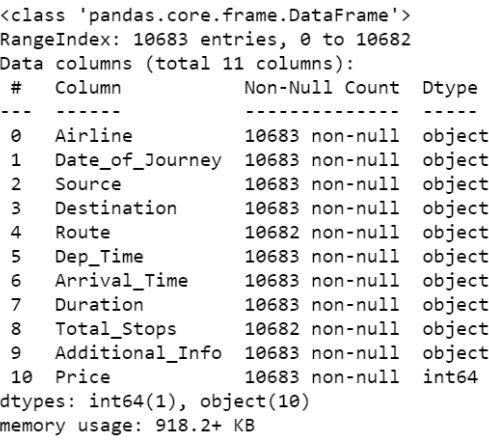

### الخطوة 5: حعل أعمدة اليوم والشهر أعمدة Datetime.

```
train_data['Journey_day'] = 
pd.to_datetime(train_data['Date_of_Journey'],format='%d/%m/%Y').dt.day
train data['Journey month'] =
pd.to_datetime(train_data['Date_of_Journey'],format='%d/%m/%Y').dt.mon
th
```
train data.drop('Date of Journey', inplace=True, axis=1)

train data.head()

- سنقوم باستخراج يوم الرحلة وشهر الرحلة من تاريخ الرحلة ونقوم بعمل عمودين لهما كما هو موضح أدناه.
	- ثم سنقوم بإسقاط عمود تاريخ الرحلة column journey.

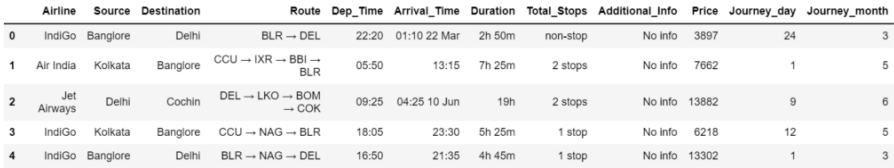

الخطوة 6: استخلاص الساعات والدقائق من الوقت.

```
train data['Dep hour'] =
pd.to_datetime(train_data['Dep_Time']).dt.hour
\text{train} data['Dep min'] =
pd.to_datetime(train_data['Dep_Time']).dt.minute
train_data.drop('Dep_Time',axis=1,inplace=True)
train data['Arrival hour'] =
pd.to_datetime(train_data['Arrival_Time']).dt.hour
train<sup>data['Arrival min'] =</sup>
pd.to_datetime(train_data['Arrival_Time']).dt.minute
train_data.drop('Arrival_Time',axis=1,inplace=True)
```

```
train data.head()
```
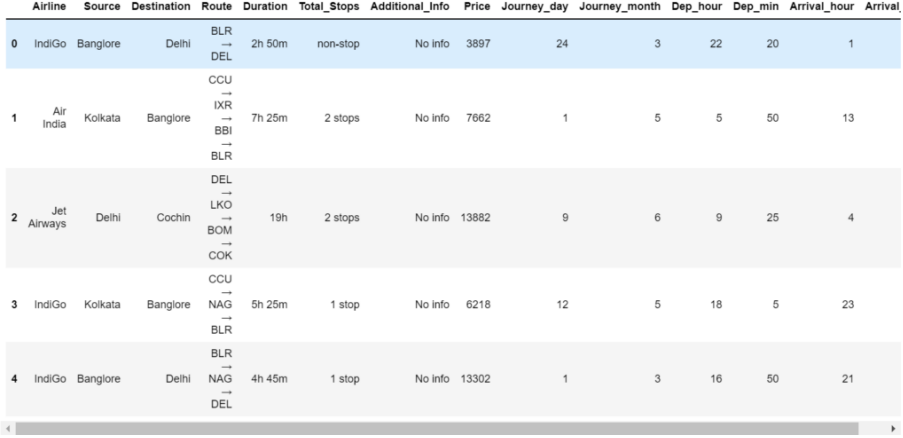

- كما هو مذكور أعاله، سنستخرج ساعة المغادرة ودقائق المغادرة من وقت المغادرة .departure time
	- ونفس الشيء سيتم القيام به لوقت الوصول time arrival.
		- وبعد ذلك، سنقوم بإسقاط كال العمودين.

# الخطوة 7: التحقق من القيم في عمود المدة.

```
train data['Duration'].value counts()
```
- هذه هي فترات الرحالت الجوية.
- 550 رحلة مدتها ساعتان و50 دقيقة وهكذا.

2h 50m 550 1h 30m 386  $2h$  55m 337 2h 45m 337 2h 35m 329  $\ldots$ 4h 10m  $\overline{\phantom{0}}$ 41h 20m  $\mathbf{1}$ 31h 30m  $\mathbf{1}$ 29h 30m  $\mathbf{1}$ 30h 10m  $\mathbf{1}$ Name: Duration, Length: 368, dtype: int64 الخطوة 8: إسقاط عمود Duration واستخراج المعلومات المهمة منه.

```
duration = list(train data['Duration'])
for i in range(len(duration)):
     if len(duration[i].split()) != 2:
          if 'h' in duration[i]:
              duration[i] = duration[i] + ' 0m'
          else:
             duration[i] = '0h ' + duration[i]duration hour = []
duration<sup>min =</sup> []
for i in duration:
    h, m = i.\text{split}duration hour.append(int(h[:-1]))
     duration_min.append(int(m[:-1]))
train data['Duration hours'] = duration hour
train data['Duration mins'] = duration min
train data.drop('Duration', axis=1, inplace=True)
train_data.head()
                  • السطر األول: إنشاء قائمة بجميع الفترات الموجودةيف البيانات.
• السطر 3ـ8: نقوم فقط بإحضار كل فترة بنفس التنسيق. قد تكون هناك حالة عندما
تكون فترة الرحلة 30 دقيقة فقط، لذا سنكتبها على أنها "0 س 30 د " وقد تكون هناك 
                   أيضًا حاالت مثل ساعتان، لذا سنكتبها على أنها "2 س 0 د". 
                 • ا لسطر -13 :16 قم ببساطة بتقسيمه إلى مكونين، ساعة ودقيقة. 
   • السطر 18_19: أضف عمودين "Duration hours". و "Duration mins".
                          • السطر :21 قم بإسقاط عمود "Duration " األصلي.
```
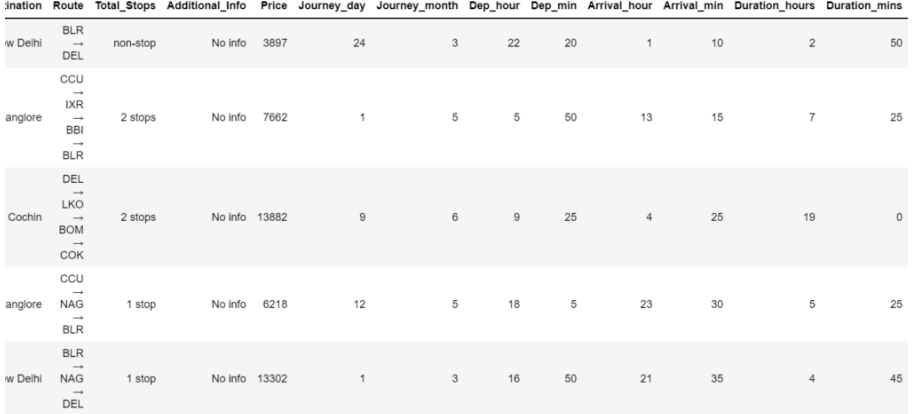

### الخطوة 9: رسم المخطط لشركة الطيران مقابل السعر .

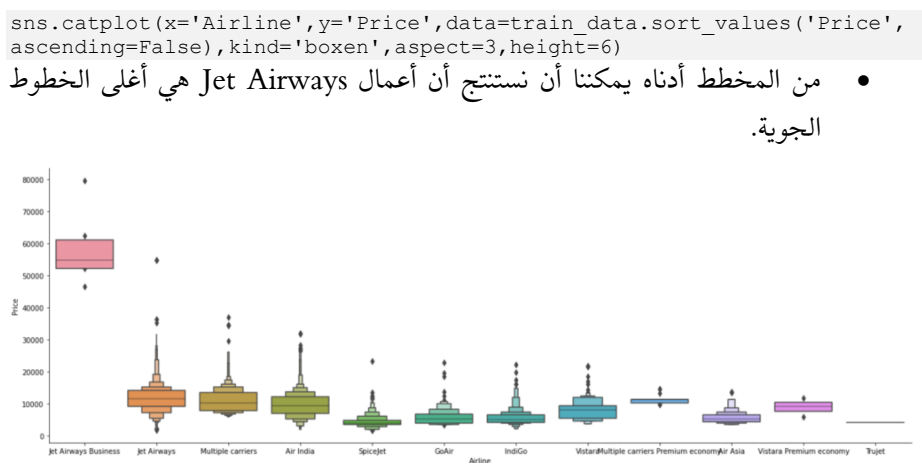

#### الخطوة 10: قم بإنشاء أعمدة وهمية من عمود شركة الطيران.

airline = train data[['Airline']]  $airline = pd.get$  dummies (airline, drop first=True)

• نظرًا ألن Airline عبارة عن عمود فئوي، فسنقوم بإخراج أعمدة وهمية dummy columns منه.

#### الخطوة 11: رسم المصدر مقابل السعر.

# If we are going from Banglore the prices are slightly higher as compared to other cities sns.catplot(x='Source', y='Price',data=train\_data.sort\_values('Price',a scending=False), kind='boxen', aspect=3, height=4)

• يوضح المخطط أدناه أنه إذا كنت مسافرًا من بنغالور، فبغض النظر عن المكان الذي يتعين عليك فيه دفع أكبر مبلغ من المال.

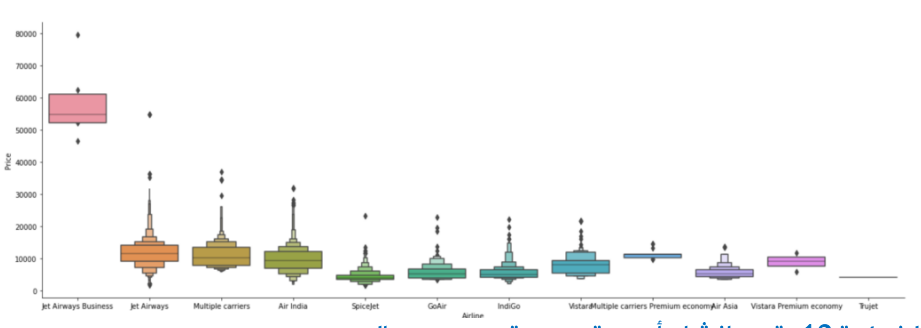

#### الخطوة 12: قم بإنشاء أعمدة وهمية من عمود المصدر .

```
source = train data[['Source']]
source = pd.get dummies (source, drop first=True)
source.head()
```
• نظرًا ألن المصدر هو عمود فئوي، لذلك سنقوم بإخراج أعمدة وهمية منه.

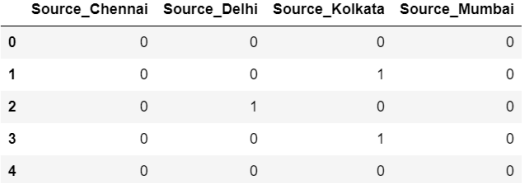

#### الخطوة 13: ريسم مخطط الوحهة مقابل السعر .

# If we are going to New Delhi the prices are slightly higher as compared to other cities

sns.catplot(x='Destination', y='Price', data=train\_data.sort\_values('Pri ce',ascending=False),kind='boxen',aspect=3,height=4)

• يوضح المخطط أدناه أنه إذا كنت ذاهبًا إلى نيودلهي، بغض النظر عن المكان، يجب عليك دفع أكبر مبلغ من المال.

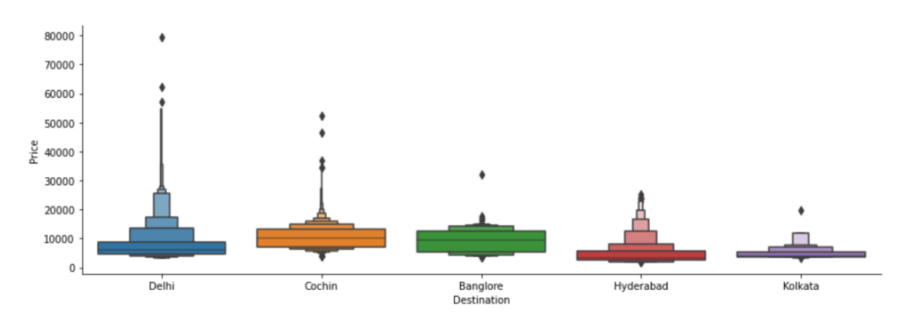

#### الخطوة 14: قم بإنشاء أعمدة وهمية من عمود الوجهة.

```
destination = train data[['Destination']]
destination = pd.get dummies(destination,drop_first=True)
destination.head()
```

```
• نظرًا ألن الوجهة هي أيضًا عمود فئوي، لذلك سنقوم بإخراج أعمدة وهمية منه.
```
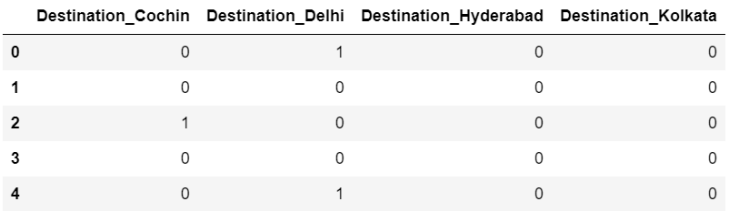

#### الخطوة 15: إسقاط الاعمدة غير المرغوب بها.

train\_data.drop(['Route','Additional\_Info'],inplace=True,axis=1)

### الخطوة 16: التحقق من القيم في عمود إجمالي التوقفات.

train data['Total Stops'].value counts()

1 stop 5625 non-stop 3491 2 stops 1520 45 3 stops  $\mathbf{1}$ 4 stops Name: Total\_Stops, dtype: int64

 $(10682, 13)$ 

## الخطوة 17: تحويل التسميات إلى أرقام في عمود Total stops.

```
# acc to the data, price is directly prop to the no. of stops
train data['Total Stops'].replace({'non-stop':0,'1 stop':1,'2
stops':2,'3 stops':3,'4 stops':4},inplace=True)
train data.head()
```
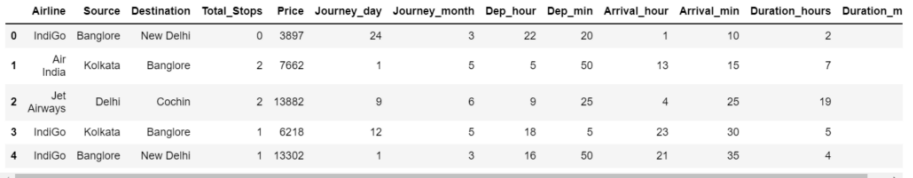

### الخطوة 18: التحقق من أشكال إطار ات الىبانات الأربعة الخاصة بنا.

```
print(airline.shape)
print(source.shape)
print(destination.shape)
print(train_data.shape)
• تحتوي كل إطارات البيانات األربعة هذه على نفس عدد الصفوف، مما يعني أننا قمنا 
                                                 بكل شيء بشكل صحيح. 
                                              • واآلن يمكننا االنضمام إليهم. 
  (10682, 11)(10682, 4)(10682, 5)
```
#### الخطوة 19: اجمع كل إطارات البيانات الأربعة.

```
data train = pd.concat([train_data,airline,source,destination],axis=1)
data_train.drop(['Airline','Source','Destination'],axis=1,inplace=True
)
data train.head()
```
- انضم إلى جميع إطارات البيانات األربعة.
- قم بإسقاط أعمدة الخطوط الجوية Airline والمصدر Source والوجهة .Destination

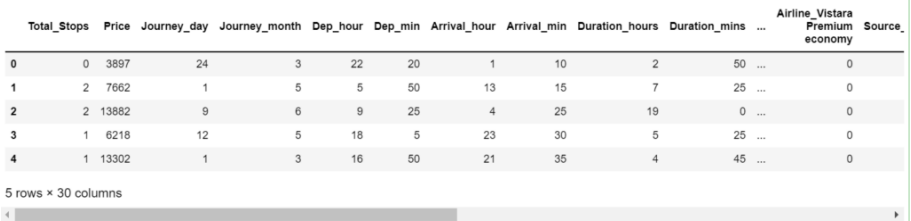

## الخطوة 20: أخذ بيانات التدريب.

```
X = data train.drop('Price',axis=1)X.head()
```
## الخطوة 21: خذ تسميات بيانات التدريب.

```
y = data_train['Price']
y.head()
 \theta3897
          7662
 \overline{1}\overline{z}13882
 \overline{\mathbf{3}}6218
```

```
\overline{4}13302
Name: Price, dtype: int64
```
## الخطوة 22: التحقق من الارتباطات بين الأعمدة.

```
plt.figure(figsize=(10,10))
sns.heatmap(train_data.corr(), cmap='viridis', annot=True)
```
- مجرد التحقق من االرتباط بين السمات المختلفة لبيانات التدريب.
- يمكننا أن نرى أن stops\_Total يرتبط ارتباطًا وثيقًا بـ hours\_Duration وهو أمر واضح جدًا. إذا زاد عدد التوقفات، فستزيد أيضًا مدة الرحلة.
- أيضًا، يرتبط السعر ارتباطًا وثيقًا بإجمالي نقاط التوقف ألنهيف حالة زيادة التوقفات، فإن ذلك يتطلب أيضًا كمية كبيرة من الوقود، وهذا من شأنه زيادة السعر.

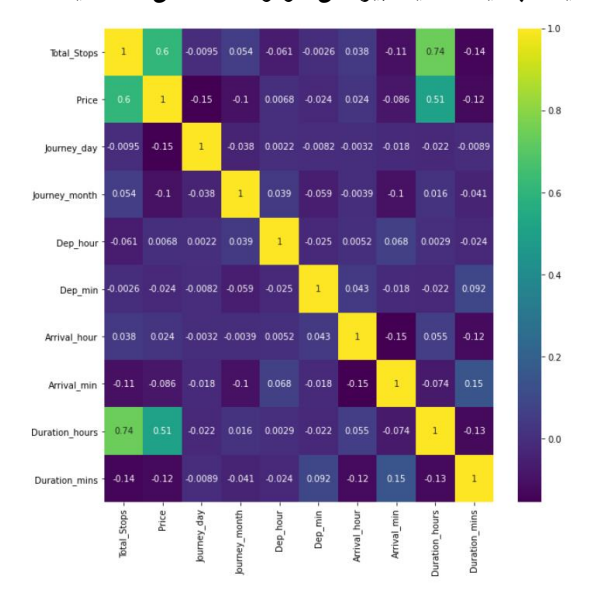

# الخطوة 23: جرب أولاً نموذج ExtraTreesRegressor للتنبؤ بسعر الرحلة.

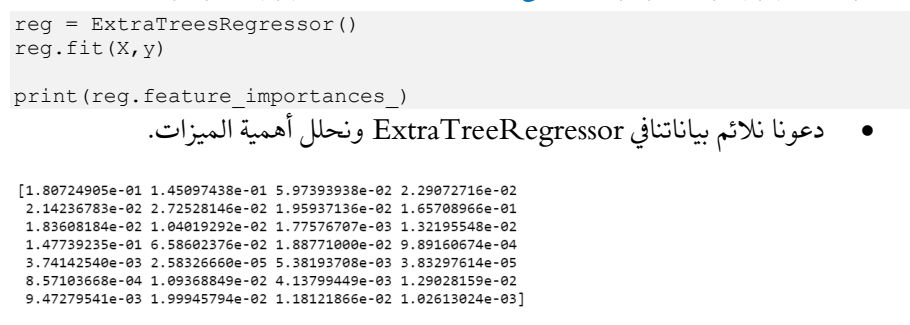

الخطوة 24: التحقق من أهمية الميزة التي قدمتها ExtraTreeRegressor.

- stops\_Total هي الميزة ذات األهمية القصوىيف تحديد السعر كما رأينا أعاله أيضًا.
- بعد ذلك، يلعب يوم الرحلة Day Journey أيضًا دورًا كبيرًايف تحديد السعر. األسعار أعلى بشكل عامفي عطلات نهاية الأسبوع.

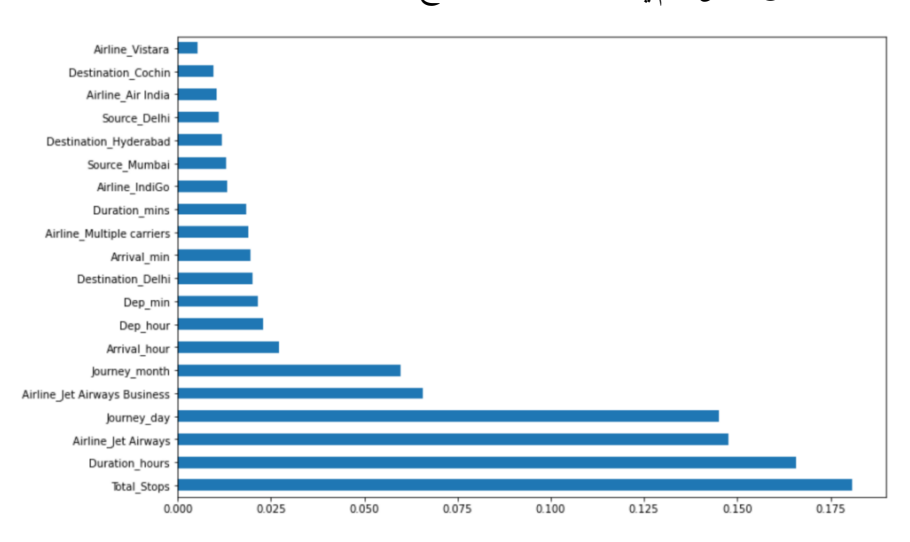

#### الخطوة 25: تقسيم بياناتنا إلى بيانات تدريب واختبار.

```
X train, X test, y train, y test = train test split(X, y, test size =
0.2, random state = 42)
```
#### الخطوة 26: تدريب نموذج الانحدار للغابات العشوائية للتنبؤ بسعر الطيران.

```
# Number of trees in random forest
n estimators = (int(x) for x in np.linalg) = (start = 100, stop = 1200,num = 12)]
# Number of features to consider at every split
max_features = ['auto', 'sqrt']
# Maximum number of levels in tree
max depth = [int(x) for x in np.linalg, 30, num = 6)]
```

```
# Minimum number of samples required to split a node
min samples split = [2, 5, 10, 15, 100]# Minimum number of samples required at each leaf node
min samples leaf = [1, 2, 5, 10]random_grid = {'n_estimators': n_estimators,
                'max features': max features,
                'max_depth': max depth,
                'min<sup>samples</sup> split': min samples split,
                'min<sup>-</sup>samples<sup>-1</sup>eaf': min samples leaf}
# Random search of parameters, using 5 fold cross validation, search 
across 100 different combinations
rf random = RandomizedSearchCV(estimator = RandomForestRegressor(),
param_distributions = random_grid,
                                scoring='neg_mean_squared_error',
n iter = 10, cv = 5,
                                verbose=1, random state=42, n jobs = 1)
rf random.fit(X train, y train)
• نحن هنا نستخدم RandomizedSearchCV الذي يجرب المجموعات بشكل 
                                      عشوائي ويرى أيها هو الأفضل منها.
```
• لقد أعلن ا عن معلمات RandomForestRegressor التي نريد تجربتها.

الخطوة 27: التحقق من أفضل المعلمات التي حصلنا عليها باستخدام البحث العشوائي.

rf\_random.best\_params\_

{'n\_estimators': 700, 'min\_samples\_split': 15, 'min\_samples\_leaf': 1,<br>'max\_features': 'auto', 'max depth': 20}

الخطوة 28: أخذ التنبؤات

جيدًا.

```
# Flight Price Prediction
prediction = rf random.predict(X test)
```
الخطوة 29: رسم مخططات القيم المتيقية.

```
plt.figure(figsize = (8,8))
sns.distplot(y_test-prediction)
plt.show()
```
• كما يمكننا أن نرى أن معظم القيم المتبقية هي ،0 مما يعني أن نموذجنا يتم تعميمه

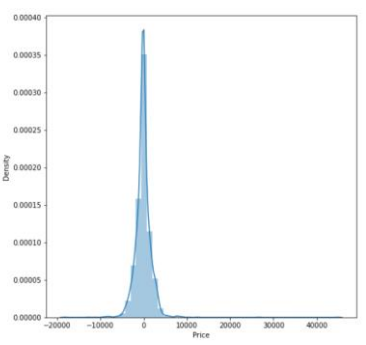

## 215

# $x$ ومقابل التنبؤات. y test $y$  test الخطوة

```
plt.figure(figsize = (8, 8))
plt.scatter(y test, prediction, alpha = 0.5)
plt.xlabel("y_test")
plt.ylabel("y_pred")
plt.show()
```
- ببساطة نخطط لتوقعاتنا مقابل القيم الحقيقية.
- من الناحية المثالية، يجب أن يكون خطًا مستقيمًا.

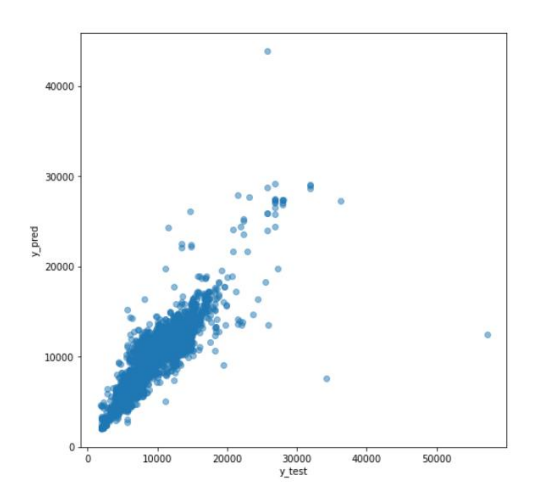

## الخطوة 31: طباعة المقاييس.

print('r2 score: ', metrics.r2\_score(y\_test,y\_pred))

r2 score: 0.8114033815110862

الخطوة 32: حفظ النموذج.

file = open('flight\_rf.pkl', 'wb') pickle.dump(rf\_random, file)
# 31) توقع فئة الوزن باستخدام التعلم الآلى Weight Category prediction using Machine Learning

لذلكيف مقالة اليوم، سنقوم بالتنبؤ بفئة الوزن لشخص معطى الطول والوزن والجنس بمساعدة .Random Forest خوارزمية

كود توقع فئة الوزن

```
import numpy as np
import pandas as pd
import seaborn as sns
import matplotlib.pyplot as plt
from sklearn.preprocessing import StandardScaler
from sklearn.ensemble import RandomForestClassifier
from sklearn.model selection import GridSearchCV, train test split
from sklearn.metrics import 
classification_report,confusion_matrix,accuracy_score
data = pd.read_csv('500_Person_Gender_Height_Weight_Index.csv')
print(data.describe())
def give names to indices(ind):
     if ind==0:
         return 'Extremely Weak'
     elif ind==1:
         return 'Weak'
     elif ind==2:
         return 'Normal'
     elif ind==3:
         return 'OverWeight'
     elif ind==4:
         return 'Obesity'
     elif ind==5:
         return 'Extremely Obese'
data['Index'] = data['Index'].apply(give names to indices)
sns.lmplot('Height','Weight',data,hue='Index',size=7,aspect=1,fit reg=
False)
people = data['Gender'].value_counts()
categories = data['Index'].value counts()
# STATS FOR MEN
data[data['Gender']=='Male']['Index'].value_counts()
# STATS FOR WOMEN
data[data['Gender']=='Female']['Index'].value_counts()
data2 = pd.get dummies(data['Gender'])
data.drop('Gender',axis=1,inplace=True)
data = pd.concat([data,data2],axis=1)
y=data['Index']
data =data.drop(['Index'],axis=1)
scaler = StandardScaler()
data = scaler.fit transform(data)
```

```
data=pd.DataFrame(data)
X train, X test, y train, y test = train test split(data, y,
test size=\overline{0.3}, random state=101)
param_grid = {'n_estimators':[100,200,300,400,500,600,700,800,1000]}
qrid cv =GridSearchCV(RandomForestClassifier(random_state=101),param_grid,verbo
se=3grid cv.fit(X train, y train)
print(grid cv.best params)
# weight category prediction
pred = grid cv.predict(X test)
print(classification report(y test,pred))
print('\n')
print(confusion matrix(y_test,pred))
print('\n')print('Acuuracy is --> ',accuracy_score(y_test,pred)*100)
print('\n')
def lp(details):
     gender = details[0]
    height = details[1]weight = details[2] if gender=='Male':
details=np.array([[np.float(height),np.float(weight),0.0,1.0]])
     elif gender=='Female':
details=np.array([[np.float(height),np.float(weight),1.0,0.0]])
     y_pred = grid_cv.predict(scaler.transform(details))
     return (y_pred[0])
#Live predictor
your details = ['Male', 175, 80]print(lp(your details))
```
- السطر -1 :8 استيراد الم كتبات المطلوبة.
	- السطر :10 قراءة بياناتنا.

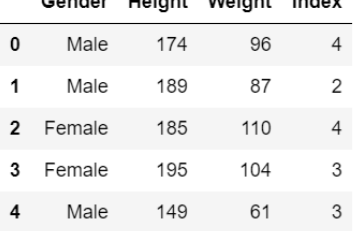

Bandar Haight Maight Indon

• السطر :11 وصف بياناتنا.

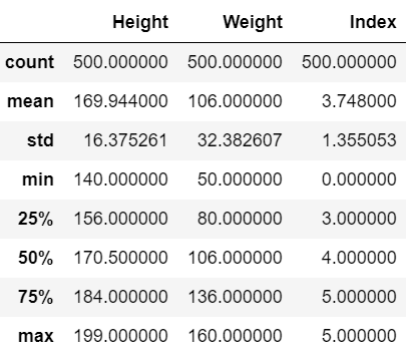

- السطر -13 :25 أنشئ دالة لتحويل القيم العددية لعمود الفهرس إلى قيم فئوية.
	- السطر :28 قم بتطبيق هذه الدالة إلجراء تغييرات.

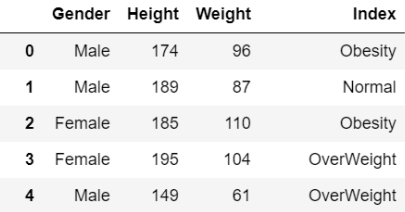

ا**لسطر 3**0: لنرسم الطول مقابل الوزن ولونهما وفقًا لفئة الوزن. نحن نستخدم lmplot.sns التي هي مجرد مخطط مبعثر أو يمكننا أن نقول مخطط االنحدار.

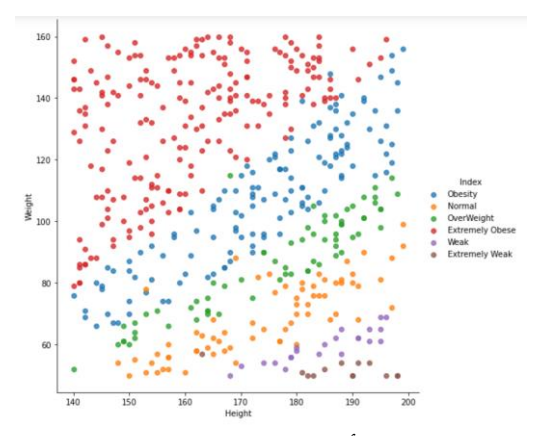

• السطر :32 دعونا نحلل أعداد القيم counts value لعمود الجنس Gender .column

> Female 255 Male 245 Name: Gender, dtype: int64

• السطر :34 دعنا نحلل عدد قيم counts value عمود الفهرس column Index.

Extremely Obese 198 Obesity 130 Normal 69 OverWeight 68 Weak 22 Extremely Weak 13 Name: Index, dtype: int64

السطر 36ـ40: دعنا نحلل توزيع فئة الوزن وفقًا للجنس.

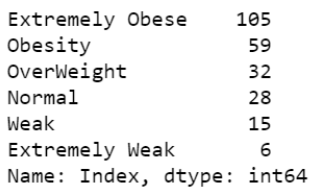

السطر 42ـ44: الآن عندما ننتهي من استكشاف البيانات، فلنبدأفي بناء النموذج. لا يمكننا إعطاء نموذجنا الميزات الفئوية. لذلك سننشئ متغيرات وهمية dummy variables من عمود الجنس، ثم سنقوم بإسقاط عمود الجنس األصلي ودمج هذين المتغيرين الوهميين مع إطار البيانات الرئيسي لدينا.

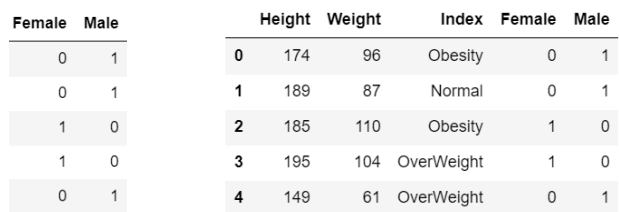

- السطر 46: إنشاء بيانات y التي ستكون عمود الفهرس الخاص بنا، لأن هذا هو ما نريد أن يتنبأ به نموذجنا. (قيم الإخراج)
	- السطر 47: إنشاء بيانات X التي سيتم تدريب نموذجنا عليها. (قيم الإدخال).

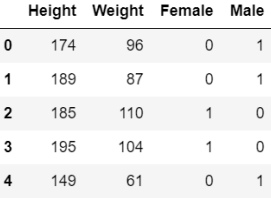

## 220

• السطر -49 :51 نعلن عن مقياس قياسي Scaler Standard ونقوم بتوسيع نطاق بياناتنا إلحضار كل شيء على نفس المقياس scale / النطاق range. سيساعد هذايف زيادة دقة نموذجنا وسيساعد أيضًايف تدريب أسرع.

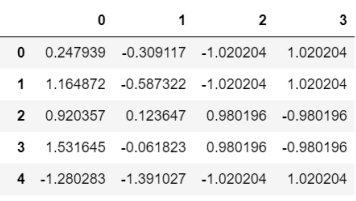

- السطر 53: دعنا نقسم بياناتنا لأغراض التدريب والاختبار بنسب 70٪ و30٪ على التوالي.
- السطر -55 :56 كان بإمكاننا ببساطة اإلعالن عن نموذج الغابة العشوائية بدون أي رقم. من المقدرين ولكن باستخدام Grid Search CV، يمكننا تدريب نموذج الغابة العشوائية الخاص بنا على قيم estimators\_n متعددة مثل Forest Random الغابة العشوائية األولى سيكون لها estimators\_n كـ ،100يف المرة الثانية سيكون لها 200 وهكذا يمكننا التحقق من ذلك n estimator الذي يعطي أعلى دقة. سيصبح cv\_Grid تلقائيًا أفضل نموذج غابة عشوائي.
	- السطر 58: تركيب بيانات التدريب الخاصة بنا على نموذج التنبؤ بفئة الوزن.
		- السطر :60 دعونا نرى أفضل المعلمات.

 ${ 'n_estimators': 200 }$ 

- السطر 62: دعونا نجعل تنبؤات فئة الوزن على بيانات الاختبار.
- السطر :70-65 لنطبع تقرير التصنيف report classification ومصفوفة االرتباك matrix confusion ودرجة الدقة score accuracy لنموذج التنبؤ بفئة الوزن.

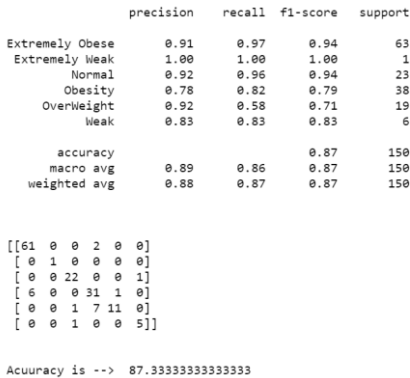

- السطر -72 :83 دالة ستؤدي جميع عمليات المعالجة المسبقة للتنبؤ الحييف الخطوة التالية.
- السطر -87 :89 التنبؤ المباشر. ما عليك سوى إنشاء مصفوفة "details\_your " بحيث يكون العنصر األول كنوع الجنس، وثانيًا مثل االرتفاع، والثالث كوزن، ثم مرره إلى الدالة أعاله للمعالجة المسبقة والتنبؤات.

OverWeight

## 132) التنبؤ بضريبة المنزل باستخدام التعلم الآلي House Tax Prediction using Machine Learning

في هذه المقالة، سنقوم بتنفيذ توقع ضريبة المنزل باستخدام خوارزمية الغابة العشوائية Forest Random. سنستخدم بيانات اإلسكان الشهيرةيف بوسطن لحل هذه المشكلة.

الخطوة 1: استبر اد الحز م المطلوبة.

import numpy as np import pandas as pd import seaborn as sns import matplotlib.pyplot as plt from sklearn.model selection import train test split from sklearn.metrics import r2\_score

%matplotlib inline

#### الخطوة 2: قراءة بياناتنا.

data = pd.read\_csv('HousingData.csv') data.head()

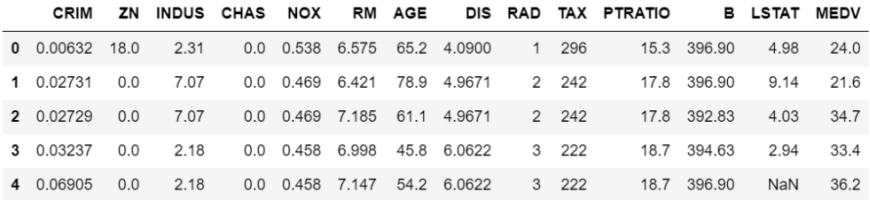

## الخطوة 3: وصف بياناتنا.

data.describe()

data.info()

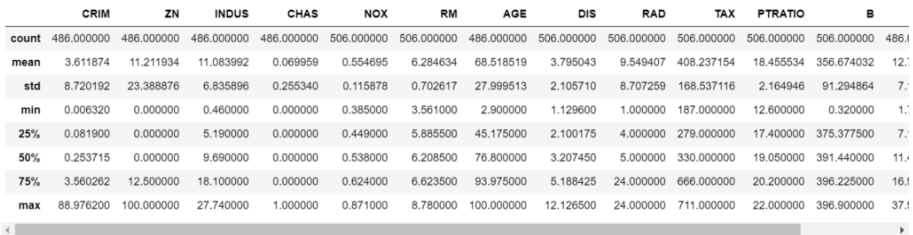

#### الخطوة 4: تحقق من معلومات بياناتنا.

- كما نرى أدناه، يوجد 14 أعمدة ال تحتوي على قيم ،506 مما يعني أنها تحتوي على بعض القيم الخالية.
	- لهذا السبب نحتاج إلى ملء هذه القيم الخالية لجعل كل عمود بحجم متساو.ٍ

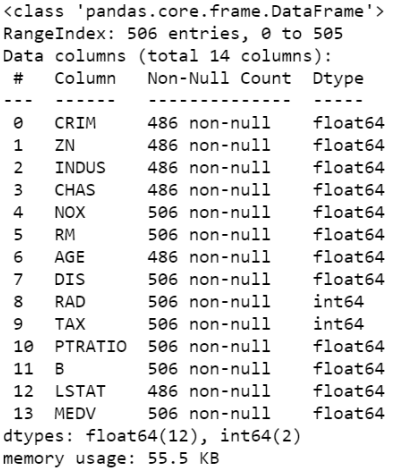

#### الخطوة 5: تعىئة القيم الخالية.

```
col = ['CRIM','ZN','INDUS','CHAS','AGE','LSTAT']
for c in col:
 data[c].fillna(data[c].mean(),inplace=True)
                    • هنا نقوم ببساطة بملء الحقول الفارغة بمتوسط هذا العمود.
```
• لقد تجاوزنا "True = inplace "ألننا نريد إجراء هذا التغييريف مجموعة البيانات األصلية.

## الخطوة 6: الآن تحقق مرة أخرى من معلومات بياناتنا.

data.info() • يمكننا أن نرى أدناه، أن جميع األعمدة تحتوي اآلن على 506 قيم غير فارغة.

• هذه خطوة مهمة للغايةيف المعالجة المسبقة للبيانات. يجب علينا إما إزالة اإلدخاالت بقيم فارغة أو ملئها ببعض القيم االفتراضية أو يمكنن ا أيضًا ملئها بمتوسط القيمة كما فعلنافي هذه الحالة.

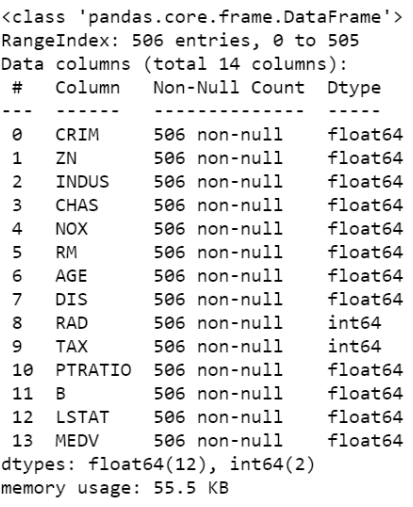

الخطوة 7: تحقق من ارتباط الحقل المستهدف "TAX" بالميزات الأخرى.

- data.corr()['TAX'].sort values(ascending=False)
- نحن هنا نتحقق فقط من ارتباط العمود المستهدف لدينا وهو "TAX "مع األعمدة الأخرى.
- يمكننا أن نرى أن لها أعلى ارتباط مع عمود "RAD". هذا يعني أن قيمة الضريبة تتناسب طرديًا مع قيمة RAD.

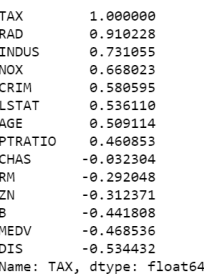

#### الخطوة 8: المعالجة المسبقة لبياناتنا.

from sklearn.preprocessing import StandardScaler

```
X = data.drop('TAX', axis=1)y = data['TAX']
```
scaler = StandardScaler()  $X = scalar.fit transform(X)$ 

X train, X test, y train, y test = train test split(X, y, test size= $\overline{0.3}$ , random state=42)

- نقوم بإنشاء X، وهي ميزاتنا / جميع األعمدة باستثناء التسميات / عمود الضرائب.
	- نقوم بإنشاء y وهو عمود الضريبة فقط.
- نقوم بتوسيع نطاق بيانات X باستخدام Scaler Standard إلخراج كل شيء إلى نفس المقياس ]1-0[.
- ثم نقوم ببساطة بتقسيم بياناتنا إلى 30-70 نسبًا لبيانات التدريب واالختبار على .train-test-split باستخدام التوالي

### الخطوة 9: تدريب نموذج التنيؤ بالضريبة الخاص بنا.

```
from sklearn.ensemble import RandomForestRegressor
from sklearn.model_selection import GridSearchCV
rfc = RandomForestRegressor()
params = {'n_estimators':[100,200,300,400,500,600,700,800,900,1000]}
grid model = GridSearchCV(rfc, params, verbose=2)
grid model.fit(X train, y train)
pred = grid model.predict(X test)
print('Random Forest accuracy is --> ', r2 score(y test, pred)*100)
```
- لقد اخترنا Regressor Forest Random لهذا البيان الخاص بالمشكلة.
- لقد جربت أيضًا الانحدار الخطي وانحدار لاسو وانحدار ريدج ولكن جميعها أعطت درجة 2r أقل من Forest Random.
- نحن هنا نستخدم CV Search Grid للعثور على أفضل قيمة لمعلمة .Random Forest بـ الخاصة بـ Random Forest.

```
Random Forest accuracy is --> 97.94199488798098
```
الخطوة 10: التحقق من أفضل المعلمات لنموذج التنبؤ بضرائب المنزل.

grid\_model.best\_params • باستخدام CV Search Grid، توصلنا إلى أن أفضل قيمة لـ estimator\_n ستكون .700

 ${ 'n_estimators': 700 }$ 

## الخطوة 11: فقط شاهد النتائج.

```
res = pd.DataFrame()
res['Y_Test'] = y_test
res['PRED'] = predres.head()
```
• مجرد خطوة بسيطة حيث نرى ما هو توقعنا وما يجب أن يكون.

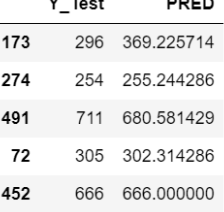

### الخطوة 12: ريس نتائج التنبؤ بضريبة المنزل.

```
sns.scatterplot(y_test,pred)
plt.xlabel('real values')
plt.ylabel('predicted values')
```
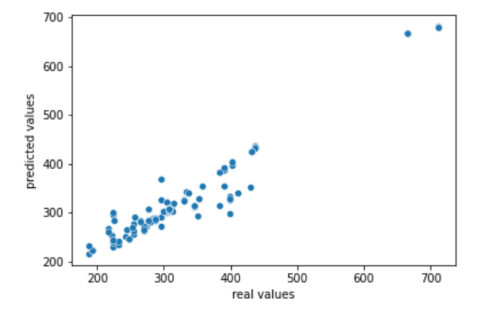

تنزيل الكود المصدر للتنبؤ بضريبة المنزل من [هنا.](Download%20Source%20Code%20for%20House%20Tax%20Prediction…) 

# 33) التعرف على الوجوه باستخدام التعلم الآلي Face Recognition using Machine Learning

## مقدمة

لذلكيف مقالة اليوم، سنرى كيف يمكننا أداء التعرف على الوجوه باستخدام KNN( خوارزمية مقارنة اًجد سريعة Haar cascades .Haar cascadesو( K-Nearest Neighbours بالطرق الأخرى لاكتشاف الوجوه (مثل MTCNN) ولكن مع مقايضة دقيقة. دقتها أقل قليلاً عند مقارنتها بهؤالء األوالد الكبار مثل MTCNNs.

سنرى سكربتينفي مقالة اليوم:

- األول هو إضافة وجه جديد.
- والثاني هو التعرف على الوجوهيف الوقت الحقيقي باستخدام KNN.

الكود لاضافة وحه حديد:

```
import cv2
import numpy as np
import os
import pickle
face data = []i = 0cam = cv2.VideoCapture(0)
facec = 
cv2.CascadeClassifier('data/haarcascade_frontalface_default.xml')
name = input('Enter your name \leftarrow ')
ret = True
# Face Recognition using KNN
while(ret):
     ret, frame = cam.read()
     if ret == True:
         gray = cv2.cvtColor(frame, cv2.COLOR_BGR2GRAY)
        face coordinates = facec.detectMultiScale(gray, 1.3, 4)
        for (x, y, w, h) in face coordinates:
            faces = frame[y:y+h, x:x+w, :]
            resized faces = cv2.resize(faces, (50, 50))
            if i % 10 == 0 and len(face_data) < 10:
                face data.append(resized faces)
            cv2.rectangle(frame, (x, y), (x+w, y+h), (255, 0, 0), 2)
        i + = 1 cv2.imshow('frames', frame)
        if cv2 \cdot waitKey(1) == 27 or len(face data) >= 10:
             break
     else:
```

```
 print('error')
         break
cv2.destroyAllWindows()
cam.release()
face data = np.asarray(face data)face data = face data.reshape(10, -1)
if 'names.pkl' not in os.listdir('data/'):
    names = [name] * 10 with open('data/names.pkl', 'wb') as f:
        pickle.dump(names, f)
else:
     with open('data/names.pkl', 'rb') as f:
         names = pickle.load(f)
    names = names + [name] * 10 with open('data/names.pkl', 'wb') as f:
         pickle.dump(names, f)
if 'faces.pkl' not in os.listdir('data/'):
     with open('data/faces.pkl', 'wb') as w:
         pickle.dump(face_data, w)
else:
     with open('data/faces.pkl', 'rb') as w:
        faces = pickle.load(w)faces = np.append(faces, face data, axis=0) with open('data/faces.pkl', 'wb') as w:
        pickle.dump(faces, w)
```
## شرح الكود:

- السطر -1 :4 استيراد المكتبات المطلوبة للتعرف على الوجوه باستخدام KNN.
	- السطر 6\_7: تهيئة المتغيرات.
- السطر :9 إنشاء كائن VideoCapture للوصول إلى كاميرا الويب. يتم تمرير الوسيطة 0 عندما نريد استخدام كاميرا الويب المدمجة لجهاز الكمبيوتر / الكمبيوتر المحمول، استخدم 1 إذا كنت تريد استخدام الكاميرا الخارجية.
- السطر :11يف هذا السطر، نقوم بإنشاء كائن Haarcascade الكتشاف الوجوهيف اإلطار.
	- السطر :13 نسأل عن اسم الشخص الذي يضيف وجهه.
	- السطر 14: دعونا نضبط ret = True (مجرد إجراء شكلي لبدء الحلقة اللانهائية).
		- لنبدأ الحلقة إلجراء التعرف على الوجوه باستخدام KNN.
		- السطر :18 نستخدم ()read.cam لقراءة اإلطار الحالي من كاميرا الويب.
- السطر 19: تقول هذه العبارة أننا إذاكنا نحصل على إطارات من كاميرا الويب دون أي خطأ، فتابع المزيد، ألنهيف هذه الحالة، سيكون ret صحيحًا.
- السطر :20 تحويل الصورة من RBG إلى تدرج رمادي ألن Cascades Haar تكتشف الوجوهفي الصور ذات التدرج الرمادي بكفاءة.
- السطر :22 دعنا نكتشف الوجوه باستخدام DiscoverMultiscale، اآلن لدينا إحداثيات وجهنا مثل )x، y، w، h )حيث )y,x )هي إحداثيات أعلى يسار المستطيل حول الوجه، w هو العرض وh هو ارتفاع المستطيل.
	- السطر :24 دعونا نجتاز traverse الوجوه.
	- السطر 25: لنستخرج الوجه من الإطار ونغيّر حجمه إلى 50 × 50.
- السطر -28 :29 نقوم بتخزين الوجوهيف مصفوفة بيانات الوجه. نحتاج فقط إلى 10 وجوه لهذا السبب نتحقق من الحالة 10> (data\_face (len ونحفظ الوجوه بعد كل 10 إطارات حتى نتمكن من الحصول على بعض الصور المتنوعة وليس الصور من نفس النوع / الوضع. نحن نقوم بذلك لجعل نموذجنا أكثر قوة.
	- السطر 30: نقوم برسم مستطيل حول الوجه لعرضهفي السطر 33.
		- السطر 31: قم ببساطة بزيادة قيمة i التي تتعقب رقم الإطار.
	- السطر 33: يظهر أخيرًا إطارنا مع مستطيل حول الوجه المكتشف.
- السطر -35 :36 إذا قام شخص ما بالضغط على مفتاح ESC أو كان عدد الصور المخزنة يساوي 10 يكسر الكود ويخرج.

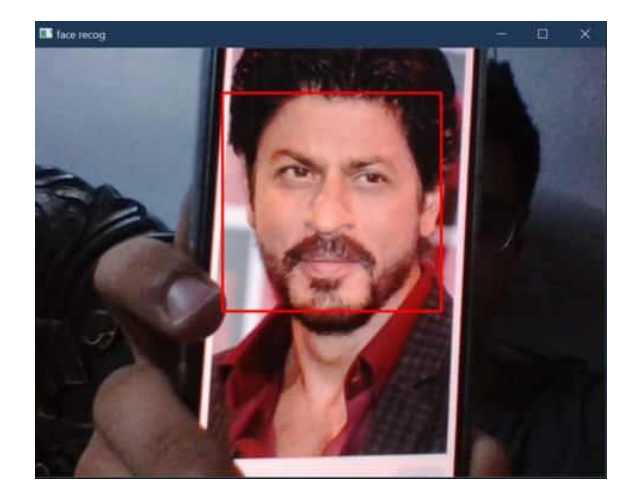

- السطر -37 :39 وإال، فكسر الكود برسالة خطأ.
- السطر -42 :43 فقط بعض اإلجراءات الشكلية، ودمر جميع نوافذ الصور المفتوحة، ثم حرر كائن الكاميرا.
- السطر -46 :47 لدينا 10 صور بحجم 50 × 50 × 3يف data\_face، دعنا نحولها إلى المصفوفة، ونشكلها بشكل صحيح. بعد هذه الخطوة، سيكون لدينا مصفوفة بيانات

الوجه بالشكل x750010 ( صفوف، كل صف يصور صورة واحدة) حيث تصور 10 عدد الصور و7500 تصور الصورة المسطحة نفسها (50 × 50 × 3) (الهيكل الموضح أدناه).

- السطر -49 :52 إذا لم يكن لدينا "pkl.names"يف مجلد البيانات لدينا حتى اآلن، فهذا يعني أنه الوجه الأول الذي نضيفه. لذا قم بإنشاء ملف "names.pkl" يحتوي على نفس الاسم 10 مرات (لأننا نقوم أيضًا بحفظ 10 صور لكل شخص).
- السطر -53 :59 حالة أخرى، تعني أن لدينا " pkl.names"، وهذا يعني أنه ليس الوجه الأول الذي نضيفه، لذلك فقط قم بتحميل "names.pkl" وأضف 10 إدخالات لاسم وجهنا الحالي واحفظه باسم "names.pkl".

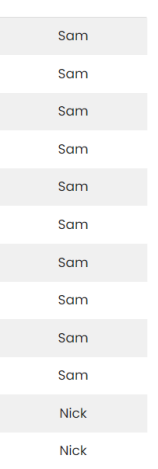

Structure of names.pkl

• السطر -62 :71 كما فعلنا أعاله لألسماء، هنا نقوم بذلك من أجل data\_face. • يقول السطر 69 إضافة صف بيانات الوجه بشكل صفي.

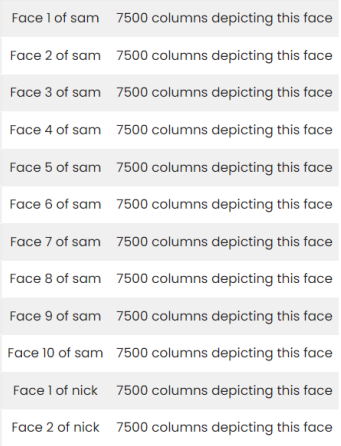

Structure of faces.pkl

## كود للتعرف المباشر على الوجوه باستخدام KNN:

```
import cv2
import numpy as np
import pickle
from sklearn.neighbors import KNeighborsClassifier
with open('data/faces.pkl', 'rb') as w:
     faces = pickle.load(w)
with open('data/names.pkl', 'rb') as f:
    labels = pickle.load(f)facec = 
cv2.CascadeClassifier('data/haarcascade_frontalface_default.xml')
cam = cv2.VideoCapture(0)
print('Shape of Faces matrix --> ', faces.shape)
knn = KNeighborsClassifier(n_neighbors=5)
knn.fit(faces,labels)
# Face Recognition using KNN
while True:
    ret, fr = cam.read() if ret == True:
         gray = cv2.cvtColor(fr, cv2.COLOR_BGR2GRAY)
        face coordinates = facec.detectMultiScale(gray, 1.3, 5)
        for (x, y, w, h) in face coordinates:
            fc = fr[y:y + h, x:x + w, :]r = cv2. resize(fc, (50, 50)). flatten(). reshape(1,-1)
            text = knn.predict(r) cv2.putText(fr, text[0], (x, y-10), 
cv2.FONT_HERSHEY_SIMPLEX, 1, (255, 255, 0), 2)
            cv2.rectangle(fr, (x, y), (x + w, y + w), (0, 0, 255), 2)
         cv2.imshow('livetime face recognition', fr)
        if cv2.waitKey(1) == 27:
             break
     else:
         print("error")
         break
```

```
cv2.destroyAllWindows()
```
شرح الكود:

- السطر -1 :4 استيراد المكتبات المطلوبة.
- السطر 6-7: تحميل بيانات الوجوه (X train).
- السطر 9ـ10: تحميل بيانات الأسماء / التسميات (y train).
	- السطر 12ـ14: لقد ناقشنا أعلاه.
	- السطر 16: دعنا نتحقق من شكل بيانات / مصفوفة الوجوه.

```
Shape of Faces matrix \rightarrow (20, 7500)
```
- إنه 750020X ألنه،يف وقت كتابة هذه المدونة، كانت تحتوي على وجهين فقط )10 صور لكل منهما).
- السطر -17 :18 أعلنا عن كائن knn من فئة [\(\)KNeighborsClassifier](http://scikit-learn.org/stable/modules/generated/sklearn.neighbors.KNeighborsClassifier.html) مع 5 = neighbours\_n ، مما يعني أنه سيتحقق فقط من أقرب 5 جيران إلعطاء النتائج.
- السطر -21 :29 لقد ناقشنا هذا سابقًا. نحن فقط نجتاز اإلطارات ونكتشف الوجوه فيها وتغيير حجمها.
- السطر :30 نقوم بعمل تنبؤات باستخدام (r (predict.knn ، حيث r هي الصورة / المصفوفة التي تم تغيير حجمها وتسويتها من 7500 نقطة.
	- السطر 31ـ32: نقوم برسم المستطيل حول الوجه والاسمفي النافذة النهائية.
		- السطر :34 عرض نتائجنا.
		- السطر -35 :36 إذا ضغطنا على مفتاح ESC، فيكسر الكود.

## نتائج التعرف على الوجوه باستخدام <u>KNN:</u>

• أضفت وجهين، شاروخان وسلمان خان.

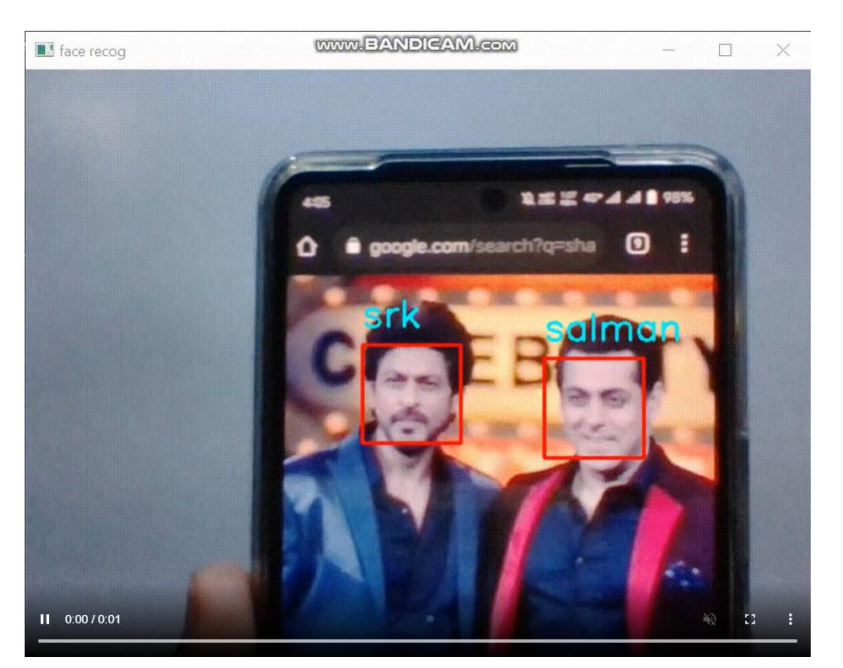

تنزيل الكود المصدري للتعرف على الوجوه باستخدام KNN من [هنا.](Download%20source%20code%20for%20Face%20Recognition%20using%20KNN…)

## ABC Analysis using باستخدام التعلم الآلى ABC Analysis using Machine Learning

يفترض تحليل ABC أن العناصر المدرة للدخليف المخزون تتبع توزيع Pareto، حيث تولد نسبة صغيرة جدًا من العناصر معظم الدخل.يف هذه المقالة، سوف أطلعك على كيفية إجراء تحليل ABC باستخدام التعلم اآللي.

## اصطلاحات تحليل ABC

باستخدام اصطالحات تحليل ABC، يتم تخصيص حرف لصنف المخزون بناءً على أهميته:

- تمثل السلع A 20٪ من السلع، لكنها تساهم بنسبة 70٪ من الإيرادات.
- تمثل السلع B 30٪ من السلع، لكنها تساهم بنسبة 25٪ من الإيرادات.
- تمثل السلع C 50٪ من المقاالت السلع لكنها تساهم بنسبة ٪5 من اإليرادات.

ضعهفي اعتبارك أن هذه الأرقام تقريبية وستختلف بشكل كبير اعتمادًا على التوزيع الفعلي للمبيعات. الخالصة الرئيسية هي أن العناصر A تشكل نسبة صغيرة من المخزون ولكنها تساهم أكثريف الدخل، بينما تشكل العناصر C نسبة كبيرة من المخزون ولكنها تساهم بشكل أقليف الدخل والعناصر B موجودةفي مكان ما حول الإجازات في المنتصف.

### أهمية تحليل ABC

تعتمد استراتيجيات تخطيط المخزون والتخزين للمؤسسة على تحليل ABC التخاذ أي قرارات رئيسية. على سبيل المثال، يريد مدير المستودعات عادةً العناصر A األقرب إلى أرصفة الشحن لتقليل الوقت الذي يستغرقه استالمها. هذا يزيد اإلنتاجية ويقلل من تكاليف العمالة.

## تحليل ABC مم تعلم الآلة

تأتي البيانات المستخدمةيف هذا المشروع من مجموعة بيانات معروفة لمتاجر التجزئة على اإلنترنت. تتضمن مجموعة البيانات مبيعات المالبس عبر اإلنترنت فقط طوال فصل الصيف. األهم من ذلك، أنه يوضح عدد الوحدات المباعة والسعر المباع، مما يؤدي إلى تحقيق اإليرادات لكل عنصر. يمكن تنزيل مجموعة البيانات بسهولة من [هنا.](https://github.com/amankharwal/Website-data/blob/master/summer-products-with-rating-and-performance_2020-08.csv)

الهدف من هذا المشروع هو فرز جميع عناصر مجموعة البياناتيف تصنيف ABC بناءً على أهميتها. عند عرض النتائج، يجب أن يكون هناك عدد قليل نسبيًا من العناصر A التي تولد غالبية الدخل وعددًا كبيرًا من العناصر C التي ال تولد الكثير من الدخل.

## تحضير البيانات

اآلن، لنبدأ بهذه المهمةيف إعداد البيانات. سأبدأ هذا باستيراد الحزم الضرورية وقراءة مجموعة البيانات:

$$
\#
$$
 Import libraries  
\nimport pandas as pd  
\nimport numpy as np  
\n $\#$  read the data to a dataframe  
\n $\#$  read the data to a dataframe  
\n $\text{df} = \text{pd.read.csv("Summer Sales.csv")}$   
\n $\text{dom}(\# \text{curl} \cup \text{curl} \cup \text{curl$ 

```
df["revenue"] = df["units sold"] * df["price"]
                    الآن، دعنا نتخيل الإيرادات باستخدام حزمة seabornو:
```
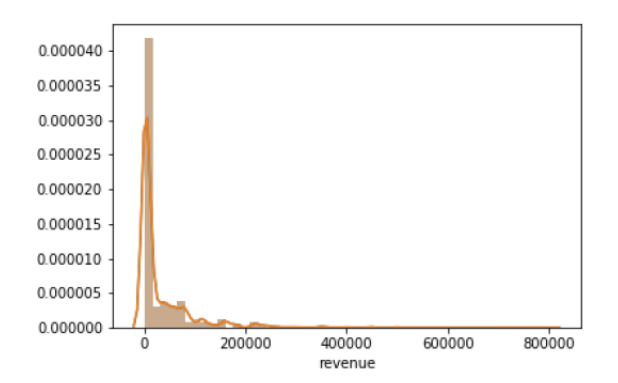

يوضح الرسم البياني أعاله توزيع باريتو الموجوديف البيانات. تنتج الغالبية العظمى من المقاالت أقل من 200000 يورويف المبيعات.يف الوقت نفسه، يُظهر أن بعض العناصر يتم بيعها بمبلغ يتراوح بين 400000 و800000 يورو، وهو ما يساهميف غالبية اإليرادات.

اآلن، سأقوم بتعريف دالة لتصنيف مقدار الدخل الناتج عن عنصر ما إلى صناديق، وبعد ذلك سأقوم بتطبيقه على البيانات:

```
def bins(x):
     for bar in range(20000, 820000, 20000):
        if x \land lt; = bar:
              return bar
# Create new column to apply the bin function
df["rev_dist"] = df["revenue"].apply(lambda x: bins(x))
                  سأقوم اآلن بإنشاء جدول محوري لسرد عدد العناصر التي تقعيف كل فئة:
```

```
df['count"] = 1# Create a pivot table of the revenue distributions
```
pivot table = pd.pivot table(df, index = ["rev\_dist"], values =  $['count"]$ , aggfunc =  $np.sum)$ تطبيق خوارزمية التعلم الآلى لتدريب النموذج بشكل صحيح، ال يكفي مجرد إلقاء نظرة على الدخل الناتج عن كل عنصر. يجب أن يعرف أيضًا كيف يتم توزيع الدخل. يوفر هذا الجدول المحوري مجموعة بيانات يمكن إدارتها للغاية بحيث يمكن للنموذج التدرب عليها. سأستخدم خوارزمية Means-K Clustering لهذه المهمة لتحليل ABC:

# import model from SKLearn from sklearn.cluster import KMeans # K -clusters is equal to 3 because things will be sorted into A, B, and C kmeans = KMeans(n\_clusters=3) kmeans.fit(pivot\_table) سأضيف اآلن عمودًا جديدًا إلى الجدول المحوري يعطي تصنيف النموذج. وتجدر اإلشارة إلى

أنه افتراضيًا، ستعمل خوارزمية Means-K الخاصة بـ Learn-scikit على ترتيب العناصر على مقياس رقمي بدلاً من المقياس الأبجدي المستخدمفي تحليل ABC. لذلك، سيتم تصنيف كل صف على أنه صفر أو واحد أو اثنان:

pivot table["category"] = kmeans.labels اآلن، سأحدد قاموسًا جديدًا لتصنيف كل صف لمهمة تحليل ABC:

ABC dict =  ${ }$  $0: "A",$  $1: "C",$  2: "B" } pivot table["ABC"] = pivot table["category"].apply(lambda x: ABC\_dict[x]) اآلن، تذكر أن النموذج تم تدريبه على طاولة محورية. لم يتم حتى اآلن تخصيص تصنيف ABC

للعناصر. بدالً من ذلك، تم تخصيص تصنيف دخل لها: df = pd.merge(df, pivot\_table, on = "rev\_dist", how ="left") هذا يعني أنه على الرغم من أننا ال نعرف على الفور العناصر التي تندرج ضمن الفئة A، فإننا نعلم أن بعض تصنيفات الدخل مصنفة كعناصر A. نتيجة لذلك، يمكننا فقط دمج إطار البيانات الرئيسي وجدول PivotTable لمنح كل عنصر تصنيف ABC الخاص به.

عند تحليل التوزيع النهائي للعناصر وجد أن:

- تمثل العناصر A ٪11.4 من السلع، ولكن ٪61.7 من حجم األعمال.
- تمثل العناصر B ٪20.5 من العناصر، ولكن ٪30.7 من حجم األعمال.
	- تمثل السلع 68.1٪ C من السلع، ولكن 7.6٪ من حجم الأعمال.

# 35) توقع أمراض الكلى المزمنة باستخدام التعلم الآلي Predicting Chronic Kidney Disease using Machine Learning

في هذه المقالة، سنستعرض مجموعة بيانات أمراض الكلى المزمنة ونجري التحليل الكامل لنفس الهدف الرئيسي هو التنبؤ بما إذا كان الفرد سيصاب بمرض كلوي مزمن أم ال بناءً على البيانات المقدمة.

استبراد المكتبات اللازمة

import pandas as pd import numpy as np import matplotlib.pyplot as plt from sklearn.model selection import GridSearchCV, train test split, cross\_val\_score from sklearn.preprocessing import StandardScaler from sklearn.metrics import r2\_score import scipy.stats as stats import seaborn as sns

%matplotlib inline

اآلن، دعونا نقرأ مجموعة البيانات الخاصة بنا:

df = pd.read\_csv('kidney.csv')  $data = df$ data.head()

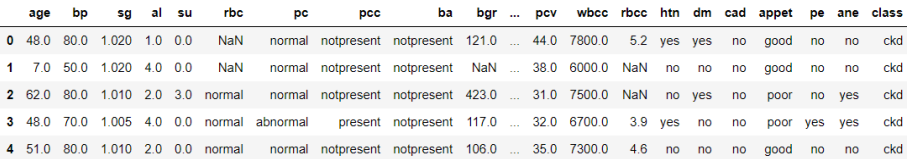

اآلن، دعونا نرى شكل مجموعة البيانات الخاصة بنا:

data.shape

(400, 25)

## معالجة البيانات

df.info()

<class 'pandas.core.frame.DataFrame'><br>RangeIndex: 400 entries, 0 to 399<br>Data columns (total\_25 columns):

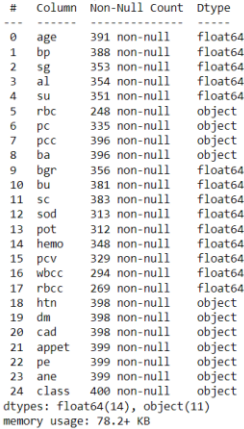

## اآلن، دعونا نرى بياناتنا إحصائيًا:

#### df.describe()

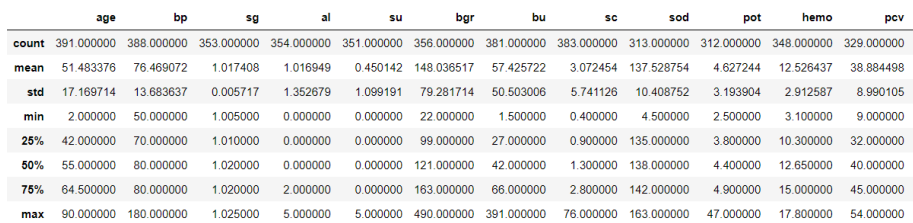

## اآلن، دعنا نرى العدد اإلجمالي للقيم الخالية التي تحملها كل ميزة:

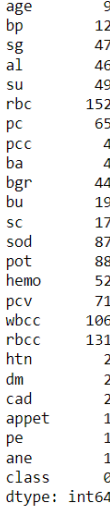

## مصفوفة الارتباط ورسم المصفوفة

df.corr()

## توقع أمراض الكلى المزمنة باستخدام التعلم الآلى

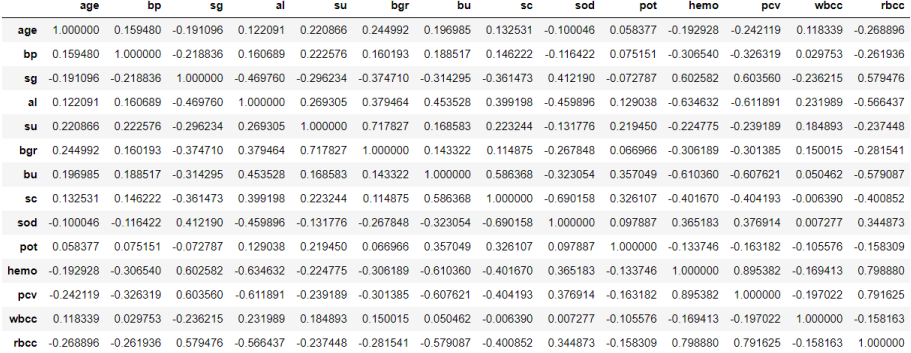

دعنا نتعرف على عدد كل فئة:

df['class'].value\_counts()

ckd 250

notckd 150

Name: class, dtype: int64

االستدالل: من الناتج أدناه يمكننا استنتاج أن هذا قريب من "مجموعة بيانات غير متوازنة".

تمثيل متغير الهدف بالنسبة المئوية:

countNoDisease = len(df[df['class'] == 0]) countHaveDisease = len(df[df['class'] == 1]) print("Percentage of Patients Haven't Heart Disease: {:.2f}%".format((countNoDisease / (len(df['class']))\*100))) print("Percentage of Patients Have Heart Disease: {:.2f}%".format((countHaveDisease / (len(df['class']))\*100)))

Percentage of Patients Haven't Heart Disease: 0.00%

Percentage of Patients Have Heart Disease: 0.00%

فهم موازنة البيانات بصريا:

df['class'].value\_counts().plot(kind='bar',color=['salmon','lightblue' ],title="Count of Diagnosis of kidney disease")

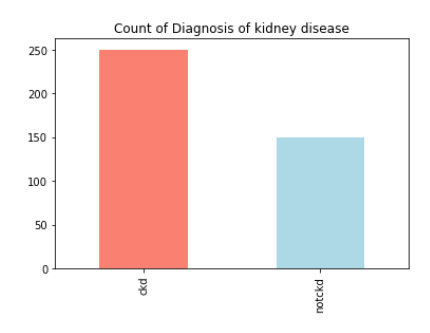

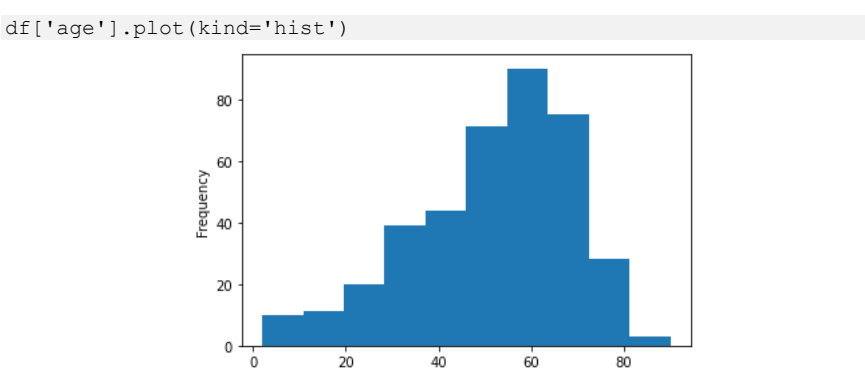

االستدالل: هنا بمساعدة المدرج التكراري يمكننا أن نرى أن األشخاص الذين تتراوح أعمارهم بين 50 و60 عامًا منتشرون على نطاق واسعيف مجموعة البيانات هذه.

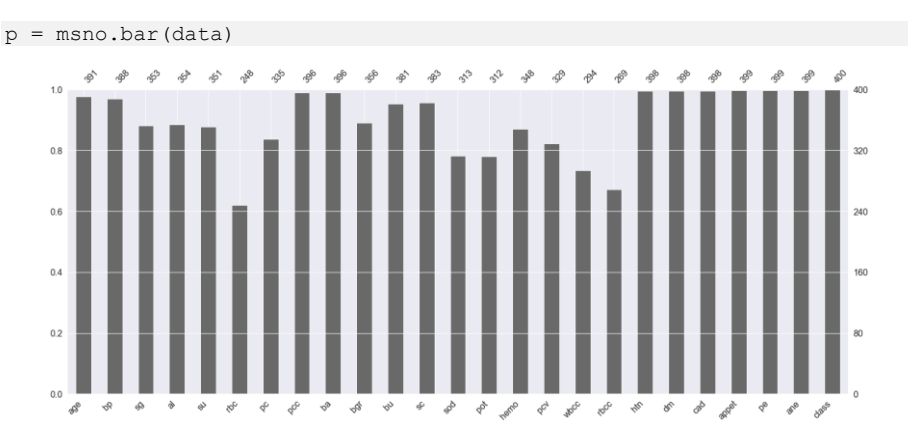

نحن هنا نرسم الرسم البياني لرؤية القيم الخاليةيف مجموعة البيانات.

هنا سوف نتحقق من توزيع عمود العمر column age:

الاستدلال: هنا أي ميزات لم تمس علامة 400في الأعلى تحتوي على قيم فارغة.

```
plt.subplot(121), sns.distplot(data['bp'])
plt.subplot(122), data['bp'].plot.box(figsize=(16,5))
plt.show()
```
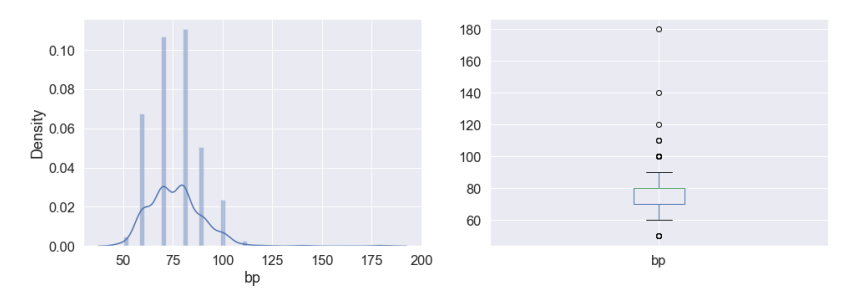

الاستدلال: هنافي الرسم البياني أعلاه يمكننا أن نرى توزيع ضغط الدم bp وأيضًافي الرسم البياني الفرعي، من الواضح أن عمود bp يحتوي على بعض القيم المتطرفة فيه.

الآن سنقوم بتحويل القيم الفئوية (الكائن) إلى القيم الفئوية (int).

```
data['class'] = data['class'].map({'ckd':1,'notckd':0})
data['htn'] = data['htn'].map({'yes':1,'no':0})
data['dm'] = data['dm'].map({'yes':1,'no':0})
data['cad'] = data['cad'].map({'yes':1,'no':0})
data['appet'] = data['appet'].map({'good':1,'poor':0})
data['ane'] = data['ane'].map({'yes':1,'no':0})
data['pe'] = data['pe'].map({'yes':1,'no':0})
data['ba'] = data['ba'].map({'present':1,'notpresent':0})
data['pcc'] = data['pcc'].map({'present':1,'notpresent':0})
data['pc'] = data['pc'].map({'abnormal':1,'normal':0})
data['rbc'] = data['rbc'].map({'abnormal':1,'normal':0})
data['class'].value counts()
```
1 250

0 150

Name: class, dtype: int64

إيجاد عالقة االرتباط بين المخططات:

```
pltu = (fiasize = (19,19))sns.heatmap(data.corr(), annot = True, cmap = 'coolwarm') # looking 
for strong correlations with "class" row
```
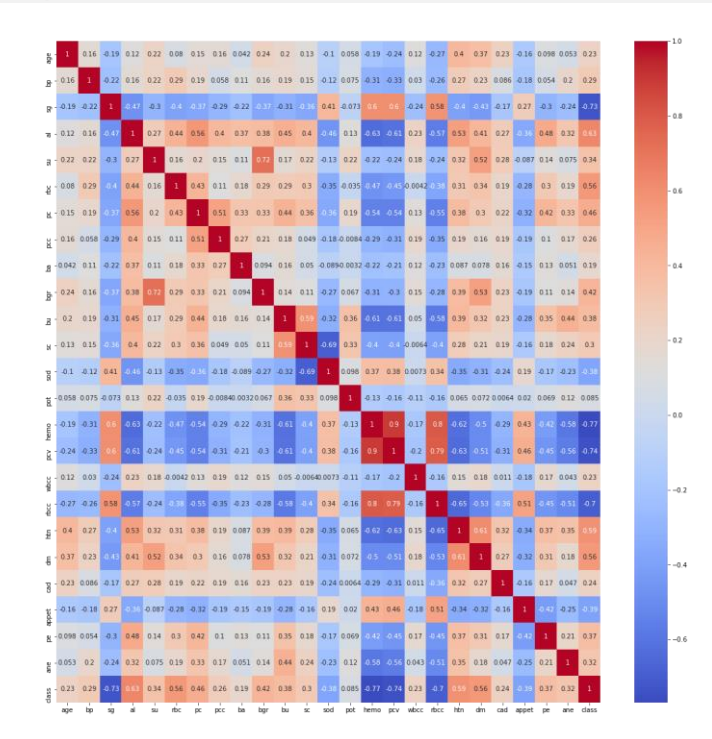

## EDA

دعونا نرى شكل مجموعة البيانات مرة أخرى بعد التحليل:

data.shape

(400, 25)

الآن دعونا نرى الأعمدة النهائية الموجودةفي مجموعة البيانات الخاصة بنا:

data.columns

Index(['age', 'bp', 'sg', 'al', 'su', 'rbc', 'pc', 'pcc', 'ba', 'bgr', 'bu', 'sc', 'sod', 'pot', 'hemo', 'pcv', 'wbcc', 'rbcc', 'htn', 'dm', 'cad', 'appet', 'pe', 'ane', 'class'], dtype='object')

اآلن اسقاط القيم الخالية:

data.shape[0], data.dropna().shape[0]

(400, 158)

هنا من الناتج أعاله، يمكننا أن نرى أن هناك 158 قيمة فارغةيف مجموعة البيانات. اآلن يتبقى لنا خياران يمكننا إما إسقاط جميع القيم الفارغة أو االحتفاظ بها عندما نتخلى عن قيم NA لذلك يجب أن نفهم أن مجموعة البيانات الخاصة بنا ليست كبيرة جدًا وإذا أسقطنا هذه القيم الفارغة فسيكون ذلك متساويًا أصغريف هذه الحالة إذا قدمنا بيانات أقل جدًا إلى نموذج التعلم اآللي الخاص بنا، فسيكون الأداء أقل أيضًا ولا نعرف حتى الآن أن هذه القيم الفارغة مرتبطة ببعض الميزات األخرىيف مجموعة البيانات.

لذلكيف هذا الوقت، سأحتفظ بهذه القيم وأرى كيف سيعمل النم وذجيف مجموعة البيانات هذه.

أيضًا عندما نعمل على بعض مشاريع الرعاية الصحية حيث سنتوقع ما إذا كان الشخص يعاني من هذا المرض أم ال، هناك شيء واحد يجب أن نضعهيف ذهني وهو أن تقييم النموذج يجب أن يحتوي على أقل أخطاء إيجابية كاذبة.

data.dropna(inplace=True) data.shape

(158, 25)

بناء النموذج 1) الانحدار اللوجستى

from sklearn.linear model import LogisticRegression

```
logreg = LogisticRegression()
X = data.iloc[:,:-1]y = data['class']X_train, X_test, y_train, y_test = train_test_split(X,y, stratify = y,
\sin\theta = \frac{1}{\pi}rue)
logreg.fit(X train, y train)
```
#### LogisticRegression()

دقة التدريب:

logreg.score(X train, y train)

1.0

دقة االختبار:

logreg.score(X\_test,y\_test)

0.975

طباعة دقة التدريب واالختبار:

from sklearn.metrics import accuracy score, confusion matrix

print('Train Accuracy: ', accuracy\_score(y\_train, train\_pred)) print('Test Accuracy: ', accuracy\_score(y\_test, test\_pred))

Train Accuracy: 1.0 Test Accuracy: 0.975

تُظهر الخلية أدناه معامالت كل متغير.

)مثال على قراءة المعامِالت من االنحدار اللوجستي: زيادة وحدة واحدةيف العمر تجعل الفرد حوالي 0.14 ^ e مرة أكثر عرضة لإلصابة بمرض الكلى المزمن،يف حين أن زيادة وحدة واحدة في ضغط الدم تجعل الفرد حوالي -0.07 ^ e مرة من المحتمل أن يكون مصابًا بمرض الكلى المزمن.

pd.DataFrame(logreg.coef\_, columns=X.columns)

bp sg rbc pc pcc ba bgr ... hemo pcv rbcc age 0 0.28582 -0.132118 0.002671 0.309953 0.010789 0.019856 0.091069 0.003106 0.006829 0.414045 ... -0.282868 -0.62111 0.001157 -0.141783

1 rows × 24 columns

sns.set(font scale=1.5)

مصفوفة الارتباك

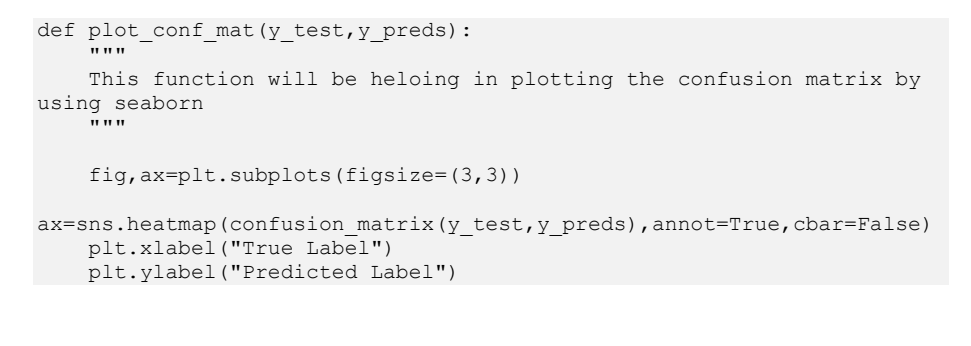

```
log pred = logreg.predict(X test)
plot_conf_mat(y_test, log_pred)
```
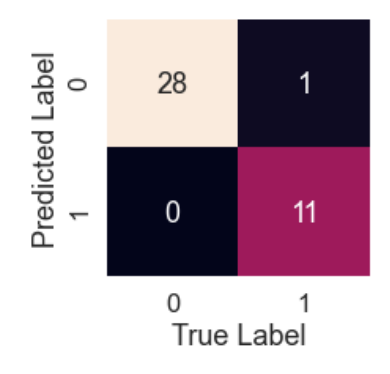

```
tn, fp, fn, tp = confusion matrix(y test, test pred).ravel()
print(f'True Neg: {tn}')
print(f'False Pos: {fp}')
print(f'False Neg: {fn}')
print(f'True Pos: {tp}')
```
True Neg: 28 False Pos: 1 False Neg: 0 True Pos: 11

## KNN 2

إنها ممارسة جيدة أوالً لتحقيق التوازن بين الفصل جيدًا قبل استخدام KNN، حيث نعلم أنهيف حالة الفئات غير المتوازنة، ال يؤدي KNN أداءً جيدًا.

df["class"].value\_counts()

0 115 1 43 Name: class, dtype: int64

اآلن دعونا نربط متغيرات الفئة لدينا معًا.

## 243

```
balanced df = pd.concat([df[df["class"] == 0], df[df["class"] ==1].sample(n = 115, replace = True)], axis = 0)
balanced_df.reset_index(drop=True, inplace=True)
balanced_df["class"].value_counts()
```
1 115

0 115

Name: class, dtype: int64

فلنحجم البيانات الآن:

```
ss = StandardScaler()
ss.fit(X_train)
X_train = ss.transform(X_train)
X_test = ss.transform(X_test)
```
اآلن سنقوم بضبط نموذج KNN للحصول على دقة أفضل:

from sklearn.neighbors import KNeighborsClassifier

```
knn = KNeighborsClassifier()
params = {
     "n_neighbors":[3,5,7,9],
     "weights":["uniform","distance"],
     "algorithm":["ball_tree","kd_tree","brute"],
    "leaf size":[25, 30, 35],
    "p":[\overline{1},2]}
gs = GridSearchCV(knn, param_grid=params)
model = gs.fit(X_train, y_train)preds = model.predict(X test)accuracy score(y test, preds)
```
1.0

مصفوفة االرتباك لنموذج KNN:

knn  $pred = model.predict(X test)$ plot conf mat(y test, knn pred)

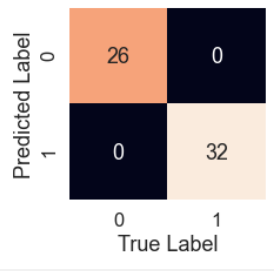

tn, fp, fn, tp = confusion matrix(y test, preds).ravel()

print(f'True Neg: {tn}') print(f'False Pos: {fp}') print(f'False Neg: {fn}') print(f'True Pos: {tp}')

True Neg: 26 False Pos: 0 False Neg: 0 True Pos: 32

#### أهمية الميزة

feature dict=dict(zip(df.columns,list(logreg.coef [0]))) feature\_dict

### هنا سوف نحصل على المعامل من الميزات التي ستخبرنا بوزن كل ميزة.

{'age': 0.2858203378727209,<br>bp': -0.13211767022170745, 'sg': 0.0026714534270341444, 'al': 0.3099528545093234, 'su': 0.010788785962584712, "rbc': 0.01985635073828642, pc': 0.09106895589320387,<br>'pc': 0.09106895589320387,<br>'pcc': 0.003106393240262293, ba': 0.006828878616469952, 'bgr': 0.4140451203997997, bu': 0.47262371944289844, 'sc': 0.12893875993072498,  $'sod': -0.4419699201228987,$ 'pot': 0.05909714695858163, hemo': -0.28286805186344094, 'pcv': -0.6211104727832718, wbcc': 0.001157338688486265, 'rbcc': -0.1417833283935927, 'htn': 0.08881269207443204, 'dm': 0.08689401433102413, 'cad': 0.0018059681932075433, 'appet': -0.004481530609769657, 'pe': 0.0051126943850270425, 'ane': 0.00349950552414094}

رسم أهمية الميزة :

feature df=pd.DataFrame(feature dict,index=[0]) feature\_df.T.plot(kind="hist",legend=False,title="Feature Importance")

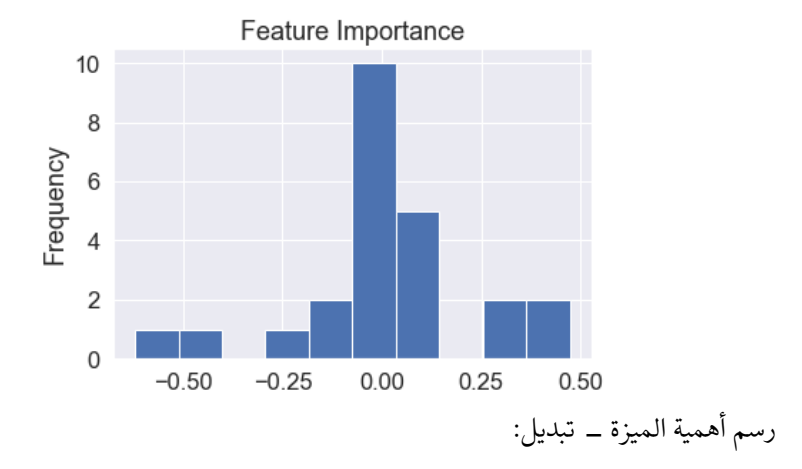

feature df=pd.DataFrame(feature dict,index=[0]) feature df.T.plot(kind="bar", legend=False, title="Feature Importance")

#### 245

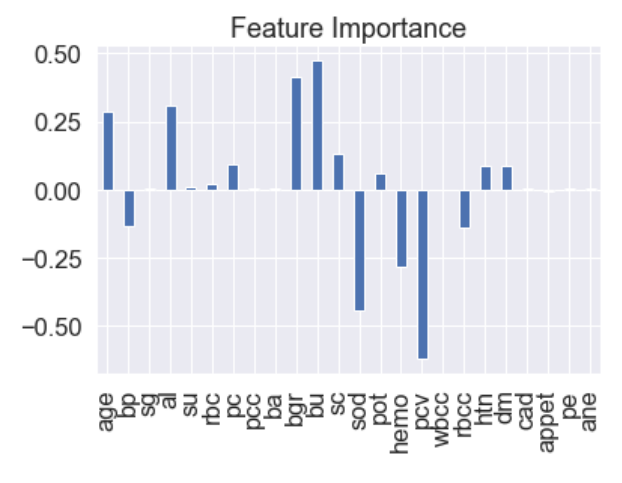

حفظ النموذج

```
import pickle
```
# Now with the help of pickle model we will be saving the trained model

saved model = pickle.dumps(logreg)

# Load the pickled model logreg from pickle = pickle.loads(saved model)

# Now here we will load the model logreg from pickle.predict(X test)

 $array([1, 0, 0, 1, 0, 1, 0, 1, 1, 1, 1, 0, 0, 1, 1, 1, 0, 1, 1, 0, 1, 1, 0, 1, 1, 0, 1, 0, 1, 0, 1, 0, 1, 0, 0, 0, 0, 1, 0, 1, 0, 0, 0, 1, 1, 1, 0, 1, 0, 1, 0, 0, 0, 1, 0, 1, 0, 1, 0, 1, 0, 1, 0, 1, 0, 0, 0, 0, 1, 1], dtype=int64)$ 

الكود المصدري للمشروع من [هنا.](https://github.com/Aman-Preet-Singh-Gulati/Kidney-disease-prediction)

## 36) تصنيف الفواكه باستخدام التعلم الالي Fruits Classification using Machine Learning

في هذا المنشور، سننفذ العديد من خوارزميات التعلم اآللييف Python باستخدام -Scikit Learn، أداة التعلم اآللي األكثر شيوعًايف Python. استخدام مجموعة بيانات بسيطة لمهمة تدريب المصنف للتمييز بين أنواع الفاكهة المختلفة.

الغرض من هذا المنشور هو تحديد خوارزمية التعلم الآلي الأنسب للمشكلة المطروحة؛ وبالتالي، نريد مقارنة الخوارزميات المختلفة واختيار أفضلها أداء.ً هيا بنا نبدأ!

### الىيانات

تم إنشاء مجموعة بيانات الفواكه بواسطة الدكتور إيان موراي من جامعة إدنبرة. اشترى بضع عشرات من البرتقال والليمون والتفاح من أصناف مختلفة، وسجل قياساتهايف جدول. ثم قام الأساتذةفي جامعة ميشيغان بتنسيق بيانات الفاكهة بشكل طفيف ويمكن تنزيلها من [هنا.](https://github.com/susanli2016/Machine-Learning-with-Python/blob/master/fruit_data_with_colors.txt)

دعونا نلقي نظرة على الصفوف القليلة األولى من البيانات.

```
%matplotlib inline
import pandas as pd
import matplotlib.pyplot as pltfruits = 
pd.read_table('fruit_data_with_colors.txt')
fruits.head()
```
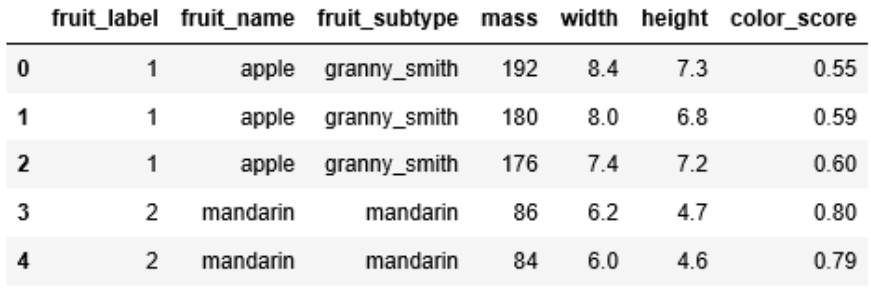

يمثل كل صف من مجموعة البيانات قطعة واحدة من الفاكهة كما هو موضحيف العديد من الميزات الموجودةيف أعمدة الجدول.

لدينا 59 قطعة من الفاكهة و7 ميزاتيف مجموعة البيانات:

print(fruits.shape)

**(59, 7)**

لدينا أربعة أنواع من الفاكهةيف مجموعة البيانات:

print(fruits['fruit\_name'].unique()) **['apple' 'mandarin' 'orange' 'lemon']** البيانات متوازنة جدًا باستثناء اليوسفي mandarin. علينا فقط أن نذهب معها.

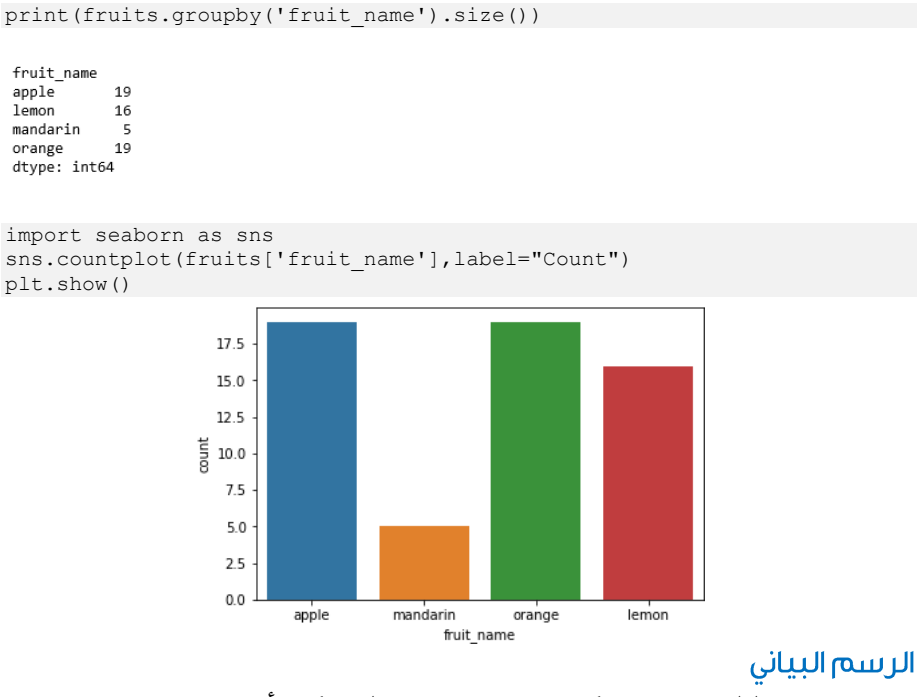

• المخطط الصندوقي لكل متغير رقمي سيعطينا فكرة أوضح عن توزيع متغيرات اإلدخال:

fruits.drop('fruit\_label', axis=1).plot(kind='box', subplots=True, layout= $(2,2)$ , sharex=False, sharey=False, figsize= $(9,9)$ , title='Box Plot for each input variable') plt.savefig('fruits\_box') plt.show()

#### Box Plot for each input variable

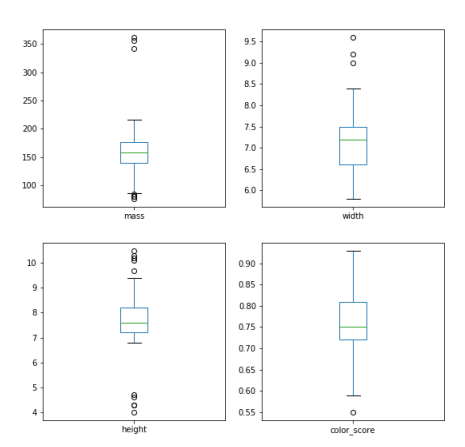

• يبدو أن درجة اللون ربما لها توزيع غاوسي قريب.

```
import pylab as pl
fruits.drop('fruit_label' ,axis=1).hist(bins=30, figsize=(9,9))
pl.suptitle("Histogram for each numeric input variable")
plt.savefig('fruits_hist')
plt.show()
```
Histogram for each numeric input variable

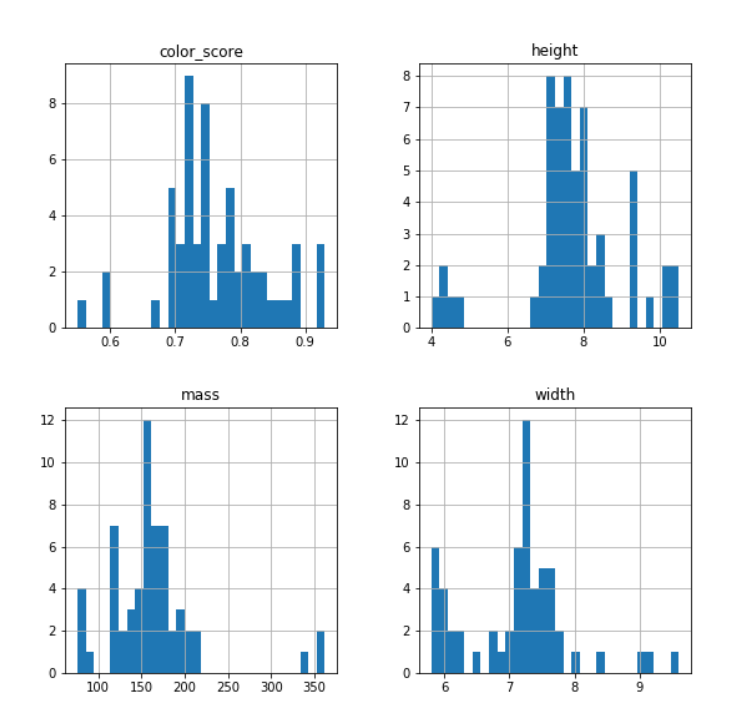

• ترتبط بعض أزواج السمات )الكتلة والعرض(. هذا يشير إلى وجود ارتباط كبير وعالقة يمكن التنبؤ بها.

```
from pandas.tools.plotting import scatter matrix
from matplotlib import cmfeature_names = ['mass', 'width', 'height', 
'color_score']
X = fruits [feature_names]
y = fruits ['fruit label']cmap = cm.get_cmap('gnuplot')
scatter = pd.scatter matrix(X, c = y, marker = 'o', s=40,
hist kwds={'bins':15}, figsize=(9,9), cmap = cmap)
plt.suptitle('Scatter-matrix for each input variable')
plt.savefig('fruits scatter matrix')
```
Scatter-matrix for each input variable

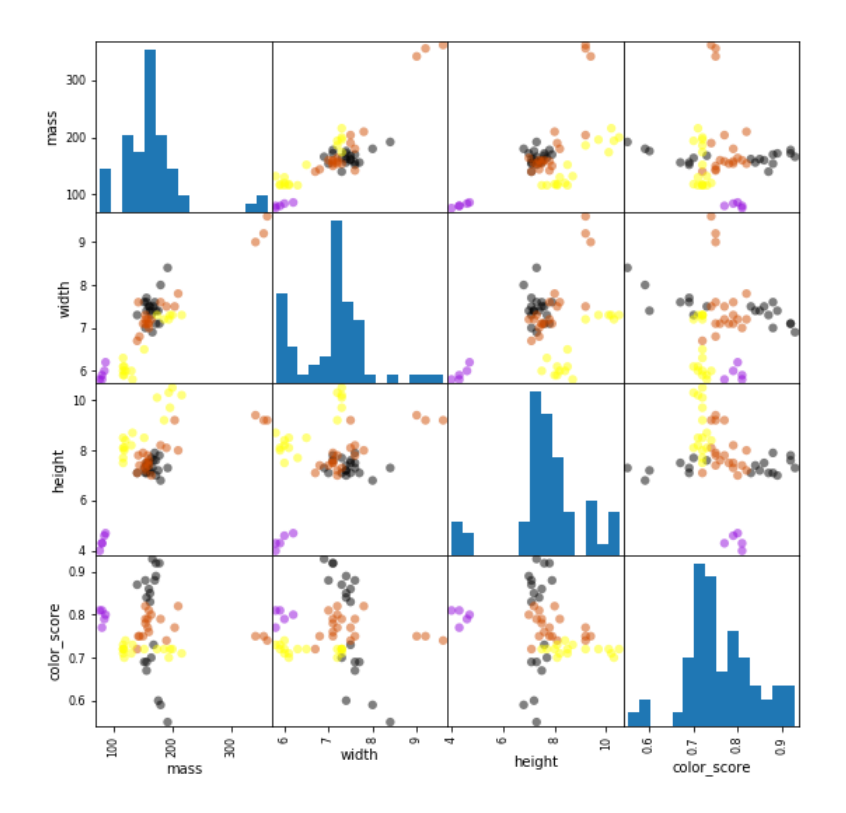

## الملخص الإحصائي

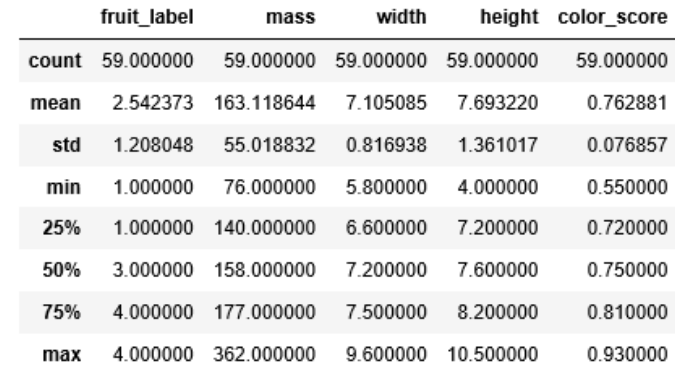

يمكننا أن نرى أن القيم العددية ليس لها نفس المقياس. سنحتاج إلى تطبيق التحجيم scaling على مجموعة االختبار التي قمنا بحسابها لمجموعة التدريب.

### انشاء محموعات التدريب والاختبار وتطيبق القياس

from sklearn.model selection import train test splitX train, X test, y train, y test = train test split(X, y, random state=0)from sklearn.preprocessing import MinMaxScaler scaler = MinMaxScaler()  $X$  train = scaler.fit transform(X train) X\_test = scaler.transform(X\_test)

## بناء النماذج

الانحدار اللوجستى

from sklearn.linear model import LogisticRegressionlogreg = LogisticRegression() logreg.fit(X train, y train)print('Accuracy of Logistic regression classifier on training set: {:.2f}' .format(logreg.score(X train, y train))) print('Accuracy of Logistic regression classifier on test set: {:.2f}' .format(logreg.score(X\_test, y\_test)))

*Accuracy of Logistic regression classifier on training set: 0.70 Accuracy of Logistic regression classifier on test set: 0.40*

شحرة القرار

from sklearn.tree import DecisionTreeClassifierclf = DecisionTreeClassifier().fit(X\_train, y\_train)print('Accuracy of Decision Tree classifier on training set: {:.2f}' .format(clf.score(X\_train, y\_train))) print('Accuracy of Decision Tree classifier on test set: {:.2f}' .format(clf.score(X test, y test)))

*Accuracy of Decision Tree classifier on training set: 1.00 Accuracy of Decision Tree classifier on test set: 0.73*

KNN

```
from sklearn.neighbors import KNeighborsClassifierknn = 
KNeighborsClassifier()
knn.fit(X train, y train)
print('Accuracy of K-NN classifier on training set: {:.2f}'
     .format(knn.score(X train, y train)))
print('Accuracy of K-NN classifier on test set: {:.2f}'
.format(knn.score(X test, y test)))
```
*Accuracy of K-NN classifier on training set: 0.95 Accuracy of K-NN classifier on test set: 1.00*

LDA

from sklearn.discriminant\_analysis import LinearDiscriminantAnalysislda = LinearDiscriminantAnalysis() lda.fit(X train, y train) print('Accuracy of LDA classifier on training set: {:.2f}' .format(lda.score(X train, y train))) print('Accuracy of LDA classifier on test set: {:.2f}' .format(lda.score(X test, y\_test)))

*Accuracy of LDA classifier on training set: 0.86 Accuracy of LDA classifier on test set: 0.67*

```
from sklearn.naive_bayes import GaussianNBgnb = GaussianNB()
gnb.fit(X train, y train)
print('Accuracy of GNB classifier on training set: {:.2f}'
      .format(gnb.score(X_train, y_train)))
print('Accuracy of GNB classifier on test set: {:.2f}'
.format(gnb.score(X test, y test)))
```

```
Accuracy of GNB classifier on training set: 0.86
Accuracy of GNB classifier on test set: 0.67
```
### SVM

```
from sklearn.svm import SVCsvm = SVC()
svm.fit(X train, y train)
print('Accuracy of SVM classifier on training set: {:.2f}'
     .format(svm.score(X train, y train)))
print('Accuracy of SVM classifier on test set: {:.2f}'
     .format(svm.score(X_test, y_test)))
```
*Accuracy of SVM classifier on training set: 0.61 Accuracy of SVM classifier on test set: 0.33* كانت خوارزمية KNN هي النموذج الأكثر دقة الذي جربناه. توفر مصفوفة الارتباك إشارة إلى

عدم حدوث خطأفي مجموعة الاختبار. ومع ذلك، كانت مجموعة الاختبار صغيرة جدًا.

from sklearn.metrics import classification\_report from sklearn.metrics import confusion matrix pred = knn.predict(X\_test) print(confusion\_matrix(y\_test, pred)) print(classification report(y test, pred))

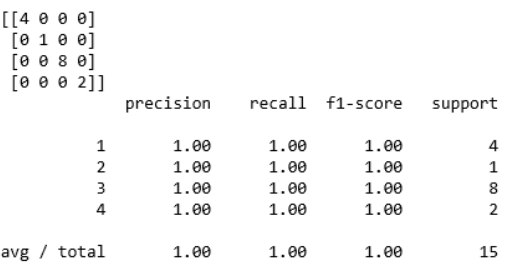

### KNN

```
import matplotlib.cm as cm
from matplotlib.colors import ListedColormap, BoundaryNorm
import matplotlib.patches as mpatches
import matplotlib.patches as mpatchesX = fruits[['mass', 'width', 
'height', 'color score']]
y = fruits ['fruit label']
X train, X test, y train, y test = train test split(X, y,
random_state=0)def plot_fruit_knn(X, y, n_neighbors, weights):
    X \overline{m} = X[['height', 'width']].as \overline{m}y mat = y.as matrix()# Create color maps
    cmap light = ListedColormap(['#FFAAAA', '#AAFFAA',
'#AAAAFF','#AFAFAF'])
    cmap bold = ListedColormap([ ' # FF0000', ' #00FF00', ]'#0000FF','#AFAFAF'])clf = neighbors.KNeighborsClassifier(n_neighbors,
weights=weights)
```
#### 252

GNB
```
clf.fit(X mat, y mat)# Plot the decision boundary by assigning a
color in the color map
     # to each mesh point.
   mesh step size = .01 # step size in the mesh
    plot_symbol_size = 50
   x min, x max = X_mat[:, 0].min() - 1, X_mat[:, 0].max() + 1
    y_min, y_max = X_mat[:, 1].min() - 1, X_mat[:, 1].max() + 1
    xx, yy = np.message(x min, x max, mesh step size),
                          np.arange(y_min, y_max, mesh_step_size))
   Z = clf.predict(np.c [xx.ravel(), yy.ravel()) # Put the resultinto a color plot
    Z = Z. reshape(xx.shape)
    plt.figure()
    plt.pcolormesh(xx, yy, Z, cmap=cmap_light)# Plot training points
plt.scatter(X mat[:, 0], X mat[:, 1], s=plot symbol size, c=y,
cmap=cmap bold, edgecolor = 'black')
    plt.xlim(xx.min(), xx.max())
 plt.ylim(yy.min(), yy.max())patch0 = 
mpatches.Patch(color='#FF0000', label='apple')
    patch1 = mpatches.Patch(color='#00FF00', label='mandarin')
     patch2 = mpatches.Patch(color='#0000FF', label='orange')
    patch3 = mpatches.Patch(color='#AFAFAF', label='lemon')
    plt.legend(handles=[patch0, patch1, patch2, 
patch3])plt.xlabel('height (cm)')
plt.ylabel('width (cm)')
plt.title("4-Class classification (k = 8i, weights = '%s')"
           % (n neighbors, weights))
plt.show()plot_fruit_knn(X_train, y_train, 5, 'uniform')
```
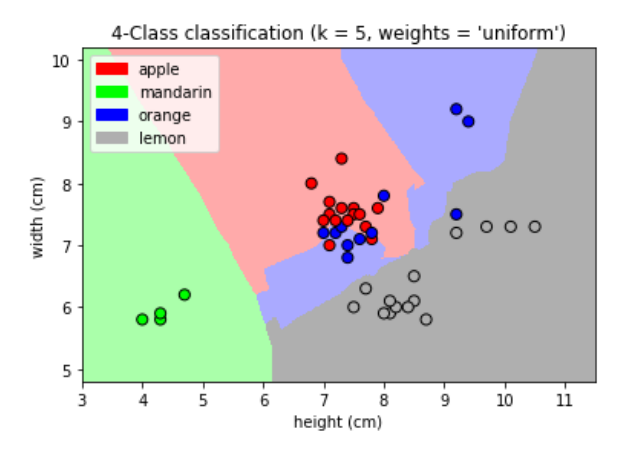

```
k range = range(1, 20)
scores = [ | for k in k range:
    knn = KNeighborsClassifier(n\ neighbors = k)knn.fit(X train, y train)
   scores.append(knn.score(X test, y test))
plt.figure()
plt.xlabel('k')
plt.ylabel('accuracy')
plt.scatter(k_range, scores)
plt.xticks([0,5,10,15,20])
```
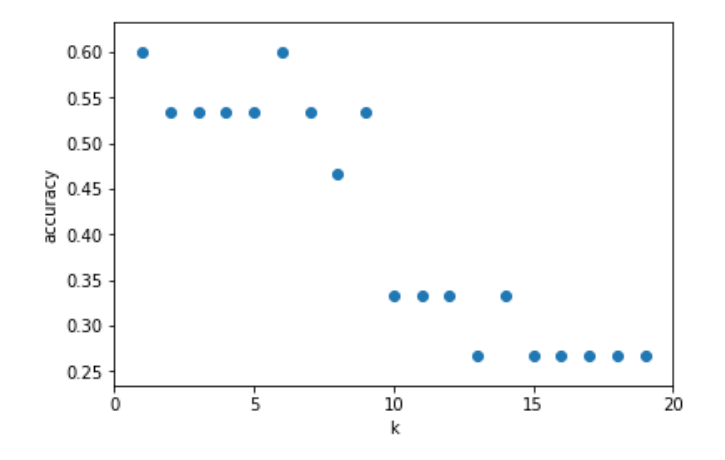

بالنسبة لمجموعة البيانات المحددة هذه، نحصل على أعلى دقة عندما تكون 5 = k.

# الملخص

في هذا المنشور، ركزنا على دقة التنبؤ. هدفنا هو تعلم نموذج له أداء تعميم جيد. مثل هذا النموذج يزيد من دقة التنبؤ. حددنا خوارزمية التعلم الآلي الأنسب للمشكلة المطروحة (أي تصنيف أنواع الفاكهة)؛ لذلك، قمنا بمقارنة الخوارزميات المختلفة واختيار أفضل الخوارزميات أداءً.

يمكن العثور على رمز المصدر الذي أنشأ هذا المنشور [هنا.](https://github.com/susanli2016/Machine-Learning-with-Python/blob/master/Solving%20A%20Simple%20Classification%20Problem%20with%20Python.ipynb)

# Text Classification using 37 Machine learning

مكان واحديف علم البيانات Science Data حيث غالبًا ما يستخدم naive multinomial Bayesفي تصنيف النص classification text، حيث ترتبط الميزات بعدد الكلمات أو التكرار داخل المستندات المراد تصنيفها.

في مشروع علم البيانات هذا، سنستخدم ميزات عدد الكلمات المتناثر sparse word count features من مجموعة مجموعات األخبار العشرين إلظهار كيف يمكننا تصنيف هذه المستندات القصيرة إلى فئات.

لنقم بتنزيل البيانات وإلقاء نظرة على أسماء األهداف:

```
from sklearn.datasets import fetch_20newsgroups
data = fetch_20newsgroups)(
print(data.target_names)
```
#### **#Output-**

['alt.atheism', 'comp.graphics', 'comp.os.ms-windows.misc', 'comp.sys.ibm.pc.hardware', 'comp.sys.mac.hardware', 'comp.windows.x', 'misc.forsale', 'rec.autos', 'rec.motorcycles', 'rec.sport.baseball', 'rec.sport.hockey', 'sci.crypt', 'sci.electronics', 'sci.med', 'sci.space', 'soc.religion.christian', 'talk.politics.guns', 'talk.politics.mideast', 'talk.politics.misc', 'talk.religion.misc']

للتبسيط، سنختار عددًا قليالً فقط من هذه الفئات، وننزل مجموعة التدريب واالختبار:

```
categories = ['talk.religion.misc', 'soc.religion.christian', 
'sci.space', 'comp.graphics']
train = fetch 20newsgroups(subset='train', categories=categories)
test = fetch_20newsgroups(subset='test', categories=categories)
                                                  هنا إدخال تمثيلي من البيانات:
```
print(train.data[5])

#### #Output-

From: dmcgee@uluhe.soest.hawaii.edu (Don McGee) Subject: Federal Hearing Originator: dmcgee@uluhe Organization: School of Ocean and Earth Science and Technology Distribution: usa Lines: 10

Fact or rumor….? Madalyn Murray O'Hare an atheist who eliminated the use of the bible reading and prayer in public schools 15 years ago is now going to appear before the FCC with a petition to stop the reading of the Gospel on the airways of America. And she is also campaigning to remove Christmas programs, songs, etc from the public schools. If it is true then mail to Federal Communications Commission 1919 H Street Washington DC 20054 expressing your opposition to her request. Reference Petition number

2493.

من أجل استخدام هذه البيانات للتعلم اآللي، نحتاج إلى أن نكون قادرين على تحويل محتوى كل سلسلة إلى متجه من األرقام. لهذا سنستخدم متجه IDF – TF، وننشئ خط أنابيب يربطه بمصنف Bayes السذج متعدد الحدود:

from sklearn.feature\_extraction.text import TfidfVectorizer from sklearn.naive bayes import MultinomialNB from sklearn.pipeline import make\_pipeline

 $model = make pipeline(TfidfVectorizer(), MultinomialNB())$ باستخدام خط األنابيب هذا، يمكننا تطبيق النموذج على بيانات التدريب، والتنبؤ بتسميات بيانات االختبار:

model.fit(train.data, train.target) labels = model.predict(test.data) اآلن بعد أن توقعنا تسميات بيانات االختبار، يمكننا تقييمها لمعرفة المزيد عن أداء المقدر. على سبيل المثال، إليك مصفوفة االرتباك matrix confusion بين التسميات الحقيقية والمتوقعة لبيانات االختبار:

```
from sklearn.metrics import confusion_matrix
mat = confusion matrix(test.target, labels)import seaborn as sns
import matplotlib.pyplot as plt
sns.heatmap(mat.T,square=True,annot=True,fmt='d',cbar=False,
```

```
xticklabels=train.target_names,yticklabels=train.target_names)
plt.xlabel('True Label')
plt.ylabel("Predicted Label")
plt.show)(
```
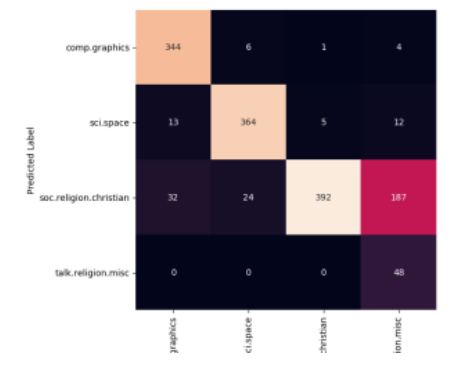

من الواضح أنه حتى هذا المصنف البسيط جدًا يمكنه فصل الحديث عن الفضاء عن حديث الكمبيوتر بنجاح، لكنه يختلط بين الحديث عن الدين والحديث عن المسيحية. ربما تكون هذه منطقة ارتباك متوقعة.

الشيء الرائع هنا هو أن لدينا الآن الأدوات لتحديد فئة أي سلسلة، باستخدام طريقة ()predict لخط األنابيب pipeline هذا. فيما يلي دالة األداة السريعة التي ستعرض التنبؤ لسلسلة نصية واحدة:

```
def predict category(s, train=train, model=model):
   pred = model.predict([s])print(train.target names[pred[0]])
```
دعونا نجربها:

predict category("sending a payload to the ISS")

#### **sci.space**

predict category("discussing islam vs atheism")

#### **soc.religion.christian**

predict category("determining the screen resolution")

#### **comp.graphics**

تذكر أن هذا ليس أكثر تعقيدًا من نموذج احتمالي بسيط للتردد (المرجح) لكل كلمةفي السلسلة؛ ومع ذلك، فإن النتيجة مذهلة. حتى الخوارزمية الساذجة جدًا، عند استخدامها بعناية وتدريبها على مجموعة كبيرة من البيانات عالية األبعاد، يمكن أن تكون فعالة بشكل مدهش.

# 138) مشروع توقع فوز فريق IPL باستخدام التعلم الآلي IPL Team Win Prediction Project Using Machine Learning

## مقدمة

يُعد التعلم اآللي وعلوم البيانات أحد أسرع المجاالت التكنولوجية نموًا. ينتج عن هذا المجال تغييرات مذهلةفي المجال الطبي والإنتاج والروبوتات وما إلى ذلك. والسبب الرئيسي للتقدمفي هذا المجال هو زيادة القوة الحسابية وتوافر كميات كبيرة من البيانات.يف علم البيانات، يتم تحليل هذه البيانات وجعلها مناسبة إلنشاء نماذج ومنتجات التعلم اآللي.

في مقال اليوم، سنناقش توقعات فوز فريق IPL. استنادًا إلى بعض إحصاءات المطابقة، نتوقع الفائزيف مباراة IPL. من خالل هذا المشروع، سوف تتعرف على تحليل البيانات االستكشافية وتقنيات هندسة الميزات التي يجب تطبيقها لمعالجة البيانات.

فلننتقل إلى مجموعة البيانات.

## محموعة البيانات

مجموعة البيانات التي نستخدمها هنا هي [مجموعة بيانات](https://www.kaggle.com/datasets/ramjidoolla/ipl-data-set?select=matches.csv) [IPL](https://www.kaggle.com/datasets/ramjidoolla/ipl-data-set?select=matches.csv)، والتي تحتوي على التفاصيل المتعلقة بإحصائيات الفائز والمباراة. يحتوي على تفاصيل مثل الفرق التي تم لعبها، والفائز، ومكان المباراة، والفوز بعدد الويكيت والركض، وقرار القذف، سواء تم تطبيق DLS أم ال، وأسماء الحكام وما إلى ذلك. إجراء تحليل البيانات االستكشافية وهندسة البيانات على هذه البيانات أمر بالغ الأهمية مهم.

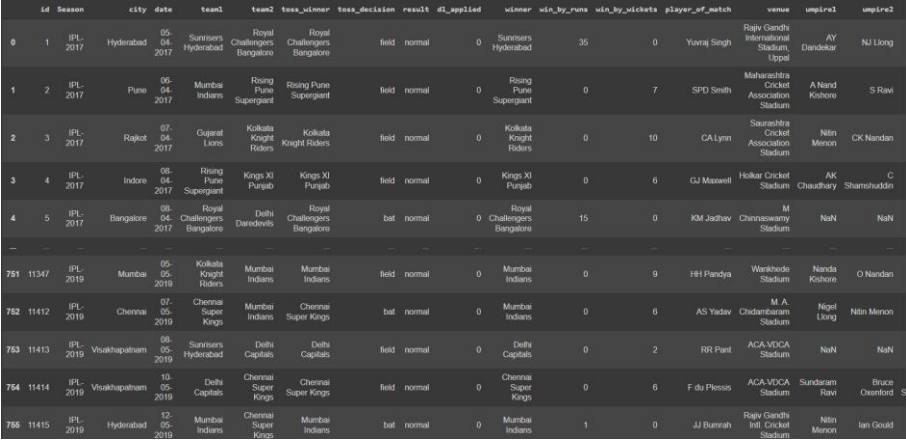

### التنفيذ

لذلك دعونا نبدأيف تنفيذ نموذج توقع فريق IPL.

كالعادة، فإن الخطوة األولى هي استيراد جميع المكتبات المطلوبة.

import pandas as pd import numpy as np import seaborn as sns sns.set\_style("whitegrid") import matplotlib.pyplot as plt import sklearn

فلنستورد مجموعة البيانات. لقد ناقشنا بالفعل مجموعة البيانات.

 $data = pd.read.csv("matches.csv")$ 

جارٍ تحليل الصفوف الخمسة الأولى من مجموعة البيانات.

data.head()

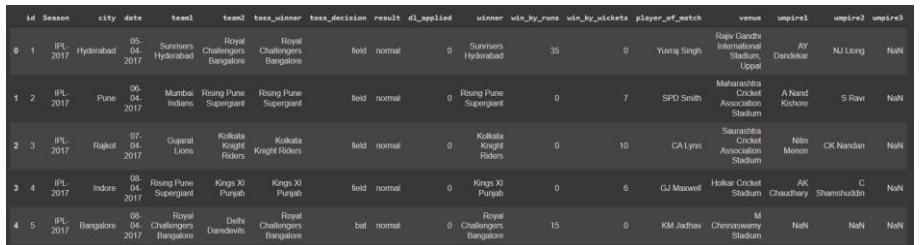

دعنا نحصل على ملخص موجز لمجموعة بيانات IPL.

data.describe()

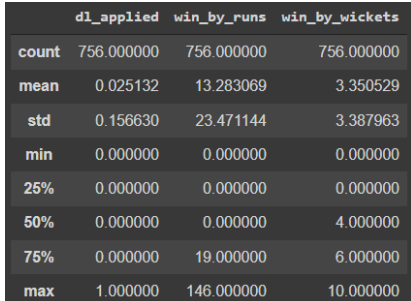

التحقق من وجود أي قيم فارغةيف مجموعة البيانات.

data.isnull().sum()

id 0 Season 0 city 0 toss winner 0 toss decision 0 result 0 dl applied 0 winner 4 win by runs

0 umpire1 2 umpire2 2 umpire3

637

- 
- 0 team1 0 team2
- 
- 
- 0 win by wickets 0 player of match 4 venue
	-
- 
- 
- 
- 
- 
- 

كما ترى، فإن قيم 3umpire فارغةيف جميع الصفوف تقريبًا، لذلك نقوم بإسقاط العمود 3umpire. وكذلك أسقطت بعض الصفوف التي تحتوي على القيم الخالية بعد إزالة عمود .umpire3

```
data = data.iloc[:,:-1]data.dropna(inplace=True)
                 دعنا اآلن نلقي نظرة على إجمالي الفرق المدرجةيف مجموعة البيانات هذه.
```

```
data["team1"].unique()
```
array(['Sunrisers Hyderabad', 'Mumbai Indians', 'Gujarat Lions', 'Rising Pune Supergiant', 'Royal Challengers Bangalore', 'Kolkata Knight Riders', 'Delhi Capitals', 'Kings XI Punjab', 'Chennai Super Kings', 'Rajasthan Royals', 'Kochi Tuskers Kerala', 'Pune Warriors', 'Rising Pune Supergiants'], dtype=object)

هنا يمكنك رؤية اسم Daredevils Delhi وCapitals Delhi؛ Daredevils Delhi هو االسم القديم لعواصم دلهي. وبالمثل، فإن Chargers Decan هو االسم القديم لـ Sunrisers Hyderabad. لذلك نحن بصدد تغيير االسم القديم إلى االسم األحدث.

```
#for Delhi Capitals
data['team1']=data['team1'].str.replace('Delhi Daredevils','Delhi 
Capitals')
data['team2']=data['team2'].str.replace('Delhi Daredevils','Delhi 
Capitals')
data['winner']=data['winner'].str.replace('Delhi Daredevils','Delhi 
Capitals')
#for sunrisers Hyderabad
data['team1']=data['team1'].str.replace('Deccan Chargers', 'Sunrisers
Hyderabad')
data['team2']=data['team2'].str.replace('Deccan Chargers','Sunrisers 
Hyderabad')
data['winner']=data['winner'].str.replace('Deccan Chargers','Sunrisers 
Hyderabad')
```
التمثيل البيانى عدد مباريات IPL التي فاز بها كل فريق.

```
plt.figure(figsize = (10, 6))
sns.countplot(y = 'winner',data = data,order=
data['winner'].value counts().index)
plt.xlabel('Wins')
plt.ylabel('Team')
plt.title('Number of IPL matches won by each team')
```
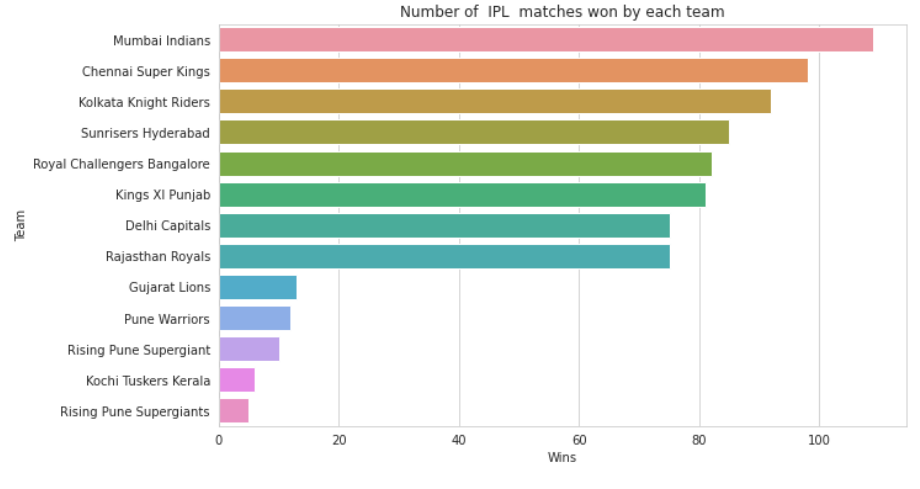

إجمالي عدد المباريات التي تم لعبهافي ملعب مختلف .

```
plt.figure(figsize = (10, 6))
sns.countplot(y = 'venue', data = data, order =
data['venue'].value_counts().iloc[:10].index)
plt.xlabel('No of matches',fontsize=12)
plt.ylabel('Venue',fontsize=12)
plt.title('Total Number of matches played in different stadium')
```
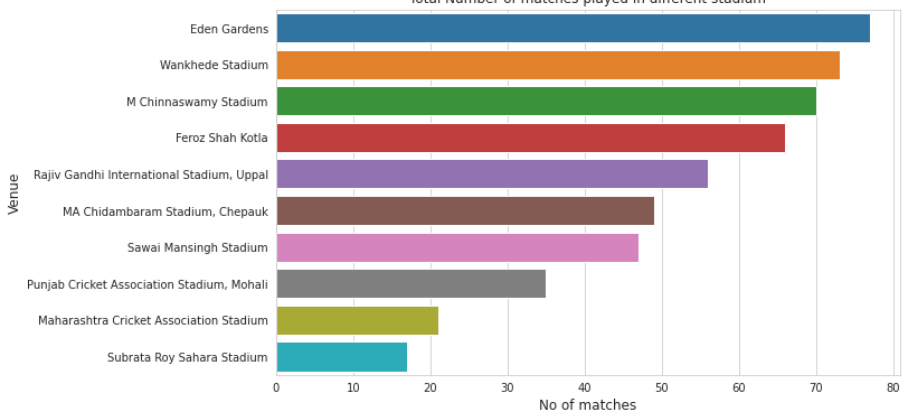

Total Number of matches played in different stadium

# تم اتخاذ القرار من قبل الفريق الفائزيف القرعة.

```
plt.figure(figsize = (10, 6))
sns.countplot(x = "toss decision", data=data)
plt.xlabel('Toss Decision',fontsize=12)
plt.ylabel('Count',fontsize=12)
plt.title('Toss Decision')
```
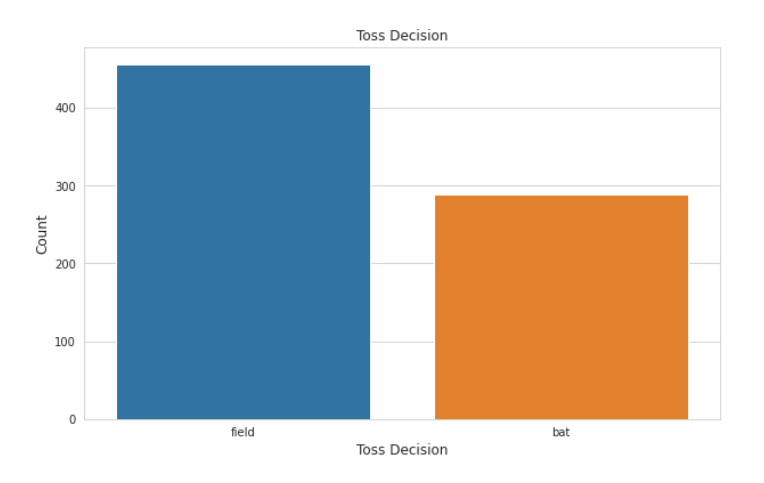

دعنا الآن نتحقق من القيم الفريدة المقدمةفي كل ميزة.

```
x = ["city", "toss decision", "result", "dl applied"]
for i in x:
   print("------------")
   print(data[i].unique())
print(data[i].value counts())
```

```
------------
['Hyderabad' 'Pune' 'Rajkot' 'Indore' 'Mumbai' 'Kolkata' 'Bangalore'
'Delhi' 'Chandigarh' 'Kanpur' 'Jaipur' 'Chennai' 'Cape Town'
 'Port Elizabeth' 'Durban' 'Centurion' 'East London' 'Johannesburg'
 'Kimberley' 'Bloemfontein' 'Ahmedabad' 'Cuttack' 'Nagpur' 'Dharamsala'
 'Kochi' 'Visakhapatnam' 'Raipur' 'Ranchi' 'Abu Dhabi' 'Sharjah' 'Mohali'
'Bengaluru']
Mumbai 101
Kolkata 77
Delhi 73
Hyderabad 64
Bangalore 63
Chennai 57
Jaipur 47
Chandigarh 46
Pune 38
Durban 15
Bengaluru 13
```
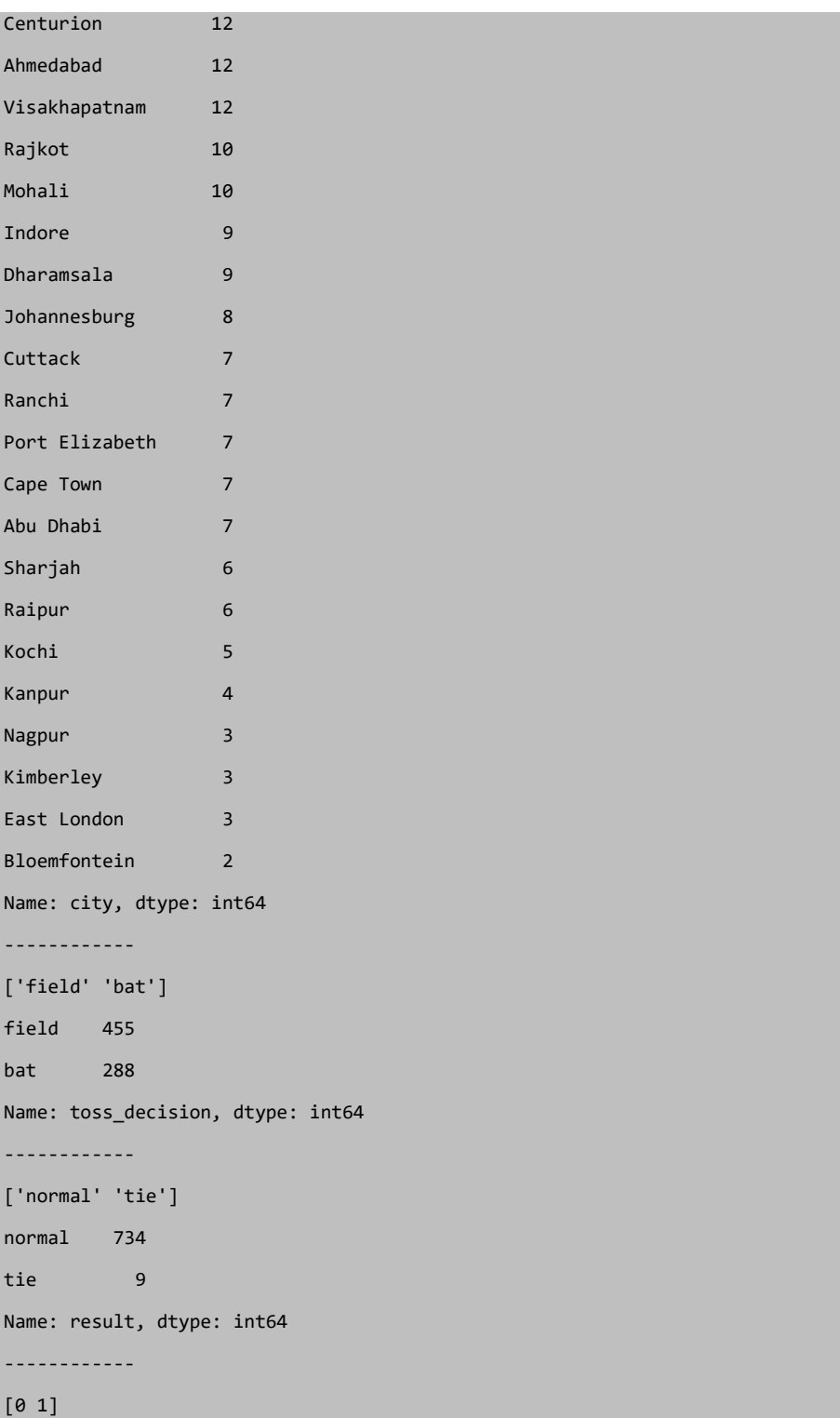

0 724

1 19

Name: dl\_applied, dtype: int64

ال نحتاج إلى جميع الميزات أو األعمدة من أجل إنشاء النموذج. سيؤدي ذلك إلى تقليل دقة النموذج، لذا فإننا نسقط بعض الميزات التي ال تؤثر على النتيجة.

data.drop(["id", "Season","city","date", "player of match", 'umpire1', "venue", "umpire2"], axis=1, inplace=True)

تبدو بياناتنا هكذا.

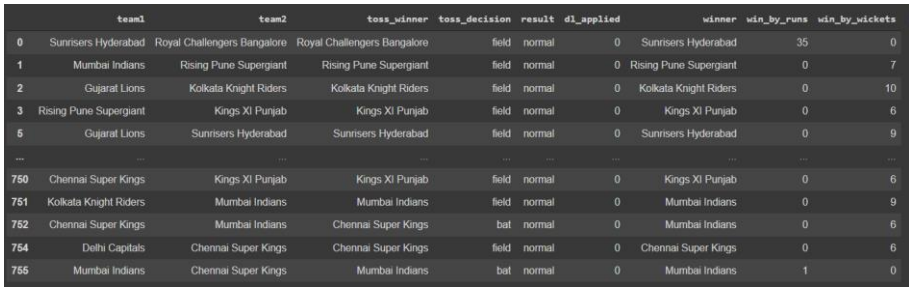

يمكننا تحويل بياناتنا إلى بيانات تابعة ومستقلة.

 $X = data.drop(["winner"]$ ,  $axis=1)$  $y = data['winner']$ توجد عدة قيم فئويةيف بيانات اإلدخال، لذلك نقوم بتحويلها إلى قيم عددية باستخدام pandas، .get\_dummies طريقة

 $X = pd.get$  dummies(X, ["team1","team2", "toss winner", "toss decision", "result"], drop first = True) بيانات اإلخراج هي أيضًا قيمة فئوية، لذلك نقوم بتحويلها إلى عدد باستخدام LabelEncoder من sklearn.

from sklearn.preprocessing import LabelEncoder le = LabelEncoder()  $y = le.fit transform(y)$ دعنا اآلن نحول بياناتنا إلى مجموعة تدريب من أجل إنشاء النموذج ومجموعة االختبار لتقييم النموذج الذي تم إنشاؤه.

from sklearn.model selection import train test split x\_train, x\_test,  $y$ \_train,  $y$ \_test = train\_test\_split(X,  $y$ , train size = 0.8)

إنشاء النموذج وتقييمه

الخطوة التالية واألكثر أهميةيف خطوة إنشاء النموذج. لذلك نحن نستخدم التصنيف العشوائي للغابات واالنحدار اللوجستي وتصنيف شجرة القرار لهذا الغرض. model = RandomForestClassifier(n\_estimators=200,min\_samples\_split=3,  $\frac{1}{\text{max}}$  features = "auto")

تدريب نموذج مصنف الغابة العشوائي.

model.fit(x\_train, y\_train)

توقع النموذج بقيم test\_x وحفظه كـ pred\_y.

y\_pred = model.predict(x\_test) باستخدام درجة الدقة score accuracy من sklearn، نقوم بتقييم النتيجة المتوقعة ودقة النموذج.

from sklearn.metrics import accuracy\_score  $ac = accuracy score(y pred, y test)$ 

#output - 0.92

## الملخص

يوضح هذا المقال تطبيق نموذج التنبؤ Win IPL. لقد حصلت على نظرة ثاقبة حول كيفية تحليل بيانات أولية معينة وتحويلها إلى ميزات مفيدة عن طريق إزالة الميزات غير المرغوب فيها، أي إجراء تحليل البيانات االستكشافية. لذلك دعونا نحدد النقاط الرئيسية من المقالة.

- تحليل مجموعة بيانات IPL: يتضمن هذا التحليل التحقق من القيم الخالية واستبدالها، ووصف أعمدة ميزات مجموعة البيانات، وتحليل كل ميزة.
- رسم البيانات : تم تمثيل رسومي لمجموعة البيانات من أجل فهم الفرق والمباريات وقرار القذف لمباريات IPL.
- تقنيات المعالجة المسبقة على بيانات IPL: نفذت العديد من تقنيات هندسة الميزات لجعل مجموعة البيانات مناسبة لصنع النموذج. يتم استخدام الترميز لتحويل الميزات الفئوية إلى ميزات وتقنيات رقمية لتجنب القيم الخالية.
- إنشاء النموذج وتقييمه: كان هذا هو الجزء الرئيسي من المشروع، واستخدمنا نموذج RandomForestClassifier.يف وقت الحق اختبرنا هذا النموذج مع مجموعة الاختبار للتقييم.

آمل أن تكون لديك فكرة بخصوص الخطوات المذكورة أعاله. يرجى التأكد من أنك تمارس وتحاول فهم كل خطوة.

## 265

# 39] الكشف المبكر عن مرض باركنسون باستخدام التعلم الآلى Parkinson disease onset detection Using Machine Learning الهدف

الهدف الرئيسي من هذه المقالة هو فهم ما هو مرض باركنسون واكتشاف البداية المبكرة للمرض. Support Vector Machines و KNN Algorithmو XGBoost هنا سنستخدم (SVMs (وAlgorithm Forest Random ونستخدم مجموعة البيانات المتاحة على Index of /ml/machine-( URL عنوان ضمن UCL Parkinson بيانات مجموعة .)learning-databases/Parkinsons (uci.edu)

## مرض باركنسون

مرض باركنسون هو اضطراب عصبييف المخ. يؤدي إلى اهتزاز الجسم واليدين وتيبس الجسم. ال يوجد عالج أو عالج مناسب حتى اآلنيف المرحلة المتقدمة. العالج ممكن فقط عندما يتم إجراؤهيف وقت مبكر من المرض أويف بداية ظهوره. لن يقلل ذلك من تكلفة المرض فحسب، بل سينقذ حياة أيضًا. يمكن لمعظم الطرق المتاحة اكتشاف مرض باركنسونيف مرحلة متقدمة؛ وهو ما يعني فقدان ما يقرب من.. ٪60 من الدوبامينيف العقد القاعدية وهو مسؤول عن التحكميف حركة الجسم بكمية صغيرة من الدوبامين. تم العثور على أكثر من 145000 شخص يعانون بمفردهميف المملكة المتحدة والهند، ويعاني ما يقرب من مليون شخص من هذا المرض وينتشر بسرعةفي العالم بأسره.

يمكن أن يعاني الشخص المصاب بمرض باركنسون من أعراض أخرى تشمل:

- .1 االكتئاب.
	- .2 القلق.
- .3 النوم والقضايا المتعلقة بالذاكرة.
- .4 فقدان حاسة الشم مع مشاكل التوازن..

ال يزال سبب مرض باركنسون غير واضح، لكن الباحثين أجروا أبحاثًا تشير إلى أن عدة عوامل مسؤولة عن تحفيز المرض. ويشمل:

.1 الجينات: تم العثور على جينات طفرة معينة عن طريق البحث وهي نادرة جدًا. غالبًا ما تزيد المتغيرات الجينية من خطر اإلصابة بمرض باركنسون ولكن لها تأثير أقل على كل عالمة جينية.

.2 البيئة: بسبب بعض السموم الضارة أو المواد الكيميائية الموجودةيف البيئة يمكن أن تسبب المرض ولكن لها تأثير أقل .

على الرغم من أنه يتطوريف عمر 65 عامًا، إال أنه يمكن العثور عليهيف سن مبكرة أقل من 50 عامًا. سنستخدم خوارزمية XGBoost وKNN وSVM وForest Random للتحقق من أفضل خوارزمية الكتشاف بداية المرض.

### XGBoost

```
XGBoost هي خوارزمية. لقد كان هذا األمر يهيمن مؤخرًا على تعلم األدوات التطبيقية. 
مجموعة قواعد XGBoost هي تطبيق لـ gradient boosted choice timber. تغير ذلك
                                                    إلى تصميم السرعة والأداء العام.
```
الكود:

• استيراد مكتبات NumPy وPandas و Sklearn و XGBoost.

```
import numpy as np
import pandas as pd
import os, sys
from sklearn.preprocessing import MinMaxScaler
from xgboost import XGBClassifier
from sklearn.model selection import train test split
from sklearn.metrics import accuracy_score
                                      • قراءة بيانات ملف مرض باركنسون.
features=df.loc[:,df.columns!='status'].values[:,1:]
labels=df.loc[:,'status'].values
print(labels[labels==1].shape[0], labels[labels==0].shape[0])
scaler=MinMaxScaler((-1,1))
x=scaler.fit_transform(features)
y=labels
x train, x test, y train, y test=train test split(x, y, test size=0.2,
random_state=7)
model=XGBClassifier(eval_metric='mlogloss')
model.fit(x_train,y_train)
Output - XGBClassifier(base_score=0.5, booster='gbtree', 
colsample_bylevel=1,
```
colsample\_bynode=1, colsample\_bytree=1, eval\_metric='mlogloss', gamma=0, gpu\_id=-1, importance\_type='gain', interaction\_constraints=", learning\_rate=0.300000012, max\_delta\_step=0, max\_depth=6, min\_child\_weight=1, missing=nan, monotone\_constraints='()', n\_estimators=100, n\_jobs=4, num parallel tree=1, random state=0, reg alpha=0, reg lambda=1, scale\_pos\_weight=1, subsample=1, tree\_method='exact', use\_label\_encoder=False, validate\_parameters=1, verbosity=None)

y\_pred=model.predict(x\_test)

print(accuracy\_score(y\_test, y\_pred)\*100)

#### Output - 94.87179487179486

```
from sklearn.metrics import confusion_matrix
pd.DataFrame(
     confusion_matrix(y_test, y_pred),
     columns=['Predicted Healthy', 'Predicted Parkinsons'],
     index=['True Healthy', 'True Parkinsons']
)
```
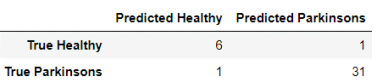

يظهر دقة ٪94 بواسطة خوارزمية XGBoost. اآلن سنستخدم Forest Random.

تعتبر أشجار القرار Decision trees جهازًا استثنائيًا، ولكن يمكنهافي كثير من الأحيان الإفراط overifiting يف احتواء مجموعة الحقائق التدريبية حتى يتم تقليمها pruned بشكل فعال، مما يعيق قدراتها التنبؤية.

> ماهي SVM؟ خوارزمية أخرى لتحليل التصنيف واالنحدار هي آلة متجه الدعم SVM.

إنها خوارزمية آلة خاضعة لإلشراف مستخدمة. تصنيف الصور والتعرف المكتوب بخط اليد هو المكان الذي تستخدم فيه آلة ناقالت الدعم. يقوم بفرز البياناتيف فئة واحدة من فئتين ويعرض اإلخراج بالهامش بينهما قدر اإلمكان.

الكود:

#fitting the model in SVM classifi2.fit(x train, y train) print(accuracy\_score(y\_test, y2\_pred)\*100)

```
from sklearn.svm import SVC
classifi2 = SVC()#predicting reults
Output-
87.17948717948718
```
y2 pred = classifi2.predict(x test) يُظهر نموذج اإلخراج لـ SVMs دقة بنسبة 87 ٪ لمجموعة البيانات المحددة.

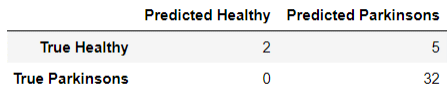

### ما هو KNN؟

تعد خوارزمية (KNN (Neighbours Nearest-K واحدة من أقوى الخوارزميات المستخدمةفي التعلم الآلي والتي تستخدم على نطاق واسع لكل من مهام الانحدار والتصنيف. من أجل التنبؤ بالفئة التي تقع فيها نقاط البيانات وفحصها، تقوم بفحص تسمية نقاط البيانات المختارة والمحاطة بالنقطة المستهدفة.

الكود:

```
from sklearn.neighbors import KNeighborsClassifier
from sklearn.decomposition import PCA
pca = PCA(n components = 2)x_train = pca.fit_transform(x_train)
x test = pca.transform(x test)
variance = pca.explained variance ratio
classifi = KNeighborsClassifier(n neighbors = 8, p=2, metric
='minkowski')
classifi.fit(x train, y train)
y_pred = classifi.predict(x_test)
from sklearn.metrics import confusion matrix, accuracy score
#KNN model
cm=confusion_matrix(y_test,y_pred)
accuracy_score(y_test,y_pred)
```
#### Output – 0.8974358974358975

## Random Forest

تعد الغابات العشوائية Forest Random إصدارًا مجمعًا للعديد من شجيرات االختيار، حيث ستتخصص كل شجرةفي تركيزها على ميزة معينة مع الحفاظ على عرض المستوى الأعلى لجميع الإمكانات.

ستعمل كل شجرة داخل المنطقة المشجرة العشوائية على تقسيم المعلومات / فحصها العشوائي، والمشار إليه بتجميع التمهيد aggregation bootstrap، وتسمى العينات التي لم تعد مغطاة عينات " bag-of-out" . عالوة على ذلك، ستقوم كل شجرة بتعبئة مميزةيف كل انقساميف فرع العقدة لتقليل نتائج خاصية مرتبطةفي الغالب بالاستجابة.

في حين أن الشجرة الفردية ربما تكون حساسة للقيم المتطرفة، فإن إصدار المجموعة لن يكون هو نفسه.

 $X = df.drop('status', axis=1)$ 

 $X = X.drop('name', axis=1)$ 

 $y = df['status']$ 

from sklearn.model selection import train test split

```
X train, X test, y train, y test = train test split(X, y,
random_state=1)
```
from sklearn.ensemble import RandomForestClassifier

random forest = RandomForestClassifier(n estimators=30, max depth=10, random\_state=1)

random forest.fit(x train, y train)

from sklearn.metrics import accuracy score

 $y$  predict = random forest.predict(x test)

accuracy score(y test, y predict)

Output - 0.9387755102040817

Random Forest shows accuracy 93% almost less then XGBoost Algorithm.

from sklearn.metrics import confusion\_matrix

pd.DataFrame(

confusion matrix(y test, y predict),

```
columns=['Predicted Healthy', 'Predicted Parkinsons'],
index=['True Healthy', 'True Parkinsons']
)
```
## الخريطة الحرارية

اآلن، دعنا نأخذ خريطة حرارية heatmap للبيانات المتوقعة بواسطة خوارزمية XGBoost.

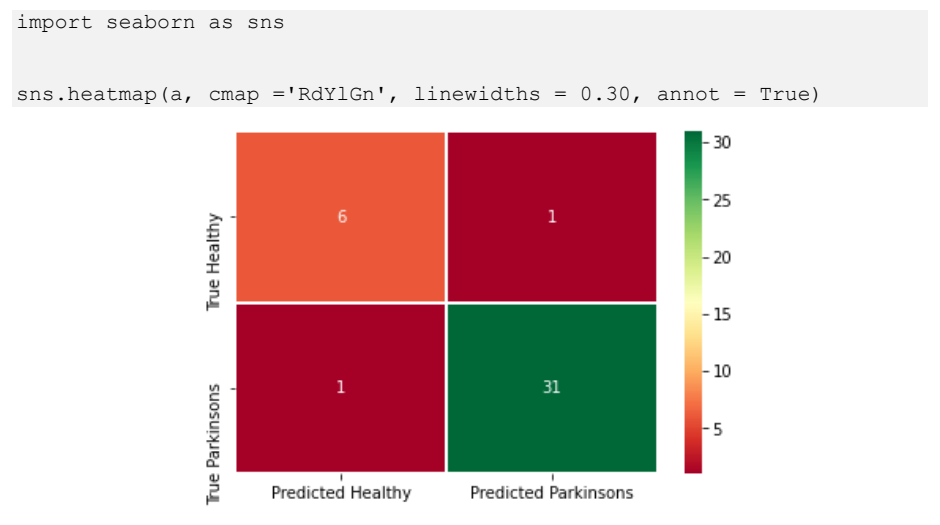

يبلغ عدد مرضى باركنسون المتوقع 31 عامًا على خريطة الحرارة.

# الملخص

يؤثر مرض باركنسون على الجهاز العصبي المركزي للدماغ وال يخضع للعالج حتى اآلن إال إذا تم اكتشافه مبكرًا. يؤدي االكتشاف المتأخر إلى عدم العالج وخسارة األرواح. وبالتالي فإن اكتشافه المبكر مهم. للكشف المبكر عن المرض، استخدمنا خوارزميات التعلم اآللي مثل XGBoost وForest Random. لقد فحصنا بيانات مرض باركنسون واكتشفنا أن XGBoost هي أفضل خوارزمية للتنبؤ بظهور المرض والتي ستتيح العالج المبكر وإنقاذ الحياة.

# 40] تصنيف تسلسل الحمض النووى باستخدام التعلم الآلى Classifying DNA Sequences using machine learning

خالل هذا البرنامج التعليمي، سوف نستكشف عالم المعلوماتية الحيوية bioinformatics باستخدام نماذج ماركوف وخوارزميات K-أقرب الجيران )KNN )وآالت المتجهات الداعمة )SVM )والمصنفات الشائعة األخرى لتصنيف تسلسالت DNA Coli .E القصيرة. سيستخدم هذا المشروع مجموعة بيانات من Repository Learning Machine UCI التي تحتوي على 106 تسلسل DNA، مع 57 نيوكليوتيد متسلسل ("أزواج قاعدية") لكل منها.

سوف تتعلم كيفية:

- استيراد البيانات من مستودع UCI.
- تحويل مدخالت النص إلى بيانات رقمية.
	- بناء وتدريب خوارزميات التصنيف.
	- قارن وقارن بين خوارزميات التصنيف.

الخطوة 1: استير إد مجموعة البيانات

ستقوم خاليا التعليمات البرمجية التالية باستيراد المكتبات الضرورية واستيراد مجموعة البيانات من مستودع UCI باعتباره DataFrame Pandas.

• للتأكد من تثبيت جميع المكتبات الصحيحة، قم باستيراد كل وحدة وطباعة رقم اإلصدار

```
# To make sure all of the correct libraries are installed, import each 
module and print the version number
import sys
import numpy
import sklearn
import pandas
print('Python: {}'.format(sys.version))
print('Numpy: {}'.format(numpy. version ))
print('Sklearn: {}'.format(sklearn. version ))
print('Pandas: {}'.format(pandas. version ))
Python: 2.7.13 |Continuum Analytics, Inc.| (default, May 11 2017, 13:1
7:26) [MSC v.1500 64 bit (AMD64)]
Numpy: 1.14.0
Sklearn: 0.19.1
Pandas: 0.21.0
# Import, change module names
import numpy as np
import pandas as pd
```

```
# import the uci Molecular Biology (Promoter Gene Sequences) Data Set
url = 'https://archive.ics.uci.edu/ml/machine-learning-
databases/molecular-biology/promoter-gene-sequences/promoters.data'
names = ['Class', 'id', 'Sequence']
data = pd.read.csv(url, names = names)print(data.iloc[0])
\blacksquare \blacksquareid S10
Sequence \t\ttactagcaatacgcttgcgttcggtggttaagtatgtataat...
Name: 0, dtype: object
```
### الخطوة 2: المعالجة المسبقة لمجموعة البيانات

البيانات ليستيف شكل صالح لالستخدام؛ نتيجة لذلك، سنحتاج إلى معالجته قبل استخدامه لتدريب خوارزمياتنا.

- بناء مجموعة البيانات الخاصة بنا عن طريق إنشاء إطار بيانات Pandas مخصص.
	- يُطلق على كل عموديف إطار بيانات اسم سلسلة. لنبدأ بعمل سلسلة لكل عمود.

```
# Building our Dataset by creating a custom Pandas DataFrame
# Each column in a DataFrame is called a Series. Lets start by making 
a series for each column.
classes = data.loc[:, 'Class']
print(classes[:5])
\cap +
1 +
2 +\overline{3} +
4 +Name: Class, dtype: object
                                    • إنشاء قائمة بتسلسل الحمض النووي.
# generate list of DNA sequences
sequences = list(data.loc[:, 'Sequence'])
dataset = \{\}# loop through sequences and split into individual nucleotides
for i, seq in enumerate(sequences):
     # split into nucleotides, remove tab characters
     nucleotides = list(seq)
    nucleotides = [x for x in nucleotides if x != ' \t'] # append class assignment
     nucleotides.append(classes[i])
     # add to dataset
    dataset[i] = nucleotidesprint(dataset[0])
['t', 'a', 'c', 't', 'a', 'g', 'c', 'a', 'a', 't', 'a', 'c', 'g', 'c',
't', 't', 'g', 'c', 'g', 't', 't', 'c', 'g', 'g', 't', 'g', 'g', 't', 
't', 'a', 'a', 'g', 't', 'a', 't', 'g', 't', 'a', 't', 'a', 'a', 't',
```
# تصنيف تسلسل الحمض النووى باستخدام التعلم الآلى

'g', 'c', 'g', 'c', 'g', 'g', 'g', 'c', 't', 't', 'g', 't', 'c', 'g', 't', '+'] # turn dataset into pandas DataFrame dframe = pd.DataFrame(dataset) print(dframe) 0 1 2 3 4 5 6 7 8 9 ... 96 97 98 99 100 101 10  $2 \sqrt{ }$ 0 t t g a t a c t c t ... c c t a g c g 1 a g t a c g a t g t ... c g a g a c t 2 c c a t g g g t a t ... g c t a g t a 3 t t c t a g g c c t ... a t g g a c t 4 a a t g t g g t t a ... g a a g g a t 5 g t a t a c g a t a ... t g c g c a c 6 c c g g a a g c a a ... a g c t a t t 7 a c a a t a t a a t ... g a g g t g c 8 a t g t t g g a t t ... a c a t g g a 9 t g a g a g g a a t ... c t a a t c a 10 a a a t a a a a t c ... c t c c c c c 11 c c c g c g g c a c ... c t g t a t a 12 g a t t t g g a c t ... t c a c g c a 13 c g a a a a a c t c ... t t g c c t g 14 t t g t t t t t g t ... a t t a c a a 15 t t t c t g t t c t ... g g c a t a t 16 g g g g g g t g g g ... a t a g c a t 17 c t c a a a a a a t ... g t a a g c a 18 g c a a c a a t c c ... a g t a a g a 19 t a t g g a g a a a ... g a c g c g c

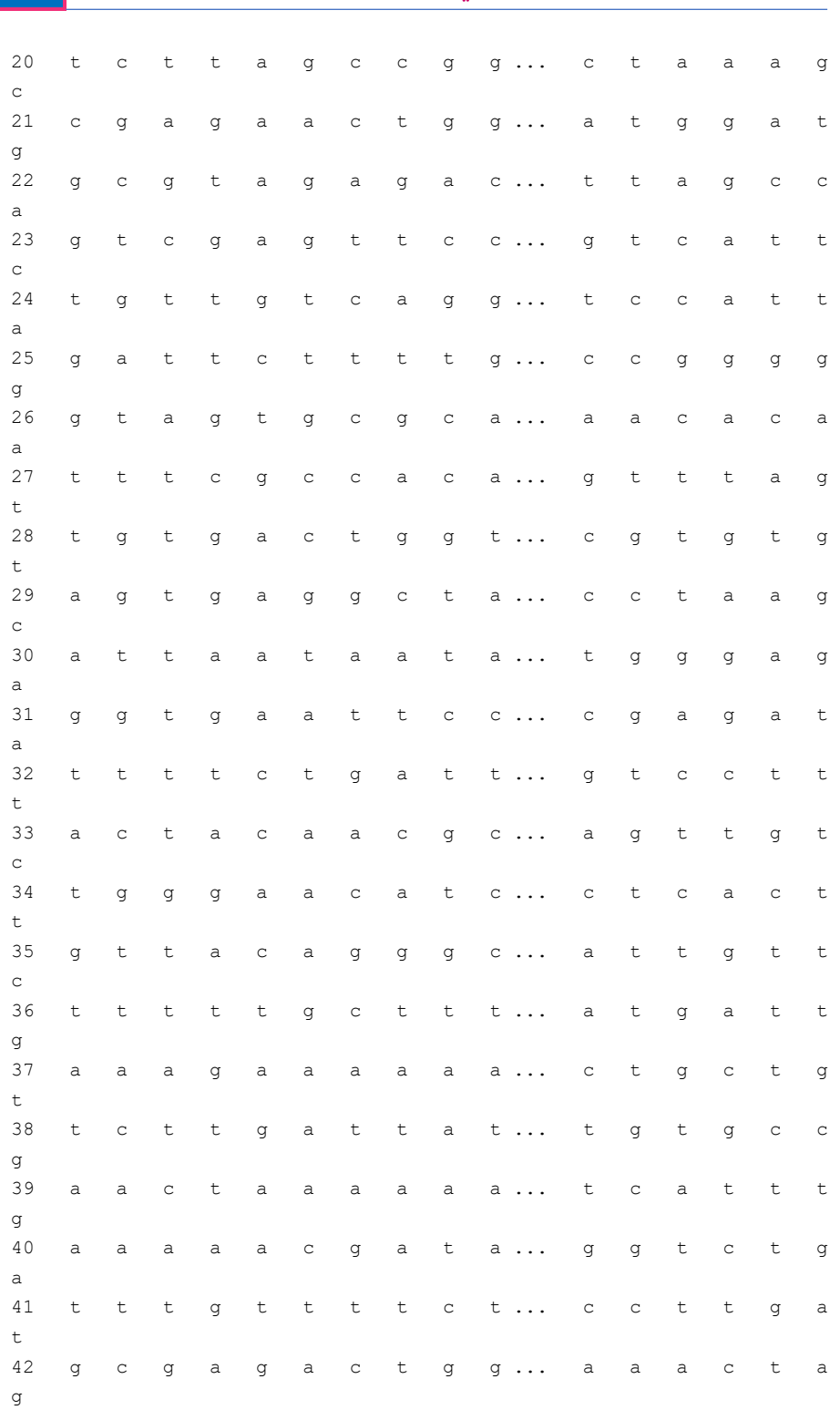

التعلم الآلى: عن طريق الامثلة

275

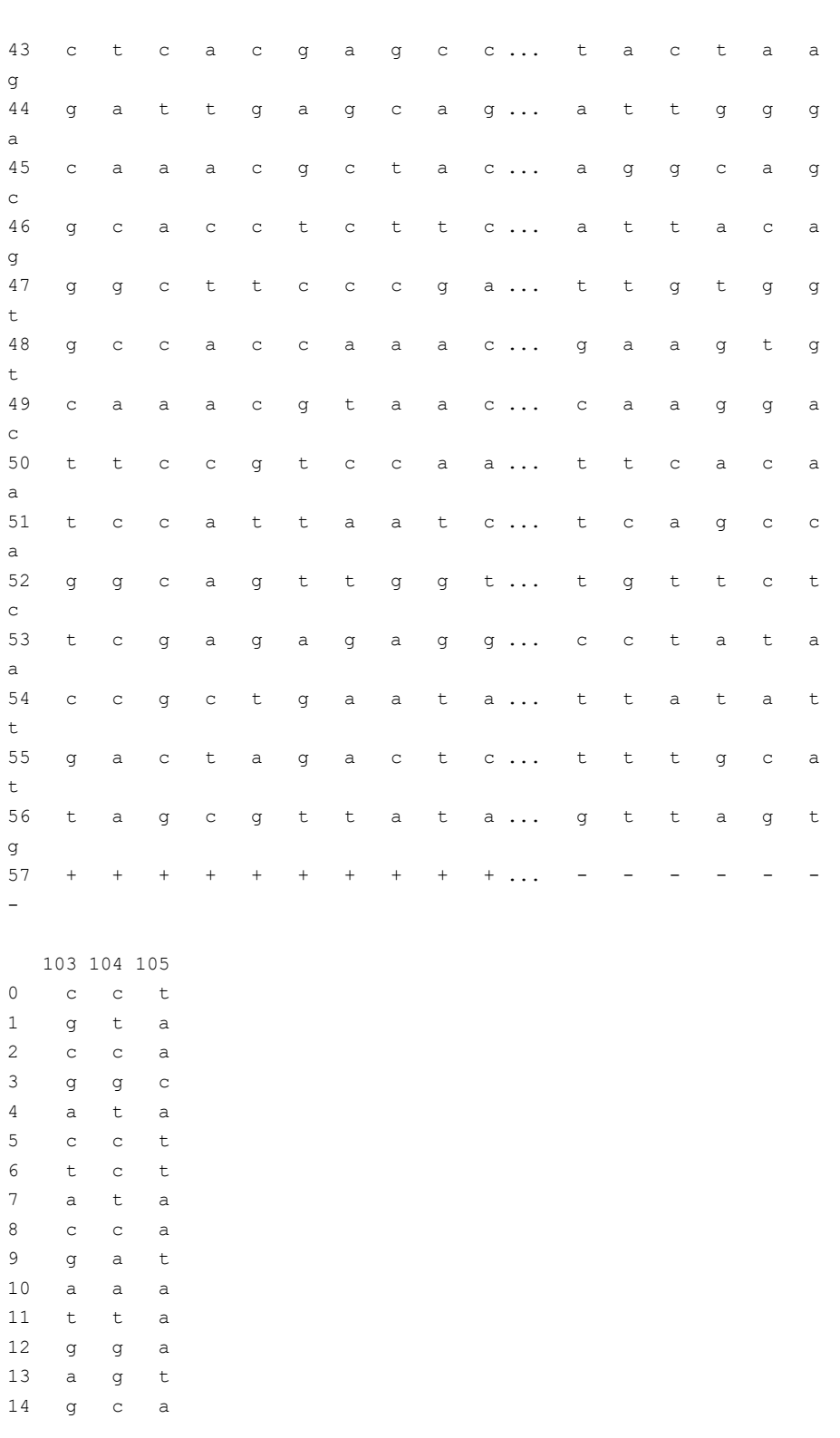

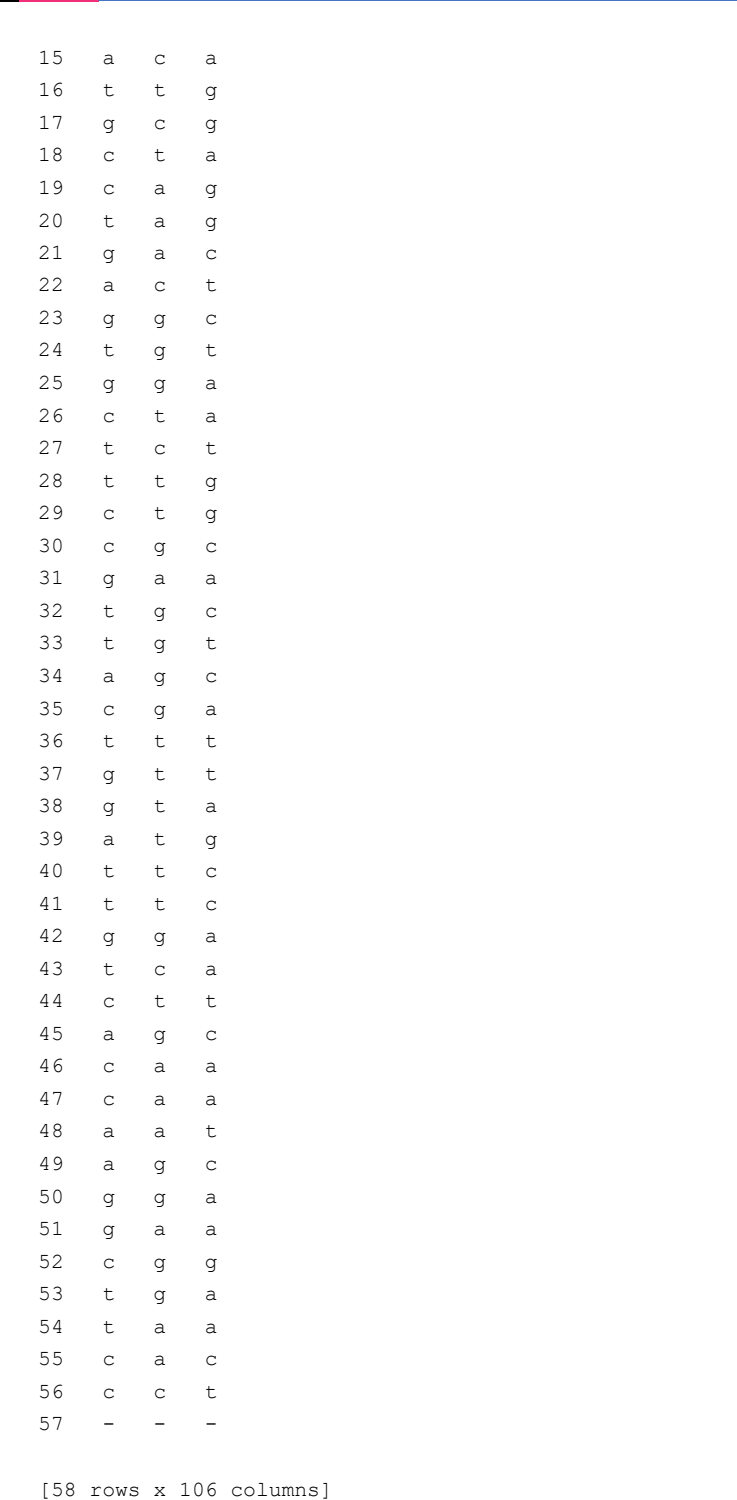

التعلم الآلي: عن طريق الامثلة

277

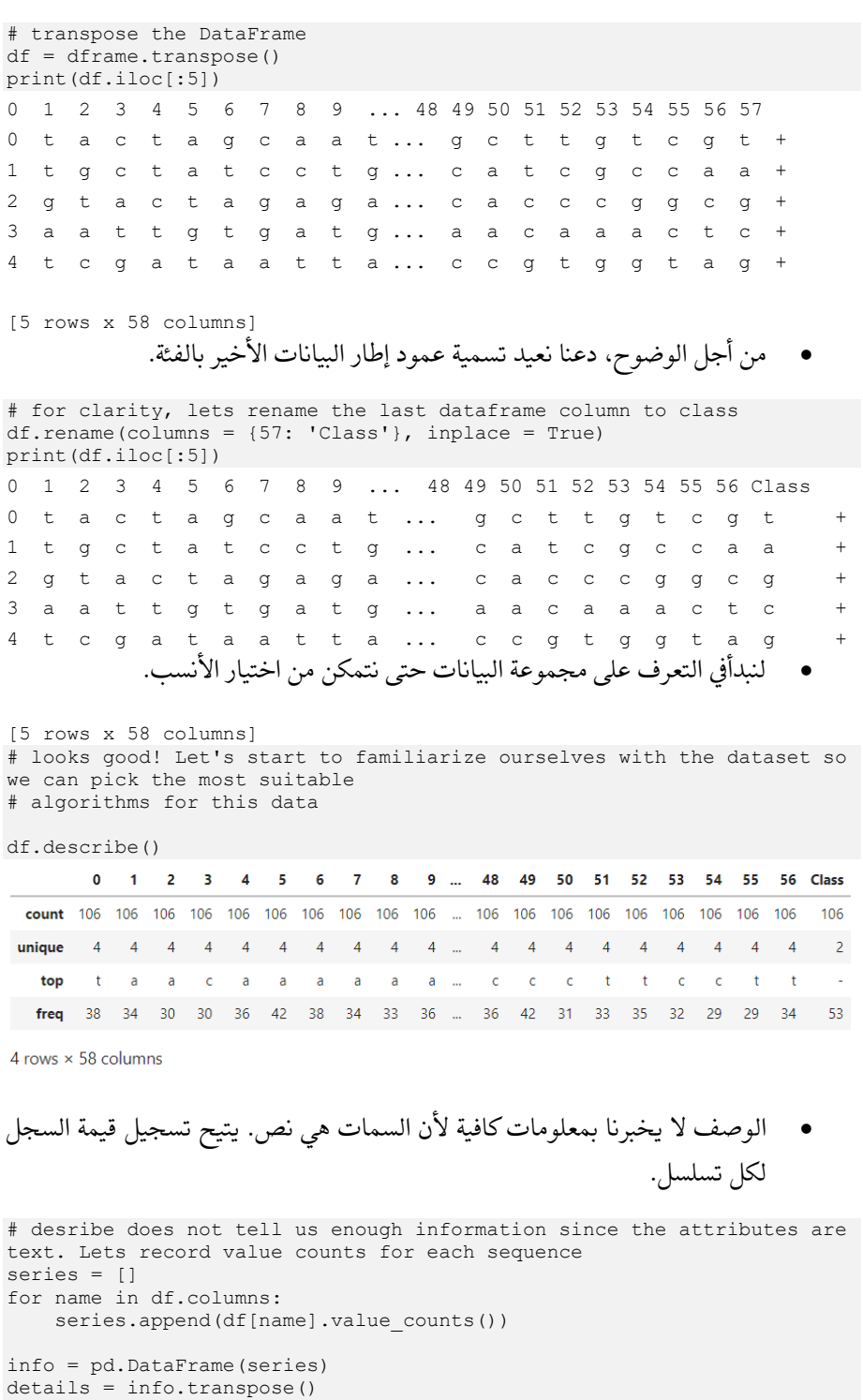

• تبديل إطار البيانات.

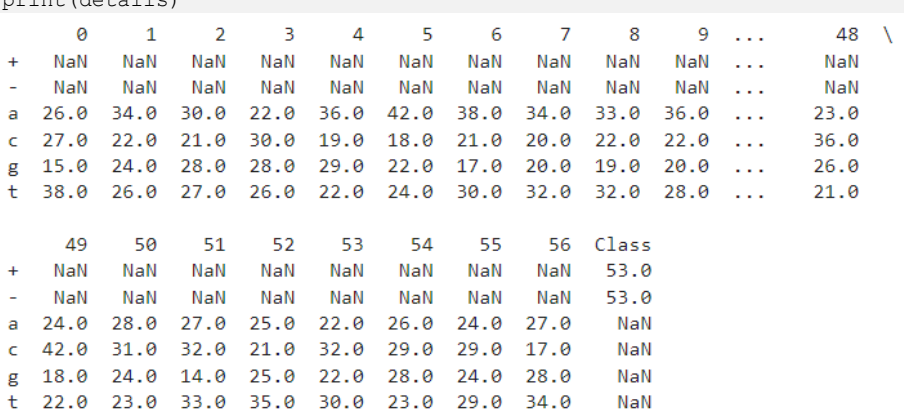

 $[6$  rows  $\times$  58 columns]

• لسوء الحظ، ال يمكننا تشغيل خوارزميات التعلم اآللي على البيانات بتنسيقات ."String"نتيجة لذلك، نحن بحاجة إلى التبديل.

# Unfortunately, we can't run machine learning algorithms on the data in 'String' formats. As a result, we need to switch # it to numerical data. This can easily be accomplished using the pd.get\_dummies() function numerical  $df = pd.get$  dummies (df) numerical df.iloc[:5]

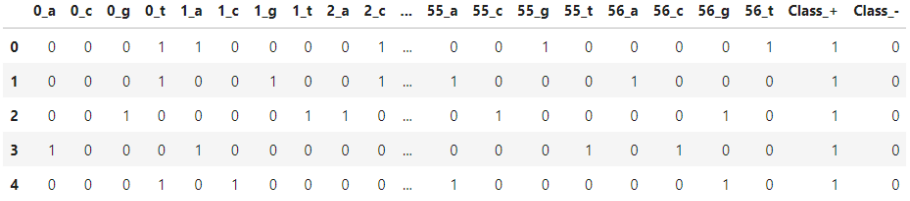

5 rows × 230 columns

• ال نحتاج إلى كال عمودي الفئة. دعنا نترك أحدهما ثم نعيد تسمية اآلخر ليصبح ببساطة ."Class"

# We don't need both class columns. Lets drop one then rename the other to simply 'Class'.  $df = numerical df.drop(column=['Class -'])$ 

df.rename(columns = {'Class\_+': 'Class'}, inplace = True)

print(details)

```
print(df.iloc[:5])
     0 a 0 c 0 g 0 t 1 a 1 c 1 g 1 t 2 a 2 c ...
                                                                                    54_t 55_a 55_c \
0
       \theta\theta0 1 1 0
                                                 \begin{matrix} 0 && 0 && 0 && 1 && \ldots \end{matrix}\theta \theta\theta\mathbf 1\thetaØ
                     \theta\mathbf{1}\theta\theta\mathbf{1}\theta\theta\mathbf{1}\theta\mathbf{1}0
                                                                          Colo
                                                            \overline{\mathbf{1}}\overline{2}\theta\theta\mathbf{1}\Theta\theta\theta\boldsymbol{\Theta}\mathbf{1}\theta ...
                                                                                                 \alpha\overline{1}\theta\theta ...
\overline{3}\mathbf{1}\theta\theta\Theta\mathbf{1}\theta\theta\thetaP
                                                                                       \theta\theta\theta\Delta\alpha\theta\theta\overline{1}\theta\overline{1}\theta\theta\theta\theta ...
                                                                                       -1\blacksquare\alpha55_g 55_t 56_a 56_c 56_g 56_t Class
            \theta0
                         \Theta\Theta\theta 1
        \mathbf{1}\overline{1}\overline{1}\theta\theta\mathbf{1}\theta\theta\theta\overline{1}\overline{2}\theta\theta\theta\mathbf{1}\theta\theta\mathbf{1}3
         0
                 \mathbf{1}\theta\mathbf{1}\theta\theta\mathbf{1}\overline{4}\theta\boldsymbol{\alpha}\theta\theta\mathbf{1}\theta\overline{1}[5 rows \times 229 columns]
    • استخدم selection_model للفصل بين مجموعات بيانات التدريب واالختبار. 
# Use the model_selection module to separate training and testing 
datasets
from sklearn import model selection
# Create X and Y datasets for training
X = np.array(df.drop(['Class'], 1))y = np.array(df['Class'])# define seed for reproducibility
seed = 1# split data into training and testing datasets
X_train, X_test, y_train, y_test = model_selection.train_test_split(X, 
\overline{y}, test size=0.25, random state=seed)
                                             الخطوة 3: تدريب واختبار خوارز ميات التصنيف
اآلن بعد أن قمنا بمعالجة البيانات وقمنا ببناء مجموعات بيانات التدريب واالختبار الخاصة بنا،
```
يمكننا البدءفي نشر خوارزميات تصنيف مختلفة. من السهل نسبيًا اختبار نماذج متعددة؛ نتيجة لذلك، سوف نقوم بمقارنة أداء عشرة خوارزميات مختلفة ومقارنتها.

- اآلن بعد أن أصبح لدينا مجموعة البيانات الخاصة بنا، يمكننا البدءيف بناء الخوارزميات! سنحتاج إلى استيراد كل خوارزمية نخطط الستخدامها.
- من sklearn. نحتاج أيضًا إلى استيراد بعض مقاييس األداء، مثل مقياس الدقة وتقرير التصنيف.

# Now that we have our dataset, we can start building algorithms! We'll need to import each algorithm we plan on using # from sklearn. We also need to import some performance metrics, such as accuracy score and classification report.

from sklearn.neighbors import KNeighborsClassifier from sklearn.neural network import MLPClassifier from sklearn.gaussian\_process import GaussianProcessClassifier from sklearn.gaussian process.kernels import RBF from sklearn.tree import DecisionTreeClassifier

```
from sklearn.ensemble import RandomForestClassifier, 
AdaBoostClassifier
from sklearn.naive bayes import GaussianNB
from sklearn.svm import SVC
from sklearn.metrics import classification report, accuracy score
# define scoring method
scoring = 'accuracy'
# Define models to train
names = ["Nearest Neighbors", "Gaussian Process",
          "Decision Tree", "Random Forest", "Neural Net", "AdaBoost",
          "Naive Bayes", "SVM Linear", "SVM RBF", "SVM Sigmoid"]
classifiers = [
   KNeighborsClassifier(n neighbors = 3),
   GaussianProcessClassifier(1.0 * RBF(1.0)),
   DecisionTreeClassifier(max_depth=5),
   RandomForestClassifier(max depth=5, n estimators=10,
max features=1),
    MLPClassifier(alpha=1),
    AdaBoostClassifier(),
    GaussianNB(),
   SVC(kernel = 'linear'),
   SVC(kernel = 'rbf'),
    SVC(kernel = 'sigmoid')
]
models = zip(names, classifiers)
# evaluate each model in turn
results = []
names = []for name, model in models:
    kfold = model selection.KFold(n splits=10, random state = seed)
   cv results = model selection.cross val score(model, X train,
y_train, cv=kfold, scoring=scoring)
    results.append(cv_results)
    names.append(name)
    msg = "%s: %f (%f)" % (name, cv_results.mean(), cv_results.std())
    print(msg)
Nearest Neighbors: 0.823214 (0.113908)
Gaussian Process: 0.873214 (0.056158)
Decision Tree: 0.750000 (0.185405)
Random Forest: 0.580357 (0.106021)
C:\Programdata\anaconda2\lib\site-packages\sklearn\neural_network\mult
ilayer perceptron.py:564: ConvergenceWarning: Stochastic Optimizer: Ma
ximum iterations (200) reached and the optimization hasn't converged y
e^+.
  % self.max iter, ConvergenceWarning)
Neural Net: 0.887500 (0.087500)
AdaBoost: 0.912500 (0.112500)
Naive Bayes: 0.837500 (0.137500)
SVM Linear: 0.850000 (0.108972)
SVM RBF: 0.737500 (0.117925)
SVM Sigmoid: 0.569643 (0.159209)
```
## 281

- تذكر أن األداء على بيانات التدريب ليس بهذه األهمية. نريد أن نعرف مدى جودة خوارزمياتنا
- يمكن التعميم على البيانات الجديدة. الختبار ذلك، دعنا نتنبأ بمجموعة بيانات التحقق.

# Remember, performance on the training data is not that important. We want to know how well our algorithms # can generalize to new data. To test this, let's make predictions on the validation dataset.

for name, model in models: model.fit(X\_train, y\_train)  $predictions = model.predict(X test)$  print(name) print(accuracy score(y test, predictions)) print(classification report(y test, predictions))

# Accuracy - ratio of correctly predicted observation to the total observations. # Precision - (false positives) ratio of correctly predicted positive observations to the total predicted positive observations # Recall (Sensitivity) - (false negatives) ratio of correctly predicted positive observations to the all observations in actual class - yes. # F1 score - F1 Score is the weighted average of Precision and Recall. Therefore, this score takes both false positives and false

```
Nearest Neighbors
A
```
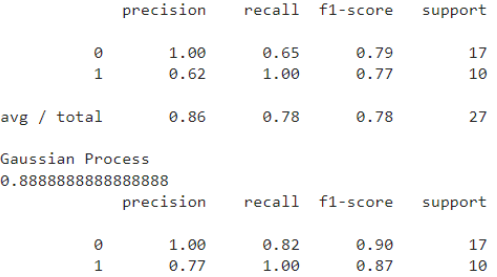

0.89

0.58

 $27$ 

 $27$ 

avg / total  $0.91$   $0.89$ Decision Tree

avg / total 0.73 0.59

0.7777777777777778 precision recall f1-score support

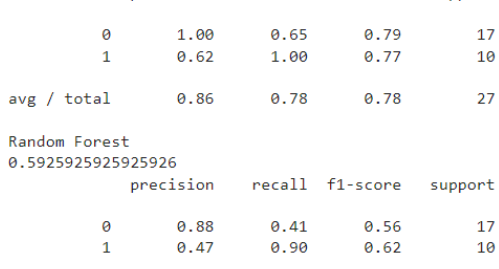

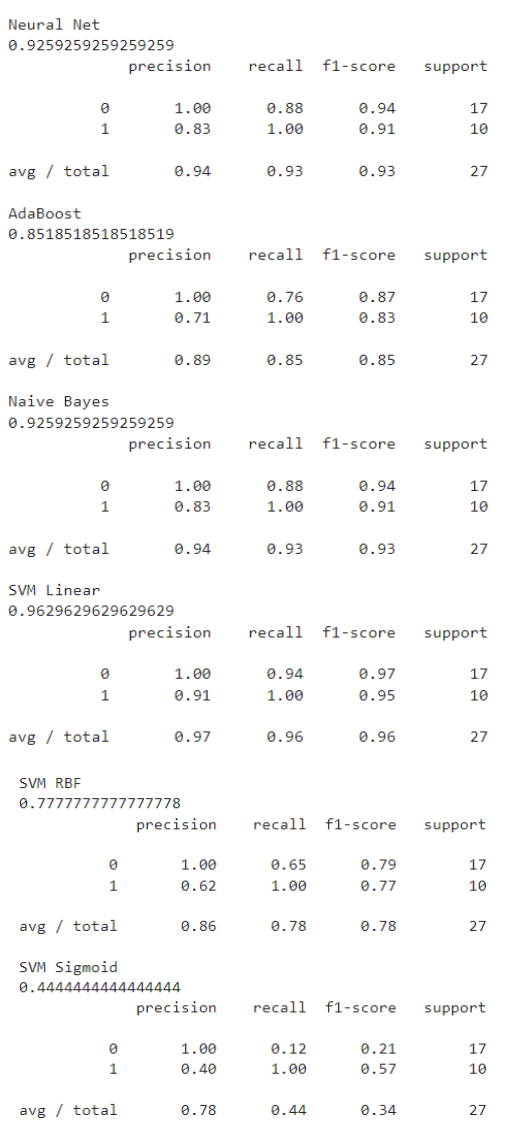

# 41) فحص اضطراب طيف التوحد في مرحلة الطفولة باستخدام التعلم Childhood Autistic Spectrum Disorder Screening using Machine Learning

يمكن أن يؤدي التشخيص المبكر الضطرابات النمو العصبي إلى تحسين العالج وتقليل تكاليف الرعاية الصحية المرتبطة به بشكل كبير.يف هذا المشروع، سوف نستخدم التعلم الخاضع لإلشراف لتشخيص اضطراب طيف التوحد (Autistic Spectrum Disorder (ASD بناءً على السمات السلوكية والخصائص الفردية. وبشكل أكثر تحديدًا، سنقوم ببناء ونشر شبكة عصبية .Keras API باستخدام

سيستخدم هذا المشروع مجموعة بيانات مقدمة من Learning Machine UCI Repository التي تحتوي على بيانات فحص لـ 292 مريضًا. يمكن العثور على مجموعة البيانات من [هنا.](https://archive.ics.uci.edu/ml/datasets/Autistic+Spectrum+Disorder+Screening+Data+for+Children++)

دعنا نتعمقي ! أولاً، سنقوم باستيراد بعض المكتبات التي سنستخدمهافي هذا المشروع.

import sys import pandas as pd import sklearn import keras print 'Python: {}'.format(sys.version) print 'Pandas: {}'.format(pd. version ) print 'Sklearn: {}'.format(sklearn. version ) print 'Keras: {}'.format(keras.\_\_version\_\_)

Using Theano backend. WARNING (theano.tensor.blas): Using NumPy C-API based implementation f or BLAS functions. Python: 2.7.13 |Continuum Analytics, Inc.| (default, May 11 2017, 13:1 7:26) [MSC v.1500 64 bit (AMD64)] Pandas: 0.21.0 Sklearn: 0.19.1 Keras: 2.1.4

## 1. استبر اد محموعة البيانات

سنحصل على البيانات من Repository Learning Machine UCI؛ ومع ذلك، نظرًا ألن البيانات غير موجودةيف ملف csv أو txt، فسنضطر إلى تنزيل ملف zip المضغوط ثم استخراج البيانات يدويًا. بمجرد االنتهاء من ذلك، سنقرأ المعلومات الواردة من ملف نصي باستخدام .Pandas

• استيراد مجموعة البيانات.

# import the dataset file = 'C:/users/brend/tutorial/autism-data.txt' # read the csv data = pd.read table(file, sep =  $', '$ , index col = None) • اطبع شكل DataFrame، حتى نتمكن من رؤية عدد األمثلة التي لدينا. # print the shape of the DataFrame, so we can see how many examples we have print 'Shape of DataFrame: {}'.format(data.shape) print data.loc[0] Shape of DataFrame: (292, 21)  $\overline{1}$ A1\_Score A2\_Score  $\overline{1}$ A3 Score  $\theta$ A4\_Score  $\theta$ A5\_Score  $\overline{1}$ A6 Score  $\overline{1}$ A7\_Score  $\theta$ A8 Score  $\overline{1}$ A9\_Score  $\theta$ A10\_Score  $\theta$ age  $-6$ gender  $\mathsf{m}$ Others ethnicity jundice  $n<sub>o</sub>$ family\_history\_of\_PDD  $n<sub>0</sub>$ contry\_of\_res Jordan used\_app\_before  $n<sub>o</sub>$ result  $\overline{\phantom{0}}$ age\_desc  $'4-11$  years' relation Parent **NO** class Name: 0, dtype: object

• اطبع عدة مرضىيف نفس الوقت.

# print out multiple patients at the same time data.loc[:10]

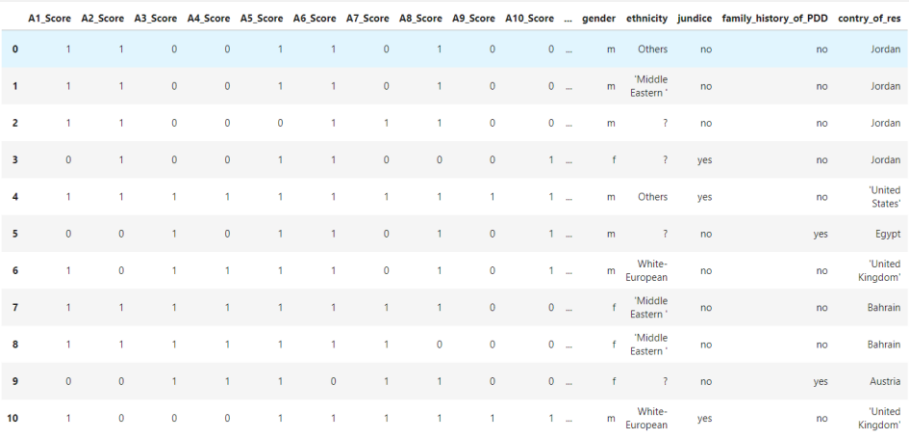

11 rows × 21 columns

• اطبع وصفًا إلطار البيانات.

### 285

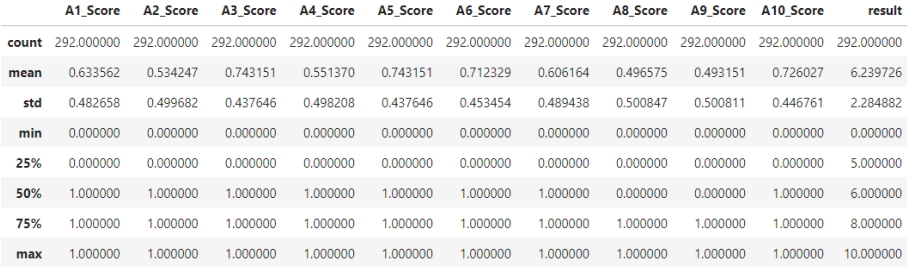

# print out a description of the dataframe data.describe()

## 2. المعالجة المسيقة للبيانات

ستتطلب مجموعة البيانات هذه خطوات معالجة مسبقة متعددة. أوال،ً لدينا أعمدةيف DataFrame( السمات( التي ال نريد استخدامها عند تدريب شبكتنا العصبية. سنقوم بإسقاط هذه الأعمدة أولاً. ثانيًا، يتم الإبلاغ عن الكثير من بياناتنا باستخدام السلاسل النصية strings؛ نتيجة لذلك، سنقوم بتحويل بياناتنا إلى تسميات فئوية labels categorical. أثناء المعالجة المسبقة، سنقسم مجموعة البيانات أيضًا إلى مجموعتي بيانات X وY، حيث يحتوي X على جميع السمات التي نريد استخدامها للتنبؤ وY به تسميات الفئات.

• إسقاط االعمدة غير المرغوب فيها.

# drop unwanted columns  $data = data.drop([ 'result', 'age desc'], axis=1)$ 

data.loc[:10]

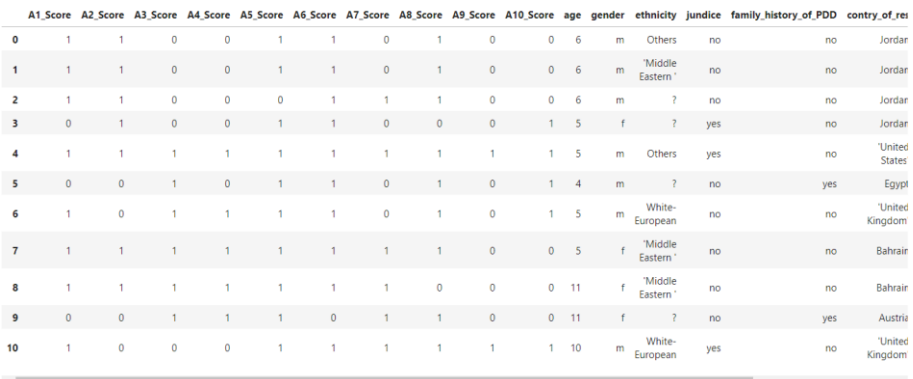

## • إنشاء مجموعات بيانات X و Y للتدريب.

```
# create X and Y datasets for training
x = data.drop([ 'class'], 1)y = data['class']
```
x.loc[:10]

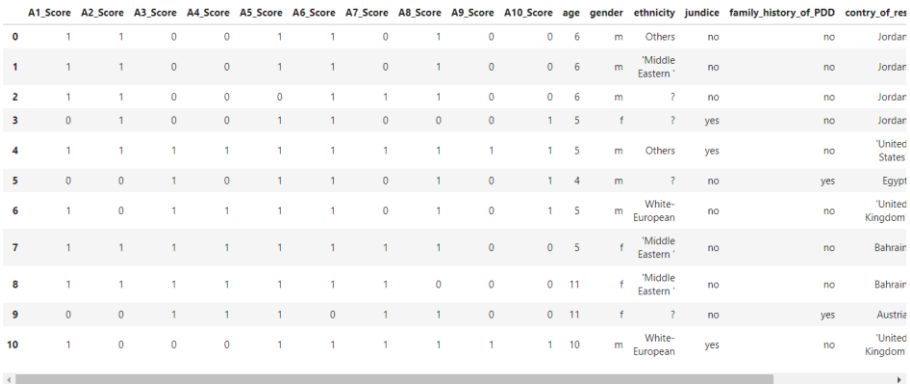

• تحويل البيانات إلى قيم فئوية - متجهات ذات ترميز واحد ساخن -hot-one .encoded

# convert the data to categorical values - one-hot-encoded vectors  $X = pd.get$  dummies $(x)$ 

• طباعة تسميات األعمدة الفئوية الجديدة.

# print the new categorical column labels X.columns.values

```
array(['A1_Score', 'A2_Score', 'A3_Score', 'A4_Score', 'A5_Score', 'A6_Score', 'A7_Score', 'A8_Score', 'A9_Score', 'A10_Score', 'A9_Score', 'A9_Score', 'A9_Score', 'A9_Score', 'A9_Score', 'A9_Score', 'age_10', 'age_11', 'a
              'ethnicity_?', 'ethnicity_Asian', 'ethnicity_Black',
             'ethnicity_"; 'ethnicity_Asian', 'ethnicity_Hlack',<br>'ethnicity_Hispanic', 'ethnicity_latino', 'ethnicity_Others',<br>'ethnicity_Pasifika', 'ethnicity_Turkish',<br>'ethnicity_White-European', 'jundice_no', 'jundice_yes',<br>'Family_
             "contry_of_res_'U.S. Outlying Islands'"
              "contry_of_res_'United Arab Emirates'"
              "contry_of_res_'United Kingdom'", "contry_of_res_'United States'",
              'contry_of_res_Afghanistan', 'contry_of_res_Argentina',
             'contry_of_res_Armenia', 'contry_of_res_Australia',<br>'contry_of_res_Austria', 'contry_of_res_Bahrain',
              'contry_of_res_Bangladesh', 'contry_of_res_Bhutan',
             contry_or_res_pengradesn;<br>contry_of_res_Brazil', 'contry_of_res_Bulgaria',<br>'contry_of_res_Canada', 'contry_of_res_China',<br>'contry_of_res_Egypt', 'contry_of_res_Europe',
             'contry_of_res_Egypt', 'contry_of_res_Europe',<br>'contry_of_res_Georgia', 'contry_of_res_Genany',<br>'contry_of_res_Georgia', 'contry_of_res_India', 'contry_of_res_Iraq'<br>'contry_of_res_Ireland', 'contry_of_res_Italy',<br>'contry_o
              'contry_of_res_Netherlands', 'contry_of_res_Nigeria',
              'contry_of_res_Oman', 'contry_of_res_Pakistan'
             'contry_of_res_Philippines', 'contry_of_res_Qatar',
             contry_or_e_rninppines , contry_or_res_vatar ,<br>'contry_or_res_Pomania', 'contry_of_res_Russia',<br>'contry_of_res_Sweden', 'contry_of_res_Syria',<br>'contry_of_res_Turkey', 'used_app_before_no',<br>'used_app_before_yes', "relation_
              'relation ?', 'relation_Parent',
                                                                             'relation_Relative',
              'relation_Self', 'relation_self'], dtype=object)
```
• اطبع مثاالً للمريض من البيانات الفئوية.

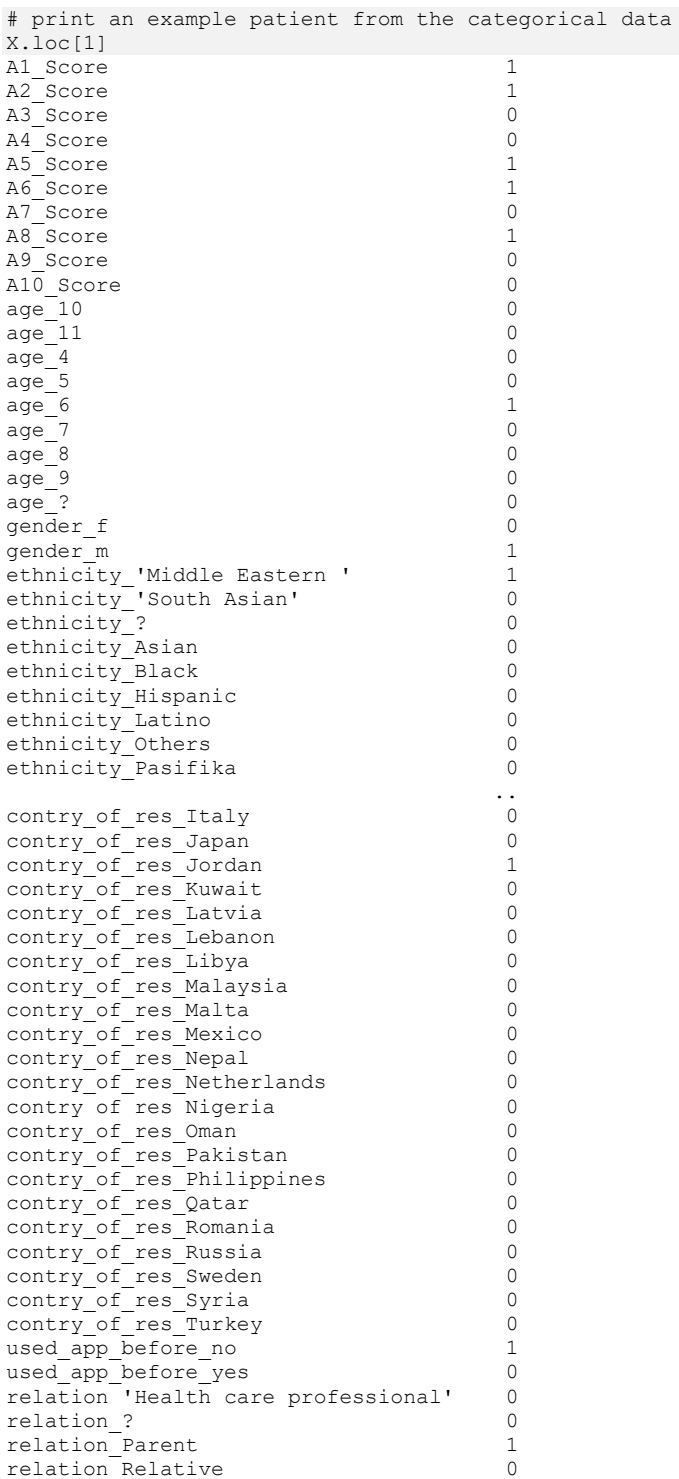
relation Self 0 relation\_self 0 Name: 1, Length: 96, dtype: int64 • تحويل بيانات الفئة إلى قيم فئوية - متجهات ذات ترميز واحد ساخن.

# convert the class data to categorical values - one-hot-encoded vectors  $Y = pd.get$  dummies(y)

#### Y.iloc[:10]

NO YES  $0 \quad 1 \quad 0$  $1 - 1 = 0$  $2 \t1 \t0$  $3 - 1 - 0$  $4 \t 0 \t 1$  $5 - 1 - 0$  $6 \t 0 \t 1$  $7 \t 0 \t 1$  $8 \t 0 \t 1$  $9 \t1 \t0$ 

3. تقسيم مجموعة البيانات إلى مجموعات بيانات تدريب واختبار

قبل أن نبدأيف تدريب شبكتنا العصبية، نحتاج إلى تقسيم مجموعة البيانات إلى مجموعات بيانات تدريب واختبار. سيسمح لنا ذلك باختبار شبكتنا بعد أن ننتهي من التدريب لتحديد مدى نجاحها في التعميم على البيانات الجديدة. هذه الخطوة سهلة للغاية عند استخدام الدالة !scikit-Learn التي يوفرها train\_test\_split()

```
from sklearn import model selection
# split the X and Y data into training and testing datasets
X_train, X_test, Y_train, Y_test = model_selection.train_test_split(X,
Y, test size = 0.2)
print X_train.shape
print X_test.shape
print Y_train.shape
print Y_test.shape
(233, 96)
(59, 96)
(233, 2)
```

```
(59, 2)
```
### 4. بناء الشبكة – كيراس

في هذا المشروع، سنستخدم Keras لبناء شبكتنا وتدريبها. سيكون هذا النموذج بسيطًا نسبيًا وسيستخدم فقط طبقات كثيفة (تُعرف أيضًا باسم متصلة بالكامل). هذه هي طبقة الشبكة العصبية األكثر شيوعًا. ستحتوي الشبكة على طبقة مخفية واحدة، وتستخدم مُحسِّن آدم Adam optimizer، وخسارة انتروبي متقاطعة loss crossentropy categorical. لن نقلق بشأن تحسين المعلمات مثل معدل التعلم أو عدد الخاليا العصبيةيف كل طبقة أو دوال التنشيطيف هذا

#### 289

المشروع؛ ومع ذلك، إذا كان لديك الوقت، فإن ضبط هذه المعلمات يدويًا ومراقبة النتائج يعد طريقة رائعة للتعرف على وظيفتها!

• بناء شبكة عصبية باستخدام Keras.

```
# build a neural network using Keras
from keras.models import Sequential
from keras.layers import Dense
from keras.optimizers import Adam
# define a function to build the keras model
def create_model():
     # create model
    model = Sequential()
    model.add(Dense(8, input_dim=96, kernel_initializer='normal', 
activation='relu'))
    model.add(Dense(4, kernel_initializer='normal', 
activation='relu'))
    model.add(Dense(2, activation='sigmoid'))
     # compile model
   adam = Adam(lr=0.001) model.compile(loss='categorical_crossentropy', optimizer=adam, 
metrics=['accuracy'])
    return model
model = create_model()
print(model.summary())
                      Output Shape
Layer (type)
                                         Param #
dense_1 (Dense)
                      (None, 8)776
dense_2 (Dense)
                      (None, 4)36
dense_3 (Dense)
                      (None, 2)10Total params: 822
Trainable params: 822
Non-trainable params: 0
```
None

# 5. تدريب الشيكة

حان وقت المرح الآن! تدريب نموذج Keras بسيط مثل استدعاء ()model.fit.

• تدريب النموذج مع بيانات التدريب.

# fit the model to the training data model.fit(X train, Y train, epochs=50, batch size=10, verbose = 1) Epoch 1/50 233/233 [==============================] - 0s 288us/step - loss: 0.692 7 - acc: 0.5794 Epoch 2/50 233/233 [==============================] - 0s 245us/step - loss: 0.691 0 - acc: 0.7210 Epoch 3/50

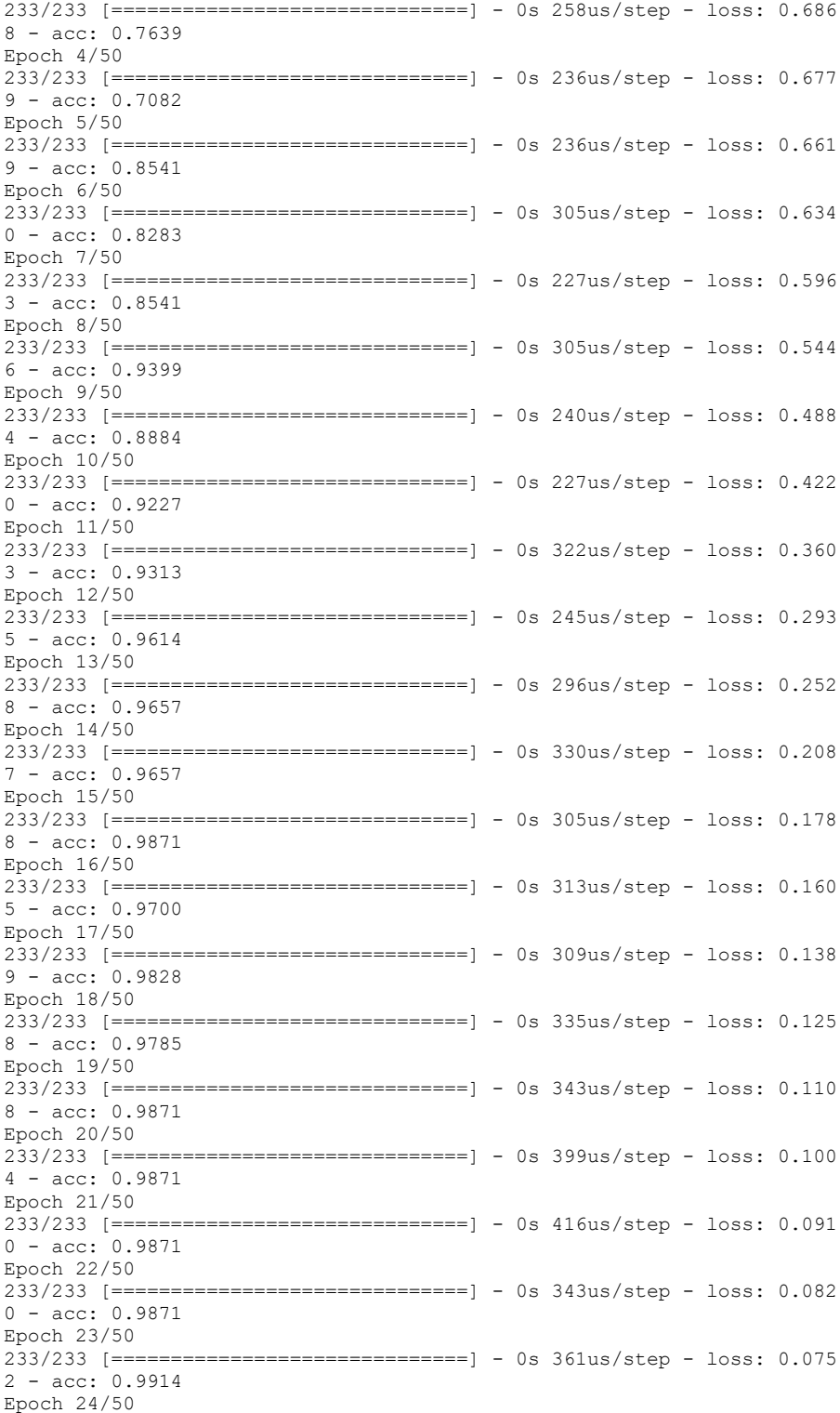

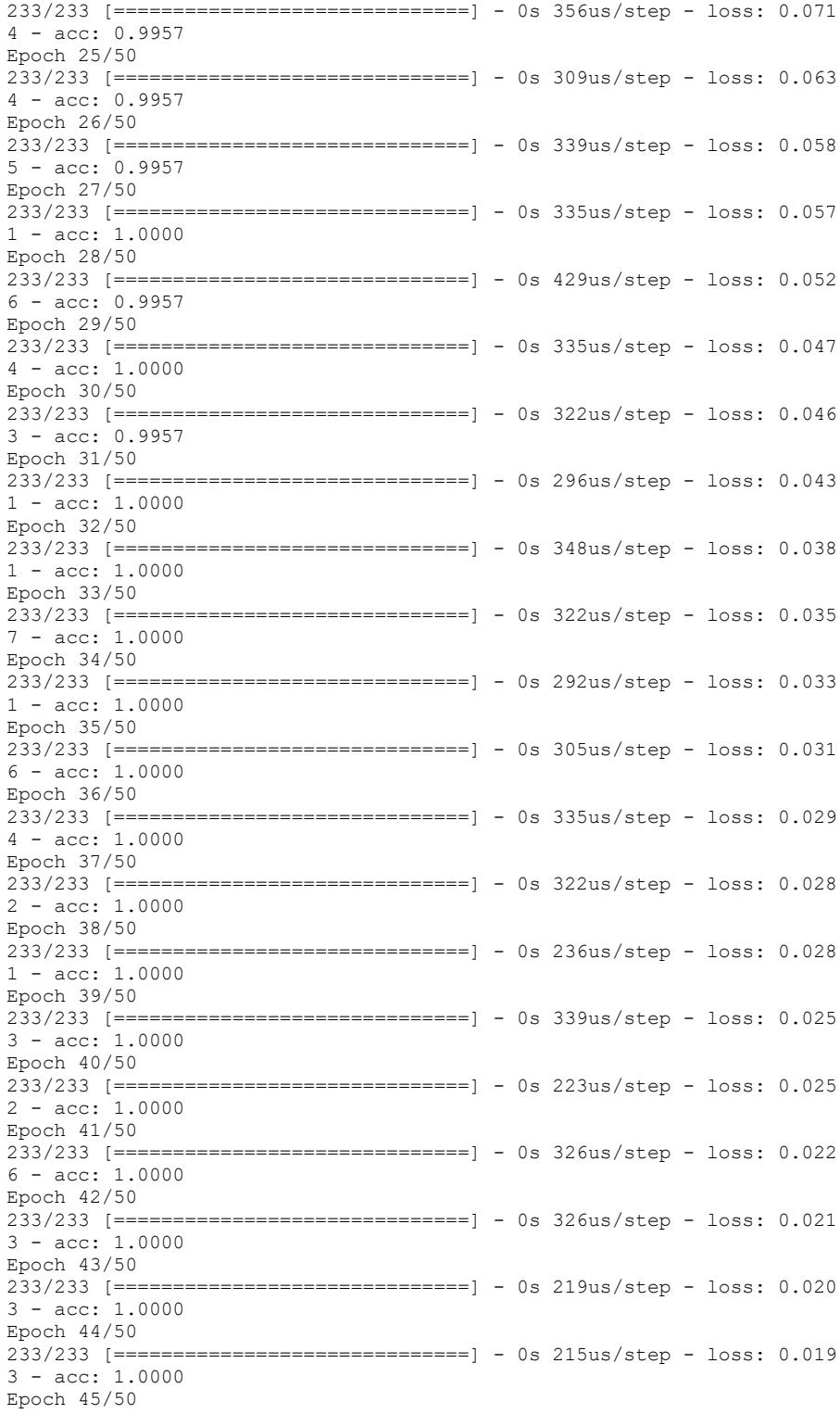

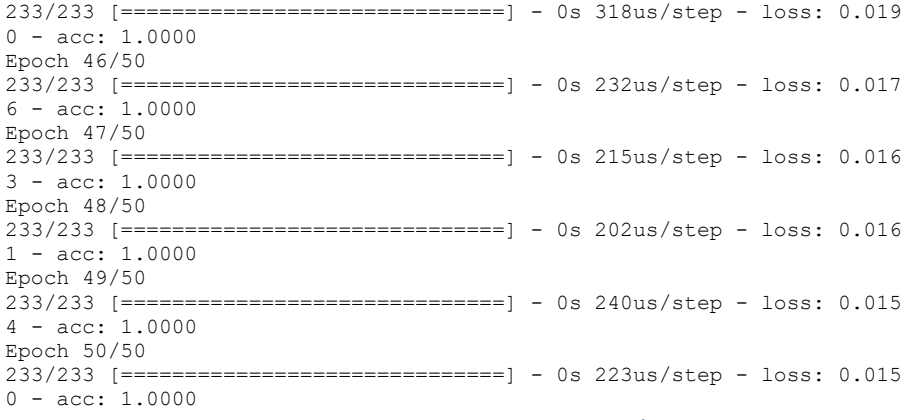

#### 6. مقاييس الاختبار والأداء

اآلن وقد تم تدريب نموذجنا، نحتاج إلى اختبار أدائه على مجموعة بيانات االختبار. النموذج لم ير هذه المعلومات من قبل؛ ونتيجة لذلك، تتيح لنا مجموعة بيانات االختبار تحديد ما إذا كان النموذج سيكون قادرًا على التعميم على المعلومات التي لم يتم استخدامها أثناء مرحلة التدريب أم ال. سنستخدم بعض المقاييس التي يوفرها موقع Learn-scikit لهذا الغرض!

• إنشاء تقرير التصنيف باستخدام التنبؤات للنموذج الفئوي

# generate classification report using predictions for categorical model from sklearn.metrics import classification report, accuracy score predictions = model.predict\_classes(X\_test) predictions array([1, 0, 0, 0, 0, 0, 1, 0, 1, 0, 0, 1, 0, 0, 1, 1, 1, 0, 1, 1, 0, 1, 1, 1, 0, 0, 0, 1, 1, 0, 0, 0, 0, 1, 0, 1, 0, 1, 0, 0, 1, 0, 1,  $\Omega$ . 1, 0, 0, 0, 0, 0, 0, 1, 0, 0, 1, 0, 1, 0, 0], dtype=int64)

print('Results for Categorical Model') print(accuracy\_score(Y\_test[['YES']], predictions)) print(classification\_report(Y\_test[['YES']], predictions))

Results for Categorical Model 0.9661016949152542<br>precision recall f1-score support 0 0.97 0.97 0.97 36 1 0.96 0.96 0.96 23 avg / total 0.97 0.97 0.97 59

#### 293

# 42] التنبؤ بهطول الأمطار باستخدام التعلم الآلى Rainfall Prediction using Machine Learning

يعد التنبؤ بهطول الأمطار إحدى المهام الصعبة وغير المؤكدة التي لها تأثير كبير على المجتمع البشري. يمكن للتنبؤ الدقيق وفي الوقت المناسب أن يساعد بشكل استباقييف تقليل الخسائر البشرية والمالية. تقدم هذه الدراسة مجموعة من التجارب التي تتضمن استخدام تقنيات التعلم اآللي الشائعة إلنشاء نماذج يمكنها التنبؤ بما إذا كانت ستمطر غدًا أم ال بناءً على بيانات الطقس لذلك اليوميف المدن الكبرىيف أستراليا.

لطالما أحببت معرفة المعلمات التي يأخذها خبراء الأرصاد الجويةفي الاعتبار قبل وضع توقعات الطقس، لذلك وجدت مجموعة البيانات مثيرة لالهتمام. ومع ذلك، من وجهة نظر الخبير، فإن مجموعة البيانات هذه واضحة إلى حد ما.يف نهاية هذا المقال سوف تتعلم:

- كيف يتم إجراء التوازن لمجموعة بيانات غير متوازنة.
	- كيف يتم ترميز التسميات للمتغيرات الفئوية.
- كيف يتم استخدام ضمني معقد imputation sophisticated مثل MICE.
	- كيف يمكن الكشف عن القيم المتطرفة outliers واستبعادها من البيانات.
- كيف يتم استخدام طريقة التصفية method filter وطري قة الغالف wrapper methods الختيار الميزة.
	- كيفية مقارنة السرعة واألداء لنماذج شهيرة مختلفة.
- أي مقياس يمكن أن يكون الأفضل للحكم على الأداء على مجموعة بيانات غير متوازنة: الدقة ودرجة 1F.

لنبدأ مهمة التنبؤ بهطول األمطار عن طريق استيراد البيانات، يمكنك تنزيل مجموعة البيانات التي أستخدمهايف هذه المهمة من [هنا:](https://github.com/amankharwal/Website-data/blob/master/weatherAUS.csv) 

import pandas as pd from google.colab import files uploaded = files.upload() full\_data = pd.read\_csv('weatherAUS.csv') full<sup>data.head()</sup>

استكشاف البيانات

سوف نتحقق أولاً من عدد الصفوف والأعمدة. بعد ذلك، سنتحقق من حجم مجموعة البيانات لتحديد ما إذا كانت بحاجة إلى ضغط الحجم.

full data.shape

**(142193, 24)**

```
full data.info()
```
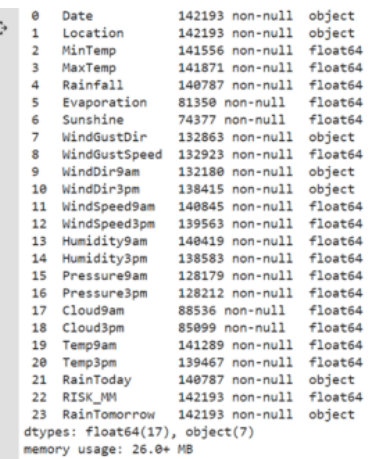

"RainToday "و "RainTomorrow "هما كائنان )نعم / ال(. سوف أقوم بتحويلها إلى ثنائي  $(0/1)$  لراحتنا.

full data['RainToday'].replace({'No': 0, 'Yes': 1},inplace = True) full data['RainTomorrow'].replace({'No': 0, 'Yes': 1}, inplace = True) بعد ذلك، سوف نتحقق مما إذا كانت مجموعة البيانات غير متوازنة أو متوازنة. إذا كانت مجموعة البيانات غير متوازنة، فنحن بحاجة إما إلى تقليص حجم downsample األغلبية majority أو اإلفراطيف أخذ عينة oversample من األقلية minority لموازنتها.

```
import matplotlib.pyplot as plt
fig = plt.figure(figsize = (8,5))full data.RainTomorrow.value counts(normalize = True).plot(kind='bar',
color= ['skipblue', 'navy'], alpha = 0.9, rot=0)
plt.title('RainTomorrow Indicator No(0) and Yes(1) in the Imbalanced 
Dataset')
plt.show()
```
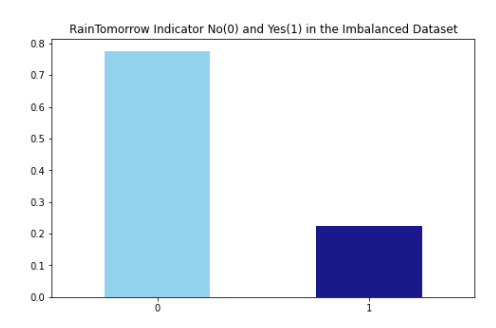

يمكننا أن نالحظ أن وجود "0" و "1" يكاد يكونيف نسبة .78:22 إذن هناك خلل طبقي وعلينا أن نتعامل معه. لمحاربة عدم توازن الفئة class imbalance، سنستخدم هنا الإفراطفي أخذ عينة من طبقة األقلية. نظرًا ألن حجم مجموعة البيانات صغير جدًا، فإن أخذ العينات الفرعية لفئة األغلبية لن يكون له معنى كبير هنا.

معالجة عدم توازن الفئة للتنبؤ بهطول الأمطار

```
no = full_data[full_data.RainTomorrow == 0]
yes = full data[full data.RainTomorrow == 1]
yes oversampled = resample(yes, replace=True, n samples=len(no),
random_state=123)
oversampled = pd.concat([no, yes_oversampled])
fig = plt.figure(figsize = (8,5))oversampled.RainTomorrow.value_counts(normalize = 
True).plot(kind='bar', color= \sqrt{S}'skyblue','navy'], alpha = 0.9, rot=0)
plt.title('RainTomorrow Indicator No(0) and Yes(1) after Oversampling 
(Balanced Dataset)')
```
plt.show()

from sklearn.utils import resample

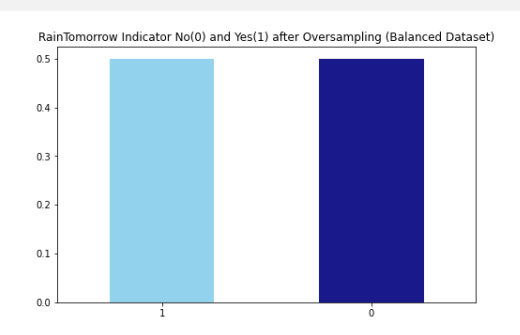

اآلن، سوف أتحقق من نموذج البيانات المفقود data missingيف مجموعة البيانات:

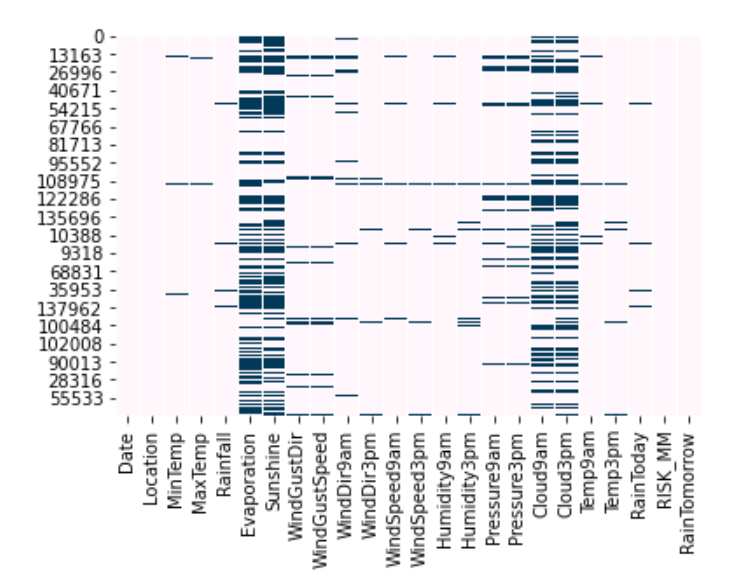

من الواضح أن "Evaporation "و "Sunshine "و "am9Cloud "و "pm3Cloud "هي ميزات ذات نسبة عالية مفقودة. لذلك سوف نتحقق من تفاصيل البيانات المفقودة لهذه الميزات الأربع.

```
total = oversampled.isnull().sum().sort_values(ascending=False)
percent = 
(oversampled.isnull().sum()/oversampled.isnull().count()).sort_values(
ascending=False)
missing = pd.concat([total, percent], axis=1, keys=['Total', 
'Percent'])
missing.head(4)
```
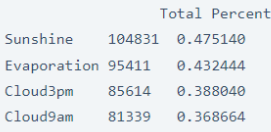

نلاحظ أن الميزات الأربع تحتوي على بيانات مفقودة بنسبة أقل من 50في المائة. لذا بدلاً من رفضها تمامًا، سنأخذهايف االعتباريف نموذجنا مع التضمين imputation المناسب.

### التضمين والتحول

سنحسب األعمدة الفئوية مع الوضع، ثم سنستخدم مشفر التسمية encoder label لتحويلها إلى أرقام رقمية. بمجرد تحويل جميع الأعمدةفي إطار البيانات الكامل إلى أعمدة رقمية، سنحسب القيم المفقودة باستخدام حزمة المحاكاة المتعددة Chained by Imputation Multiple .Equations (MICE)

ثم سنكتشف القيم المتطرفة باستخدام النطاق الربعي range interquartile ونزيلها للحصول على مجموعة بيانات العمل النهائية. أخيرًا، سوف نتحقق من االرتباط بين المتغيرات المختلفة، وإذا وجدنا زوجًا من المتغيرات شديدة الارتباط، فسوف نتجاهل أحدهما مع الاحتفاظ بالآخر.

oversampled.select\_dtypes(include=['object']).columns

```
Index(['Date', 'Location', 'WindGustDir', 'WindDir9am', 'WindDir3pm'], dtype='object')
# Impute categorical var with Mode
oversampled['Date'] = 
oversampled['Date'].fillna(oversampled['Date'].mode()[0])
oversampled['Location'] = 
oversampled['Location'].fillna(oversampled['Location'].mode()[0])
oversampled['WindGustDir'] = 
oversampled['WindGustDir'].fillna(oversampled['WindGustDir'].mode()[0]
)
oversampled['WindDir9am'] = 
oversampled['WindDir9am'].fillna(oversampled['WindDir9am'].mode()[0])
oversampled['WindDir3pm'] = 
oversampled['WindDir3pm'].fillna(oversampled['WindDir3pm'].mode()[0])
```

```
# Convert categorical features to continuous features with Label 
Encoding
from sklearn.preprocessing import LabelEncoder
lencoders = {}
for col in oversampled.select_dtypes(include=['object']).columns:
    lencoders[col] = LabelEncoder()
   oversampled[col] = lencoders[col].fit_transform(oversampled[col])
```

```
import warnings
warnings.filterwarnings("ignore")
# Multiple Imputation by Chained Equations
from sklearn.experimental import enable_iterative_imputer
from sklearn.impute import IterativeImputer
MiceImputed = oversampled.copy(deep=True) 
mice imputer = IterativeImputer()
MiceImputed.iloc[:, :] = mice imputer.fit transform(oversampled)وبالتالي، فإن إطار البيانات ليس له قيمة "NaN". سنكتشف اآلن القيم المتطرفة والقضاء عليها
```
من مجموعة البيانات الفاصلة بين الشرائح الربعية inter-quartile interval-based data .set

```
# Detecting outliers with IQR
Q1 = MiceImputed.quantile(0.25)
Q3 = MiceImputed.quantile(0.75)
IQR = Q3 - Q1
print(IQR)
```
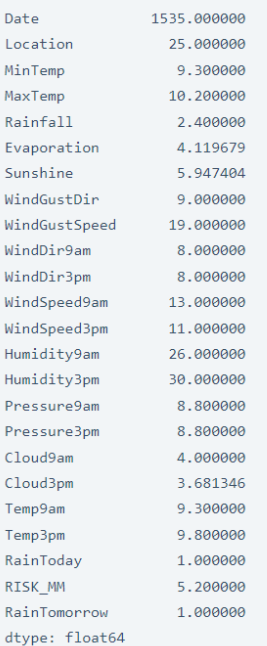

```
# Removing outliers from the dataset
MiceImputed = MiceImputed[\sim ((MiceImputed < (Q1 - 1.5 * IQR))
|(MiceImputed > (03 + 1.5 * IOR))).any(axis=1)]
MiceImputed.shape
```
 $(156852, 24)$ 

نلاحظ أن مجموعة البيانات الأصلية كانت بالشكل (24 ,87927). بعد تشغيل مقتطف الشفرة إلزالة القيم المتطرفة، أصبحت مجموعة البيانات اآلن بالشكل (24 86065,). نتيجة لذلك، أصبحت مجموعة البيانات اآلن خالية من 1862 قيمة متطرفة. سنقوم اآلن بفحص العالقة الخطية المتعددة، أي ما إذا كان الحرف مرتبطة بقوة بأخرى.

```
# Correlation Heatmap
import numpy as np
import matplotlib.pyplot as plt
import seaborn as sns
corr = MiceImputed.corr()
mask = np.triu(np.ones_like(corr, dtype=np.bool))
f, ax = plt.subplots(figsize=(20, 20))
cmap = sns.diverging palette(250, 25, as cmap=True)
sns.heatmap(corr, mask=mask, cmap=cmap, vmax=None, 
center=0, square=True, annot=True, linewidths=.5, cbar kws={"shrink":
.9})
```
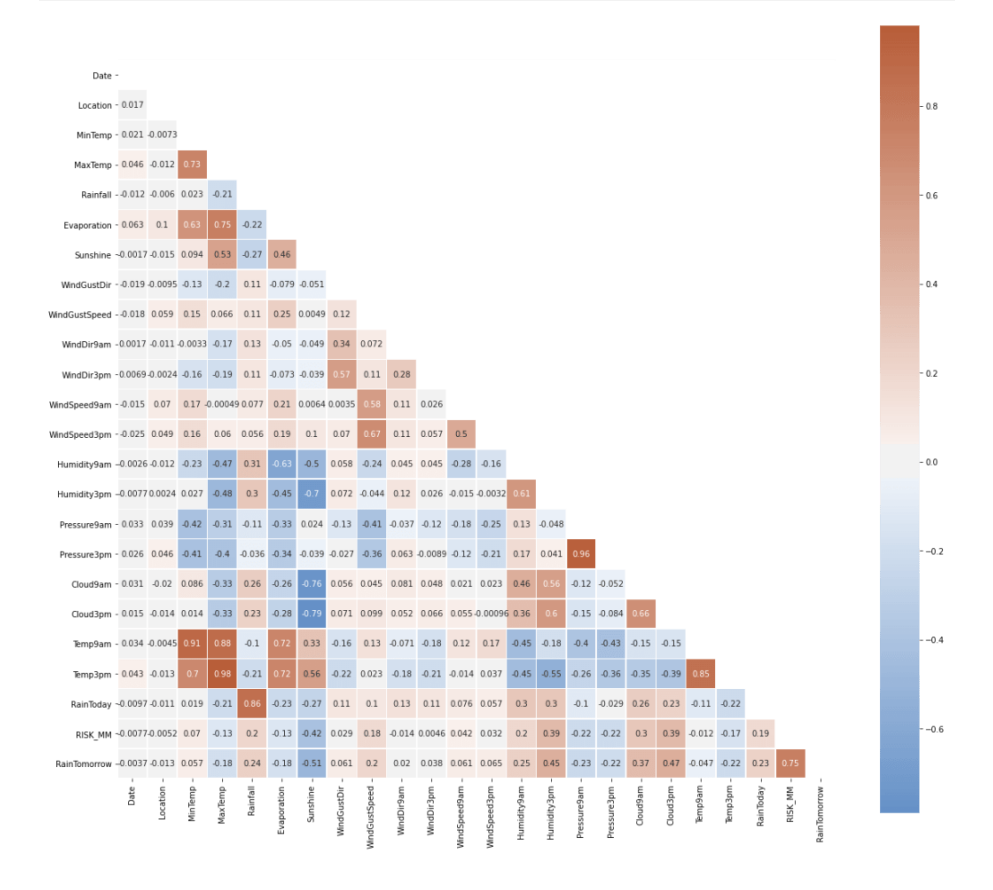

ترتبط أزواج الميزات التالية ارتباطًا وثيقًا ببعضها البعض:

- .MinTemp و MaxTemp •
- . pressure3hو Pressure9h •
- .Temp3pm و Temp9am •
- .MaxTemp و Evaporation •
- MaxTemp و pm3Temp لكن قيمة االرتباط ال تساوي بأي حال من األحوال "1". لذلك نحن ال نزيل أي وظيفة

ومع ذلك، يمكننا التعمق في العلاقة الزوجية بين هذه الخصائص شديدة الارتباط من خلال فحص مخطط الزوج التالي. تُظهر كل قطعة من المخططات المزدوجة مجموعات مميزة بوضوح شديد من مجموعات s'RainTomorrow" نعم" و "ال". هناك حد أدنى من التداخل بينهما.

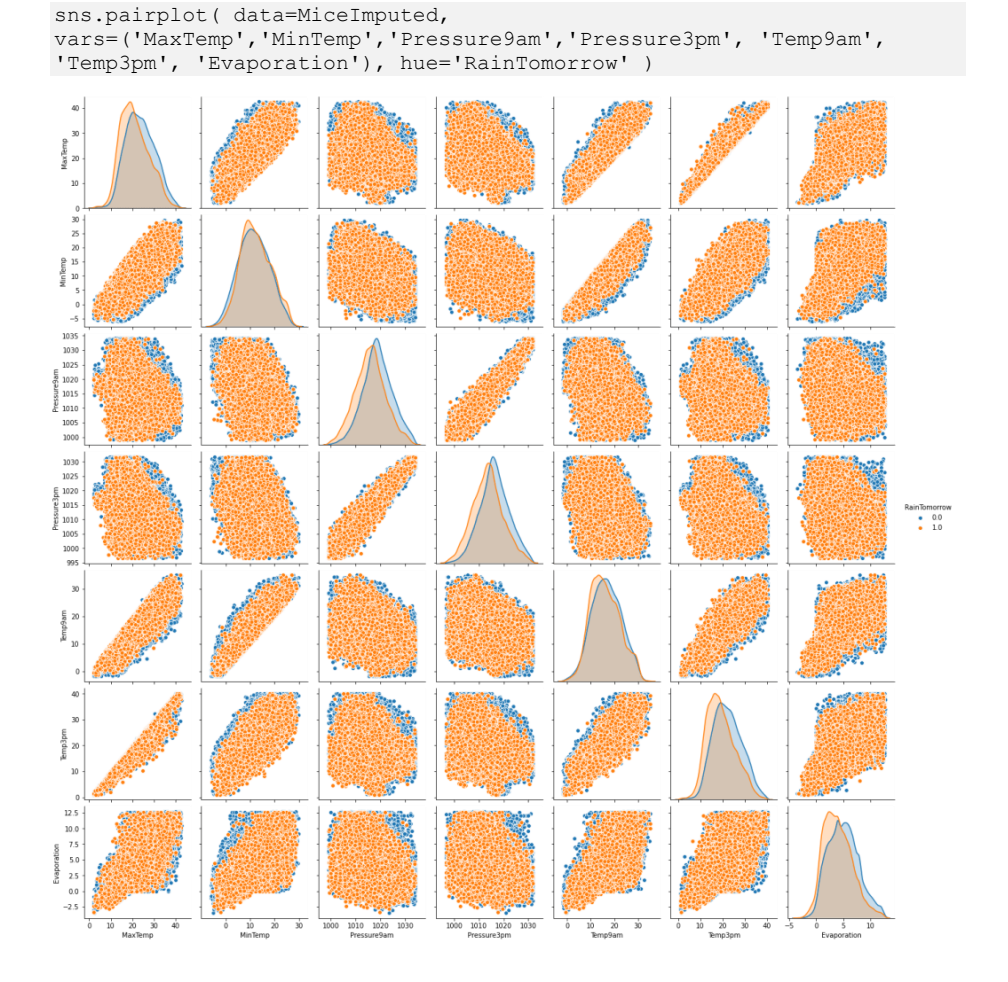

اختيار الميزة للتنبؤ بهطول الأمطار سأستخدم كل من طريقة التصفية filter وطريقة wrapper الختيار الميزة لتدريب نموذج التنبؤ بهطول األمطار.

تحديد الميزات عن طريق طريقة التصفية (قيمة chi-square): قبل القيام بذلك، يجب أولاً تسوية بياناتنا. نستخدم MinMaxScaler بدالً من StandardScaler لتجنب القيم السالبة.

```
# Standardizing data
from sklearn import preprocessing
r_scaler = preprocessing.MinMaxScaler()
r_scaler.fit(MiceImputed)
modified data = pd.DataFrame(r scaler.transform(MiceImputed),
index=MiceImputed.index, columns=MiceImputed.columns)
```

```
# Feature Importance using Filter Method (Chi-Square)
from sklearn.feature selection import SelectKBest, chi2
X = modified data.loc[:, modified data.columns!='RainTomorrow']
y = modified_data[['RainTomorrow']]
selector = SelectKBest(chi2, k=10)
selector.fit(X, y)
X new = selector.transform(X)print(X.columns[selector.get_support(indices=True)])
```

```
Index(['Sunshine', 'Humidity9am', 'Humidity3pm', 'Pressure9am', 'Pressure3pm',
       'Cloud9am', 'Cloud3pm', 'Temp3pm', 'RainToday', 'RISK_MM'],
      dtype='object')
```
يمكننا أن نالحظ أن "Sunshine" ،" am9Humidity"،" اam3Humidity"، "am9Pressure" ،" pm3Pressure " لها أهمية أعلى مقارنة بالميزات األخرى.

اختيار المعالم بطريقة االلتفاف method wrapping( الغابة العشوائية forest random):

```
from sklearn.feature selection import SelectFromModel
from sklearn.ensemble import RandomForestClassifier as rf
X = MiceImputed.drop('RainTomorrow', axis=1)
y = MiceImputed['RainTomorrow']
selector = SelectFromModel(rf(n estimators=100, random state=0))
selector.fit(X, y)
support = selector.get support()
features = X.loc[:,support].columns.tolist()
print(features)
print(rf(n estimators=100,
random state=0).fit(X,y).feature importances )
```

```
['Sunshine', 'Cloud3pm', 'RISK_MM']
[0.00205993 0.00215407 0.00259089 0.00367568 0.0102656 0.00252838
0.05894157 0.00143001 0.00797518 0.00177178 0.00167654 0.0014278
0.00187743 0.00760691 0.03091966 0.00830365 0.01193018 0.02113544
0.04962418 0.00270103 0.00513723 0.00352198 0.76074491]
```
تدريب نموذج التنبؤ بهطول الأمطار بنماذج مختلفة سنقسم مجموعة البيانات إلى مجموعات تدريب (75٪) واختبار (25٪) على التوالي لتدريب نموذج التنبؤ بهطول األمطار. للحصول على أفضل النتائج، سنقوم بتوحيد بيانات train\_X  $\chi$  test, الخاصة بنا:

```
features = MiceImputed[['Location', 'MinTemp', 'MaxTemp', 'Rainfall', 
'Evaporation', 'Sunshine', 'WindGustDir', 
 'WindGustSpeed', 'WindDir9am', 'WindDir3pm', 
'WindSpeed9am', 'WindSpeed3pm', 'Humidity9am', 
                        'Humidity3pm', 'Pressure9am', 'Pressure3pm', 
'Cloud9am', 'Cloud3pm', 'Temp9am', 'Temp3pm', 
                        'RainToday']]
target = MiceImputed['RainTomorrow']
# Split into test and train
from sklearn.model selection import train test split
X_train, X_test, y_train, y_test = train_test_split(features, target, 
test size=0.25, random state=12345)
# Normalize Features
from sklearn.preprocessing import StandardScaler
scaler = StandardScaler()
X train = scaler.fit transform(X train)
X test = scaler.fit transform(X test)
```

```
def plot roc cur(fper, tper):
    plt.plot(fper, tper, color='orange', label='ROC')
    plt.plot([0, 1], [0, 1], color='darkblue', linestyle='--')
    plt.xlabel('False Positive Rate')
    plt.ylabel('True Positive Rate')
    plt.title('Receiver Operating Characteristic (ROC) Curve')
    plt.legend()
  plt.show()
```

```
import time
from sklearn.metrics import accuracy score, roc auc score,
cohen kappa score, plot confusion matrix, roc curve,
classification_report
def run model(model, X train, y train, X test, y test, verbose=True):
     t0=time.time()
     if verbose == False:
       model.fit(X train, y train, verbose=0)
     else:
       model.fit(X train, y train)
     y_pred = model.predict(X_test)
    accuracy = accuracy_score(y_test, y</u>roc auc = roc auc score(y_test, y_pred)
   coh kap = cohen kappa score(y test, y pred)
   time taken = time.time()-t0
    print("Accuracy = {}".format(accuracy))
   print("ROC Area under Curve = {}".format(roc auc))
   print("Cohen's Kappa = {}".format(coh kap))
   print("Time taken = \{\}".format(time taken))
    print(classification report(y test, \overline{y} pred, digits=5))
     probs = model.predict_proba(X_test) 
  probs = probs[:, 1]
```

```
fper, tper, thresholds = roc curve(y test, probs)
    plot roc cur(fper, tper)
    plot confusion matrix(model, X test, y test, cmap=plt.cm.Blues,
normalize = 'all')return model, accuracy, roc auc, coh kap, time taken
# Logistic Regression
from sklearn.linear model import LogisticRegression
params lr = { 'penalty': 'll', 'solver': 'liblinear' }model_lr = LogisticRegression(**params_lr)
model_lr, accuracy_lr, roc_auc_lr, coh_kap_lr, tt_lr = 
run model(model lr, X train, y train, X test, y test)
# Decision Tree
from sklearn.tree import DecisionTreeClassifier
params dt = { 'max depth' : 16,}'max features': "sqrt"}
model dt = DecisionTreeClassifier(**params dt)
model_dt, accuracy_dt, roc_auc_dt, coh_kap_dt, tt_dt = 
run_model(model_dt, X_train, y_train, X_test, y_test)
# Neural Network
from sklearn.neural network import MLPClassifier
params nn = {'hidden layer sizes': (30,30,30)},
              'activation': 'logistic',
              'solver': 'lbfgs',
              'max_iter': 500}
model nn = MLPClassifier(**params nn)model_nn, accuracy_nn, roc_auc_nn, coh_kap_nn, tt_nn = 
run_model(model_nn, X_train, y_train, X_test, y_test)
# Random Forest
from sklearn.ensemble import RandomForestClassifier
params rf = { 'max depth' : 16, }'min_samples_leaf': 1,
             'min_samples_split': 2,
             'n estimators': 100,
              'random_state': 12345}
model_rf = RandomForestClassifier(**params_rf)
model_rf, accuracy_rf, roc_auc_rf, coh_kap_rf, tt rf =
run model(model rf, X train, y train, X test, y test)
# Light GBM
import lightgbm as lgb
params lgb ={'colsample bytree': 0.95,
         'max depth': 16,
         'min_split_gain': 0.1,
         'n estimators': 200,
         'num leaves': 50,
          'reg_alpha': 1.2, 
          'reg_lambda': 1.2,
```
#### 303

```
 'subsample': 0.95, 
          'subsample_freq': 20}
model_lgb = lgb.LGBMClassifier(**params_lgb)
model lgb, accuracy lgb, roc auc lgb, coh kap lgb, tt lgb =
run model(model lgb, X train, y train, X test, y test)
# Catboost
!pip install catboost
import catboost as cb
params cb ={'iterations': 50,
            'max depth': 16}
model_cb = cb.CatBoostClassifier(**params_cb)
model cb, accuracy cb, roc auc cb, coh kap cb, tt cb =
run_model(model_cb, X_train, y_train, X_test, y_test, verbose=False)
# XGBoost
import xgboost as xgb
params xqb = {'n estimators': 500,
            'max depth': 16}
model_xgb = xgb.XGBClassifier(**params_xgb)
model_xgb, accuracy_xgb, roc_auc_xgb, coh_kap_xgb, tt_xgb = 
run model(model xgb, X train, y train, X test, y test)
                                         رسم منطقة القرار لكل النماذج
import numpy as np
import matplotlib.pyplot as plt
import matplotlib.gridspec as gridspec
import itertools
from sklearn.linear model import LogisticRegression
from sklearn.tree import DecisionTreeClassifier
from sklearn.neural network import MLPClassifier
from sklearn.ensemble import RandomForestClassifier
import lightgbm as lgb
import catboost as cb
import xgboost as xgb
from mlxtend.classifier import EnsembleVoteClassifier
from mlxtend.plotting import plot decision regions
value = 1.80width = 0.90clf1 = LogisticRegression(random_state=12345)
clf2 = DecisionTreeClassifier(random_state=12345) 
clf3 = MLPClassifier(random_state=12345, verbose = 0)
clf4 = RandomForestClassifier(random state=12345)
clf5 = lgb.LGBMClassifier(random_state=12345, verbose = 0)
clf6 = cb.CatBoostClassifier(random_state=12345, verbose = 0)
clf7 = xgb.XGBClassifier(random_state=12345)
eclf = EnsembleVoteClassifier(clfs=[clf4, clf5, clf6, clf7], 
weights=[1, 1, 1, 1], voting='soft')X_list = MiceImputed[["Sunshine", "Humidity9am", "Cloud3pm"]] #took 
only really important features
X = np.asarray(X_list, dtype=np.float32)
y_list = MiceImputed["RainTomorrow"]
y = np.asarray(y_list, dtype=np.int32)
# Plotting Decision Regions
qs = gridspec.GridSpec(3,3)fig = plt.figure(figsize=(18, 14))
```
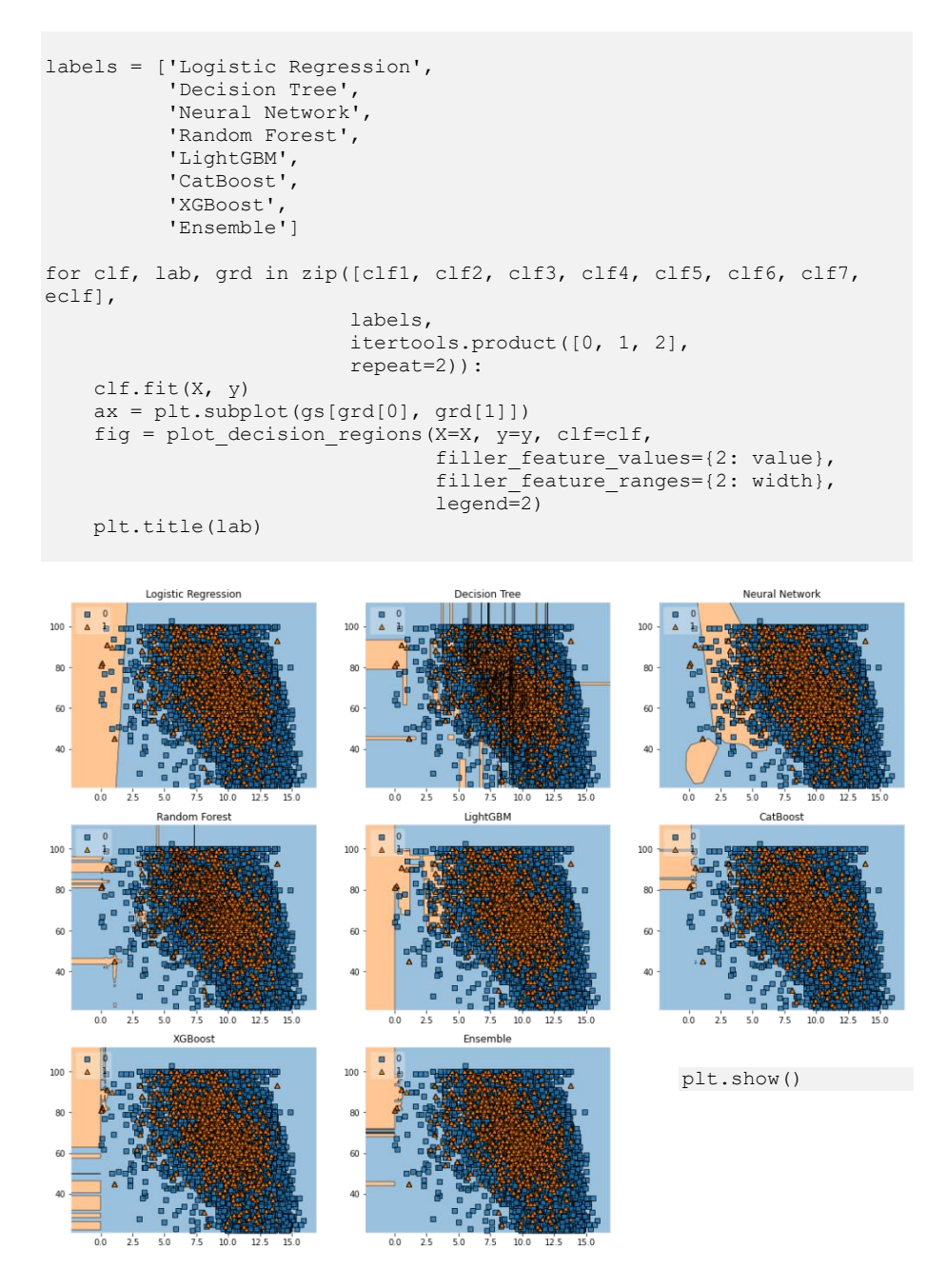

يمكننا ملاحظة الاختلافي حدود الفئة للنماذج المختلفة، بمافي ذلك المجموعة النموذجية (تم تنفيذ المخطط مع الأخذفي الاعتبار بيانات التدريب فقط). يتميز CatBoost بحد إقليمي متميز مقارنة بجميع الموديلات الأخرى. ومع ذلك، فإن نماذج XGBoost وRandom Forest

تحتوي أيضًا على عدد أقل بكثير من نقاط البيانات المصنفة بشكل خاطئ مقارنة بالنماذج الأخرى.

#### مقارنة نموذج التنبؤ بهطول الأمطار

نحتاج اآلن إلى تحديد النموذج األفضل أداءً بناءً على Score Precision و AUC\_ROC و Kappa s'Cohen و Time Run Total. نقطة واحدة يجب ذكرها هنا هي: كان بإمكاننا اعتبار Score1-F مقياسًا أفضل للحكم على أداء النموذج بدالً من الدقة، لكننا قمنا بالفعل بتحويل مجموعة البيانات غير المتوازنة إلى مجموعة متوازنة، لذا ضعيف اعتبارك الدقة كمقياس لتحديد أفضل نموذج له ما يبررهيف هذه الحالة.

لاتخاذ قرار أفضل، اخترنا "Cohen's Kappa" والذي يعدفي الواقع خيارًا مثاليًا كمقياس لاتخاذ قرار بشأن أفضل نموذجيف حالة مجموعات البيانات غير المتوازنة. دعنا نتحقق من النموذج الذي يعمل جيدًا على أي جبهة:

```
accuracy scores = [accuracy lr, accuracy dt, accuracy nn, accuracy rf,
accuracy lgb, accuracy cb, accuracy xgb]
roc_auc_scores = [roc_auc_lr, roc_auc_dt, roc_auc_nn, roc_auc_rf, 
roc_auc_lgb, roc_auc_cb, roc_auc_xgb]
coh_kap_scores = [coh_kap_lr, coh_kap_dt, coh_kap_nn, coh_kap_rf, 
coh_kap_lgb, coh_kap_cb, coh_kap_xgb]
tt = [tt lr, tt dt, tt nn, tt rf, tt lgb, tt cb, tt xgb]
model_data = {'Model': ['Logistic Regression','Decision Tree','Neural 
Network','Random Forest','LightGBM','Catboost','XGBoost'],
              'Accuracy': accuracy scores,
               'ROC_AUC': roc_auc_scores,
               'Cohen Kappa': coh kap scores,
                'Time taken': tt}
data = pd.DataFrame(model_data)
fig, ax1 = plt.subplots(figsize=(12,10))
ax1.set title('Model Comparison: Accuracy and Time taken for
execution', fontsize=13)
color = 'tab:green'
ax1.set_xlabel('Model', fontsize=13)
ax1.set_ylabel('Time taken', fontsize=13, color=color)
ax2 = \overline{\text{sn}}\text{.}barplot(x='Model', y='Time taken', data = data,
palette='summer')
ax1.tick_params(axis='y')
ax2 = ax1.twinx()color = 'tab:red'
ax2.set_ylabel('Accuracy', fontsize=13, color=color)
ax2 = snsuineplot(x='Model', y='Accuracy', data = data, sort=False,
color=color)
ax2.tick_params(axis='y', color=color)
```
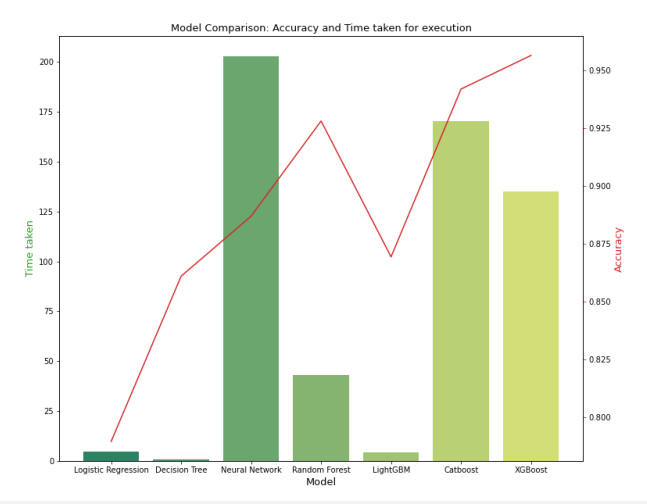

```
fig, ax3 = plt.subplots(figsize=(12,10))
ax3.set title('Model Comparison: Area under ROC and Cohens Kappa',
fontsize=13)
color = 'tab:blue'
ax3.set_xlabel('Model', fontsize=13)
ax3.set_ylabel('ROC_AUC', fontsize=13, color=color)
ax4 = \text{sns.barplot}(x='Model', y='ROC AUC', data = data,palette='winter')
ax3.tick_params(axis='y')
ax4 = ax3.twinx()color = 'tab:red'
ax4.set_ylabel('Cohen_Kappa', fontsize=13, color=color)
ax4 = \overline{s}ns.lineplot(x='Model', y='Cohen_Kappa', data = data,
sort=False, color=color)
ax4.tick_params(axis='y', color=color)
plt.show()
```
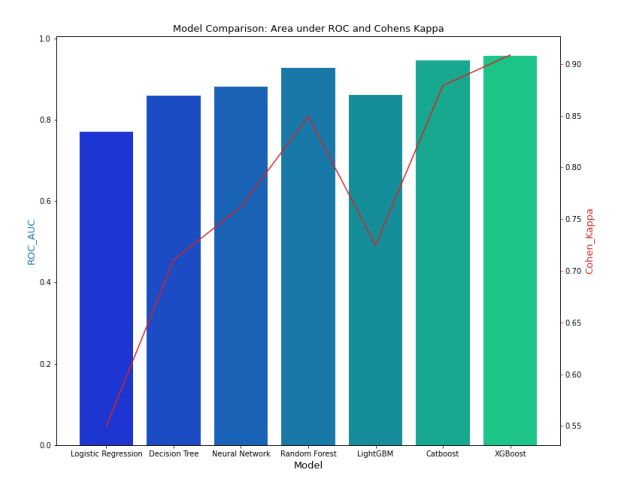

يمكننا مالحظة أن أداء XGBoost و CatBoost و Forest Random كان أفضل مقارنة بالموديلات الأخرى. ومع ذلك، إذا كانت السرعة أمرًا مهمًا يجب مراعاته، فيمكننا الالتزام بـ .CatBoost أو XGBoost من ًبدال Random Forest

# 43) التنبؤ بكفاءة استهلاك الوقود باستخدام التعلم الآلى Predict Fuel Efficiency using Machine Learning

في هذه األنواع من مشاكل التعلم اآللي للتنبؤ بكفاءة الوقود، نهدف إلى التنبؤ بمخرجات القيمة المستمرة، مثل السعر أو االحتمالية.يف هذه المقالة، سأطلعك على كيفية التنبؤ بكفاءة استهالك الوقود من خالل التعلم اآللي.

#### التنبؤ بكفاءة الوقود

سأستخدم هنا إحدى مجموعات البيانات الشهيرة بين ممارسي التعلم اآللي، مجموعة بيانات MPG Auto إلنشاء نموذج للتنبؤ بكفاءة استهالك الوقود للمركباتيف أواخر السبعينيات وأوائل الثمانينيات. للقيام بذلك، سنزود النموذج بوصف للعديد من السيارات من هذه الفترة. يتضمن هذا الوصف سمات مثل األسطوانات cylinders واإلزاحة displacement والقدرة الحصانية .weight والوزن horsepower

دعنا نستورد المكتبات الضرورية للبدء بهذه المهمة:

import matplotlib.pyplot as plt import pandas as pd import seaborn as sns import tensorflow as tf from tensorflow import keras from tensorflow.keras import layers اآلن، الشيء التالي الذي يجب فعله هو تنزيل مجموعة البيانات. يمكنك بسهولة تنزيل مجموعة البيانات من [هنا.](https://raw.githubusercontent.com/amankharwal/Website-data/master/auto-mpg.csv) اآلن، دعنا نستورد البيانات باستخدام حزمة pandas:

column\_names = ['MPG','Cylinders','Displacement','Horsepower','Weight', 'Acceleration', 'Model Year', 'Origin'] dataset = pd.read csv("auto.csv", names=column names, na\_values = "?", comment='\t', sep=" ", skipinitialspace=True)

عمود "origin"يف مجموعة البيانات فئوي، لذا للمضي قدمًا نحتاج إلى استخدام بعض ترميز واحد-ساخن:

origin = dataset.pop('Origin') dataset['USA'] =  $(origin == 1)*1.0$ dataset['Europe'] =  $(origin == 2)*1.0$ dataset['Japan'] =  $(origin == 3)*1.0$ 

اآلن، دعنا نقسم البيانات إلى مجموعات تدريب واختبار:

train dataset = dataset.sample(frac=0.8,random state=0) test dataset = dataset.drop(train dataset.index) قبل التدريب واالختبار للتنبؤ بكفاءة استهالك الوقود من خالل التعلم اآللي، دعنا نرسم البيانات باستخدام طريقة المخطط الزوجي من seaborn:

sns.pairplot(train\_dataset[["MPG", "Cylinders", "Displacement", "Weight"]], diag kind="kde") الآن، سأفصل القيم المستهدفة عن الميزات الموجودةفي مجموعة البيانات. هذه التسمية هي تلك

الميزة التي سأستخدمها لتدريب النموذج على التنبؤ بكفاءة الوقود:

```
train_labels = train_dataset.pop('MPG')
test \bar{l}abels = test dataset.pop('MPG')
```
#### تسوية البيانات

يوصى بتوحيد standardize الميزات التي تستخدم مقاييس ونطاقات مختلفة. على الرغم من أن النموذج يمكن أن يتقارب دون توحيد الميزات، إال أن هذا يجعل التعلم أكثر صعوبة ويجعل النموذج الناتج يعتمد على اختيار الوحدات المستخدمةيف اإلدخال. نحتاج إلى القيام بذلك لعرض مجموعة بيانات االختباريف نفس التوزيع الذي تم تدريب النموذج عليه:

def norm(x): return (x - train stats['mean']) / train stats['std'] normed train data = norm(train dataset) normed\_test\_data = norm(test\_dataset) ملاحظة: يجب تطبيق الإحصائيات المستخدمة لتسوية المدخلات هنا (المتوسط والانحراف والمعياري) على جميع البيانات الأخرى المقدمة إلى النموذج، باستخدام ترميز واحد\_ساخن الذي قمنا به سابقًا. يتضمن ذلك مجموعة االختبار باإلضافة إلى البيانات الحية عند استخدام النموذجفي الإنتاج.

#### بناء النموذج

دعونا نبني نموذجنا. هنا، سأستخدم API التسلسلي مع طبقتين مخفيتين وطبقة إخراج واحدة ستعيد قيمة واحدة. يتم تغليف خطوات إنشاء النموذجيف دالة، model\_build، نظرًا ألننا سننشئ نموذجًا ثانيًا الحقًا:

```
def build_model():
  model = keras.Sequential([
    layers.Dense(64, activation=tf.nn.relu, 
input shape=[len(train dataset.keys())]),
     layers.Dense(64, activation=tf.nn.relu),
     layers.Dense(1)
   ])
   optimizer = tf.keras.optimizers.RMSprop(0.001)
   model.compile(loss='mean_squared_error',
                 optimizer=optimizer,
                metrics=['mean_absolute_error', 'mean_squared_error'])
   return model
model = build_model()
model.summary()
```
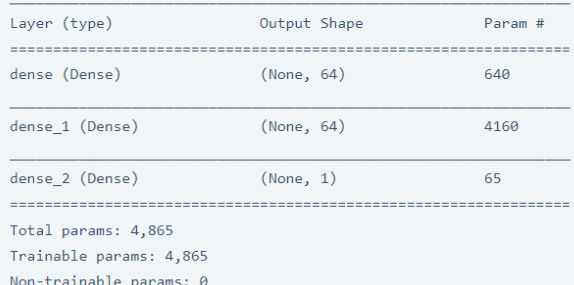

# اآلن، قبل تدريب النموذج للتنبؤ بكفاءة الوقود، دعنا نضع هذا النموذجيف العينات العشر األولى:

```
example batch = normed train data[:10]
example result = model.predict(example batch)
example_result
```

```
array([[-0.12670723],
     [-0.03443428][0.3062502][0.3065169][0.36841604],[ 0.02191051 ],[0.3674207],[0.10561748],[0.00638346],[-0.00226454]], dtype=float32)
```
#### تدريب نموذج للتنبؤ بكفاءة الوقود

اآلن، دعنا ندرب النموذج على التنبؤ بكفاءة الوقود:

```
class PrintDot(keras.callbacks.Callback):
  def on epoch end(self, epoch, logs):
   if epoch \frac{1}{6} 100 == 0: print('')
    print('.', end='')
EPCCHS = 1000history = model.fit(
  normed_train_data, train_labels,
 epochs=EPOCHS, validation split = 0.2, verbose=0,
 callbacks=[PrintDot()])
                                               اآلن، دعونا نرسم تدريب النموذج:
def plot history(history):
  hist = pd.DataFrame(history.history)
  hist['epoch'] = history.epoch
  plt.figure()
  plt.xlabel('Epoch')
   plt.ylabel('Mean Abs Error [MPG]')
 plt.plot(hist['epoch'], hist['mean absolute error'],
            label='Train Error')
plt.plot(hist['epoch'], hist['val mean absolute error'],
```

```
 label = 'Val Error')
   plt.ylim([0,5])
   plt.legend()
   plt.figure()
   plt.xlabel('Epoch')
   plt.ylabel('Mean Square Error [$MPG^2$]')
   plt.plot(hist['epoch'], hist['mean_squared_error'],
             label='Train Error')
  plt.plot(hist['epoch'], hist['val mean squared error'],
             label = 'Val Error')
  plt.ylim([0,20])
  plt.legend()
   plt.show()
plot_history(history)
يمثل هذا الرسم البياني أدناه تحسنًا طفيفًا أو حتى تدهورًايف خطأ التحقق بعد حوالي 100 فترة 
)حقبة(. اآلن، دعنا نحدِّث طريقة fit.model إليقاف التدريب عندما ال تتحسن نتيجة التحقق. 
سنستخدم EarlyStopping من callback الذي يختبر حالة التدريب لكل فترة. إذا مر عدد 
                       محدد من الفترات دون إظهار تحسن، فقم بإيقاف التدريب تلقائيًا: 
model = build model()# The patience parameter is the amount of epochs to check for 
improvement
early stop = keras.callbacks.EarlyStopping(monitor='val loss',
patience=10)
history = model.fit(normed train data, train labels, epochs=EPOCHS,
                      validation split = 0.2, verbose=0,
callbacks=[early_stop, PrintDot()])
plot_history(history)
يوضح الرسم البياني أنهيف مجموعة التحقق من الصحة، يكون متوسط الخطأ عادةً حوالي -/+ 2
                          مياليف الغالون )MPG). هل هذا جيد؟ سنترك هذا القرار لك.
دعونا نرى كيف يتم تعميم النموذج باستخدام مجموعة االختبار، والتي لم نستخدمها عند تدريب 
النموذج. يوضح هذا إلى أي مدى يُتوقع من هذا النموذج أن يتنبأ عندما نستخدمهيف العالم 
                                                                       الحقيقي:
loss, mae, mse = model.evaluate(normed test data, test labels,
verbose=0)
print("Testing set Mean Abs Error: {:5.2f} MPG".format(mae))
 Testing set Mean Abs Error: 1.97 MPG
                              اآلن، دعنا نضع تنبؤات على النموذج للتنبؤ بكفاءة الوقود:
test predictions = model.predict(normed test data).flatten()
```
plt.scatter(test\_labels, test\_predictions) plt.xlabel('True Values [MPG]') plt.ylabel('Predictions [MPG]') plt.axis('equal')

```
plt.axis('square')
plt.xlim([0,plt.xlim()[1]])
plt.ylim([0,plt.ylim()[1]])
= plt.plot([-100, 100], [-100, 100])
```
.

# 44) التنبؤ بالهجرة باستخدام تعلم الآلة Predict Migration using Machine Learning

في هذه المقالة، سوف أخوضكيف مهمة حقيقية من مهام التعلم اآللي للتنبؤ بهجرة البشر بين البلدان. الهجرة البشرية هي نوع من التنقل البشري، حيث تنطوي الرحلة على تحرك الشخص لتغيير موطنه.

من المهم التنبؤ بالهجرة البشرية بأكبر قدر ممكن من الدقةيف تطبيقات تخطيط المدن، والتجارة الدولية، وانتشار األمراض المعدية، وتخطيط الحفظ، وصنع السياسات العامة.

### التنبؤ بالهجرة باستخدام التعلم الآلى

سأبدأ هذه المهمة للتنبؤ بالهجرة عن طريق استيراد جميع المكتبات الضرورية:

import pandas as pd from sklearn.cross validation import train test split from sklearn import svm import seaborn as sns import matplotlib.pyplot as plt from sklearn.metrics import mean\_squared\_error import numpy as np from sklearn.naive bayes import GaussianNB مجموعة البيانات التي أستخدمهايف هذه المهمة للتنبؤ بإمكانية تنزيل الترحيل بسهولة من [هنا.](https://github.com/amankharwal/Website-data/blob/master/migration_nz.csv) دعونا نرى كيف تبدو البيانات: أود أن ألفت انتباهك إلى عمود "Measure "و "Country "و "CitizenShip" . إذا أردنا الحصول على نتيجة تنبؤ، فنحن بحاجة إلى تحويل كل قيم السلسلة هذه إلى عدد صحيح:

data = pd.read\_csv('migration\_nz.csv') data.head(10)

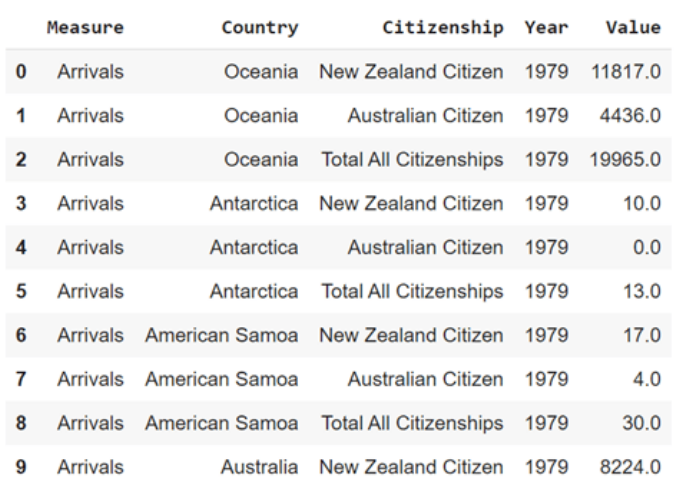

لكن أوال،ً دعنا نرى القيم الفريدة التي لدينايف عمود "Measure":

data['Measure'].unique()

array(['Arrivals', 'Departures', 'Net'], dtype=object)

نحتاج اآلن إلى إعطاء قيمة عدد صحيح فريد لكل قيمة سلسلة فريدة:يف حالة عدم وجود العديد من القيم، من الممكن استخدام دالة "replace":

data['Measure'].replace("Arrivals",0,inplace=True) data['Measure'].replace("Departures",1,inplace=True) data['Measure'].replace("Net",2,inplace=True)

دعنا اآلن نتحقق مما إذا تم تعيين كل شيء بشكل صحيح:

data['Measure'].unique()

array([0, 1, 2])

في هذه الحالة، لدينا حوالي 250 دولة فريدة:

data['Country'].unique()

array(['Oceania', 'Antarctica', 'American Samoa', 'Australia', 'Cocos Islands', 'Cook Islands', 'Christmas Island', 'Fiji', 'Micronesia', 'Guam', 'Kiribati', 'Marshall Islands', 'Northern Mariana Islands', 'New Caledonia', 'Norfolk Island', 'Nauru', 'Niue', 'New Zealand', 'French Polynesia', 'Papua New Guinea', 'Pitcairn Island', 'Palau', 'Solomon Islands', 'French Southern Territories', 'Tokelau', 'Tonga', 'Tuvalu', 'Vanuatu', 'Wallis and Futuna', 'Samoa', 'Asia', 'Afghanistan', 'Armenia', 'Azerbaijan', 'Bangladesh', 'Brunei Darussalam', 'Bhutan', 'China', 'Georgia', 'Hong Kong', 'Indonesia', 'India', 'Japan', 'Kyrgyzstan', 'Cambodia', 'North Korea', 'South Korea', 'Kazakhstan', 'Laos', 'Sri Lanka', 'Myanmar', 'Mongolia', 'Macau', 'Maldives', 'Malaysia', 'Nepal', 'Philippines', 'Pakistan', 'Singapore', 'Thailand', 'Tajikistan', 'Timor-Leste', 'Turkmenistan', 'Taiwan', 'Uzbekistan', 'Vietnam', 'Europe', 'Andorra', 'Albania', 'Austria', 'Bosnia and Herzegovina', 'Belgium', 'Bulgaria', 'Belarus', 'Switzerland', 'Czechoslovakia', 'Cyprus', 'Czechia', 'East Germany', 'Germany', 'Denmark', 'Estonia', 'Spain', 'Finland', 'Faeroe Islands', 'France', 'UK', 'Gibraltar', 'Greenland', 'Greece', 'Croatia', 'Hungary', 'Ireland', 'Iceland', 'Italy', 'Kosovo', 'Liechtenstein', 'Lithuania', 'Luxembourg', 'Latvia', 'Monaco', 'Moldova', 'Montenegro', 'Macedonia', 'Malta', 'Netherlands', 'Norway', 'Poland', 'Portugal', 'Romania', 'Serbia', 'Russia', 'Sweden', 'Slovenia', 'Slovakia', 'San Marino', 'USSR', 'Ukraine', 'Vatican City',

نحتاج اآلن إلى تعيين قيمة عدد صحيح فريد لكل قيمة سلسلة فريدة:

```
data['CountryID'] = pd.factorize(data.Country)[0]
data['CitID'] = pd.factorize(data.Citizenship)[0]
                                       اآلن، دعنا نرى ما إذا كان كل شيء على ما يرام:
```
data['CountryID'].unique()

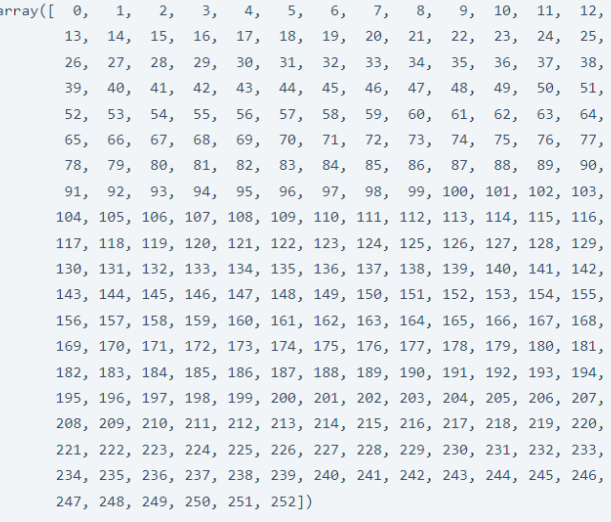

مشكلة أخرى هي أن لدينا بعض القيم المفقودة، دعنا نرى كم وأين توجد بالضبط:

data.isnull().sum()

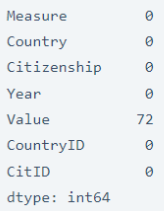

اآلن، سأقوم ببساطة بملء هذه القيم المفقودة بالقيم المتوسطة:

data["Value"].fillna(data["Value"].median(),inplace=True) اآلن، دعنا نرى ما إذا كان كل شيء على ما يرام حتى اآلن:

```
data.isnull().sum()
```
Measure 0<br>Country 0 Citizenship 0  $\theta$ Year Value  $\theta$ CountryID 0 CitID  $\theta$ dtype: int64

### تقسيم البيانات إلى مجموعات تدريب واختبار

اآلن، سأقسم البيانات إلى 70يف المائة من التدريب و30يف المائةيف مجموعة االختبار:

```
data.drop('Country', axis=1, inplace=True)
data.drop('Citizenship', axis=1, inplace=True)
from sklearn.cross validation import train test split
X= data[['CountryID', 'Measure', 'Year', 'CitID']].as matrix()
Y= data['Value'].as matrix()
X_train, X_test, y_train, y_test = train_test_split(
X, Y, test size=0.3, random state=9)
```
#### التنبؤ بالمجرة

```
اآلن، دعنا نتنبؤ بالهجرة باستخدام خوارزمية التعلم اآللي الخاصة بنا ونعرض النتائج:
```

```
from sklearn.ensemble import RandomForestRegressor
rf = RandomForestRegressor(n estimators=70, max features =
3,max_depth=5,n_jobs=-1)
rf.fit(X_train ,y_train)
rf.score(X_test, y_test)
X = data[[\text{CountryID}', \text{Measure}', \text{Year}', \text{CitID}']]
```
#### 0.73654599831394985

```
Y = data['Value']X_train, X_test, y_train, y_test = train_test_split(
  X, Y, test size=0.3, random state=9)
grouped = data.groupby(['Year']).aggregate({'Value' : 'sum'})
```
#Growth of migration to New-Zeland by year grouped.plot(kind='line');plt.axhline(0, color='g') sns.plt.show()

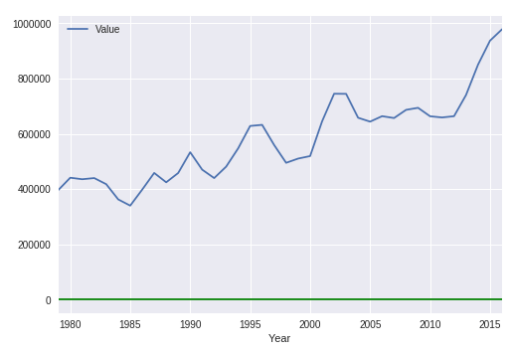

grouped.plot(kind='bar');plt.axhline(0, color='g') sns.plt.show()

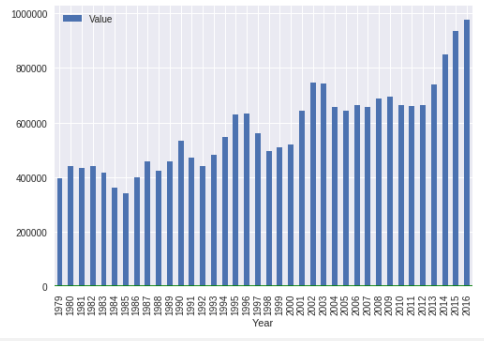

```
import seaborn as sns
corr = data.corr()
```
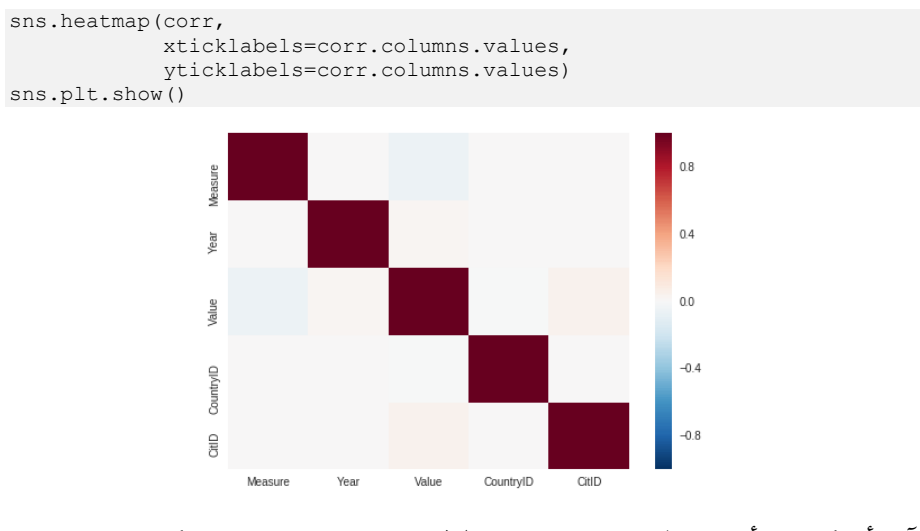

آمل أن تكون قد أحببت هذا المقال لمهمة بسيطةيف العالم الحقيقي تستند إلى كيفية التنبؤ بهجرة البشر بين البلدان.

# 45] كشف الشذوذ باستخدام التعلم الآلي Anomaly Detection using Machine Learning

اكتشاف الشذوذ detection Anomaly هو عملية تحديد العناصر أو األحداث غير المتوقعة في مجموعات البيانات، والتي تختلف عن القاعدة norm. وغالبًا ما يتم تطبيق اكتشاف الشذوذ على البيانات غير المصنفة والتي تُعرف باسم اكتشاف الشذوذ غير الخاضع لإلشراف. كشف الشذوذ له افتراضان أساسيان:

- تحدث حاالت الشذوذ نادرًا جدًايف البيانات.
- تختلف ميزاتها عن الحاالت العادية بشكل كبير.

# كشف الشذوذ وحيد المتغير

قبل أن نصل إلى اكتشاف الشذوذ متعدد المتغيرات، أعتقد أنه من الضروري العمل من خالل مثال بسيط لطريقة اكتشاف الشذوذ أحادي المتغير حيث نكتشف القيم المتطرفة من توزيع القيم في مساحة ميزة واحدة.

نحن نستخدم مجموعة بيانات Sales Store Super التي يمكن تنزيلها من [هنا،](https://community.tableau.com/docs/DOC-1236) وسنجد أنماطًا في المبيعات واألرباح بشكل منفصل ال تتوافق مع السلوك المتوقع. أي اكتشاف القيم المتطرفة لمتغير واحديف كل مرة.

```
import pandas as pd
import numpy as np
import matplotlib.pyplot as plt
import seaborn as sns
import matplotlib
from sklearn.ensemble import IsolationForest
                                                            توزيم المبيعات
df = pd.read_excel("Superstore.xls")
df['Sales'].describe()
                      count
                               9994.000000
                      mean
                               229.858001
                      std
                                623.245101
                      min
                                 0.444000
                                 17.280000
                      25%
                      50%
                                54.490000
                      75%
                                209,940000
                      max22638.480000
                      Name: Sales, dtype: float64
plt.scatter(range(df.shape[0]), np.sort(df['Sales'].values))
plt.xlabel('index')
plt.ylabel('Sales')
plt.title("Sales distribution")
sns.despine()
```
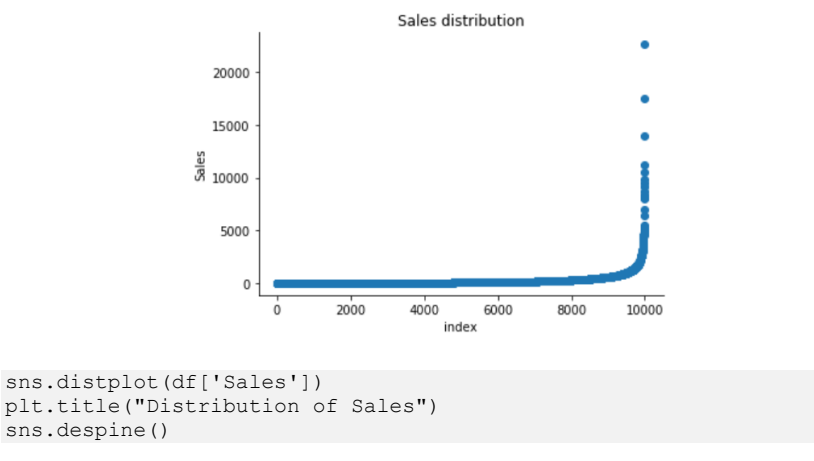

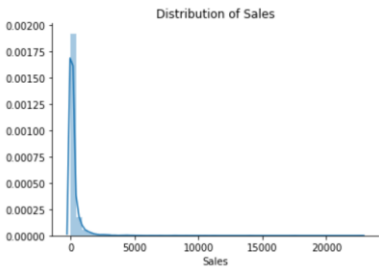

print("Skewness: %f" % df['Sales'].skew()) print("Kurtosis: %f" % df['Sales'].kurt())

Skewness: 12.972752 Kurtosis: 305.311753

توزيع مبيعات Superstore بعيد كل البعد عن التوزيع الطبيعي، وله ذيل رفيع طويل إيجابي، وتتركز كتلة التوزيع على يسار الشكل. وتوزيع مبيعات الذيل يتجاوز بكثير ذيول التوزيع الطبيعي. هناك منطقة واحدة يكون فيها احتمال ظهور البيانات منخفضًا وهي على الجانب األيمن من التوزيع.

توزيع الريح

```
df['Profit'].describe()
```
count 9994.000000 28 656896  $max<sub>n</sub>$ std 234.260108 min  $-6599.978000$ 25% 1.728750 50% 8.666500 75% 29.364000  $max$ 8399.976000 Name: Profit, dtype: float64 plt.scatter(range(df.shape[0]), np.sort(df['Profit'].values))

```
plt.xlabel('index')
plt.ylabel('Profit')
```
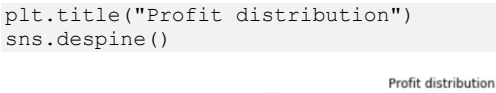

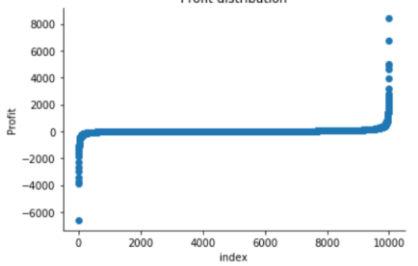

```
sns.distplot(df['Profit'])
plt.title("Distribution of Profit")
sns.despine()
```
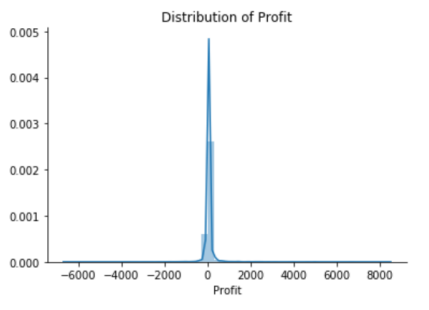

print("Skewness: %f" % df['Profit'].skew()) print("Kurtosis: %f" % df['Profit'].kurt())

> Skewness: 7.561432 Kurtosis: 397.188515

توزيع أرباح Superstore له ذيل إيجابي وذيل سلبي. ومع ذلك، فإن الذيل الموجب أطول من الذيل السلبي. لذا فإن التوزيع منحرف بشكل إيجابي، والبيانات ثقيلة الذيل أو وفرة من القيم المتطرفة.

هناك منطقتان تقل احتمالية ظهور البيانات فيهما: واحدة على الجانب الأيمن من التوزيع، وأخرى على اليسار.

#### كشف الشذوذ أحادى المتغير فى المبيعات

تعد Forest Isolation خوارزمية الكتشاف القيم المتطرفة التي تُرجع درجة االنحراف لكل عينة باستخدام خوارزمية IsolationForest التي تستند إلى حقيقة أن الحاالت الشاذة هي نقاط بيانات قليلة ومختلفة. غابة العزلة هي نموذج قائم على األشجار.يف هذه األشجار، يتم إنشاء األقسام عن طريق التحديد العشوائي للمعلم أوالً ثم تحديد قيمة االنقسام العشوائي بين الحد الأدنى والحد الأقصى لقيمة المعلم المحدد. توضح العملية التالية كيف يتصرف IsolationForestيف حالة مبيعات Susperstore، وتم تنفيذ الخوارزميةيف Sklearn وتم استعارة الرمز إلى حد كبير من هذا البرنامج التعليمي.

- تدريب IsolationForest باستخدام بيانات المبيعات.
- قم بتخزين المبيعاتيف مجموعة NumPy الستخدامهايف نماذجنا الحقًا.
- تم حساب درجة الشذوذ لكل مالحظة. يتم حساب درجة الشذوذ لعينة اإلدخال على أنها متوسط درجة الشذوذ لألشجاريف الغابة.
	- صنف كل مالحظة على أنها شاذة أو غير شاذة.
	- يسلط التصور الضوء على المناطق التي تقع فيها القيم المتطرفة.

```
isolation forest = IsolationForest(n estimators=100)
isolation_forest.fit(df['Sales'].values.reshape(-1, 1))
xx = np.Iinspace(df['Sales'].min(), df['Sales'].max(),len(df)).reshape(-1,1)
anomaly score = isolation forest.decision function(xx)
outlier = isolation forest.predict(xx)plt.figure(figsize=(10,4))
plt.plot(xx, anomaly_score, label='anomaly score')
plt.fill between(xx.T[0], np.min(anomaly score),
np.max(anomaly_score), 
                  where=outlier==-1, color='r', 
                 alpha=.4, label='outlier region')
plt.legend()
plt.ylabel('anomaly score')
plt.xlabel('Sales')
plt.show();
```
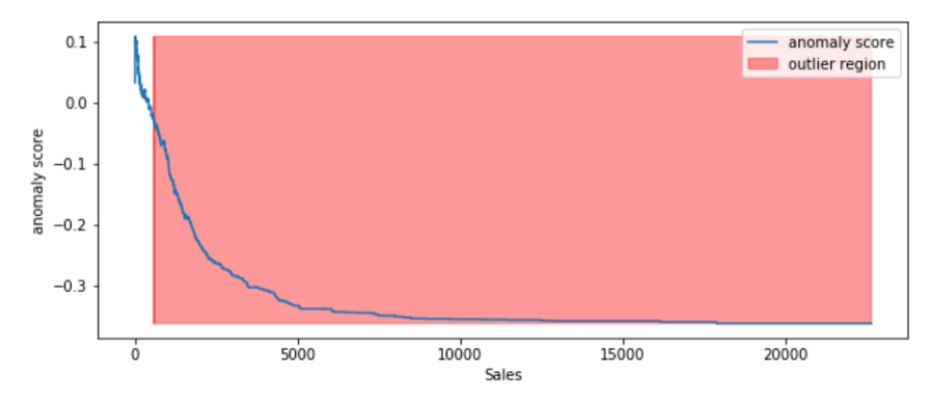

وفقًا للنتائج والتصور أعاله، يبدو أن المبيعات التي تتجاوز 1000 ستُعتبر بالتأكيد خارجة عن المألوف.

### تحقق بصرياً من شذوذ واحد

df.iloc[10]

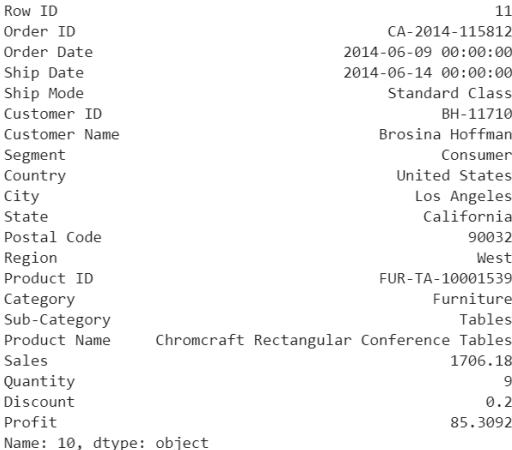

يبدو هذا الشراء طبيعيًا بالنسبة لي، وأتوقع أنه كان قدرًا أكبر من المبيعات مقارنة بالطلبات األخرى في البيانات.

# كشف الشذوذ أحادى المتغير على الربح

- تدريب IsolationForest باستخدام متغير الربح.
- قم بتخزين األرباحيف مصفوفة NumPy الستخدامهايف نماذجنا الحقًا.
- تم حساب درجة الشذوذ لكل مالحظة. يتم حساب درجة الشذوذ لعينة اإلدخال على أنها متوسط درجة الشذوذ لألشجاريف الغابة.
	- صنف كل مالحظة على أنها شاذة أو غير شاذة.
	- يسلط التصور الضوء على المناطق التي تقع فيها القيم المتطرفة.

```
isolation forest = IsolationForest(n estimators=100)
isolation_forest.fit(df['Profit'].values.reshape(-1, 1))
xx = np.linspace(df['Profit'].min(), df['Profit'].max(), 
len(df)).reshape(-1,1)anomaly_score = isolation_forest.decision_function(xx)
outlier = isolation forest.predict(xx)
plt.figure(figsize=(10,4))
plt.plot(xx, anomaly_score, label='anomaly score')
plt.fill between(xx.T[0], np.min(anomaly score),
np.max(anomaly_score), 
                  where=outlier==-1, color='r', 
                 alpha=.4, label='outlier region')
plt.legend()
plt.ylabel('anomaly score')
plt.xlabel('Profit')
plt.show();
```
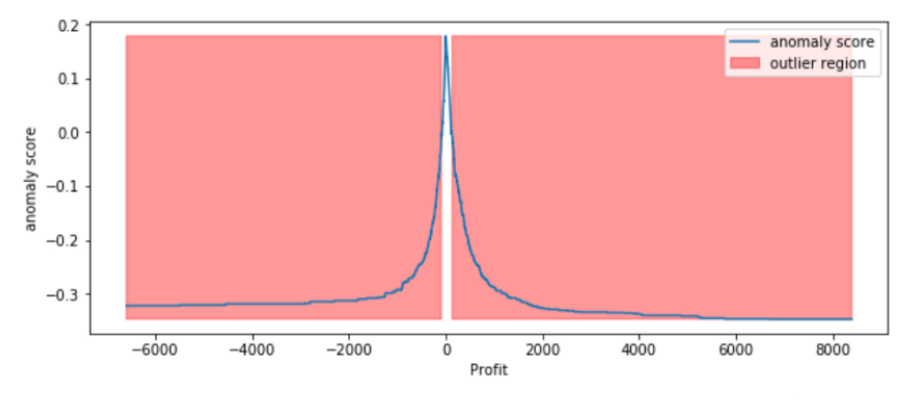

## تحقق بصريًا من بعض الحالات الشاذة

وفقًا للنتائج والتصور أعاله، يبدو أن الربح الذي يقل عن -100أو يتجاوز 100 سيتم اعتباره قيمة خارجية، دعنا نفحص بصريًا مثالًا واحدًا يحدده نموذجنا ونرى ما إذا كان له معنى.

df.iloc[3]

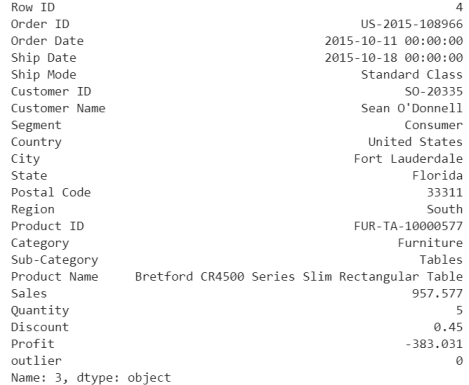

# أي ربح سلبي سيكون أمرًا شاذًا ويجب إجراء مزيد من التحقيق، وهذا غني عن البيان.

df.iloc[1]

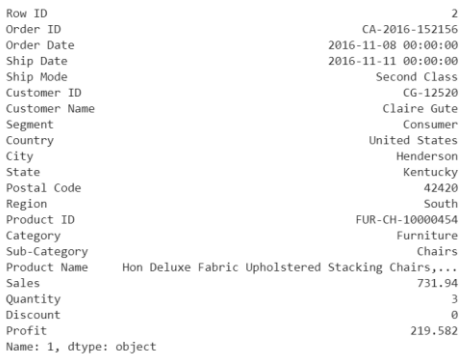

قرر نموذجنا أن هذا الأمر الذي يحقق ربحًا كبيرًا هو أمر شاذ. ومع ذلك، عندما نتحرى عن هذا الطلب، يمكن أن يكون مجرد منتج به هامش مرتفع نسبيًا.

يُظهر التمثيالن المرئيان أعاله درجات االنحراف ويبرزان المناطق التي توجد فيها القيم المتطرفة. كما هو متوقع، تعكس درجة الانحراف شكل التوزيع الأساسي وتتوافق المناطق النائية مع مناطق االحتمالية المنخفضة.

ومع ذلك، فإن التحليل أحادي المتغير يمكن أن يقودنا فقط حتى اآلن. قد ندرك أن بعض هذه الحاالت الشاذة التي حددتها نماذجنا ليست هي الحاالت الشاذة التي توقعناها. عندما تكون بياناتنا متعددة األبعاد على عكس المتغير أحادي المتغير، تصبح طرق اكتشاف الشذوذ أكثر كثافة من الناحية الحسابية وأكثر تعقيدًا من الناحية الرياضية.

#### المبيعات والربح

عندما نعمل2في مجال الأعمال التجارية، نتوقع أن يكون هناك ارتباط إيجابي بين المبيعات واألرباح. إذا لم تكن بعض نقاط بيانات المبيعات ونقاط بيانات الربح مرتبطة بشكل إيجابي، فسيتم اعتبارها قيمًا متطرفة وتحتاج إلى مزيد من التحقيق.

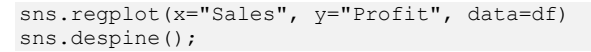

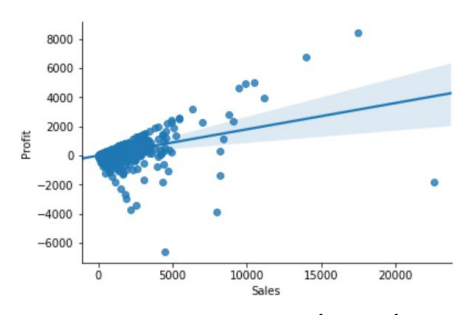

من مخطط االرتباط أعاله، يمكننا أن نرى أن بعض نقاط البيانات هي قيم متطرفة واضحة مثل القيم المنخفضة للغاية والقيم المرتفعة للغاية.

عامل خارجي محلي قائم على الكتلة (CBLOF)

تحسب CBLOF النتيجة الشاذة بناءً على عامل خارجي محلي قائم على الكتلة. يتم حساب درجة الشذوذ من خالل مسافة كل حالة إلى مركز المجموعة الخاص بها مضروبةيف الحاالت التي تنتمي إلى مجموعتها. تتضمن مكتبة PyOD تطبيق CBLOF.

تم استعارة الكود التالي من البرنامج التعليمي [PyOD](https://github.com/yzhao062/pyod/blob/master/notebooks/Compare%20All%20Models.ipynb) مع هذه المقالة.
- زيادة المبيعات والربح إلى ما بين صفر وواحد.
- قم بتعيين كسر القيم المتطرفة بشكل تعسفي على ٪1 بناءً على التجربة وأفضل تخمين.
	- قم بمالءمة البيانات مع نموذج CBLOF وتوقع النتائج.
	- استخدم قيمة العتبة للنظريف أن نقطة البيانات داخلية أو خارجية.
		- استخدم دالة القرار لحساب درجة االنحراف لكل نقطة.

```
outliers_fraction = 0.01
xx, yy = np.meshgrid(np.linspace(0, 1, 100), np.linspace(0, 1, 100))
clf = CBLOF(contamination=outliers_fraction,check_estimator=False, 
random_state=0)
clf.fit(X)
scores pred = clf.decision function(X) * -1
y pred = clf.predict(X)
n inliers = len(y pred) - np.count nonzero(y pred)
n outliers = np.count nonzero(y pred == 1)
plt.figure(figsize=(8, 8))
df1 = dfdf1['outlier'] = y pred.tolist()# sales - inlier feature 1, profit - inlier feature 2
inliers sales = np.array(df1['Sales'][df1['outlier'] == 0]).reshape(-
1,1)
inliers profit = np.array(df1['Profit'][df1['outlier'] ==
0]).reshape(-1,1)# sales - outlier feature 1, profit - outlier feature 2
outliers sales = df1['Sales'][df1['outlier'] == 1].values.reshape(-
1,1)
outliers profit = df1['Profit'][df1['outlier'] == 1].values.reshape(-
1,1)
print('OUTLIERS:',n_outliers,'INLIERS:',n_inliers)
threshold = percentile(scores pred, 100 * outliers fraction)
Z = c1f. decision function(np.c<sup>[xx.ravel</sup>(), yy.ravel()]) * -1
Z = Z.reshape(xx.shape)
plt.contourf(xx, yy, Z, levels=np.linspace(Z.min(), threshold, 
7),cmap=plt.cm.Blues_r)
a = plt.contour(xx, yy, Z, levels=[threshold],linewidths=2, 
colors='red')
plt.contourf(xx, yy, Z, levels=[threshold, Z.max()],colors='orange')
b = plt.scatter(inliers sales, inliers profit, c='white', s=20,
edgecolor='k')
c = plt.scatter(outliers_sales, outliers_profit, c='black',s=20, 
edgecolor='k')
plt.axis('tight') 
plt.legend([a.collections[0], b,c], ['learned decision function', 
'inliers','outliers'],
prop=matplotlib.font_manager.FontProperties(size=20),loc='lower 
right') 
plt.xlim((0, 1))
plt.ylim((0, 1))
plt.title('Cluster-based Local Outlier Factor (CBLOF)')
```
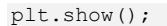

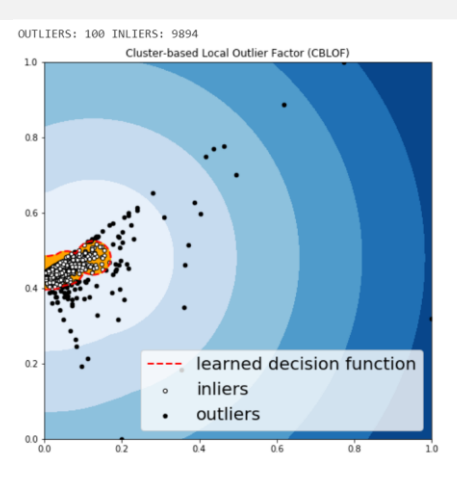

## الكشف الخارجي القائم على المستوكر ام (HBOS)

يفترض HBOS استقاللية الميزة ويحسب درجة االنحرافات من خالل إنشاء الهستوكرام.يف اكتشاف الشذوذ متعدد المتغيرات، يمكن حساب الرسم البياني لكل ميزة فردية وتسجيلها بشكل فردي ودمجهايف النهاية. عند استخدام مكتبة PyOD، فإن الكود مشابه جدًا لـ CBLOF.

```
outliers_fraction = 0.01
xx, yy = np.message(np.linalg(np, 1, 100), np.linspace(0, 1, 100))
clf = HBOS(contamination=outliers_fraction)
clf.fit(X)
scores pred = clf.decision function(X) * -1
y pred = clf.predict(X)
n_inliers = len(y_pred) - np.count_nonzero(y_pred)
n outliers = np.count nonzero(y pred == 1)
plt.figure(figsize=(8, 8))
df1 = dfdf1['outlier'] = y pred.tolist()# sales - inlier feature 1, profit - inlier feature 2
inliers sales = np.array(df1['Sales'][df1['outlier'] == 0]).reshape(-
1,1)
inliers profit = np.array(df1['Profit'][df1['outlier'] ==
0]).reshape(-1,1)# sales - outlier feature 1, profit - outlier feature 2
outliers_sales = df1['Sales'][df1['outlier'] == 1].values.reshape(-
1,1)
outliers_profit = df1['Profit'][df1['outlier'] == 1].values.reshape(-
1,1)
print('OUTLIERS:',n_outliers,'INLIERS:',n_inliers)
threshold = percentile(scores pred, 100 * outliers fraction)=
Z = c1f. decision function(np.c [xx.ravel(), yy.ravel()]) * -1
Z = Z.reshape(xx.shape)
plt.contourf(xx, yy, Z, levels=np.linspace(Z.min(), threshold, 
7),cmap=plt.cm.Blues_r)
a = plt.contour(xx, yy, Z, levels=[threshold], linewidths=2,colors='red')
```

```
plt.contourf(xx, yy, Z, levels=[threshold, Z.max()],colors='orange')
b = plt.scatter(inliers sales, inliers profit, c='white', s=20,edgecolor='k')
c = plt.scatter(outliers sales, outliers profit, c='black',s=20,
edgecolor='k')
plt.axis('tight') 
plt.legend([a.collections[0], b,c], ['learned decision function', 
'inliers','outliers'],
prop=matplotlib.font_manager.FontProperties(size=20),loc='lower 
right') 
plt.xml(m(0, 1))plt.ylim((0, 1))
plt.title('Histogram-base Outlier Detection (HBOS)')
plt.show();
                   OUTLIERS: 90 INLIERS: 9904
                             Histogram-base Outlier Detection (HBOS)
                    1.00.8
```
تشبه Forest Isolation من حيث المبدأ Forest Random وهي مبنية على أساس أشجار القرار. تقوم Forest Isolation بعزل المالحظات عن طريق تحديد معلم عشوائيًا ثم تحديد

inliers outliers

Scikit-Learn Isolation لـ wrapper عن عبارة PyOD Isolation Forest وحدة

xx,  $yy = np.message(n, linspace(0, 1, 100), np.linalg(0, 1, 100))$ 

clf = IForest(contamination=outliers fraction, random state=0)

scores pred = clf.decision function(X) \* -1

 $0.6$ 

 $\Omega$ 

 $0.2$ 

 $0.0$ 

n\_outliers = np.count\_nonzero(y\_pred == 1)

n inliers = len(y pred) - np.count nonzero(y pred)

outliers\_fraction = 0.01

 $y$  pred = clf.predict(X)

plt.figure(figsize=(8, 8))

clf.fit(X)

 $df1 = df$ 

قيمة تقسيم عشوائيًا بين الحد الأقصى والحد الأدنى لقيم ذلك المعلم المحدد.

learned decision function

 $\overline{0}$  $\overline{8}$ 

 $\overline{06}$ 

Isolation Forest

Forest مع المزيد من الوظائف.

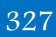

```
df1['outlier'] = y pred.tolist()# sales - inlier feature 1, profit - inlier feature 2
inliers sales = np.array(df1['Sales'][df1['outlier'] == 0]).reshape(-
1,1)
inliers_profit = np.array(df1['Profit'][df1['outlier'] == 
0]).reshape(-1,1)# sales - outlier feature 1, profit - outlier feature 2
outliers sales = df1['Sales'][df1['outlier'] == 1].values.reshape(-
1,1)
outliers_profit = df1['Profit'][df1['outlier'] == 1].values.reshape(-
1,1)
print('OUTLIERS: ',n_outliers,'INLIERS: ',n_inliers)
threshold = percentile(scores_pred, 100 * outliers fraction)
Z = \text{clf.decision function}(np.c [xx.ravel(), yy.ravel()) * -1Z = Z.reshape(xx.shape)
plt.contourf(xx, yy, Z, levels=np.linspace(Z.min(), threshold, 
7),cmap=plt.cm.Blues_r)
a = plt.contour(xx, yy, Z, levels=[threshold], line widths=2,colors='red')
plt.contourf(xx, yy, Z, levels=[threshold, Z.max()],colors='orange')
b = plt.scatter(inliers sales, inliers profit, c='white', s=20,edgecolor='k')
c = plt.scatter(outliers sales, outliers profit, c='black',s=20,
edgecolor='k')
plt.axis('tight')
plt.legend([a.collections[0], b,c], ['learned decision function', 
'inliers','outliers'],
prop=matplotlib.font_manager.FontProperties(size=20),loc='lower 
right') 
plt.xml(m(0, 1))plt.ylim((0, 1))
plt.title('Isolation Forest')
plt.show();
```
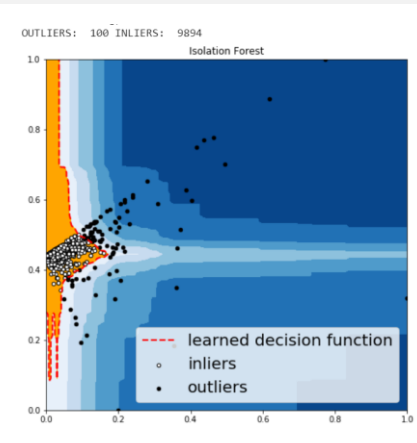

## $KNN$ ا - أقرب الجيران  $K$

KNN هي واحدة من أبسط الطرقيف اكتشاف الشذوذ. بالنسبة لنقطة البيانات، يمكن اعتبار المسافة التي تفصلها عن أقرب جار لها k هي الدرجة الخارجية.

```
outliers_fraction = 0.01
xx, yy = np.meshgrid(np.linspace(0, 1, 100), np.linspace(0, 1, 100))
clf = KNN(contamination=outliers_fraction)
clf.fit(X)
scores pred = clf.decision function(X) * -1
y pred = clf.predict(X)
n inliers = len(y pred) - np.count nonzero(y pred)
n_outliers = np.count_nonzero(y_pred == 1)
plt.figure(figsize=(8, 8))
df1 = dfdf1['outlier'] = y_pred.tolist()
# sales - inlier feature 1, profit - inlier feature 2
inliers sales = np.array(df1['Sales'][df1['outlier'] == 0]).reshape(-
1,1)
inliers profit = np.array(df1['Profit'][df1['outlier'] ==
0]).reshape(-1,1)# sales - outlier feature 1, profit - outlier feature 2
outliers sales = df1['Sales'][df1['outlier'] == 1].values.reshape(-
1,1)
outliers profit = df1['Profit'][df1['outlier'] == 1].values.reshape(-
1,1)
print('OUTLIERS: ',n_outliers,'INLIERS: ',n_inliers)
threshold = percentile(scores pred, 100 * outliers fraction)
Z = c1f.decision function(np.c [xx.ravel(), yy.ravel()]) * -1
Z = Z. reshape (xx. shape)
plt.contourf(xx, yy, Z, levels=np.linspace(Z.min(), threshold, 
7),cmap=plt.cm.Blues_r)
a = plt.contour(xx, yy, Z, levels=[threshold], linewidths=2,colors='red')
plt.contourf(xx, yy, Z, levels=[threshold, Z.max()],colors='orange')
b = plt.scatter(inliers sales, inliers profit, c='white', s=20,edgecolor='k') 
c = plt.scatter(outliers_sales, outliers_profit, c='black',s=20, 
edgecolor='k') 
plt.axis('tight') 
plt.legend([a.collections[0], b,c], ['learned decision function', 
'inliers','outliers'],
prop=matplotlib.font_manager.FontProperties(size=20),loc='lower
right') 
plt.xlim((0, 1))
plt.ylim((0, 1))
plt.title('K Nearest Neighbors (KNN)')
plt.show();
```
## كشف الشذوذ باستخدام التعلم الآلى

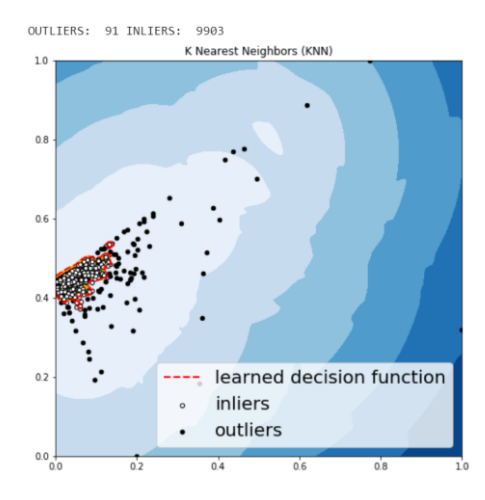

لم تكن الحاالت الشاذة التي تنبأت بها الخوارزميات األربعة المذكورة أعاله مختلفة تمامًا.

## تحقق بصريًا من بعض الحالات الشاذة

قد نرغبيفي التحقيقيفي كل من القيم المتطرفة التي يحددها نموذجنا، على سبيل المثال، دعنا نلقي نظرة على تفاصيل بعض القيم المتطرفة التي حددتها KNN، ونحاول فهم ما يجعلها شذوذًا.

```
df.iloc[1995]
```
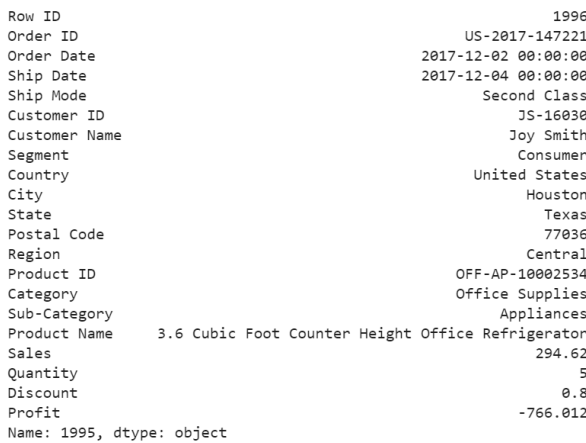

بالنسبة لهذا الطلب المحدد، اشترى عميل 5 منتجات بسعر إجمالي 294.62 وربح أقل من - 766، بخصم 80٪. يبدو وكأنه تصريح. يجب أن نكون على دراية بالخسارة لكل منتج نبيعه.

df.iloc[9649]

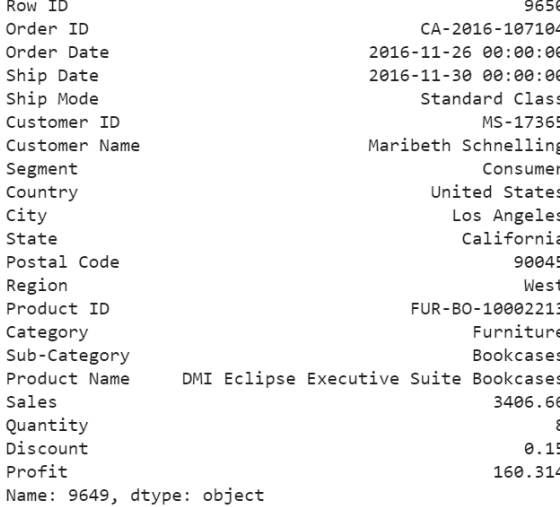

بالنسبة لعملية الشراء هذه، يبدو لي أن الربح عند حوالي ٪4.7 صغير جدًا وأن النموذج قرر أن هذا الأمر يعد أمرًا شاذًا.

df.iloc[9270]

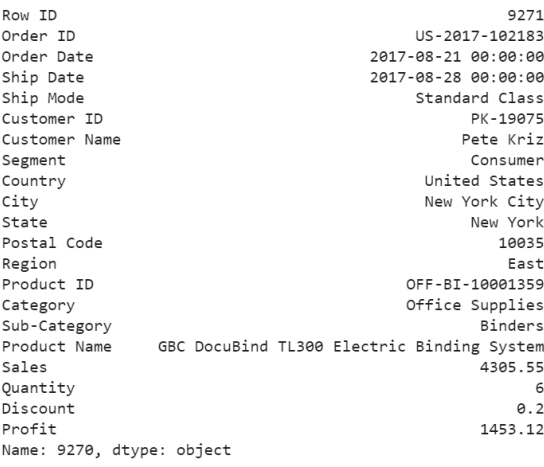

بالنسبة للطلب أعاله، اشترى عميل 6 منتجات بسعر 4305يف السعر اإلجمالي، وبعد خصم ،٪20 ما زلنا نحصل على أكثر من ٪33 من الربح. نود أن يكون لدينا المزيد من هذه الحاالت الشاذة.

يمكن العثور على نوتبوك Jupyter للتحليل أعاله على [Github](https://github.com/susanli2016/Machine-Learning-with-Python/blob/master/Anomaly_Detection_for_Dummies.ipynb).

# 146 تصنيف الأخبار باستخدام التعلم الآلى News Classification using Machine Learning

يجب أن تكون قد شاهدت األخبار مقسمة إلى فئات عندما تذهب إلى موقع إخباري. بعض الفئات الشائعة التي ستشاهدهايف أي موقع إخباري تقريبًا هي التكنولوجيا والترفيه والرياضة. إذا كنت تريد معرفة كيفية تصنيف فئات الأخبار باستخدام التعلم الآلي، فهذه المقالة مناسبة لك.في هذه المقالة، سوف أطلعك على مهمة تصنيف األخبار باستخدام التعلم اآللي باستخدام .Python

## تصنيف الأخبار

يصنف كل موقع إخباري المقال اإلخباري قبل نشره بحيث يمكن للزائرينيف كل مرة يزورون موقع الويب الخاص بهم النقر بسهولة على نوع األخبار التي تهمهم. على سبيل المثال، أحب قراءة آخر تحديثات التكنولوجيا، لذلكيف كل مرة أزور فيها موقعًا إخباريًا، أنقر على قسم التكنولوجيا. ولكن قد ترغب أو ال ترغبيف القراءة عن التكنولوجيا، فقد تكون مهتمًا بالسياسة أو الأعمال أو الترفيه أو ربما الرياضة.

حاليًا، يتم تصنيف المقالات الإخبارية يدويًا بواسطة مديري المحتوىفي مواقع الويب الإخبارية. ولكن لتوفير الوقت، يمكنهم أيضًا تنفيذ نموذج التعلم اآللي على مواقع الويب الخاصة بهم والذي يقرأ عنوان الأخبار أو محتوى الأخبار ويصنف فئة الأخبار.في القسم أدناه، سأطلعك على كيفية تدريب نموذج التعلم اآللي لمهمة تصنيف األخبار باستخدام لغة برمجة Python.

## تصنيف الأخبار باستخدام بابثون

بالنسبة لمهمة تصنيف األخبار باستخدام التعلم اآللي، فقد جمعت مجموعة بيانات من Kaggle، والتي تحتوي على مقاالت إخبارية بمايف ذلك عناوينها وفئاتها. الفئات المشمولةيف مجموعة البيانات هذه هي:

- .1 رياضة Sports.
- .2 اعمال Business.
- .3 سياسة Politics.
	- .4 تقنية Tech.
- .5 وسائل الترفيه Entertainment.

لذلك دعونا نستورد مكتبات Python الضرورية ومجموعة البيانات التي نحتاجها لهذه المهمة:

import pandas as pd import numpy as np from sklearn.feature extraction.text import CountVectorizer from sklearn.model selection import train test split

```
from sklearn.naive bayes import MultinomialNB
data = 
pd.read_csv("https://raw.githubusercontent.com/amankharwal/Website-
data/master/bbc-news-data.csv", sep='\t')
print(data.head())
    category ...
                                                     content
 0 business ... Quarterly profits at US media giant TimeWarne...
 1 business ... The dollar has hit its highest level against ...
 2 business ... The owners of embattled Russian oil giant Yuk...
 3 business ... British Airways has blamed high fuel prices f...
 4 business ... Shares in UK drinks and food firm Allied Dome...
 [5 rows \times 4 columns]
```
اآلن، دعنا نلقي نظرة سريعة على ما إذا كانت مجموعة البيانات هذه تحتوي على أي قيم فارغة أم ال:

data.isnull().sum()

category filename  $\theta$ title  $\theta$ content  $\theta$ dtype: int64

توجد التسميات التي نحتاج إلى تصنيفها من مجموعة البيانات هذهيف عمود الفئة بهذه البيانات، دعنا نلقى نظرة على توزيع جميع فئات الأخبار:

data["category"].value\_counts()

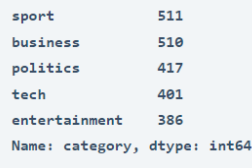

## نموذج تصنيف الأخبار

دعنا الآن نجهز البيانات لمهمة تدريب نموذج تصنيف الأخبار:

```
data = data[["title", "category"]]
x = np.array(data["title"])
y = np.array(data["category"])
cv = CountVectorizer()
X = cv.fit transform(x)X_train, X_test, y_train, y_test = train_test_split(X, y, 
test size=0.33, random state=42)
  سأستخدم اآلن خوارزمية Bayes Naive Multinomial لتدريب نموذج تصنيف األخبار:
```
### 333

 $model = MultinomialNB()$ model.fit(X train, y train)

أخيرًا، دعنا نختبر كيفية عمل هذا النموذج على أحد العناوين الرئيسيةيف أخبار اليوم:

user = input("Enter a Text: ") data = cv.transform([user]).toarray)(  $output = model.predict(data)$ print(output

Enter a Text: Latest Apple iPhone SE 3 concept renders show a compact smartphone in the style of the iPhone 4

 $['tech']$ 

هذه هي الطريقة التي يمكنك بها تدريب نموذج تصنيف األخبار باستخدام التعلم اآللي باستخدام .Python

الملخص هذه هي الطريقة التي يمكننا بها استخدام التعلم اآللي لتصنيف فئات األخبار. يقوم كل موقع إخباري بتصنيف المقال اإلخباري قبل نشره بحيث يمكن للزائرينيف كل مرة يزورون موقع الويب الخاص بهم النقر بسهولة على نوع الأخبار التي تهمهم.

# Network Security using 47 Machine Learning

الطريقة الأكثر احتمالاً للمهاجمين للوصول إلى البنية التحتية الخاصة بك هي عبر الشبكة. أمان الشبكة security Network هو الممارسة العامة لحماية شبكات الكمبيوتر واألجهزة التي يمكن الوصول إليها من الشبكة ضد النوايا الخبيثة وإساءة االستخدام والحرمان.يف هذه المقالة، سوف أطلعك على تقنيات تحليل أمان الشبكة باستخدام التعلم اآللي.

يُعد استكشاف األنماط أحد نقاط القوة الرئيسية للتعلم اآللي، وهناك العديد من األنماط المتأصلة التي يجب اكتشافهايف بيانات حركة مرور الشبكة. للوهلة األولى، قد تظهر بيانات التقاط حزم الشبكة متقطعة وعشوائية، ولكن معظم تدفقات االتصال تتبع بروتوكول شبكة صارم.

يُعد التقاط بيانات الشبكة الحية هو الطريقة األساسية لتسجيل نشاط الشبكة للتحليل عبر اإلنترنت أو دون االتصال باإلنترنت. مثل كاميرا CCTV عند تقاطع حركة المرور، يقوم محللو الحزم باعتراض حركة مرور الشبكة وتسجيلها. دعنا اآلن ننشئ مصنِّفًا لهجمات الشبكة من البداية باستخدام التعلم اآللي.

بناء نموذج تنبؤى لتصنيف هجمات أمن الشبكات

مجموعة البيانات التي سنستخدمها هي مجموعة بيانات NSLKDD، والتي تعد تحسينًا على اكتشاف اختراق الشبكة التقليدي. تستخدم مجموعة البيانات هذه على نطاق واسع بواسطة متخصصي علوم بيانات األمان لتصنيف مشاكل أمان الشبكة. يمكنك تنزيل مجموعة البيانات من [هنا.](https://drive.google.com/file/d/1VfKSyfo8_Un4Kza956xWhg_60Be5P_K-/view?usp=sharing) لنبدأ هذه المهمة عن طريق استيراد بعض المكتبات الضرورية:

import os from collections import defaultdict import pandas as pd import numpy as np import matplotlib.pyplot as plt

استكشاف الىبانات: دعنا نلقي نظرة على البيانات الأولية للحصول على بعض الأفكار حول البيانات. دعونا نلقى نظرة على تصنيف الفئات أوال:ً

dataset\_root = 'datasets/nsl-kdd' train file = os.path.join(dataset root, 'KDDTrain+.txt') test file = os.path.join(dataset root, 'KDDTest+.txt') header names = ['duration', 'protocol type', 'service', 'flag', 'src\_bytes', 'dst\_bytes', 'land', 'wrong\_fragment', 'urgent', 'hot', 'num failed logins', 'logged in', 'num\_compromised', 'root\_shell', 'su\_attempted', 'num\_root', 'num\_file\_creations', 'num\_shells', 'num\_access\_files', 'num\_outbound\_cmds', 'is host login', 'is guest login', 'count', 'srv\_count', 'serror\_rate', 'srv\_serror\_rate',

```
'rerror rate', 'srv rerror rate', 'same srv rate',
  'diff_srv_rate', 'srv_diff_host_rate', 
  'dst_host_count', 'dst_host_srv_count', 
                  'dst_host_same_srv_rate', 'dst_host_diff_srv_rate',
                  'dst host same src port rate',
 'dst host srv diff host rate',
                   'dst_host_serror_rate', 'dst_host_srv_serror_rate', 
                  'dst_host_rerror_rate', 'dst_host_srv_rerror_rate',
                  'attack type', 'success pred']
 col names = np.array(header names)
nominal idx = [1, 2, 3]binary \frac{1}{1}dx = [6, 11, 13, 14, 20, 21]numeric idx =
list(set(range(41)).difference(nominal_idx).difference(binary_idx))
nominal cols = col names[nominal idx].tolist()
binary \overline{cols} = \overline{col} names[binary idx].tolist()
numeric \text{ } cols = col \text{ } names(numeric\_idx].tolist()category = defaultdict(list)
category['benign'].append('normal')
with open('datasets/training attack types.txt', 'r') as f:
      for line in f.readlines():
         attack, cat = line.strip().split(' ')
          category[cat].append(attack)
attack mapping = dict((v, k) for k in category for v in category[k])
                                            اآلن، هذه هي البيانات التي سنستخدمها: 
train df = pd.read.csv(train file, names=header names)train df['attack category'] = train df['attack type'] \
                                    .map(lambda x: attack_mapping[x])
train_df.drop(['success_pred'], axis=1, inplace=True)
test_df = pd.read_csv(test_file, names=header_names)
test_df['attack_category'] = test_df['attack_type'] \
                                    .map(lambda x: attack_mapping[x])
test df.drop(['success pred'], axis=1, inplace=True)
train attack types = train df['attack type'].value counts()
train attack cats = train df['attack category'].value counts()
test attack types = test df['attack type'].value counts()
test attack cats = test df['attack category'].value counts()train attack types.plot(kind='barh', figsize=(20,10), fontsize=20)
       spy
      perl<br>phf
    multihop
    ftp write
  loadmodule
     rootkit
      imap
      land
 warezmaster
buffer_overflow
guess_passwd
      pod
  warezclient
   teardrop<br>Back
     nmap
     smurf
   portsweep
    ipsweep
     satan
    neptune
     normal
                 10000
                          20000
                                   30000
                                             40000
                                                      50000
                                                               60000
                                                                        70000
```
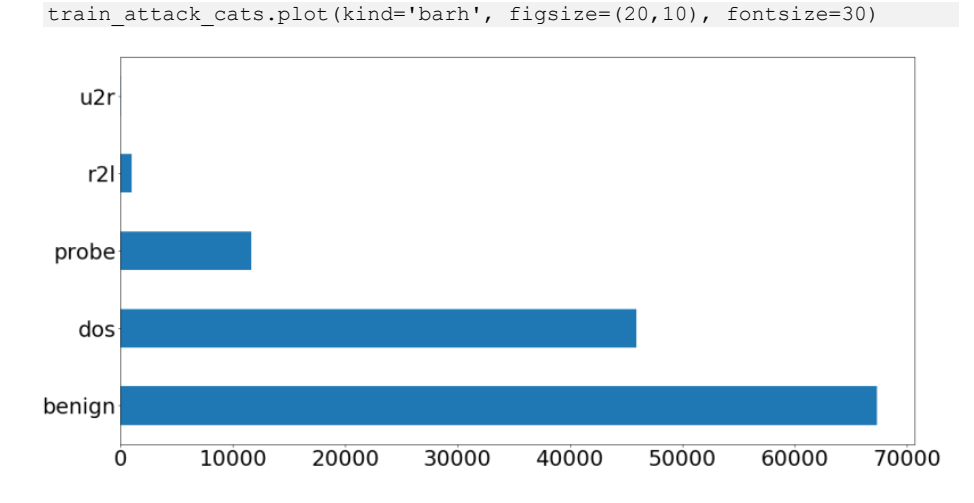

### تحضىر الىيانات

تعد مجموعة بيانات KDD-NSL مجموعة بيانات مفيدة للتعليم والتجريب باستخدام التنقيب عن البيانات وتصنيف التعلم الآلي لأنها تحقق توازنًا بين البساطة والتطور.

لنبدأ بتقسيم االختبار والتدريب DataFrames إلى بيانات وتسميات:

train  $Y = train df['attack category']$ train x raw = train df.drop(['attack category','attack type'], axis=1) test\_ $\overline{Y}$  = test\_df['attack\_category']  $test_x$  raw =  $test_df.drop([l'attack_category',l'attack_type'], axis=1)$ في الحاالت النموذجية، سيكون لدينا معرفة كاملة بجميع المتغيرات الفئوية إما ألننا حددناها أو ألن مجموعة البيانات قدمت هذه المعلومات.يف حالة تحليل أمان الشبكة هذه، ال يتم تزويد مجموعة البيانات بقائمة من القيم المحتملة لكل متغير فئوي، لذلك يمكننا المعالجة المسبقة على النحو التالي:

combined df raw = pd.concat([train x raw, test x raw]) combined  $df = pd.get$  dummies (combined df raw, columns=nominal cols, drop\_first=True)

train  $x =$  combined df[:len(train  $x$  raw)] test  $\bar{x}$  = combined df[len(train  $\bar{x}$  raw):]

# Store dummy variable feature names dummy variables = list(set(train x)-set(combined df raw)) اآلن دعنا نطبق الخوارزمية القياسية على هذه البيانات لتوسيع نطاق مجموعة البيانات:

# Experimenting with StandardScaler on the single 'duration' feature from sklearn.preprocessing import StandardScaler

durations = train x['duration'].values.reshape(-1, 1) standard scaler = StandardScaler().fit(durations) scaled durations = standard scaler.transform(durations) pd.Series(scaled\_durations.flatten()).describe()

count 1.259730e+05 mean 2.549477e-17 std 1.000004e+00  $min$  $-1.102492e-01$  $-1.102492e-01$ 25% 50%  $-1.102492e-01$ 75%  $-1.102492e-01$  $max$ 1.636428e+01 dtype: float64

يمكنك اختيار استخدام MinMaxScaler على StandardScaler إذا كنت تريد أن تحافظ عملية التحجيم على الانحرافات المعيارية الصغيرة للسلسلة الأصلية، أو إذا كنت تريد الاحتفاظ بإدخاالت صفريةيف البيانات المتفرقة. إليك كيفية تحويل MinMaxScaler لدالة duration :function

from sklearn.preprocessing import MinMaxScaler

min max scaler = MinMaxScaler().fit(durations) min<sup>max</sup> scaled durations = min max scaler.transform(durations) pd.Series(min\_max\_scaled\_durations.flatten()).describe()

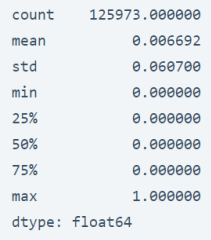

يمكن أن تؤدي القيم المتطرفةفي بياناتك إلى تحريف خطير وسلبي لنتائج القياس القياسي والتسوية. إذا كانت البيانات تحتوي على قيم متطرفة، فسيكون RobustScaler.preprocessing.sklearn أكثر مالءمة لمشكلة أمان الشبكة هذه. يستخدم RobustScaler تقديرات قوية مثل النطاقات المتوسطة والربيعية، لذلك لن يتأثر كثيرًا بالقيم المتطرفة:

from sklearn.preprocessing import RobustScaler

min max scaler = RobustScaler().fit(durations) robust scaled durations = min max scaler.transform(durations) pd.Series(robust\_scaled\_durations.flatten()).describe()

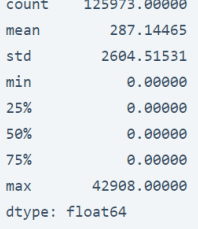

```
نكمل مرحلة المعالجة المسبقة للبيانات من خالل توحيد بيانات التدريب واالختبار:
```

```
standard scaler = StandardScaler().fit(train x[numeric cols])
```

```
train x[numeric cols] = \setminusstandard scaler.transform(train x[numeric cols])
```

```
test x[numeric cols] = \setminusstandard scaler.transform(test x[numeric cols])
```

```
تصنيف لتحليل أمن الشبكة
```
من خالل تطبيق معلمات أفضل تخمين افتراضية أو أولية على الخوارزمية، يمكننا الحصول بسرعة على نتائج التصنيف الأولية لأمان الشبكة. على الرغم من أن هذه النتائج قد لا تكون قريبة من دقة هدفنا، فإنها عادة ما تعطينا مؤشرًا تقريبيًا على إمكانات الخوارزمية.

```
from sklearn.tree import DecisionTreeClassifier
from sklearn.metrics import confusion matrix, zero one loss
classifier = DecisionTreeClassifier(random_state=0)
classifier.fit(train_x, train_Y)
pred y = classifier.predict(test x)
results = confusion matrix(test Y, pred y)
error = zero one loss(test Y, pred y)
```
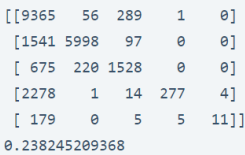

مع وجود بضعة أسطر فقط من التعليمات البرمجية وعدم وجود تعديل على اإلطالق، فإن دقة التصنيف التي تبلغ 76.2٪ (1 \_ معدل الخطأ)في مشكلة تصنيف من خمس فئات ليست سيئة للغاية. بهذه الطريقة يمكننا استخدام تحليل أمان الشبكة لتحسين أمان شبكاتنا.

# 48] الكشف عن الرسائل القصيرة غير المرغوب فيها باستخدام SMS Spam Detection using Machine Learning

تستند هذه المقالة إلى تصنيف اكتشاف الرسائل القصيرة غير المرغوب فيها باستخدام التعلم اآللي. سأستخدم تنفيذ Bayes Naive multinomial.

هذا المصنف الخاص مناسب للتصنيف بميزات متقطعة (كمافي حالتنا، عدد الكلمات لتصنيف النص(. يأخذ عددًا صحيحًا من الكلمات كمدخالت.

من ناحية أخرى، يعد Bayes Naive Gaussian أكثر مالءمة للبيانات المستمرة ألنه يفترض أن بيانات الإدخال لها توزيع غاوسي (عادي).

# كشف الرسائل القصيرة غير المرغوب فيها لنبدأ باستيراد المكتبات:

import numpy as np # linear algebra import pandas as pd # data processing, CSV file I/O (e.g. pd.read\_csv) import nltk

تنزيل وقراءة مجموعة البيانات من [هنا.](https://thecleverprogrammer.com/wp-content/uploads/2020/06/spam.csv) 

```
import pandas
df_sms = pd.read_csv('spam.csv',encoding='latin-1')
df_sms.head)(
```
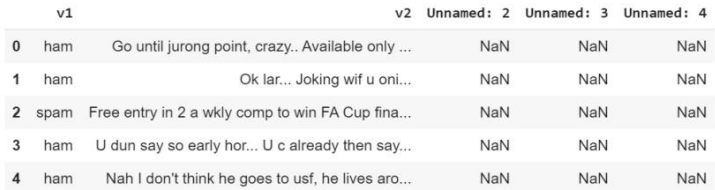

إسقاط األعمدة غير المرغوب فيها لم يذكر اسمه: 2 ، 3 ، 4 :Unnamed:

```
df sms = df sms.drop(["Unnamed: 2", "Unnamed: 3", "Unnamed: 4"],
axis=1)
df sms = df sms.rename(columns={"v1":"label", "v2":"sms"})
df sms.head()
```
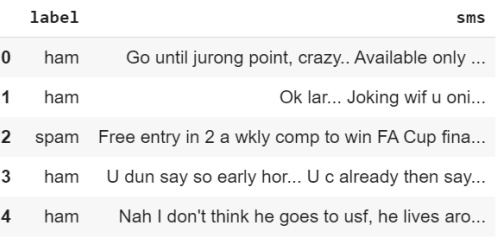

## التحقق من الحد الأقصى لطول الرسائل القصيرة

print(len(df\_sms))

عدد المالحظاتيف كل تسمية البريد العشوائي spam وham.

```
df_sms.label.value_counts)(
```
2 spam 747 3 Name: label, dtype: int64

4825

df\_sms.describe)(

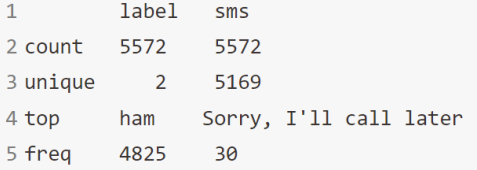

```
df_sms['length'] = df_sms['sms'].apply(len)
df_sms.head)(
```
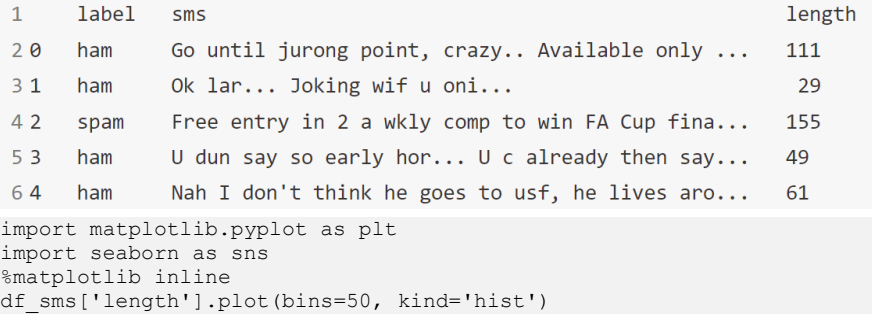

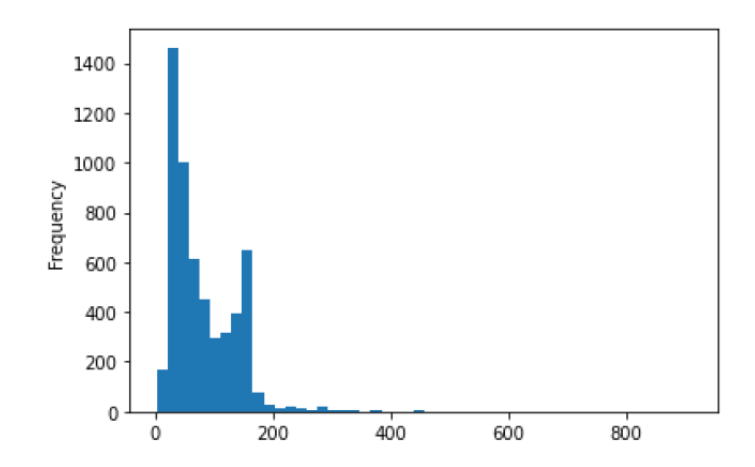

 $1$  ham

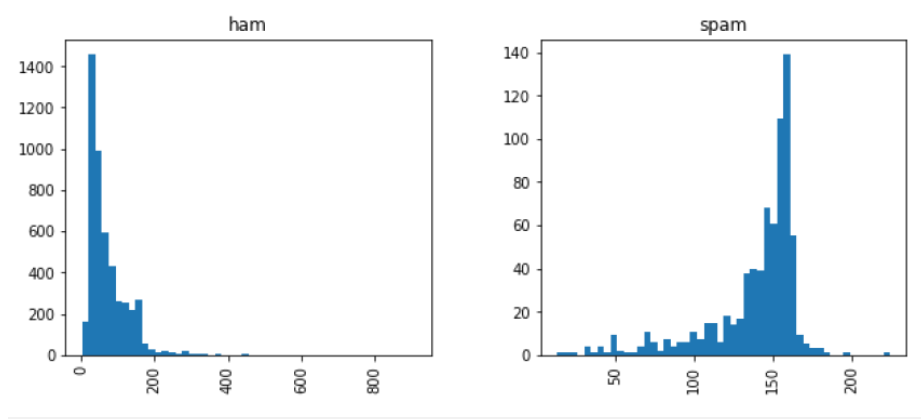

df\_sms.hist(column='length', by='label', bins=50,figsize=(10,4)) df sms.loc $[:, 'label'] = df$  sms.label.map({'ham':0, 'spam':1}) print(df\_sms.shape) df sms.head()

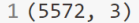

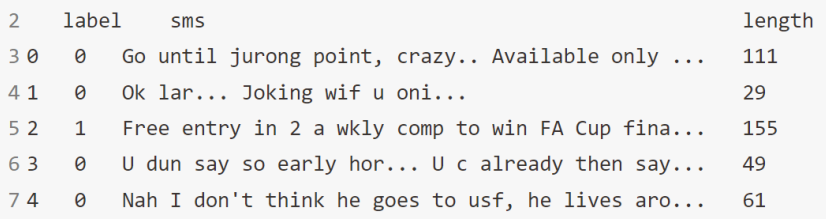

### نهج حقيبة الكلمات

ما لدينا هنايف مجموعة البيانات الخاصة بنا هو مجموعة كبيرة من البيانات النصية )5572 صفًا من البيانات). تعتمد معظم خوارزميات التعلم الآلي على البيانات الرقمية لتغذيتها كمدخلات، وعادة ما تكون رسائل البريد اإللكتروني / الرسائل القصيرة نصية ثقيلة.

نحتاج إلى طريقة لتمثيل البيانات النصية لخوارزمية التعلم اآللي ويساعدنا نموذج حقيبة الكلمات words-of-bag على تحقيق هذه المهمة. إنها طريقة الستخراج الميزات من النص لاستخدامهافي خوارزميات التعلم الآلي.

في هذا النهج، نستخدم الكلمات المميزة لكل مالحظة ونكتشف مدى تكرار كل رمز مميز .token

باستخدام عملية سنمر بها اآلن، يمكننا تحويل مجموعة من المستندات إلى مصفوفة، حيث يكون كل مستند صفًا وكل كلمة (رمز مميز) هي العمود، والقيم المقابلة (الصف، العمود) هي تكرار حدوث كل كلمة أو رمز مميزيف ذلك المستند.

فمثال:

لنفترض أن لدينا 4 مستندات على النحو التالي:

**['Hello, how are you!', 'Win money, win from home.', 'Call me now', 'Hello, Call you tomorrow?']**

هدفنا هنا هو تحويل هذه المجموعة من النصوص إلى مصفوفة توزيع التردد، على النحو التالي:

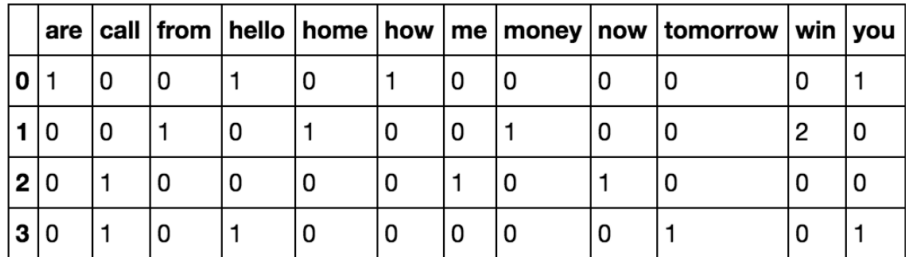

هنا كما نرى، يتم ترقيم المستنداتيف الصفوف، وكل كلمة هي اسم عمود، والقيمة المقابلة هي تكرار تلك الكلمةيف المستند.

لنفصل هذا ونرى كيف يمكننا إجراء هذا التحويل باستخدام مجموعة صغيرة من المستندات.

للتعامل مع هذا، سنستخدم طريقة vectorizer count sklearns التي تقوم بما يلي:

- يقوم بترميز السلسلة (يفصل السلسلة إلى كلمات فردية) ويعطي معرفًا صحيحًا لكل رمز مميز.
	- تحسب حدوث كل من هذه الرموز المميزة.

تطبيق منهج حقيبة الكلمات

الخطوة 1: تحويل جميع السلاسل إلى شكلها الصغير.

documents = ['Hello, how are you,'! Win money, win from home,'. Call me now, '. Hello, Call hello you tomorrow['? lower case documents[] = lower case documents =  $[d.lower()$  for d in documents] print(lower case documents)

['hello, how are you!', 'win money, win from home.', 'call me now.', 'hello, call hello you tomorrow?']

الخطوة 2: إزالة جميع علامات الترقيم.

sans punctuation documents  $[ ] =$ import string

for i in lower case documents:

```
sans punctuation documents.append(i.translate(str.maketrans("","",
string.punctuation)))
```

```
sans punctuation documents
```

```
1 ['hello how are you',
```
- 2 'win money win from home',
- 3 'call me now',
- 4 'hello call hello you tomorrow']

```
الخطوة :3 الترميز Tokenization
```

```
preprocessed documents = [[w for w in d.split()]] for d in
sans punctuation documents]
preprocessed_documents
```

```
1 [['hello', 'how', 'are', 'you'],
2 ['win', 'money', 'win', 'from', 'home'],
3 ['call', 'me', 'now'],
4 ['hello', 'call', 'hello', 'you', 'tomorrow']]
```

```
الخطوة 4: عد التكرارات.
```

```
frequency_list][ =
import pprint
from collections import Counter
frequency_list = [Counter(d) for d in preprocessed_documents]
pprint.pprint(frequency_list)
```

```
1 [Counter({'hello': 1, 'how': 1, 'are': 1, 'you': 1}),
2 Counter({'win': 2, 'money': 1, 'from': 1, 'home': 1}),
3 Counter({'call': 1, 'me': 1, 'now': 1}),
4 Counter({'hello': 2, 'call': 1, 'you': 1, 'tomorrow': 1})]
```
scikit-Learn

سننظر هنايف إنشاء مصفوفة تكرار matrix frequency على مجموعة مستندات أصغر للتأكد من فهمنا لكيفية حدوث إنشاء مصفوفة مصطلح المستند. لقد أنشأنا نموذجًا لمجموعة المستندات "documents".

documents = ['Hello, how are you!', 'Win money, win from home.', 'Call me now.', 'Hello, Call hello you tomorrow?']

from sklearn.feature\_extraction.text import CountVectorizer count vector = CountVectorizer()

CountVectorizer()

في الخطوة أعاله، قمنا بتنفيذ نسخة من طريقة ()CountVectorizer من البداية والتي استلزم تنظيف بياناتنا أوال.ً

تضمن هذا التنظيف تحويل جميع بياناتنا إلى أحرف صغيرة وإزالة جميع عالمات الترقيم. يحتوي ()CountVectorizer على معلمات معينة تهتم بهذه الخطوات بالنسبة لنا. هم انهم: lowercase = True تحتوي المعلمة الصغيرة على قيمة افتراضية لـ True والتي تحول كل نصنا إلى شكله بأحرف

صغيرة.

token pattern =  $(?u)\b\w\w +\b$ 

 $\mathrm{b}\setminus \mathrm{w}\setminus \mathrm{w} + \setminus (\mathrm{u}\ ?)$  تحتوي المعلمة token  $\mathrm{pattern}\ x$  على قيمة تعبير عادي افتراضية هي b \ والتي تتجاهل جميع عالمات الترقيم وتعاملها كمحددات، بينما تقبل سالسل أبجدية رقمية بطول أكبر من أو تساوي ،2 كرموز فردية أو كلمات.

## stop\_words

ستزيل المعلمة words\_stop، إذا تم ضبطها على اللغة اإلنجليزية، جميع الكلمات من مجموعة المستندات التي تطابق قائمة كلمات التوقف اإلنجليزية المحددةيف Learn-scikit.

بالنظر إلى حجم مجموعة البيانات الخاصة بنا وحقيقة أننا نتعامل مع رسائل SMS وليس مع مصادر نصية أكبر مثل البريد اإللكتروني، فلن نقوم بتعيين قيمة المعلمة هذه.

```
count vector.fit(documents)
count vector.get feature names()
1 ['are',
 2 'call',
 3 'from',
 4 'hello',
 5 'home',
 6 'how',
 7 'me',
 8 'money',
 9 'now',
10 'tomorrow',
11 'win',
12 'you']
doc_array = count_vector.transform(documents).toarray)(
doc_array
```
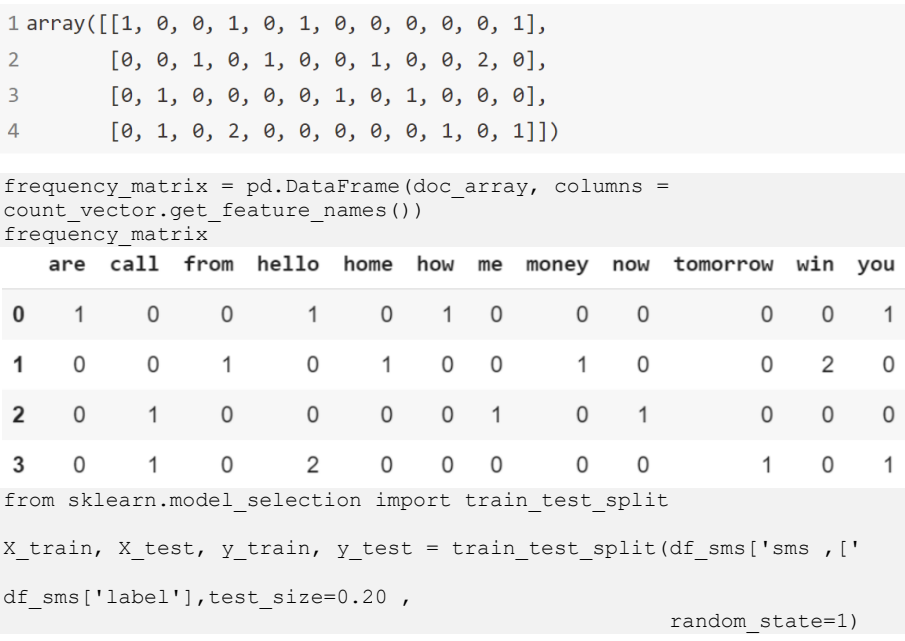

```
 #Instantiate the CountVectorizer method
count vector = CountVectorizer()
```
 #Fit the training data and then return the matrix training\_data = count vector.fit transform(X train)

 #Transform testing data and return the matrix . testing data = count vector.transform(X test)

## تنفيذ خوارز مية التعلم الآلى نايف بايز

سأستخدم bayes\_naive.sklearn من sklearn لعمل تنبؤات على مجموعة البيانات الخاصة بنا الكتشاف الرسائل القصيرة غير المرغوب فيها.

على وجه التحديد، سنستخدم تنفيذ Bayes Naive multinomial. هذا المصنف الخاص مناسب للتصنيف بميزات متقطعة. يأخذ عددًا صحيحًا من الكلمات كمدخالت.

من ناحية أخرى، يعد Bayes Naive Gaussian أكثر مالءمة للبيانات المستمرة ألنه يفترض أن بيانات الإدخال لها توزيع غاوسي (عادي).

```
from sklearn.naive bayes import MultinomialNB
naive bayes = MultinomialNB()naive bayes.fit(training data, y train)
```

```
MultinomialNB(alpha=1.0, class prior=None, fit prior=True)
```
predictions = naive bayes.predict(testing data)

تقييم نموذجنا لاكتشاف الرسائل القصيرة غير المرغوب فيها اآلن بعد أن قمنا بعمل تنبؤات على مجموعة االختبار الخاصة بنا، فإن هدفنا التالي هو تقييم مدى جودة أداء نموذجنا. هناك آليات مختلفة للقيام بذلك، ولكن دعنا أوالً نلخصها سريعًا.

تقيس Accuracy عدد المرات التي يقوم فيها المصنف بالتنبؤ الصحيح. إنها نسبة عدد التنبؤات الصحيحة إلى العدد الإجمالي للتنبؤات (عدد نقاط بيانات الاختبار).

تخبرنا Precision عن نسبة الرسائل التي صنفناها كرسائل غير مرغوب فيها، والتي كانتيف الواقع رسائل غير مرغوب فيها. إنها نسبة الإيجابيات الحقيقية (الكلمات المصنفة على أنها بريد عشوائي، والتي هي في الواقع بريد عشوائي) إلى جميع الإيجابيات (جميع الكلمات مصنفة على أنها بريد عشوائي، بغض النظر عما إذاكان هذا هو التصنيف الصحيح)، بمعنى آخر هي نسبة:

### **[True Positives/(True Positives + False Positives)]**

يخبرنا (sensitivity(Recall عن نسبة الرسائل التي كانتيف الواقع بريدًا عشوائيًا تم تصنيفها من قبلنا على أنها رسائل غير مرغوب فيها. إنها نسبة اإليجابيات الحقيقية )الكلمات المصنفة على أنها بريد عشوائي، والتي هي في الواقع بريد عشوائي) إلى جميع الكلمات التي كانت في الواقع بريدًا عشوائيًا، وبعبارة أخرى هي نسبة:

#### **[True Positives/(True Positives + False Negatives)]**

بالنسبة إلى مشاكل التصنيف المنحرفة skewed يف توزيعات التصنيف كمايف حالتنا، على سبيل المثال، إذا كان لدينا 100 رسالة نصية وكانت رسالتان فقط من الرسائل غير المرغوب فيها والباقي 98 ، فإن accuracyيف حد ذاتها ليست مقياسًا جيدًا.

يمكننا تصنيف 90 رسالة على أنها ليست رسائل غير مرغوب فيها )بمايف ذلك الرسالتان اللتان كانتا رسائل غير مرغوب فيها ولكننا نصنفها على أنها ليست رسائل غير مرغوب فيها، وبالتالي ستكون رسائل سلبية خاطئة) و10 رسائل كرسائل غير مرغوب فيها (جميعها إيجابية كاذبة) وما زلنا نحصل على درجة accuracy جيدة إلى حد معقول.

في مثل هذه الحاالت، تكون precision وrecallيف متناول اليد. يمكن الجمع بين هذين المقياسين للحصول على score 1F، وهي متوسط مرجح لدرجات precision وrecall. يمكن أن تتراوح هذه النتيجة من 0 إلى 1، حيث يمثل 1 أفضل نتيجة ممكنة لـ F1.

سنستخدم جميع المقاييس األربعة للتأكد من أن نموذجنا يعمل بشكل جيد. بالنسبة لجميع المقاييس الأربعة التي يمكن أن تتراوح قيمها من 0 إلى 1، فإن الحصول على درجة قريبة من 1 قدر الإمكان يعد مؤشرًا جيدًا على مدى جودة أداء نموذجنا.

```
from sklearn.metrics import accuracy score, precision score,
recall_score, f1_score
print('Accuracy score: {}'.format(accuracy score(y test,
predictions)))
print('Precision score: {}'.format(precision score(y test,
predictions)))
print('Recall score: {}'.format(recall score(y test, predictions)))
print('F1 score: {}'.format(f1 score(y test, predictions)))
```
1 Accuracy score: 0.9847533632286996 2 Precision score: 0.9420289855072463 3 Recall score: 0.935251798561151 4 F1 score: 0.9386281588447652

# Student Performance 49 Analysis using Machine Learning

يتطلب الأمر الكثير من الجهد اليدوي لإكمال عملية التقييم حيث قد تحتوي كلية واحدة على آالف الطالب.

في مشروع علوم البيانات هذا، سنقوم بتقييم أداء الطالب باستخدام تقنيات التعلم اآللي وpython.

يمكنك تنزيل مجموعة البيانات التي تحتاجها لهذا المشروع من [هنا.](https://thecleverprogrammer.com/wp-content/uploads/2020/05/StudentsPerformance.csv)

لنبدأ باستيراد المكتبات:

 #for some basic operations import numpy as np import pandas as pd

 #for visualizations import matplotlib.pyplot as plt import seaborn as sns import plotly.express as px import dabl

لقراءة مجموعة البيانات:

data = pd.read\_csv('StudentsPerformance.csv')

 #getting the shape of the data print(data.shape)

(1000, 8)

## إللقاء نظرة على أول 5 سجالتيف مجموعة البيانات:

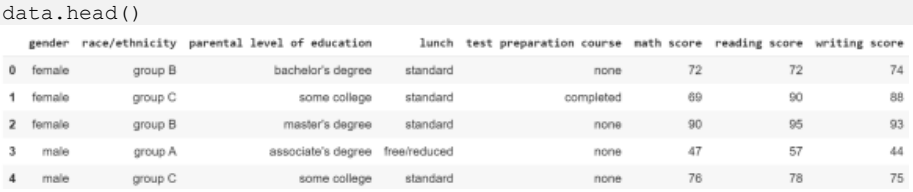

## الإحصاء الوصفى

data.describe()

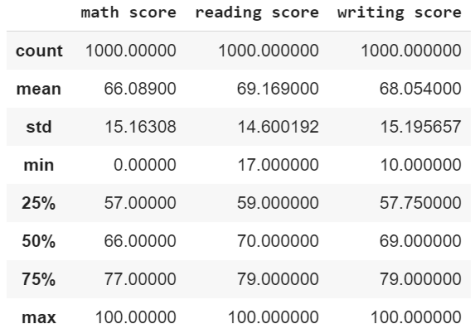

## دعنا نتحقق من عدد العناصر الفريدة الموجودةيف العمود الفئوي:

data.select\_dtypes('object').nunique)(

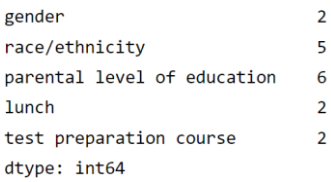

## يتيح التحقق من النسبة المئوية للبيانات المفقودةفي كل أعمدة موجودةفي البيانات:

#### no of columns = data.shape[0] percentage of missing data = data.isnull().sum()/no of columns print(percentage of missing data)

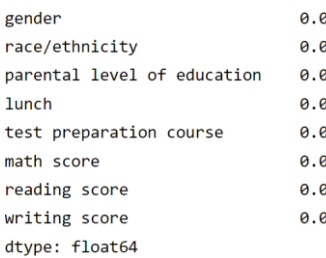

## لمشاهدة مقارنة بين جميع الصفات األخرى فيما يتعلق بدرجات الرياضيات Marks Math:

plt.rcParams['figure.figsize'](6,18) = plt.style.use('fivethirtyeight') dabl.plot(data, target col = 'math score')

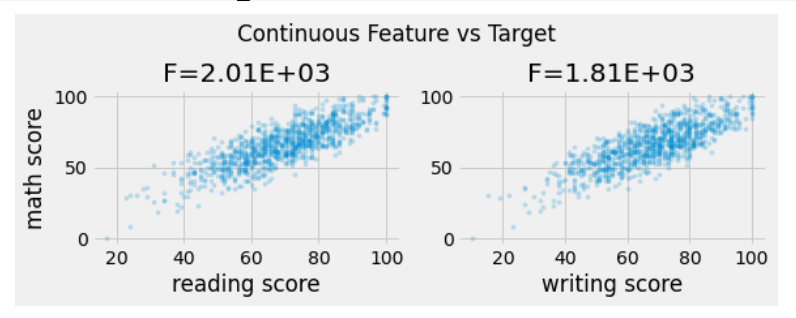

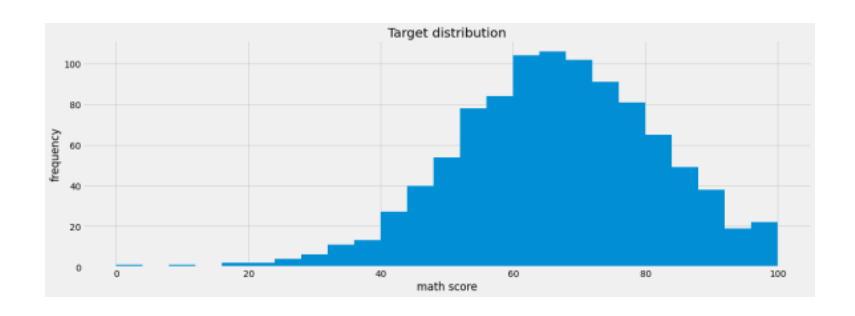

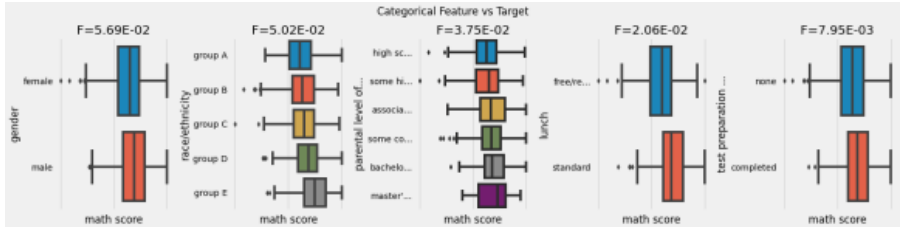

مقارنة بين جميع الصفات الأخرى فيما يتعلق بدرجات القراءة Reading Marks:

plt.rcParams['figure.figsize'](6,18) = plt.style.use('fivethirtyeight') dabl.plot(data, target\_col = 'reading score')

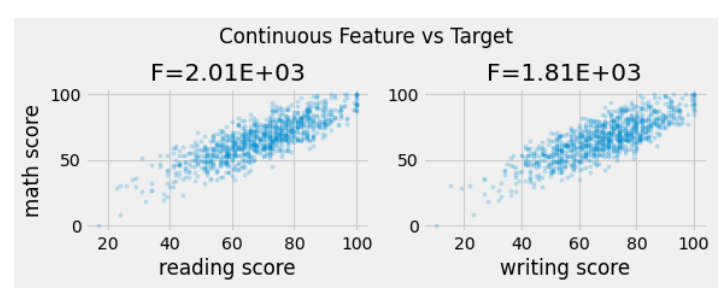

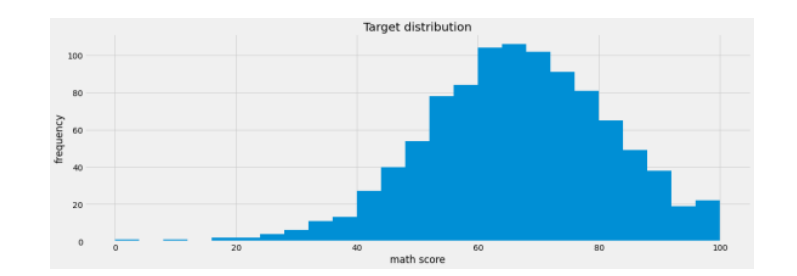

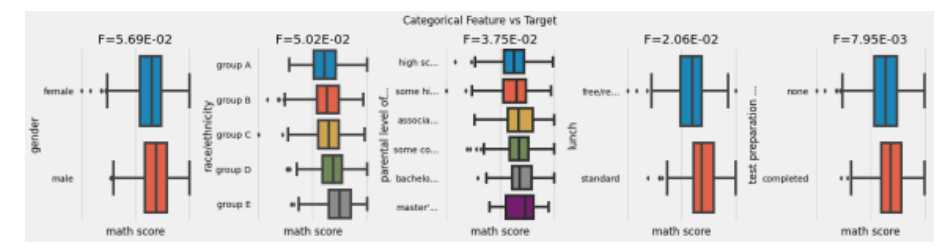

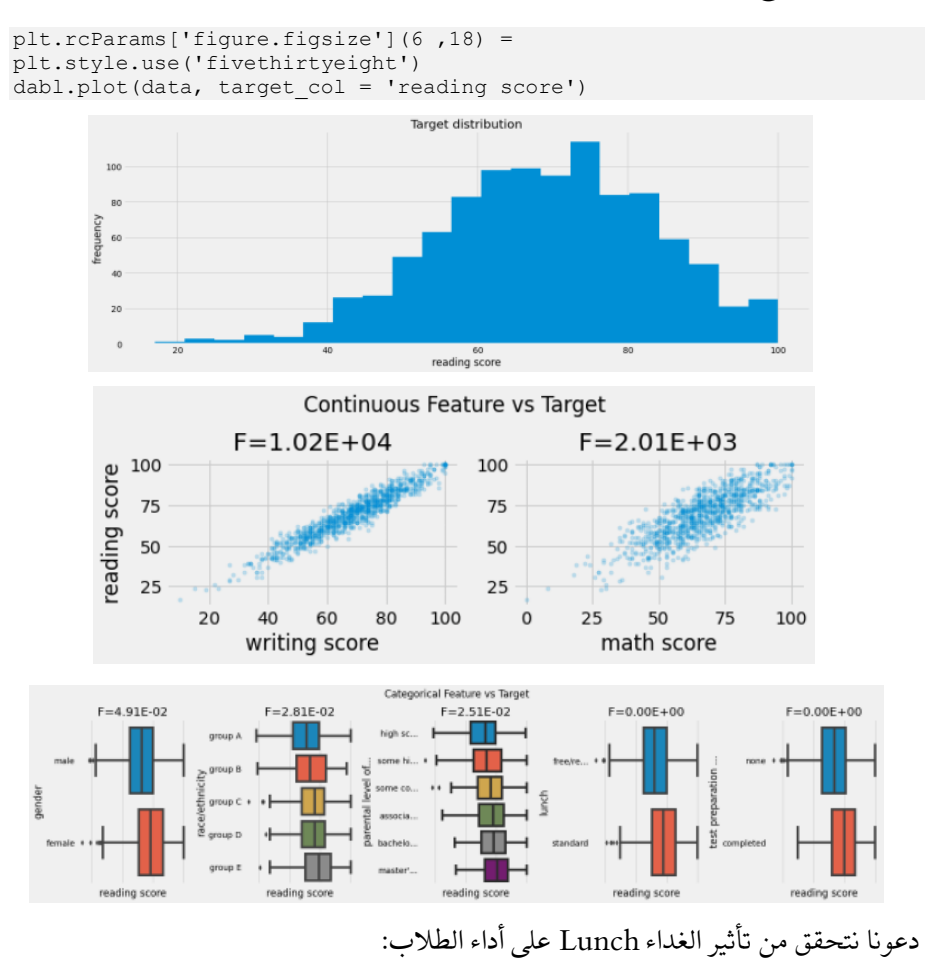

مقارنة بين جميع الصفات الأخرى فيما يتعلق بدرجات القراءة:

data[['lunch','gender','math score','writing score,' ' reading score']].groupby(['lunch','gender']).agg('median')

|              |        |      | math score writing score reading score |      |
|--------------|--------|------|----------------------------------------|------|
| lunch        | gender |      |                                        |      |
| free/reduced | female | 57.0 | 68.0                                   | 67.0 |
|              | male   | 62.0 | 59.0                                   | 61.0 |
| standard     | female | 67.0 | 76.0                                   | 75.0 |
|              | male   | 72.0 | 67.0                                   | 67.5 |

دعنا نتحقق من تأثير دورة التحضير لالختبار Course Preparation Test على النتائج:

```
ata[['test preparation course,'
       ' gender,'
       ' math score,'
       ' writing score,'
```

```
352
```
' reading score']].groupby(['test preparation course','gender']).agg('median')

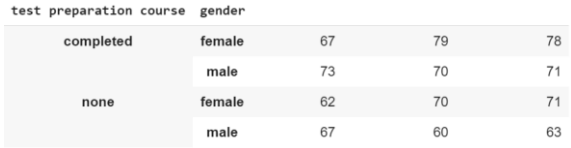

## التمثيل المرئي البيانات

رسم عدد الذكور واإلناثيف مجموعة البيانات:

```
plt.rcParams['figure.figsize'](5,15) =
sns.countplot(data['gender'], palette = 'bone')
plt.title('Comparison of Males and Females', fontweight = 30)
plt.xlabel('Gender')
plt.ylabel('Count')
plt.show()
```
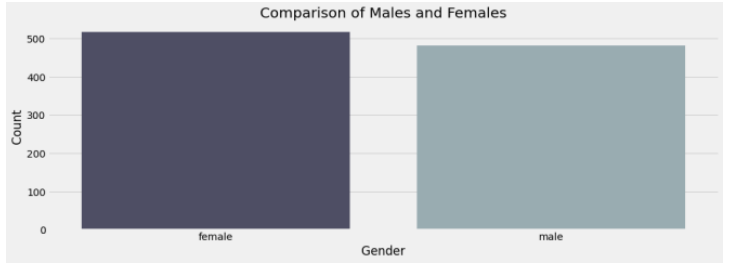

رسم المجموعات المختلفةيف مجموعة البيانات:

```
plt.rcParams['figure.figsize'](9,15) =
plt.style.use('ggplot')
sns.countplot(data['race/ethnicity'], palette = 'pink')
plt.title('Comparison of various groups', fontweight = 30, fontsize = 
20)
plt.xlabel('Groups')
plt.ylabel('count')
plt.show)(
                                Comparison of various groups
```
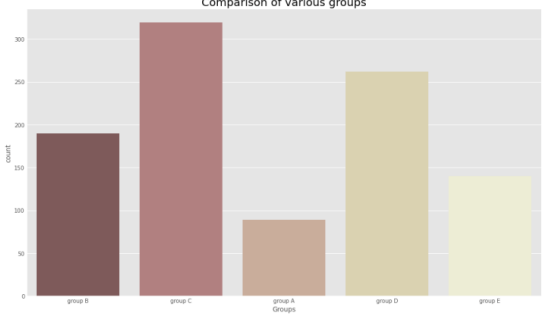

رسم مستويات تعليم الوالدين المختلفة:

```
plt.rcParams['figure.figsize'](9,15) =
```

```
plt.style.use('fivethirtyeight')
```

```
sns.countplot(data['parental level of education'], palette = 'Blues')
plt.title('Comparison of Parental Education', fontweight = 30, 
fontsize = 20)
plt.xlabel('Degree')
plt.ylabel('count')
plt.show)(
                                 Comparison of Parental Education
```
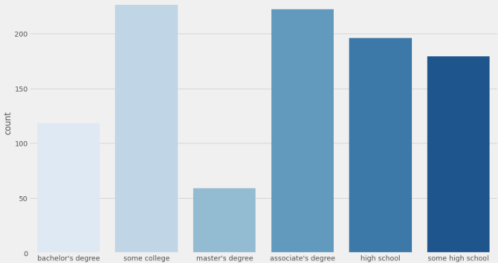

رسم درجات الرياضيات:

```
plt.rcParams['figure.figsize'](9,15) =
plt.style.use('tableau-colorblind10')
sns.countplot(data['math score'], palette = 'BuPu')
plt.title('Comparison of math scores', fontweight = 30, fontsize = 20)
plt.xlabel('score')
```

```
plt.ylabel('count')
plt.xticks(rotation = 90)
plt.show)(
```
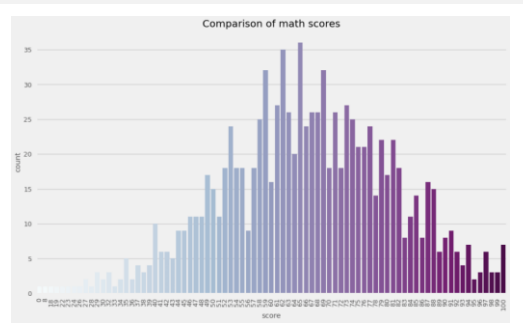

حساب الدرجة اإلجمالية لكل طالب:

```
import warnings
warnings.filterwarnings('ignore')
data['total score'] = data['math score'] + data['reading score'] +
data['writing score']
sns.distplot(data['total score'], color = 'magenta')
plt.title('comparison of total score of all the students', fontweight 
= 30, fontsize = 20)
plt.xlabel('total score scored by the students')
plt.ylabel('count')
```

```
plt.show)(
```
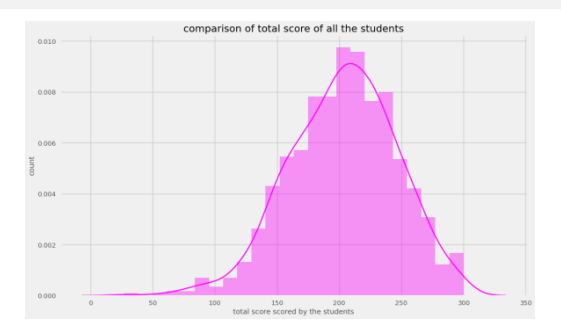

حساب النسبة لكل طالب:

```
 #importing math library to use ceil
from math import *
import warnings
warnings.filterwarnings('ignore')
data['percentage'] = data['total_score']/3
for i in range: (1000, 0) data['percentage'][i] = ceil(data['percentage'][i])
plt.rcParams['figure.figsize'](9,15) =
sns.distplot(data['percentage'], color = 'orange')
plt.title('Comparison of percentage scored by all the students', 
fontweight = 30, fontsize = 20)
plt.xlabel('Percentage scored')
plt.ylabel('Count')
plt.show)(
```
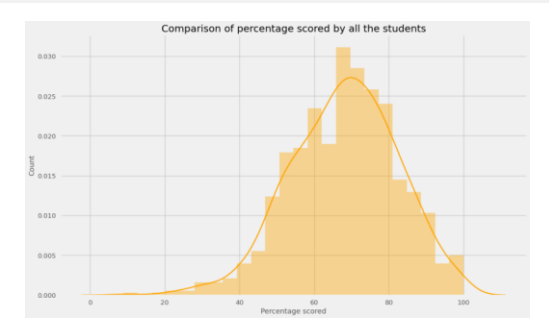

تعيين الدرجات للتقديرات وفقًا للمعايير التالية:

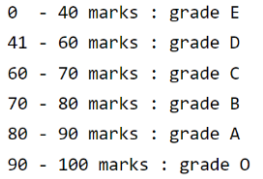

```
def getgrade(percentage, status):
  if status == 'Fail:'
    return 'E'
  if(percentage >= 90):
    return 'O'
  if(percentage >= 80):
    return 'A'
  if(percentage >= 70):
     return 'B'
  if(percentage >= 60):
    return 'C'
  if(percentage >= 40):
    return 'D'
   else:
    return 'E'
data['grades'] = data.apply(lambda x: getgrade(x['percentage'], 
x['status']), axis = 1)
data['grades'].value counts()
```
#Output B 260<br>C 252 2.52 D 223 A 156 O 58 E 51 Name: grades, dtype: int64

```
from sklearn.preprocessing import LabelEncoder
  #creating an encoder
le = LabelEncoder()
  #label encoding for test preparation course
data['test preparation course'] = le.fit_transform(data['test 
preparation course'])
  #label encoding for lunch
data['lunch'] = le.fit transform(data['lunch'])
  #label encoding for race/ethnicity
  #we have to map values to each of the categories
data['race/ethnicity'] = data['race/ethnicity'].replace('group A', 1)
data['race/ethnicity'] = data['race/ethnicity'].replace('group B', 2)
data['race/ethnicity'] = data['race/ethnicity'].replace('group C', 3)
data['race/ethnicity'] = data['race/ethnicity'].replace('group D', 4)
data['race/ethnicity'] = data['race/ethnicity'].replace('group E', 5)
 #label encoding for parental level of education
data['parental level of education'] = le.fit transform(data['parental
level of education'])
#label encoding for gender
data['gender'] = le.fit transform(data['gender'])
#label encoding for pass math
```
data['pass\_math'] = le.fit transform(data['pass\_math'])

#label encoding for pass reading data['pass\_reading'] = le.fit\_transform(data['pass\_reading'])

#label encoding for pass writing data['pass writing'] = le.fit transform(data['pass writing'])

```
 #label encoding for status
data['status'] = le.fit transform(data['status'])
```
تحضير البيانات

تقسيم المتغيرات التابعة والمستقلة

 $x = data.iloc[14:,:]$  $y = data.iloc[14,:]$ 

print(x.shape) print(y.shape)

#Output (1000, 14) (1000,)

تقسيم مجموعة البيانات إلى مجموعات تدريب واختبار

from sklearn.model selection import train test split

 $x_t$  train,  $x_t$  test,  $y_t$  train,  $y_t$  test = train test\_split(x,  $y_t$ , test size =  $0.25$ , random state = 45)

print(x\_train.shape) print(y\_train.shape) print(x\_test.shape) print(y\_test.shape)

#Output (750, 14) (750,) (250, 14)  $(250, )$ 

 #importing the MinMaxScaler from sklearn.preprocessing import MinMaxScaler

 #creating a scaler mm = MinMaxScaler()

 #feeding the independent variable into the scaler  $x$  train = mm.fit transform(x train)  $x$  test = mm.transform(x test)

تطبيق تحليل المكونات الرئيسية )PCA )

from sklearn.decomposition import PCA

#creating a principal component analysis model

### 357

 #feeding the independent variables to the PCA model  $x$  train = pca.fit transform(x train)  $x$  test = pca.transform(x test) #visualising the principal components that will explain the highest share of variance explained variance = pca.explained variance ratio print(explained\_variance) #creating a principal component analysis model  $pca = PCA(n$  components = 2) #feeding the independent variables to the PCA model

 $x$  train = pca.fit transform(x train)  $x$  test = pca.transform(x test)

### النمذجة

## الانحدار اللوجستى

```
from sklearn.linear model import LogisticRegression
```
 #creating a model model = LogisticRegression()

 $pca = PCA(n$  components = None)

 #feeding the training data to the model model.fit(x\_train, y\_train)

 #predicting the test set results  $y$  pred = model.predict(x test)

 #calculating the classification accuracies print("Training Accuracy :", model.score(x\_train, y\_train)) print("Testing Accuracy :", model.score(x test, y test))

#### **Output-**

Training Accuracy : 0.3933333333333333 Testing Accuracy : 0.424

#### طباعة مصفوفة الارتباك

from sklearn.metrics import confusion\_matrix

 #creating a confusion matrix  $cm =$  confusion matrix(y test, y pred)

 #printing the confusion matrix plt.rcParams['figure.figsize'](8,8) = sns.heatmap(cm, annot = True, cmap = 'Greens') plt.title('Confusion Matrix for Logistic Regression', fontweight = 30, fontsize = 20) plt.show)(

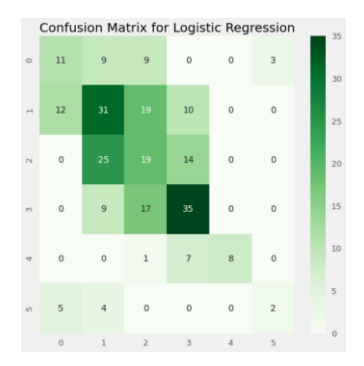

الغابة العشوائية

from sklearn.ensemble import RandomForestClassifier

```
 #creating a model
model = RandomForestClassifier()
```
 #feeding the training data to the model model.fit(x\_train, y\_train)

 #predicting the x-test results y\_pred = model.predict(x\_test)

 #calculating the accuracies print("Training Accuracy :", model.score(x train, y train)) print("Testing Accuracy :", model.score(x test, y test))

#### **Output**–

Training Accuracy : 0.9986666666666667 Testing Accuracy : 0.784

from sklearn.metrics import confusion\_matrix

 #creating a confusion matrix  $cm = \text{confusion matrix}(y \text{ test}, y \text{ pred})$ 

```
 #printing the confusion matrix
plt.rcParams['figure.figsize'](8,8) =
sns.heatmap(cm, annot = True, cmap = 'Reds')
plt.title('Confusion Matrix for Random Forest', fontweight = 30, 
fontsize = 20plt.show)(
```
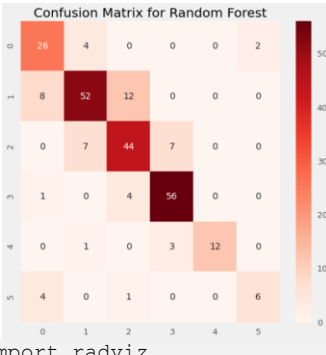

from pandas.plotting import radviz

```
fig, ax = plt.subplots(figsize=(12, 12))
new df = x.copy()new df["status"] = y
radviz(new df, "status", ax=ax, colormap="rocket")
plt.title('Radial Visualization for Target', fontsize = 20)
plt.show()
```
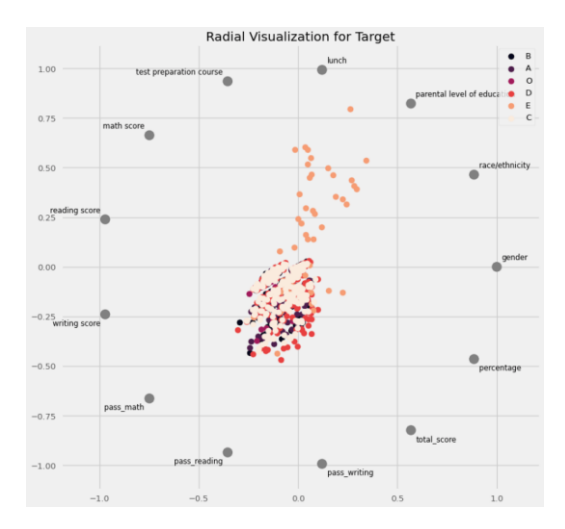

إنه يعطي فكرة واضحة أن الطالب الذين يحصلون على درجات منخفضة جدًا لديهم ارتباط كبير بالغداء وتعليم الوالدين.
## المصادر

- 1. 180 Data Science and Machine Learning Projects with Python, Aman Kharwal, [https://medium.com/coders-camp/180-data-science-and](https://medium.com/coders-camp/180-data-science-and-machine-learning-projects-with-python-6191bc7b9db9)[machine-learning-projects-with-python-6191bc7b9db9.](https://medium.com/coders-camp/180-data-science-and-machine-learning-projects-with-python-6191bc7b9db9)
- 2. 12 Machine Learning Projects on Object Detection, Aman Kharwal , [https://amankharwal.medium.com/12-machine-learning-projects](https://amankharwal.medium.com/12-machine-learning-projects-on-object-detection-46b32adc3c37)[on-object-detection-46b32adc3c37.](https://amankharwal.medium.com/12-machine-learning-projects-on-object-detection-46b32adc3c37)
- 3. 10 Machine Learning Projects on Time Series Forecasting Aman Kharwal, [https://medium.com/coders-camp/10-machine-learning](https://medium.com/coders-camp/10-machine-learning-projects-on-time-series-forecasting-ee0368420ccd)[projects-on-time-series-forecasting-ee0368420ccd.](https://medium.com/coders-camp/10-machine-learning-projects-on-time-series-forecasting-ee0368420ccd)
- 4. 20 Machine Learning Projects on Future Prediction with Python, Kharwal, [https://amankharwal.medium.com/20-machine-learning](https://amankharwal.medium.com/20-machine-learning-projects-on-future-prediction-with-python-93932d9a7f7f)[projects-on-future-prediction-with-python-93932d9a7f7f.](https://amankharwal.medium.com/20-machine-learning-projects-on-future-prediction-with-python-93932d9a7f7f)
- 5. 5 Machine Learning Projects for Healthcare, Kharwal, [https://medium.datadriveninvestor.com/5-machine-learning](https://medium.datadriveninvestor.com/5-machine-learning-projects-for-healthcare-bbd0eac57b4a)[projects-for-healthcare-bbd0eac57b4a](https://medium.datadriveninvestor.com/5-machine-learning-projects-for-healthcare-bbd0eac57b4a)
- 6. Top 47 Machine Learning Projects for 2022 [Source Code Included], [https://data-flair.training/blogs/machine-learning-project-ideas/.](https://data-flair.training/blogs/machine-learning-project-ideas/)
- 7. Use Cases,<https://cainvas.ai-tech.systems/>

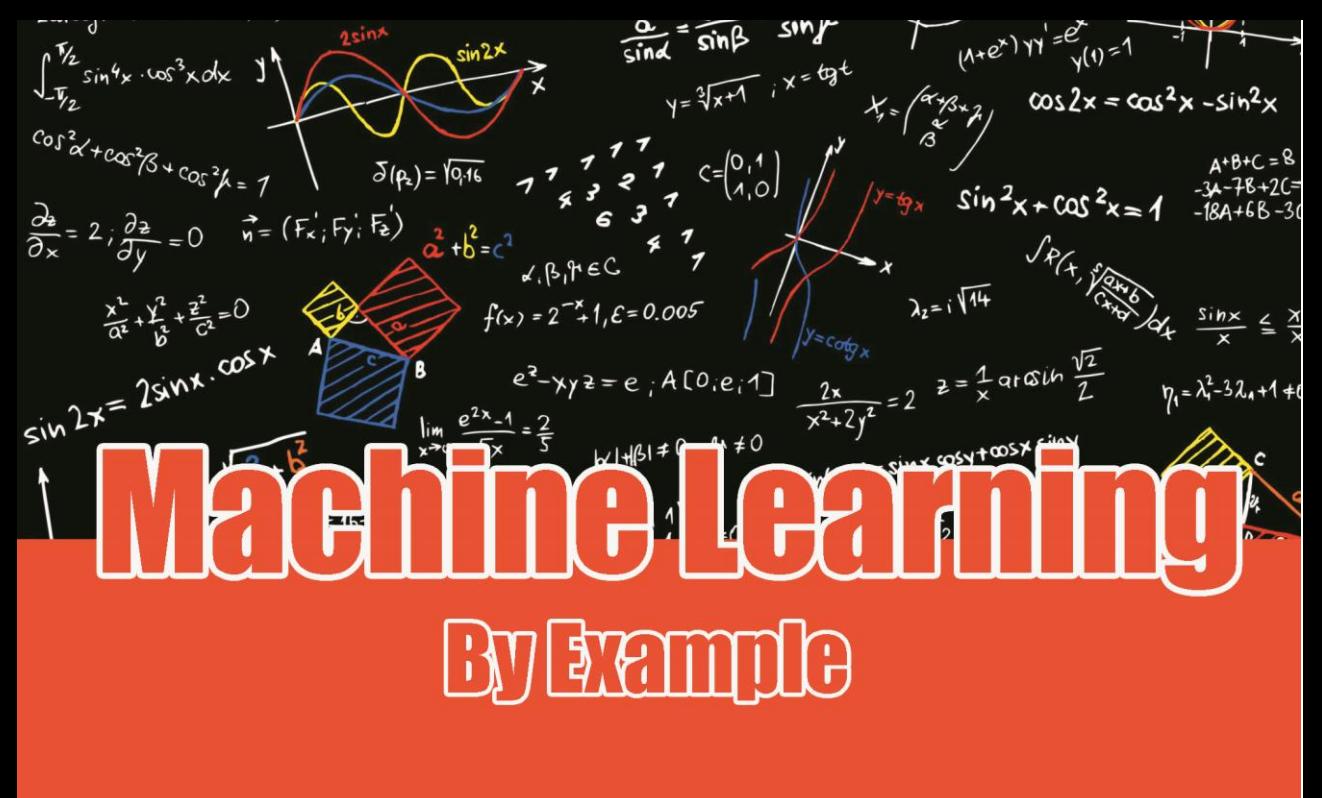

50 Machine Learning Projects Solved and Explained with Python -

**By: Dr. Alaa Taima** 

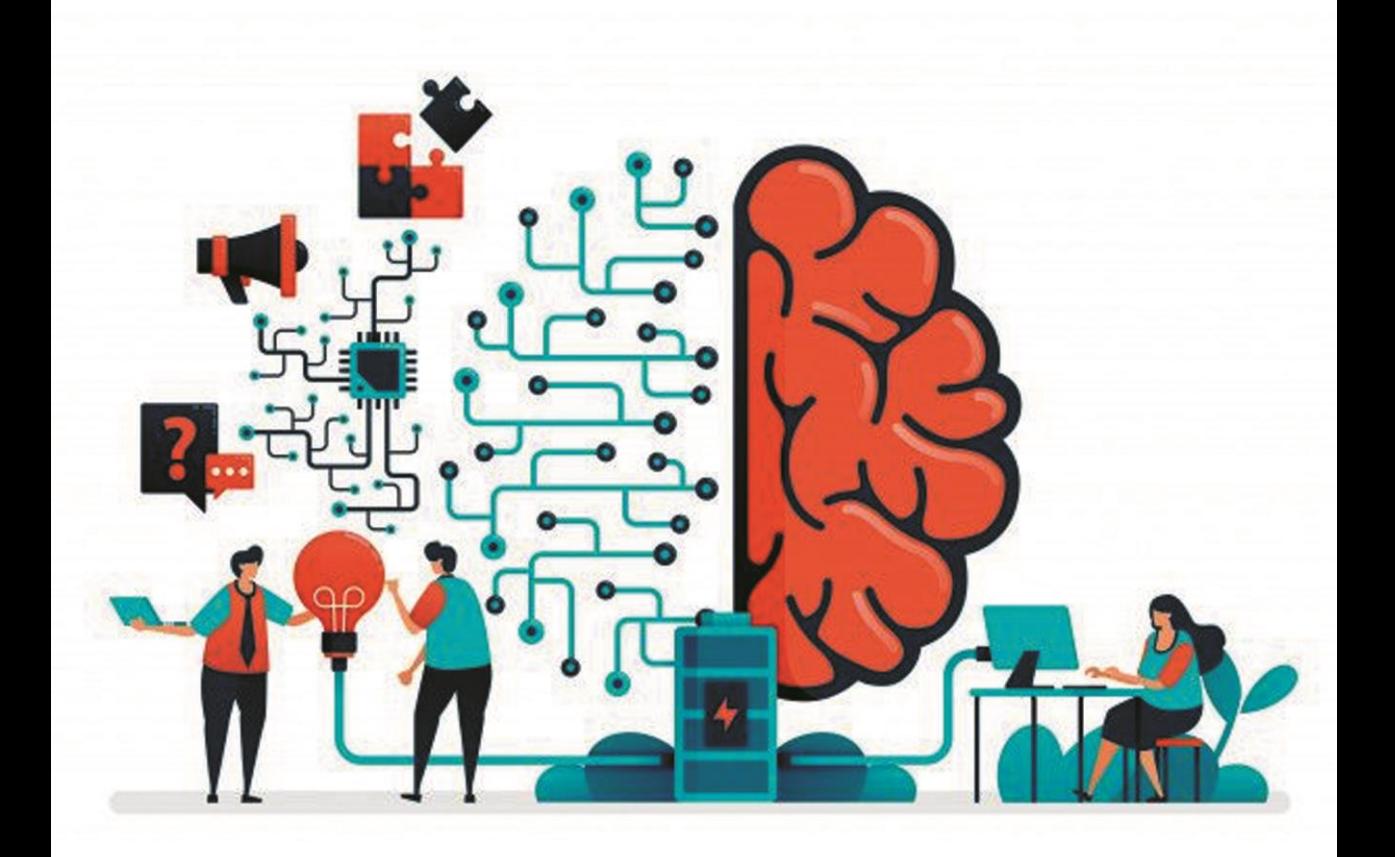